Chapter 13

# Registration

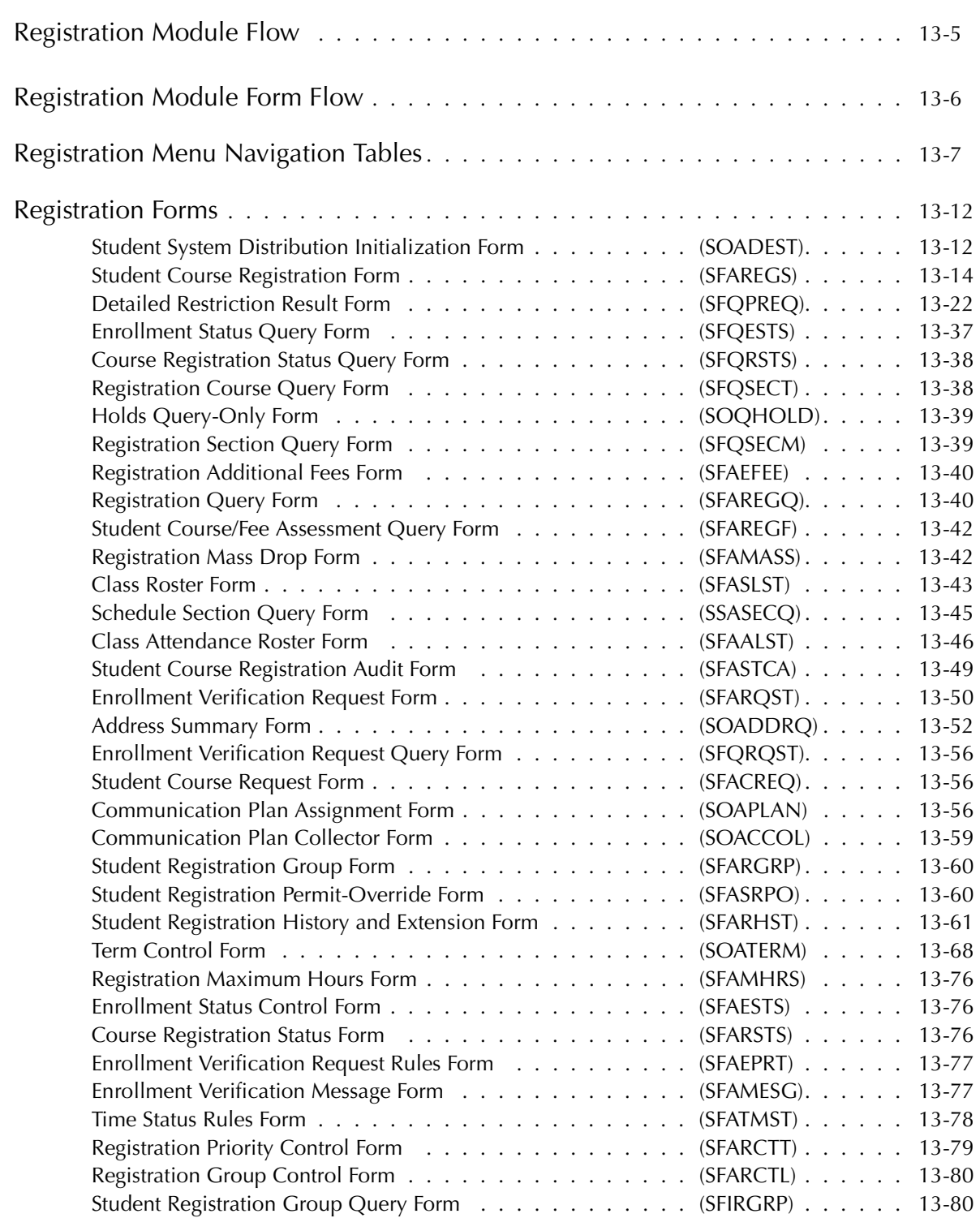

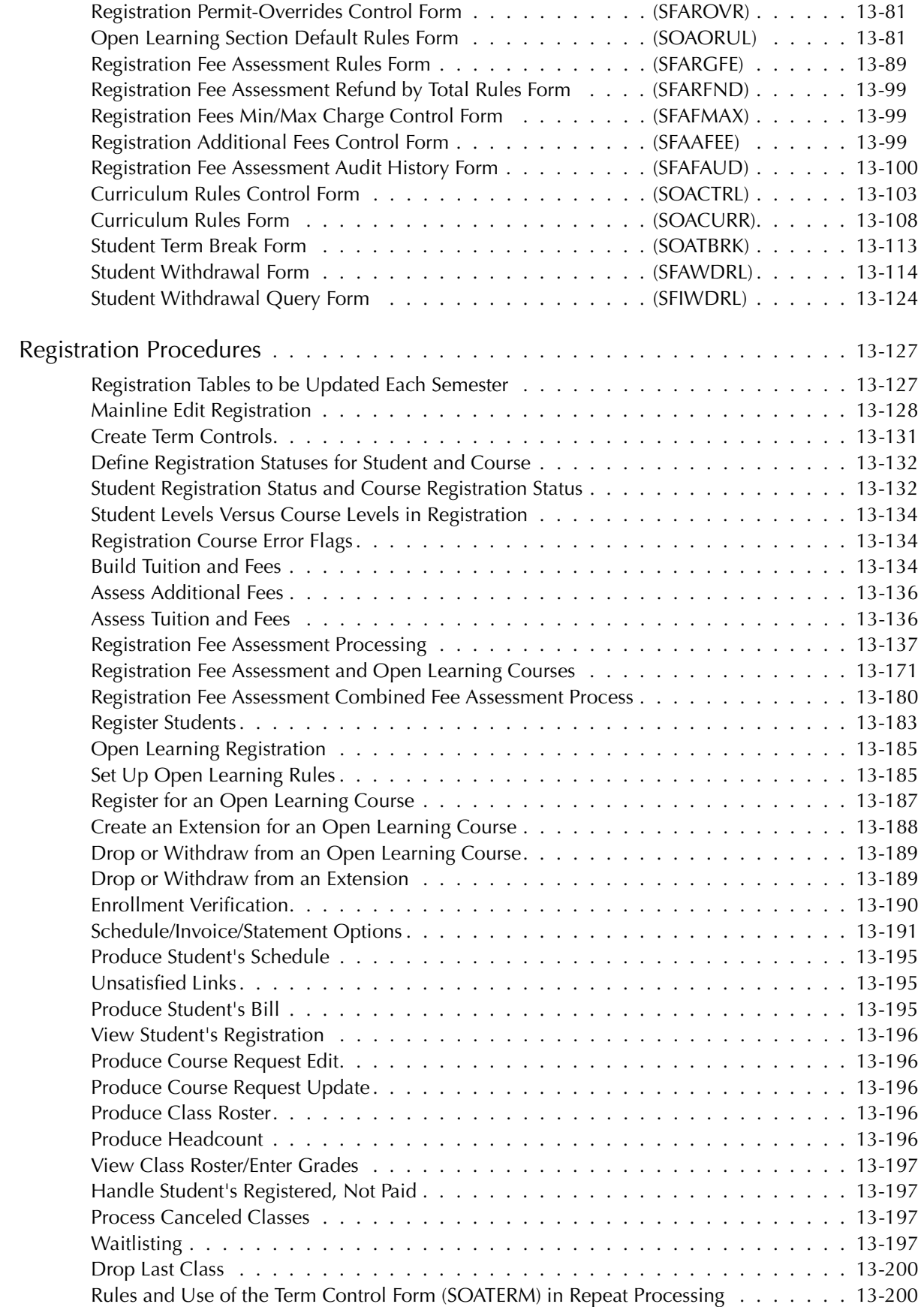

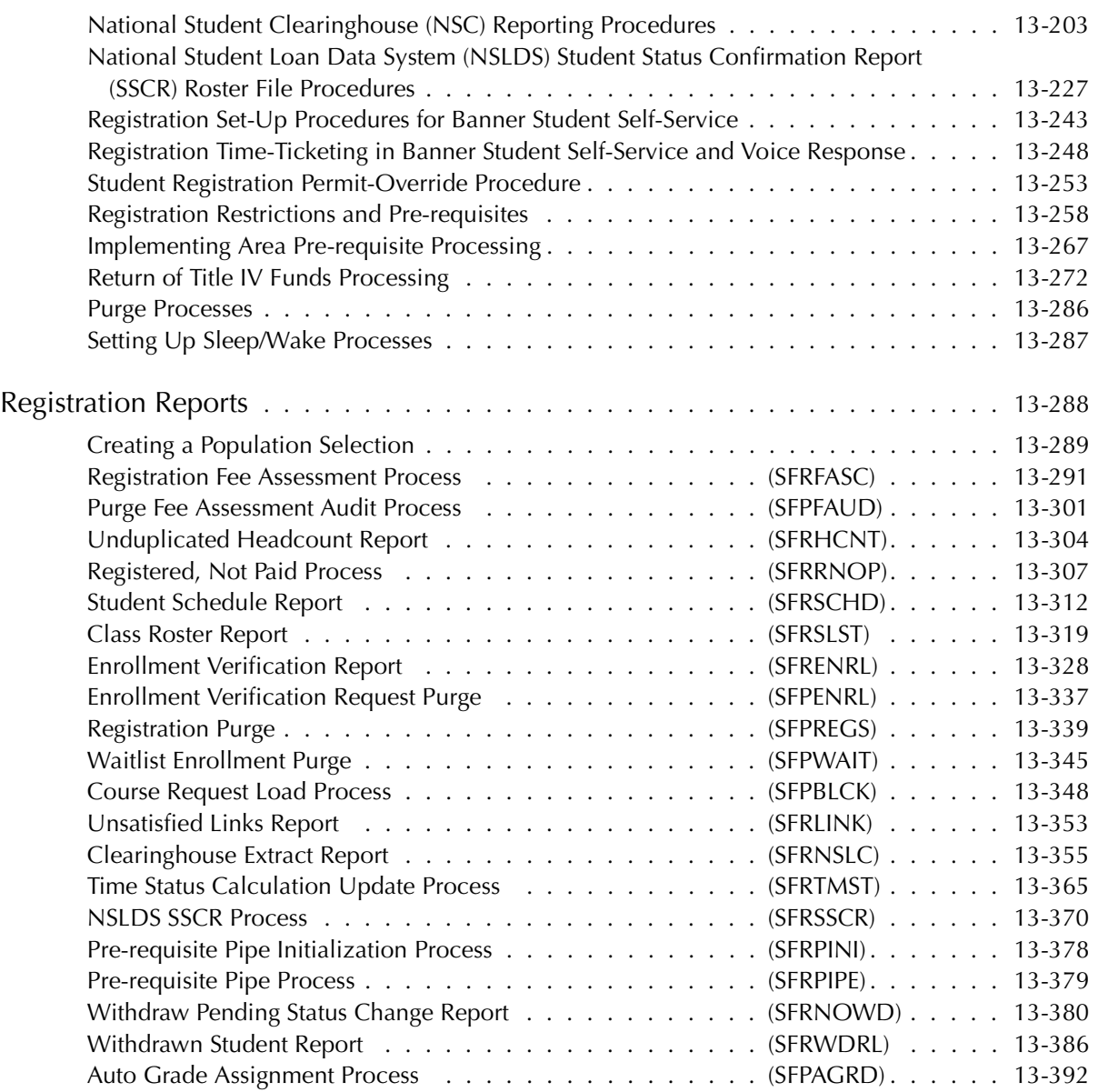

*13 Registration Table of Contents*

*This page intentionally left blank*

### <span id="page-4-0"></span>**Registration Module Flow**

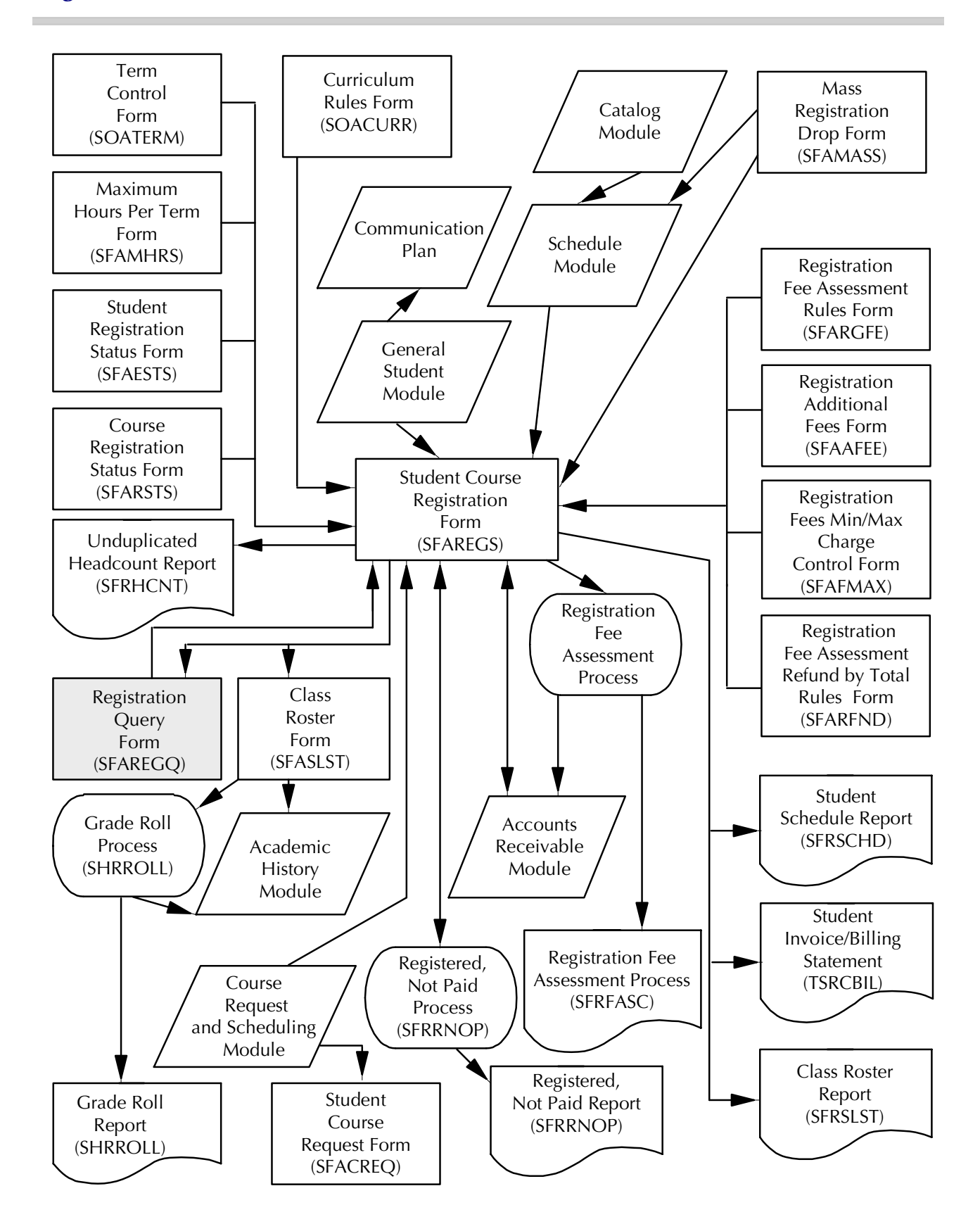

## <span id="page-5-0"></span>**Registration Module Form Flow**

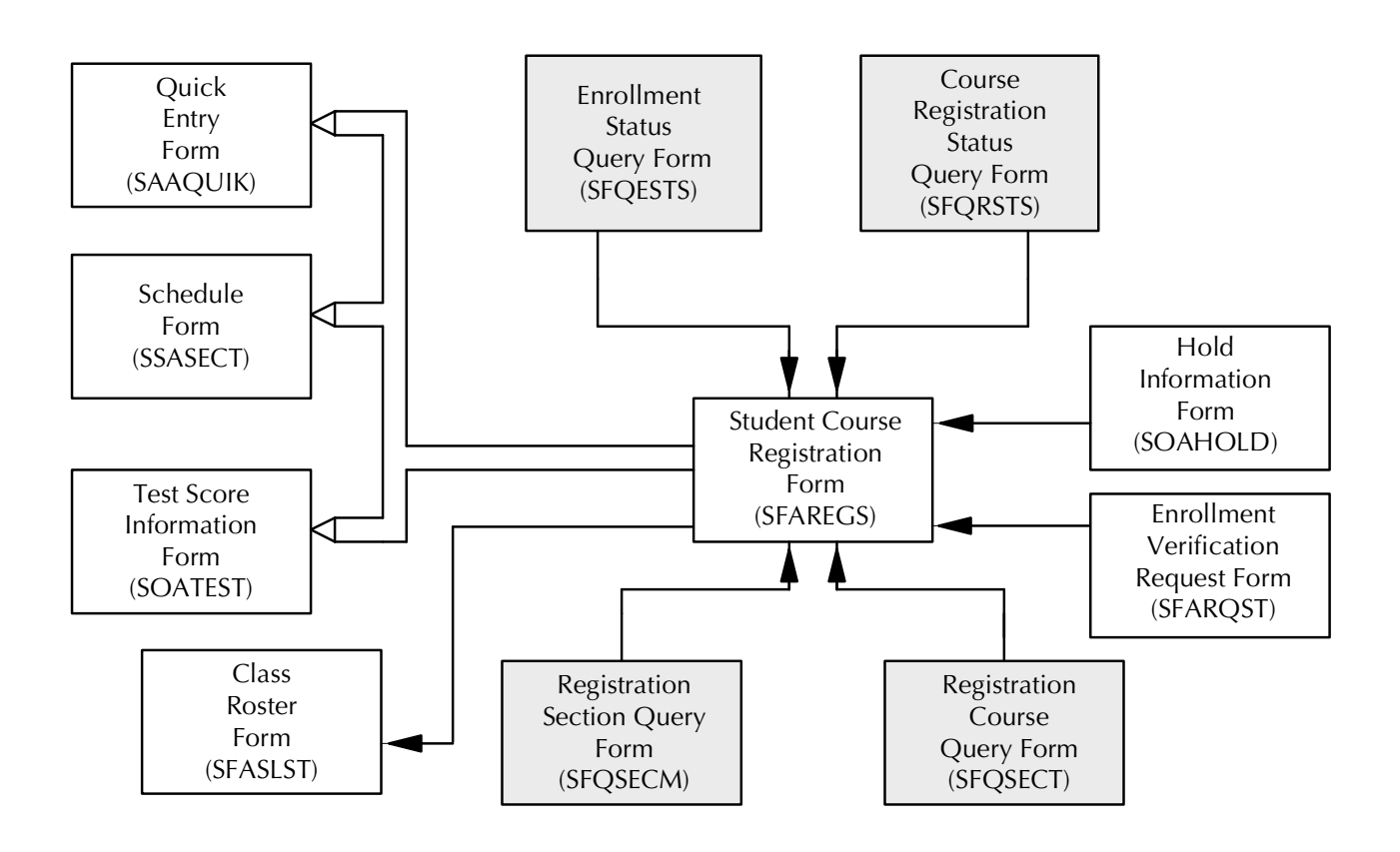

# <span id="page-6-0"></span>**Registration Menu Navigation Tables**

#### Registration Menu (\*REGISTRATION)

Access this menu from the Main Student System Menu (\*STUDENT).

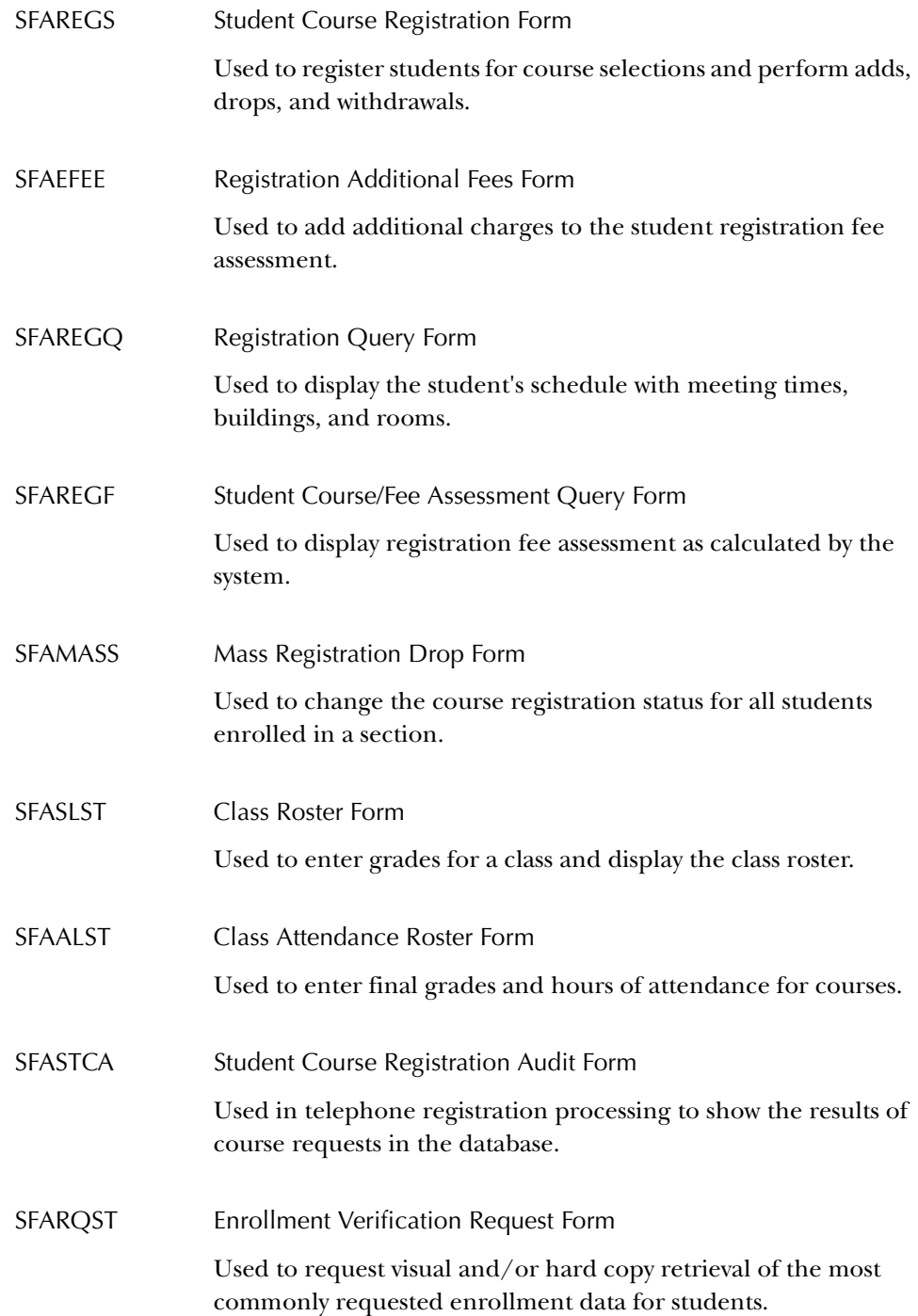

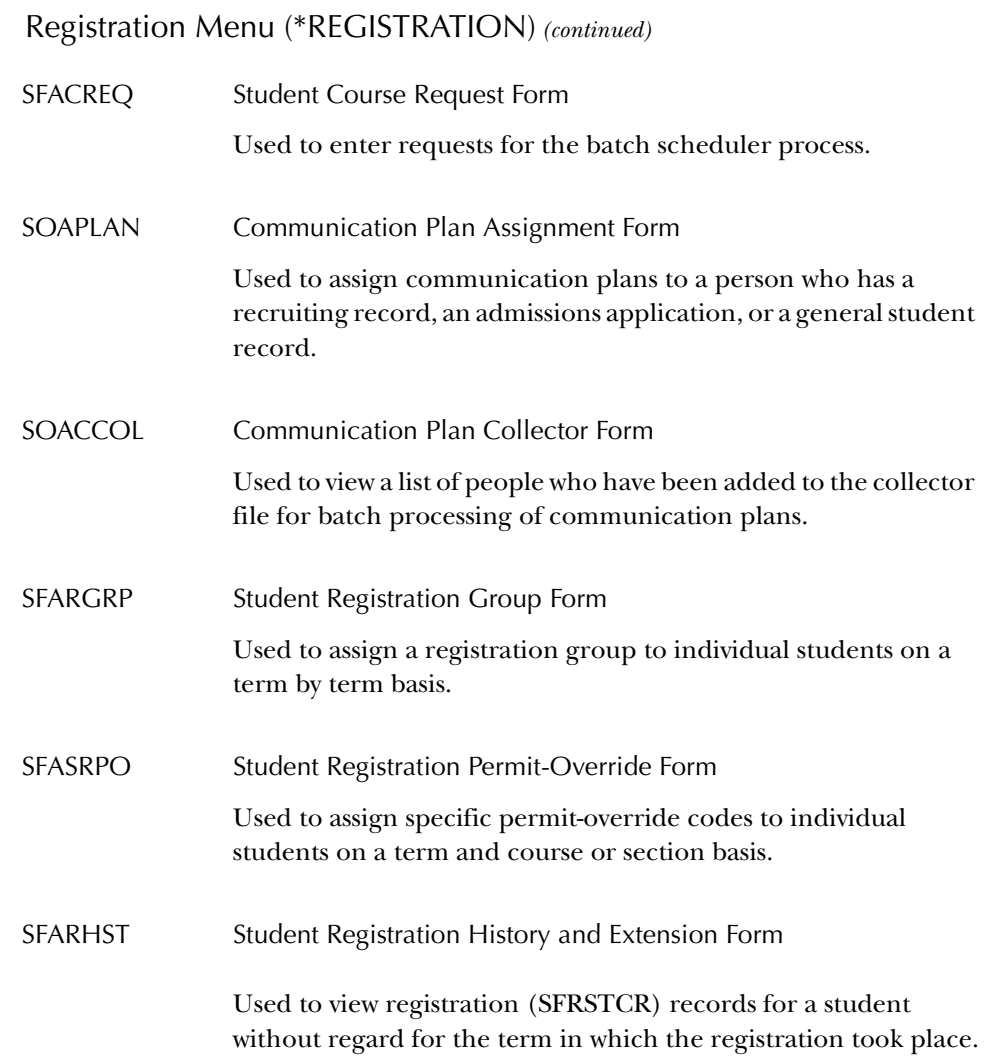

#### Registration Control Menu (\*REGCONTROL)

Access this menu from the Registration Menu (\*REGISTRATION).

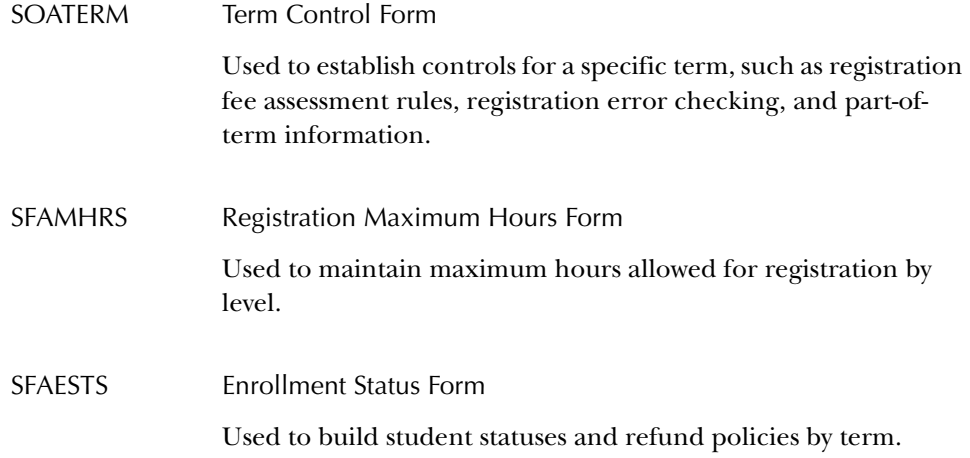

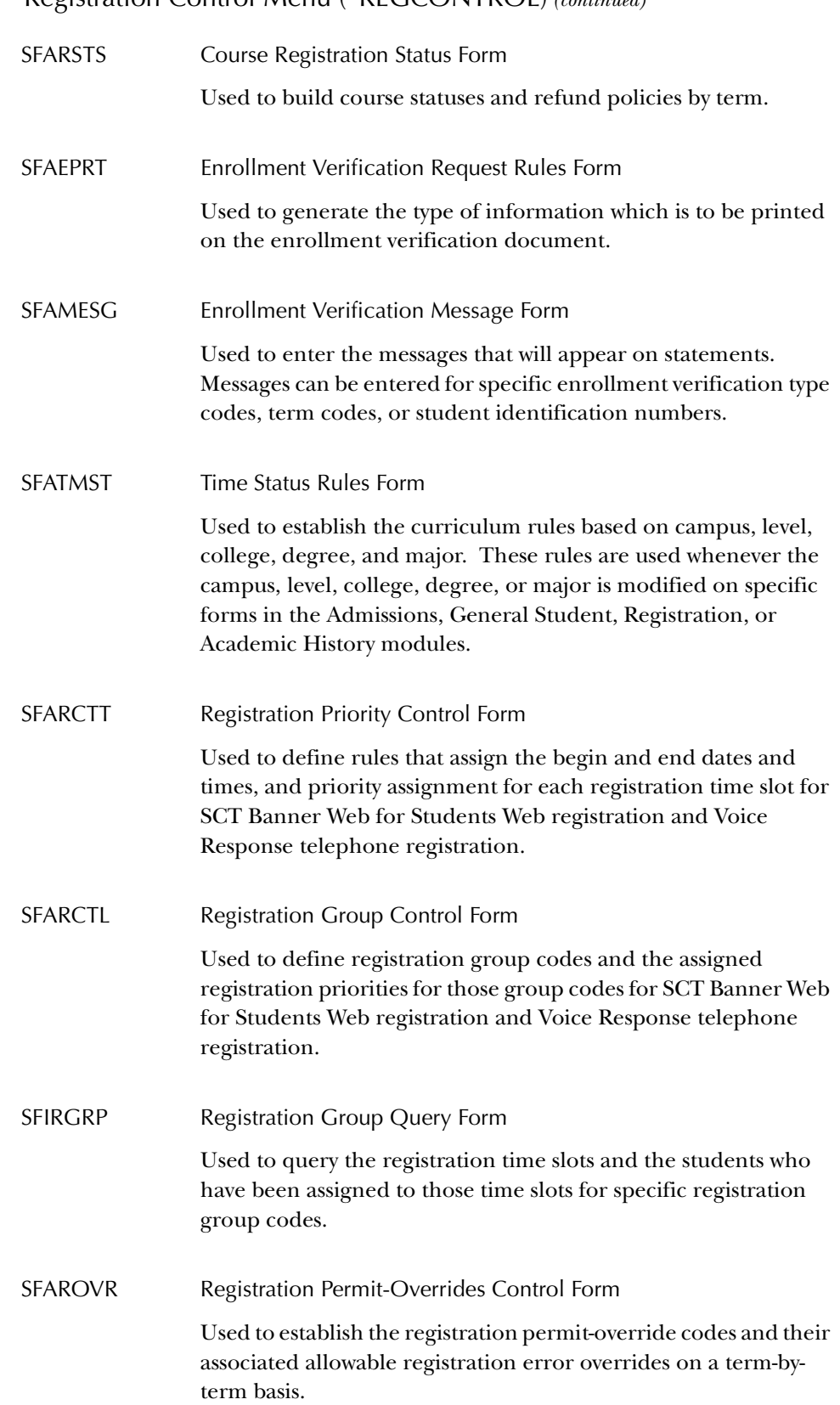

Registration Control Menu (\*REGCONTROL) *(continued)*

# SOAORUL Open Learning Section Default Rules Form Registration Control Menu (\*REGCONTROL) *(continued)*

Used to create sections and section rules for open learning courses.

# Registration Fee Assessment Menu (\*REGFEES)

Access this menu from the Registration Control Menu (\*REGCONTROL).

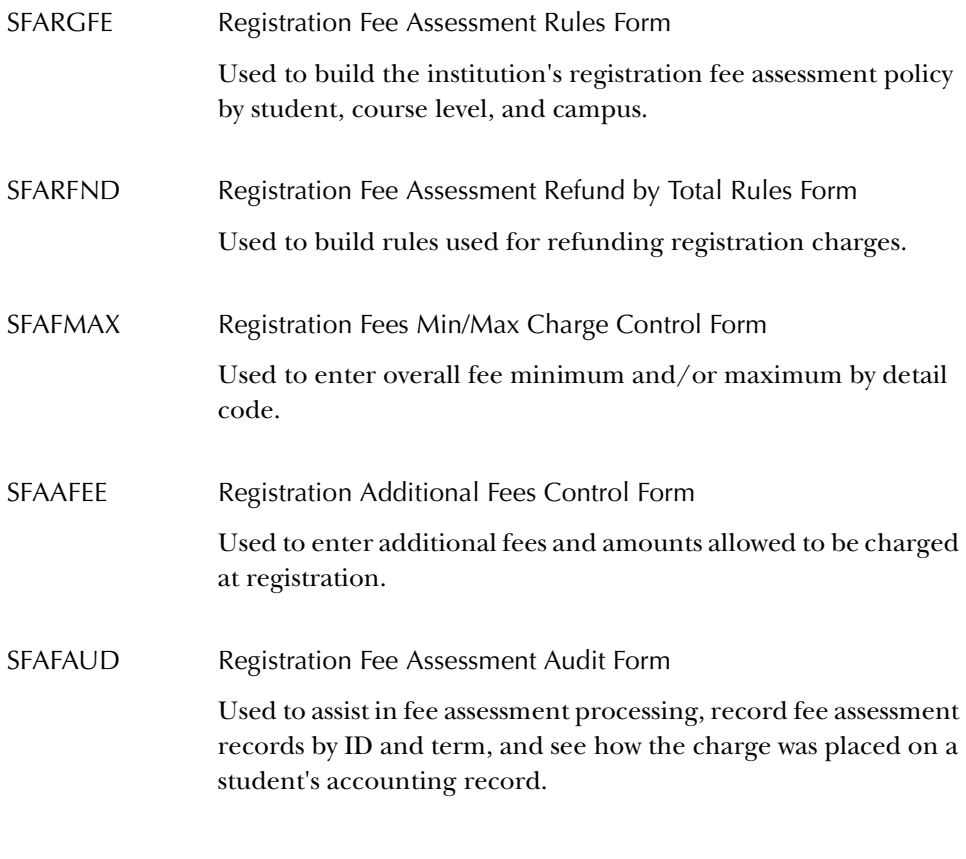

#### Curriculum Rules and Control Menu (\*CURRIC)

Access this menu from the Registration Control Menu (\*REGCONTROL).

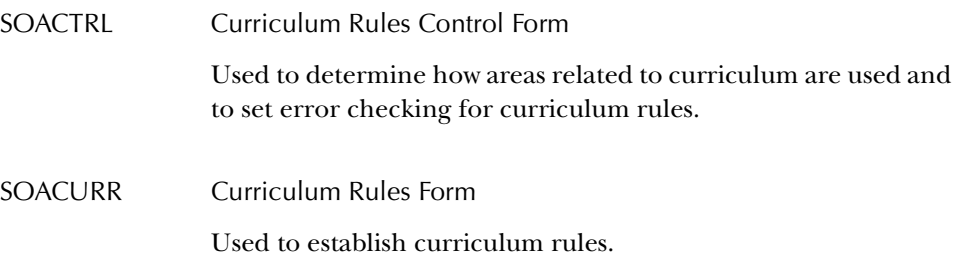

#### Title IV Menu (\*TITLEIV)

Access this menu from the Registration Menu (\*REGISTRATION).

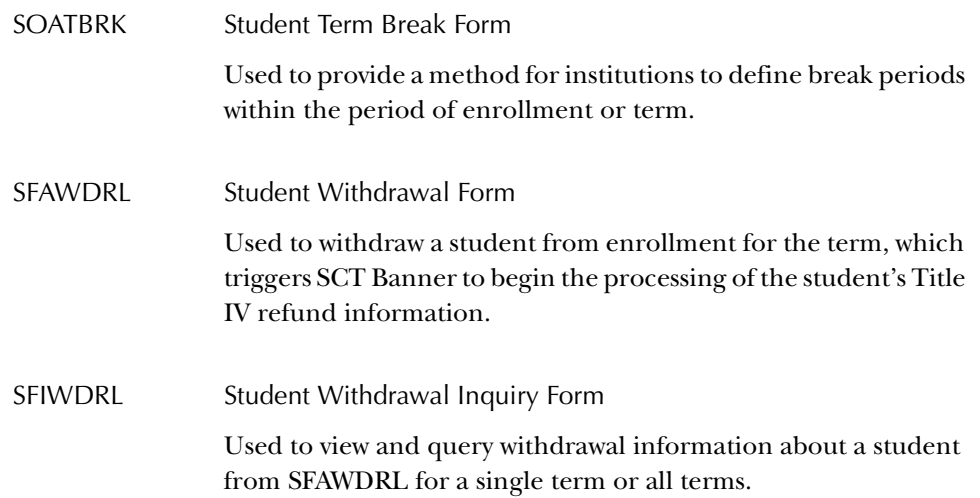

#### <span id="page-11-0"></span>**Registration Forms**

#### <span id="page-11-1"></span>**Student System Distribution Initialization Form (SOADEST)**

Use this form to enter the intended destination of hardcopy student schedules, invoices, academic transcripts, enrollment verification reports, and compliance results requested during the terminal session. You can designate the selection criteria used in the sleep/wake routines when processing schedules, invoices, and transcripts. Enrollment verifications are not printed using sleep/wake processing, but the printer to be used may be set up from this field.

This form is displayed the first time you enter any Registration, Accounts Receivable, Academic History (transfer request), or CAPP (compliance request) module form during a session. Entries are stored for the current Banner session only. To change distribution designations after exiting the Student System Distribution Initialization Form (SOADEST) during a session, you must re-access the form directly. The form appears again during your next session whenever you attempt to access one of the same module forms.

Values entered on SOADEST must correspond to the institution's defined sleep/ wake selection criteria. Your institution's technical support staff must create report distribution selection criteria prior to being entered on SOADEST. If the user is not going to be generating any sleep/wake routines this form can be bypassed by the Exit button or function.

**Note:** In order to use *%* as a parameter option for printer destination, you will need to designate it as a valid printer on the Printer Code Validation Form (GTVPRNT). Please be aware, however, that designating *%* as a valid printer and making it the printer destination will route all requests to that one printer, regardless of the printer destination selected by an individual user on the Student System Distribution Initialization Form (SOADEST). The *%* remains a valid parameter option for the printer destination when running the above processes outside of sleep/wake mode.

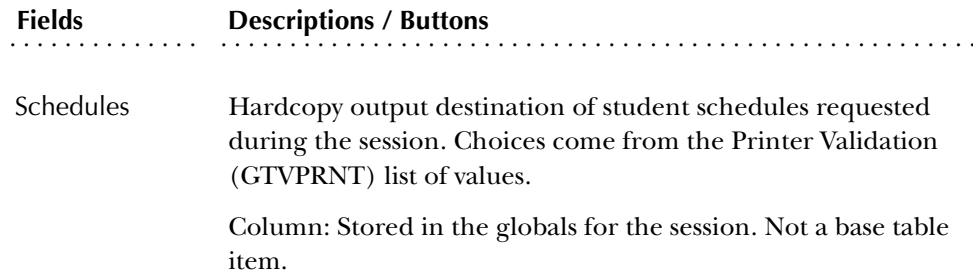

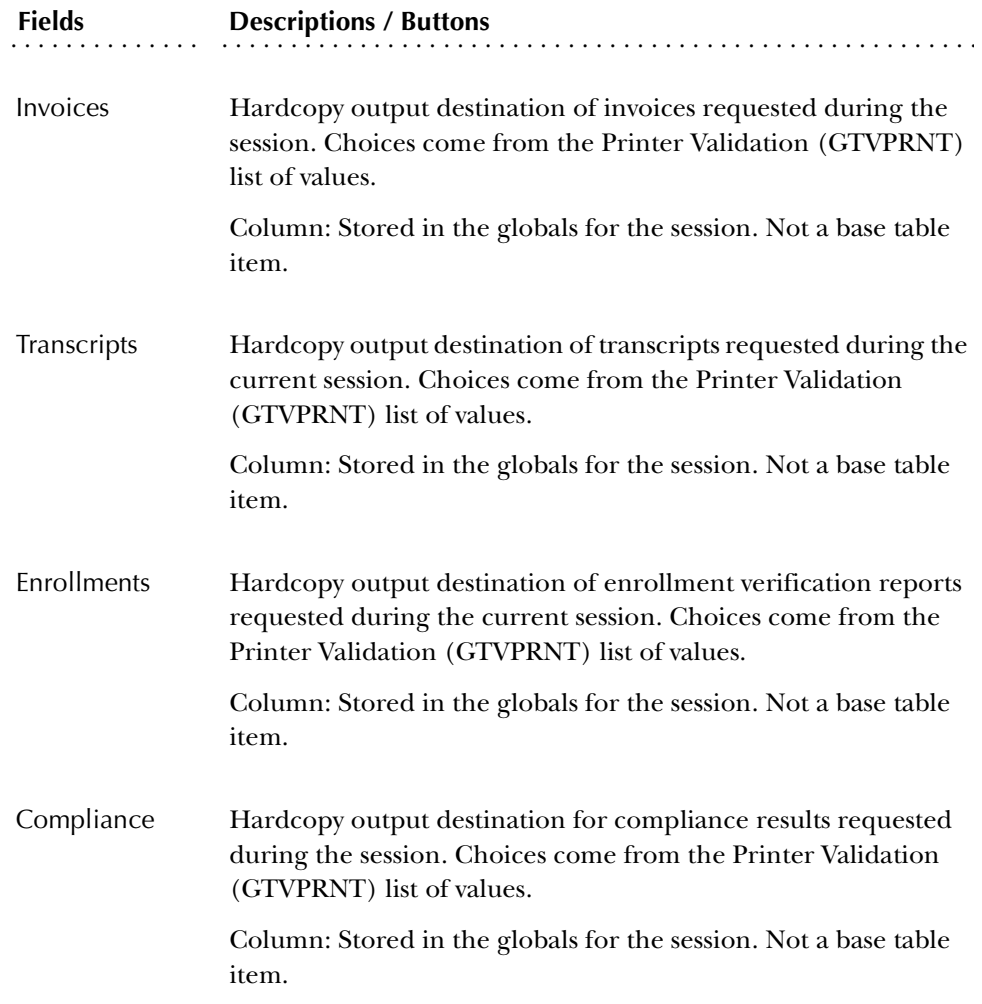

#### Procedures

To specify the destination of hardcopy requests for compliance results:

- 1. Access the Student System Distribution Initialization Form (SOADEST).
- 2. Double-click **Schedules**, **Invoices**, **Transcripts**, **Enrollments**, or **Compliance** to display a list of values for the selected field.
- 3. Select the output destination from the pulldown list.
- 4. Save.

#### <span id="page-13-0"></span>**Student Course Registration Form (SFAREGS)**

The Student Course Registration Form (SFAREGS) provides an automated mechanism for registering students into sections created by the Class Schedule module. This form also assesses the charges related to the registration and passes them to the Accounts Receivable module. This form further allows for student maintenance, performs the functions necessary for add/drop activity, and provides the ability to print a student's schedule/bill.

**Note:** After entering the Registration Information section, *all* changes must be saved and errors corrected, before the user may exit the form.

You may select View Registration Messages from the Options Menu or tab through the fields in the Registration Information to the **Ovr (Error Override Indicator)**  field, then the Message box will display. This box displays registration messages, variable credit hour ranges, and any registration errors detected, such as major restrictions. The box is positionally displayed, depending on the type of message being shown, so that data relevant to the message is still displayed in the main window.

Prior to registering a student, the registration control information must have been entered via the Registration forms, the course and section information must have been entered via the Catalog and Schedule modules, and student information must have been created via the General Person and Admissions modules.

This form creates a set of SHRMRKS records associated with the student for all courses where gradable components have been defined. This task is accomplished at the time the registration record is created for the student for an individual section. SFAREGS also creates a set of SHRSMRK records for all sub-component definitions associated with the component records for the section.

#### Enrollment Status

During student registration, a student's enrollment time status is calculated after additions or changes have been completed and saved in SFAREGS, and the user exits the form or performs a Rollback. Changes in student information such as college, campus, degree, major, or student type may result in a change to previously calculated time statuses, depending on whether institution-specific rules exist for differences in any one or more of those characteristics. Changes in course registration or student information may cause a new time status to be calculated, depending on the rules established. Use the Time Status History window to view time status information for a student.

#### Academic Standing

When a student's academic standing prevents registration, you are prevented from navigating into the Course Registration information and are stopped in the Enrollment Status section, and the message *"\*ERROR\* Academic standing prevents registration."* is displayed. Student status, enrollment status, or academic standing can all prevent registration, and any status which prevents registration prevents navigation from the Enrollment Status section.

Because students may pre-register for a term before academic standing has been calculated for the current term, course registrations for a future term need to be dropped for students who have been placed on an academic standing which prevents registration. This can be accomplished by defining a set of enrollment status and course registration status codes which will drop all courses automatically. Setting the enrollment status to a value which is defined to affect course registrations will drop the registrations, even though access to the Course Registration information is not permitted.

#### Degree and Program Processing

Degree and program restrictions and re-requisites are processed as follows:

- Degree and program restrictions are checked using the degree and/or program in both the primary and secondary curriculum of the effective student record. If either type of restriction fails, a "*DEGREE RESTRICTION"* and/or *"PROGRAM RESTRICTION*" error will be issued. Degree and program restriction errors will not be issued if an appropriate permit/override exists for the student. Degree and program restriction errors can be overridden by the operator using normal override processing.
- If a pre-requisite is fulfilled by an in-progress course, and in-progress courses are permitted to fulfill pre-requisite requirements based upon the **In Progress**  checkbox on the Term Control Form (SOATERM), a "*PRE-REQ IN PROGRESS*" message will not be issued.
- If a section fails a pre-requisite requirement, a "*PRE-REQ OR TEST SCORE RESTRICTION*" error message will be issued.
	- If standard pre-requisite and test score restrictions are used to define the pre-requisite requirements for the section, no further information will be available. The pre-requisite error can be overridden by the operator using normal override processing.
	- If the pre-requisite requirement is defined using CAPP areas, use a Duplicate Item function from the **CRN** field to transfer to the Detailed Restriction Results Form (SFQPREQ) where the details of the pre-requisite conditions which were not met are displayed. After reviewing the conditions which were failed, additional enrollments can be added to allow the student to fulfill requirements (for example, if additional courses would fulfill requirements for concurrent-enrollment pre-requisites), the error can be overridden using standard override processing, or the enrollment can be dropped.

#### Electronic Gradebook Processing

When Electronic Gradebook processing for Faculty and Advisors Self-Service is in use, the following occurs. When a student registers for a section, the system automatically creates a student mark record for every gradable component defined for the CRN. These table entries are copied from the Gradable Component Definition Table (SHRGCOM) to the Student Mark Table (SHRMRKS) and the Student Midterm/Final Mark Records Table (SHRCMRK).

**Note:** If the student drops the course and the registration is purged, the associated mark records will be purged as well.

#### Title IV Processing

SFAREGS is used in the Return of Title IV Funds processing.

- A non-fatal pop-up warning message is displayed whenever an attempt is made to reinstate a student's enrollment status on SFAREGS in a term for which a Title IV withdrawal record has been created.
- If the SFBETRM\_ESTS\_CODE is changed, and Title IV withdrawal records exist for the student, the following message is displayed: *"Student has Title IV withdrawal record for this term."*
- Use the Student Withdrawal Information item in the Options Menu to access SFIWDRL.
- The form recalculates the student's tuition and fees to reflect the reduced charges resulting from the shortened period of attendance. This is handled by registration fee assessment processing to accommodate the correct calculation of the Financial Aid refund by adding the update of the TBRACCD Original Charge Indicator or an original assessment.
- The online registration fee assessment process sets the orig\_chg\_ind in assessment if applicable.

#### Open Learning Registration

SFAREGS is used with open learning registration. Please be aware that waitlist functionality does not apply to open learning classes.

- Use the Search button in the **Term** field to allow searches for valid terms or existing classes by date range and find the class best suited to the student's request (i.e., a class that starts in the desired timeframe). If an Exit with Value is used to return from the Class Search on SSASECQ, the term in the Key Block will be populated, and the CRN will be remembered and inserted after you navigate to the Registration Information block.
- Use the Option List choices or functions from the **Term** field to view terms and search for classes. The List of Terms item or a List function displays the Term Code Validation (STVTERM) list. The Class Search item or a Count Query Hits function displays the Schedule Section Query Form (SSASECQ. You can also select the Class Search item from the Options Menu to access SSASECQ.
- If you have searched for classes and returned to SFAREGS using an Exit with Value, the term and CRN of the selected class are stored. When you navigate to the Registration Information block, a new record is inserted, and the **CRN** field is populated with the section identified in SSASECQ.
- Use Registration History item in the Options Menu to access SFARHST. This allows you to view all registration activity for the student without having to return to the Key Block and perform term-by-term searches. This also allows you to process extensions from SFAREGS.
- View the **Instruct(ional) Method** field to see if the class is set up as open learning, with a method of WEB for example.
- Use the **Status** field to view the registration status codes for a traditional course (part-of-term is defined) or for an open learning course. Values for a traditional course come from SFRRSTS. Values for an open learning course are defined at the section level based on the usage cutoff information (using the date in the Key Block as the point of reference) and come from SSRRSTS. You cannot enter a registration status code that has been allocated for extension processing (STVRSTS\_EXTENSION\_IND is set to *Y*).

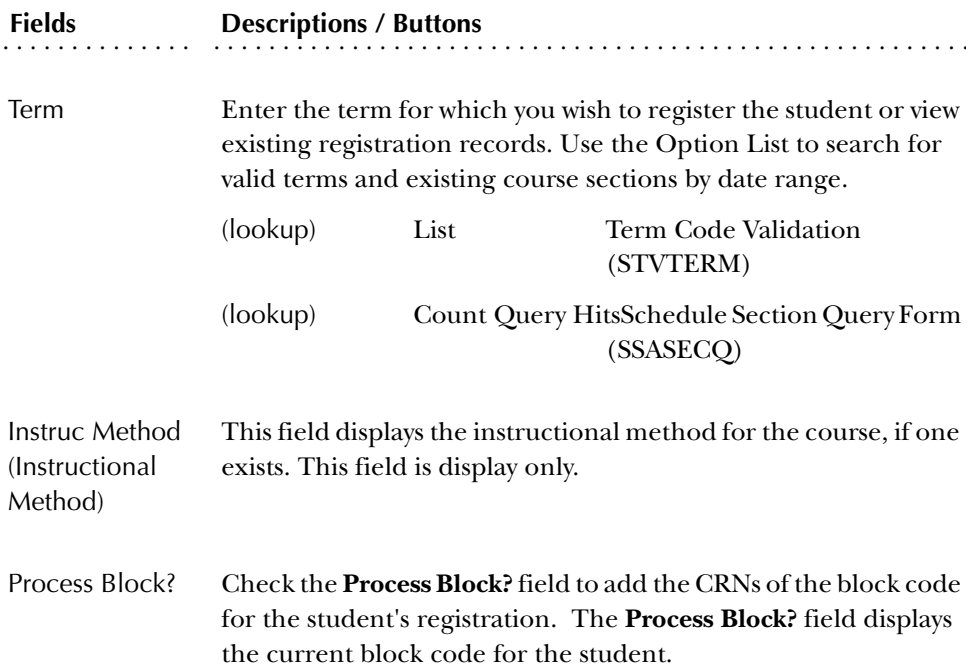

#### Start/End Date Entry Window

After the class editing has been accomplished and you save the registration record, the Start/End Date Entry window is displayed for open learning classes only, requiring that you can enter the start or end date selected by the student. The window displays a message asking you to enter the start date or the requested completion date for the specific section of the course. The resulting expected completion date (in the case of a start date being entered) or start date (if the

completion date is entered) will be calculated, verified against the section record, and displayed. After this information is entered and saved, registration restriction and error checking proceed in the same manner as a traditional course registration.

The CRN and course information are displayed in this window for the registration record being processed. If multiple registrations are saved, one window is displayed for each open learning registration record. The permitted start and end dates displayed represent the start from and to dates assigned to the section record. The duration, as defined on the section record, is also displayed in this window. Either a start or end date can be entered on the Start/End Date Entry window.

When all registration checking as been successfully completed, an entry will be generated in both the SFRSTCR and SFRAREG tables. The Additional Registration Information Table (SFRAREG) entry, processed for the original registration, will house either the student-selected start date and expected completion date for open learning courses or the part-of-term start and end dates defined for the section. This original registration record will have a number of extensions value of 0.

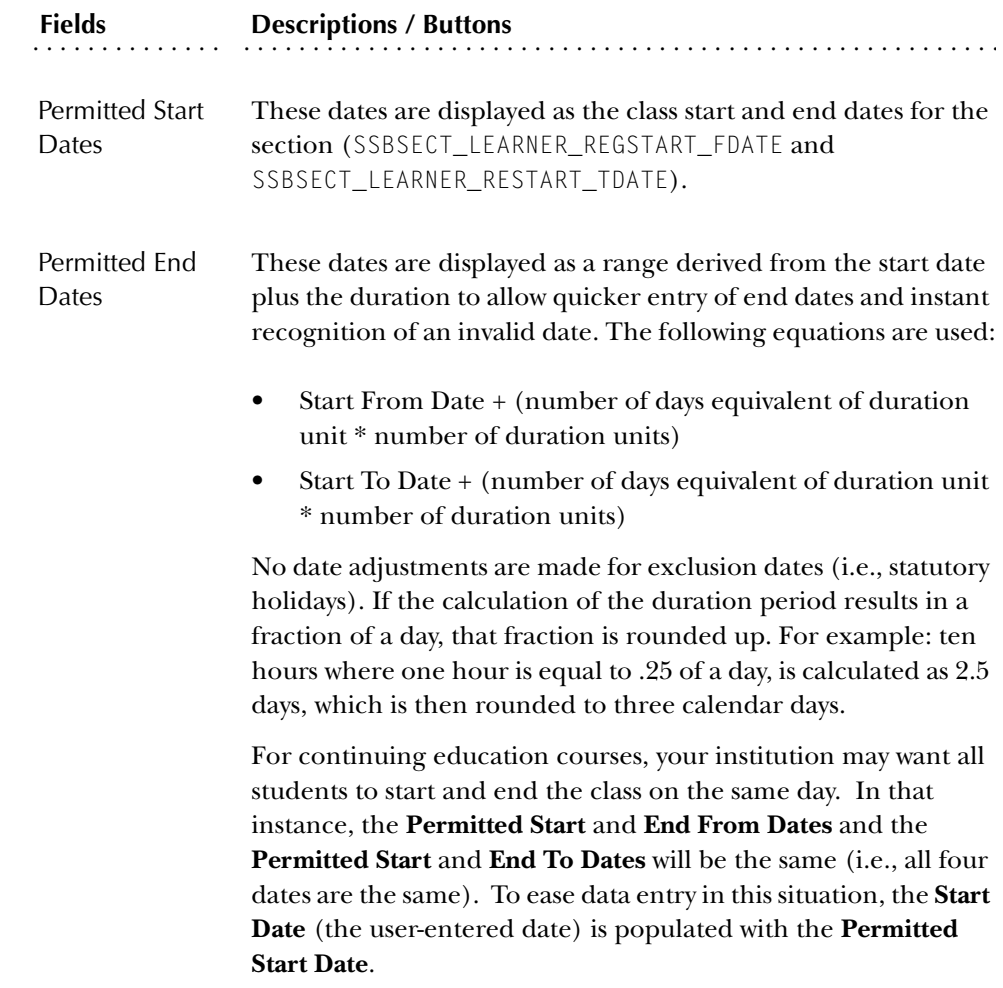

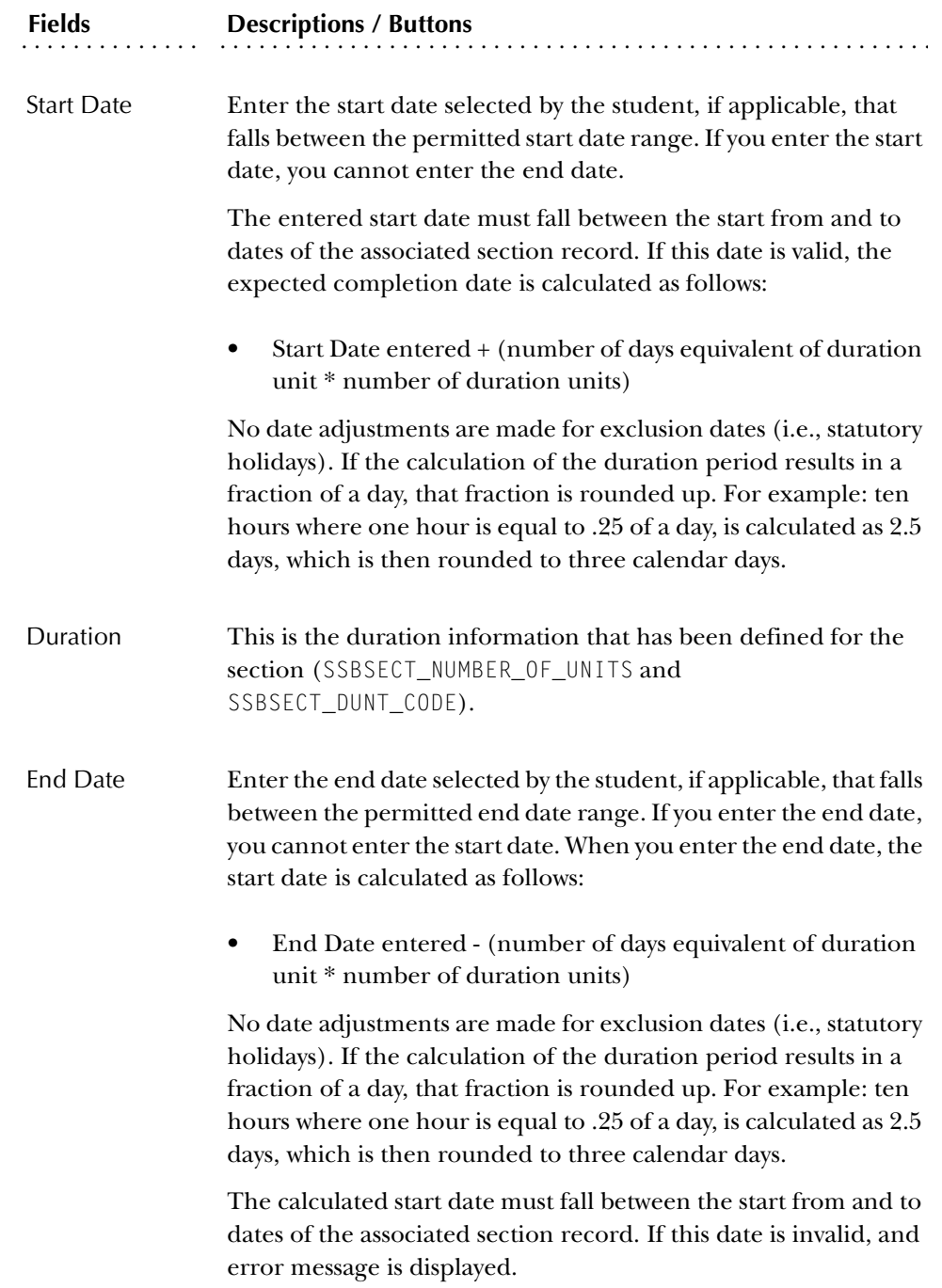

#### Time Status History Window

Use this window to view the history of enrollment statuses that have been calculated for the student in the key. This window can only be accessed if registration exists for the term in the key.

The time status records are displayed in reverse chronological order, so the most recent changes display first. You may use an Edit function from the **Time Status Date** field to view the date and time that a time status calculation was performed. The fields in this window are display only.

Access this window by selecting the View Time Status Information item in the Options Menu while you are in the Key Information.

#### Student Information Window

Use this window to view detailed information about the student such as level, campus, degree, college, major(s), and program. This information can be modified on the General Student Form (SGASTDN) prior to the student registering for a term.

Registration records are re-checked after changes are made to the student information. After saving changes in this window and returning to the **(Enrollment) Status** field in the main window, the Exit, Save, or Rollback functions cause registrations to be re-checked against current student information. Re-checking reapplies all restriction checking, maximum hours checking, or other checking for enrollments which have not had a previous error override. This insures that the operator is notified of registrations which should no longer be allowed based upon the rules for the new student data.

Access this window by selecting the Update Student's Term Information item in the Options Menu.

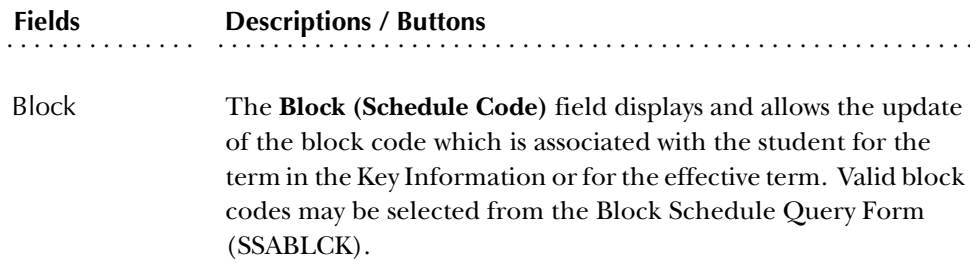

*More buttons in the Student Information Window*

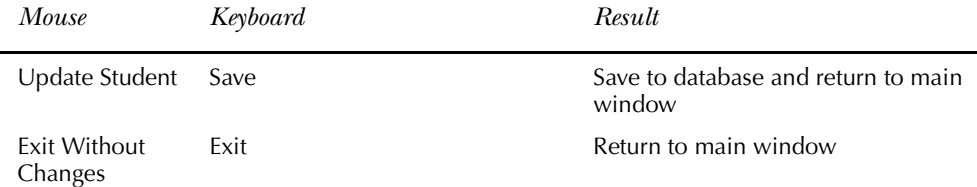

#### *Progress Evaluation Processing*

The Student Information window displays the progress evaluation (PREV) code, the combined academic standing (CAST) code, and the associated descriptions for the student, as well as the academic standing. Override codes and terms will display if available, and you may update (override) an existing code using these fields.

When you are registering a student in a course, SFAREGS checks the combined academic standing code first to see if this code can cause registration to be prohibited or if maximum hours are attached to that code. It then looks at the academic standing for prohibitions or maximum hour restrictions.

The logic within baseline registration, telephone registration, and Web registration considers whether or not a student's combined academic standing (CAST) code has any registration restrictions or limitations associated with it. If it does not, or if the student does not have a combined academic standing (CAST) code, the registration process will also consider whether or not the academic standing (ASTD) code has any registration restrictions or limitations associated with it. As such, your institution should carefully consider whether or not to place registration restrictions and/or limitations on both sets of codes (CAST and ASTD). SCT's recommendation is to associate registration restrictions and/or limitations with one set of codes or the other, not necessarily both.

The following fields in this window are used for progress evaluation:

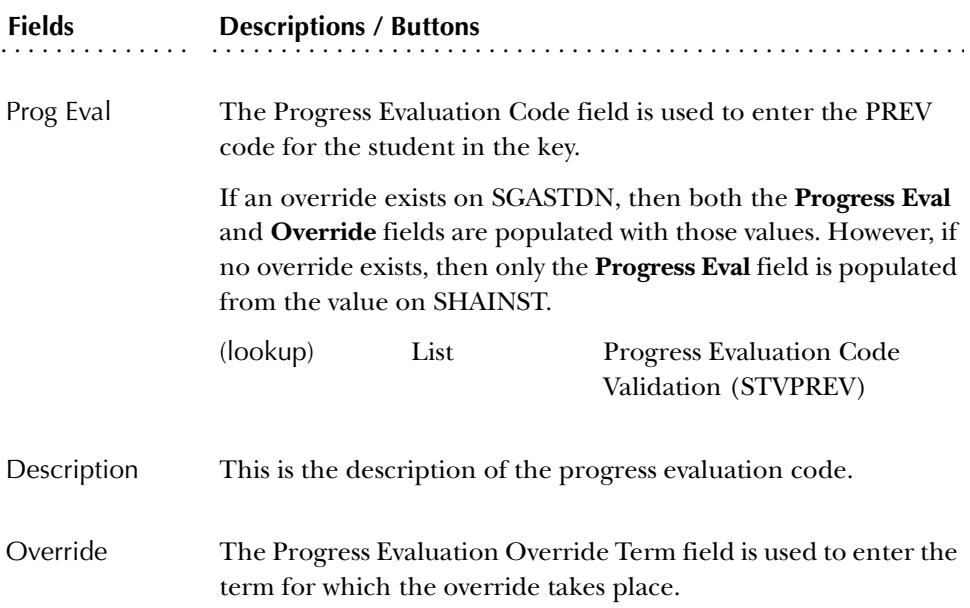

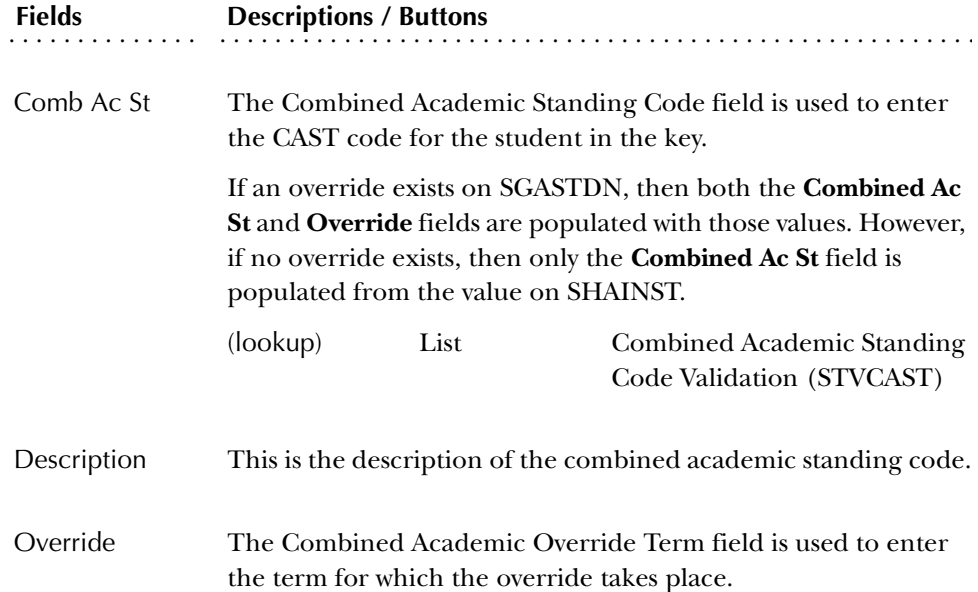

#### <span id="page-21-0"></span>**Detailed Restriction Result Form (SFQPREQ)**

The Detailed Restriction Result Form (SFQPREQ) is used to display pre-requisite failure information when an area pre-requisite has not been met during an attempt to register a student for a section which uses area pre-requisites.

SFQPREQ is available as an option from the Student Course Registration Form (SFAREGS). You can access SFQPREQ only after receiving a pre-requisite failure error for a section which the pre-requisite requirements are defined using a CAPP area. When a section's pre-requisite requirements are defined using an area and a student fails the pre-requisite requirement, a *"PRE-REQ AND TEST SCORE – ERROR"* will be displayed in the **Message** field of SFAREGS. At that time, you can use the CRN Search button and the Option List (select View Detailed Results) or a Duplicate Item function from the line containing the error. The Detailed Restriction Result Form (SFQPREQ) then displays the details of the requirement. After reviewing the requirement on SFQPREQ and exiting, you will be returned to SFAREGS, where additional enrollment requests can be entered, the pre-requisite error can be overridden, or the enrollment request can be dropped.

**Note:** SFQPREQ is available *only* for enrollment attempts in sections which use area pre-requisites. If you request display of SFQPREQ for all enrollment attempts where test score and pre-requisite restrictions are used, the error message *"\*ERROR\* CAPP Area Pre-requisite error not encountered"* is displayed.

This form displays pre-requisite areas for the CRN selected on SFAREGS, and allows you to view requirements that are met or not met broken down by general, group, or detail requirements. You may drill down through each category (general, detailed, group) to view additional windows of detail information.

The detail requirement may show that the unmet pre-requisite can be met by taking a course or courses concurrently for the registration that was attempted. If a concurrent requirement is available, then the student can be registered for the additional course, and the area pre-requisite will be fulfilled. You can use this form to determine what the student should take now, in order to fulfill the pre-requiste for a future registration, and therefore plan more effectively for future registrations.

**Note:** This form is only accessible from SFAREGS when the area pre-requiste has not been met. You *cannot* access this form directly from any menu.

#### Key Information

The Key Information displays the ID, CRN, Subject, Course, and Section for which you want to review restriction results. This information defaults from SFAREGS and cannot be changed.

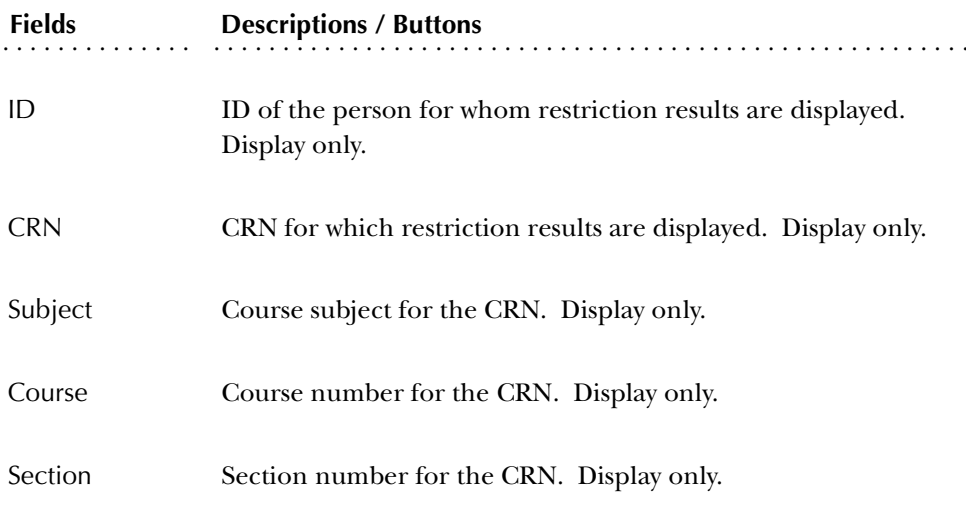

These fields are all display only. When you enter the form, the cursor is located in the Program Area Compliance Summary information.

#### Program Area Compliance Summary Information

The Program Area Compliance Summary information displays a brief summary of compliance results for each required area and provides a quick, at-a-glance status of the compliance results for each area. It also allows you to request additional information to answer a variety of questions like, "Which areas are complete?", or "Which areas are not complete?".

The Program Area Compliance Summary information includes a list of all areas used by the program. To scroll through the list select Next or Previous Record, use the scroll bar, or perform queries using the **Area** field.

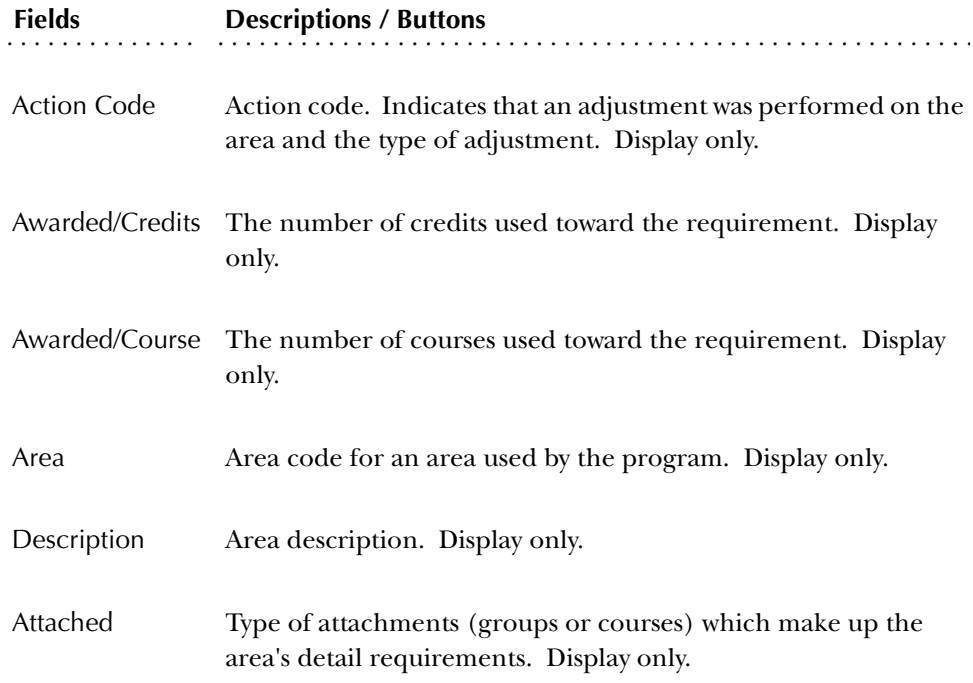

Met and Not Met (Data/No Data) buttons exist for the fields below. If you click the button or press Enter while the button is selected, you can access the corresponding window of the Area Output Inquiry Form (SMIAOUT). When requirements exist and *have* been met, the Met button is enabled. When requirements exist and *have not* been met, the Not Met button is enabled. If requirements do not exist, neither of the buttons are enabled.

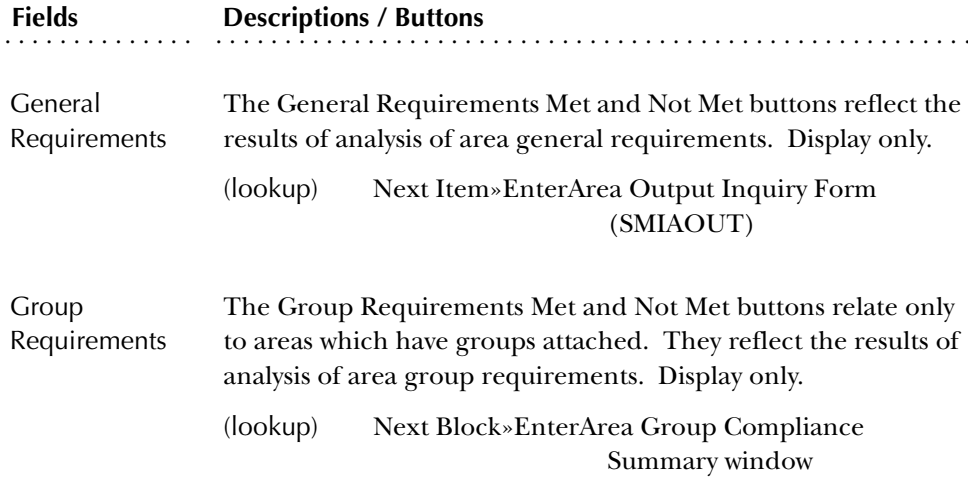

| <b>Fields</b>          | <b>Descriptions / Buttons</b><br>The Detail Requirements Met and Not Met buttons relate only to<br>areas which have courses attached. They reflect the results of<br>analysis of area course/attribute detail requirements. Display<br>only. |                                                                          |
|------------------------|----------------------------------------------------------------------------------------------------|--------------------------------------------------------------------------|
| Detail<br>Requirements |                                                                                                    |                                                                          |
|                        | (lookup)                                                                                                    | Next Block»EnterCourse/Attribute Attachment<br>Results window of SMIAOUT |

*More buttons in the Main Window*

 $\overline{\phantom{0}}$ 

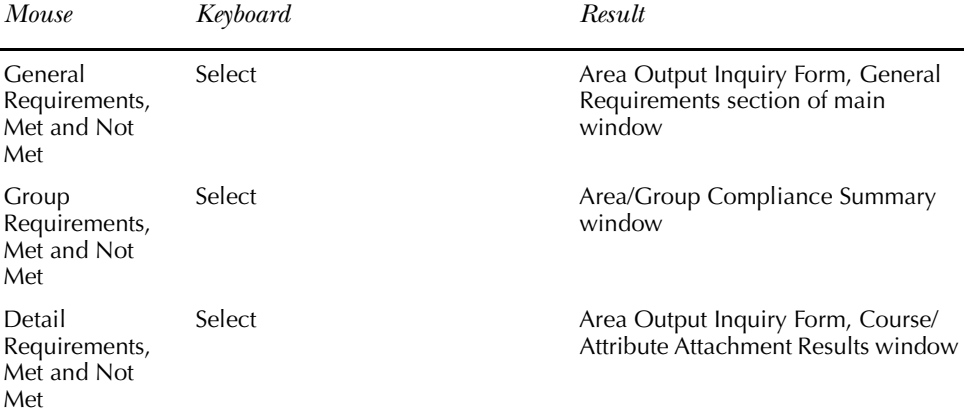

If the active area has groups attached, select Next Block or use the Group Requirements Met/Not Met buttons to access the Area Group Compliance Summary window.

#### Area Group Compliance Summary Window

The Area Group Compliance Summary window displays a brief summary of compliance results for each group attached to an area and provides a quick, at-a-glance status of the compliance results for each group, if group data exists. It also allows you to request additional information. To access the window, select Next Block from the Program Area Compliance Summary information on the main window.

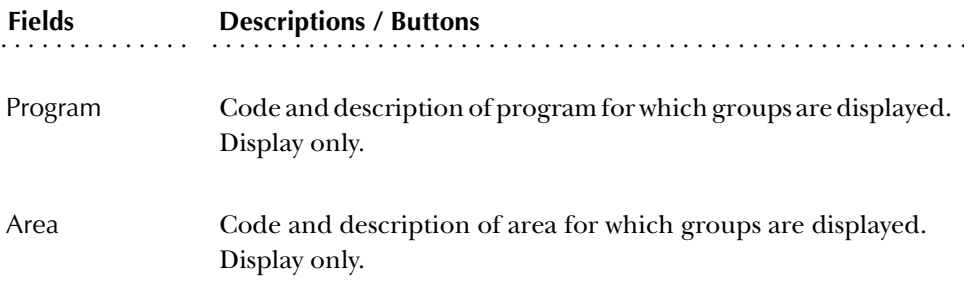

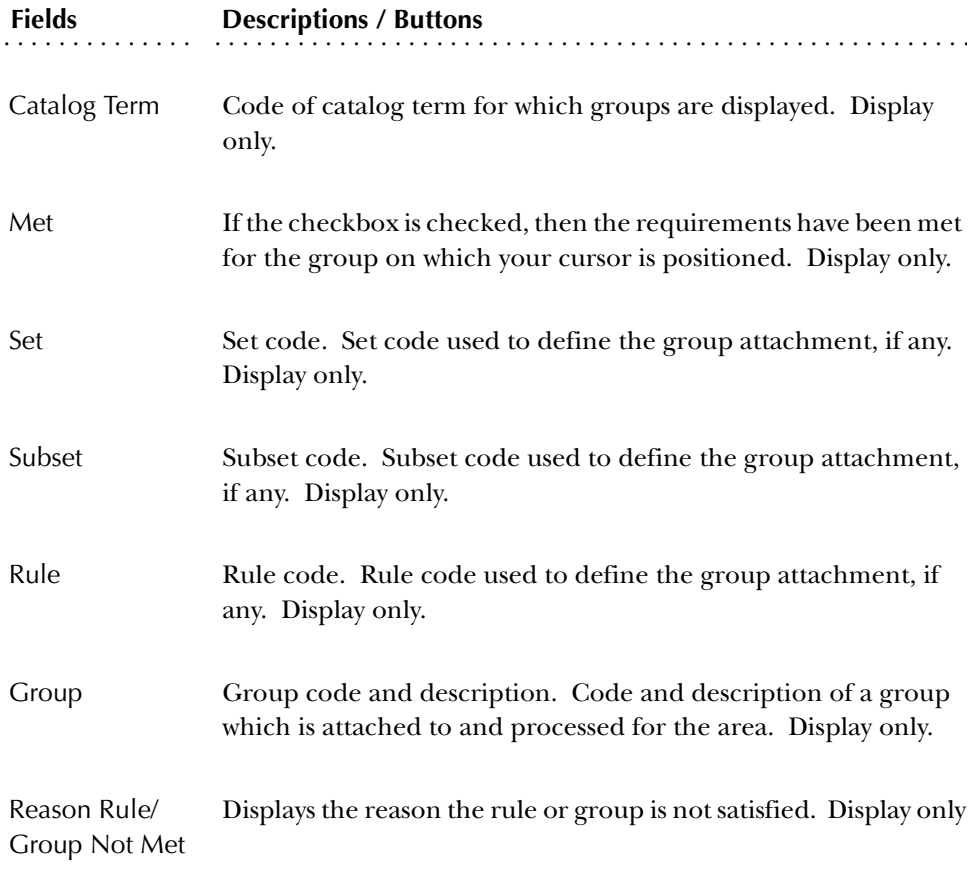

Met and Not Met (Data/No Data) buttons exist for the fields below. If you click the button or select Next Item from the button, you can access the corresponding window of the Group Output Inquiry Form (SMIGOUT). When requirements exist and *have* been met, the Met button is enabled. When requirements exist and *have not* been met, the Not Met button is enabled. If requirements do not exist, neither of the buttons are enabled.

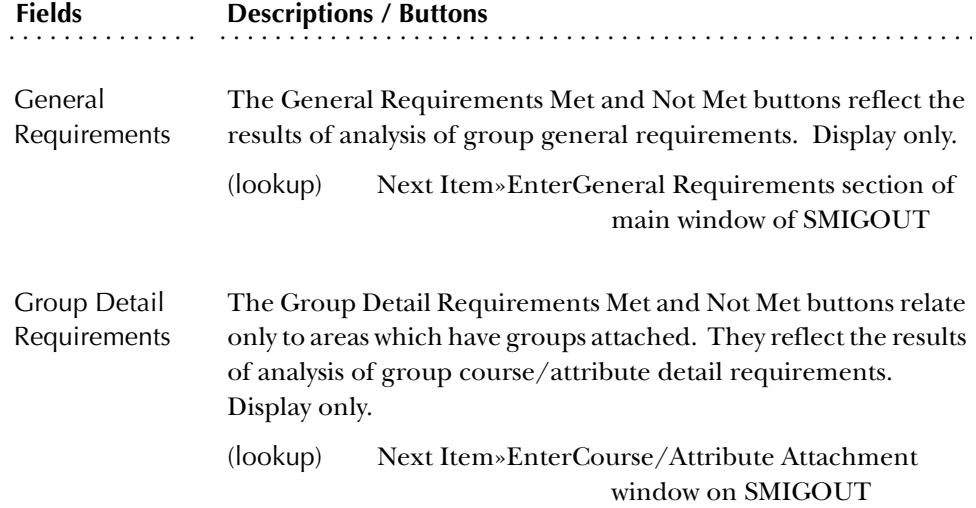

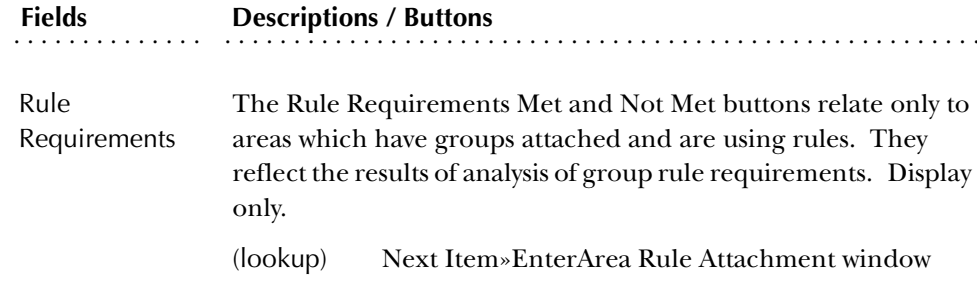

#### Courses Used By Area/Group Window

To access the Courses Used by Area/Group window, select Used Courses from the Options Menu.

The window displays the courses and/or course attributes used by the program.

**Note:** Some fields in the horizontal scroll box are repeated for clarity, and to reflect a complete view of information in the various portions of the window. Each field is described below.

The subject, course number, and course attribute (if any) always display in the detail section. The horizontal scroll contains additional fields. When the window is first accessed, the horizontal scroll displays the field information for the course/ attribute.

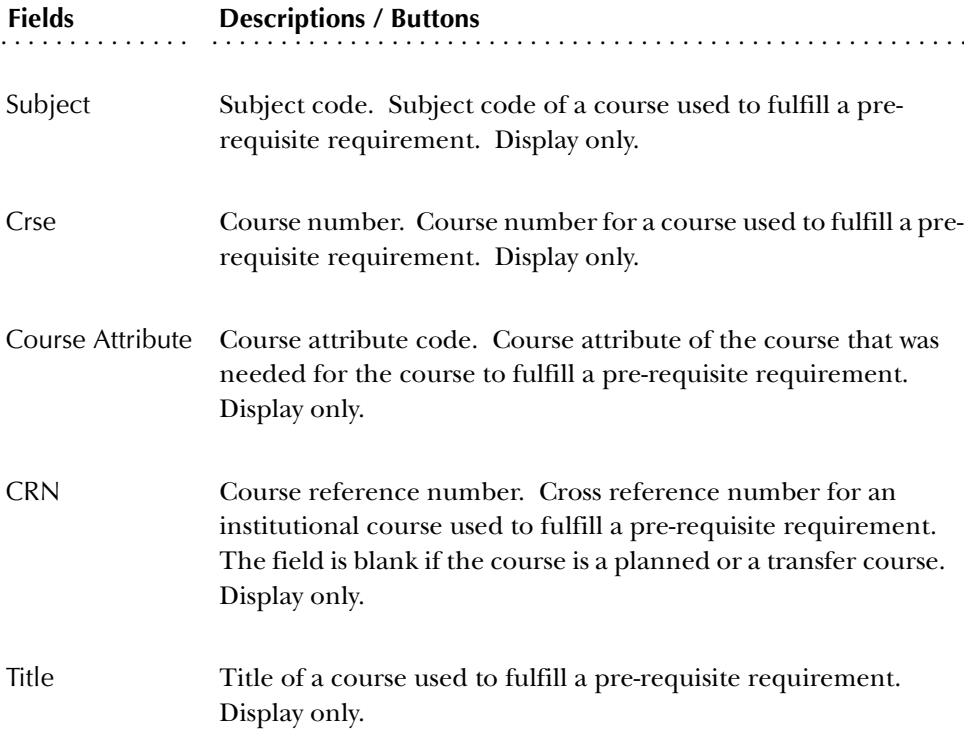

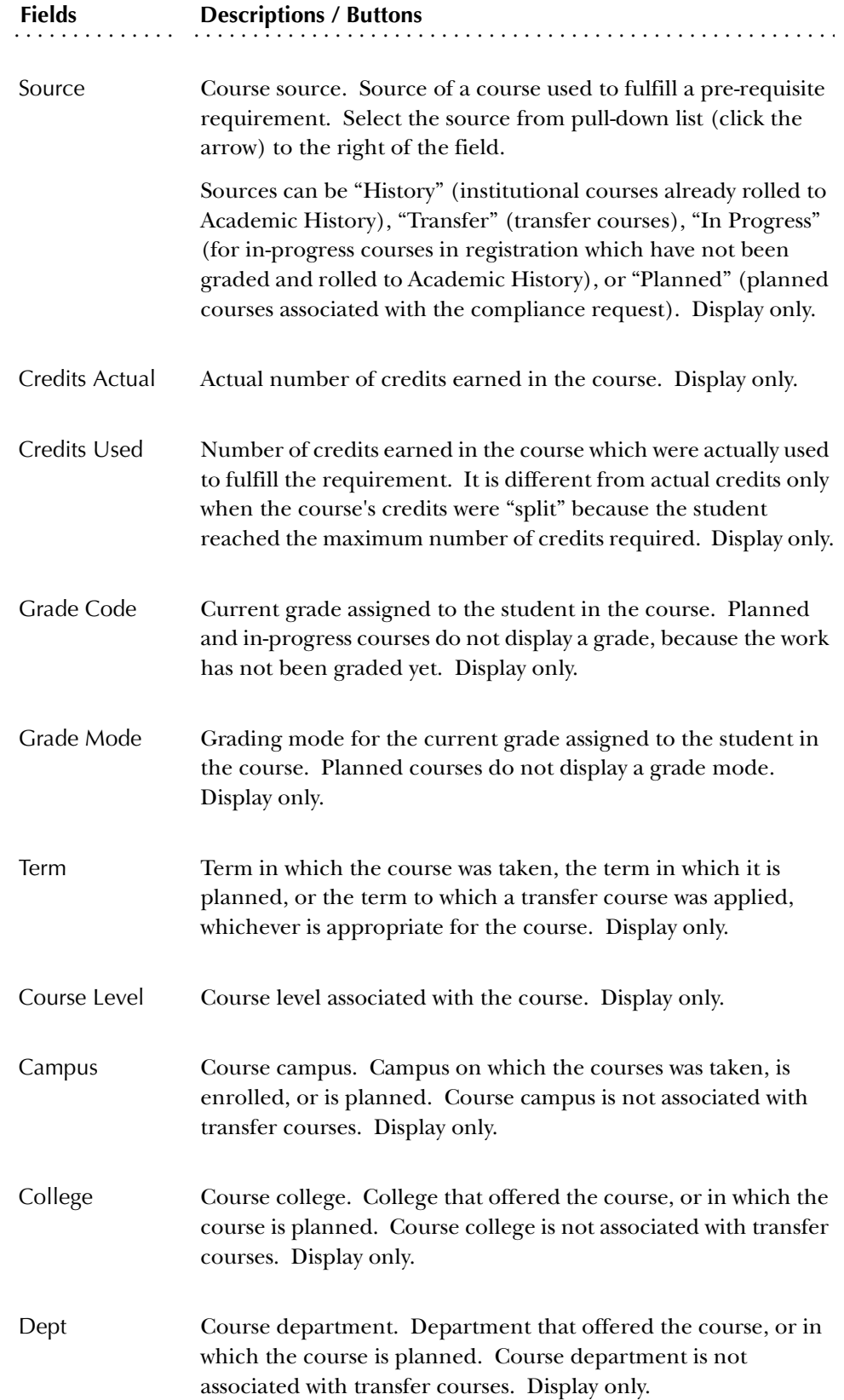

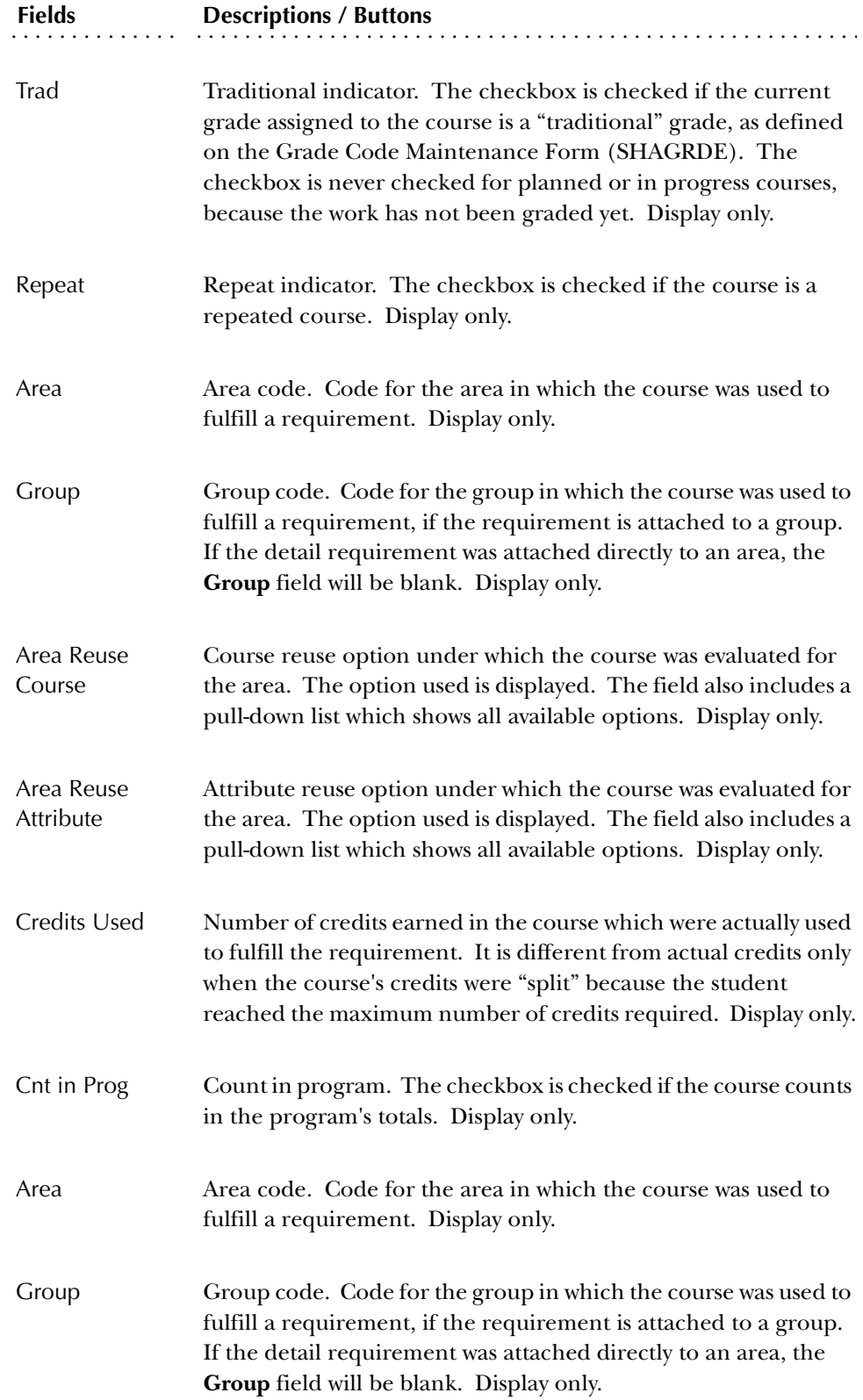

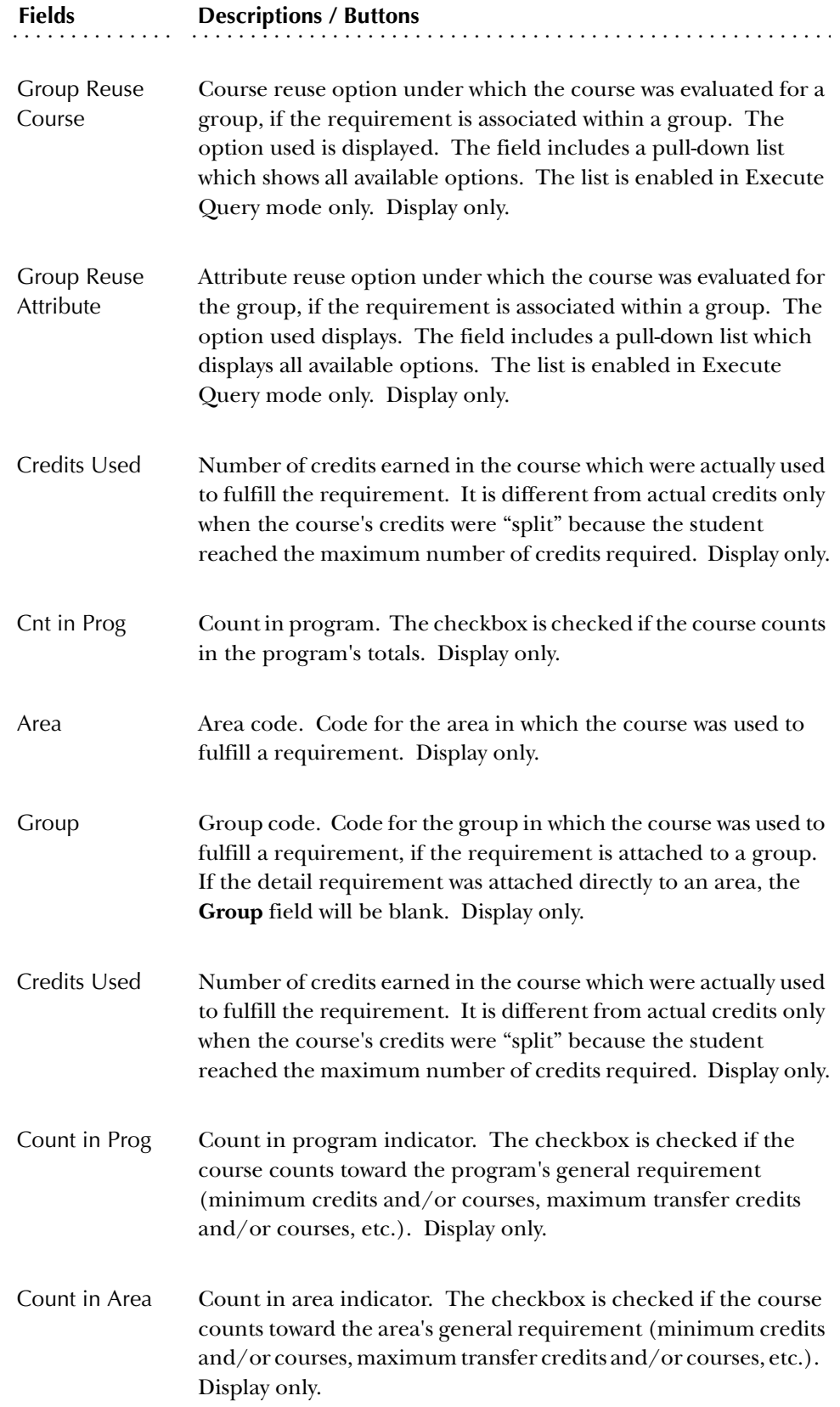

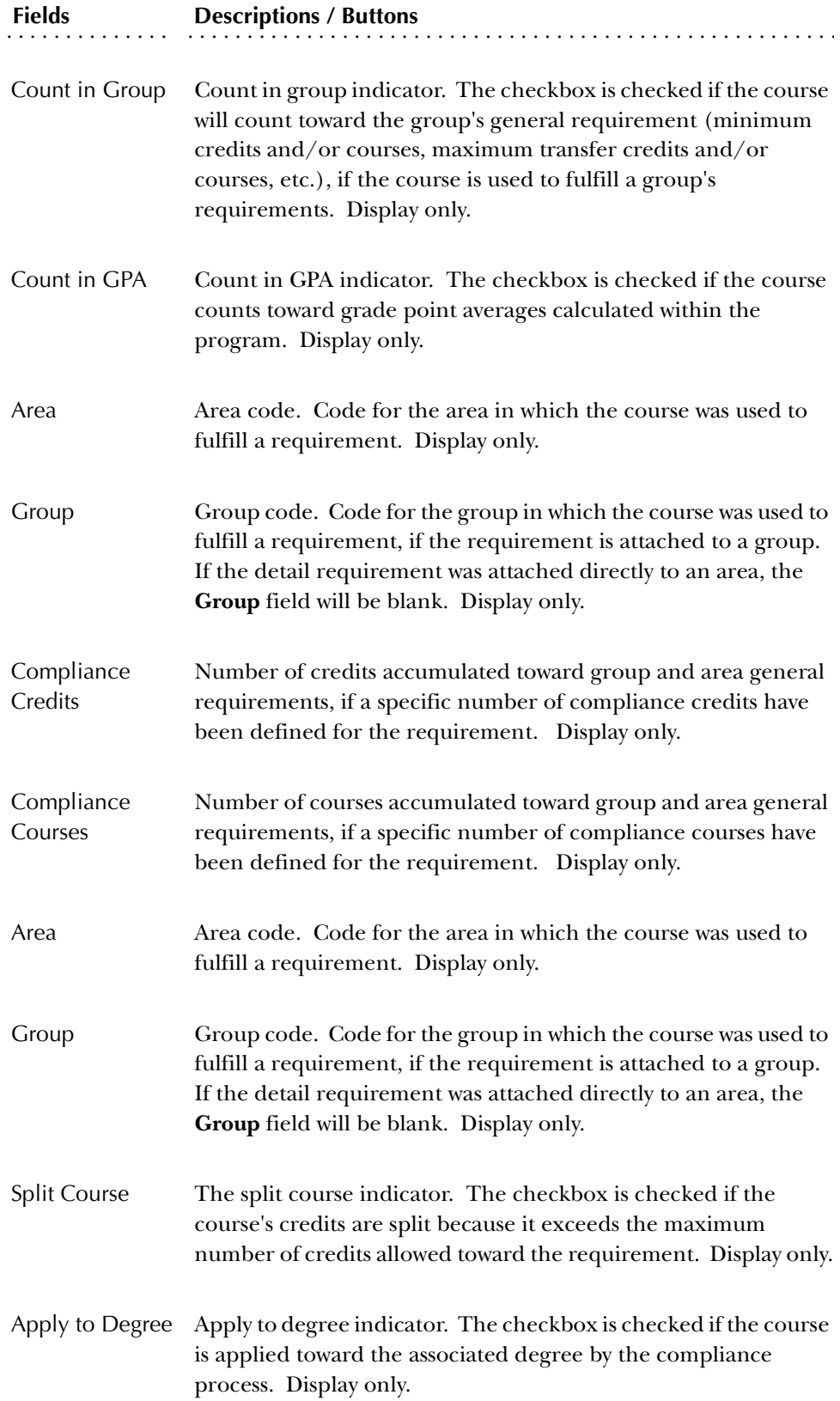

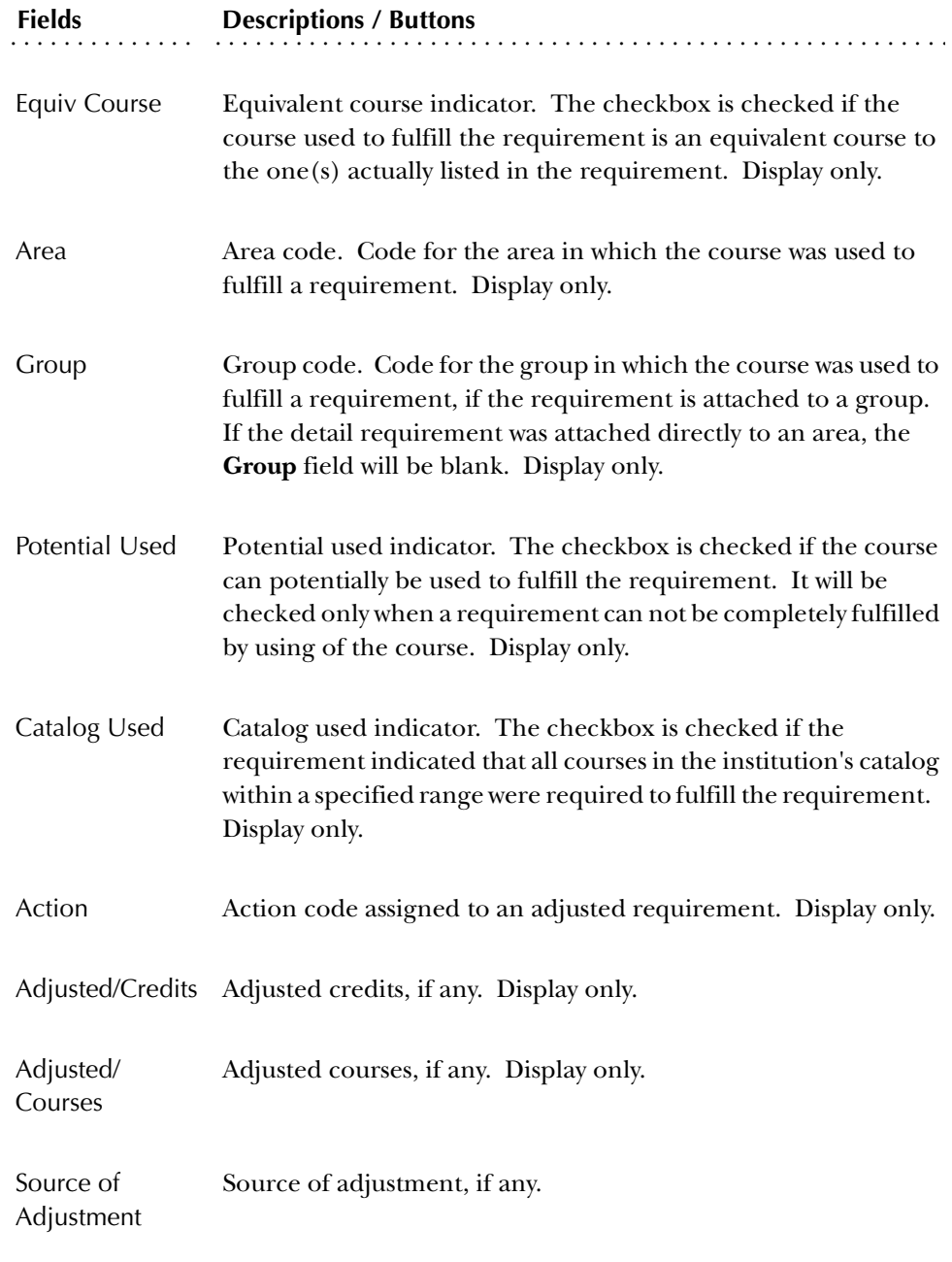

#### *More buttons in the Courses Used by Area/Group Window*

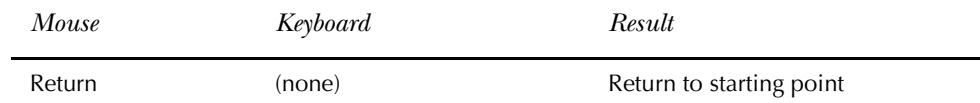

#### Attributes Used by Area/Group Window

The Attributes Used by Area/Group window displays the student and/or course attributes used by the program. The attribute used and the subject and course number of the course (if any) always display.

To access the Attributes Used by Area/Group window, select Used Attributes by Area/Group from the Options Menu.

For more details and more information on how the attribute was used by compliance, use the horizontal scroll to view these fields.

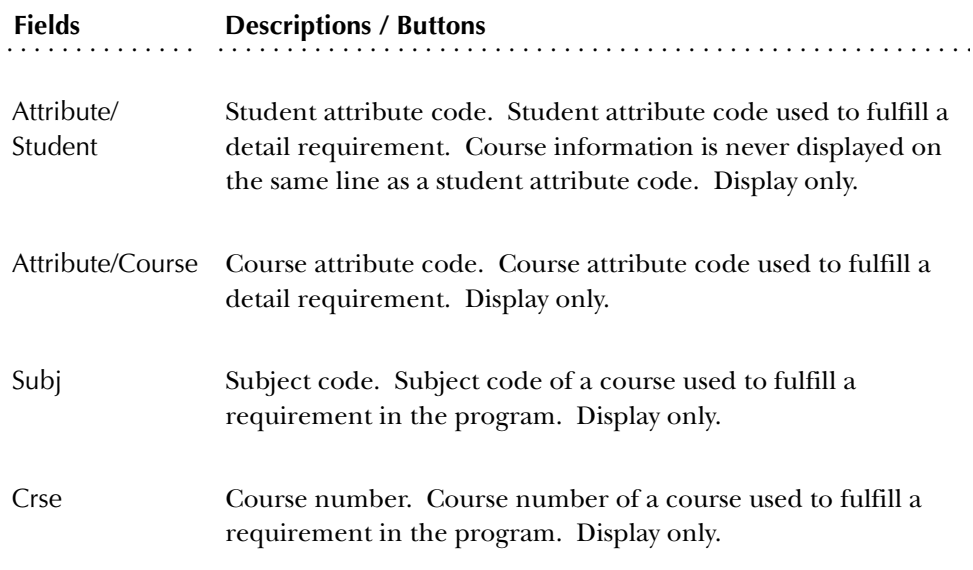

The fields in the scroll area are the same as those in the scroll area of the Courses Used by Area/Group window.

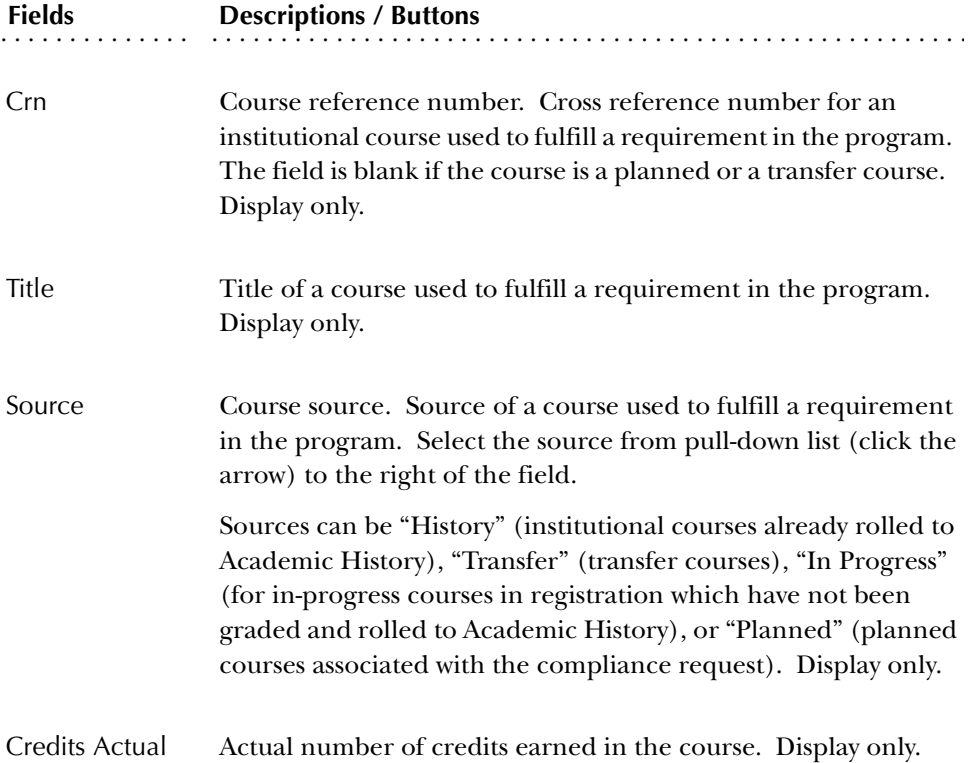

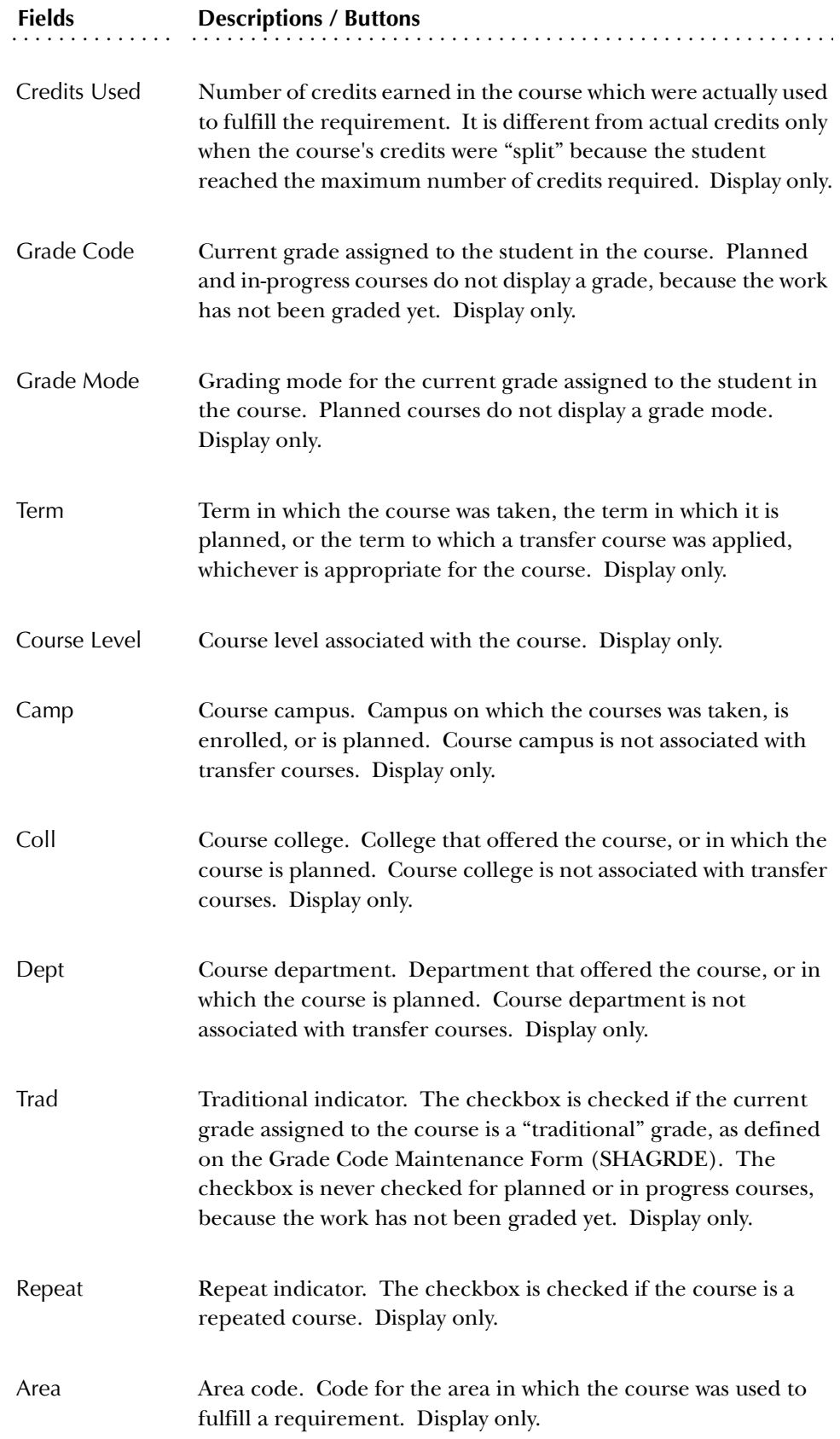

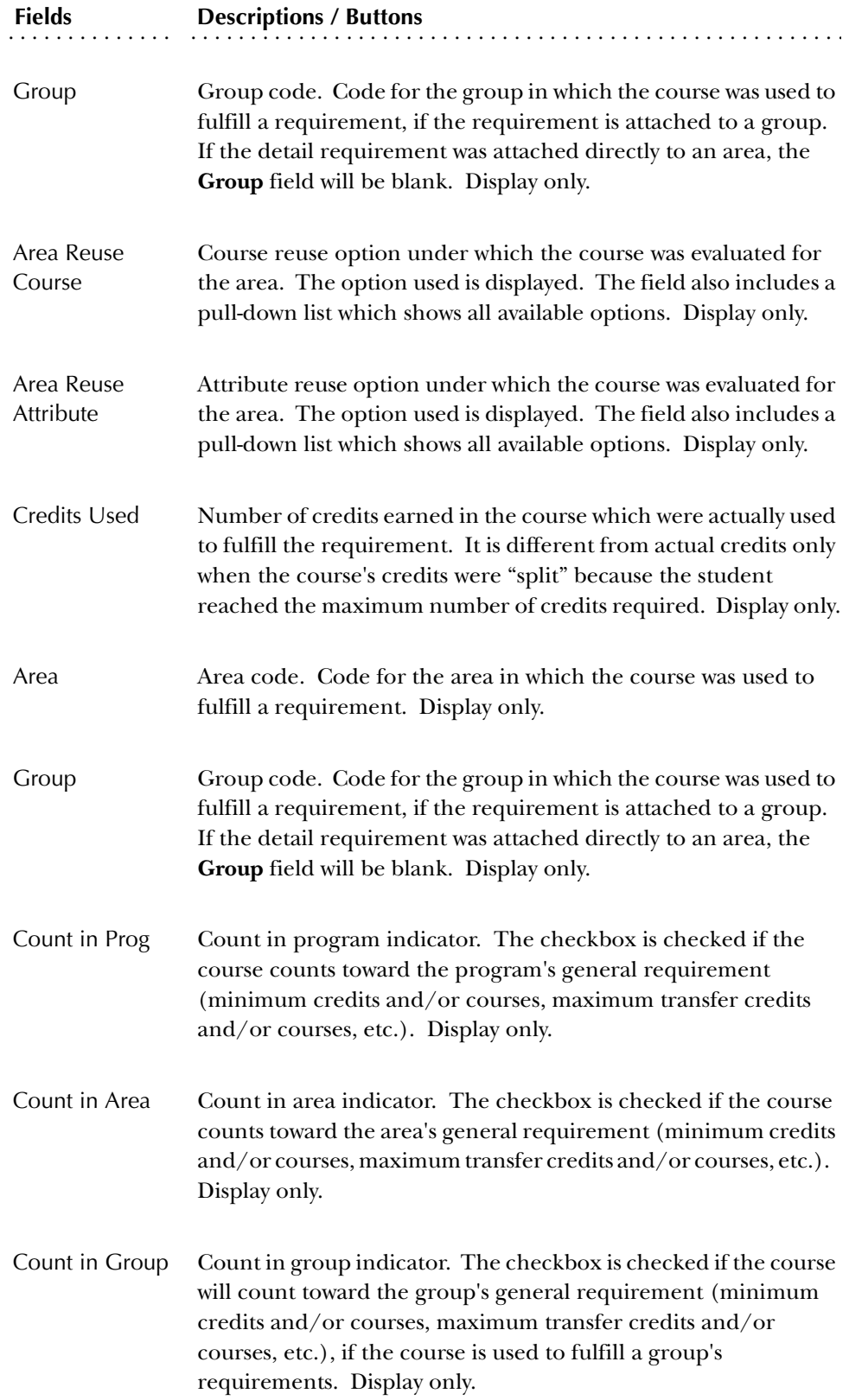

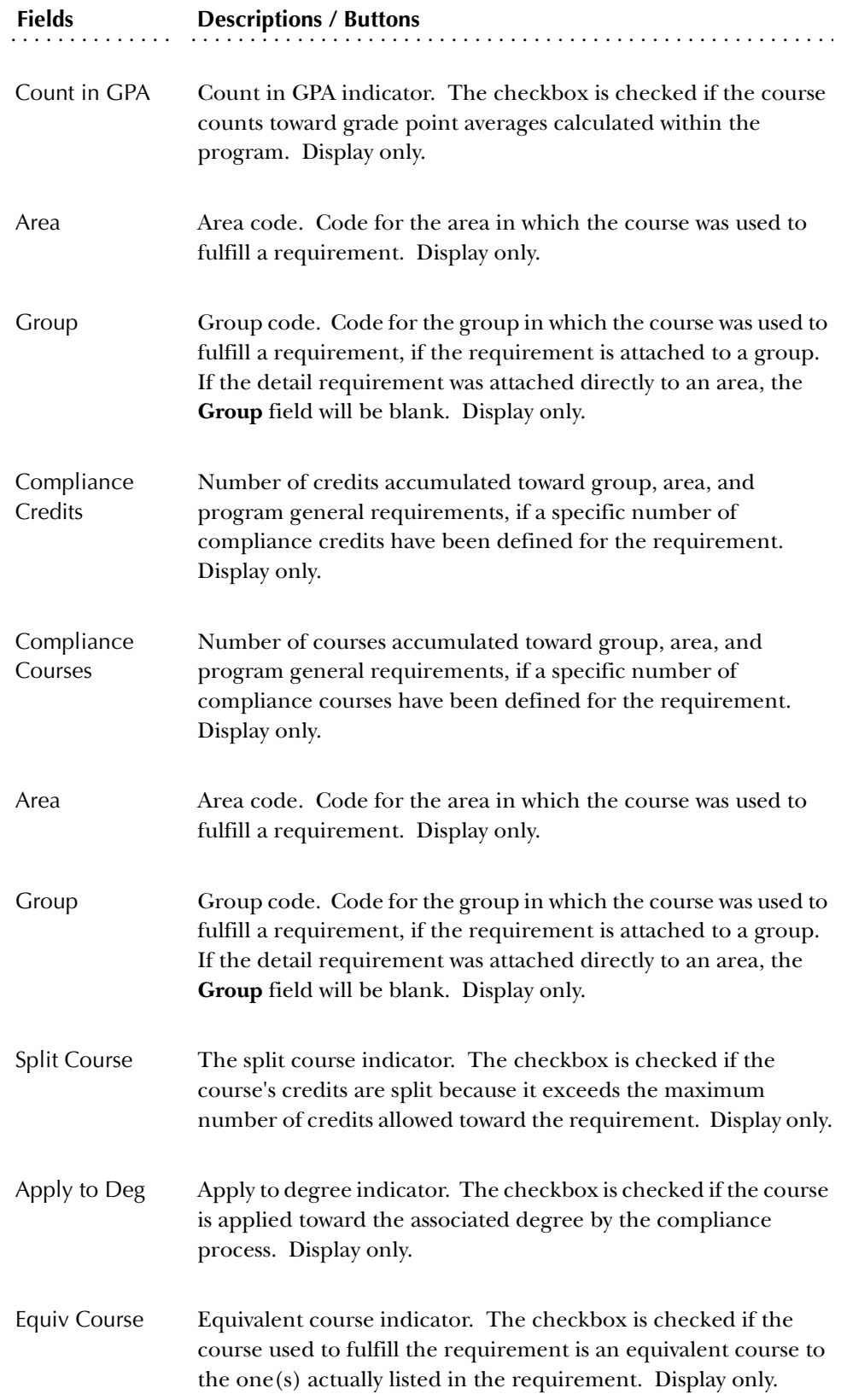
| <b>Fields</b>               | <b>Descriptions / Buttons</b>                                                                                                    |
|-----------------------------|----------------------------------------------------------------------------------------------------|
| Area                        | Area code. Code for the area in which the course was used to<br>fulfill a requirement. Display only.                                                                                                    |
| Group                       | Group code. Code for the group in which the course was used to<br>fulfill a requirement, if the requirement is attached to a group.<br>If the detail requirement was attached directly to an area, the<br>Group field will be blank. Display only. |
| Potential Used              | Potential used indicator. The checkbox is checked if the course<br>can potentially be used to fulfill the requirement. It will be<br>checked only when a requirement can not be completely fulfilled<br>by using of the course. Display only.      |
| Catalog Used                | Catalog used indicator. The checkbox is checked if the<br>requirement indicated that all courses in the institution's catalog<br>within a specified range were required to fulfill the requirement.<br>Display only.                               |
| Adjusted/<br><b>Actions</b> | Action code assigned to an adjusted requirement. Display only.                                                                                                    |
| Adjusted/Credits            | Adjusted credits, if any. Display only.                                                                                                    |
| Adjusted/<br>Courses        | Adjusted courses, if any. Display only.                                                                                                    |
| Source of<br>Adjustment     | Source of adjustment, if any.                                                                                                    |

*More buttons in the Attributes Used by Area/Group Window*

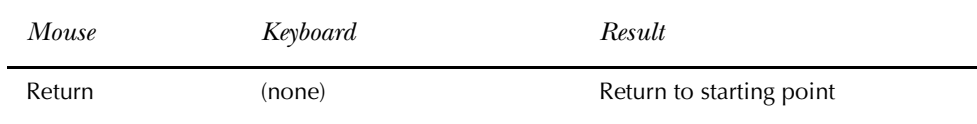

# **Enrollment Status Query Form (SFQESTS)**

The Enrollment Status Query Form provides you with a list of student registration statuses (i.e., eligible to register, withdrawn, etc.) that may be used at a specific point in time during the term. If a status code has a date range that does not include the current date, that status will not appear on the form.

Prior to viewing data on this form, the status codes must be entered via the Enrollment Status Control Form (SFAESTS).

You can access SFQESTS from the SFAREGS form. To do so, use a List function from the **Status** field.

### **Course Registration Status Query Form (SFQRSTS)**

The Course Registration Status Query Form provides you with a list of course registration status codes (i.e., registered, dropped, waitlisted, etc.) that can be used at a specific point in time during the term. If a status has a date range that does not include the current date, that status will not appear on the form.

Prior to viewing the data on this form, the status codes must be entered via the Course Registration Status Form (SFARSTS).

You can access SFQRSTS from the SFAREGS form. To do so, use a List function from the **(Course) Status** field.

You can access SFQRSTS from the SFAMASS form. To do so, use a Count Query Hits function from the **S (Registration Status)** field.

### **Registration Course Query Form (SFQSECT)**

The Registration Course Query Form supplies pertinent information that might assist in registration. The form displays information pertaining to the selected course, including location of classes, what days of the week the course is offered, available seating and wait-listing status.

You can access SFQSECT from the SFAREGS form. There are three ways to do so.

- 1. Click on the Search button and select View Section Information, or use a Help function from the **CRN** field, after a CRN has been entered.
- 2. Click on the Search button, or use a List function from the **Cred Hrs** field, after a CRN has been entered.
- 3. Click on the Search button, or use a List function from the **Billing Hrs** field, after a CRN has been entered.

#### *More buttons in the Main Window*

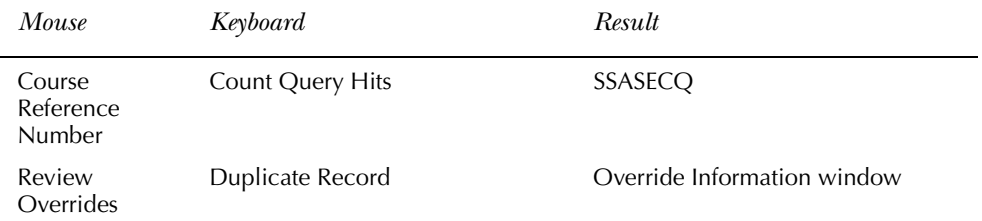

#### Override Information Window

Use this window to view override information for the course being queried. You may access this window using a Duplicate Record function from the main window.

### **Holds Query-Only Form (SOQHOLD)**

This form displays holds a person may have. When this form is called from an application form, it interrogates the values of the globals passed to it, and displays only those holds which are still active, and have been flagged to affect the process being performed.

Hold information is used in the Registration, Accounts Receivable, and Academic History modules.

You can access SOQHOLD from the SFAREGS form. To do so, use a List function from the **Holds** field when the flag is set to *Y*.

You can access SOQHOLD from the SFARQST form. To do so, use a List function from the **Holds** field when the flag is set to *Y*.

### **Registration Section Query Form (SFQSECM)**

The Registration Section Query Form shows you information that is pertinent to the registration of a section.

Prior to querying data on this form, the section course reference number (CRN) must be entered on the Registration Form and the CRN must have been created using the Schedule Form (SSASECT).

You can access SFQSECM from the SFAREGS form. To do so, use a List function from the **CRN**, **Subject**, **Course**, **Sec(tion)** fields.

### **Registration Additional Fees Form (SFAEFEE)**

The Registration Additional Fees Form provides you with the ability to add additional charges to the student registration fee assessment. This form is accessed through the \*REGISTRATION Menu.

Before data may be entered on this form, the ID must be that of a registered student. Any fee codes that are entered on this form must have been established on the Registration Additional Fees Control Form (SFAAFEE). Dollar amounts may not be changed on this form.

Detail codes that have been entered and saved may not be changed by List or Select functions. These functions may only be performed when a new detail code is being inserted.

### **Registration Query Form (SFAREGQ)**

The Registration Query Form (SFAREGQ) provides you with an online view of a student's schedule. The form is query-only and will display all registered courses and related information for the term *or* date range and student specified in the Key Information of the form. Use the date range to search on open learning courses.

A person must be a student and have registered for courses using the Student Course Registration Form (SFAREGS) or other remote registration (telephone registration processing, web registration, etc.) for this form to be useful.

You can access SFAREGQ from the SFAREGS form. To do so, select View Student's Schedule of Classes from the Options Menu. You may also access the form directly from the \*REGISTRATION menu.

Use the Registration History Form item in the Options Menu to access SFARHST for an alternative search method.

Use the Data/No Data Co-op Education button to navigate to SGACOOP when the cursor is on a CRN which allows co-op assignment (the schedule type for the section is flagged on STVSCHD to allow co-op). Button activation is determined by the CRN your cursor is on.

The button has three modes:

- Data A valid co-op is assigned for that student, term, and CRN. The button is enabled, and the message bubble says Data.
- No Data A valid co-op record exists for the CRN. The button is enabled, and the message bubble says No Data.
- Disabled There is no co-op record attached to the CRN. The button is not enabled.

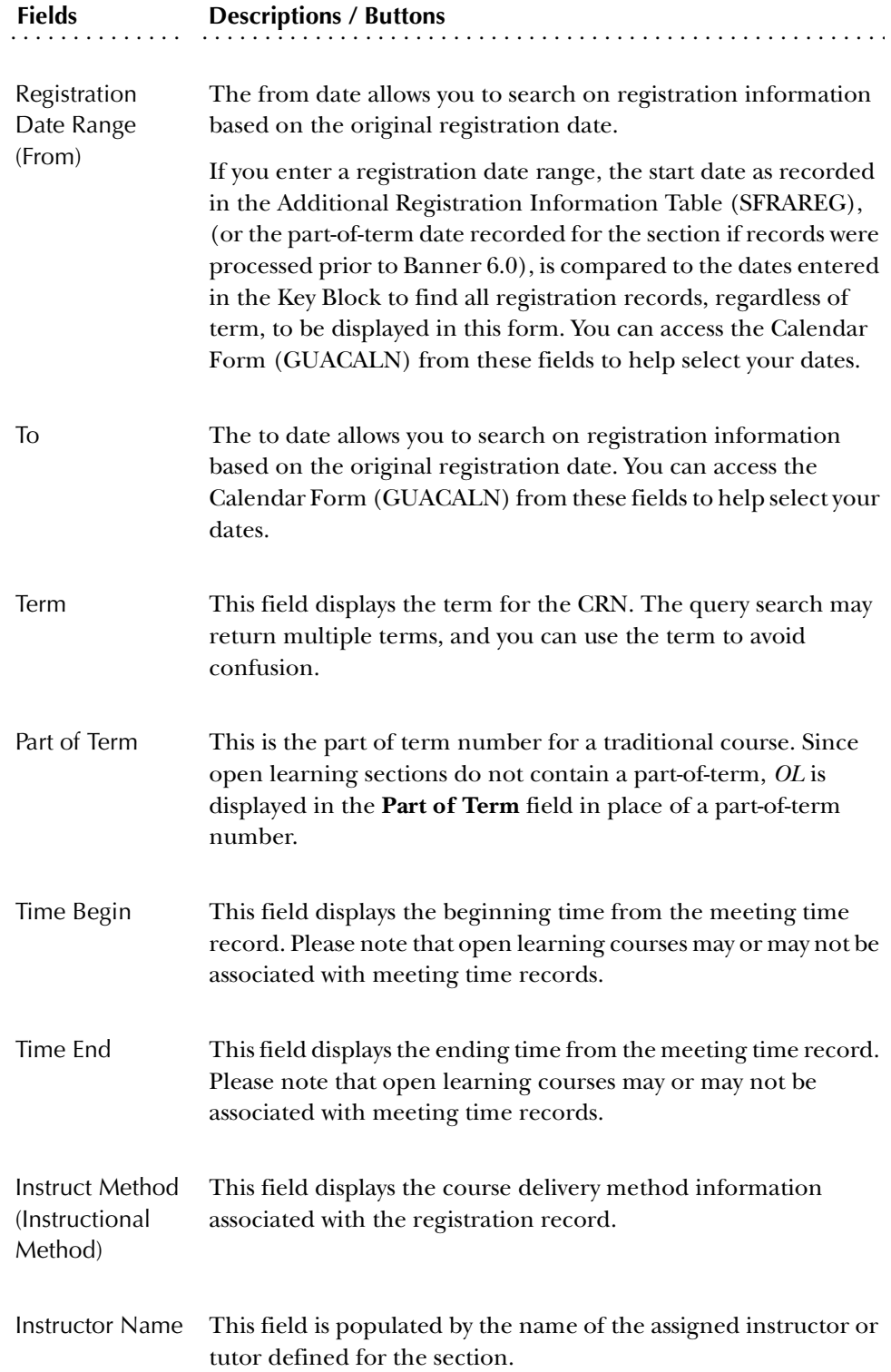

### **Student Course/Fee Assessment Query Form (SFAREGF)**

The Student Course/Fee Assessment Query Form provides you with the ability to query a student's detail data and registration fee assessment online, without having to update the student's detail file. This allows you to enter the registration fee assessment rules and then test the result on specific students. This form is accessed directly through the menu.

In order to use this form, you must have set up the registration rules tables, and the student being queried must have been registered.

When you tab through a record in the Term Registration Summary information, a Message box will display registration messages. The box is positionally displayed, depending on the type of message being shown, so that data relevant to the message is still displayed in the main window. You may also use the horizontal scroll bar to display the Message box.

#### Mock Fee Assessment Window

Use this window to review the student's calculated registration fee assessment detail information. This window is accessed from the main window using Next Block and then selecting either Fee Assessment Without Min/Max Applied or Fee Assessment With Min/Max Applied from the Options Menu. When this window is accessed, a mock fee assessment is performed for the student based on the saved registration records.

#### **Registration Mass Drop Form (SFAMASS)**

Use the Registration Mass Drop Form to quickly drop students from a section of a course without having to query each student's registration individually. The **S (Registration Status)** field is updated to reflect the new status for the student. The status entered is validated against the Course Registration Status Code Validation Form (STVRSTS) and must have both the **Count in Enrl** and **Count in Asmt** checkboxes unchecked on STVRSTS. The **S** field can simply be updated or the record can be deleted. Registration information must be entered for the section prior to accessing this form.

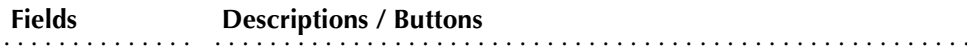

S The **S (Registration Status)** field is updated to reflect the new status for the student. The status entered is validated against the Course Registration Status Code Validation Form (STVRSTS) and must have both the **Count in Enrl** and **Count in Asmt** checkboxes unchecked on STVRSTS. The **S** field can simply be updated or the record can be deleted.

When a student is dropped from a section, a time status calculation is performed and a new time status history record is created if appropriate. You may view the time status history for a student on the Time Status History window of the Student Course Registration Form (SFAREGS).

#### Section Information Window

Use this window to view section detail for the course in the key. This window is accessed by selecting View Summary of Section from the Options Menu or performing a Duplicate Item function from the **Course Reference Number** field in the Key Information.

### **Class Roster Form (SFASLST)**

The intent of the Class Roster Form is twofold. The first intent is to display the section information and the students enrolled in the course. The records will be ordered by entry into the course. This can be used to monitor sections during registration. Section information must be entered on the Schedule Form (SSASECT) prior to accessing this information. In order to get the student information on the form, the student needs to be registered for the section for the term.

**Note:** Section start and end dates roll to academic history when an enrollment is rolled, regardless of whether the section is a CEU section. Section start and date dates are displayed in Academic History in the Additional Information window (available from the Course Detail information in the main window) found on the three Course Maintenance Forms (SHATCKS, SHATCKC, and SHATCKP).

The second purpose of the form is to allow for the entry of mid-term and final grades. The first step of the grade process is to produce the grade rosters. During this process, class roster data will be sorted by name and the files updated. When the form is requeried, it will display in name order and in the order of the grade roster. You are now ready to enter grades. If the **Roll Indicator** in the Key Information is checked, final grades which have been entered will roll to history files when a Save function is performed. If the **Roll Indicator** is unchecked, rows are

written to a collector file which can be processed using the batch Grade Roll to Academic History (SHRROLL).

**Note:** Only final grades are rolled to academic history. The mid-term grades are for reference only and will not appear in academic history or on transcripts.

The system provides a warning message *"Warning - Student was automatically graded through registration"* if you attempt to change a grade on the roster that was entered by the system as an auto-grade associated with the course registration status (as defined on the Course Registration Status Code Validation Form (STVRSTS). However, the updated grade will roll to academic history if the **Roll Indicator** is checked, or if the **Roll Indicator** is unchecked and the Grade Roll to Academic History (SHRROLL) is run, provided the original grade was not previously rolled to academic history.

Prior to saving, you may correct an erroneous grade when the Key Information **Roll Indicator** is set. The **Roll Indicator** on each individual enrollment will not be set until all validation, including grade substitution checking, has occurred, and the enrollment will be able to be rolled.

When grade entries are saved, grade validation will begin with the first person in the list and continue until an error is encountered, which will prevent an enrollment from rolling. An error message will then be given, and the cursor will be positioned on that enrollment. The erroneous grade will be able to be corrected, and grade validation will continue when a Save is performed. Roll flags will be set only after grade validation has been completed. Note that grades will not actually be rolled until grade validation has been successfully completed for *all* enrollments which have not yet been rolled, and if corrections are not made to *all* grades which fail validation, *none* of the enrollments which qualify for rolling will be rolled.

There is also an optional **Degr Awrd Ind** field in the Key Information. If used, this indicator will permit entering of grades for only those students with a specific degree status. Valid entries are *A* - Awarded, *P* - Pending, and NULL for all statuses.

When used in conjunction with Electronic Gradebook processing and Faculty and Advisors Self-Service, the entry of final grades if gradable components have been defined for a CRN will be affected. Any updates to final grades made in this form will not be reflected in the student's final grade record (SHRCMRK) and will only update their registration record (SFRSTCR). This form serves as a grade override and will preserve the audit trail of the calculated final mark based on individual component marks.

A message is displayed (if the section has gradable components) informing you that midterm and/or final grades entered here could be overwritten if the grade calculation process is initiated from the Electronic Gradebook.

When information is rolled to academic history either online using SFASLST or SFAALST or in batch using the Grade Roll to Academic History (SHRROLL), the section start and end dates are rolled. If the schedule type of the section permits assignment of a CRN to a co-op activity, and the CRN is assigned to a co-op for the

term, the start and end dates for the co-op are rolled. If no co-op exists or the section's type does not permit the assignment of a CRN to a co-op activity, then the section dates are rolled.

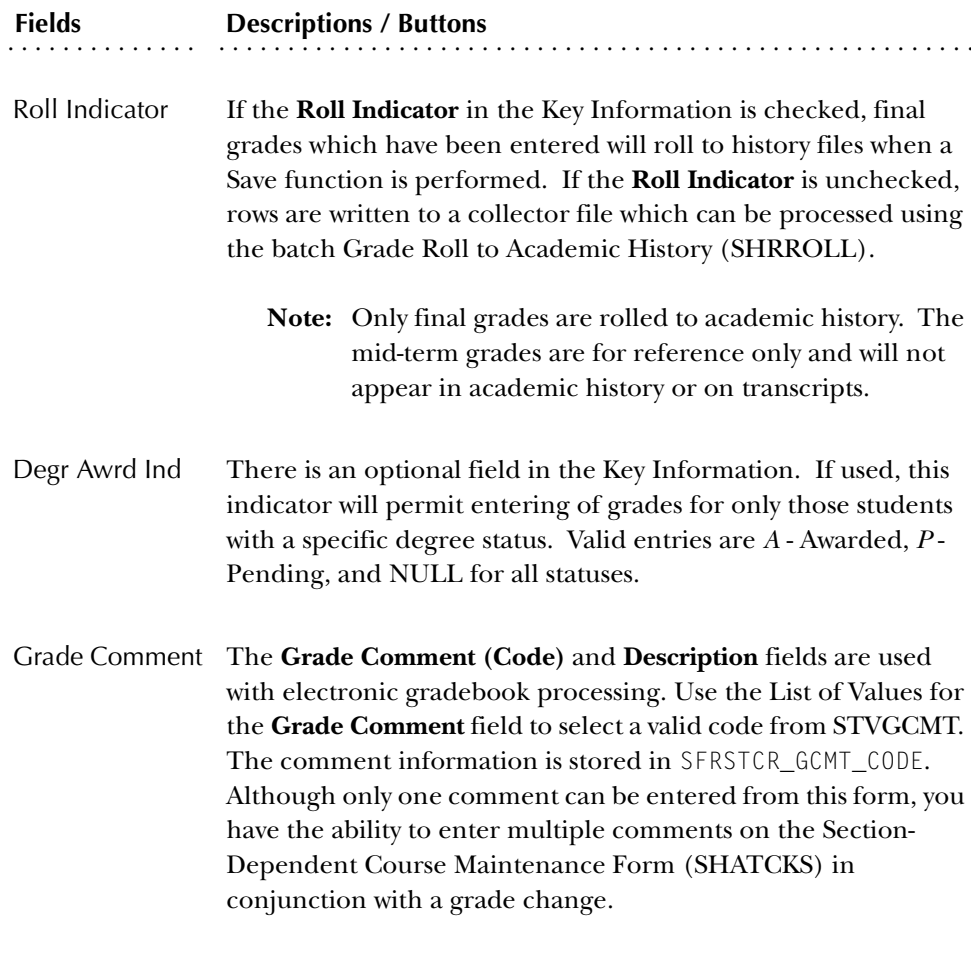

Section Information Window

Use this window to view section detail for the course in the key. This window is accessed by selecting View Summary of Section from the Options Menu or performing a Duplicate Item function from the **Course Reference Number** field in the Key Information.

## **Schedule Section Query Form (SSASECQ)**

The Schedule Section Query Form (SSACECQ) is used to display all sections currently on the system. The form is run in query-only mode, and no changes can be made to any fields. This is a stand alone query form, which may be accessed from the menu.

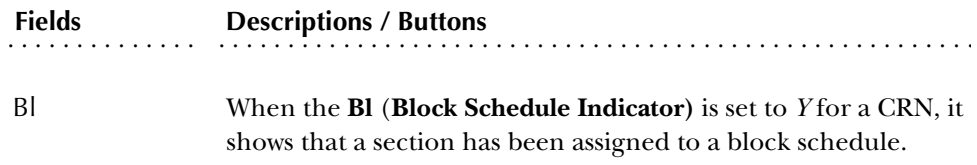

You can access SSASECQ from SFAMASS, SFASLST, and SFAALST. To do so, use a Count Query Hits function from the **CRN** field on each form, or click on the **CRN**  field Search button and select Section Query (SSASECQ) from the Option List.

#### **Class Attendance Roster Form (SFAALST)**

This form is used for CEU sections where grades and hours of attendance must be maintained. There are three processes which may be accomplished on this form.

The first displays the section information and the students enrolled in the course. The records will be ordered by entry into the course. This can be used to monitor sections during registration. Section information must be entered in the Schedule Form (SSASECT) prior to accessing this information. In order to get the student information on the form, the student needs to be registered for the section for the term.

**Note:** Section start and end dates roll to academic history when an enrollment is rolled, regardless of whether the section is a CEU section. Section start and date dates are displayed in Academic History in the Additional Information window (available from the Course Detail information in the main window) found on the three Course Maintenance Forms (SHATCKS, SHATCKC, and SHATCKP).

The second purpose allows for entry of final grades. The first step of the grade process is to produce the grade rosters. During this process, class roster data will be sorted by name and the files updated. When the form is requeried, it will display in name order and in the order of the grade roster. You are now ready to enter grades. If the **RollIndicator** in the Key Information is checked, final grades which have been entered will roll to history files when a Save function is performed. If the **Roll Indicator** is unchecked, rows are written to a collector file which can be processed using the batch Grade Roll to Academic History (SHRROLL). If mid-term grades are to be entered, then the Class Roster Form (SFASLST) should be used.

**Note:** Only final grades are rolled to academic history.

The system provides a warning message *"Warning - Student was automatically graded through registration"* if you attempt to change a grade on the roster that was entered by the system as an auto-grade associated with the course registration status (as defined on the Course Registration Status Code Validation Form (STVRSTS). However, the updated grade will roll to academic history if the **Roll Indicator** is checked, or if the **Roll Indicator** is unchecked and the Grade Roll to Academic

History (SHRROLL) is run, provided the original grade was not previously rolled to academic history.

Prior to saving, you may correct an erroneous grade when the Key Information **Roll Indicator** is set. The **Roll Indicator** on each individual enrollment will not be set until all validation, including grade substitution checking, has occurred, and the enrollment will be able to be rolled.

When grade entries are saved, grade validation will begin with the first person in the list and continue until an error is encountered, which will prevent an enrollment from rolling. An error message will then be given, and the cursor will be positioned on that enrollment. The erroneous grade will be able to be corrected, and grade validation will continue when a Save is performed. Roll flags will be set only after grade validation has been completed. Note that grades will not actually be rolled until grade validation has been successfully completed for *all* enrollments which have not yet been rolled, and if corrections are not made to *all* grades which fail validation, *none* of the enrollments which qualify for rolling will be rolled.

There is also an optional **Degr Awrd Ind** field in the Key Information. If used, this indicator will permit entering of grades for only those students with a specific degree status. Valid entries are *A* - Awarded, *P* - Pending, and null for all statuses.

The third process allows the entry and maintenance of the attendance hours in the **Attended** field. This non-required field may be updated with the number of hours the person attended the section.

When used in conjunction with Electronic Gradebook processing and Faculty and Advisors Self-Service, the entry of final grades if gradable components have been defined for a CRN will be affected. Any updates to final grades made in this form will not be reflected in the student's final grade record (SHRCMRK) and will only update their registration record (SFRSTCR). This form serves as a grade override and will preserve the audit trail of the calculated final mark based on individual component marks.

A message is displayed (if the section has gradable components) informing you that midterm and/or final grades entered here could be overwritten if the grade calculation process is initiated from the Electronic Gradebook.

When information is rolled to academic history either online using SFASLST or SFAALST or in batch using the Grade Roll to Academic History (SHRROLL), the section start and end dates are rolled. If the schedule type of the section permits assignment of a CRN to a co-op activity, and the CRN is assigned to a co-op for the term , the start and end dates for the co-op are rolled. If no co-op exists or the section's type does not permit the assignment of a CRN to a co-op activity, then the section dates are rolled.

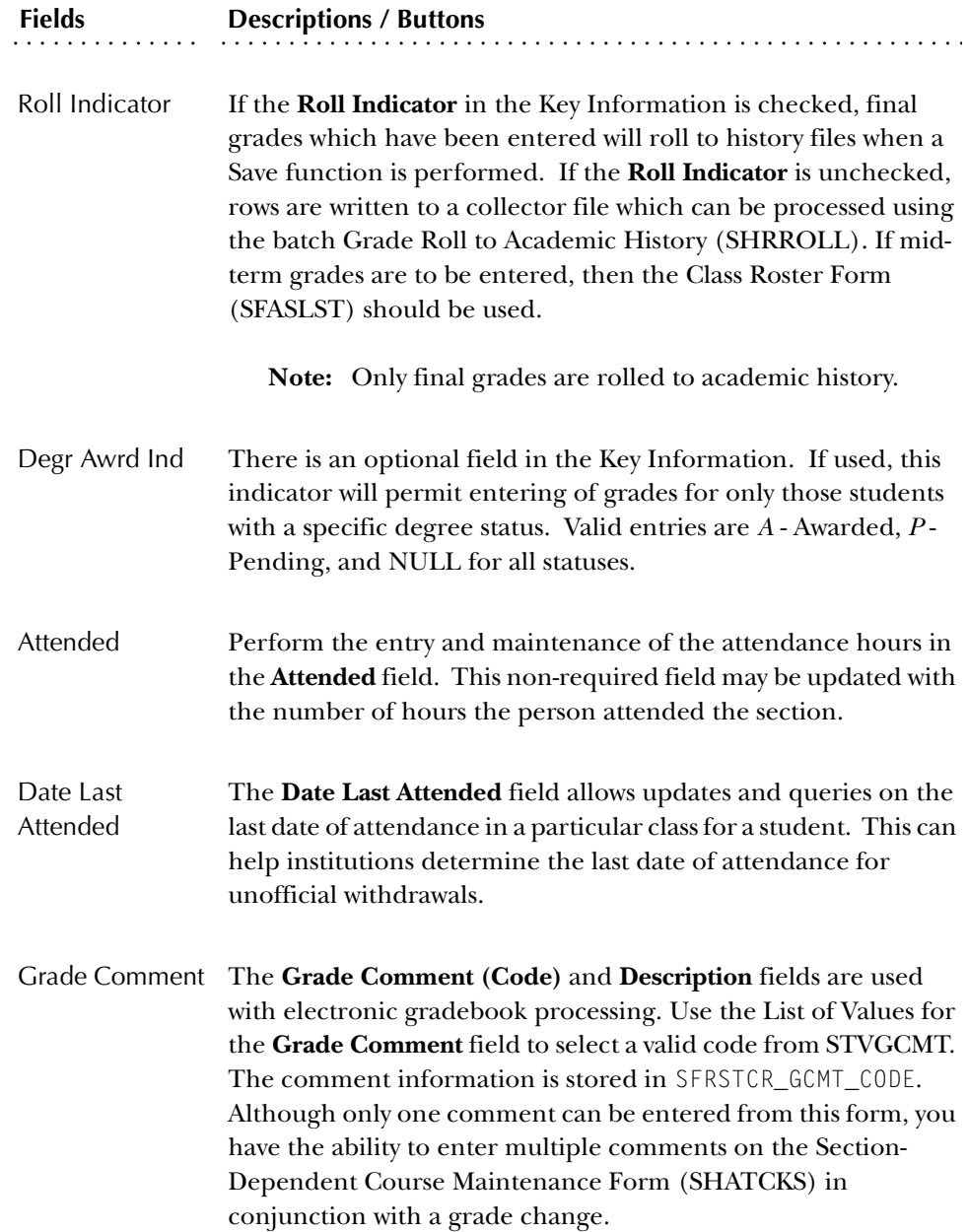

### Section Information Window

Use this window to view section detail for the course in the key. This window is accessed by selecting View Summary of Section from the Options Menu or performing a Duplicate Item function from the **Course Reference Number** field in the Key Information.

The Student Course Registration Audit Form (SFASTCA) shows the results of course requests saved to the database through the Student Course Registration Form (SFAREGS), the Registration Mass Drop Form (SFAMASS), telephone registration processing, and through Web registration**.** All registration transactions are captured, including fatal errors and overrides.

Enter a term code *or* a date range in the Key Block for your query. The date range is used for open learning courses. Use the View Student's Registration History item in the Options Menu to access SFARHST for an alternative search method for registration information by term or ID to gather additional audit information.

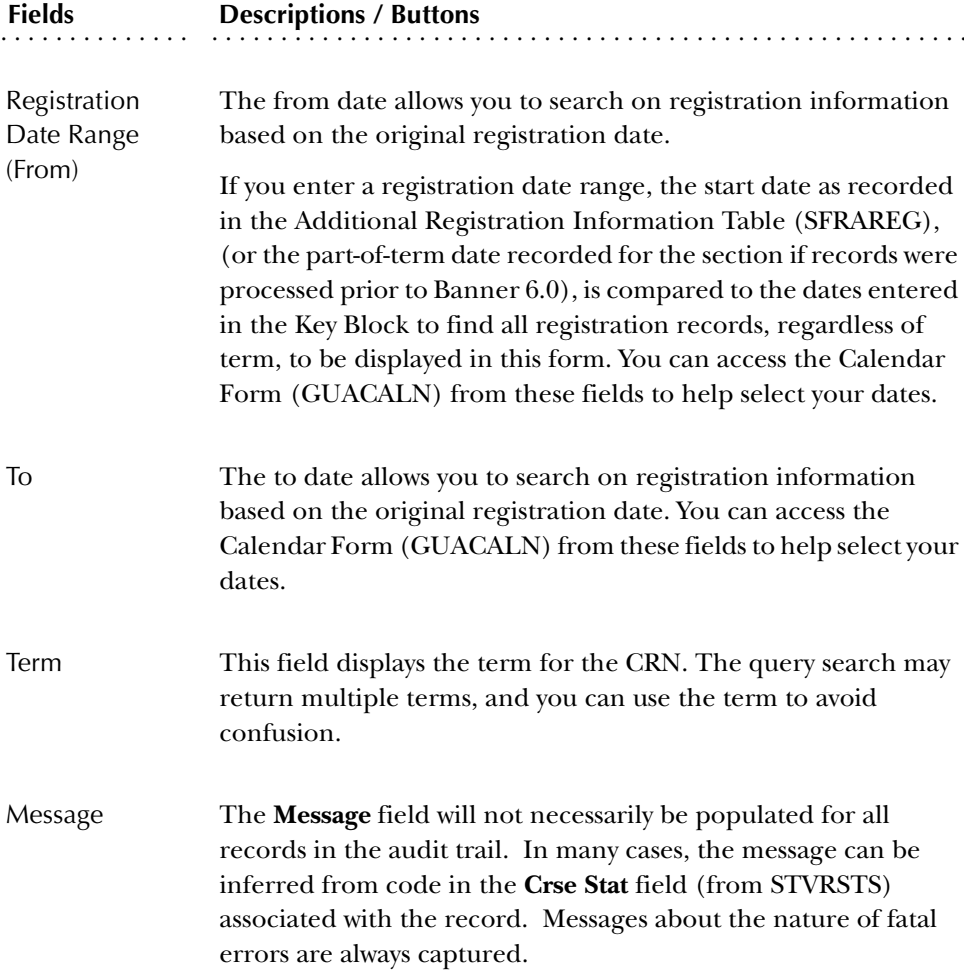

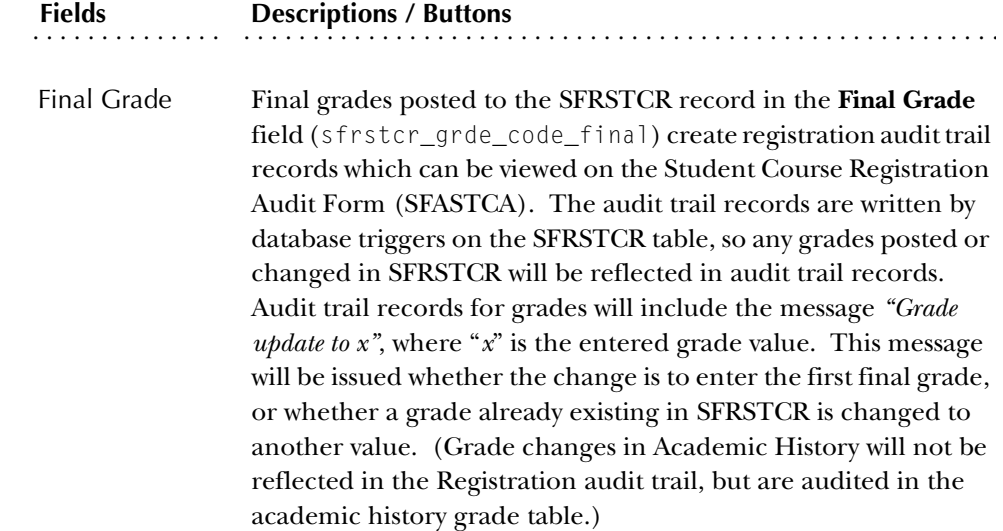

### **Enrollment Verification Request Form (SFARQST)**

The purpose of the Enrollment Verification Request Form is to enable the user to request visual and/or hard copy retrieval of the most commonly requested data for enrolled students. Requests are made to provide students, institution officials, and external agencies (employers, etc.) with current status including registration data, academic standing, fees, GPA, major, etc.

Enter a term code *or* a date range in the Key Block for your query. The date range is used for open learning courses. Use the Registration History Form item in the Options Menu to access SFARHST for an alternative search method to view registration activity across all terms.

The student must have at least one General Student record created via the Admissions process. This form will not process verifications for students with verification holds on their records unless password-authorized overrides are entered by the requester.

If an academic year is entered in the Enrollment Verification Request Form (SFARQST), the Enrollment Verification Report (SFRENRL) will be produced for all terms associated with the academic year in the Term Code Validation Form (STVTERM), even if the student has no registration and/or academic history for one or more of the terms associated with the academic year. If no academic year is entered in SFARQST, the enrollment verification will be produced only for the term entered in the Key Information.

When a valid ZIP or postal code is selected from the ZIP/Postal Code Validation Form (GTVZIPC) and entered in the **ZIP/PC** field, the combination of City, State/ Province, and Nation information which exists in GTVZIPC will default into the

appropriate fields. The related information does not default in when the ZIP/ Postal Code is entered manually.

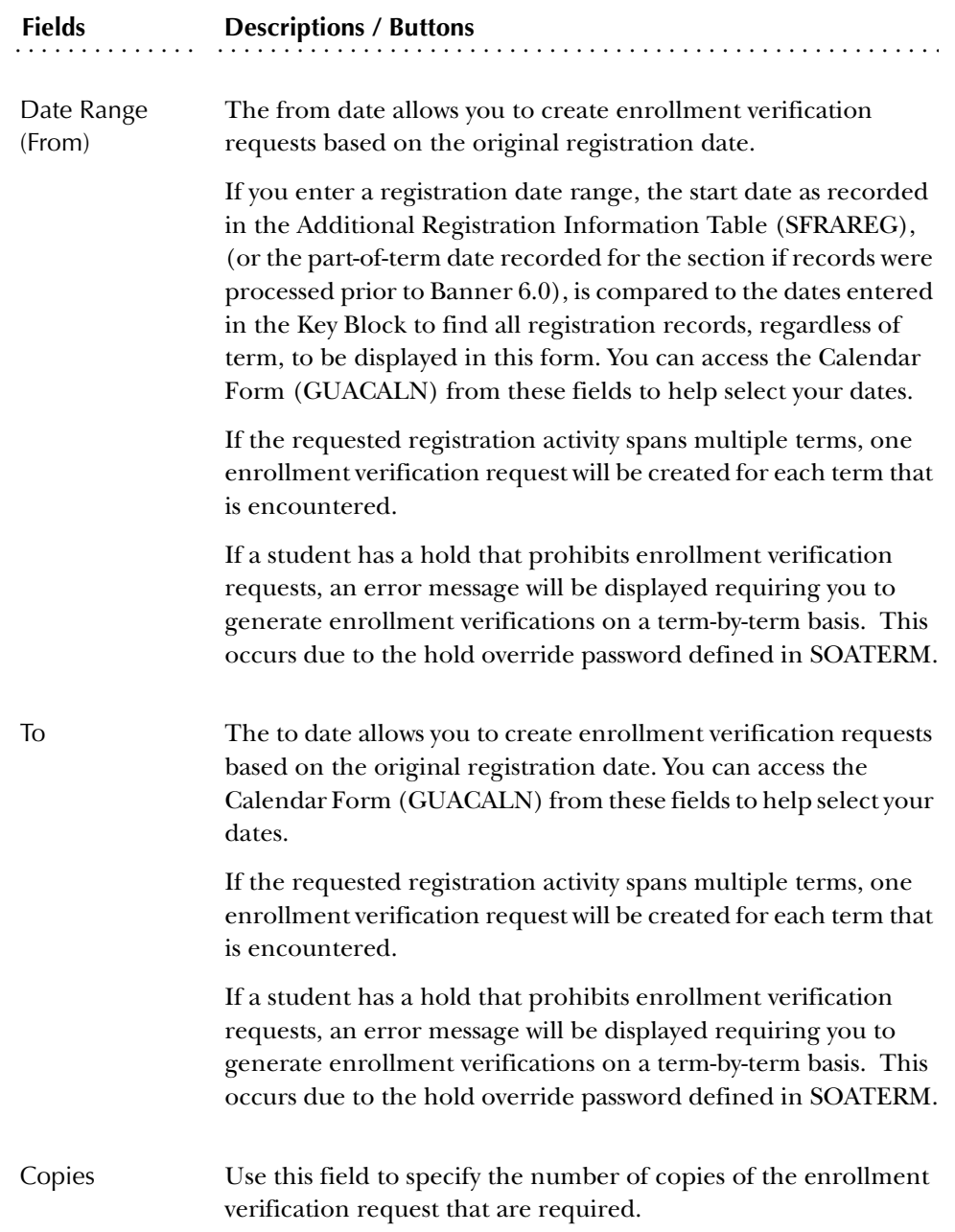

### Student Information Window

Use this window to view detail information for the student in the key. You may use a Previous Block from **Request Type** field in the main window or select View Student's Term Information from the Options Menu to access this window.

Use this form to display all address information associated with a person or a nonperson, such as a vendor. Addresses are displayed in the following order: all active or current addresses in type order, then future addresses in type order, followed by all inactive addresses ordered by type, from date, to date, and status. This form is query only, and fields on SOADDRQ cannot be changed.

### Pre-requisite

An address must exist for the ID. You can add address information for the ID on the Identification Form (SPAIDEN).

#### Main Window

Use this window to query on existing address information for an ID.

#### *Key Block*

Use the Key Block to enter the ID of the person or non-person for the address information query. The form can only be used in query mode, and no updates can be made.

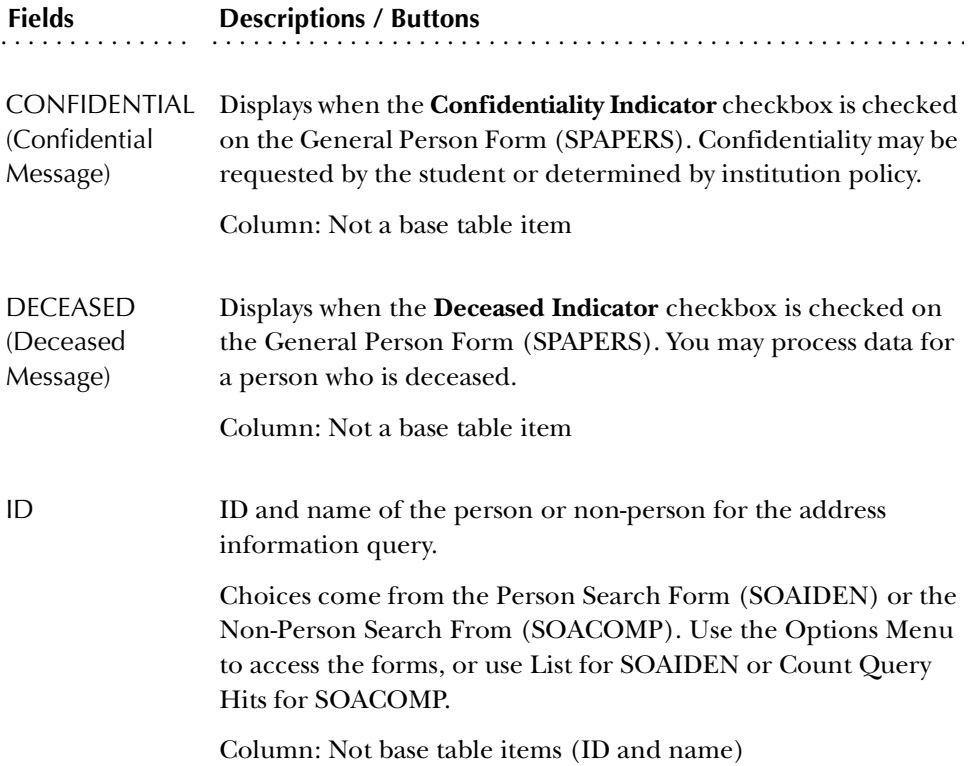

### *Address Information block*

Use the Address Information block to view the existing addresses for the ID in type order.

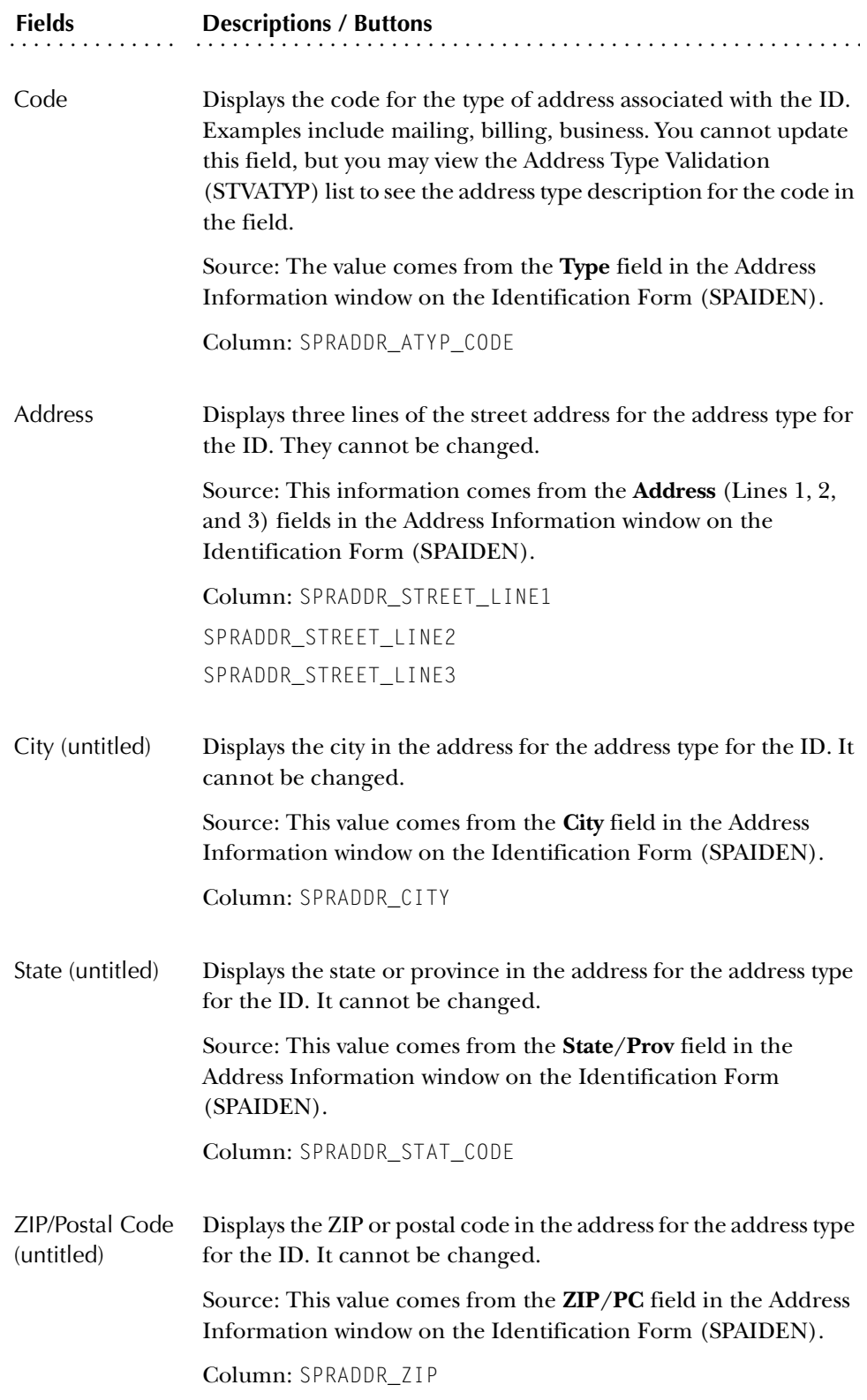

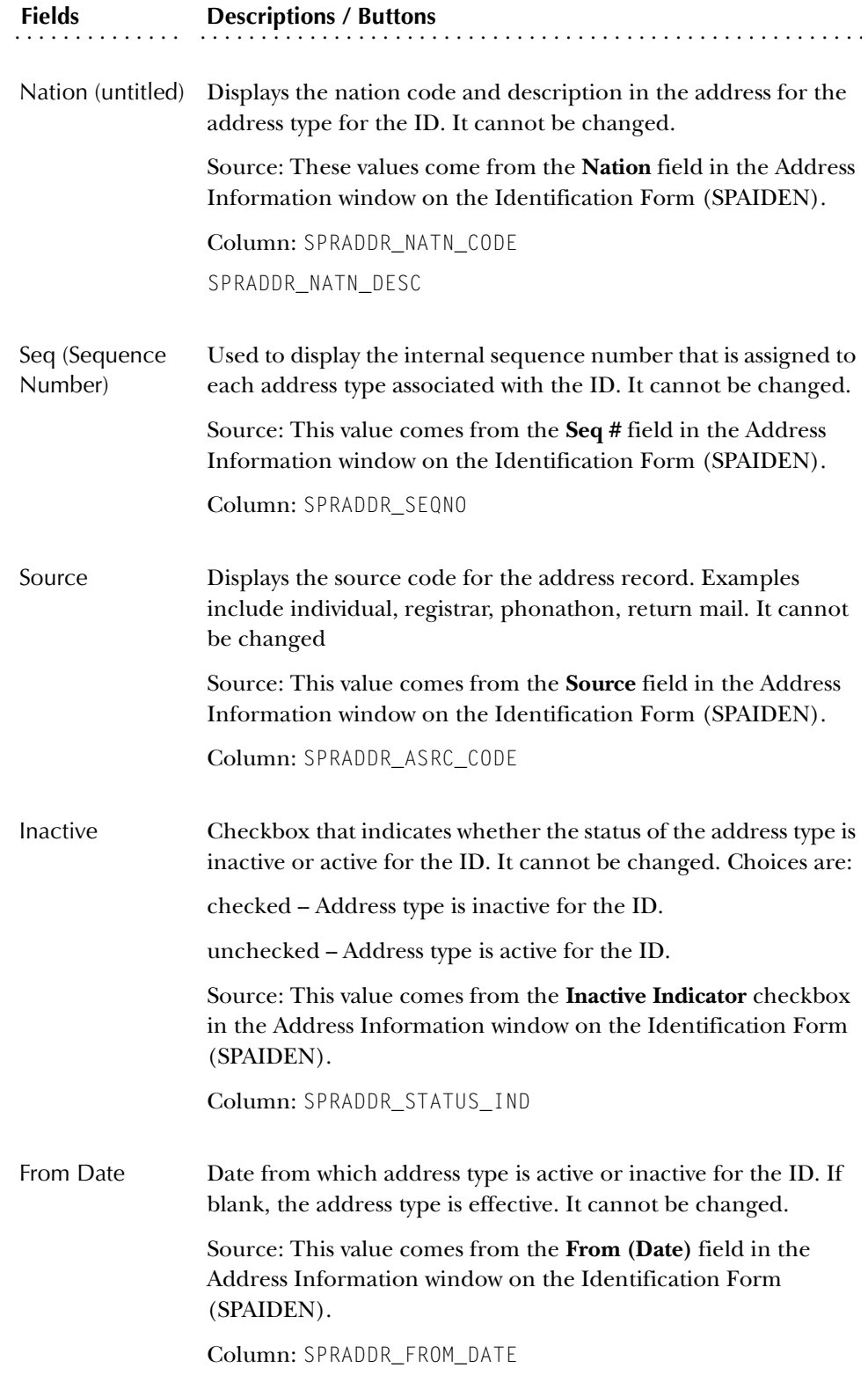

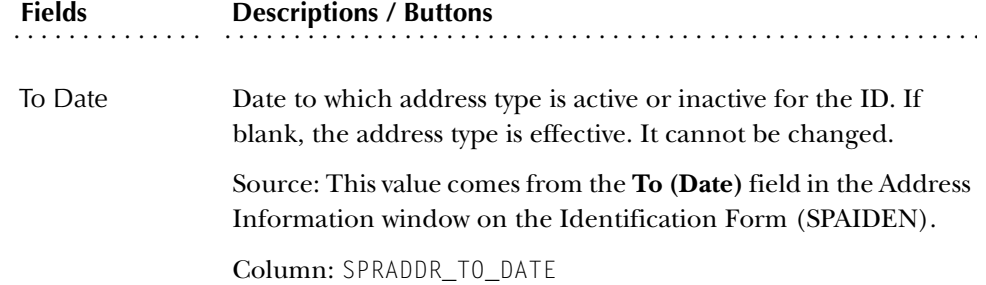

## Procedures

To query on an address from the Key Block:

An address must exist for the ID. You can add address information for the ID on the Identification Form (SPAIDEN).

1. Enter an ID in SOADDRQ,

OR

Select one from the Person Search Form (SOAIDEN) or the Non-Person Search Form (SOACOMP).

2. Go to the next block to view existing address records for the ID.

**Note:** If an expected address record is not displayed, add it on the Identification Form (SPAIDEN).

To query on an address from another form:

An address must exist for the ID. You can add address information for the ID on the Identification Form (SPAIDEN).

- 1. Access SOADDRQ from the application form you are using, such as SRAQUIK or SAAQUIK.
- 2. View the existing address records.
- 3. Use Exit with Value to select the record and take it back to the application form.
	- **Note:** If an expected address record is not displayed, add it on the Identification Form (SPAIDEN).

## **Enrollment Verification Request Query Form (SFQRQST)**

The Enrollment Verification Request Query Form displays all of the enrollment verification requests which have been processed for either a single person or for all students. Selective queries by ID number, name, term, request number, and date can be performed. This is a query-only form.

You can access SFQRQST from the Enrollment Verification Request Form (SFARQST). To do so, use a Count Query Hits function from the **ID** field.

### **Student Course Request Form (SFACREQ)**

The Student Course Request Form provides an interactive method for capturing student course requests for input to the Course Request and Scheduling module. This form also has a billing hours override which supports block scheduling. Anticipated registration checking errors can also be overridden.

#### **Communication Plan Assignment Form (SOAPLAN)**

Use this form to assign a communication plan to a person with a recruiting record, admissions application record, or general student record. A communication plan follows a person through the recruiting and admissions cycle, and may be turned on or off online as processing changes, or as the plan changes according to the communication plan rules. Plans can be inactivated and deleted from this form.

A person may have multiple communication plans assigned to them which are differentiated by term code and application or sequence number. The term code is associated with recruiting or admissions status, while the application or sequence number identifies the specific recruiting record or admissions application.

Main Window

Use this window to assign a communication plan.

*Key Block*

Use the Key Block to select an ID.

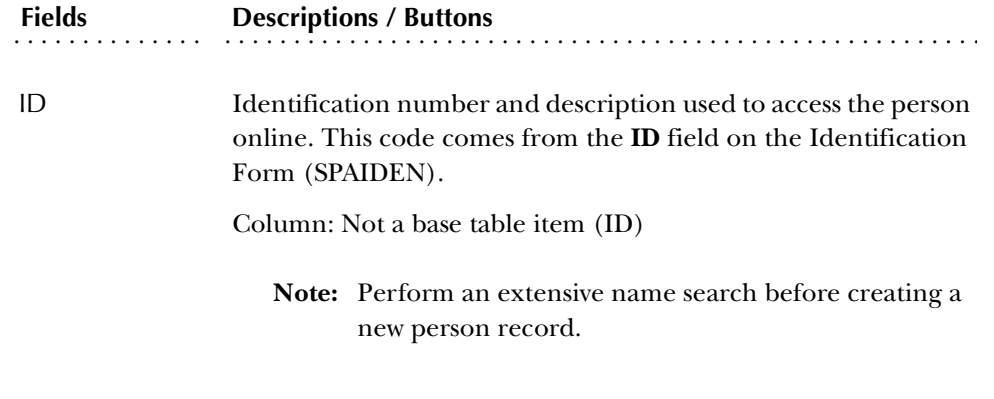

### *Assignment Block*

Use Assignment block to assign a communication plan to the person in the Key Block.

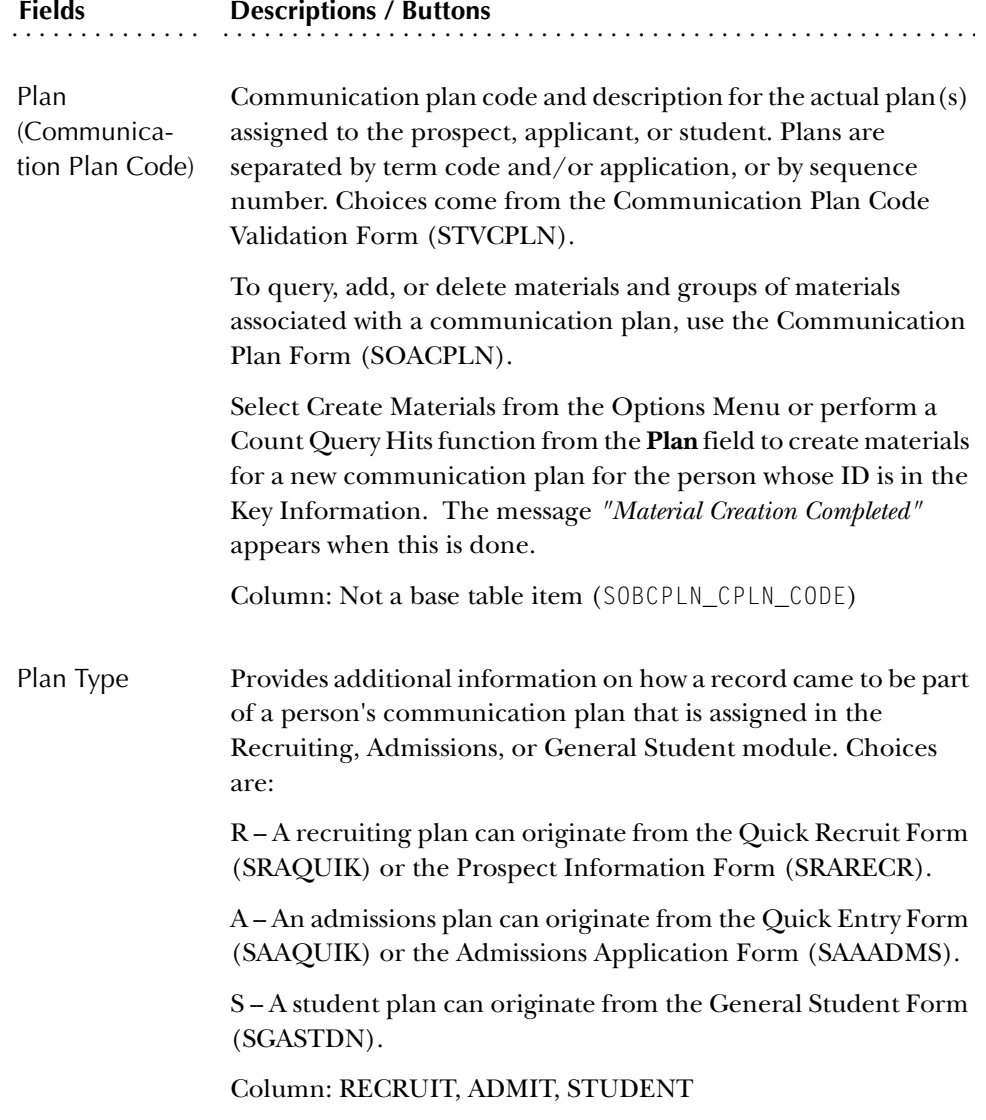

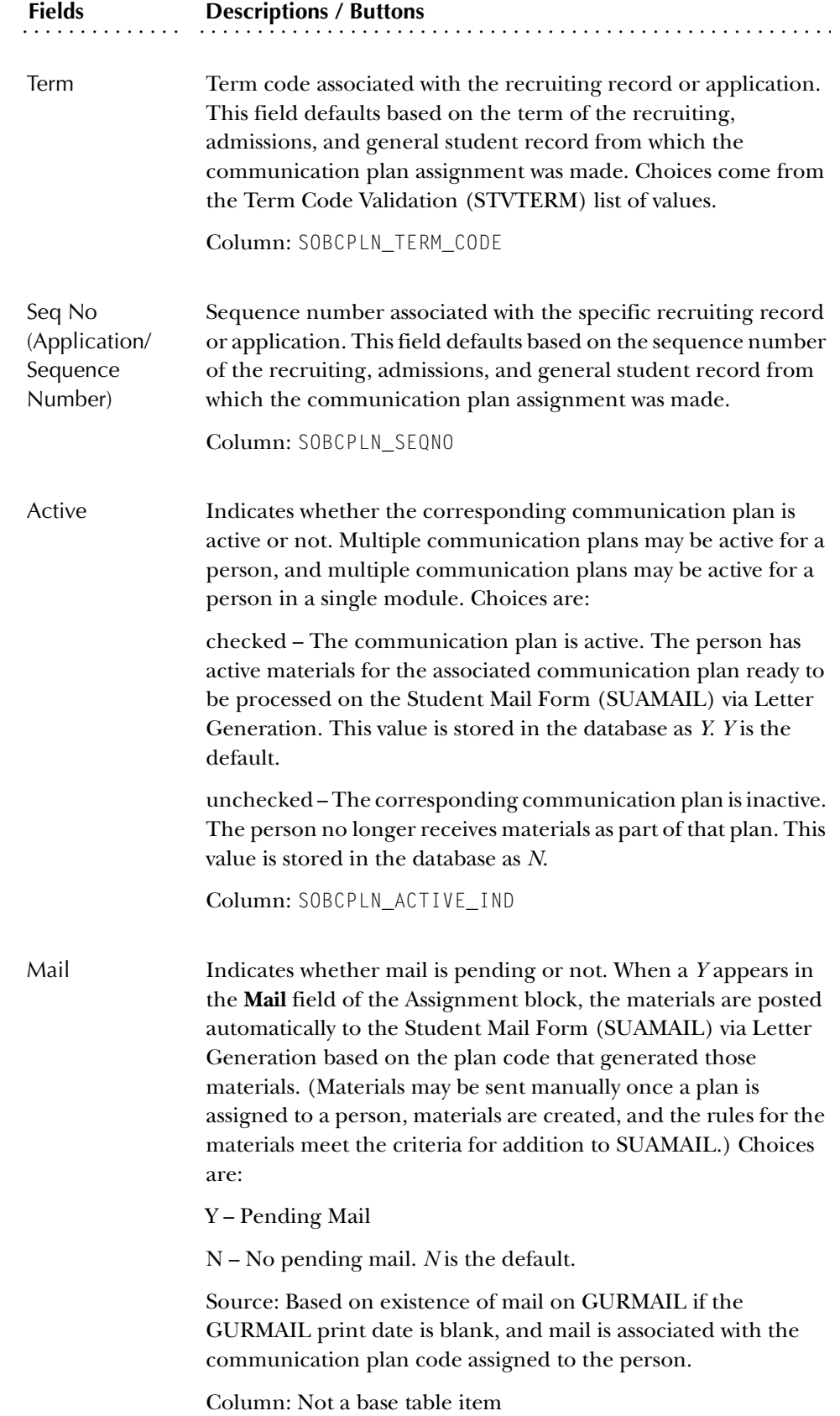

### Procedures

To create a communication plan assignment:

- 1. Access the Communication Plan Assignment Form (SOAPLAN).
- 2. Enter the student's ID.
- 3. Go to the Assignment block.
- 4. Enter the plan code.
- 5. Save.
	- **Note:** Communication plans can only be created for valid recruiting or application record combinations.

### **Communication Plan Collector Form (SOACCOL)**

This form displays those people who have been added to the collector file for batch processing of communication plans. The Communication Plan Processing Report (SORCPLN) updates these changes for communication plans in the collector file. Update the changes online by performing a Count Query Hits function from the record you want to update.

The batch collector file is updated with communication plan information when the Electronic Prospect Load Process (SRTLOAD) is run, when the Student Type Update Report (SHRTYPE) is run, when the Admissions Decision Calculation Report (SARBDSN) is run if student records are created, or when changes are made to the general student information after a registration record exists.

#### Communication Plan Change Window

The user may perform a Count Query Hits function for a recruiting record with an Add New Comm Plan or Change Comm Plan status in the **Action** field of the main window to display and process communication plan changes in this window.

When Generate materials is displayed in the main windows's **Action** field for a recruiting record, the Count Query Hits function processes the communication plan changes and generates the materials. The window does not display in this instance.

### **Student Registration Group Form (SFARGRP)**

Use this form to assign a registration group to individual students on a term-by-term basis. A registration group that has been defined, but not associated with a priority cannot be assigned to a student on this form. Only one registration group can be assigned to a student for a specific term.

Registration group assignments cannot be made when the student status for the selected term does not allow registration (i.e., the **Allow Registration** flag on the Student Status Code Validation Form (STVSTST) is unchecked or *N*). You cannot create group assignments for a term for which the student record has an inactive status.

The ID that assigned the registration group code is stored and displayed on the form, as well as the activity date associated with the most recent change.

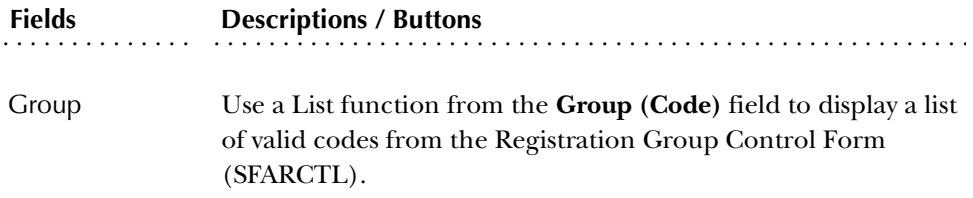

#### **Student Registration Permit-Override Form (SFASRPO)**

Use this form to assign specific permit-override codes to individual students on a term and course or section basis. When a code is assigned to a student for a specific term, the **CRN** (Course Reference Number), **Subj**, **Crse**, and **Sec(tion Number)** fields are available to specify when assigning the specific permit-override code.

At a minimum, a subject and course number must be designated when assigning a code. If a subject and course number are specified, the permit-override registration error checking will apply to any section of that subject and course number when the student registers. If a specific CRN is entered, the subject, course number, and section number will default. If a subject, course number, and section number are entered, the CRN will default. Multiple permit-override codes can be assigned to the same subject and course number combination, or the same CRN.

**Caution:** Caution should be exercised when assigning permit-override codes. If a permit-override code is assigned to a subject and course number combination that is not associated with a CRN, and a different permitoverride code (with a different set of registration error overrides allowed) is assigned to a specific CRN that has the same subject and course number, the logic in the permit-override checking will "combine" the rules in the sense that all of the  $Y(es)$  overrides for registration error checking will be combined from both rules. This will not be a problem if the Y(es) overrides permitted for the specific CRN are the same, or include more Y(es) overrides than the rule associated with the same subject and course number combination. This will be a problem if the Y(es) overrides permitted for the specific CRN are fewer and/or different from the overrides permitted for the same subject and course number combination.

Please see the procedures section of this chapter for examples illustrating the effects of combining overrides when the same subject and course number are specified in more than one permit-override rules.

Permit-Override codes are assigned in the Student Registration Permit-Overrides section of the form. Permit-override types can be assigned only when they have been authorized for the term in the Key Information using the Registration Permit-Overrides Control Form (SFAROVR).

The ID that assigned the override-permit code is stored and displayed on the form, as well as the activity date associated with the most recent change.

Student schedule information is also displayed on the form. The information displayed is the same as that in the Student Schedule section of the Registration Section Query Form (SFQSECM).

### **Student Registration History and Extension Form (SFARHST)**

This form is used to view registration (SFRSTCR) records for a student without regard for the term in which the registration took place. This information is useful for students who are registered in a combination of traditional and open learning courses. You can also create an extension for an open learning course, allowing the student to continue past the expected completion date.

You can navigate to other registration-related forms using the Options Menu items to add or drop a course, view class roster information (grades), view attendance roster information (CEU courses), and view class section information. The term and CRN are remembered and populated for you.

### Key Block

Use the Key Block to enter the ID of the student for whom you wish to view registration records and extension information.

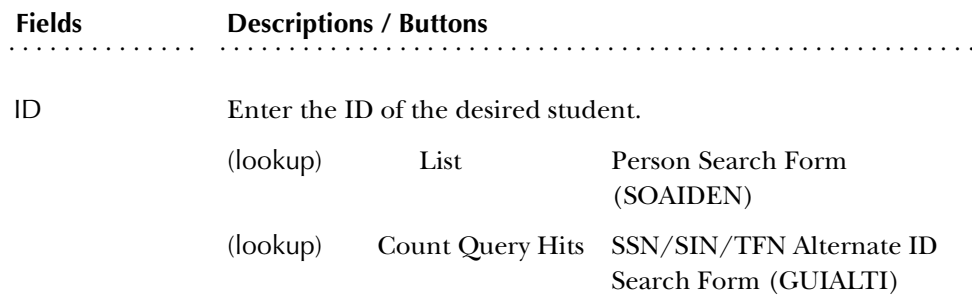

### Registration History Block

Use this block to query on term, CRN, subject, course, level, and course status. Use Enter Query mode to enter query criteria. Use Execute Query to display the results. The records are sorted by CRN within term. Information is retrieved from the registration and extension records.

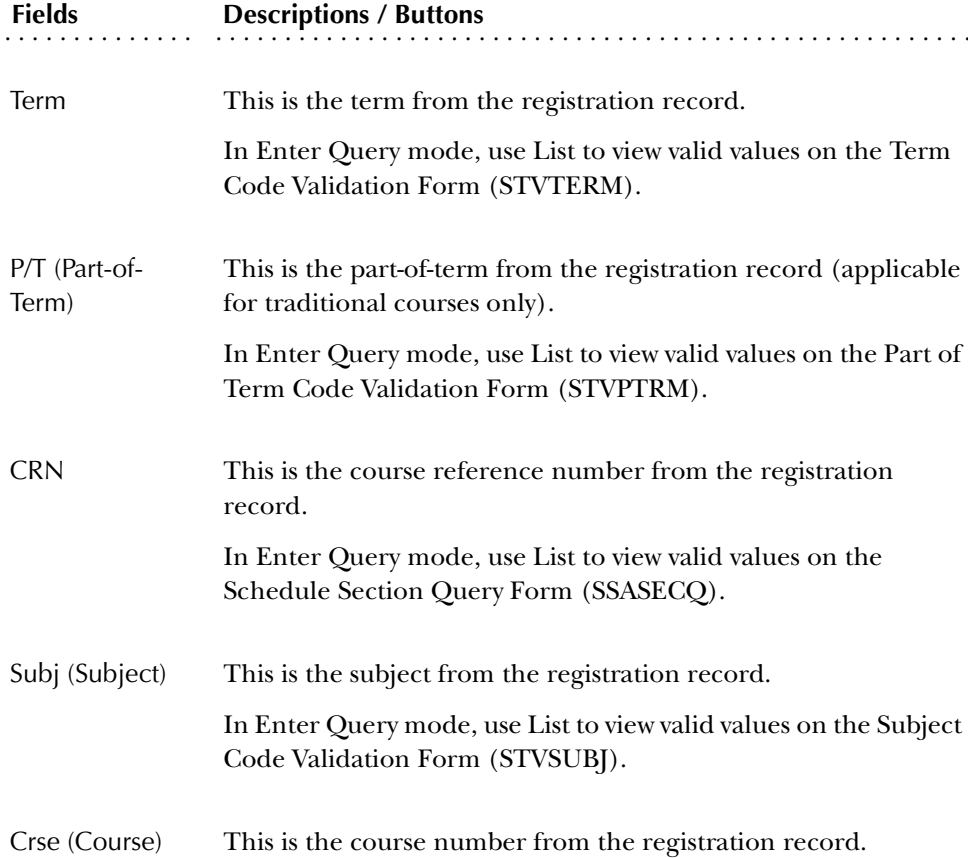

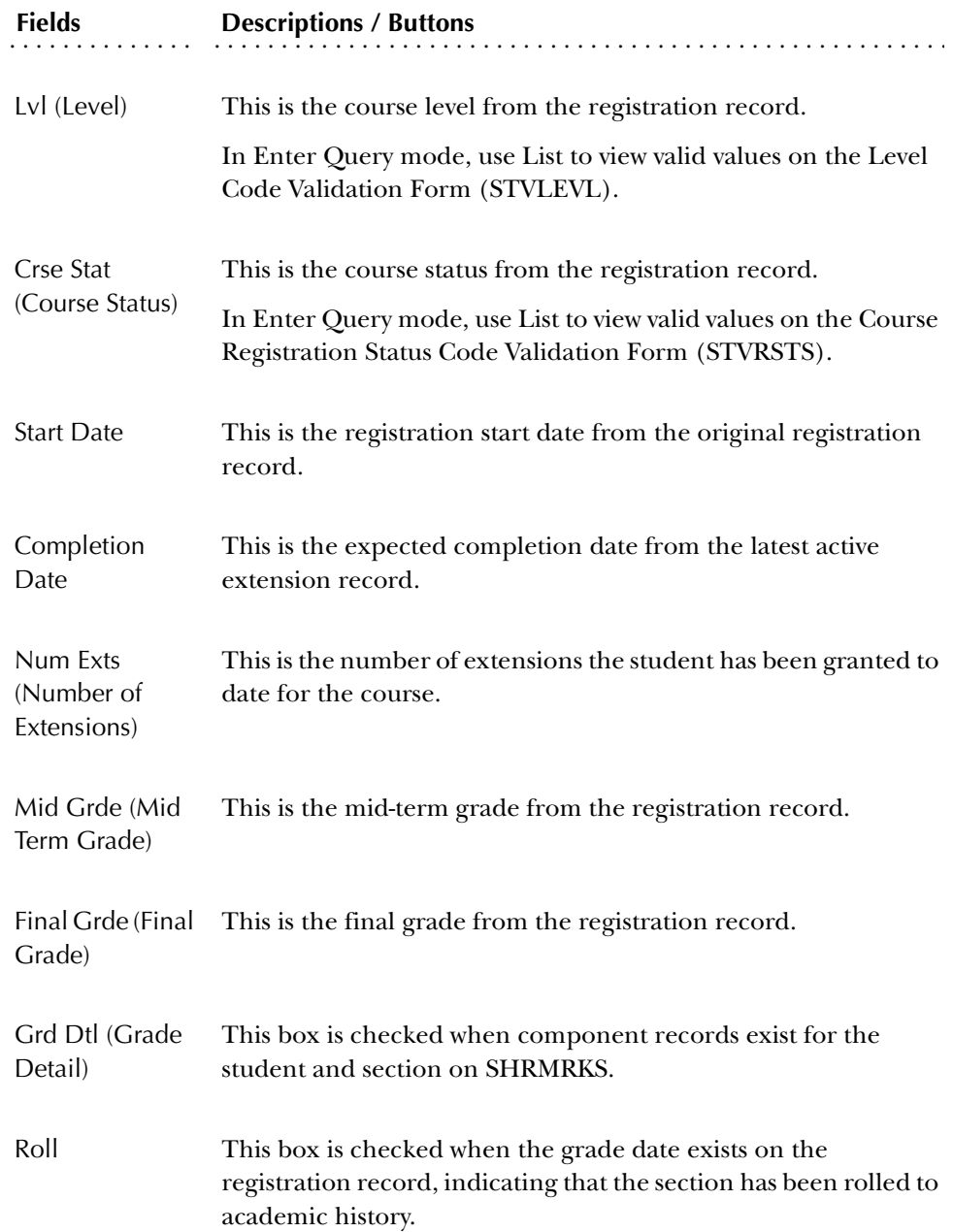

#### Student Registration Extension Information Window

Use this window to extend the current expected completion date of the registration for the course. Registration restrictions do not apply to extensions, because the student has already completed the registration process and is simply adding more time to the course. You can only grant extensions for open learning registration records.

A record is created in the Additional Registration Information Table (SFRAREG) each time a new registration record is processed. A new SFRAREG record is also created with each extension that is processed. The registration status code of the

registration record (SFRSTCR) will also be updated to reflect that the student has purchased additional time in the course. When extensions are dropped or withdrawn from, the appropriate status code is entered and overwrites the current code.

To process an extension, insert a new record in the Registration Extension block. The extension rule information defined for the section in SSARULE will be interpreted and used to populate the fields in this record.

**Note:** If the **Ovr (Override Indicator)** is unchecked on SSARULE, no changes will be permitted to the defaulted information.

When the extension record is created, the instructor records associated with the section (SIRASGN) are checked, and the instructor's PIDM for the primary instructor is entered in the **Instructor** field.

### Extension Processing Restrictions

Extensions are not permitted under the following circumstances:

- the student has holds that prevent registration.
- the student would exceed the maximum number of extensions defined for this section.
- the student's current completion date has passed.
- the registration record has a final grade, regardless of whether that grade has been rolled to academic history.
- the extension requires special approval, and that approval has not been granted.
- the course has been dropped or withdrawn from (the registration status code used has been defined with the STVRSTS\_WITHDRAW\_IND set to *Y* or the STVRSTS\_INCL\_SECT\_ENRL set to *Y*).

## Extension Refunding Processing

Extension withdrawals or drops are not permitted under the following circumstances:

- the registration status code has not been defined in SSARULE.
- the registration status code used has not been defined in STVRSTS with the **Ext(ension Indicator)** *and* the **W/D Ind (Withdrawal Indicator)** checked.
- the extension is current or completed (i.e., the process date falls between the start or end date of the extension record).
- the registration record has a final grade, regardless of whether that grade has been rolled to academic history.

## Fee Processing

If online fee assessment is turned on in SOATERM, the fee assessment processing will perform the necessary calculations to determine the student's indebtedness to your institution. If online fee assessment has not been turned on, you will need to run the Batch Fee Assessment Process (SFRFASC) to update the student's account.

### Registration Extensions Block

The following fields are populated and are informational only.

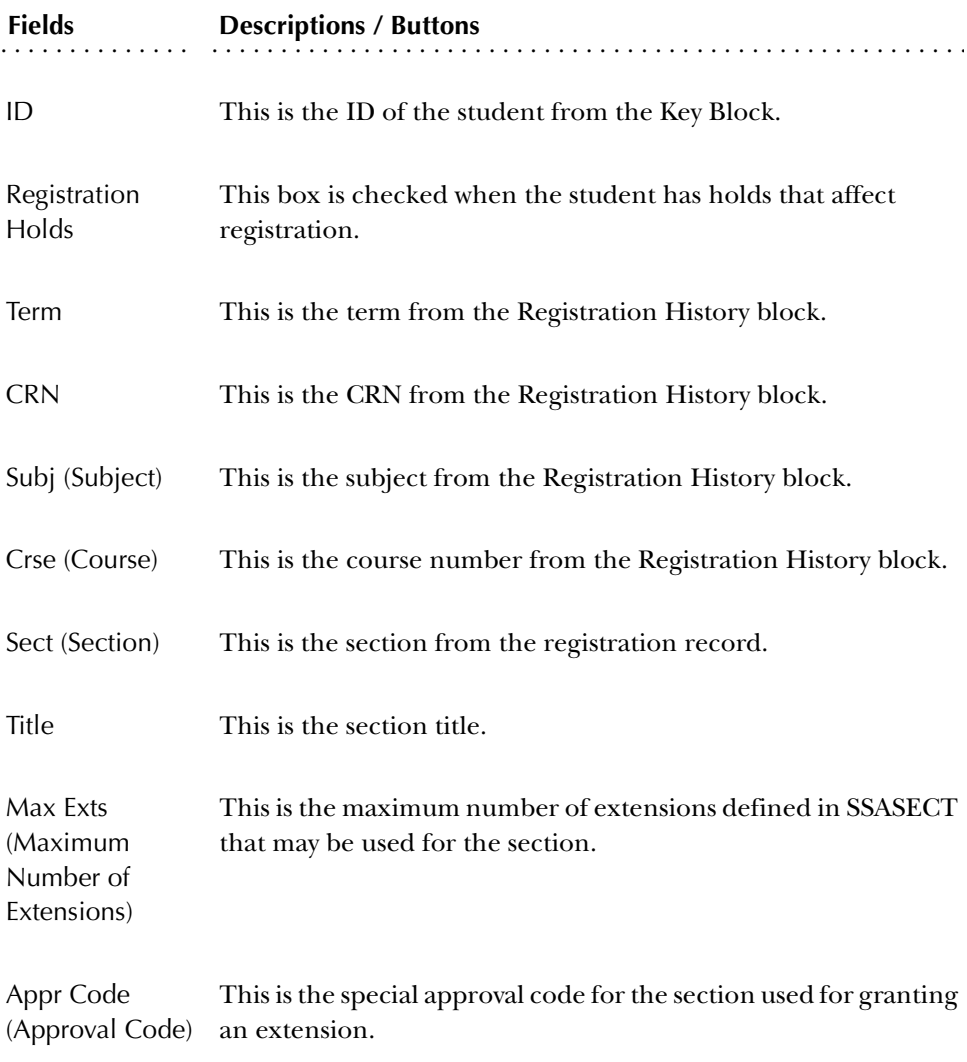

The following fields are used to process the extension.

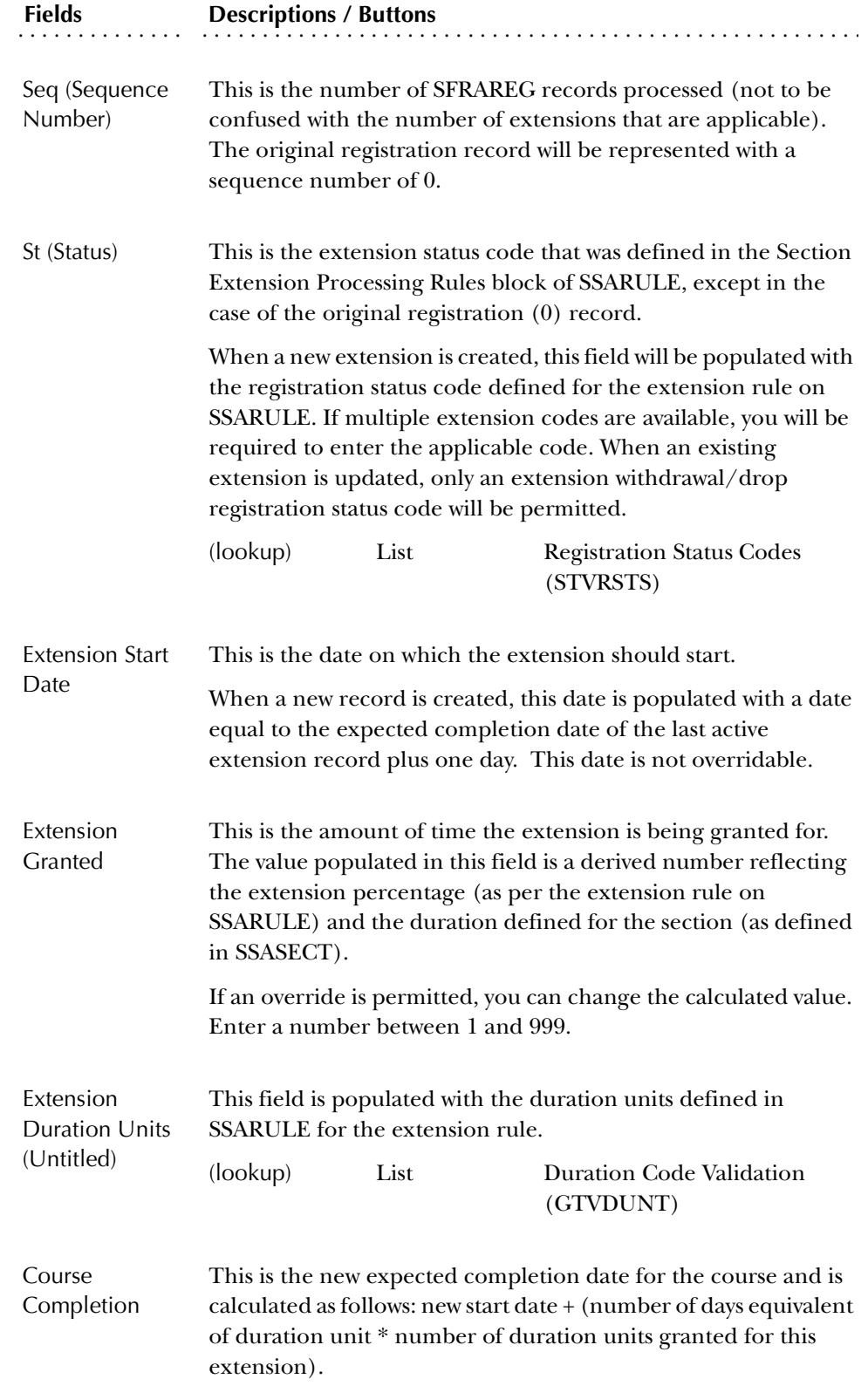

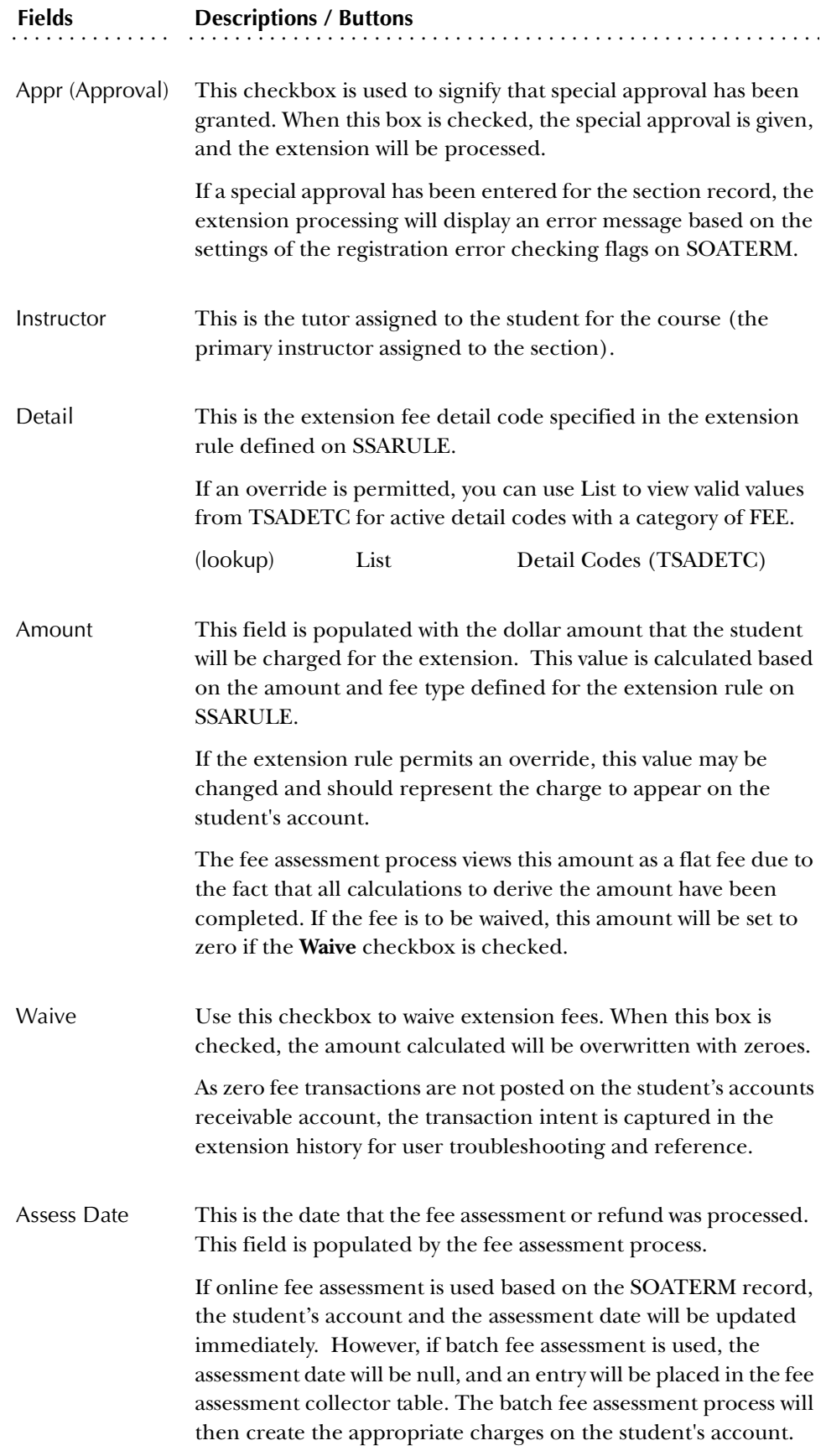

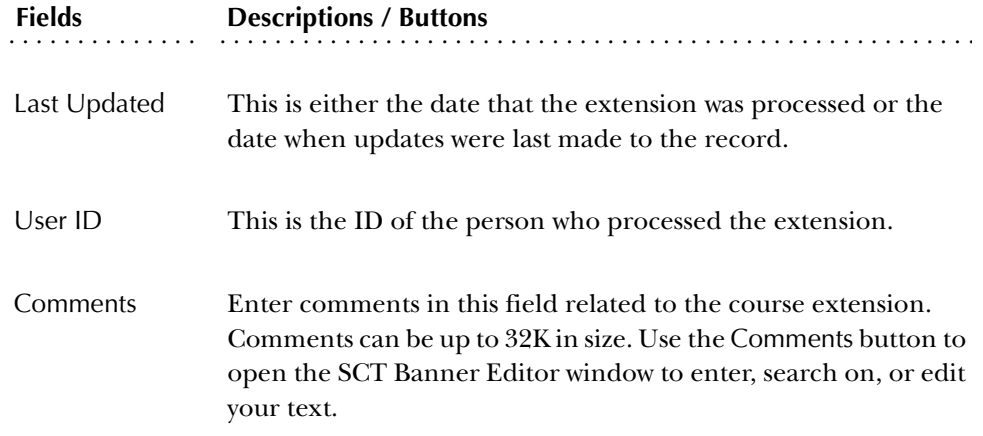

### **Term Control Form (SOATERM)**

Use the Term Control Form to establish controls for a specific term. These controls affect the areas of catalog, schedule, registration, registration fee assessment, and telephone registration processing.

Prior to entering information on this form, a term must be created on the Term Code Validation Form (STVTERM). This form must be completed before the catalog and schedule can be built and before registration can take place.

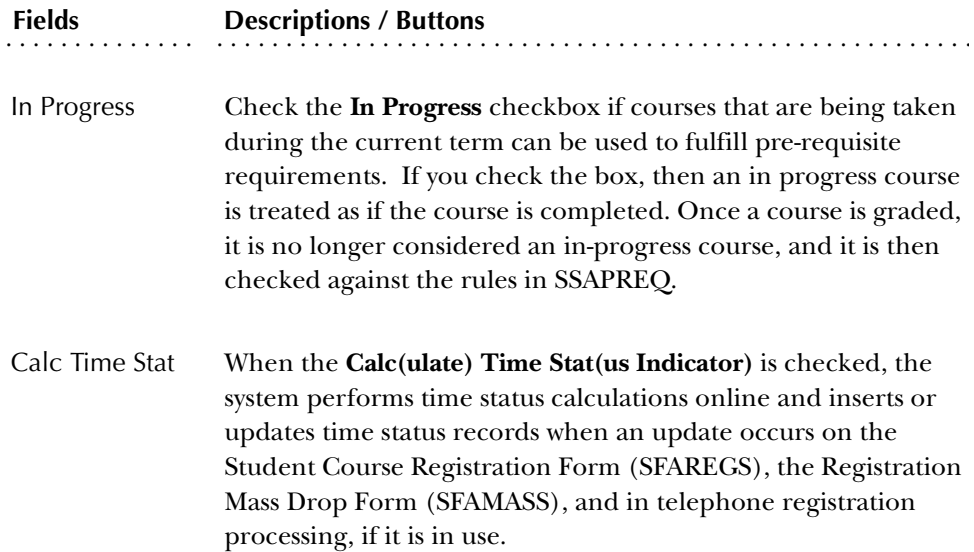

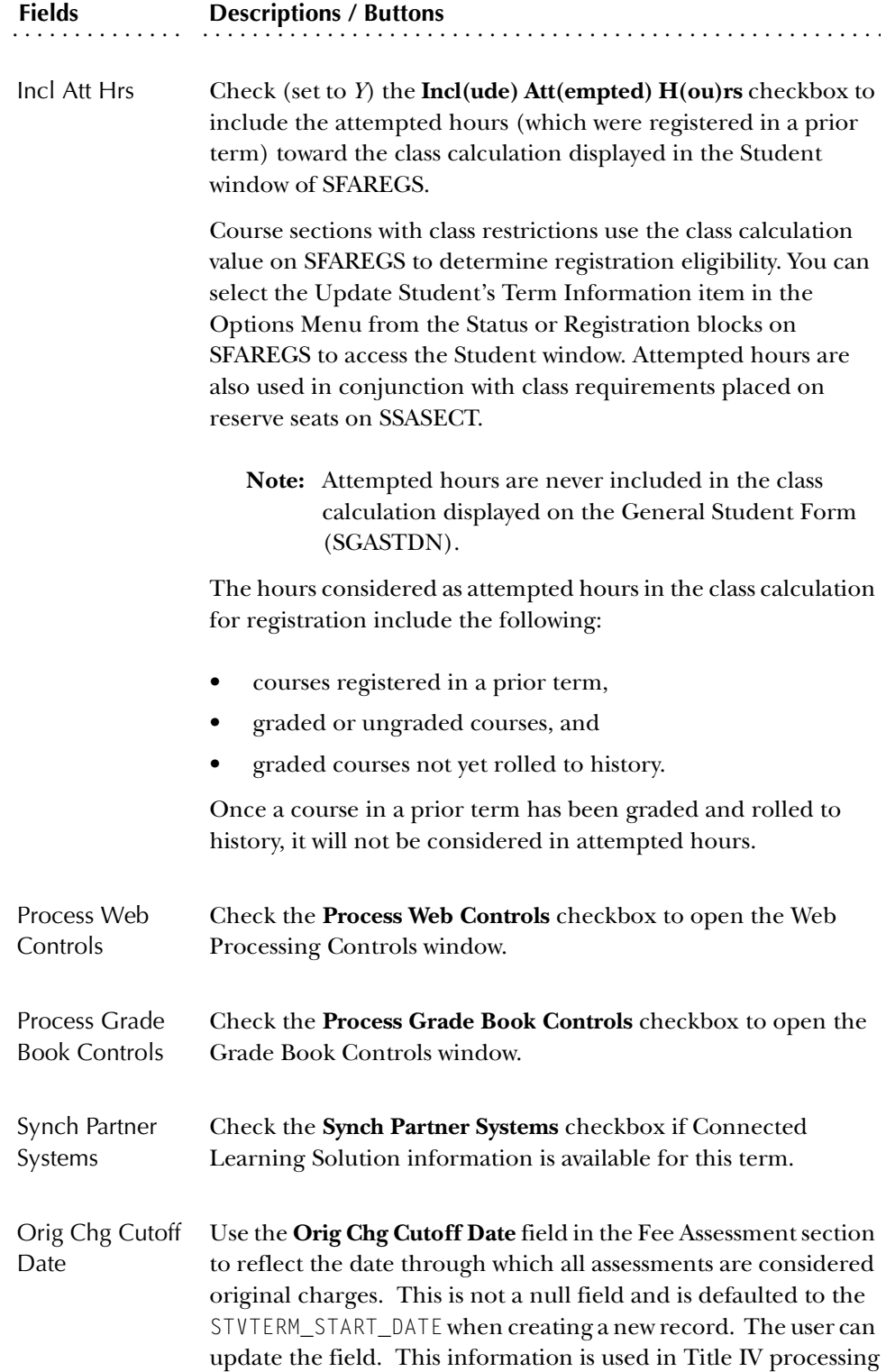

# . . . <del>. . . . .</del> . . . . . . . **Fields** . . . . . . . . Descriptions / Buttons

TIV Date Source The **TIV Date Source** section uses a radio group for **Term Dates**  or **Part of Term Dates**. The default is **Term Dates**. Based on how the institution sets this, either the STVTERM\_START\_DATE and END\_DATE will be used on SFAWDRL as the "Enrollment Start" and "Enrollment End" dates, *or* the min (part-of-term) start\_date and max (part-of-term) end\_date that go with the student's course registrations for the term will be used for "Enrollment Start" and "Enrollment End" dates. This information is used in Title IV processing.

### Part of Term and Web Registration Controls Window

Select Next Block from the main window to access the Part of Term and Web Registration Controls window. This window displays part of term records and Web registration start and end date ranges.

### Base Part of Term Information

Use the Base Part of Term information to define part of term information for the full term in the Key Information. This includes the start and end dates, number of weeks in part of term, and census date.

At least one part of term must be established that is equal to the full term.

**Note:** Be very careful when altering part of term information, when scheduling of registration information exists.

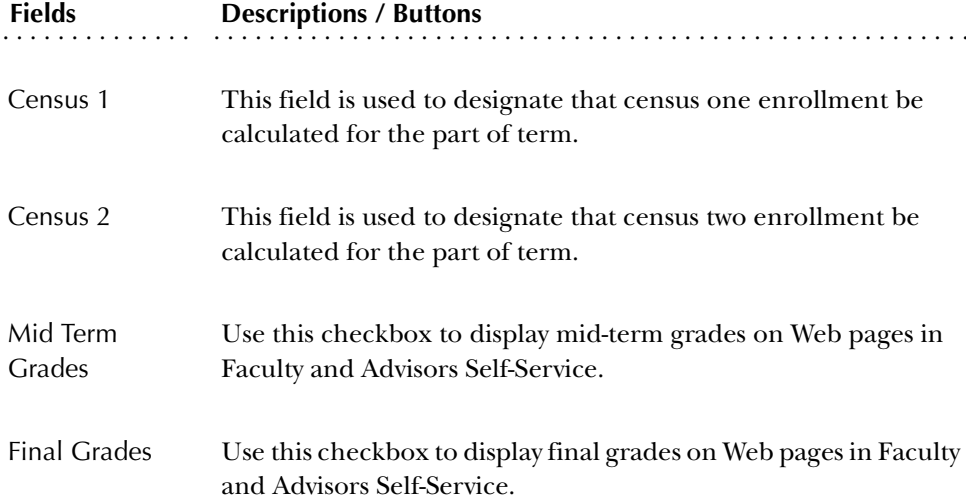

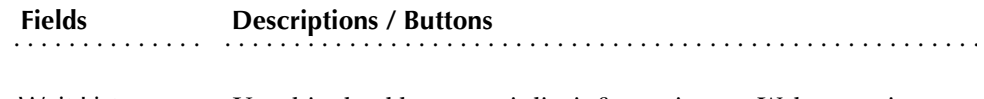

Wait List Use this checkbox to wait list information on Web pages in Faculty and Advisors Self-Service.

### Web Registration Dates Information

Use the Web Registration Dates section to specify the date ranges during which registration via the Web is available for the term in the Key Information. Web registration dates are established as follows.

Enter one or more start and end dates for Web registration periods. Note that the ability to enter more than one Web registration period allows the institution to turn Web registration access on and off during the term. The start and end dates entered should not fall outside (either before or after) the date ranges that are established for both student enrollment statuses on the Enrollment Status Control Form (SFAESTS) and course registration statuses on the Course Registration Status Form (SFARSTS) for the term, or errors will prevent a student from registering via the Web.

### Web Processing Controls Window

Four categories of Web Processing Controls are displayed in this window: Web Allow Class Option Controls, Web Schedule Search Controls, Web Faculty & Advisor Controls, and Grade Display Controls. The controls displayed are an extension of the Base Part of Term information.

#### *Web Allow Class Option Controls*

The Web Allow Class Option Controls are used to restrict or enable selected registration-related actions on the Web as follows:

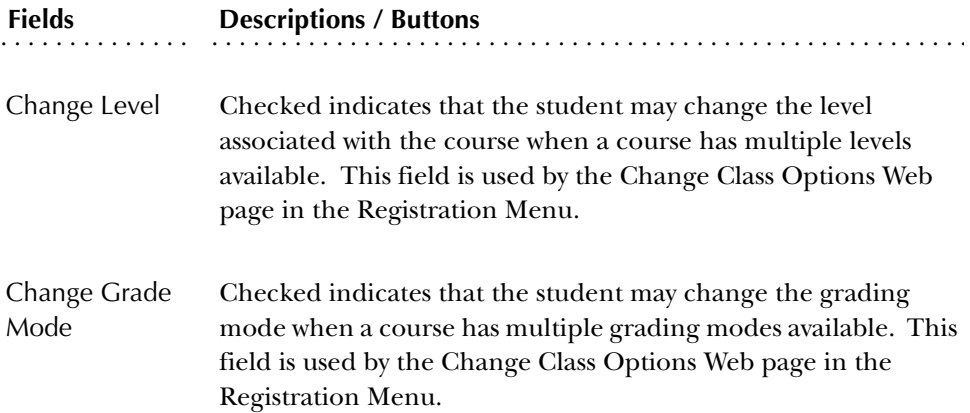

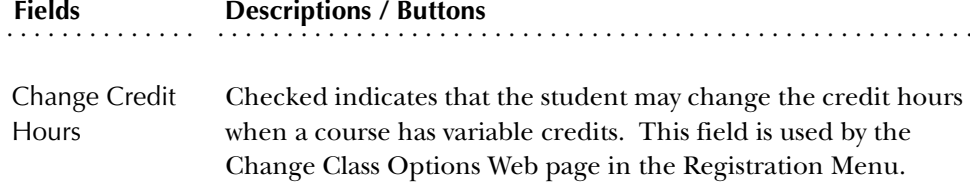

#### *Web Schedule Search Controls*

The Web Schedule Search Controls are used to restrict or enable selected searching capabilities when a student performs a search for available sections on the Look-up Class to Add Web page in the Registration Menu as follows:

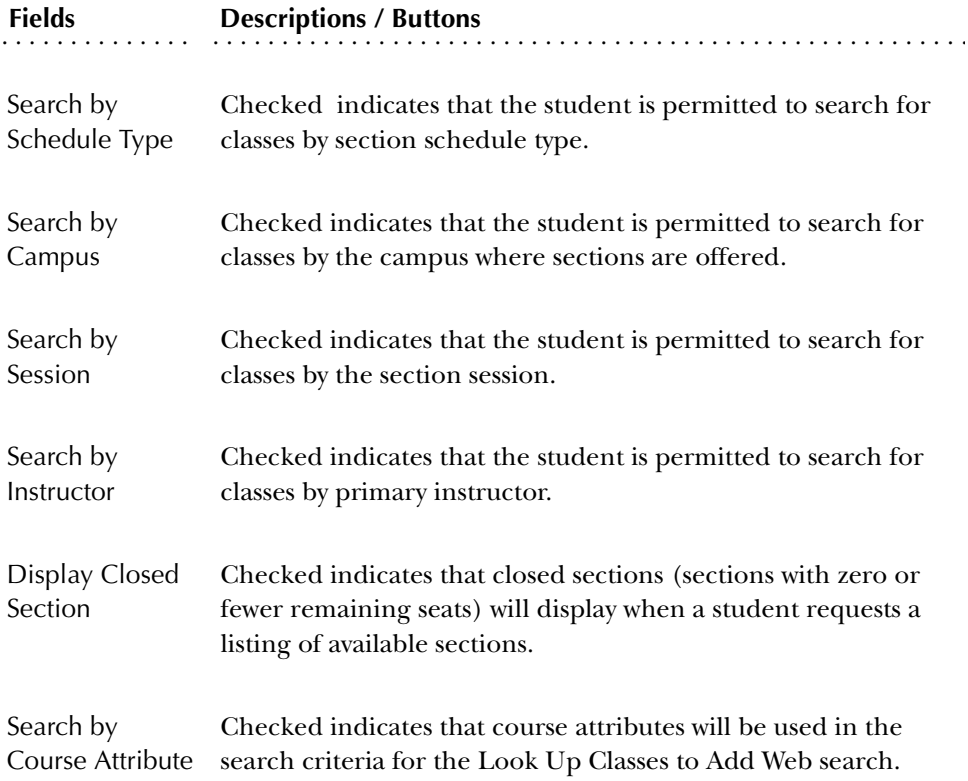
#### *Web Faculty & Advisor Controls*

The Web Faculty & Advisor Controls are used to restrict or enable selected faculty related actions on the Web as follows:

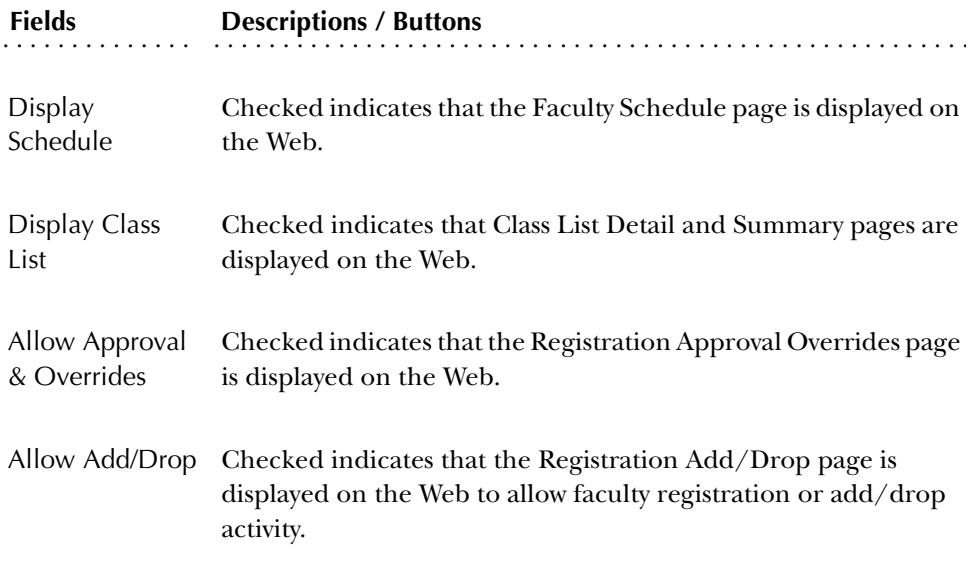

#### *Grade Display Controls*

The Grade Display Controls are used to restrict or enable selected grade related actions on the Web as follows:

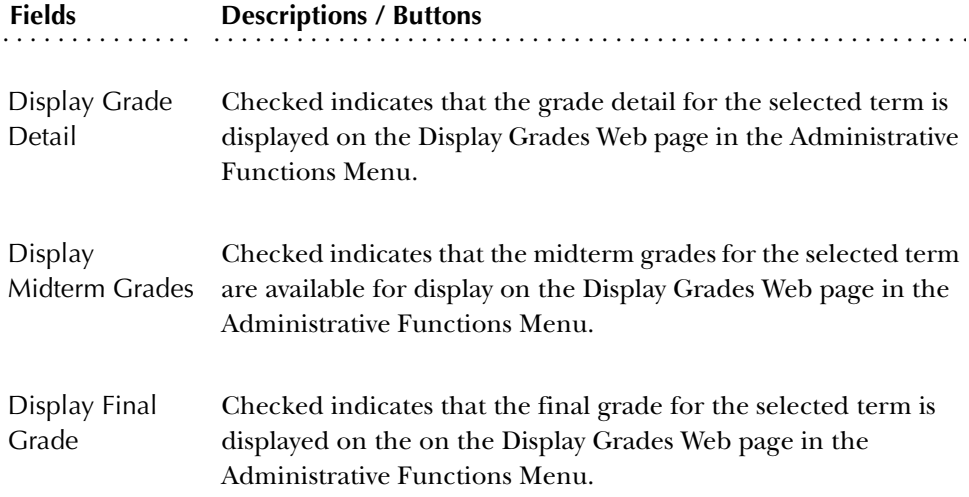

#### *WebCAPP Controls*

The WebCAPP Controls are used to restrict or enable selected CAPP actions on the Web as follows:

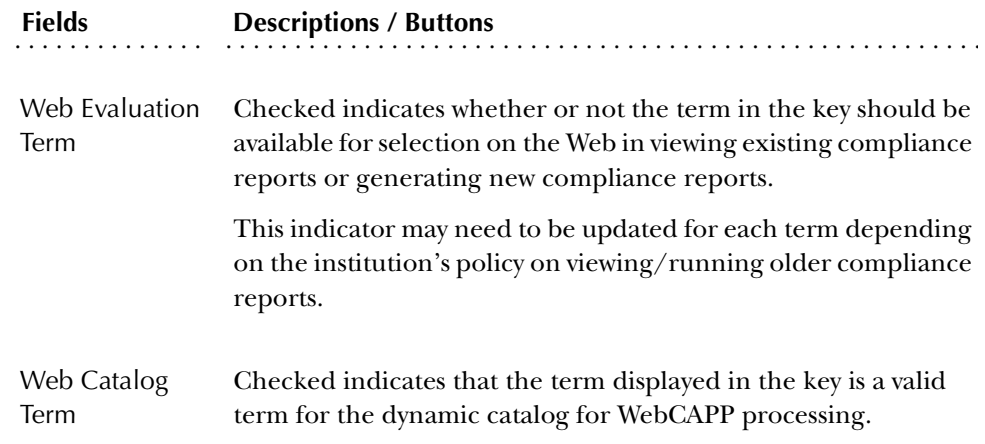

Use the Registration Term Control item in the Options Menu to return to the Base Term information in the main window.

#### Grade Book Controls Window

Use this window to set deadline dates for the entry of midterm and final grades. These dates are used in the grade calculation procedure of Electronic Gradebook processing with Faculty and Advisors Self-Service. You can also enter rules for default component and sub-component late penalties and resit caps. To open the Grade Book Controls window, check the **Process Grade Book Controls** checkbox in the main window.

All fields in the window are optional except for the **Midterm Score Entry Cut-off Date** and the **Final Score Entry Cut-off Date** fields. Entering data in this window allows you to define global controls or defaults which appear on SHAGCOM. (**Note:** They will only appear as defaults if they were defined on SOATERM before the subcomponents and components were defined. They will not appear as defaults if they are defined on SOATERM after the sub-components and components were defined). You can use Exit With Value from the List of Values or enter the late rule code directly, if known. The List of Values contains values from SHBGRUL.

#### *Component Rules Information*

This section of the Grade Book Controls block contains the fields for midterm/final deadline date entry capabilities, the midterm score entry cut-off date and the final score entry cut-off date.

The rules fields are as follows:

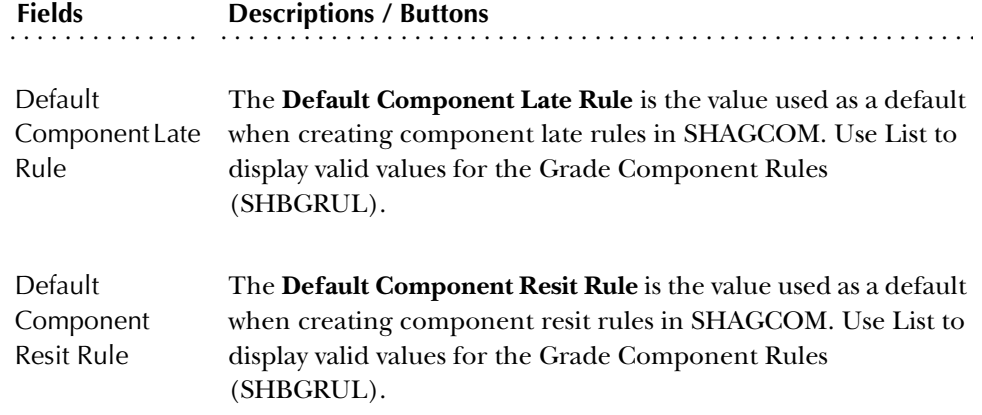

*Sub Component Rules Information*

This section of the Grade Book Controls block contains the following rules fields:

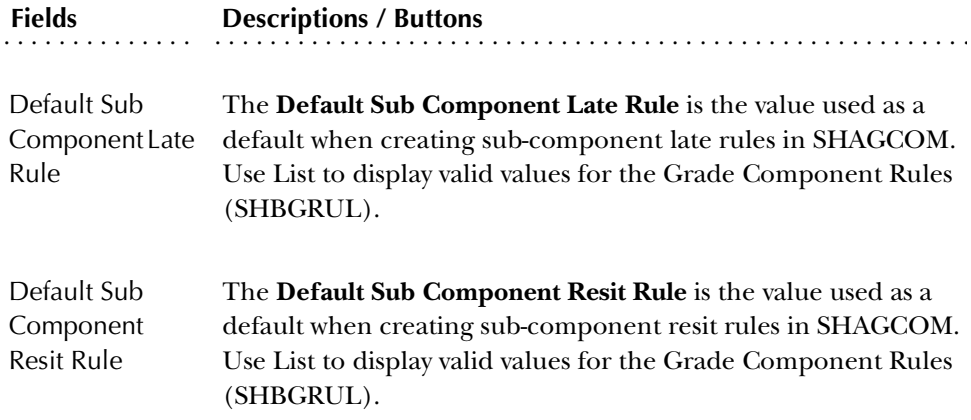

Use the Registration Term Control item in the Options Menu to return to the Base Term information in the main window.

#### Registration Error Checking Window

Use this window to view or set the error checking for the term in the key. This window is accessed by selecting Registration Error Checking from the Options Menu.

When No Check is selected for the Links radio group, the Unsatisfied Links Report (SRFLINK) can be run after registration is completed to produce a list of students who have unsatisfied or missing section links for the term. The report is a postregistration batch alternative to an online fatal check for unsatisfied or missing links during registration processing.

## **Registration Maximum Hours Form (SFAMHRS)**

The Registration Maximum Hours Form provides the rules for the maximum hour checking in the registration module. Maximum hour checking is done by student level (i.e., Undergraduate, Graduate, etc.). Prior to entering the data on this form the student levels must be established on the Level Code Validation Form (STVLEVL).

Use a Next Primary Key function from SFAMHRS to select maximum hours and return the value to SFAREGS. This is only allowed when SFAMHRS has been called from SFAREGS via a Count Query Hits function from the **Max Hrs** field.

#### **Enrollment Status Control Form (SFAESTS)**

The Enrollment Status Control Form provides the rules associated with a student's status. Status values are user-defined, with the exception of the "EL" status which must be used as the default for registration. While the "EL" status is required, its attributes may be defined according to your institution's policy.

Prior to entering data on this form, the status codes must have been entered on the Enrollment Status Code Validation Form (STVESTS). While the validation form spans time, the Enrollment Status Control Form is specific for a term. This allows you to modify status information from one term to the next.

#### **Course Registration Status Form (SFARSTS)**

The Course Registration Status Form provides the rules associated with a student's course status. Status values are user-defined, with the exception of the "RE" (Register Course) status, which must be used as the default for a student's course registration. While the "RE" status is required, its attributes may be defined according to your institution's policy.

Prior to entering the data on this form, the status codes must have been entered on the Course Registration Status Code Validation Form (STVRSTS). While the validation form spans time, the Course Registration Status Form is specific for a term. This allows you to modify status information from one term to the next. Also note that there is a linkage between the enrollment status and the student's course status. When an enrollment status that affects the course status exists (the **Effect by Stu Stat** checkbox is checked), that status, along with its attributes, must be included on this form.

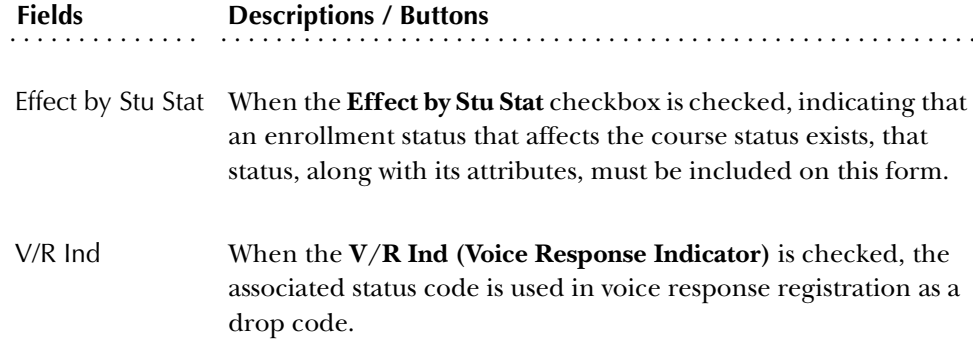

#### **Enrollment Verification Request Rules Form (SFAEPRT)**

The Enrollment Verification Request Rules Form enables you to generate the types of information which is to be printed on the Enrollment Verification document. An unlimited number of types of enrollment verification document types may be created and maintained. For example, you may set up a GSL Enrollment Verification Type which lists the schedule of classes and the cumulative hours information and a Military Enrollment Verification Type which will print academic standing and tuition information.

The Enrollment Verification Type Code Validation Form (STVEPRT) must be created prior to creating the enrollment verification request rules. The Enrollment Verification Request Rules Form (SFAEPRT) must be created prior to using the Enrollment Verification Request Form (SFARQST).

The Select function may only be used to return a value when this form has been called from another form.

#### **Enrollment Verification Message Form (SFAMESG)**

Use this form to enter the messages that will appear on statements. Messages can be entered for specific enrollment verification type codes, term codes, or student identification numbers.

Use the Resequence button or a Count Query Hits function from the cursor location to insert a blank record, save it, and then resequence the existing messages.

*Caution: You cannot use an Insert Record function in this instance.*

*More buttons in the Main Window*

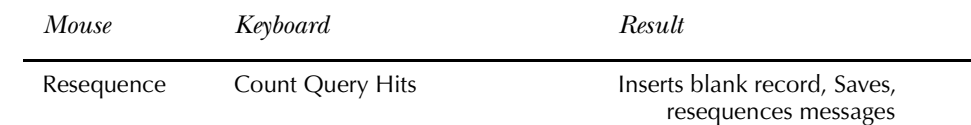

#### **Time Status Rules Form (SFATMST)**

Use this form to establish the time status rules based on effective term, student level, campus, college, degree, major, and student type. Course level is also used to determine which courses should be used in determining the time status.

Using these rules as criteria, you may specify the minimum and maximum credit hours which the student must have for a term to obtain the time code specified in the rule. These new time status rules are used in the Enrollment Verification document when printing the enrollment history for a student.

The Time Status Level information allows you to further specify the course levels which are to be used when determining time status. For example, for effective term 199301, Level 01, Undergraduate students (no campus, college, degree, major, or student type specified), the minimum credits to be classified as a full-time student are 12.00, and the maximum credits are 17.99. The Time Status Level information is used to specify that only 01 Level (Undergraduate) courses should be used to determine how many credits the student took that term.

The calculation of a student's enrollment time status is based on the rules established on SFATMST. Each time status code defined by your institution on the Time Status Code Validation Form (STVTMST) with a National Student Clearinghouse (NSC) equivalent will be used in NSC reporting.

To build rules for time status calculations for NSC reporting:

- 1. Include rules for all valid student levels for time status calculations.
	- **Note:** Student level is not a required field on the form. If a rule does not include a specific student level, it will apply to all student levels that may exist.
- 2. For each rule, at least one course level is required in the Time Status Level information. Enter the course level(s) that should be included in calculating time status for each individual rule.
- 3. Build rules so no gaps exist between hour ranges. For example, if half-time enrollment is at least 6 but not more than 12 credit hours and full-time enrollment is 12 credit hours or more, do not specify the half-time rule minimum and maximum credits as 6 and 11, and the full-time rule minimum and maximum credits as 12 and 99. If a student can take a combination of

courses that will total to a fractional amount between 11 and 12 (such as 11.5 credits), then the student will not match a rule. To avoid such a problem, designate the half-time rule minimum and maximum credits as 6 and 11.99. Equate each rule to an NSC equivalent of either "F" - full-time, "H" - half-time, or "L" - less than half-time, with the exception below.

- 4. Build a rule that designates both the minimum and maximum credits as 0.00 for every student level. Do *not* equate the time status code for this rule to an NSC equivalent. This rule is needed to accurately reflect a withdrawal from all courses in the Time Status History window in SFAREGS. A system required value is not dictated so that a meaningful institution specific code and description can be built. If such a rule does not exist, and a student withdraws from all courses, the first record in the display in the Time Status History window will be the system required code "99" - Error Calculating Time Status. (Suggestion: Build one rule, and do not specify a student level, so that the rule will be selected for all students, regardless of their level, if credit hours drop to zero  $(0)$ .)
- 5. Do *not* build a rule for the system required "99" (Error Calculating Time Status) time status code. This code is reserved for the purpose of updating and inserting time status records with the value of "99" when the system is unable to calculate time status. A current time status code of "99" will alert the user that a problem was encountered when the system attempted to calculate time status.
- 6. If necessary, time status rules may be updated in subsequent terms if student enrollment rules change, by adding rules with a new effective term code. For example, in term 199301, a student is considered to be half-time if enrolled for at least 6 but less than 9 credits hours. In term 199601 new rules take effect so that to be considered half-time, a student must be enrolled in less than 12 credit hours. To accommodate the change effective in 199601, a new rule should be added with an effective term of 199601 with the new minimum and maximum credits.

## **Registration Priority Control Form (SFARCTT)**

Use this form to define rules that assign the begin and end dates and times, and priority assignment for each registration time slot for Student Self-Service Web registration and Voice Response telephone registration.

Time slots are required to have a begin date and time, end date and time, and a priority. More than one registration time slot can be assigned the same priority. If more than one time slot has the same priority, any group assigned that priority on the Registration Group Control Form (SFARCTL) will have all of those time slots assigned and available for Web and telephone registration. Students who are assigned to the group in the Student Registration Group Form (SFARGRP) will be permitted to register via the Web or telephone during any of the time slots assigned to the priority of the group.

## **Registration Group Control Form (SFARCTL)**

Use this form to define registration group codes and the assigned registration priorities for those group codes for Student Self-Service Web registration and Voice Response telephone registration. There is no validation for the group code. A group code may be initially defined without a priority, and the priority may be associated with the code after time slots and priorities are established on the Registration Priority Control Form (SFARCTT).

Students assigned to registration groups will be permitted access to Web and telephone registration only during the time slot(s) specified by their assigned registration group code and assigned priority on the Student Registration Group Form (SFARGRP). Codes must be established on this form before they can be assigned to students on the Student Registration Group Form (SFARGRP).

Procedurally, registration group codes can be defined on SFARCTT without priorities at the same time that registration time slots are defined on SFARCTL. Priorities can then be assigned to the group codes on SFARCTT after the time slots exist with their assigned priorities on SFARCTL.

#### **Student Registration Group Query Form (SFIRGRP)**

Use this form to query the registration time slots and the students who have been assigned to those time slots for specific registration group codes. When more than one time slot is assigned the same priority, and that priority has been assigned to a registration group, all of the time slots will display in the Student Registration Group Control section of the form. The cursor cannot be positioned to any fields in the form, but in query mode, registration code, priority, begin/end dates, and begin/ end times can be accessed and used to specify query criteria.

Students assigned to the registration group code display in the Student Information section of the form. When the cursor is scrolled through multiple time slot records, if they exist, the list of student names that displays will be the same for each record.

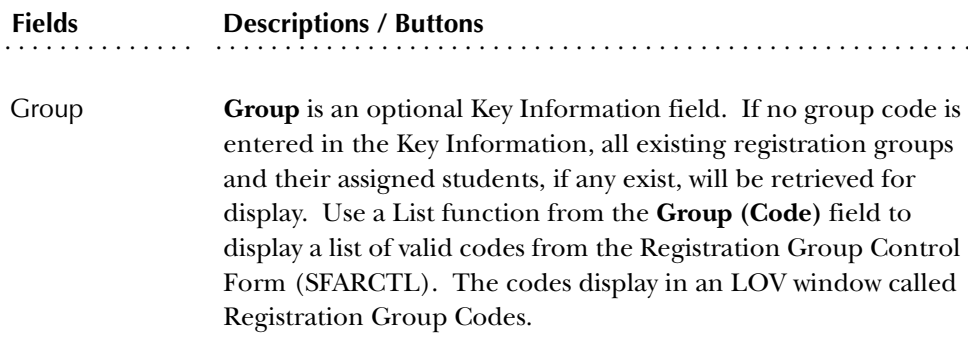

Use this form to establish the registration permit-override codes and their associated allowable registration error overrides on a term-by-term basis.

When a new permit-override code is added, all overrides for that code will default initially to unchecked or *N* (no automatic override), but may be updated to checked or *Y* (registration error checking override automatically allowed). These override codes are then assigned to individual students on a specific term and course or section basis.

You cannot make a permit-override entry until a Permit-Override code (defined on the Registration Permit-Override Code Validation Form (STVROVR)) has rules defined for the term in the Key Information of SFAROVR. Entry of a code which is defined only on STVROVR which does not have rules defined on SFAROVR for the Key term is not allowed.

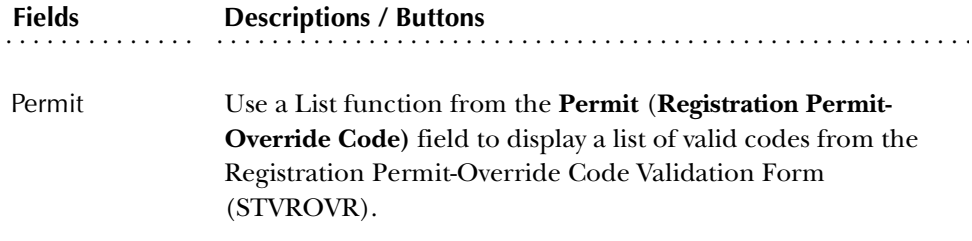

## **Open Learning Section Default Rules Form (SOAORUL)**

Use this form to create sections and section rules for open learning courses. It is mandatory to enter the registration dates, however, the registration status codes, extension, and refund processing are optional. If extension and refunding rules are not defined here, it will be necessary to manually enter this information in SSARULE after the section has been created. Information in this form does not depend on part-of-term data, and does not rely on static processing dates.

**Note:** If revisions are made to the information in this form, those changes will only be reflected for new sections when they are created and will not impact existing sections that meet the course and/or course/section characteristics as well as the section characteristics.

#### Key Block

Use this block to enter the term for the section default rules.

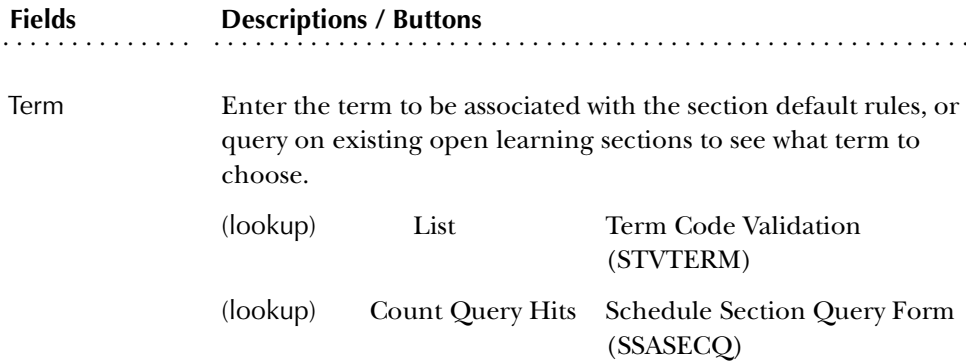

#### Registration Date Defaults Block

This block is used to define the course and/or section characteristics, as well as the dates to be defaulted into the **Reg(istration From** and **To) Dates**, **Start (From** and **To) Dates**, and **Census One** and **Two Dates** on SSASECT when a new CRN is created. The default dates are associated with a department, campus, college, schedule type, and/or instructional method to create date range default rules for a distinct population of sections. The rules entered in this block act as a basis for registration status codes, refunding rules, and extension rules.

To associate registration status codes, extension rules, and refund rules, position the cursor on the appropriate course and/or section characteristics, and use the Detail button to access the Default Registration Status Code Definition block, Default Extension Processing Rules block, and/or Default Extension Rules block.

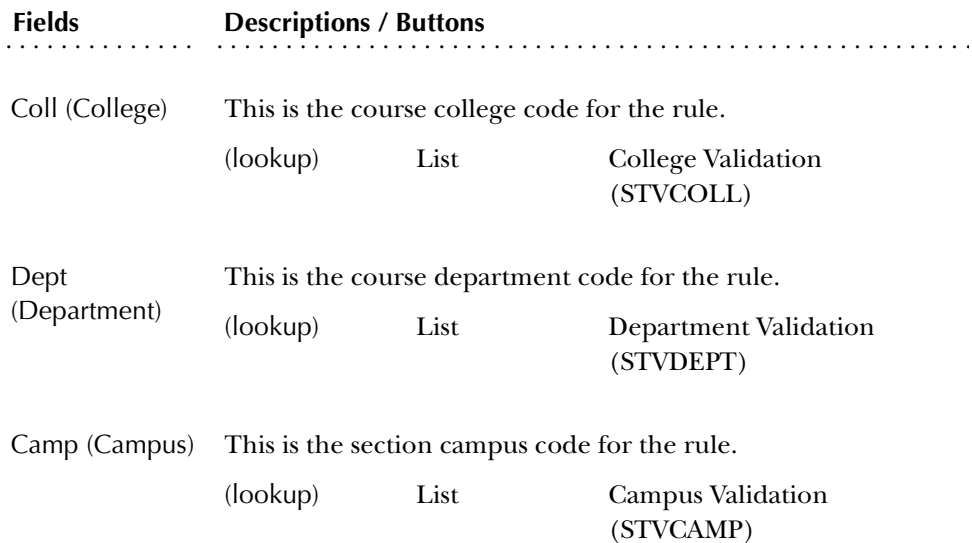

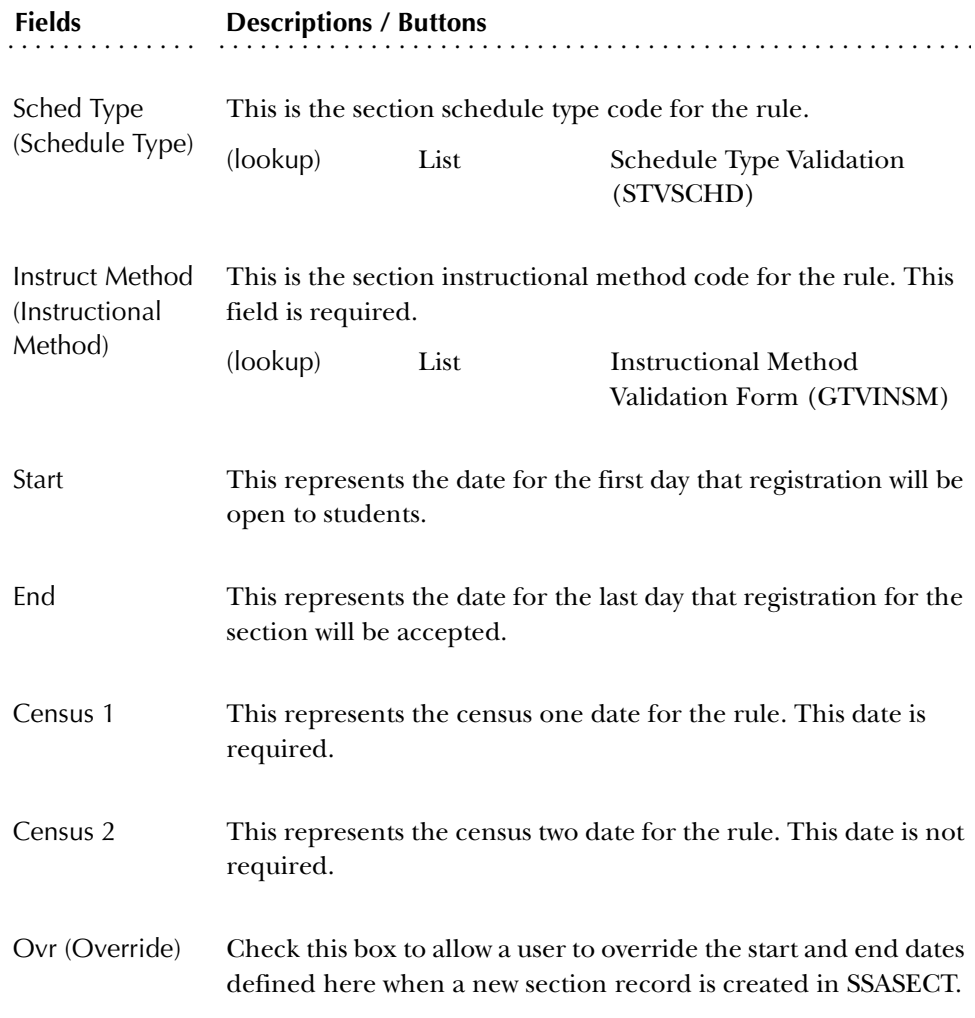

## Section Default Registration Status and Extension Rules Window

This window contains three blocks. The top block (untitled) is used for reference, to ensure that rules are being associated with the desired course and/or section characteristics.

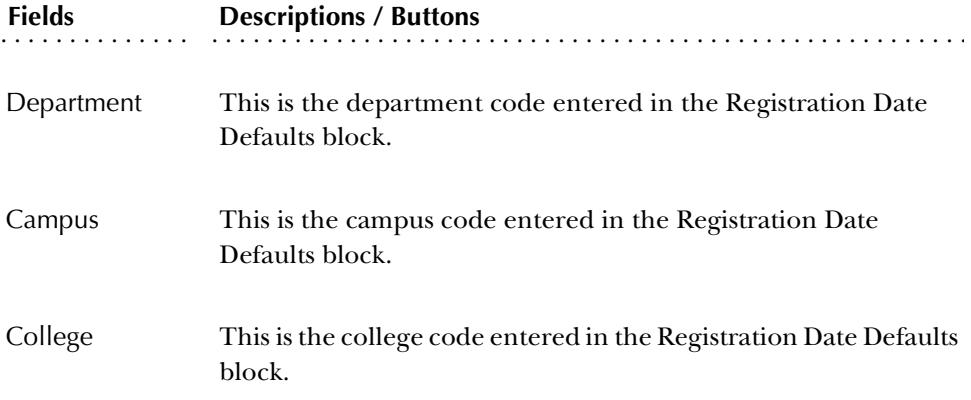

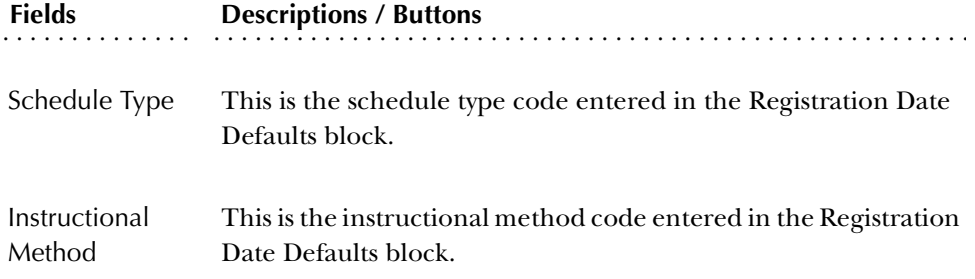

#### Default Registration Status Code Definition Block

Use this block to define the various status codes that will be available to the registration processes. The only enterable fields in this block are the **Status Code**, **Usage Cutoff (From Percentage)**, and **Usage Cutoff (To Percentage)**. The other fields display the corresponding data from the Course Registration Status Code Validation Form (STVRSTS).

If extensions are permitted for this section, a status code defined for use in extension processing (where the **Ext** (**Indicator)** in STVRSTS is checked and the **W/ D Ind(icator)** is unchecked) must be defined. If academic policy permits the drop of and/or withdrawal from extensions, it will be necessary to define a separate extension withdrawal code (where the **Ext** (**Indicator)** and the **W/D Ind(icator)** in STVRSTS are checked) and corresponding refunding rules

**Note:** Status codes defined for use with extensions will not be enterable in any of the registration processes.

Use the Summary button to return to the main window.

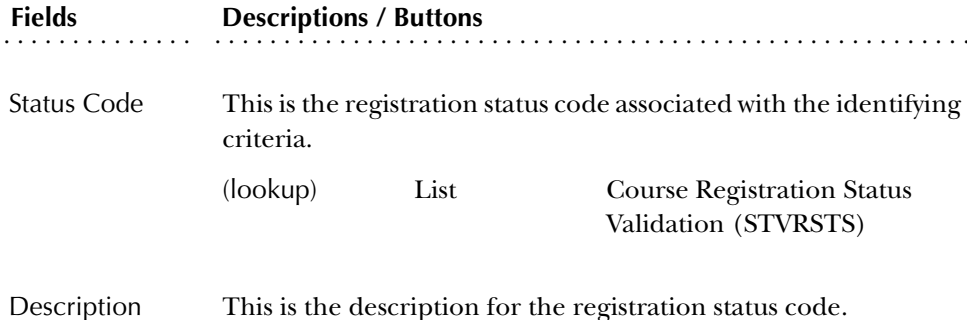

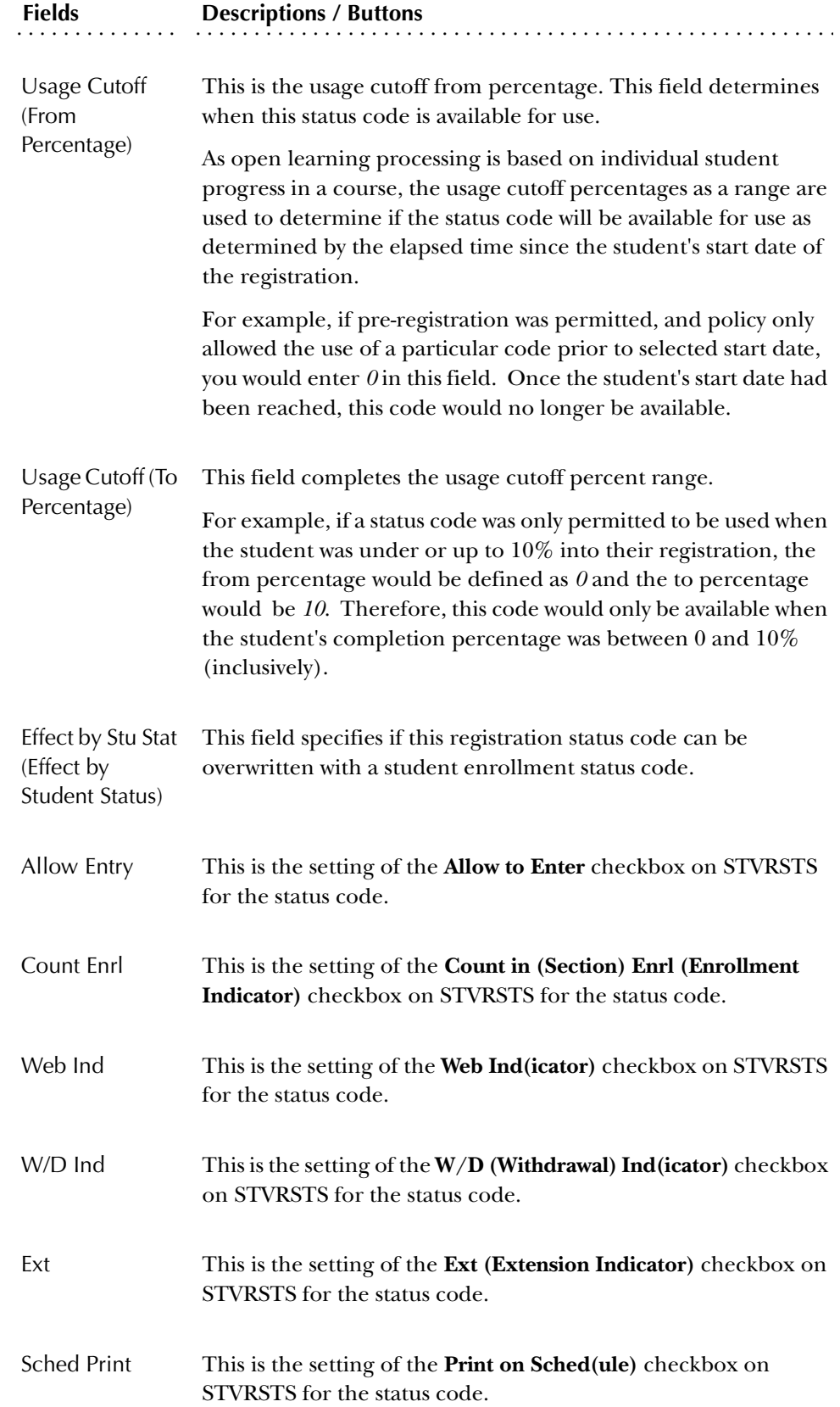

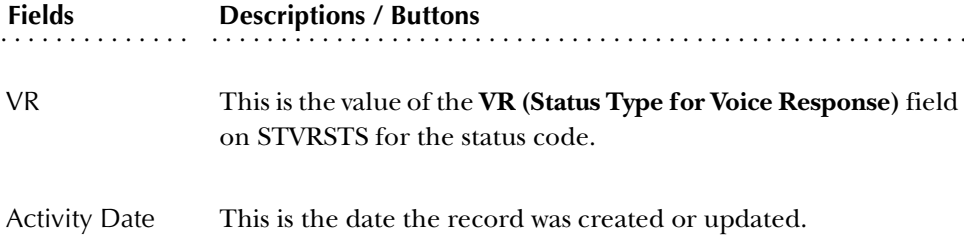

## Default Extension Processing Rules Block

Use this block to define an extension processing rule. You can only access this block if the **Ext** checkbox is checked for the status code.

To access this block, position the cursor on the applicable registration status code and perform a Next Block, or use the Extension Rules item in the Option List. Use the Summary button to return to the main window.

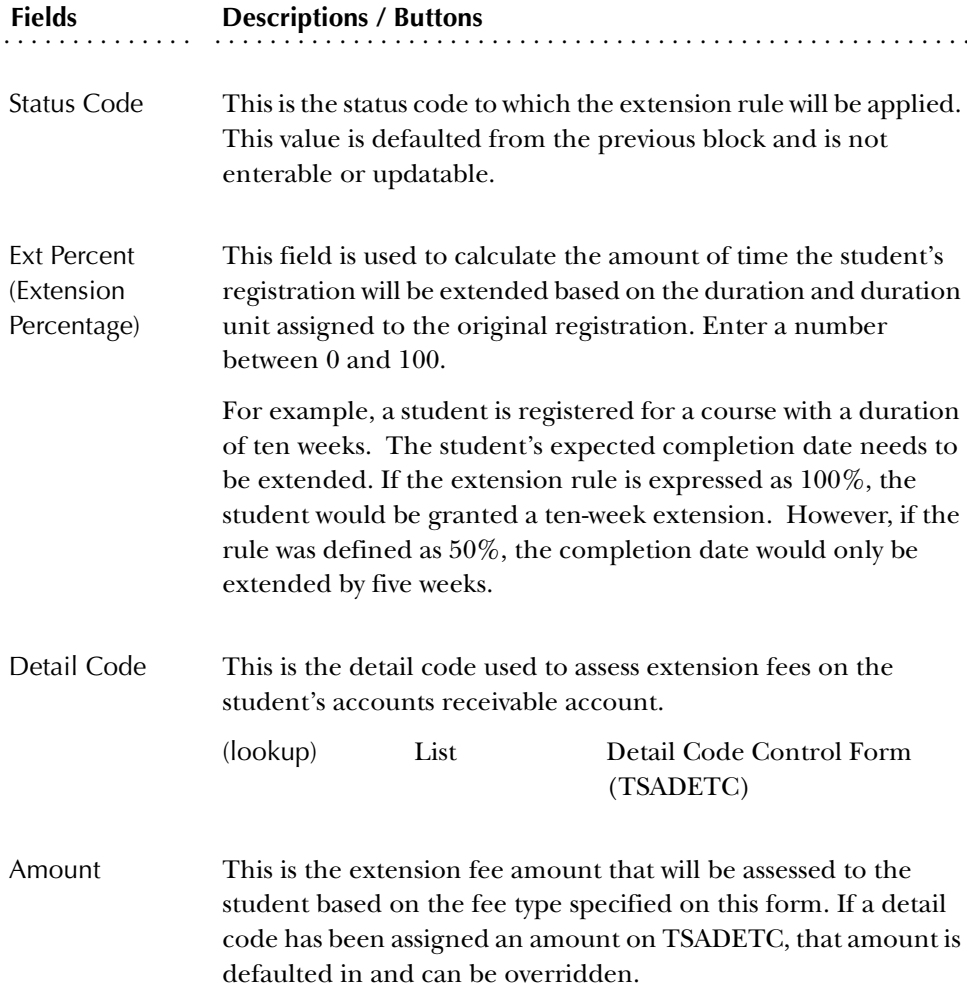

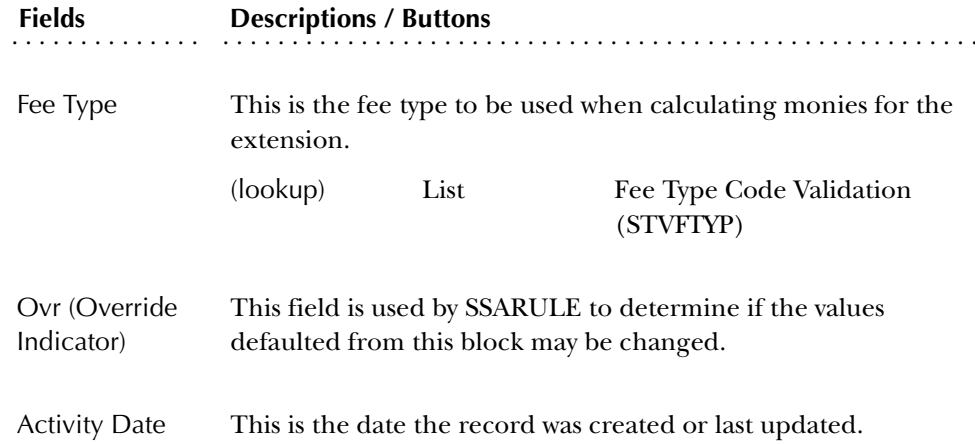

## Section Default Refunding Rules Window

This window contains two blocks. The top block (untitled) is used as a reference to ensure that rules are being associated with the desired course and/or section characteristics.

**Note:** In the section level rules, there is a second refunding criteria, duration complete, that can be defined in place of the percent complete information entered here. As the duration is defined at the section level, and validation is required to ensure that the duration assigned in the rule corresponds to that defined at the section, the duration complete information cannot be defined at this time.

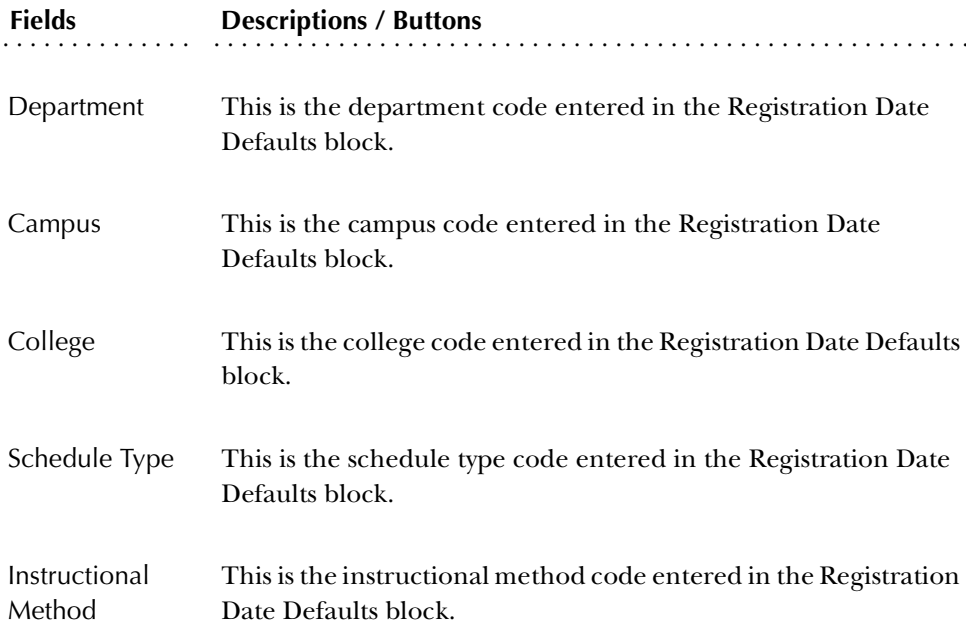

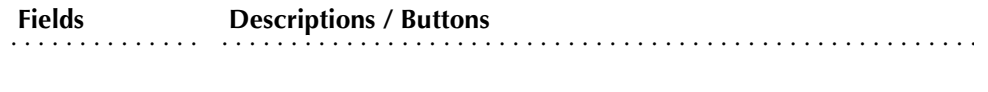

Status Code This is the status code that was entered in the Registration Status block. This field is display only.

## Default Refunding Rules Extension Block

This block is used to define refunding rules for status codes that will be available for drop and/or withdrawal processing.

To access this block, position the cursor on the applicable registration status code and perform a Next Block, or use the Extension Rules item in the Option List. Use the Summary button to return to the main window.

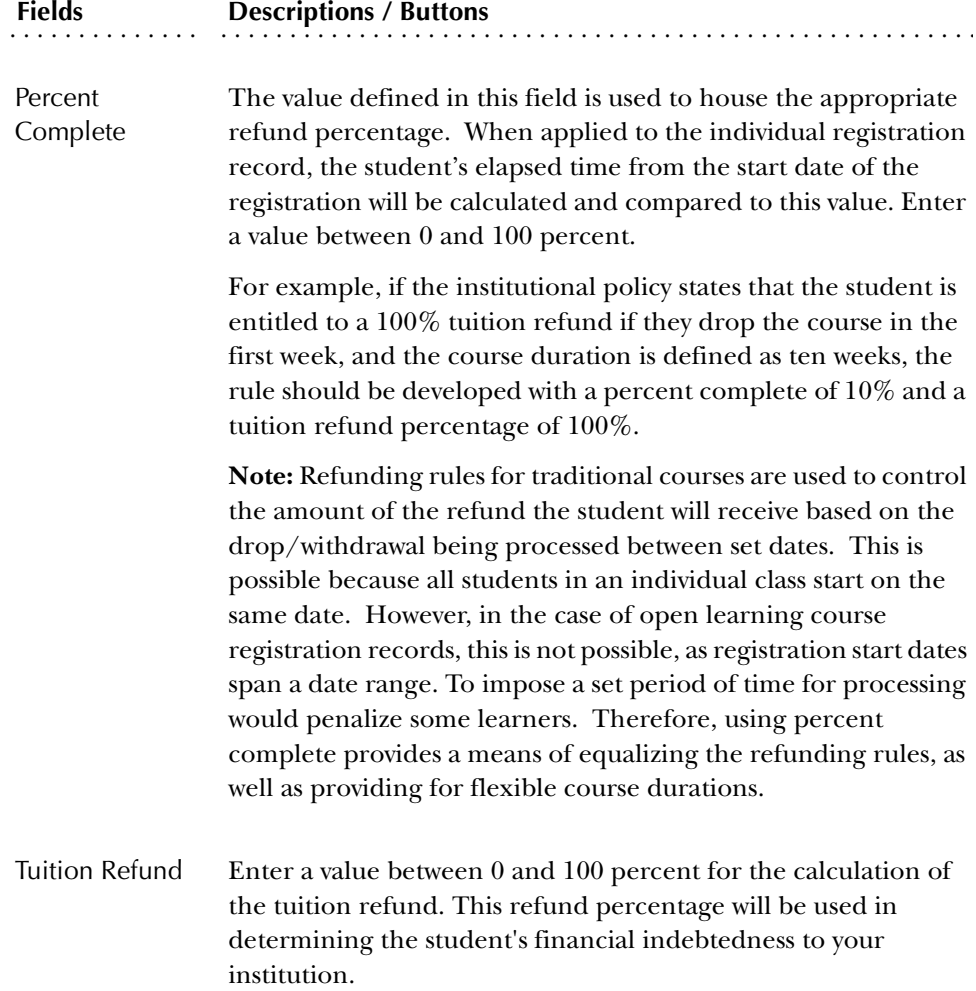

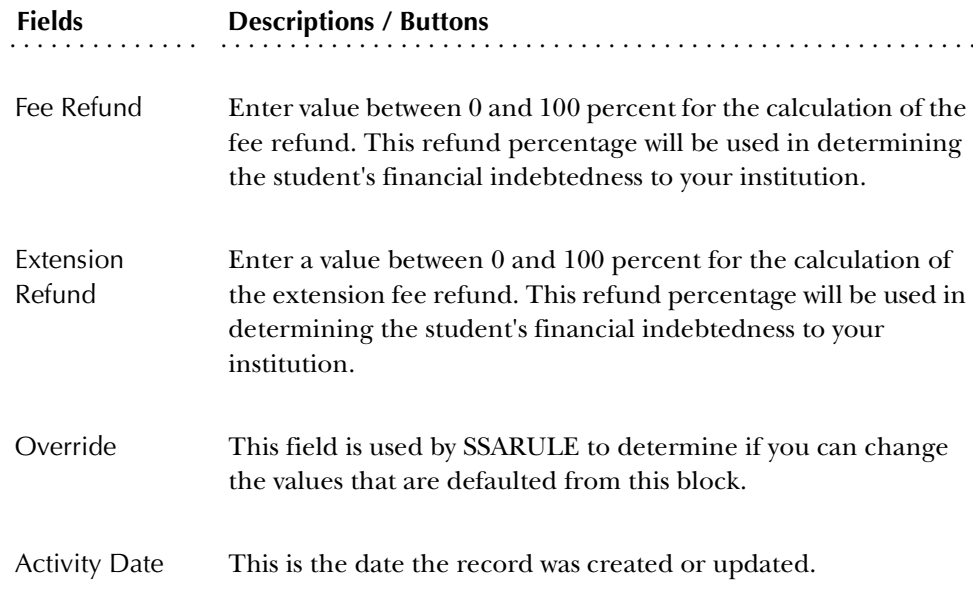

#### **Registration Fee Assessment Rules Form (SFARGFE)**

The Registration Fee Assessment Rules Form (SFARGFE) provides the rules used in the Fee Assessment algorithm. These rules provide you with the ability to apply rules by term, residency, college, major, etc. Prior to entering the data on this form the proper validation forms must be created. The data on this form is necessary to process fee assessment. To review the rules as they apply to a student without updating the database, you may use the Student Course/Fee Assessment Query Form (SFAREGF).

Fee assessment rules are displayed in a number of ways, depending on the values entered in the Key Block. Use the settings in the **Rule Type** and **Entry Type** fields to see the rules that exist. You can use Next Block to see the rules displayed for each of the four values: ATTR (course attribute), CAMPUS (course campus), LEVEL (course level), or STUDENT (student characteristics). You can also use the Options Menu choices to see the same types of information.

The following exceptions exist for rules on SFARGFE:

- As in traditional assessment, these rules will not be considered in the situation where the **Tuit/Fee Waiver** flag on SSASECT and the **Ovr (Override Indicator)** on SFARGFE are checked.
- If rules are defined in SFARGFE with part-of-term information, they will not be applicable to open learning courses, as these sections will not have a part-ofterm attributed to them.
- If rules are defined with registration from/to dates, they will not be applicable to open learning courses due to the fact that these dates are static, and each open learning section may be defined with different registration periods.

# Key Block

The following fields are in the Key Block.

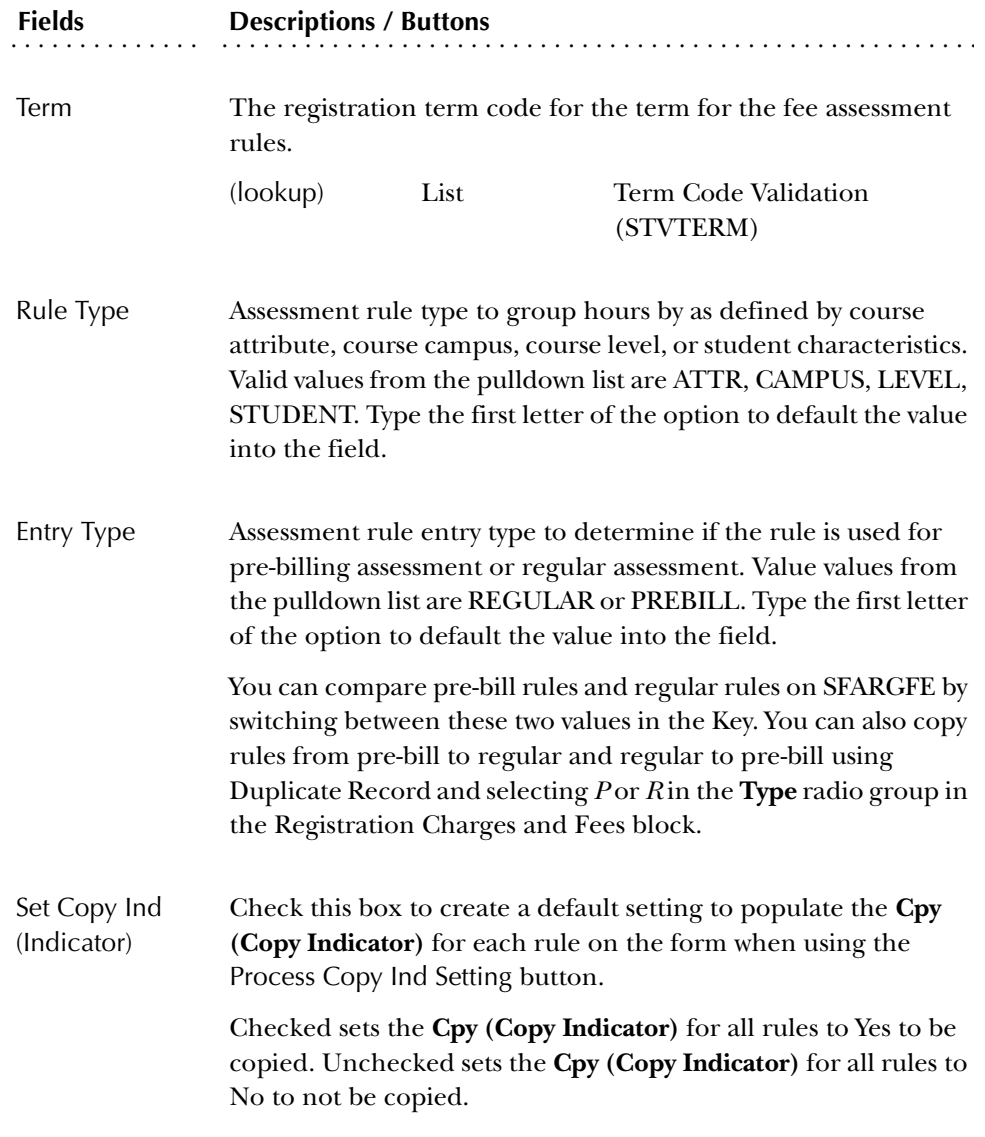

The following buttons are in the Key Block.

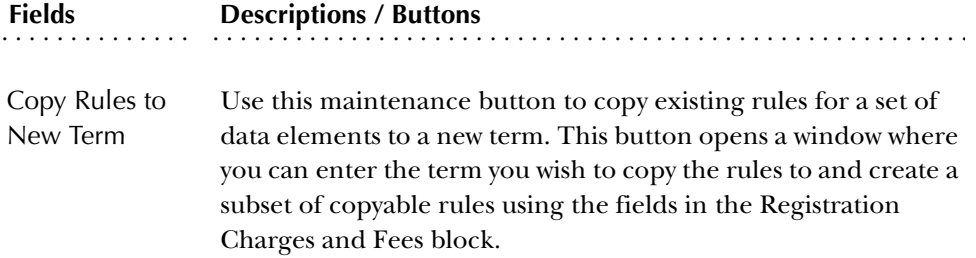

#### **Fields Fields** . . . . . . . . . . . . . . . . . . . . . . . . . . . . . . . . . . . . . . . . . . . . . . . . . . . . . . . **Descriptions / Buttons**

Process Copy Ind (Indicator) Setting Select this button to execute the copy of rules to a new term when the **Cpy (Copy Indicator)** for the rule is checked.

## Registration Charges and Fees Block

The following fields are in this block.

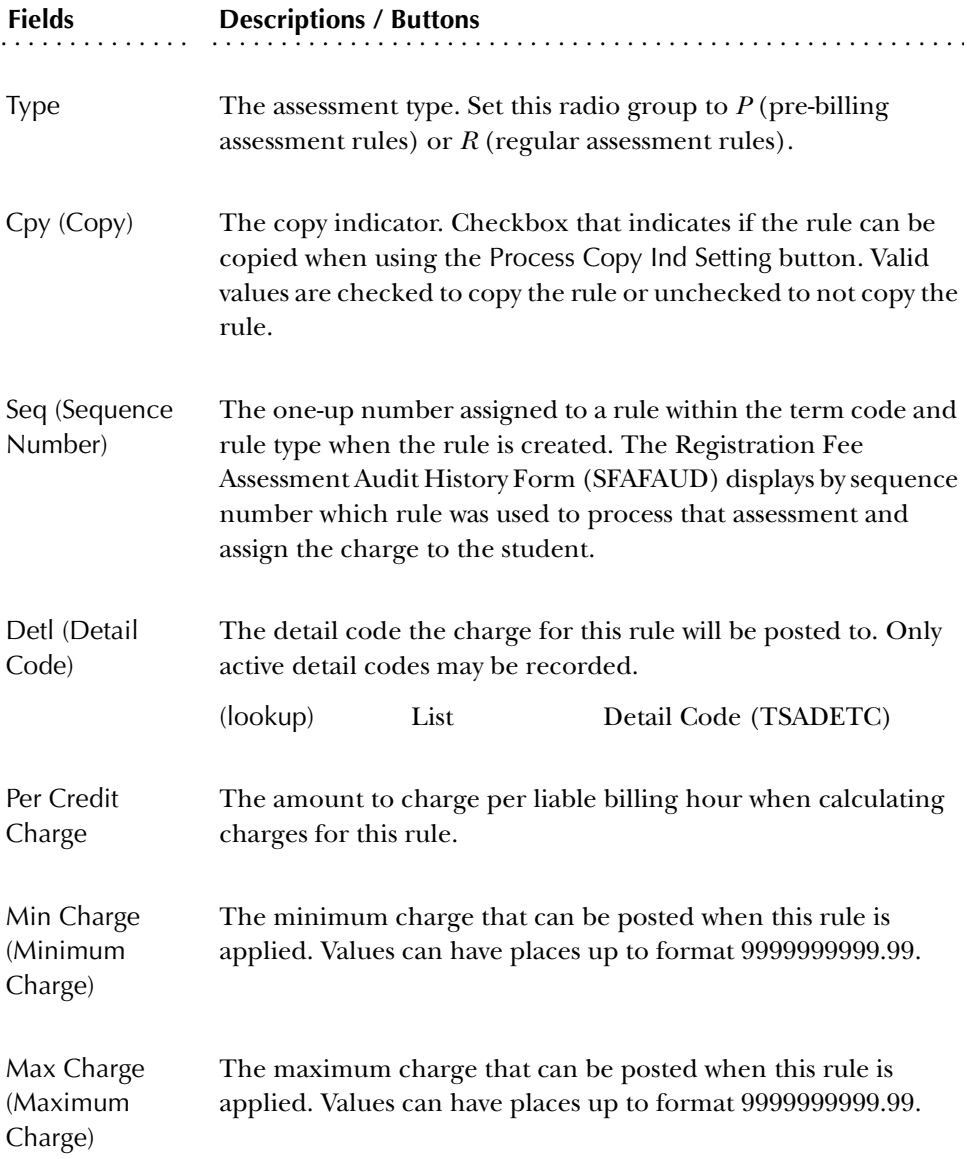

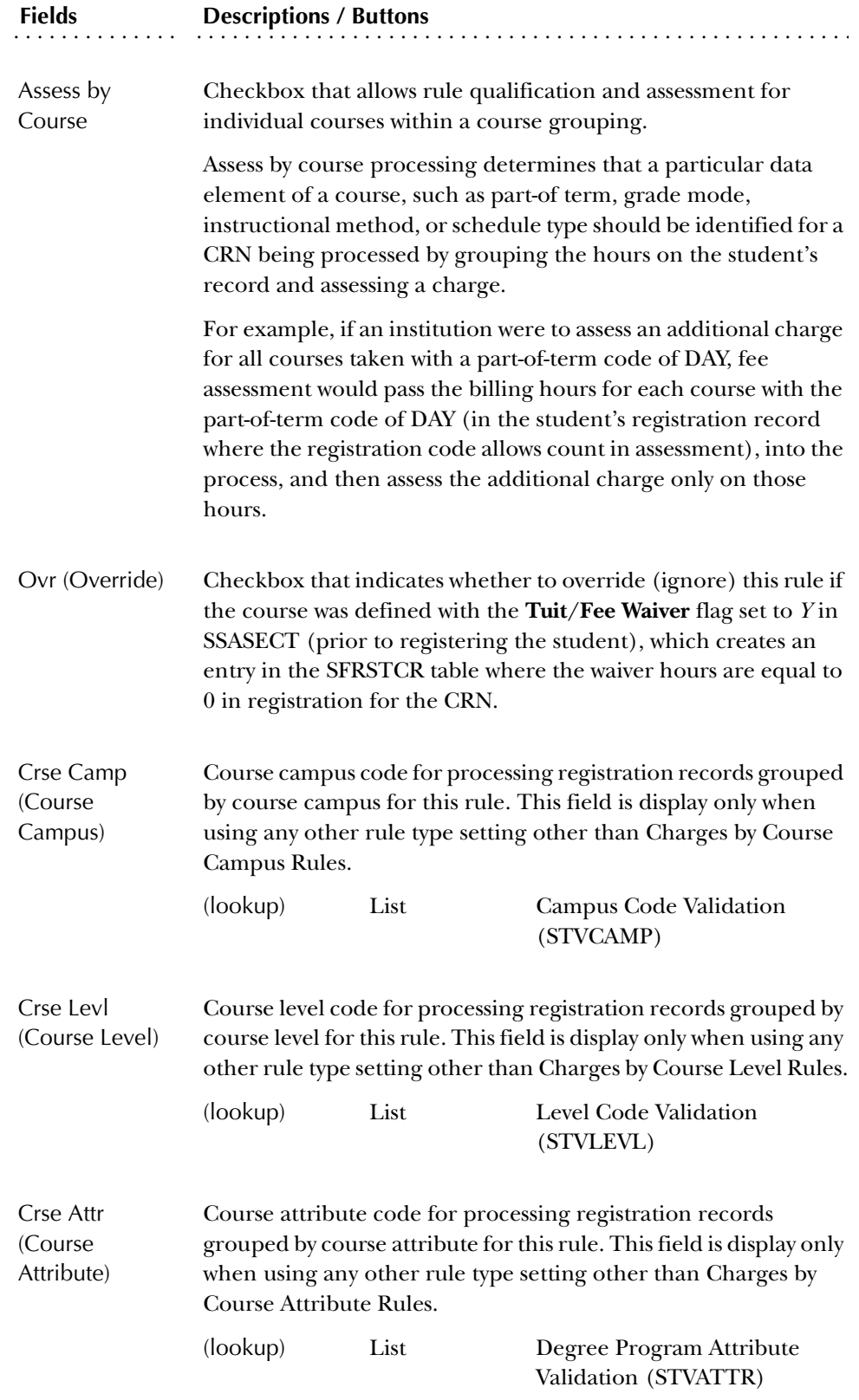

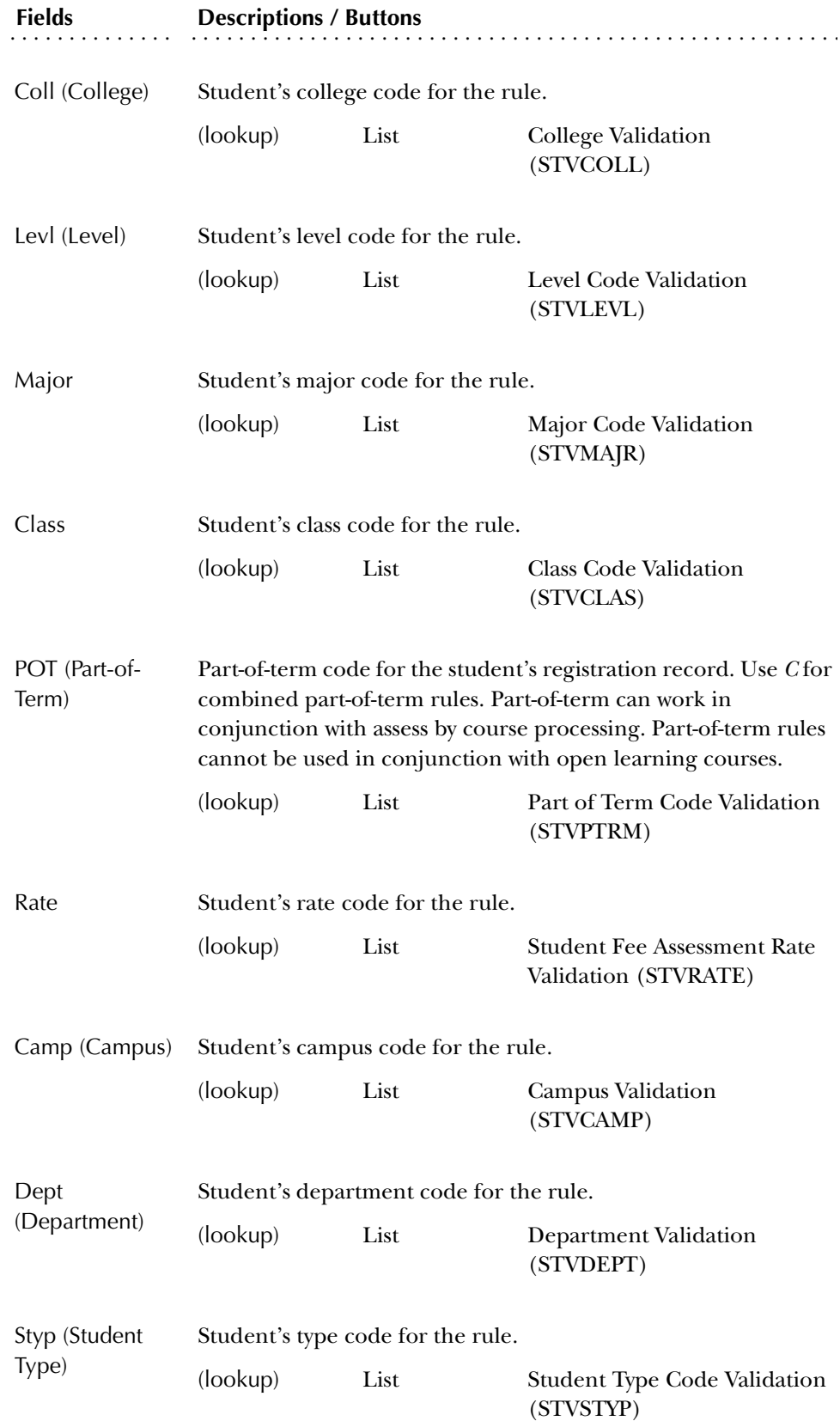

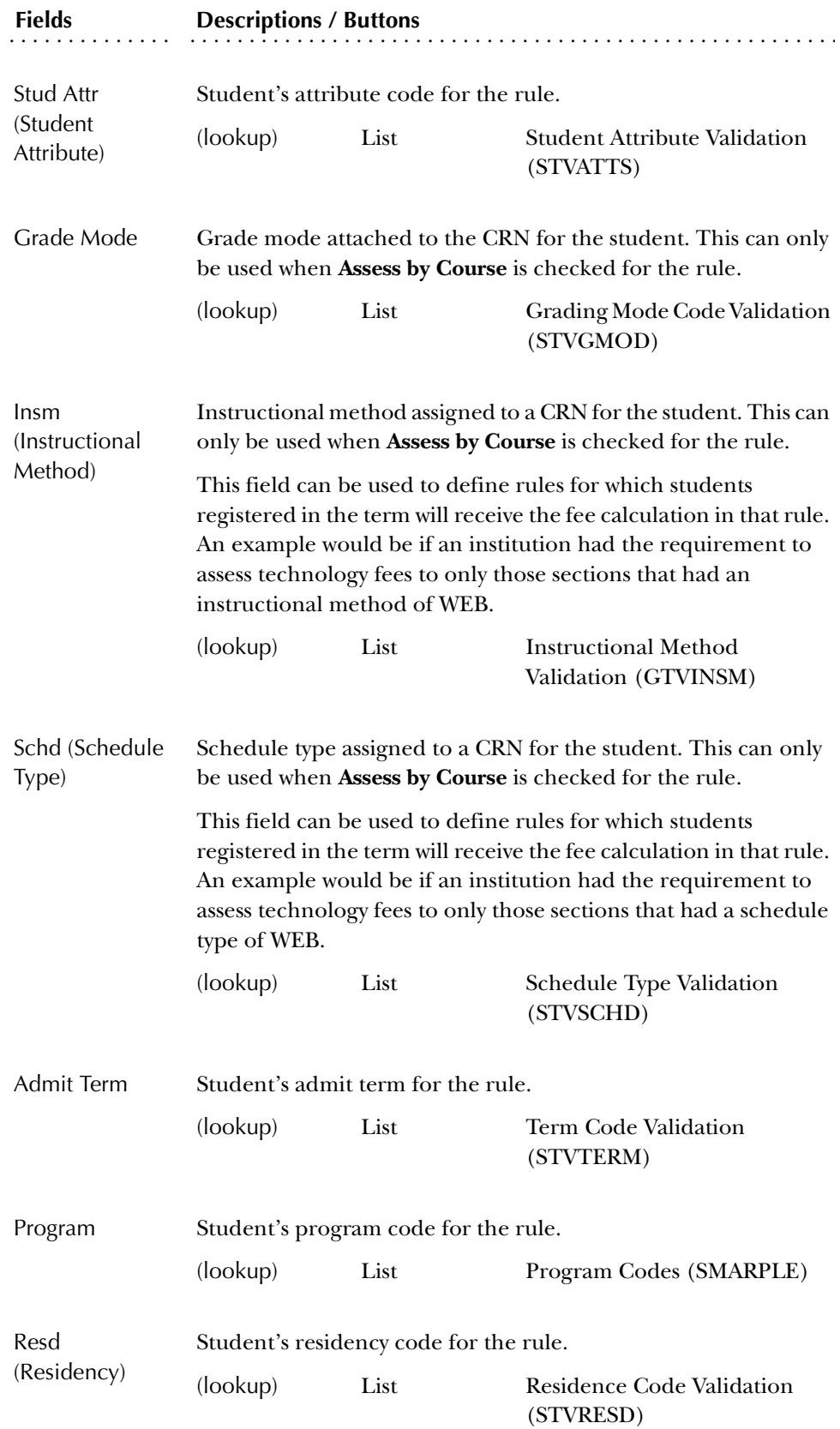

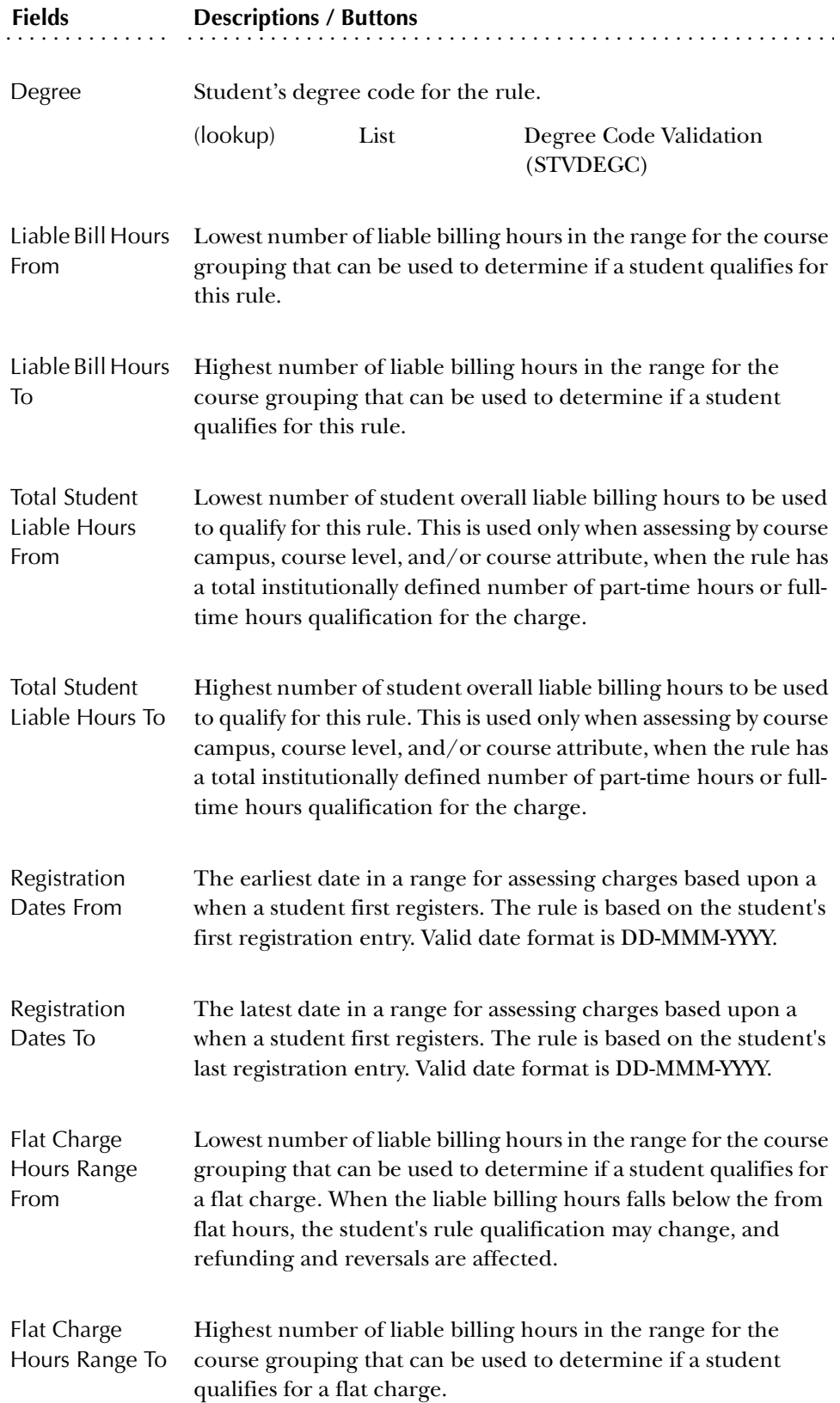

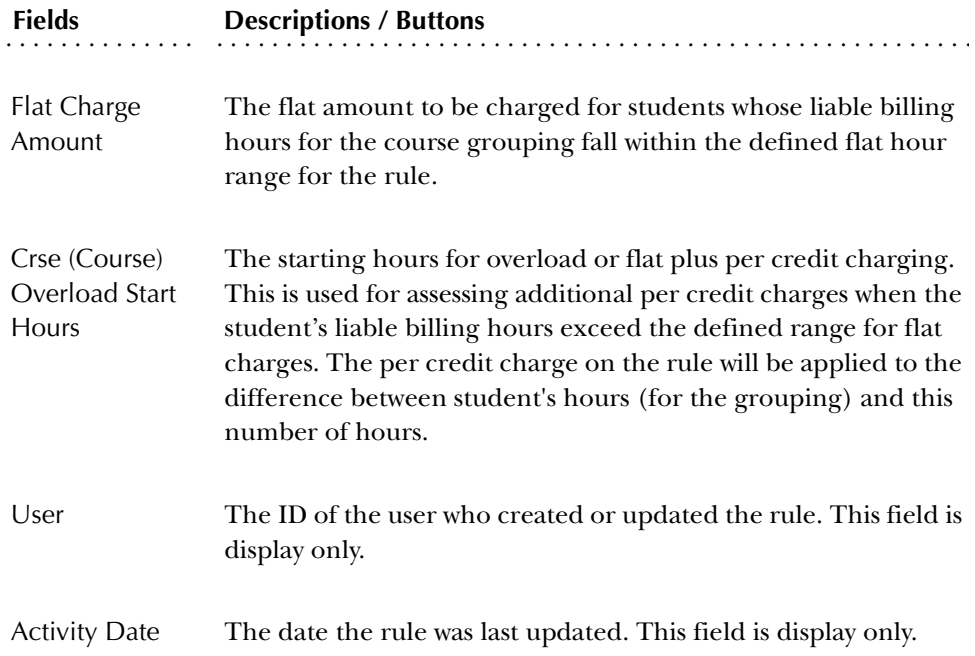

## Copy Fee Assessment Rules To a New Term Window

Use this window to edit the rule information copied from another term to reflect the new schedule of fees. Select the Copy Rules to New Term button in the Key Block to open this window. Select the Process Rule Copy button to save the changes you make in this window. Select the Return button to go back to the main window.

The following fields are in this window.

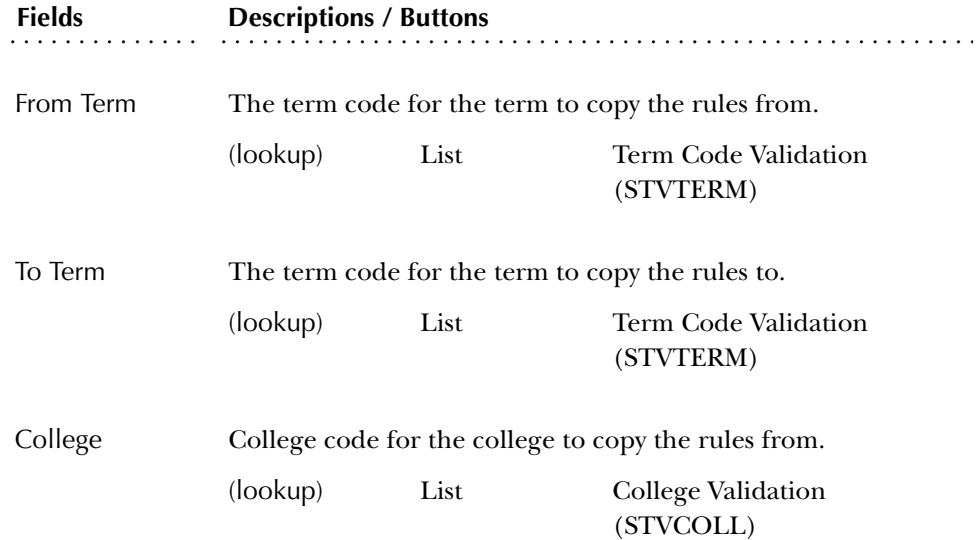

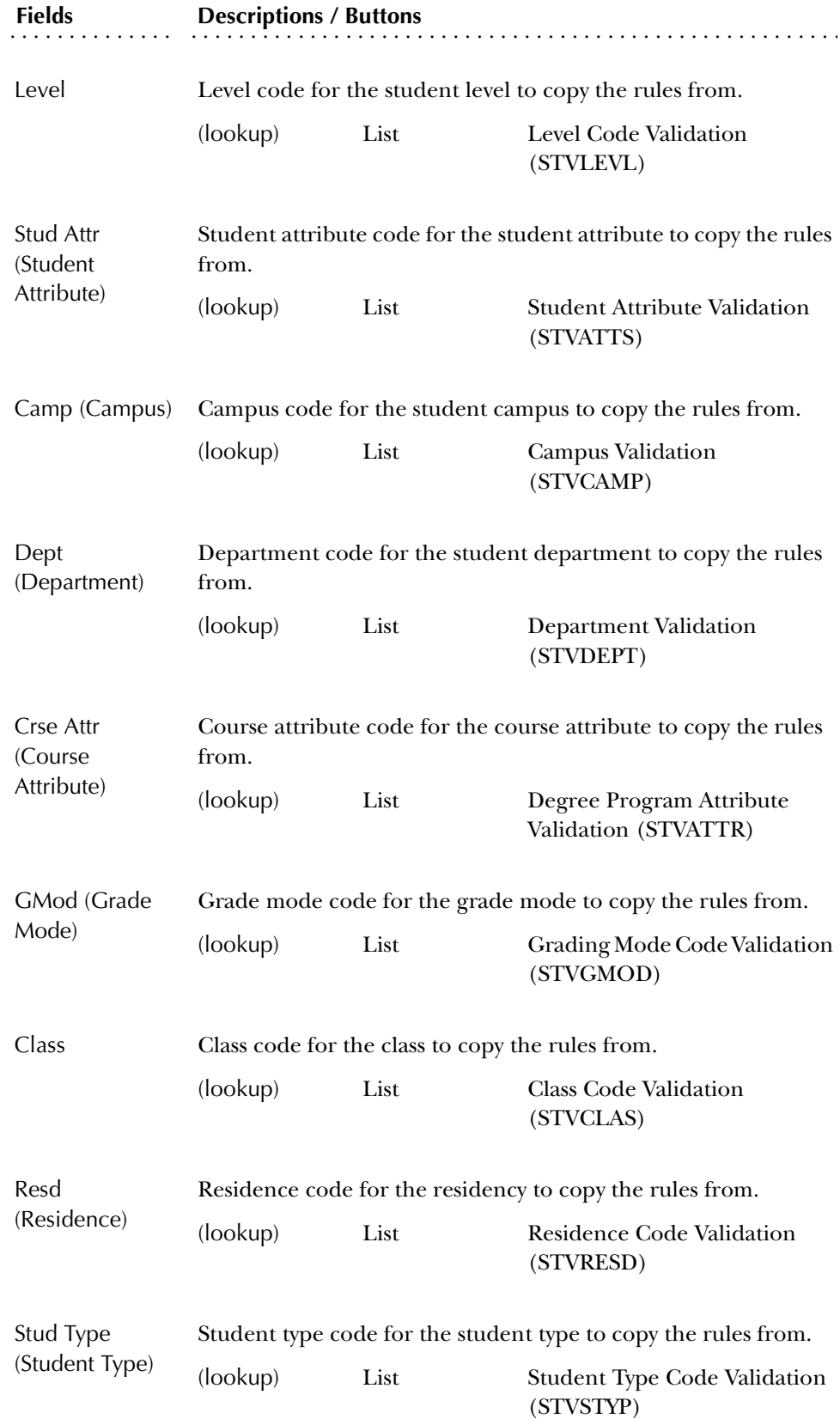

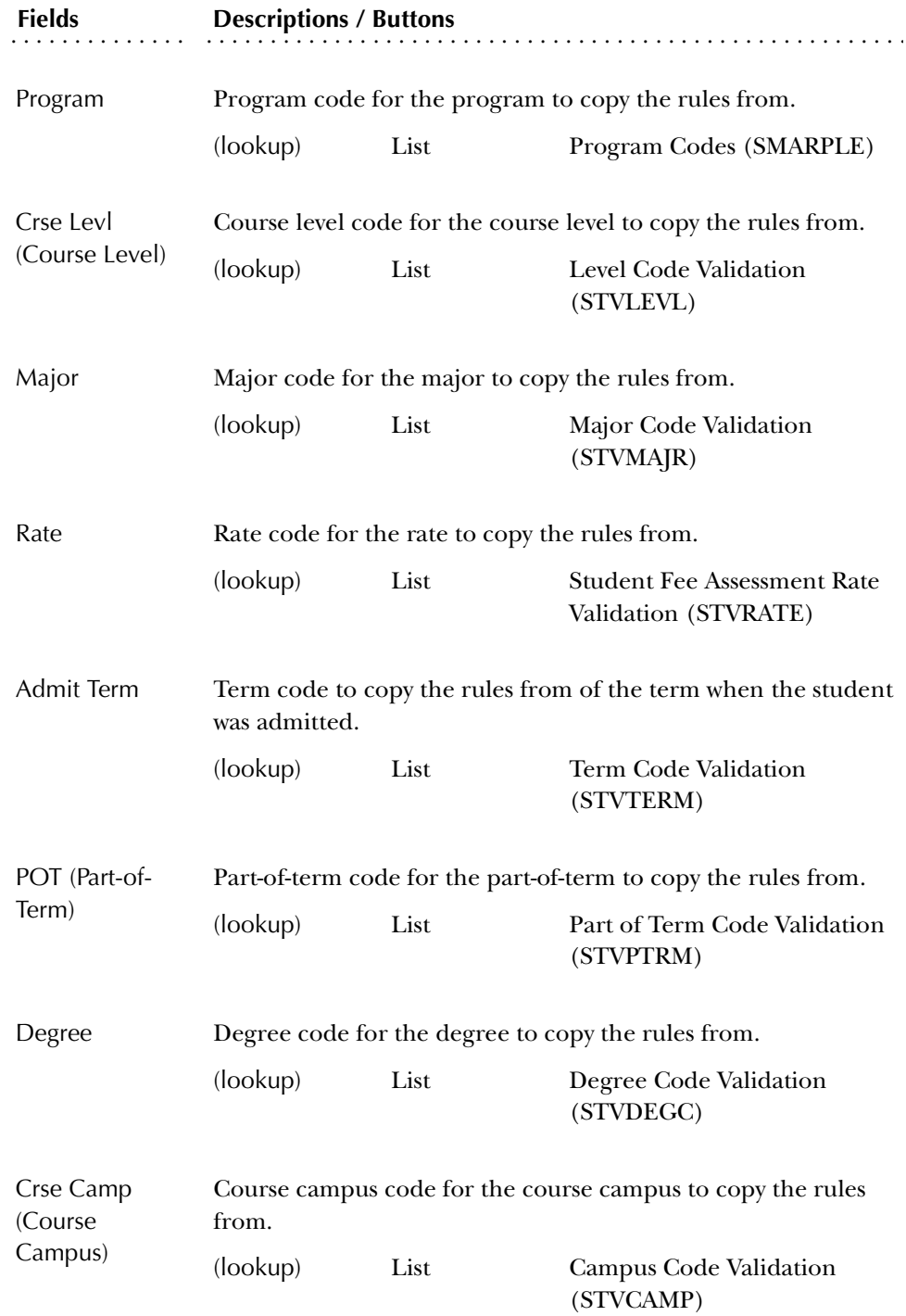

## **Registration Fee Assessment Refund by Total Rules Form (SFARFND)**

The Registration Fee Assessment Refund by Total Rules Form (SFARFND) captures the rules used by an institution for refunding registration related charges when refunding by total.

You do not have to specify a clearing detail code for the penalties as a result of the refund calculation in refunding by total processing. If no detail code is entered, the penalty charges will revert back to the original detail code for the charge.

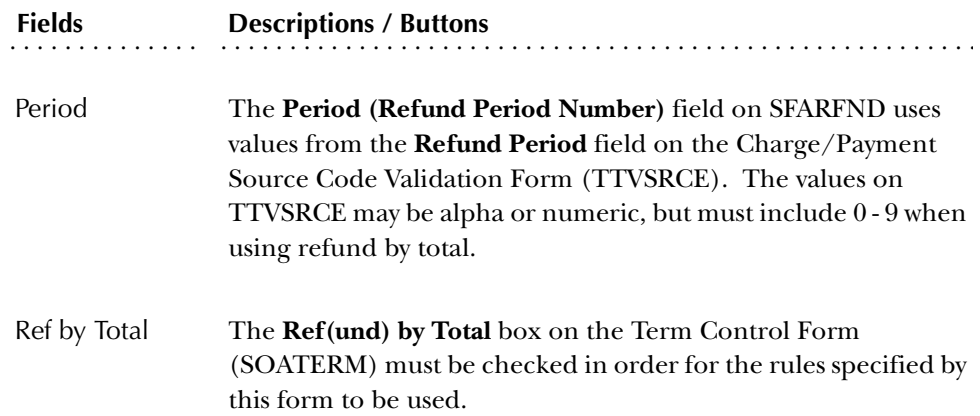

#### **Registration Fees Min/Max Charge Control Form (SFAFMAX)**

The Registration Fees Min/Max Charge Control Form provides maximum and minimum amounts, by fee code, that the registration fee assessment algorithm can calculate. Prior to entering the data on this form, the proper validation forms must be created. To review the rules as they apply to a student without updating the database, you may use the Student Course/Fee Assessment Query Form (SFAREGF).

#### **Registration Additional Fees Control Form (SFAAFEE)**

The Registration Additional Fees Control Form provides the fee codes and the amounts that can be used in the Registration Additional Fees Form (SFAEFEE), which may be accessed through the Student Course Registration Form (SFAREGS). These codes and amounts will be included in registration fee assessment. Prior to entering information on this form, the fee codes must be entered on the Student Detail Code Control Form (TSADETC). Only a charge code may be used on this form.

## **Registration Fee Assessment Audit History Form (SFAFAUD)**

This form is used to assist in fee assessment processing and to record fee assessment records by ID and term. This allows you to see how the charge was placed on a student's accounting record. Fee assessment creates audit records and an audit history. The audit history stores the CRN for track by CRN processing.

The Detail Audit Information window separates assessments into per credit, flat, and overload charges, and allows you to see the billing hours used, as well as overload starting hours and the per credit charges applied.

Charges applied as a result of assessments from section fees and additional fees are displayed in the **Note** field. If the minimum or maximum restrictions from the rules or from SFAFMAX have affected the assessment, this is also displayed in the **Note** field.

#### *Key Block*

Use the Key Block to select the student you wish to audit and the term for which you wish to see fee assessment records. If the **Term** field is blank, records for all terms will be displayed.

The following fields are in the Key Block.

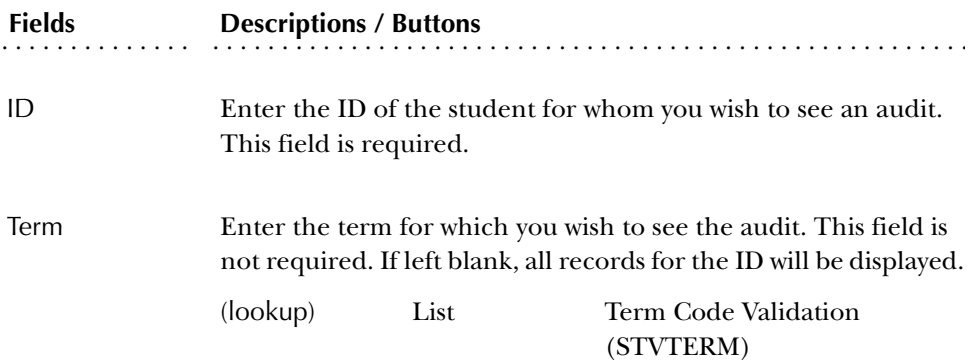

#### *Detail Block*

This block displays the results of the query for the student with records for the term specified in the key or for all terms. These fields are display only.

The following fields are in the Detail block.

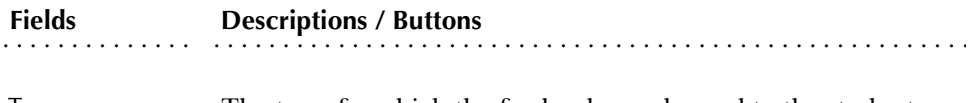

Term The term for which the fee has been charged to the student.

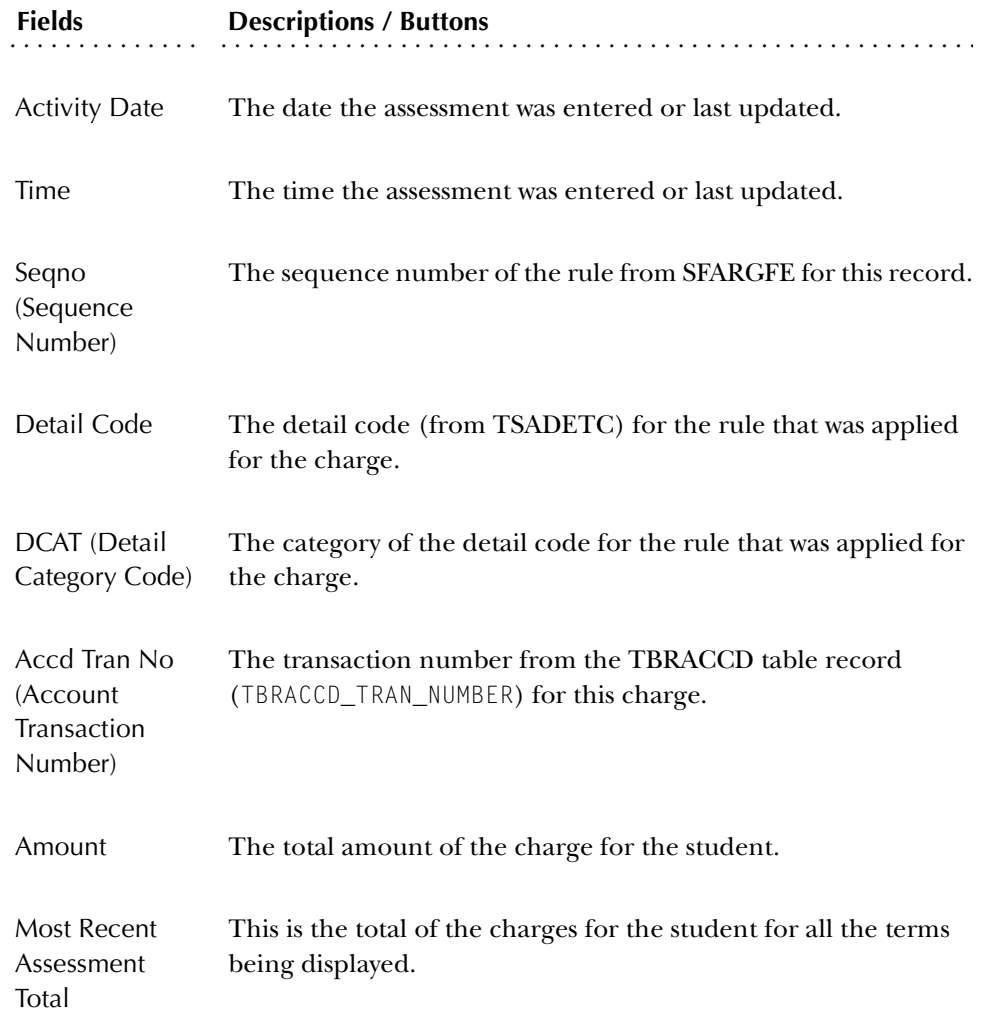

## Detail Audit Information Window

Use this window to see additional detail information for a charge record that is displayed in the main window. To open this window, position your cursor on the record and use Next Block or select Fee Assessment Audit Detail from the Options Menu. Use the Return button to go back to the main window.

The following fields are in the Detail Audit Information window.

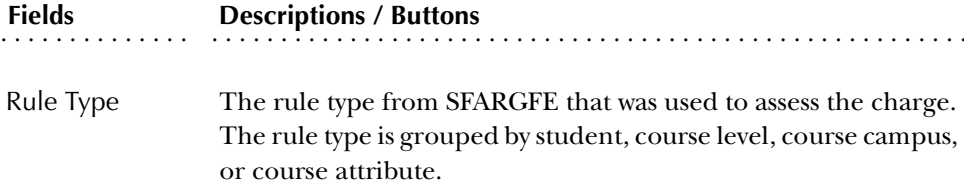

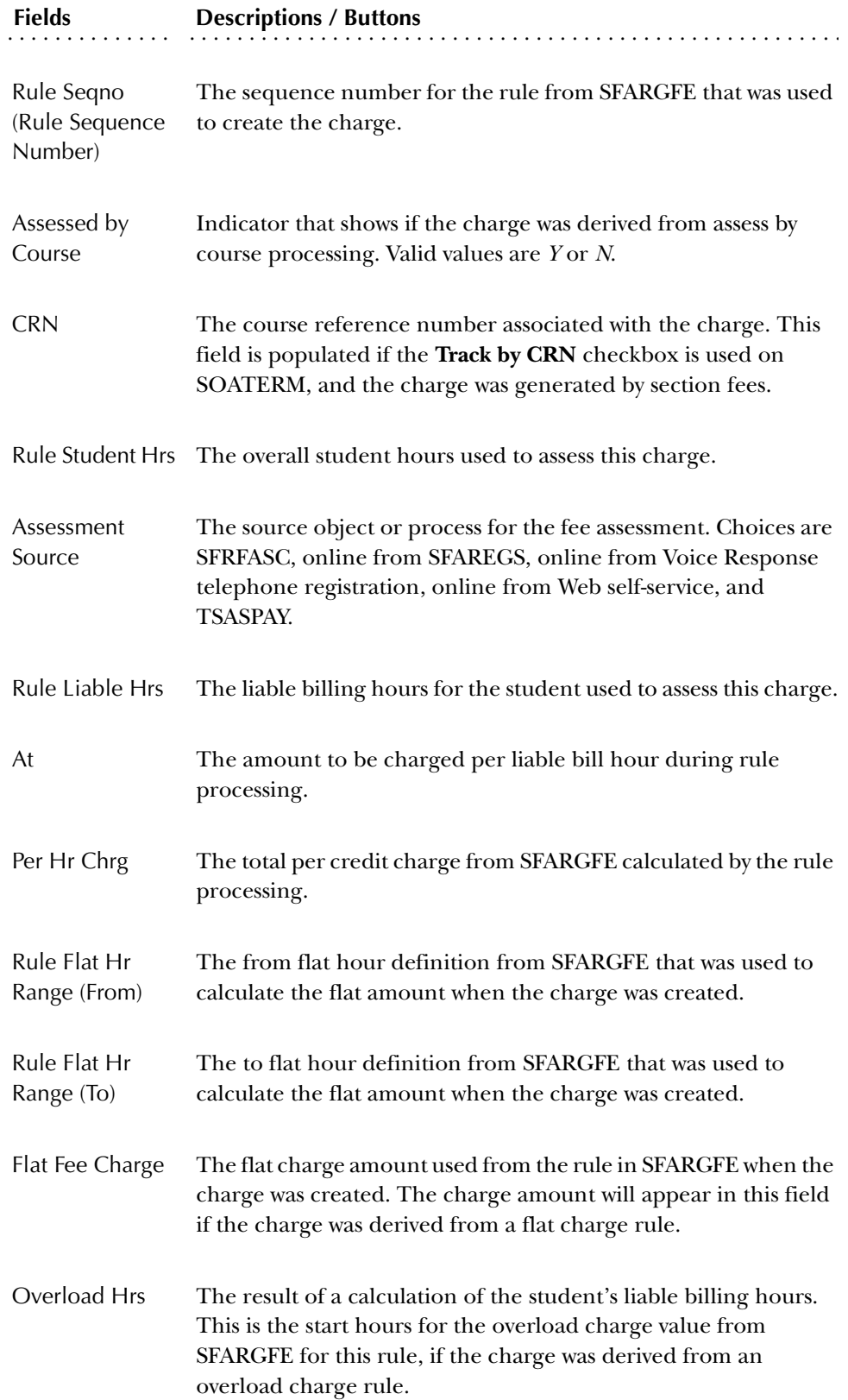

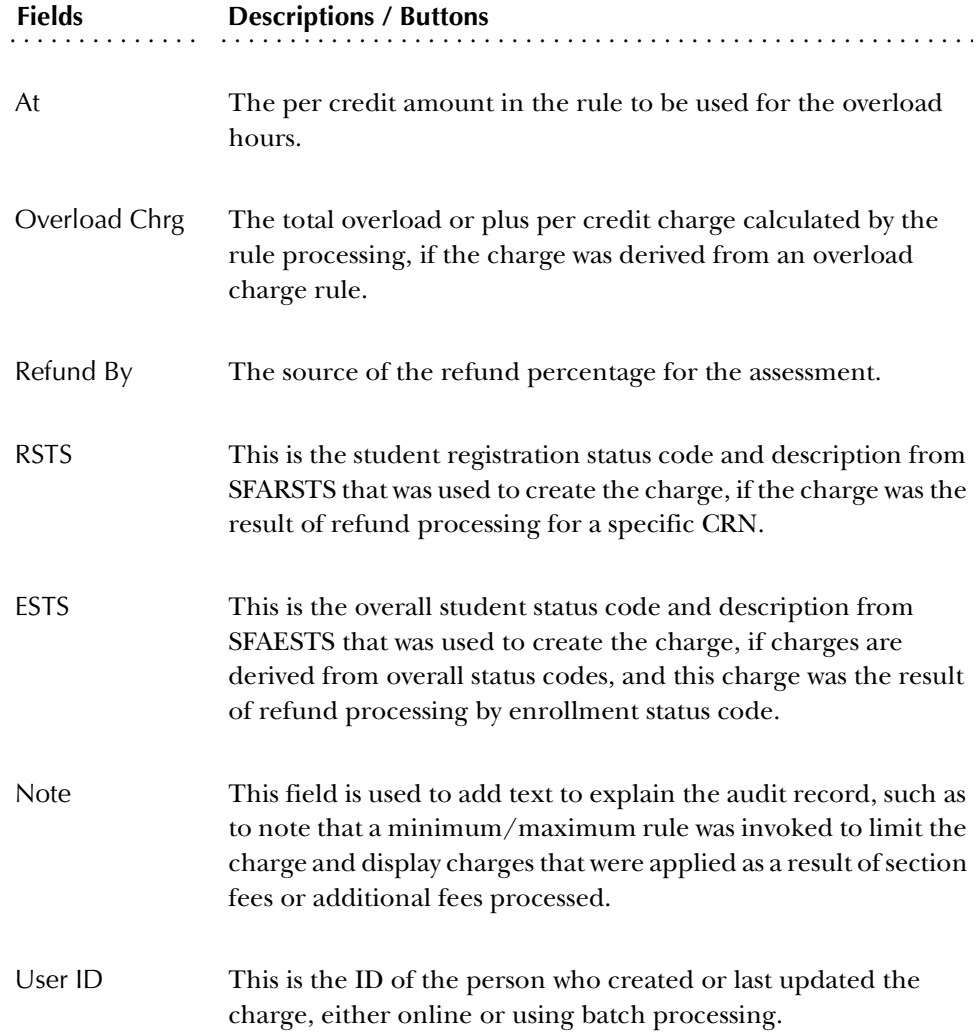

## **Curriculum Rules Control Form (SOACTRL)**

Use this form to set various options related to the use of the curriculum rules and to set the severity level of curriculum checking for the associated Student System modules.

For more information on using curriculum rules, please refer to please refer to the *CAPP Handbook*.

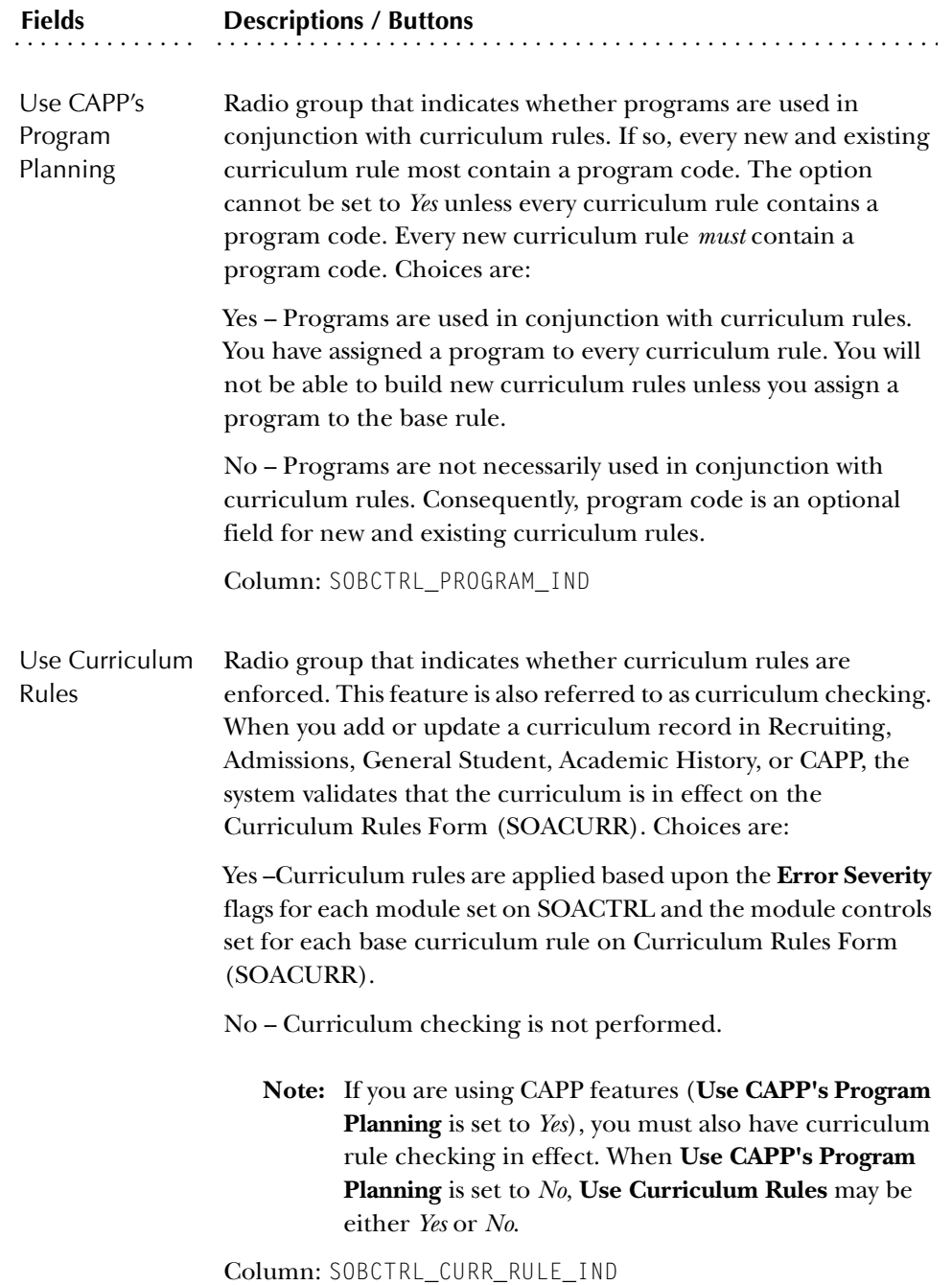

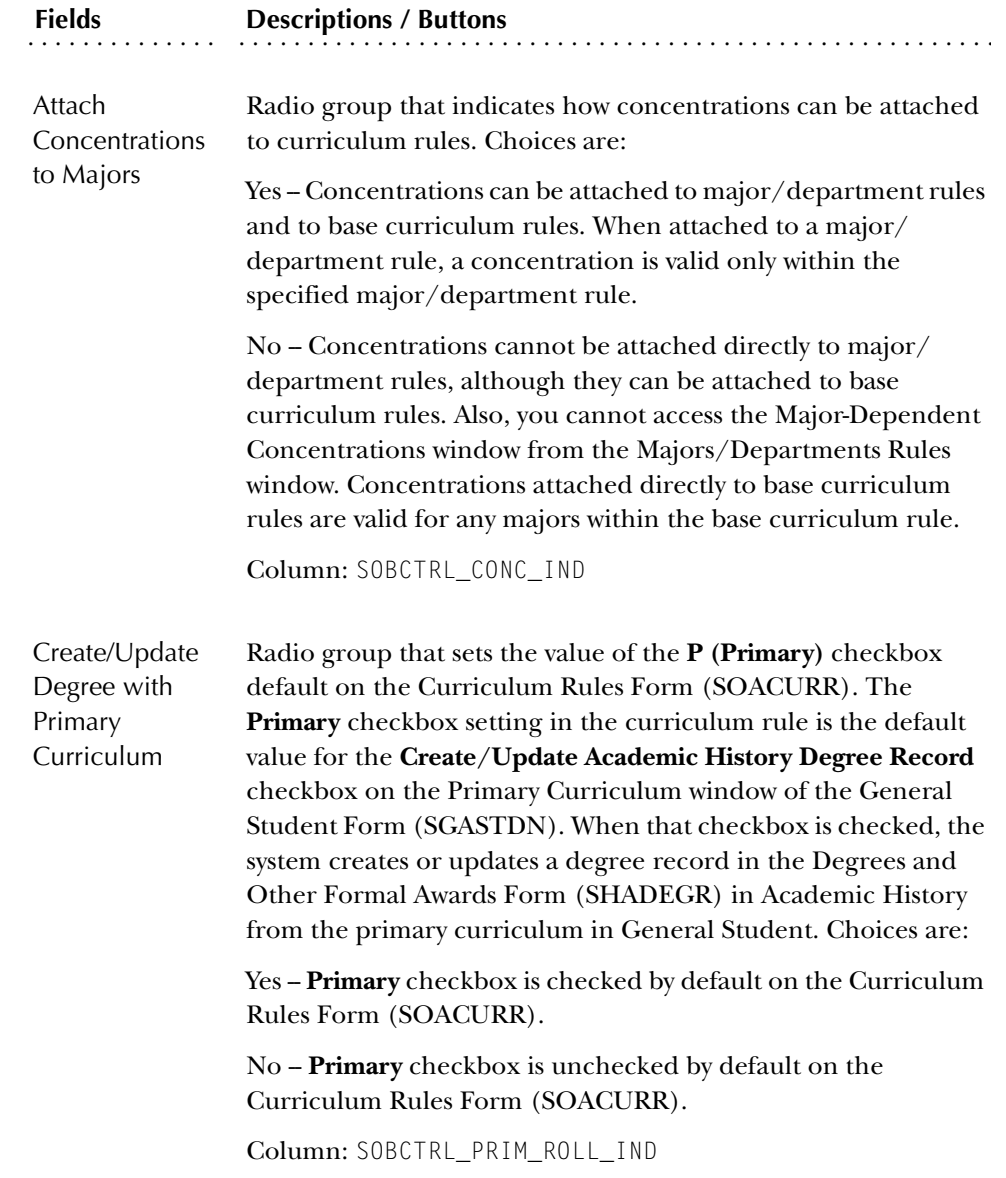

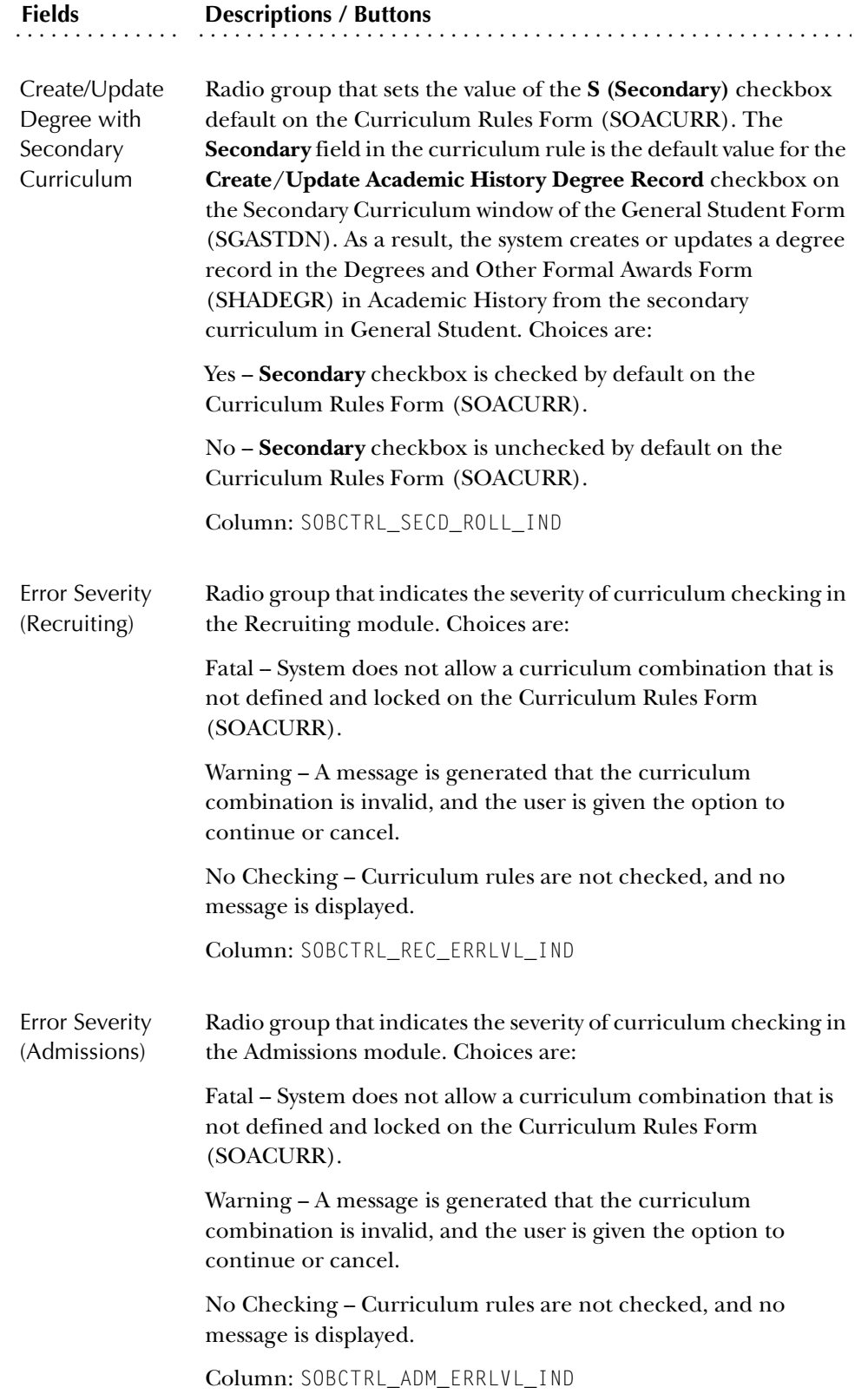

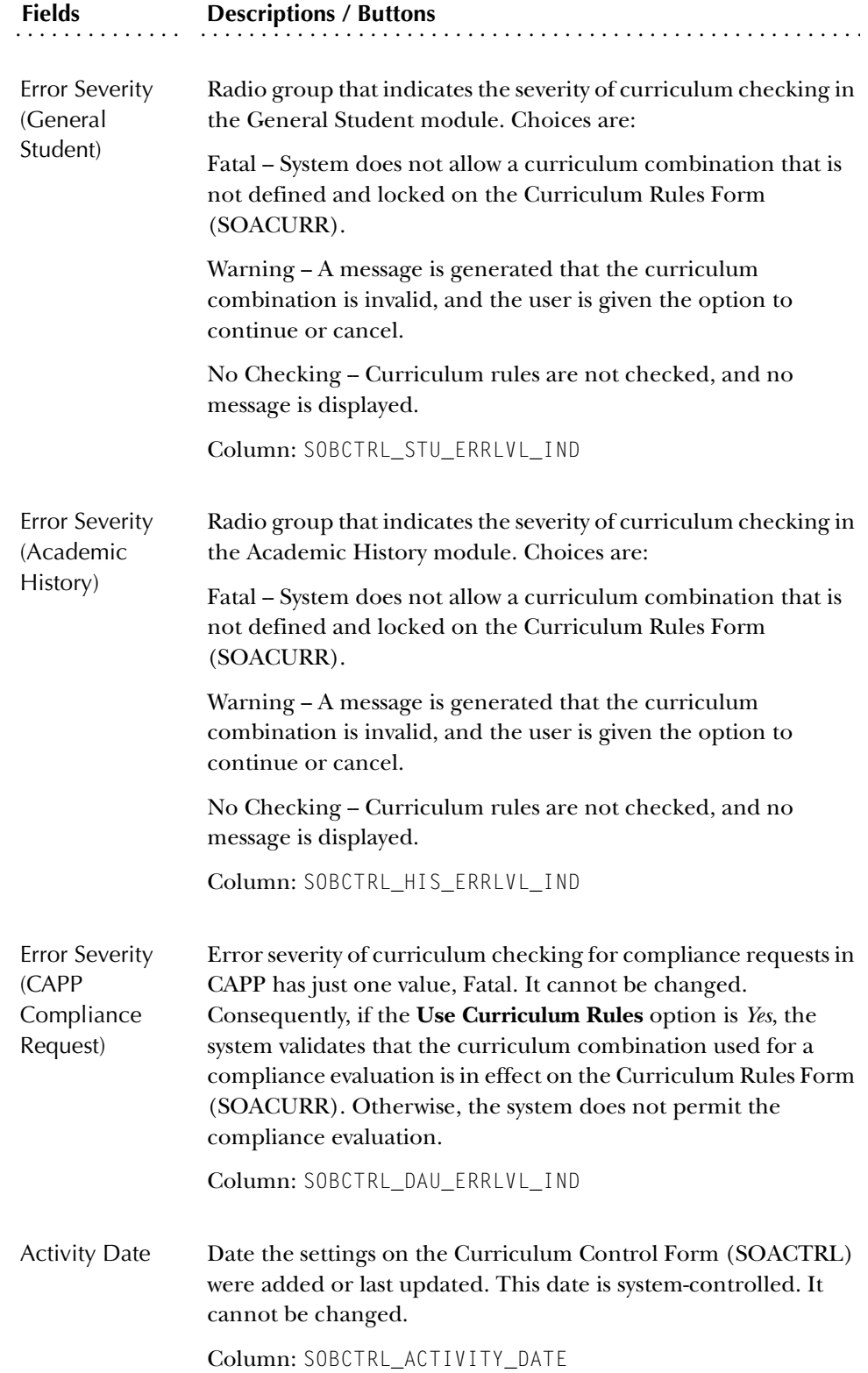

#### Procedures

To set the error severity for curriculum checking:

- 1. Access the Curriculum Rules Control Form (SOACTRL).
- 2. Select the appropriate *Fatal*, *Warning*, or *No Checking* radio button for the each of the Recruiting, Admissions, General Student, Academic History, and CAPP Compliance Request **Error Severity Indicators**.
- 3. Save.

**Note:** The **Activity Date** field is updated when you save your selections.

To enable curriculum checking:

- 1. Access the Curriculum Rules Control Form (SOACTRL).
- 2. Select the *Yes* radio button for the **Use Curriculum Rules Indicator**.
- 3. Save.

**Note:** The **Activity Date** field is updated when you save your selections.

To specify that concentrations can be attached to major/department rules as well as to base curriculum rules:

- 1. Access the Curriculum Rules Control Form (SOACTRL).
- 2. Select the *Yes* radio button for the **Attach Concentrations To Majors Indicato**r.
- 3. Save.

**Note:** The **Activity Date** field is updated when you save your selections.

#### **Curriculum Rules Form (SOACURR)**

This form is used to view or create curriculum rules. The key to this form is term, which is optional. If you put the term in the key, the form only shows you the rules which are valid for that term; no future term rules are displayed.

For more information on using curriculum rules, please refer to please refer to the *CAPP Handbook*.
The form is entered in query mode. You may search on term, program, level, campus, college, or degree to display base rule information. This data is sorted in alpha order if a program exists. If not, base rules are sorted in numeric order by rule number.

**Note:** It is important to understand what is meant by "base curriculum information" when you are building curriculum rules. Base curriculum information consists of program, campus, level, college, and degree. These items work on the same concept as catalog base information.

The Curriculum Rules Form (SOACURR) checks with the Program Definition Rules Form (SMAPRLE) when you try to attach a program to a rule. The program isn't required unless the **Use CAPP's Program Planning** radio group on the Curriculum Rules Control Form (SOACTRL) is set to "Yes". When program is used on a rule, the level, campus, college, and degree have to match what has been defined on SMAPRLE. If the campus on SMAPRLE is blank, all campuses are valid for the rule. The information defaults back into SOACURR from the List of Values window for SMAPRLE.

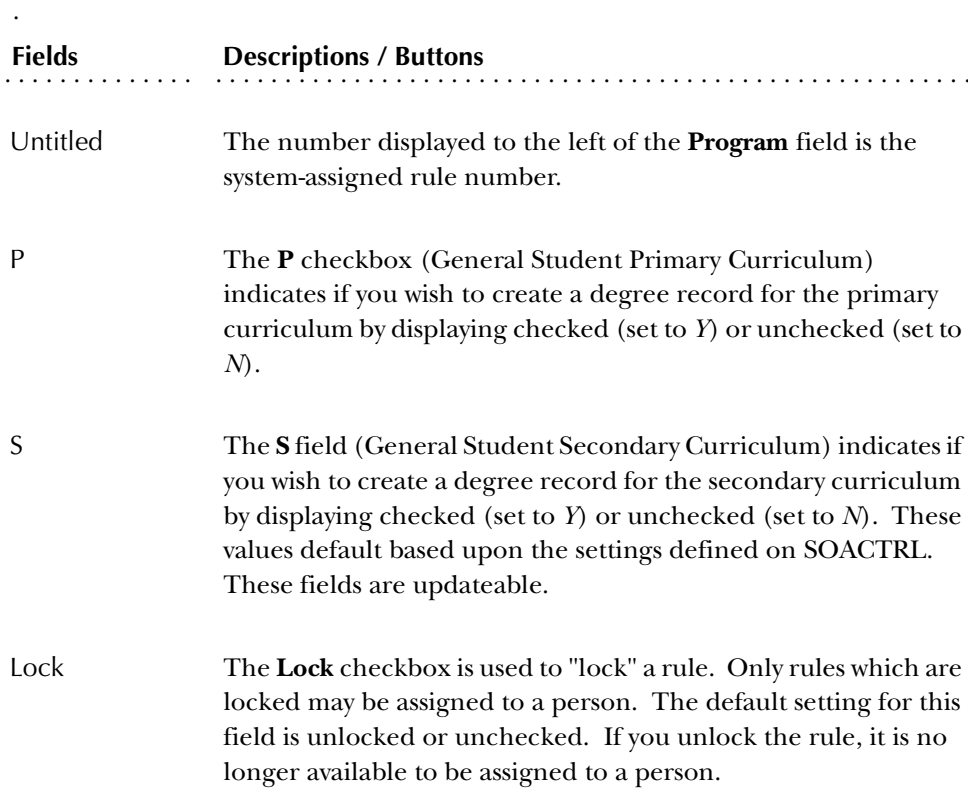

You are permitted to attach majors to base rules or majors/department when the radio group for **Attach Concentrations to Majors** on SOACTRL on has been set to "Yes". To attach majors to base rules, select the base rule and then select No Attached Concentrations from the Options Menu to access the Rule-Based Concentrations window. To attach concentrations to majors/department, select the rule associated with the major/department in which you are interested. Then select Attached Majors from the Options Menu to access the Majors/Department Rules

window. Select the major for which you wish to attach a concentration, and then select No Attached Concentrations from the Options Menu.

You may navigate among the additional windows of SOACURR using the Options Menu items. Use the Edit function or the Return button from the additional windows to return to the main window.

#### Module Control Window

Use this window to set module control on a base rule. The base rule information displays at the top of the window. Module control is term effective.

This window is used to set the validity of a rule in a given module as of the From Term. So, rules can be turned on and off over time by module using the radio group for the selected module(s). You will receive the Fatal or Warning message if you try to assign a rule inappropriately, provided one of those options is set on SOACTRL.

#### Majors/Department Rules Window

Use this window to attach majors to rules. The base rule displays at the top of the window.

You can copy attached majors/departments to a new effective term or end them as of a given term. The message "No Effective Terms Found" appears in the window until at least one record is added for an initial term range (e.g., 199501 - 999999). If the record is copied or ended, creating multiple effective term records (e.g, 199501 - 199601 and 199601 - 999999), the message "Multiple Effective Terms Present" will display in the window. A List function from the **From Term** field will display the major/department rule effective terms which exist. When attempting to copy or end a rule, the list of terms presented will not include terms which have already been used for copying or ending.

Even though the base rule to which a major is attached may be valid for a given term and module, only some of the majors attached may be valid. Majors may be turned on and off over time in Recruiting, Admissions, General Student, Academic History, and CAPP using the checkboxes in this window.

A major may have concentrations attached. These display in the **Conc(entrations)** field. Majors are usually formed within departments, and concentrations are usually formed within majors. When "\*\*\*\*" is displayed in the **Conc(entrations)** field, it indicates that multiple concentrations are attached to that major.

To view the concentrations for a major, perform a Help function from the **Major** field, or select Attached Concentrations from the Options Menu.

Majors and departments can be set up and used separately. The combination of major and department is also valid.

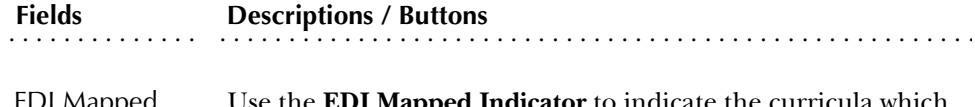

EDI Mapped Indicator **apped Indicator** to indicate the curricula which have been mapped for Web and EDI processing.

Use the EDI Cross-Reference Curriculum Rules Form (SOAXCUR) to define valid curricula which can be displayed on the Web admissions application and also to define the description which should display. You can access SOAXCUR from the Options Menu on SOACURR.

**Note:** To use Web Admissions Application processing and/or receive EDI admissions applications, the programs of study for which an applicant can apply must be defined on SOACURR, cross-referenced to valid EDI values on the EDI Cross-Reference Curriculum Rules Form (SOAXCUR), be in effect for the term for which the application is submitted, and be valid for Admissions processing. Web and EDI application processing use the college, degree, and major from the curriculum rule to populate these fields in the applications created.

# Major-Dependent Concentrations Window

Use this window to view concentrations attached to a major. The base rule and specific major display at the top of the window. The concentrations attached to the major can be turned on and off over time, using the checkboxes for the modules.

You can copy attached concentrations to a new effective term or end them as of a given term. The message "No Effective Terms Found" appears in the window until at least one record is added for an initial term range (e.g., 199501 - 999999). If the record is copied or ended, creating multiple effective term records (e.g., 199501 - 199601 and 199601 - 999999), the message "Multiple Effective Terms Present" will display in the window. A List function from the **From Term** field will display the concentration rule effective terms which exist. When attempting to copy or end a rule, the list of terms presented will not include terms which have already been used for copying or ending.

The system will interpret a window with no data as an indicator that ALL concentrations are valid for the major. In order to specify that NO concentrations are valid, a value (e.g., XCON - No Concentrations Valid) should be created on the Major, Minor, Concentration Code Validation Form (STVMAJR) and entered in this window for the specific major where no concentrations are valid.

Use an Edit function from the **From Term** field to access the Major/Department Rules window, or select Return to Major/Department Rules from the Options Menu.

# Rule-Based Concentrations Window

Use this window to view concentrations attached to rules. The window is accessible regardless of how the radio group for **Attach Concentrations to Majors** on the Curriculum Control Form (SOACTRL) has been set. The base rule information is displayed at the top of the window.

You can copy concentration rules to a new effective term or end them as of a given term. The message "No Effective Terms Found" appears in the window until at least one record is added for an initial term range (e.g., 199501 - 999999). If the record is copied or ended, creating multiple effective term records (e.g., 199501 - 199601 and 199601 - 999999), the message "Multiple Effective Terms Present" will display in the window. A List function from the **From Term** field will display the concentration rule effective terms which exist. When attempting to copy or end a rule, the list of terms presented will not include terms which have already been used for copying or ending.

The system will interpret a window without data as an indicator that ALL concentrations are valid for the rule. In order to specify that NO concentrations are valid, a value (e.g., XCON - No Concentrations Valid) should be created on the Major, Minor, Concentration Code Validation Form (STVMAJR) and entered in this window for the rule.

# Curriculum Minor Rules Window

Curriculum minors are attached directly to the base rule. The base rule information displays at the top of the window.

You can copy attached minors to a new effective term or end them as of a given term. The message "No Effective Terms Found" appears in the window until at least one record is added for an initial term range (e.g., 199501 - 999999). If the record is copied or ended, creating multiple effective term records (e.g., 199501 - 199601 and 199601 - 999999), the message "Multiple Effective Terms Present" will display in the window. A List function from the **From Term** field will display the minor rule effective terms which exist. When attempting to copy or end a rule, the list of terms presented will not include terms which have already been used for copying or ending.

The system will interpret a window with no data as an indicator that ALL minors are valid for the rule. In order to specify that NO minors are valid, a value (e.g., XMIN - No Minors Valid) should be created on the Major, Minor, Concentration Code Validation Form (STVMAJR) and entered in this window for the specific rule where no minors are valid.

This form is used to provide a method for institutions to define break periods within the period of enrollment or term. A break period less than five calendar days is considered part of the period of enrollment. A break period that is equal to or more than five calendar days is not counted as part of the period of enrollment. SCT Banner uses the break periods defined for the term to determine the percent attended when a student withdraws from the institution.

Break days will be determined as entered on SOATBRK and the SORTBRK table on a term basis. All consecutive calendar days (including weekends) must be entered within any vacation period for this feature to function correctly. (Example: Classes do not meet on weekends. Thanksgiving vacation days include Thursday, Friday, and the following Monday. A total of five calendar days – Thursday, Friday, Saturday, Sunday, and Monday – must be entered on SOATBRK.)

The form will not:

- permit an overlap in dates for break periods, (that is, the start date cannot be between start and end of another period),
- allow consecutive break periods (records) to be entered, (that is, the start date cannot be end date plus one of another period), or
- permit break days to be entered as start and end dates of term.

The Student Withdrawal Form (SFAWDRL), where the Title IV withdrawal date is entered, will display the appropriate break days (greater than or equal to five consecutive days), and this value will be used to calculate the attend percentage.

### Key Block

Use this block to define the term in which the break rule will be created.

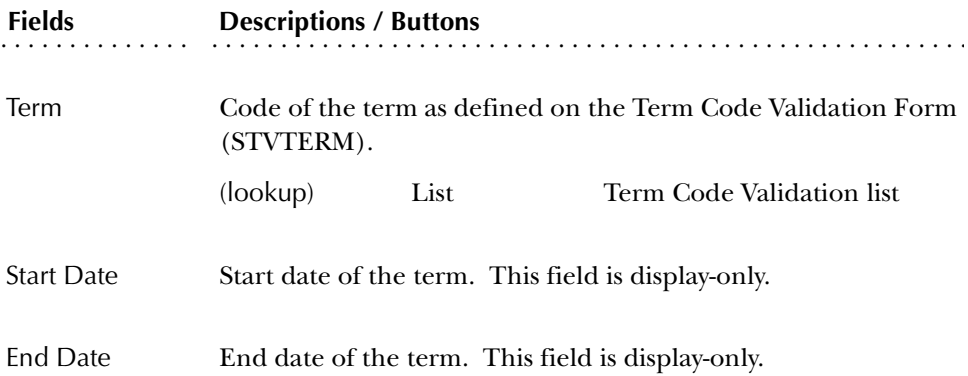

# Term Break Rules Block

Use this block to build the rules for the term break periods.

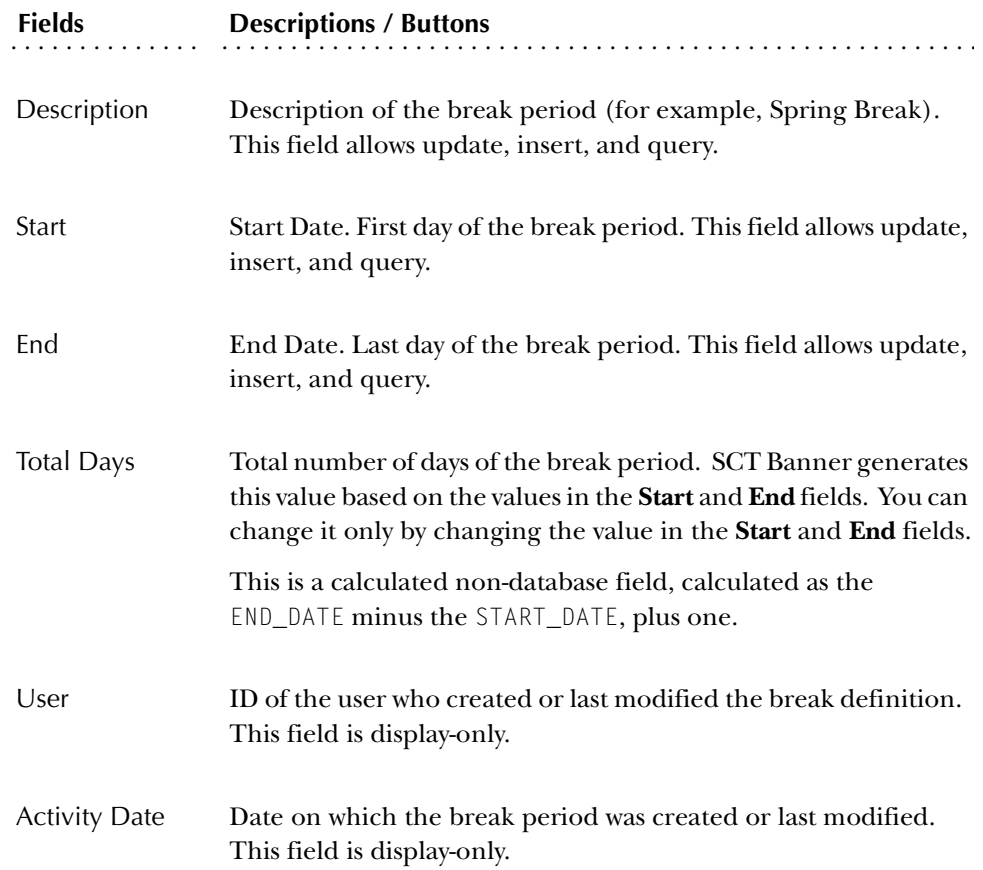

# **Student Withdrawal Form (SFAWDRL)**

Use this form to withdraw a student from enrollment for the term. When you withdraw a student from the term using this form, SCT Banner begins the processing of the student's Title IV refund information.

You can also use this form to update information that SCT Banner will use later to calculate the student's Title IV refund, such as:

- Record a Title IV effective withdrawal date and status, and a start date and end date of enrollment.
- Record any additional amount for allowable institutional costs not assessed via SCT Banner Accounts Receivable.
- Record any days for approved leave of absence. The percent of period attended will be calculated based on this data, the start and end of term as recorded in STVTERM or by part-of -term as indicated on SOATERM, and break periods of five or more days as recorded in the Student Term Break Form (SOATBRK) and the SORTBRK table.
- Be warned if the student still has active enrollment status when a withdrawal code is entered.
- Calculate the amount of original institutional charges for the term from the TBRACCD records for the term, which have the tbraccd\_orig\_charge\_ind set to *Y* on records with detail codes where the tbbdetc\_inst\_charge\_ind is set to *Y*. This form also displays all TBRACCD records for the term with detail codes where the tbbdetc\_inst\_charge\_ind is set to *Y* with an updatable checkbox for the tbraccd\_orig\_charge\_ind and totals for the sum of original institutional charges and of other institutional charges. If changes are made to the Original Charge Indicators, the new total will be taken back as the amount of original charges on the Title IV withdrawal record. All processing of the enrollment status, course status, and registration fee assessment must be completed before accessing SFAWDRL.
- View current course information (from SFRSTCR) similar to SFAREGQ, including:
	- CRN
	- Part-of term
	- Subject
	- Course number
	- **Section**
	- Enrollment status
	- Enrollment status date
	- Last date of attendance
- Maintain additional withdrawal information such as:
	- Enrollment start and end dates
	- Days in enrollment period as well as the days attended
	- The total institutional charges
	- Free form user withdrawal comments

### Key Block

Use this block to enter the ID and term for the student who is being withdrawn.

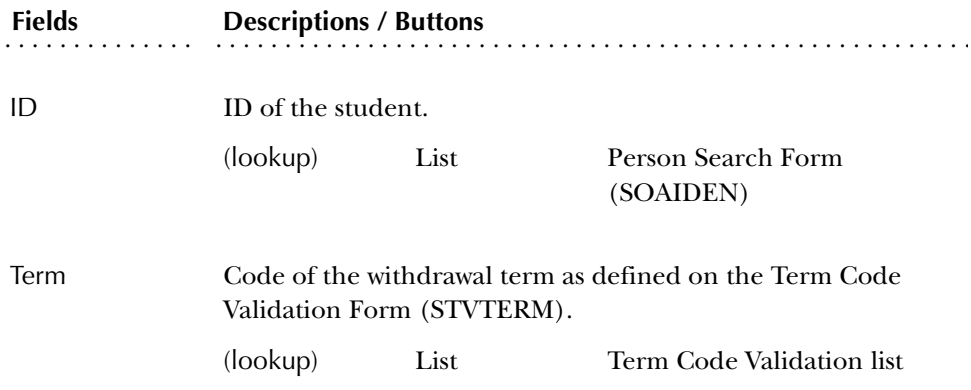

# Withdrawal Status Information Block

Use this block to enter the withdrawal information.

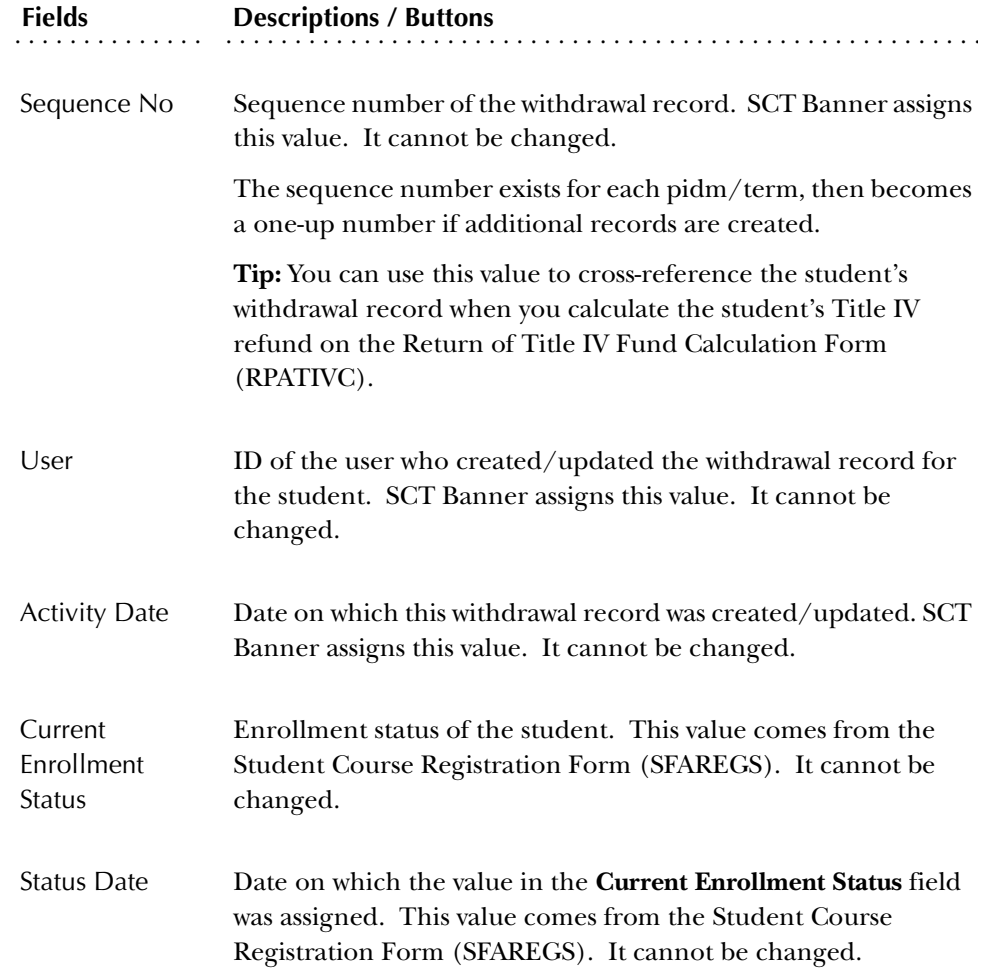

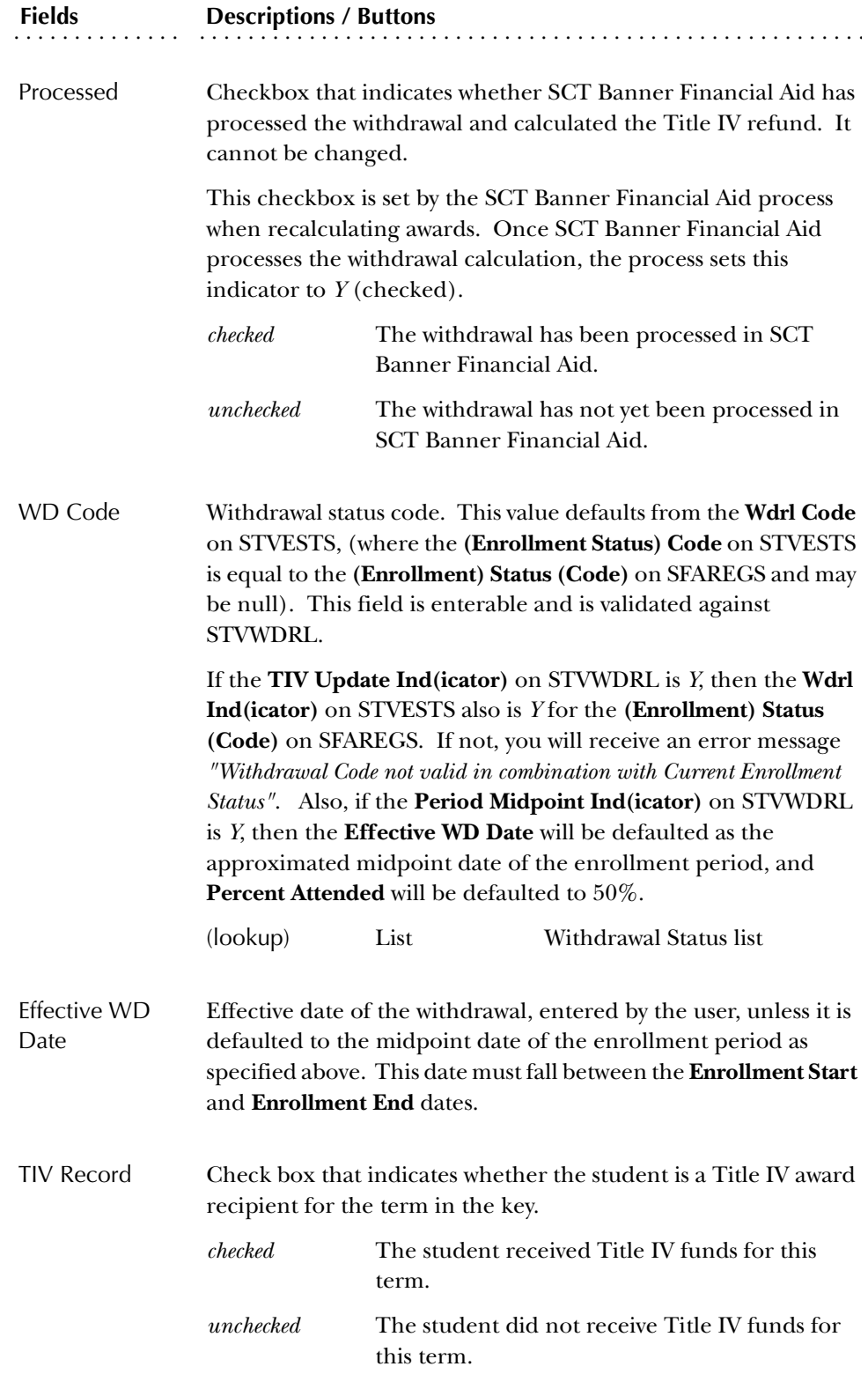

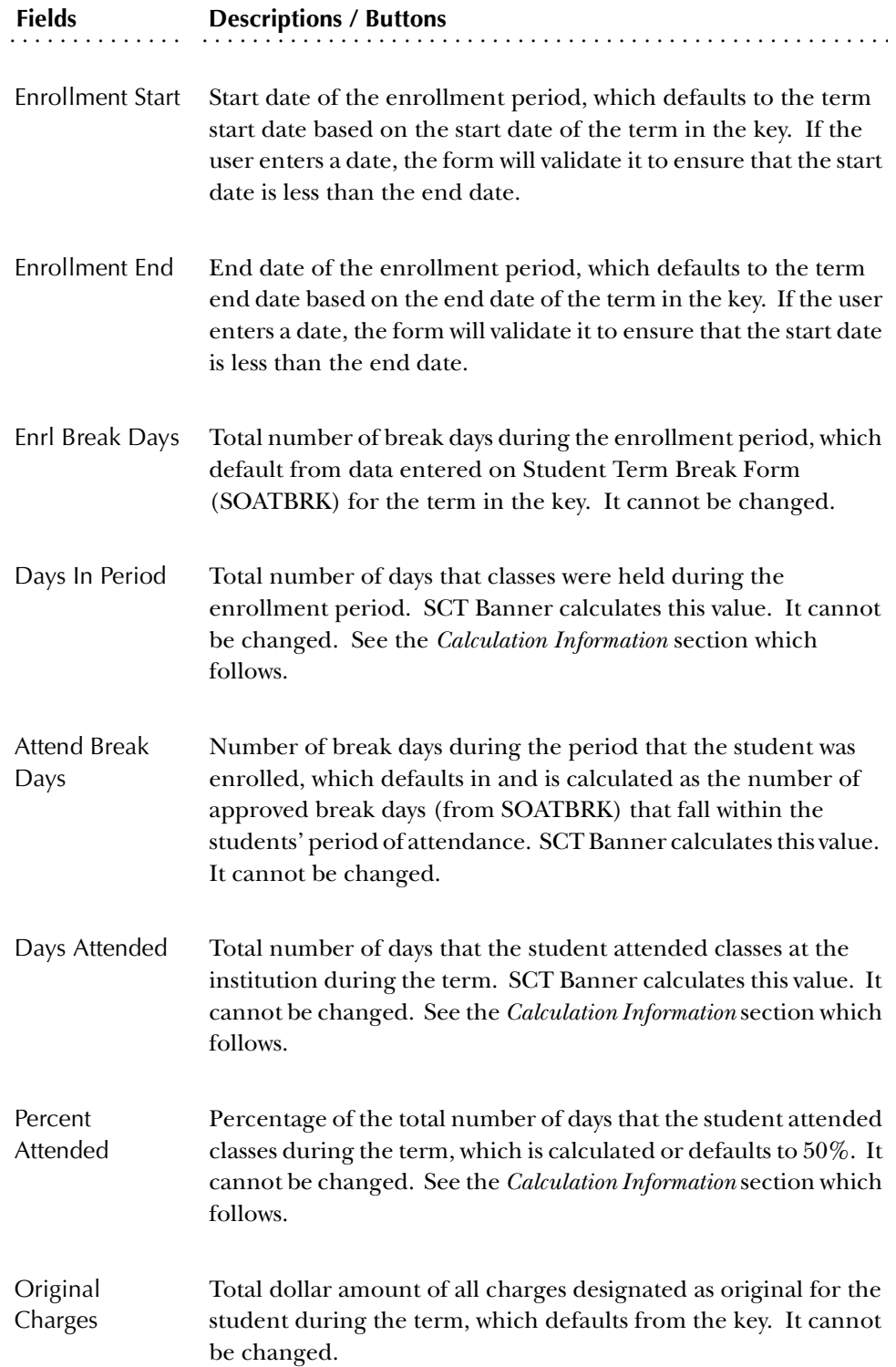

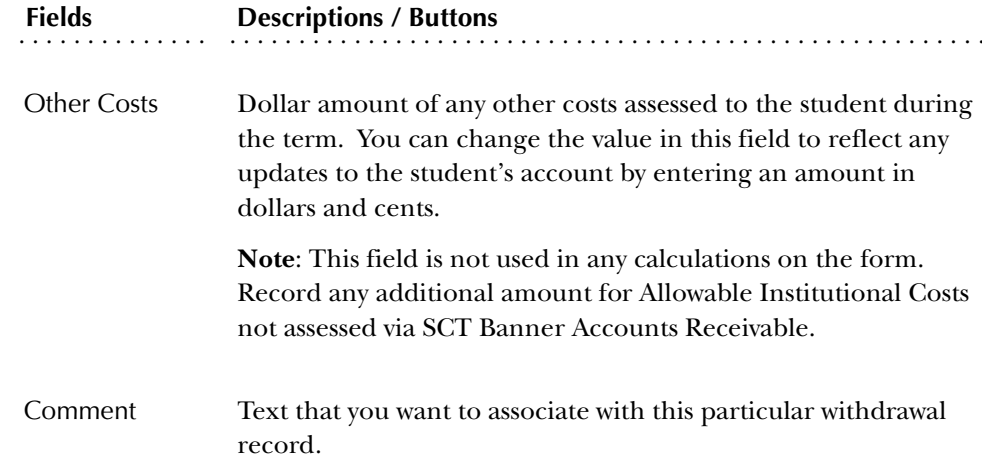

### Calculation Information

The **Days in Period** are calculated as follows:

• Term Dates Calculation (from STVTERM):

STVTERM End Date – STVTERM Start Date + 1 = Possible days in term.

Possible days in term – vacation (five or more consecutive calendar days) = Days in term for student.

• Part-of-Term Calculation (from SOATERM):

Last day of last part-of-term – First day of first part-of-term  $+1 =$  Possible days in term.

Possible days in term – vacation (five or more consecutive calendar days) = Days in term for student.

The **Days Attended** are calculated as follows:

• For Term:

Days Attended equals Withdrawal date – STVTERM Start Date (or manually entered date) – vacation (five or more consecutive calendar days) plus one.

• For Part-of Term:

Days Attended = Withdrawal date – First day of first part-of-term (or manually entered date) – vacation (five or more consecutive calendar days) + 1.

The **Percent Attended** may be defaulted to 50%. Otherwise, the value is defaulted as follows:

Days attended

 $%$  enrolled =

Days in term for student

# Institutional Charges Detail Information Window

Use this window to view detailed information about the institutional charges assessed to the student's account for the enrollment period and to make any corrections to the charges that should be designated as original during Title IV refund calculations.

You may manually change charges to be original or not, using the **Original Charge** checkbox.

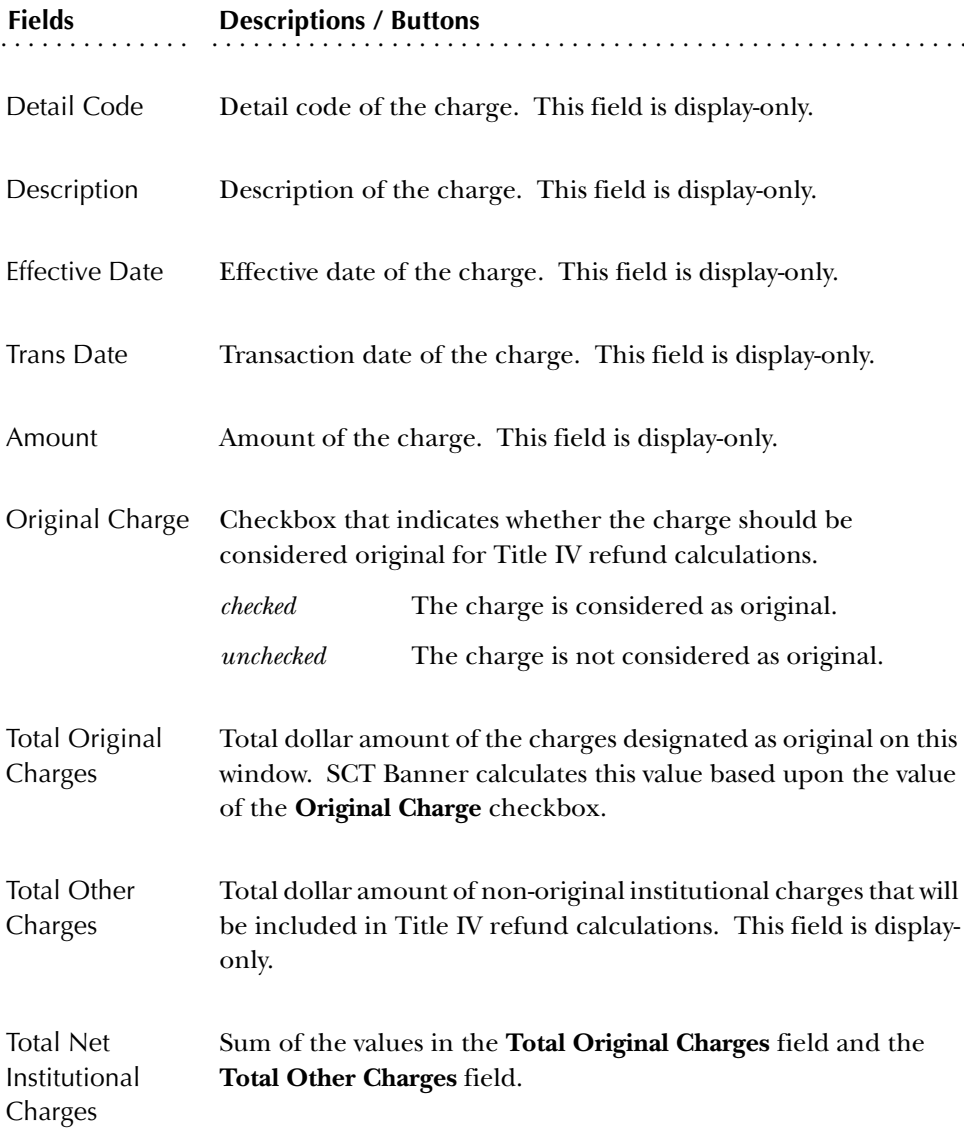

### Course Detail Information Window

This window is used to view the course registration status records for the student, including the last date that the student attended each course. These fields are display only, except for **Last Date Attended,** which may be entered or modified.

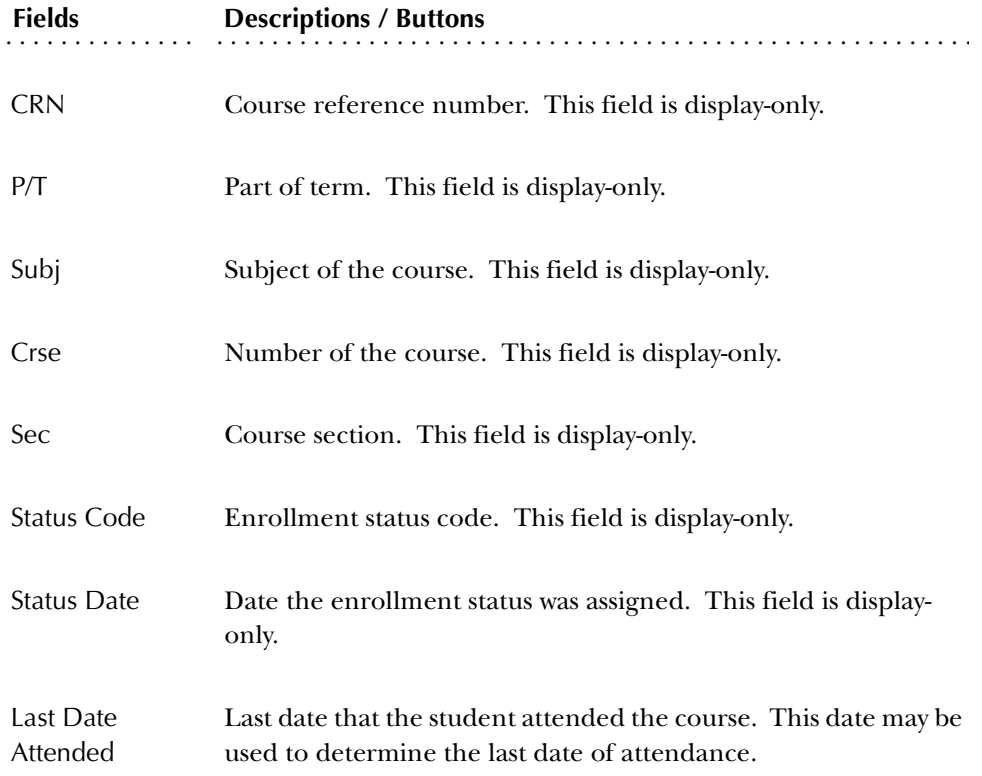

### SFAWDRL and Status Changes

If status code, date, or original charges have changed, when accessing the Withdrawal Status Information block from the key, a pop-up window indicates that changes have occurred and displays the old/new values for all three.

- 1. If the status code/date have changed, the user has three options:
	- (a) Create a new record.
	- (b) Update the existing status code/date.
	- (c) Exit.

If the user chooses to update an existing record, the new status code and date are defaulted into the SFRWDRL block. The user may update other fields only if the SFRWDRL\_PROCESSED\_IND = *N*.

- 2. If the original charges amount has changed, and if the SFRWDRL\_PROCESSED\_IND = *N*, the user has three options:
	- (a) Create a new record.
	- (b) Update the original charges amount.
	- (c) Exit.

If a user chooses to update an existing record, the new amount will default in for the original charges. Other fields may be updated by the user, including the Institutional Charges Detail Information window, should the user choose to update the Original Charge Indicators.

- 3. If the SFRWDRL\_PROCESSED\_IND = *Y*, and if post-withdrawal disbursement is to occur, the user has three options:
	- (a) Update the institutional charges amount.
	- (b) Update the Original Charge Indicators to match institutional charges previously used in the calculation.
	- (c) Exit.
- 4. If the SFRWDRL\_PROCESSED\_IND = *Y*, and if the return of funds is to occur, the user has three options:
	- (a) Create a new record.
	- (b) Update the Original Charge Indicators to match institutional charges.
	- (c) Exit.

If the user chooses to update the institutional charges amount, the new amount will default in, and no other fields will be updatable.

If the user chooses to update the Original Charge Indicators, the form will go to the Institutional Charges Detail Information window where the user can update the **Original Charge** checkbox. Two totals will display:

- Locked original charges
- Current original charges

As the checkbox is changed, the **Current Original Charges** field will be updated. The user will be able to save changes only when the two amounts are equal. The user may exit without making changes.

- 5. After going from the key to the SFRWDRL block, the following is checked:
	- (a) If the student's status code has changed (KEY\_BLOCK.ESTS\_CODE is different than the SFRWDRL\_ESTS\_CODE).
	- (b) If the student's status date has changed (KEY\_BLOCK.ESTS\_DATE is different than the SFRWDRL\_ESTS\_DATE).
	- (c) If the student's original charges amount has changed (KEY\_BLOCK.TOTAL\_ORIG\_CHGS is different than the SFRWDRL\_ORIGINAL\_CHARGES).

If any of these three values has changed, a dialogue box stating which fields have changed appears and displays the new values of those fields. A user can compare current values on the form to the new values, to decide on a course

of action. After the user responds to the dialogue box by selecting *OK*, the following happens:

For scenarios #1 and #2 above, an option window appears with the following options.

- Create new record
- Update status code and/or date
- Exit without changes

If the user chooses to update, the status code/date from the key default in.

For scenario #3 above, there are three different situations to check for, each having different options:

- (a) If SFRWDRL\_PROCESSED\_IND = *N*:
- Create a new record.
- Update the original charges amount.
- Exit without changes.

If the user chooses to update the original charges, the total original charges amount from the key will default in.

- (b) If SFRWDRL\_PROCESSED\_IND = *Y* and there is a post-withdrawal disbursement (check Financial Aid tables for amount-earned > amountdisbursed):
- Update the original charges amount.
- Adjust the Original Charge Indicators to match institutional charges previously used in the calculation.
- Exit without changes.

If the user chooses to update the original charges, the total original charges amount from the key will default in.

If the user chooses to adjust the indicators, access the Institutional Charges Detail Information window.

- (c) If SFRWDRL\_PROCESSED\_IND = *Y* and there is a return of funds (check Financial Aid tables for amount-disbursed > amount-earned):
- Create a new record.
- Adjust the Original Charge Indicators to match institutional charges previously used in the calculation.
- Exit without changes.

If the user chooses to adjust the indicators, access the Institutional Charges Detail Information window.

In any of the above scenarios, if the user opts to "Create a new record", the cursor is placed on **WD Code** field if null (and it will be null if the STVESTS\_WDRL\_CODE\_DEF is null). If the **WD Code** is not null (meaning STVESTS\_WDRL\_CODE\_DEF gave it a value), then the cursor is in the **Effective WD Date** field.

If the user chooses to "Exit without changes", a Rollback occurs.

(**Note:** This is the end of the discussion of the three scenarios listed above.)

If the SFRWDRL\_PROCESSED\_IND = *Y*, the user may not update any other fields on the form.

If the SFRWDRL\_PROCESSED\_IND =  $N$ , the user may update all updatable fields.

# **Student Withdrawal Query Form (SFIWDRL)**

Use this form to view and query withdrawal information about a student from SFAWDRL. You can view information for either a single term or all terms. Withdrawal records appear in descending order by term, and within each term, descending order by record sequence.

This form is for query purposes only; you cannot make changes to any of the values on this form. You may access this form from SFAREGS using the Options Menu.

### Key Block

Use this block to enter the ID and term for the student who is being withdrawn.

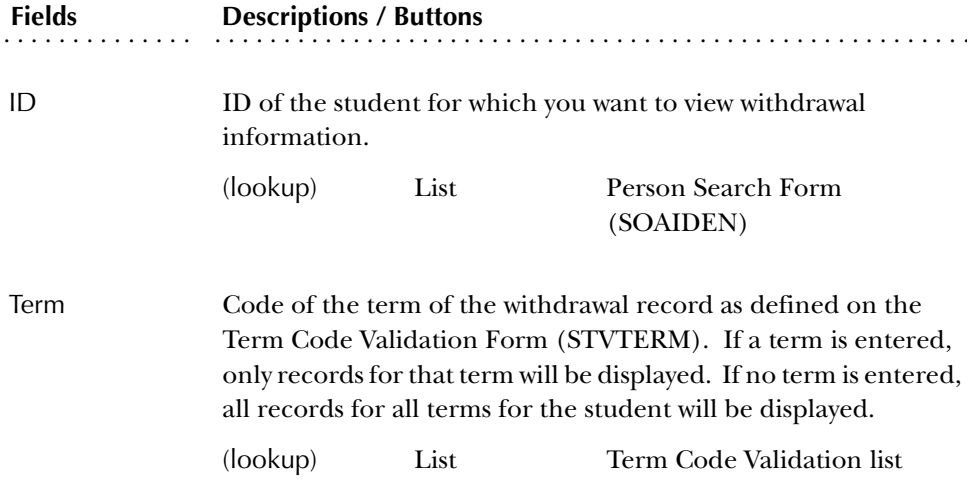

# Withdrawal Information Block

Use this block to view detailed withdrawal information for the student. The fields in this block are ordered in descending order by term, and within each term, descending order by record sequence.

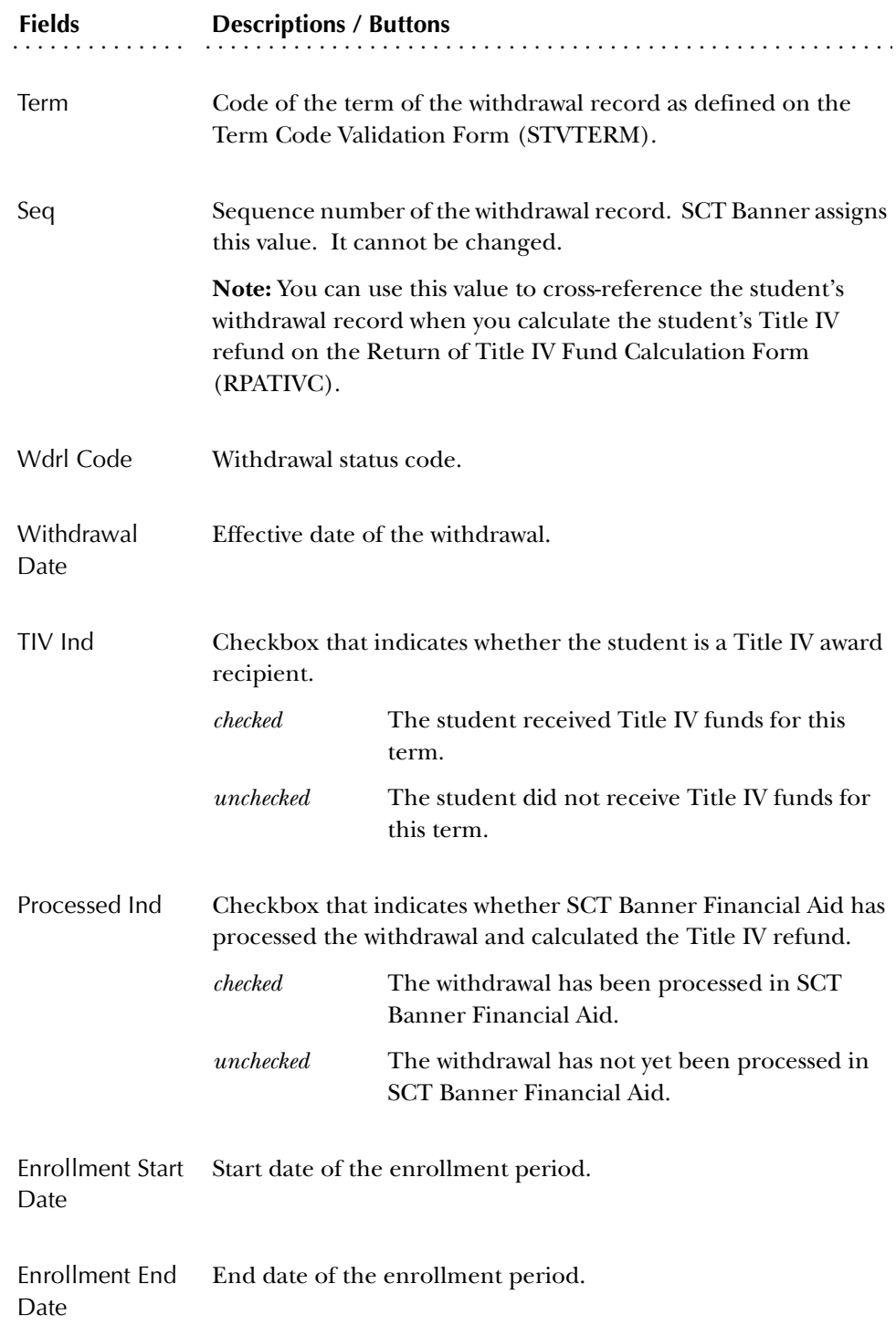

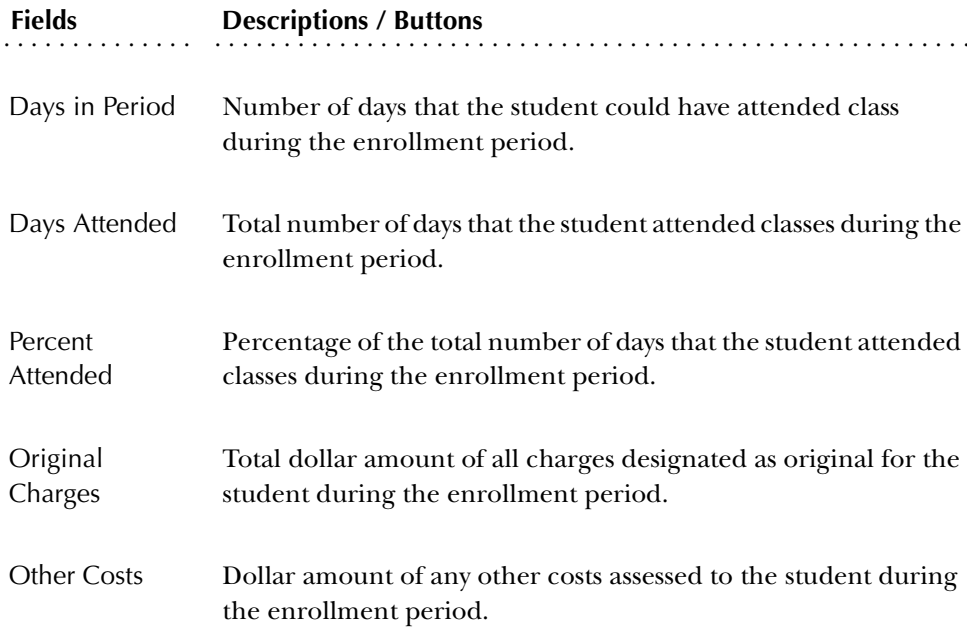

# Comments Window

Use this window to view comments about the student's withdrawal, which were entered on SFAWDRL.

The Comment window is accessed using the Comments Data/No Data button.

# **Registration Procedures**

# 13 Registration **Registration Tables to be Updated Each Semester**

The following list is of validation and control forms that need to be updated each semester before registration can occur.

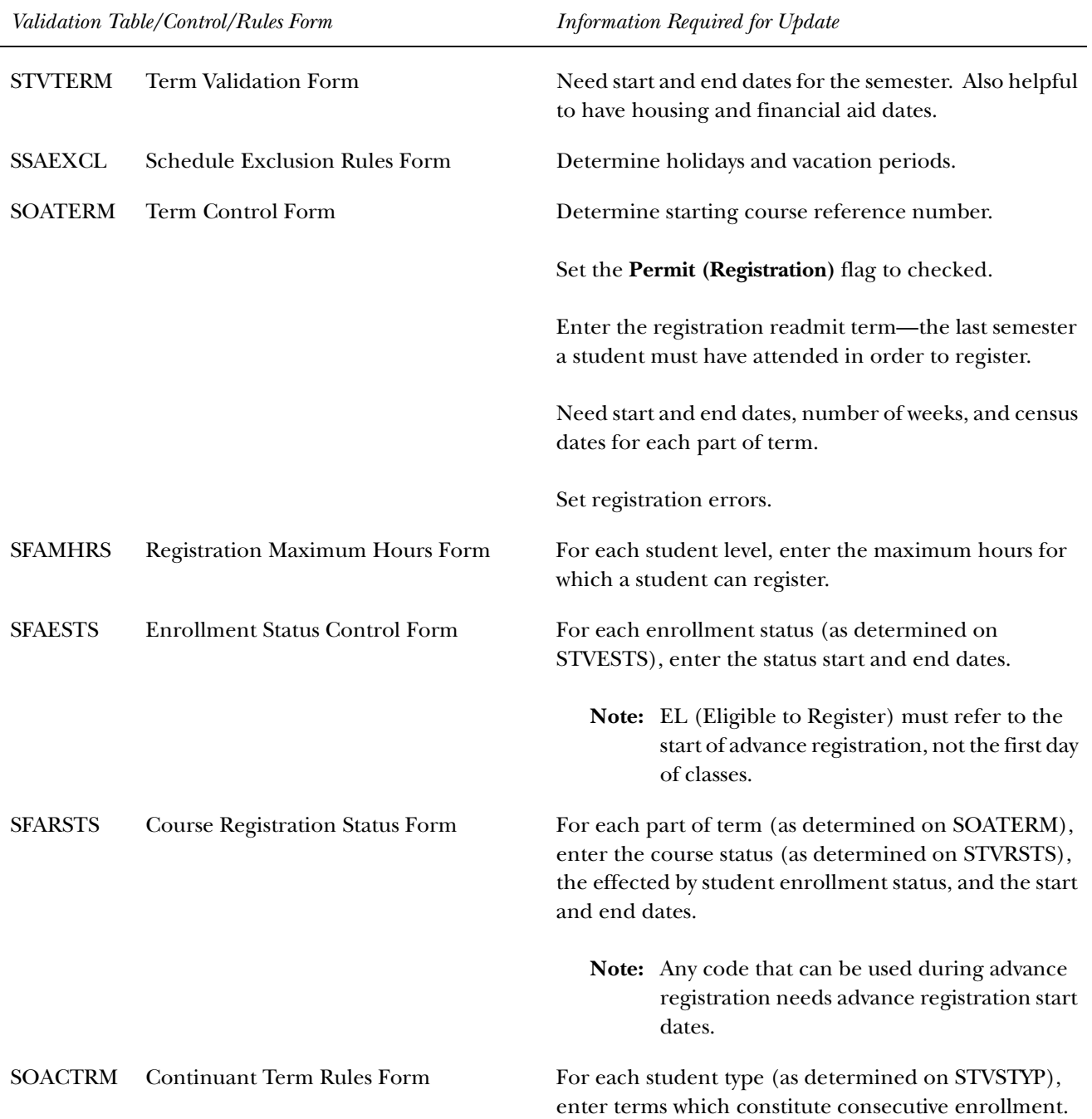

# **Mainline Edit Registration**

#### Overview

The following registration functionality works consistently: processing multiple registration records for a person for the same term, processing enrollment counts, and using common program procedures for registration processing in baseline, Web, and Voice Response.

When you begin registration processing, you are logged into the Registration Access Control Table (SFRRACL). If another current entry exists in that table for ID and term, you will be denied access.

Registration records are recorded in the Registration Temporary Table (SFTREGS), and when all errors are corrected, the registration is saved to the Student Course Registration Repeating Table (SFRSTCR). Enrollment counts are updated only when the registration is finalized and saved to SFRSTCR. If you shut down registration before the final save process, the registration record will not be recorded, and the enrollment counts will not be updated.

All edits on registration are located in or called from common procedures in SFKEDIT.

**Caution:** It is necessary to truncate and reorganize the SFRRACL and SFTREGS tables as part of regular database maintenance performed when registration is not available.

#### Registration Access Control Table (SFRRACL)

This table is used to control simultaneous access to registration records for the same person. Please see the *Registration Processing* section for more information.

#### Registration Temporary Table (SFTREGS)

The SFTREGS table is used as a workpad for registration processing. Once all issues/ errors have been addressed and the registration record has been finalized, the temporary table entries are moved to SFRSTCR, and all enrollment counts are updated. If the registration record is never finalized, the counts are not updated, and the person is not enrolled in the requested courses.

**Note:** Records are not automatically deleted from SFTREGS. It is expected that they will be deleted during normal database maintenance such as when the table is truncated and reorganized.

Entries are created in SFRSTCA that reflect the changes to the registration record on the workpad.

# Registration Processing

#### *Starting Registration*

When you begin processing a student's registration, a function is called to check registration access activity. If another active registration session is found for the ID and term, a value of *FALSE* is returned, and you will receive the message *"Another registration session is in progress for this ID and TERM. Please try again later."* If an expired access record exists, it is updated by the function with the current user's information, and registration is allowed to continue.

The length of time that a registration session remains active is determined by the number of minutes entered in the **External Code** field in the GTVSDAX rule for **Internal Code** value of REGACCTIME.

#### *Saving Registration*

When you save the registration record, a function is called to determine whether the current user is still in control of the registration session. The function checks the access table to determine whether another registration session has been initiated against the same ID and term, which may happen if the first user's registration session remains idle for a period longer than the time out limit. If the registration access is no longer valid for the first user, you will receive the message *"Another registration session intervened for this ID and TERM while your session was idle. Please try again later."* when you try to perform any registration-related activity. The registration session will be rolled back, and any changes not previously saved will be lost.

#### *Ending Registration*

When you are finished with the registration process, a function is executed to inactivate the access record.

# GTVSDAX Rule

The rule for the **Internal Code** of REGACCTIME and the **Group Code** of REGISTRATION is used to control the length of time left to enter registration data for a student after the last activity has occurred. The rule on GTVSDAX is delivered by SCT in a script.

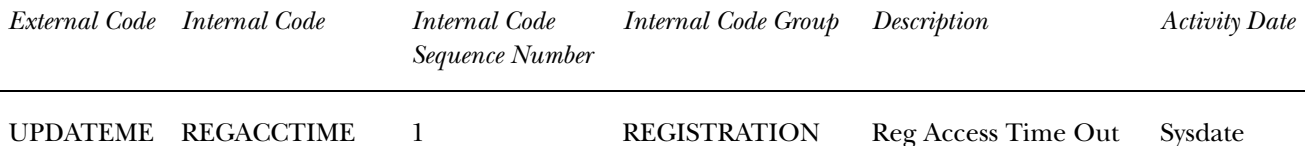

The GTVSDAX entry for Registration Access Time Out must contain a numeric value that represents the number of minutes a session may remain idle before the session is considered to be timed out. The delivered value is *UPDATEME*, which must be modified at your institution. Change this value to a numeric value, for example, *15* for 15 minutes. If no value is entered, the default time of 60 minutes will be used. When the session times out, it is not terminated. Another user is now permitted to initiate a registration session for the same ID and term. In this instance, the second user is then in control of the student's registration records. The message *"Another registration session intervened for this ID and TERM while your session was idle. Please try again later."* will be displayed when the original user resumes work on the student's registration records, and a Rollback will take place.

If a registration session is idle and then is timed out, and no other registration sessions are initiated for the same ID and term, the user's time limit will be reset to the GTVSDAX limit when they next perform a task against the registration records.

It is necessary to use registration access control in this way, due to the use of the workpad and the fact that no changes are saved to SFRSTCR until all errors have been resolved.

An example of how access control works would be:

A student begins telephone registration using Voice Response. An administrator attempts to initiate a separate baseline registration for the same ID and term on SFAREGS. The administrator will be locked out of the student's record until the student has concluded their telephone registration.

# Common Procedures

Common procedures are used for registration edits for baseline, Web, and Voice Response telephone processing.

#### *SFKEDIT.sql, Packaged Procedures for Registration Edits and Base-Table Updates/Insert*

All edit processing is performed from the procedure SFKEDIT.sql and uses the procedures P\_PRE\_EDIT and P\_FINAL\_EDIT.

The P\_PRE\_EDIT procedure is executed before the registration records are saved. When an error is found, the course is flagged with a fatal error and is not included in the final processing when the record is saved. Edits are performed on a single course, in the order shown below. The following elements are checked:

- approval code restrictions
- level restrictions
- college restrictions
- degree restrictions
- program restrictions
- major restrictions
- campus restrictions
- class restrictions
- repeat restriction
- capacity

The P\_FINAL\_EDIT procedure checks all courses in SFTREGS in the order shown below.

- duplicate courses
- time conflicts
- pre-requisites
- co-requisites
- links
- max hours

All errors are written to the SFTREGS\_MESSAGE and SFTREGS\_ERROR\_FLAG fields. When all the errors are resolved, registration records are processed as follows:

- 1. Capacity is rechecked.
- 2. Section hours are updated.
- 3. Changes are transferred from SFTREGS to SFTSTCR, where records are inserted or updated.
- 4. Time status records are inserted.
- 5. SFBETRM is updated.

The following procedures are also used with SFKEDIT.sql:

- SFKFUNC.sql, Registration Functions and Procedures
- SFKMODS.sql, Registration Insert, Update, and Delete Procedures
- SSKFUNC.sql, Registration Section Functions and Procedures
- SSKMODS.sql, Registration Section Insert, Update, and Delete
- SSKSELS.sql, Registration Section Query Procedures

# **Create Term Controls**

The first step in the registration process is to create the attributes specific to a registration term. These attributes include the registration error radio group switches on the Term Control Form (SOATERM) which determine the type of error checking to be done at registration (time conflict, prerequisites, repeat limit, repeat hours, test score, campus, etc.). This form is also used to control online fee assessment during registration, whether courses are to be tracked by CRN, and whether refund by total is to be used in fee assessment. The Registration Maximum Hours Form (SFAMHRS) is used to provide the rules for the maximum hour checking done at registration.

# **Define Registration Statuses for Student and Course**

The Student Registration Status Form (SFAESTS) provides the rules associated with user defined Student Statuses for the registration term. This form allows the user to control, by date ranges, the actions that may be taken on a student at registration and the refund percentages associated with the action. For example: student eligible to register, or student withdrawn.

The Course Registration Status Form (SFARSTS) provides the rules associated with the user defined Course Statuses for the registration term. This form allows the user to control, by date ranges, the actions that may be taken on the courses a student is registering for and the refund percentages associated with the actions. For example: an add course, a drop course at 100% refund, a withdraw course at 80% refund with a "W" grade.

# **Student Registration Status and Course Registration Status**

# Define Codes

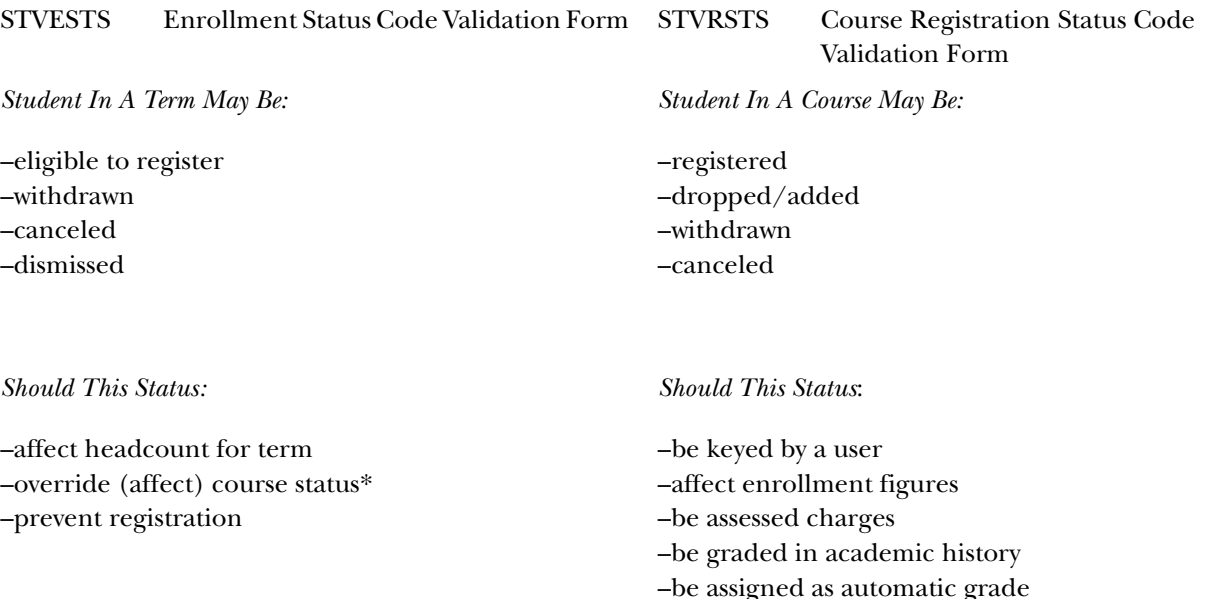

\*In the case where a student status should affect/override a course status, the following must apply:

- **Affect Course** is checked on STVESTS
- same status must appear on STVRSTS
- **Allow To Enter** is unchecked on STVRSTS
- **Effect By Student Status** for the system-required value of *RE* is checked on SFARSTS

# Define Rules

#### SFAESTS Student Registration Status Form SFARSTS Course Registration Status Form

Define valid student registration statuses which are valid during a term, the dates and refunds associated with each status.

**EL** Eligible to register **Required Value**

–status start and end dates –status/refunds with start /end dates

Define valid course registration statuses which are valid during a term (and within parts of a term), the dates and refunds associated with each status.

**RE** Registered **Required Value**

–part of term –status/start and end dates –effect by student status –status/refunds with start/end dates

**DD** Drop/Delete **Required Value**

### Flags on STVRSTS

You should not change the settings of the flags on STVRSTS after registration records have been completed. These flags are critical to many Student processes, and they must be set correctly before registration begins. However, if a data entry error occurs, and the flags are discovered to be set incorrectly, the following must be done in order for enrollment counts to remain accurate:

- 1. When you discover an incorrect setting on STVRSTS, *do not* change the flags. Leave all the flags set as they were when registration commenced.
- 2. Run an SQL script to report all students and/or CRNs that have the "bad" RSTS (registration status) code for the term.
- 3. Access SFAREGS, and set all those courses that were found to *DD*. (This *must* be done via SFAREGS, so that enrollment counts are processed correctly. *Do not* use an SQL script to make these changes.)
- 4. After all the affected courses have been changed to *DD*, reset the flags on STVRSTS.
- 5. Reapply the changed RSTS code on SFAREGS for all the affected courses. (This *must* be done via SFAREGS, not using an SQL script.)
- 6. You must access SFAREGS, and change the *DD* back to the original code that was just fixed on STVRSTS. (This *must* be done using SFAREGS, not using an SQL script).

# **Student Levels Versus Course Levels in Registration**

The student level is stored in the general student record on the General Student Form (SGASTDN), and the course levels are stored on the Student Course Registration Form (SFAREGS). When a student registers for a course or a section of a course, registration looks at the Schedule module to see if the section is offered at the student level. If it is, the student level is defaulted to the course.

If multiple levels are valid for the course, the student level defaults to the course. If the student level is not included in the list of valid values, the message *"ERROR Invalid Code, Press LIST key for valid codes"* will be displayed. You should then override the defaulting level with a valid level from the list. If only one level is valid for the course, and it is different from the student level, the valid course level will be defaulted, no error message will display, and no message will indicate that the course level does not match the student level.

# **Registration Course Error Flags**

The following values may be displayed in the **Err** (**Course Registration Error)** field of Registration Section Query Form (SFQSECM). These values are automatically generated by the system if the student's course meets the criteria as specified by each value. **Note**: These values may not be entered in SFQSECM by the user.

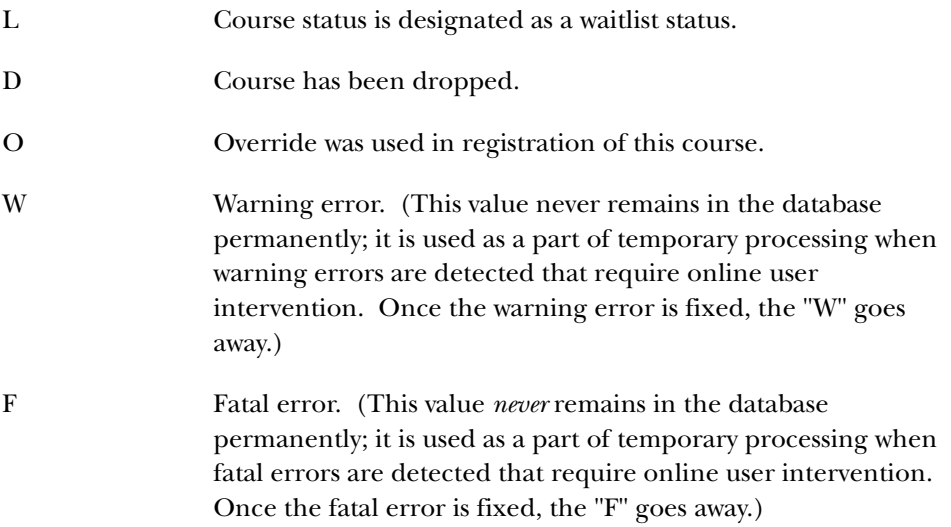

# **Build Tuition and Fees**

The institution's tuition and fee policy is built for a registration term using the Registration Fee Assessment Rules Form (SFARGFE). This form allows your institution to define the rules to be used in the registration fee assessment algorithm.

- The rules provide you with the ability to assess fees based on student criteria of campus, residency, level, college, major, class, rate, department, student attribute, student type, degree code, admit term, residency, program, and/or course criteria of part of term, grade mode, schedule type, and instructional method.
- Rule can be further limited by range of billing hours for the minimum and maximum charges for the rule, original registration dates, and flat hour ranges.
- In addition, the rules or charging can be grouped by course level, course campus, and course attribute using all of the above criteria.

# Special Part of Term Processing

If part of term is entered on the Course Registration Status Form (SFARSTS) for either student, course, or campus processing, special logic is used. When a student is registered in courses that exist in more than one part of term, the registration fee assessment process looks for a registration fee assessment rule on the Registration Fee Assessment Rules Form (SFARGFE) that has a part of term code of "C" (combined). The registration fee assessment process will combine the billing hours from courses in all parts of term and will use that total with the "C" part of term rule. If no "C" rule exists, no registration fee assessment will be calculated. If the student is registered in courses in only one part of term, the rule for that part of term is used for the registration fee assessment.

#### *Example:*

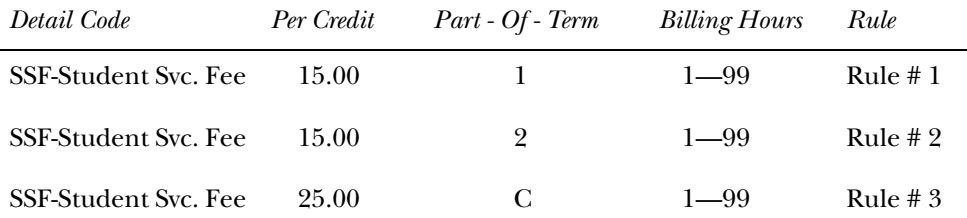

If a student is registered for:

3 billing hours in part of term 1

Assessment =  $3$  hours x  $15 = $45$ (Rule # 1 is used)

If a student is registered for:

3 billing hours for part of term 2

Assessment =  $3$  hours x  $15 = $45$ (Rule # 2 is used)

If a student is registered for:

3 billing hours for part of term 1

*and*

3 billing hours for part of term 2

Assessment = 6 hours x  $$25 = $150(Rule # 3 is used)$ 

The Registration Additional Fees Control Form (SFAAFEE) is used to establish the fee codes and amounts for which a student may be accessed, on an individual basis.

The Registration Fees Min/Max Charge Control Form (SFAFMAX) is used to set up minimum and maximum amounts that can be assessed by detail code for the registration fee assessment process.

Please refer to the information on assess by course processing in the *Fee Assessment Using the Assess by Course Indicator* section of the *Registration Fee Assessment Processing* procedures for an explanation of and examples for additional use of part-of-term.

### **Assess Additional Fees**

The Registration Additional Fees Form (SFAEFEE) is used to enter additional charges for a student to be calculated in the registration fee assessment process. The only fees that may be assessed here are fees that are set up on the Registration Additional Fees Control Form (SFAAFEE).

Additional fees can be assessed online only by accessing the Registration Additional Fees Form (SFAEFEE) from the Student Course Registration Form (SFAREGS). (Select the Change Optional Registration Fees item from the Options Menu on SFAREGS.) The **Fee Assessment On-line** box on the Term Control Form (SOATERM) must be checked. When the user returns to the Student Course Registration Form (SFAREGS) after processing additional fees, processing fees online in SFAREGS will include the assessment of additional fees.

Additional charges entered on the Registration Additional Fees Form (SFAEFEE) as a standalone form are not assessed online. To assess these fees, batch registration fee assessment should be run.

#### **Assess Tuition and Fees**

If your institution chooses not to assess fees online for each individual student, your institution may run the Registration Fee Assessment Process (SFRFASC). This may be done after pre-registration time when the fee structure for the new term is set. This process has the options of assessing all students for a term or assessing only those who did not have an assessment done online. All charges assessed are immediately posted to the student's account in the Accounts Receivable module.

When any change is made to the Student Information window of SFAREGS that affects registration fee assessment, a batch registration fee assessment record is written. This will be used by the Registration Fee Assessment Process (SFRFASC) to correctly assess the student.

### **Registration Fee Assessment Processing**

#### **Overview**

The Registration Fee Assessment process is used to assess fees for traditional or open learning registration records. An audit history is available so you can see how charges have been derived. You can copy registration fee assessment rules to new terms, and you can assess fees using per credit hour (using course liable billing hours), flat fee, and flat plus overload rules. When using fee assessment at the section level, you can use per billing hour, per credit hour, flat fee, and per duration unit rules.

**Note:** The registration fee assessment rules currently in use at your institution will continue to work for fee assessment processing. However, your rules can be updated as new terms are opened at your institution.

The fee assessment process accommodates section level rules defined for open learning courses. User-defined codes are applied in the Registration Fee Assessment Rules Form (SFARGFE) to assess fees for open learning courses based on the schedule type and instructional method.

The following conditions apply when using fee assessment with open learning registration:

• Open learning sections are identified by the following characteristics: no partof-term, an instructional method, registration from/to dates, student start from/to dates, duration units, and number of units.

Section level status codes, extension rules (if registration extensions are permitted), and refunding rules must be defined to process the registration of students into open learning courses. This data defaults from the information established in the Open Learning Rules Form (SOAORUL) when a new section is created.

The registration from and to dates will reflect the most appropriate registration dates as per SOAORUL, based on course and/or section characteristics. These rules are accessible via the Section Registration Status Codes Form (SSARULE).

• When registration takes place, charges are placed on the student's account based on section fees defined in the Section Detail Information Form (SSADETL) and/or fee rules established in the Registration Fee Assessment Rules Form (SFARGFE).

The Track by CRN function housed in the Term Control Form (SOATERM) adds the CRN number to all fee assessment transactions on the student's accounts receivable records, and the Track by Course function follows suit in the refunding process (if Track by CRN and Track by Course have been established at the section level). This capability facilitates the tracking of fees to an individual registration record.

• As an alternative to defaulting fees from the course level, registration fees can be defined in the Section Fee Assessment Control Form (SSADFEE) and will populate the section fees (SSRFEES table) based on course and/or section characteristics. This is a set-up process only and will not physically write the new records to the table until a new section has been created.

When new sections are created, the fee rules defined here will default automatically. If the updating of existing sections with no existing fee rules is required, a batch process (SSPMFEE) is available to examine the set-up information and apply the fee rules to the appropriate sections.

- If fee assessment rules are required in addition to section level fees, they should be constructed in the Registration Fee Assessment Rules Form (SFARGFE) as in traditional fee assessment.
	- **Note:** These charges will be assessed using the billing hours from SFAREGS as in the traditional registration fee assessment calculations.
- If your institution does not wish to use the section fees method for assessment, rules that incorporate open learning courses must be added to the Registration Fee Assessment Rules Form (SFARGFE). The expanded data elements in the registration fee assessment rules provide the ability to assess by instructional method and schedule type.

# Define Charges Based on Course Registration Records

Charges can be defined in three ways:

1. Section Fees

You can establish and apply rules assigned to individual courses using the course fees information (in the Fee Code/Degree Program Attribute window of SCADETL) or the sections fees information (in the Section Fees/Degree Program Attribute window of SSADETL).

2. Registration Fee Assessment Rules

You can establish and apply rules based on student characteristics, course campus, course level, and/or course attributes, using SFARGFE for pre-billing and/or regular billing rules.

3. Registration Additional Fees

You can manually add optional fees using SFAEFEE. This form can be accessed from the \*REGISTRATION menu or from SFAREGS during registration using the Charge Optional Registration Fees item in the Options Menu.

### Assessment Methods

Once you have built your rules and students have been enrolled, the charges can be applied immediately to a student's account using online assessment or through job submission.

You can run assessment five ways:

- 1. Online through SFAREGS baseline registration.
- 2. Online through Student Self-Service Web registration.
- 3. Online through Voice Response telephone registration.
- 4. Online through TSASPAY baseline accounts receivable.
- 5. Online through job submission for a term using SFRFASC:
	- (a) For a single ID,
	- (b) For a population selection.
	- (c) For batch collector records created in registration, or
	- (d) For batch enrollment status.

#### Reporting, Viewing, and Auditing Fee Assessment

You can review charges that have been placed on a student's account in a variety of ways.

1. Use the Student Course/Fee Assessment Query Form (SFAREGF).

Review the data that is displayed in the Term Registration Summary block and the Mock Fee Assessment window for the student for the term.

2. View student account detail on the Account Detail Review Form (TSAAREV).

You can access this form from the \*TSTUDENT menu or using the Review Account Detail item in the Options Menu on SFAREGS or on SFAFAUD.

3. View student account detail on the Student Account Detail Form (TSADETL).

You can access this form from the \*TSTUDENT menu or using the Student Account Detail item in the Options Menu on SFAFAUD.

4. Use the Registration Fee Assessment Audit History Form (SFAFAUD).

The main window displays all the items that have been entered into the audit table to calculate the student's charges. Items that have been used to create a TBRACCD record display the associated transaction number from that table. The Audit Detail Information window displays the details for the audit record.

5. Run the Registration Fee Assessment Process (SFRFASC).

Run this process to: print accounting records, print audit information, print both accounting records and audit information, view audit records before updating student accounts, and sort in name or ID order.

# Course Catalog

To assure that fee assessment processing will access all the rules and information needed to calculate charges correctly, set-up is required in the Catalog module.

The following information from the Basic Course Information Form (SCACRSE) and the Course Detail Information Form (SCADETL) is pulled into the Schedule module and is used in fee assessment:

- billing hours
- credit hours (for section fees only)
- tuition waiver
- course levels
- grade mode
- schedule type
- instructional method
- course degree attributes
- fee codes
- duration type (for section fees only)
- duration units (for section fees only)

### Schedule

To assure that fee assessment processing will access all the rules and information needed to calculate charges correctly, set-up is required in the Schedule module.

The following information from the Schedule Form (SSASECT) and the Schedule Detail Form (SSADETL) is pulled into the Registration module and is used in fee assessment:

- course campus
- schedule type
- instructional method
- part-of-term (These dates default from SOATERM.)
- tuition/fee waiver
- billing hours (These default from the course but may be changed as sections are created.)
- sections fees
- degree program attributes
- duration type
- duration units

# Term Control

To assure that fee assessment processing will access all the rules and information needed to calculate charges correctly, set-up is required in the Registration module.

The following fields in the Fee Assessment section of the Term Control Form (SOATERM) are used in fee assessment:

- **On-line** When this box is checked, fee assessment will run in baseline when registration records are saved and in self-service when students use the View Fee Assessment link.
- **Track by CRN** When this box is checked, courses with assigned section fees and tuition and fee waiver flags set will have the CRN for that section recorded in accounting records when assessment takes place.
- **Ref. by Total** Check this box to use refund calculations that are processed by special refund by total calculations and registration refunding by total rules in SFARFND.
- **Effective Date** Enter the date you want charges to become effective in accounts receivable, when using post-dated fees for a future date.
- **Orig Chg Cutoff Date** This is the last date on which charges can be considered as original for purposes of SCT Banner Financial Aid.

# Registration and Enrollment Status

#### *Course Registration Status Code Validation Form (STVRSTS)*

The following fields on STVRSTS need to be set up for use in fee assessment:

• **Count in Asmt** - This indicator is used for any course with a registration status which should have an impact on fee assessment.

Check this box so the billing hours for the course with this registration status code will be considered in fee assessment.

Uncheck this box if the billing hours for the course with this registration status code are not to be considered in fee assessment.

• **W/D Ind** - This indicator is used for any course with a registration status that should be considered a dropped course.

Check this box so the billing hours for the course with this registration status code will be considered in fee assessment, and the refund rules will be applied that are in effect for the date the code was assigned to the course. This is the only way a course can be considered a dropped course and be processed by refund calculations in fee assessment.

The billing hours are adjusted based on the defined refund information (from either SFARSTS or SFARFND), if applicable, to calculate the student's liable hours for the course that they have dropped. If no refund period is defined, and no refund information is found for the dropped course, the student is 100% liable for the course.

Uncheck this box when fee assessment is not to apply refund percentages to the billing hours associated with a course with this registration status code. The course is considered an enrolled or registered course. The student is automatically considered 100% liable for the charge for the course if the **Count in Asmt** checkbox is also checked.

#### *Enrollment Status Code Validation Form (STVESTS)*

The following field on STVESTS needs to be set up for use in fee assessment:

• **Wdrl Ind** - This indicator is used in fee assessment to define an enrollment status as a drop for refund calculation.

Check this box so fee assessment will use the enrollment status code as a refund status code. The refund percentages and date ranges in the rules on the Enrollment Status Control Form (SFAESTS) are referenced in fee assessment.

Uncheck this box so the student is seen as enrolled for this enrollment status code. No refunds will be processed based on this enrollment status code when fee assessment is run.

#### *Course Registration Status Form (SFARSTS)*

Fee assessment checks the registration status code and the date it was applied to the student's SFRRFCR record. If that date falls within a range that has a refund period associated with a detail code that has a category of TUI or FEE, the liability for the student's assessment will be processed according to the refund percentages associated with that code on SFARSTS. The registration status code must be set to count in assessment.

#### *Enrollment Status Controls Form (SFAESTS)*

Fee assessment checks the enrollment status code and the date it was applied to the student's SFBRFST record. If that date falls within a range that has a refund percent associated with a detail code that has a category of TUI or FEE, assessment will calculate the percentage of the refund according to the refund percentages associated with that code.

#### Maximum Limits

Use the Registration Fees Min/Max Charge Control Form (SFAFMAX) to set upper limits for the amount a student can be charged overall for a specific detail code for a term. This does not include processing using Track by CRN. A course that has the **Tuition Waiver (Indicator)** set on SCACRSE in a term that is using Track by CRN will not count toward the maximum allowed for a detail code for the term. Please refer to the topic *Definition and Use of Registration in SFAFMAX* later in this section for more information.

### Registration Fee Assessment Rules

Use the Registration Fee Assessment Rules Form (SFARGFE) to build your rules for fee assessment processing. Please refer to the *Forms Reference* section of this chapter for full form, functional, and field information on SFARGFE.

On SFARGFE you can do the following in the Key Block:

- Use the pulldown list in the **Rule Type** field to select valid rule type values such as ATTR, CAMPUS, LEVEL, or STUDENT.
- Use the **Entry Type** field to build rules for pre-billing and regular billing. Use the pulldown list to select PREBILL or REGULAR as the value.
- Use the Copy Rules to New Term button to copy existing rules to a new term. This button opens a window where you can enter the rule information and then select the Process Rule Copy button to insert the copied rules into a new term and save the changes.
- Use the **Set Copy Ind(icator)** checkbox to set the **Cpy (Indicator)** for each rule on SFARGFE to checked (copy) or unchecked (do not copy).
- Use the Process Copy Ind Setting button to default each **Cpy (Indicator)** in the form for that rule type to the setting chosen (checked or unchecked) by the **Set Copy Ind(icator)** checkbox.

On SFARGFE you can do the following in the Registration Charges and Fees block.

- The **Seq (Sequence Number)** field is automatically assigned a one-up number to each rule within the term code and rule type when the rule is created and saved. In the Registration Fee Assessment Audit History Form (SFAFAUD), you can identify exactly which rule was used to process that assessment by referring to the sequence number and then viewing the registration fee assessment rules for that term and rule type.
- Use the **Assess by Course** checkbox to apply charges to a specific CRN when rules exist based upon part-of-term, grade mode, instructional method, and schedule type.
- Use the **Crse Camp**, **Crse Levl**, and **Crse Attr** fields only when you are working with rules of that type, as they have associated data entry restrictions.
- Use the fields in the scrollable window pane to build rules to your specifications.

### Copying Rules to New Term

Use the Copy Fee Assessment Rules To A New Term window on SFARGFE to copy rules by term and the associated data to a new term. This window is accessed from the Key Block using the Copy Rules to New Term button.

You may also select rules to copy by using the rule data elements. For example, you may copy one department's rules at a time or copy only those rules for non-resident students before copying rules for resident students. Use the data elements to restrict the rules to be copied. Only rules with the **Set Copy Ind** checked will be copied to the new term. (When entering data elements to restrict rule copying, the rule uses

an AND condition between the data elements you select.) Rules may be copied back to previous terms or forward to future terms. Detail codes that are inactive in TSADETC will not be copied in this process.

#### Audit History

Use the Registration Fee Assessment Audit History Form (SFAFAUD) to assist in fee assessment processing and to view the history of assessments by ID and term. Use the data on the form to understand how the charge was calculated by the fee assessment process.

The Detail block displays the term code, activity date, time of the assessment, the SFARGFE rule sequence number, detail code, detail category code, TBRACCD transaction number, and the amount of the charge. You can view expanded detail on the audit record using Next Block or the Options Menu.

The Detail Audit Information window displays the pertinent information from SFARGFE and the fee assessment process to explain how the charge was derived. The window separates assessments into per credit, flat, and overload and allows you to see the billing hours used, as well as the overload starting hours, overload hours, and the per credit charges applied. The audit history also stores the CRN for both Track by CRN processing and for assess by course processing. When you are assessing by course or tracking by CRN, the audit detail record displays the source of the refunding information, as well as the registration status code or the enrollment status code used to calculate the refund.

Charges applied as a result of assessments from the section fees portion of the Section Detail Form (SSADETL) and from additional fees are displayed in the **Notes** field in the window. If minimum or maximum restrictions from the registration fee assessment rules or from SFAFMAX have affected the assessment, this is also displayed as notes information.

#### Fee Assessment Audit History Records from Batch

The fee assessment process run from job submission (SFRFASC) provides output options to print either the entries that are made to the audit history table, the student accounting record (TBRACCD) update only, or both audit and student accounting record information.

Output is distinguished between fee assessment audit history records under the subheading of *Audit* and student accounting records (TBRACCD) under the subheading of *Accounting*.

Here is a sample of the output for a student in which charges have been back-dated in the Student Course Registration Form (SFAREGS). The audit information records the actual date of assessment, and the student accounting records display the effective date the charges were posted to TBRACCD. This represents the option to print both audit and student accounting information for the current assessment.
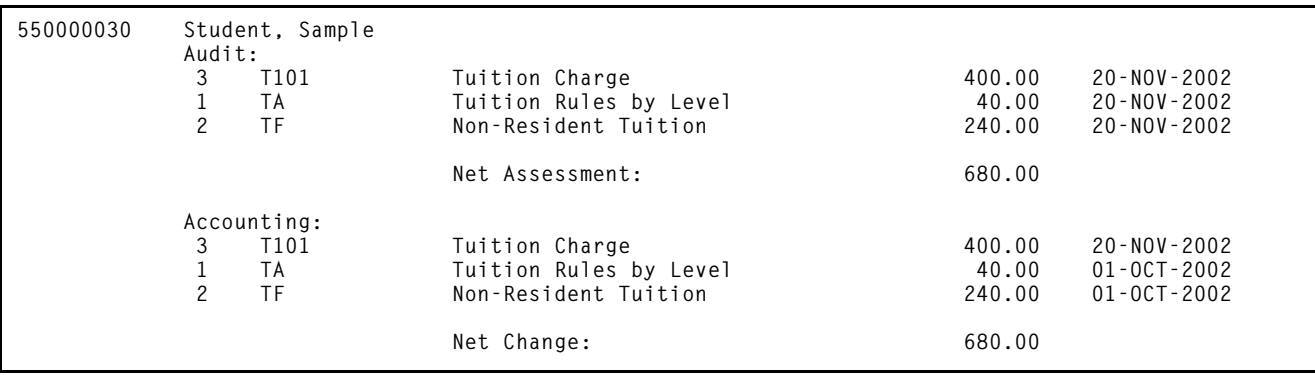

# Per Credit, Flat, and Flat Plus Per Credit (Overload) Processing

Rules for fee assessment processing are defined in one of three ways:

- Per credit charging rules (uses billing hours)
- Flat charging rules
- Overload charging rules

Rules that have already been defined for previous terms will calculate the appropriate fees. When the audit history detail records are created for a previous term, fee assessment will place all charges in the **Per Credit** field, since this was the only method used to create charges in the previous versions of registration fee assessment.

Flat charging rules must be developed for institutions using plateau refunding. The flat and overload charging elements can be used to set up new rules for a term. Understanding this processing allows you to build rules that will provide more useful information from the registration fee assessment audit history records. Users can more readily see how a charge was derived in fee assessment.

The best way to demonstrate the differences in set-up and when it is necessary to update an institution's rules to use these new data elements is to provide several examples.

## *Per Credit*

Per credit processing functions as follows. You enter the per credit amount and use the minimum and maximum ranges to control the limits. The fee assessment audit history shows the per credit amount for the rule and the billing hours used to calculate the charge. If the minimum or maximum was invoked to limit the charge, that information is displayed in the notes. An example of the use of per credit charges and the results in the audit history is provided in the scenarios that follow.

*Flat and Flat Plus Per Credit (Overload) Processing*

Flat plus per credit charges will be referred to as overload charges from here on.

For overload processing, the **From** and **To Liable Billing Hours** fields are used to define how a student qualifies for or *enters* the rule. Other fields are also additionally used to define flat rules and overload rules.

The **From Flat Hours** field is used to define the minimum credits for the flat charge. The **To Flat Hours** field defines the point at which the flat rule charge is no longer in effect, and the **Flat Charge** field defines the actual amount to be applied to the student's assessment.

The **Course Overload Start Hours** field determines the liable billing hours the student must have to begin assessing a per credit calculation over the flat charge. Therefore, a single rule can be used to set up the flat and overload charges. Conversely, single rules for per credit and flat processing can be broken out into two rules to allow for easier identification of how charges were derived using the audit history detail.

**Note:** These fields must be used when plateau refunding is needed at your institution.

Flat fee processing uses a flat hours range and a defined flat fee amount to generate flat fee charges. This works with the assessment process to identify the starting point for the flat rule. The from flat hours is referred to during the plateau refund process.

Expanded decimal places are not required to calculate correct refunds when dropping into and out of flat charge ranges. The course overload start hours is referred to when overload rules are in effect. Any credits over a particular range are charged a per credit rate plus the flat charge. For example, you may have a rule that says: Charge \$1000.00 to any student with 12 or more credits and an additional \$100.00 per credit to students who have more than 15 credits. You do not need to use a negative rule to back out the difference between the flat and per credit over flat amounts. A detailed example is provided in the scenarios that follow.

## *Per Credit Charging*

Previously, per credit charging was the only way fee assessment was able to calculate charges. Per credit charging was used to create both flat and flat plus per credit charges by manipulating the use of the minimum and maximum charge values in SFARGFE. This method will continue to calculate the correct results. Please review the following example.

#### **Scenario 1: Flat Charges versus Per Credit with a Maximum Charge**

*Old Rule Set-Up Charges*

- 1. Any undergraduate student who is registered in 1-11.99 credits (billing hours) is charged \$80.00 per credit.
- 2. Any undergraduate student who registers in more than 12 credits is charged a flat fee of \$1000.00.

12 X 80.00 per credit = \$960.00

Therefore, these charging rules mean that full-time students pay a \$40.00 premium for going to full-time status, which allows them a higher range of hours for the same flat charge.

A single rule such as the following can be created:

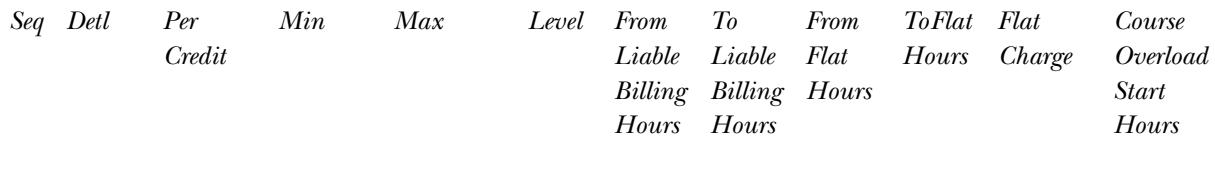

1 T101 \$80.00 \$80.00 \$1000.00 UG 1.00 99.00 New Data Elements on SFARGFE

This rule creates the correct charges and refunds for students in fee assessment processing. The results in SFAFAUD will show what fee assessment has done to calculate the charge. All charges are recorded as per credit charges in the audit table.

As a result, the audit history records for every student who is charged using a rule such as the one above will display the per credit calculation in the **Per (Credit) Hr**  field in the Detail Audit Information window of SFAFAUD. The total per credit calculation and the number of liable hours used to derive the charge are displayed in those data fields. If the student exceeds the \$1,000.00 limit, the total calculation is displayed, but the **Notes** field explains that the per credit calculation exceeded the rule maximum. Fee Assessment actually calculates the per credit charge and then invokes the maximum charge defined for the rule.

A student who registered for 21 credits in a term in which the above rule is defined, would have the information in the **Note** field in the Detail Audit Information window of SFAFAUD explaining that the per credit calculation of:

21 liable billing hours X 80.00 per hour = \$1680.00, which exceeds the rule maximum of \$1,000.00

(by displaying in the **Note** field)

*1680 > rule max of 1000, reset to max*

Fee assessment rules and processing allow the user to move the \$1,000.00 flat rate into the **Flat Fee Chrg** field, indicating that the charge was not derived just as a maximum that was invoked on a per credit rule, but that it was in fact a flat charge. Please see the next example.

## *Alternative Rule Set-Up for Flat Charging*

Using the same example as above, a new rule can be established.

As an alternative to fee assessment performing the work to calculate per credit charges, when in fact the user really is creating a flat charge, use the set of flat charging elements in SFARGFE. The charge posted to the accounting records in TBRACCD will be the same using this set-up, however what is displayed to the user in the Audit Detail Information window will differ.

To accomplish this you can break the above rule into two separate rules using the fields on SFARGFE for flat and overload charging.

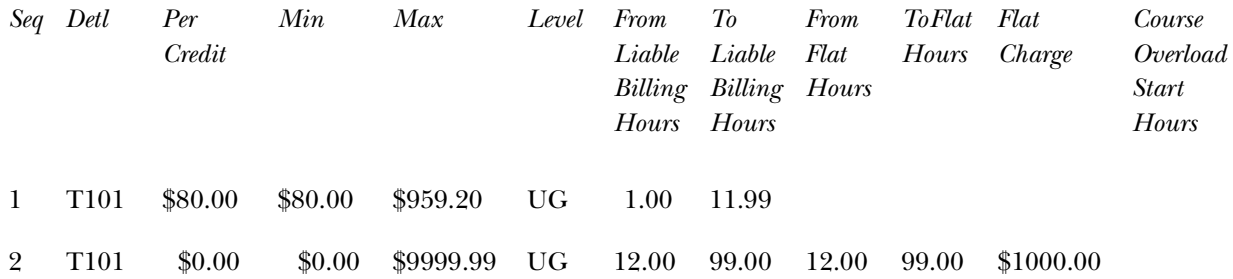

A student who is registered in 21.00 credits receives a \$1,000.00 charge. This time, the flat charge of \$1,000 displays in the **Flat Fee Chrg** field in the Audit Detail Information window. The range of credits that apply to the flat rule are also displayed in the **Rule Flat Hr Range** fields as 12.00 - 99.00. Fee assessment does not multiply the student's billing hours by the per credit charge and then invoke the maximum limit. There is no information in the **Notes** field in this case.

The new rules on SFARGFE in the Registration Charges and Fees block will be displayed as follows:

- The value for the **From Flat Charge Hours Range** is 12.00.
- The value for the **To Flat Charge Hours Range** is 99.00.
- The value for the **Flat Charge Amount** is \$1000.00.

Fee assessment will calculate refunds when a student drops below the from flat hours range. Please refer to the topic *Refunding Using Combined Flat and Overload Rules (Plateau Refunds)* later in this section.

### **Scenario 2: Overload Charging**

An "overload" situation may exist when:

- The institution decides that the flat charge applies to a specific range of credits (billing hours), and there is a maximum number of hours allowed for that flat charge.
- If a student exceeds the maximum hours allowed for the flat charge, the institution charges per credit for the difference between the maximum allowed for the flat range and the actual number of credits for which the student is registered.

SFARGFE uses a **Crse Overload Start Hours** field to determine when that overload charge should begin. Please review the following example.

Any undergraduate student who is registered in 1-11.99 credits is charged \$100.00 per credit.

When an undergraduate student reaches 12.00 credits, a flat fee of \$1000.00 is applied. (In this case, the institution provides an incentive to register as a full-time student.) The flat fee applies to all students registered in 12 or more credits, but if the student registers in more than 15 credits, the institution begins charging an additional \$100.00 for each credit in excess of that 15 credit maximum.

## *Old Rule Set-Up for Overload Charges*

The former rule set-up required four lines of rules. One line of rules was set up using a negative charge to compensate for the per credit limitations of old fee assessment processing. These rules will continue to calculate the correct assessment.

The \* indicates fields that have been added to SFARGFE.

The \*\* indicates fields that have been removed from SFARGFE.

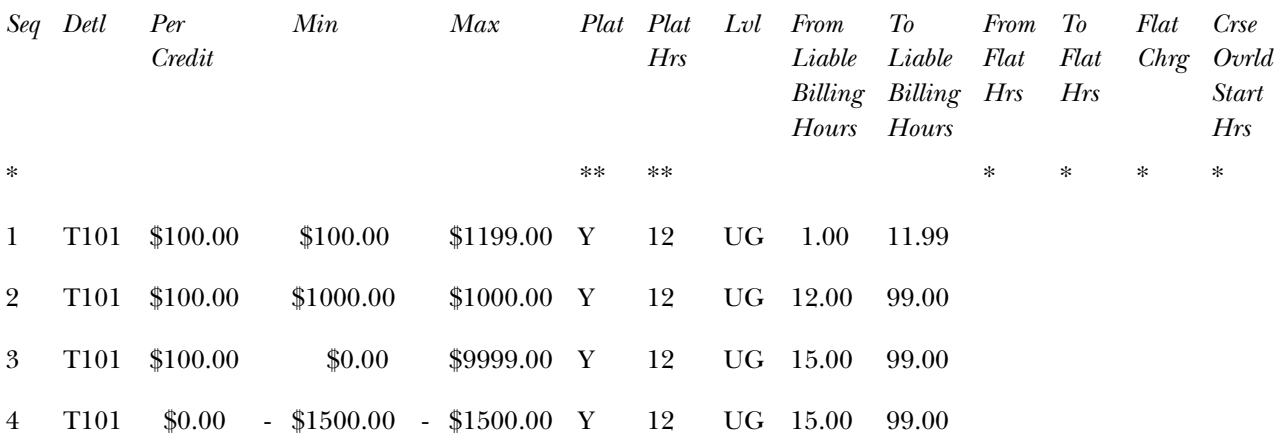

The work done by fee assessment when a student with 19 credits registers and is assessed for these rules is:

Determine the student's liable hours = 19, and therefore rules 2, 3 and 4 apply.

Rule 2 charge =  $19 \text{ X } 100.00$  per credit = \$1900.00, but the maximum allowed for the rule is  $$1,000.00$ ; therefore the Rule 2 charge =  $$1,000.00$ .

Rule 3 charge = 19 X 100.00 per credit = \$1900.00.

Rule 4 charge =  $19 \text{ X } 0$  per credit = 0, and the minimum charge =  $-$ \$1500.00.

The total of Rules 2, 3, and  $4 = (\$1,000.00 + \$1900.00) - \$1500.00 = \$1,400.00$ .

*Alternative Rule Set-Up for Overload Charges*

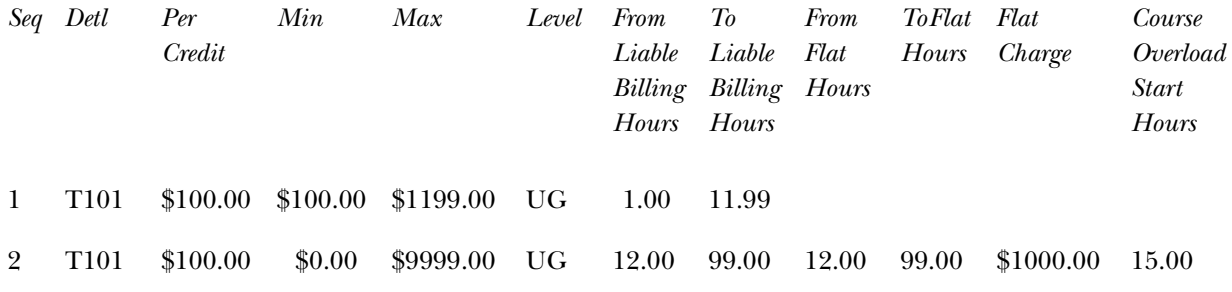

The \$100.00 per credit charge will be used when the student reaches the course overload start hours (in this case 15.00 hours).

Only students who are liable for 12.00 or more billing hours use this rule (sequence number 2). Once it is determined that the student has more than 12.00 liable billing hours, fee assessment then looks to see if the liable billing hours are also greater than or equal to 15.00, the value of the course overload start hours. If that is the case, as with a student who has 19 credits, fee assessment performs this calculation:

Flat Charge + (Billing Liable hours – Course Overload Start Hours) X Per Credit Charge

A student with 19 credits will be charged:

1000.00 + (19 Liable Billing Hours -15 Course Overload Start Hours for the rule) X  $100.00 = 1000 + (4 \text{ Overload Hours X } 100.00) = $1400.00$ 

The Detail Audit Information window on SFAFAUD displays the flat charge amount and the overload charge amount based on the rule above for a student who registers in 19.00 hours. Based on the overload start hours of 15.00, the flat fee charge of \$1000.000 is still in effect and is displayed in the **Flat Fee Chrg** field. The hours used for the overload calculation (4.00) are displayed in the **Overload Hrs** field, and the \$100.00 per credit charge that applies to the overload hours displays in the **At** field with the calculated charge displayed to the right.

# Fee Assessment Using the Assess by Course Indicator

Fee assessment processing can assess a course with certain course-specific data elements. These data elements that apply to assess by course are part-of-term, grade mode, instructional method, and schedule type. The **Assess by Course (Indicator)** allows fee assessment to return to the grouped courses (whether by student, level, campus, or course attribute) and check for CRNs that satisfy a rule with a specified part-of-term, grade mode, instructional method, and schedule type. Rules can also be assessed using C (combined parts-of-term).

## *Using Assess By Course With Part-of-Term Processing*

When a rule is specified as being assessed by course, fee assessment processes the student's registered courses in two steps for the available rule groupings in SFARGFE (student characteristics, course level, course campus, and course attribute).

- 1. The order of processing within groups is determined.
	- (a) Course hours for that rule grouping are summed.
	- (b) While the total hours are being summed, part-of-term is tracked for that group. If more than one part-of-term is found, *C* (combined) becomes the part-of-term for the group. If the part-of-term for the group is not greater than one, the code remains set to that unique part-of-term.
- 2. The group hours are totalled.
	- (a) The rule evaluation is called.
	- (b) The part-of-term code determined in step 1 during the totalling process is used. If found to be *C*, fee assessment will use the rule that is specified as *C* for the part-of-term.
	- (c) Only rules *not* marked *assess by course* will be considered in this step.
- 3. Assess by course processing begins.
	- (a) Each course is processed within the course grouping.
	- (b) The rule evaluation is called for each course within the grouping.
	- (c) Only courses marked *assess by course* will be considered.
	- (d) The part-of-term code used in the rule will be the part-of-term code (or grade mode) attached to the course being processed.
	- (e) The hours used for the rule for that specific part-of-term will be the hours for the course.

*Examples of Part-of-Term Processing*

Here are some examples of part-of-term processing.

*Example 1 - Ken Jones*

For this example, assess by course is turned *off* in all rules. The rule type is *Charge By Student Characteristics*. SFARGFE is set up as follows:

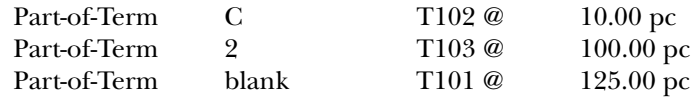

Ken Jones is registered in two courses:

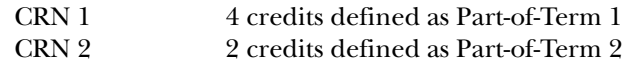

The total credits for grouping by student are six (6). The SFARGFE rules for both *C* and *Blank* apply to this student's registration.

The calculation would be:

(6 X 10.00) for Part-of-Term *C* = T102

+ (6 X 125.00) for Part-of-Term *Blank*

 $= 810.00$ 

The rule for Part-of-Term 2 does not use T103 for processing, because assess by course is turned off.

The student's accounting entries (TBRACCD) would be:

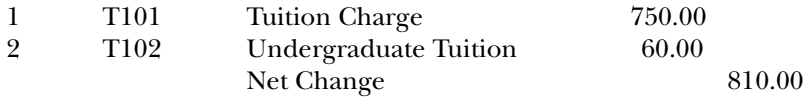

### *Example 2 - Ken Samuels*

For this example, assess by course is turned *on* in one rule. The rule type is *Charge By Student Characteristics*. SFARGFE is set up as follows:

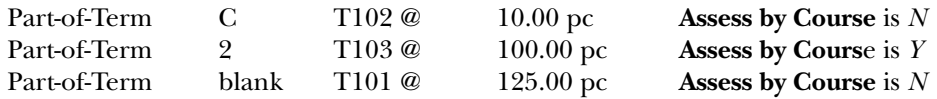

Ken Samuels is registered in two courses:

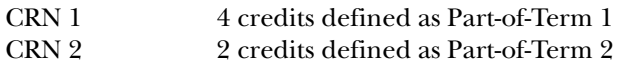

The total credits for the grouping by student are six (6). **Assess by Course** is checked for the rule with the detail code of T103. Therefore the SFARGFE rules for both *C* and *Blank* apply, and Part-of-Term 2 will apply to this student for the hours within Part-of-Term 2. The credits to assess by course equal two (2).

The calculation would be:

(6 X 10.00) for Part-of-Term *C* = T102 + (6 X 125.00) for Part-of-Term *Blank* = T101  $+$  (2 X 100.00) for Part-of-Term 2, assess by course = T103  $= 1010.00$ 

The student's accounting entries (TBRACCD) would be:

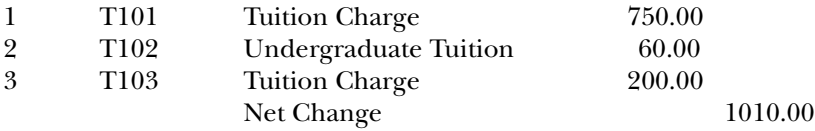

If the above students were to drop courses during a 100% refund period or using a drop code that is not counted in assessment, and the remaining CRN(s) exist in a single part-of-term, fee assessment assesses the student as though they are in a single part-of-term. Fee assessment sees the change from multiple parts-of-term to a single part-of-term and use the correct rules for the student.

# Track by CRN

Track by CRN processing works as follows. The CRN is stored in the audit history record (SFAFAUD), and section fee information is retained in the notes of the audit history record. The CRN can be viewed on TSADETL. You can navigate to TSADETL from SFAFAUD to see the CRN in Accounts Receivable. This is enabled in SOATERM using the **Track by CRN** checkbox. Track by CRN also allows institutions to realize or total the revenue generated from students registering for specific CRNs.

**Note:** The view SFVTFAN and the script SFRTFAN.sql are also part of this fee assessment processing.

The Student Course/Fee Assessment Query Form (SFAREGF) provides fee assessment detail in the Mock Fee Assessment window and also displays the CRN for any courses with section fees when the **Track by CRN** checkbox is checked in SOATERM. The mock assessment takes place for the current saved registration

record when you view these charges with the SFAFMAX minimum/maximum applied or without the SFAFMAX minimum/maximum applied using the Options Menu.

# Definition and Use of Registration in SFAFMAX

The Registration Fees Min/Max Charge Control Form (SFAFMAX) allows institutions to define minimum and maximum charges for a given detail code for a given term. When a minimum/maximum range is established for a detail code for a term, fee assessment refers to the rules built for the term in this form and imposes the minimum or maximum as defined for the grouped detail code charges.

When tracking by CRN is *not* used, the assessment charges determined for the student for the term are grouped by detail code. Prior to the creation of the accounting record, the SFRFMAX table is checked to see if a defined minimum/ maximum exists for the detail code and term. If an SFRFMAX record is defined for the detail code and term being processed, the total generated charge (the aggregate charge) for the detail code is evaluated to see if it falls within the minimum/ maximum charge range that is defined for that detail code in SFAFMAX. If the aggregate charge is outside of the minimum/maximum charge range, the aggregate charge is adjusted, and the adjustment amount is recorded in the Registration Fee Assessment Audit History Form (SFAFAUD).

The audit history record that is created brings the determined liability for the student into agreement with the amount the student was charged in accounting. The audit history and the student's account charges will agree. This processing can be seen in the **Note** field in the Detail Audit Information window on SFAFAUD.

In registration fee assessment, the SFRFMAX table is consistently checked prior to the creation of accounting records in TBRACCD. This is true regardless of whether the **Tracking by CRN** checkbox is turned on (checked) or off (unchecked) in Term Control Form (SOATERM).

When tracking by CRN *is* used for a term, the scope of the registration minimum/ maximum rules changes.

- 1. Each course-specific charge will be evaluated against the defined minimum/ maximum charge range for the term and detail code as defined in SFAFMAX.
- 2. As part of the registration fee assessment processing when using tracking by CRN, the determined charges are grouped by detail code and CRN. The generated charges will include recording the CRN in the student's accounting record if the charge is for a particular course, i.e., a section fee or a charge determined by a registration fee assessment rule (from SFARGFE) where the **Assess by Course (Indicator)** is checked (SFRRGFE\_ASSESS\_BY\_COURSE\_IND is *Y*).
- 3. Prior to creating the accounting record in TBRACCD for the course-specific charge, the SFRFMAX table is checked to determine if a defined minimum/ maximum charge range exists for the term and detail code. If the generated

course-specific charge is outside of the minimum/maximum range as defined in SFRFMAX, the generated charge is adjusted, and the adjustment amount is recorded in registration fee assessment audit history (SFRFAUD).

# Use of View Students Classes and Charges on SFAREGF

The Student Course/Fee Assessment Query Form (SFAREGF) performs a mock fee assessment when the you select Fee Assessment Without Min/Max Applied or Fee Assessment With Min/Max Applied from the Options Menu.

Fee assessment detail in the Mock Fee Assessment window displays the CRN for any courses with section fees when the **Track by CRN** checkbox is checked in SOATERM, along with the detail code and charge calculated based on the student's current saved registration record. You may view these charges with the SFAFMAX minimum/maximum applied or without the SFAFMAX minimum/maximum applied.

# Fee Assessment Processing Steps - Refunding by Course

The fee assessment process always works with the student's liability at the specific time that the process is run. Comparisons to previous assessments for accurate charging, refunding, and reversals are aided in certain processing by the use of the audit history table. It is critical to create the first set of audit history records.

Fee assessment does the following during processing:

1. Determines the liable amount by detail code.

Fee assessment looks at registration status information for the course and determines what the student is liable for in terms of billing hours, using the **Liable Billing Hours** field on SFARGFE.

For example, a student is registered in 12 hours.

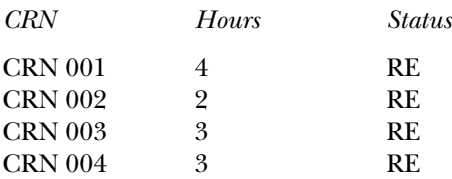

The fee assessment rule the student qualifies for is:

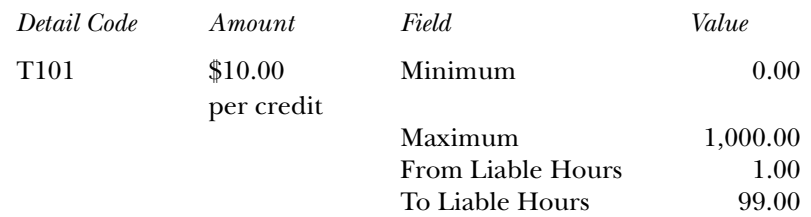

- The registration status code used is RE (Registered).
- On STVRSTS the following settings are used. The **Count in Enrl (Indicator)** is checked. The **Count in Asmt (Indicator)** is checked. The **W/ D Ind(icator)** is *not* checked.
- In SFARSTS, there are no refund periods associated with the RE status.
- Fee assessment uses the per credit charge and the RE status, because it does not mean a drop (**W/D Ind(icator)** is not checked), and no refund percentages apply. Therefore liability for each CRN is interpreted as 100%. (For the calculation, the liability multiplier is 1.0.)

The calculation used is (liable hours X liability multiplier) X charge per the rule qualification.

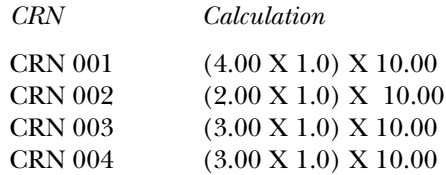

The total charge will be \$120.00 for the detail code (T101) associated with this rule.

If this scenario is modified by performing a drop of one CRN, there is a different result.

- The registration status code for CRN 001 is changed to DC (Drop Course).
- On STVRSTS the following settings are used. The **Count in Asmt (Indicator)** is checked. The **W/D Ind(icator)** is checked.
- When setting up registration status controls on SFARSTS, DC is defined with a refund percentage of 90% for category codes of TUI.
- A 90% refund means  $10\%$  liability to fee assessment, thus the multiplier changes from 1.00 to .10.

This is how fee assessment calculates the new assessment:

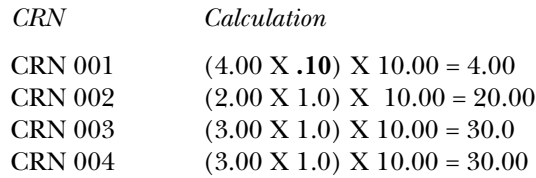

The total new assessment will be \$84.00 for the detail code (T101) associated with this rule.

Step 2 explains what is done in the student's accounting record as a result of this registration change from the first assessment.

2. Compares the current assessment to the current student accounting records using currency amounts and the last set of charges for the student.

- (a) Compares the liable amount to what is in the student accounting records for the detail code and term. (In the example above, this is T101 for \$120.00.)
- (b) Posts the difference (the charge or refund) if the current assessment liable amount is different than what is in the student accounting records (for non-refund by total processing).

In the above instance, \$120.00 (which exists in TBRACCD for detail code T101 for the term) is compared to \$84.00 for the same detail code for the current assessment. The difference is \$36.00. A charge of - \$36.00 is posted to detail code T101 for the student for the term in the TBRACCD (student accounting) record.

- 3. Reverses any detail codes or amounts that are no longer applicable.
	- (a) Consults the previous student accounting records for detail codes and amounts that are not applicable in the current assessment and reverses these amounts.

If a student no longer qualifies for a rule because of a change either to the student's general student data or to the student's course registration records, fee assessment reverses the amount charged to that detail code. For instance, if a detail code and rule are used to charge a \$75.00 parking fee to a non-resident student, and the student changes from non-resident status to resident status, when fee assessment is run again, the parking fee is reversed.

Refunding by course is used when the **Ref(und) by Total** checkbox is *unchecked* for the term in the Term Control Form (SOATERM). For refunding by course processing, the above explanation of processing is a basic description of what is done when a per credit rule has been used. Since there are options to process rules in three ways (per credit, flat, and overload), the following steps describe in more detail what occurs:

- 1. The student's previous accounting record is always consulted.
- 2. The method used to create the charge is determined. If there was a flat charge or an overload charge, refunding will account for that (without the use of plateau hours and plateau indicators), because flat hours are stored in the audit history record and are itemized there.
	- (a) The audit trail itemizes the currency amounts for per credit, flat fee, and plus per credit, checking for overload charges.

Please refer to the topic *Refunding Using Combined Flat and Overload Rules (Plateau Refunds)* later in this section for further information about plateau refunds.

3. Refunding then looks at the charge for that course and processes the refund according to the rules established on SFARSTS or SFAESTS. Refunding using enrollment status is discussed in more detail below.

# Refunding By Registration Enrollment Status

Your institution may use enrollment status codes to determine refunds by establishing the refund periods in the Enrollment Status Control Form (SFAESTS). To be sure that refunding by enrollment status will calculate a percentage refund when the enrollment status code is used, check the **Wdrl Ind(icator)** on the Enrollment Status Code Validation Form (STVESTS) to designate that the enrollment status code is to be processed as a drop by fee assessment.

Please be aware that if valid refund periods and percentages exist on both SFAESTS and SFARSTS, and the institution changes the registration status codes to match the enrollment status codes (either manually or using the effect by enrollment status process), the fee assessment process will apply the refunds twice, once for the enrollment status and then again for the registration status.

The fee assessment code process is consistent with refunding using registration status codes, therefore the **Refundable (Indicator)** on TSADETC is not used when refunding is being processed. (Institutions have used detail codes with detail categories other than TUI or FEE in SFARGFE rules to prevent refunding of charges.) This functionality is consistent in the two methods of refunding.

**Note:** The **Refundable (Indicator)** is used in the Location Management/ Housing fee assessment process, where you cannot add detail codes other than HOU, MEA, and PHO.

The Enrollment Status Control Form (SFAESTS) allows you to determine a refund based upon the total flat charge assessed and with the total current liable hours based on the enrollment status code entered in the student's registration record on SFAREGS for the term.

## *Minimum/Maximum Rules Functionality*

Minimum/maximum rules function consistently with previous releases of fee assessment processing when refunding by enrollment status is used.

- 1. Minimum charges defined in the Registration Fees Min/Max Charge Control Form (SFAFMAX) are *not honored* when refunding is processed using refund by enrollment status.
- 2. Registration fee assessment rules minimum/maximum definitions for a rule are *not honored* when refunding is processed using refund by enrollment status.
- 3. The minimum/maximum functions control refunding when refunding uses registration status codes.

# How Fee Assessment Processes Refunds by Enrollment Status

Any registration status codes that the institution wishes to be updated by a changed enrollment status code must be set up accordingly using the controls available in the Enrollment Status Code Validation Form (STVESTS) and the Course Registration Status Form (SFARSTS).

Prior to the registration fee assessment processing of the CRNs, the student's enrollment status will be evaluated to see if the student is withdrawing from enrollment. This is determined by whether the enrollment status code (SFBETRM\_ESTS\_CODE) for the student has the **Wdrl Ind** checked (STVESTS\_WD\_IND is *Y*) on STVESTS.

If the enrollment status code used has the **Wdrl Ind** checked, the process will check for a valid date range and refund rule in the Enrollment Status Control Form (SFAESTS). The SFBRSTS table houses the code, date range, and refund percent. The process uses the values in the SFBETRM\_ESTS\_CODE and SFBETRM\_ESTS\_DATE fields for the student.

If no refund rule is found in SFAESTS, assessment will continue by processing the registration records using conventional course refunding based on registration status codes. Refunds are calculated by applying the refund percentage to what is currently owed by the student for detail codes in their account that have a category of either TUI or FEE.

**Note:** As discussed above, you must be careful when establishing the refund date ranges in both SFAESTS and SFARSTS. Any registration record processed in one of these forms has the potential to have a course refund applied, as well as an enrollment status refund. You must establish your date ranges carefully to be sure that the rules on the two forms do not overlap.

# Refunding by Total

Refunding by total works as follows:

- The **Ref(und) by Total** checkbox *must* be checked on the Term Control Form (SOATERM).
- The Registration Fee Assessment Refund by Total Rules Form (SFARFND) *must* have rules entered for the term.
- When a detail code is specified in SFARFND, the penalty will always go to that detail code. An institution that wants to define the clearing account to be used for the penalty posting may wish to set up separate detail codes using special GL entries for the penalty charges. If a detail code is not specified, the penalty will post to the detail code of the original charge.
- It is strongly recommended that institutions using refunding by total plan to migrate to this fee assessment process at the start of a new term of assessments rather than in the middle of a term. Please see the examples that follow.
- Set-up for registration rules in SFARSTS is not required for refunding by total processing to work properly. Refund by total consults the SFARFND table for refund periods. It is *not* necessary to define a refund status code as being 100% or 0% refundable in SFARSTS to make the refund by total process function correctly.

#### *Special Migration Considerations For Institutions Using Refunding By Total*

Institutions using refunding by total must perform the migration processing using SFRFASC after installing the fee assessment code. *All assessments must be current prior to performing the migration processing*.

When performing the migration processing, your institution must specify the correct refund by total refund date that would apply for the term being processed. This is accomplished using the Refund by Total Refund Date parameter in SFRFASC. Migration to the fee assessment code should occur only after it has been determined that there are no outstanding refunds to be processed.

### *Calculation Differences For Refunding by Total Refunds*

Refunding by total is different from refunding by course in that fee assessment assumes the student is either 100% liable or 0% liable for the hours in the registration record, (depending upon whether the registration status code is defined in STVRSTS as able to be used for a course withdrawal or not). If the registration status code is defined in STVRSTS with the **Count in Asmt (Indicator)** and the **W/D Ind(icator)** checked, the student is not liable for those hours at all when refunding by total is applied. Instead, SFARFND calculates a *penalty charge*  based upon the refund status code and date and adds that charge to the student's accounting record.

Fee assessment differences using the example provided above would appear as follows with two pre-requisites:

- 1. The **Ref(und) by Total (Indicator)** must be checked on SOATERM.
- 2. The Registration Fee Assessment Refund by Total Rules Form (SFARFND) must have refund periods and percentages established.

For this example, the scenario is as follows:

- SFARFND has a 90% refund period established.
- The registration status code of DC (Drop Course) has the **W/D Ind(icator)** and the **Count in Asmt (Indicator)** checked on STVRSTS.

The student is registered in 12 hours.

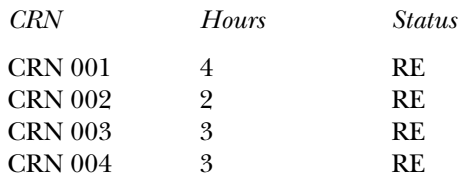

The fee assessment rule the student qualifies for is based on a per credit rule:

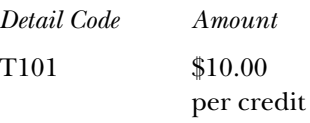

- The registration status code used is RE (Registered).
- On STVRSTS the following settings are used. The **Count in Enrl (Indicator)** is checked. The **Count in Asmt (Indicator)** is checked. The **W/D Ind(icator)** is *not* checked.
- Fee assessment uses the per credit charge and the RE status, because it does not mean a drop (**W/D Ind(icator)** is not checked), and no refund percentages apply. Therefore, liability for each CRN is interpreted as 100%. (For the calculation, the liability multiplier is 1.0.)

The student's charge equals (liable hours X liability multiplier) X charge per the rule qualification.

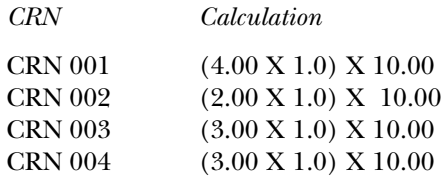

The total charge will be  $$120.00$  for the detail code (T101) associated with this rule.

If this scenario is modified by performing a drop of one CRN, there is a different result.

- The registration status code for CRN 001 is changed to DC (Drop Course).
- On STVRSTS, the following settings are used. The **Count in Asmt (Indicator)** is checked. The **W/D Ind(icator)** is checked.
- On SFARFND there is a 90% refund using the detail code TRFD for category codes of TUI that are in effect for the date of the drop.

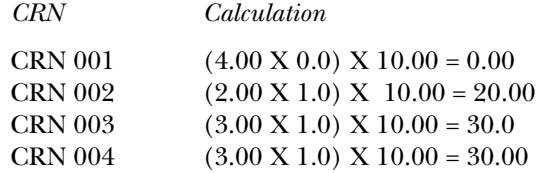

Notice that since refunding by total is being used, the refund multiplier becomes 0 for the dropped course. The total new assessment would be \$80.00 for the detail code (T101) associated with this rule.

Fee assessment then performs the following checks and calculations for refunding by total:

- The previous assessment charge for detail code T101 is \$120.00.
- The new assessment charge for detail code T101 is \$80.00.
- The difference between the two assessments is \$40.00.
- The refund percentage period is  $90\%$ .
- This translates to a penalty charge of  $10\%$  (or a multiplier of .1) for the penalty calculation.

• The 10% penalty is applied to the difference between the first assessment and the new assessment, which equals  $$40.00$  X .1 = \$4.00 penalty.

The accounting transactions in the student's accounting record (TBRACCD) would be as follows:

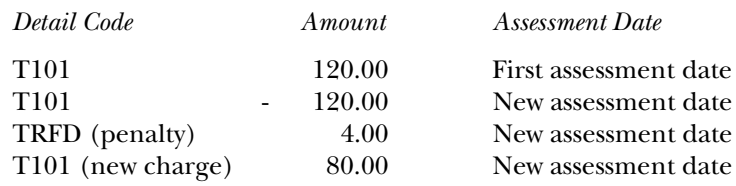

The student's total charges after the drop are \$84.00. If the student had paid in full for the original assessment of \$120.00, they would be eligible for a credit of \$36.00.

The important thing to note in refunding by total processing is that a penalty charge is assessed on the student's account, rather that assessing a new charge based upon liability hours for the registration status codes on the student's record and posting a difference. That penalty is based upon the difference between the currency amount charged to the student in the new assessment and the currency amount in the previous student accounting record for the detail code and term. In refunding by total, fee assessment interprets all liability on the student's hours as either 100% liable or 0% liable to determine the new assessment. It then calculates the new charges after the dropped courses, finds the difference from the last recorded student accounting for that detail code and term, and assesses the penalty based upon the rules defined in SFARFND.

# Refunding Using Combined Flat and Overload Rules (Plateau Refunds)

The process corrects errors in the rules used when students drop registration hours into and out of per credit, flat rate ranges, and overload rules.

Fee assessment determines which rules to use when a student changes their liable hours into or out of a flat range, per credit range, or overload rules by using the **Flat Charge Hours Range From** field and the **Course Start Hours Overload** field. The **Flat Charge Hours Range From** field functions as the starting point to determine the change in liable hours for the student when dropping from a flat range into a per credit range.

**Note:** If you currently use plateau hours to manage your refunds, you must migrate the correct starting point for your flat hours range into the **Flat Charge Hours Range From** field.

SCT is providing a script to determine the from flat hours using the rules you had established for plateau charging at your institution. You do not need an extended decimal range to create an accurate refund in these situations, so the use of plateau hours is not required.

A base number of liable hours must be used to use to determine the dropped hours that will then determine the new qualifying rule in SFARGFE, instead of using plateau hours.

When converting to this version of fee assessment, rules for previous terms should be adjusted by moving the plateau hours to the **Flat Charge Hours Range From** field. The extended decimal places that were required in the **Plateau Hours** field are not required in the **Flat Charge Hours Range From** field. If the flat range began with 12.00 hours, then 12.00 hours should be entered into the **Flat Charge Hours Range From** field for the flat rule.

For example, if you adjusted your plateau hours to 12.0574 to correct for calculation errors in the old processing, but your from credit hours for the rule were 12.00, you would enter 12.00 in the **Flat Charge Hours Range From** field.

The hours in the **Flat Charge Hours Range From** field will also be the same as the hours in the **Liable Billing Hours From** field on any rule where a flat charge has been defined. Since the plateau information no longer exists, these rules *must* be identified, and the **Flat Charge Hours Range From** field *must* be populated to be sure refunding will work correctly.

Fee Assessment must subtract the current liable hours from the **Flat Charge Hours Range From** field to yield the resulting dropped hours, then the refund percentage is applied. Once the refund percentage is applied to the dropped hours, and the adjusted dropped hours are added to the current hours, fee assessment determines the correct rule to be used to set the student's new financial liability.

When processing the course registration records for a student, fee assessment must determine whether the student has dropped the course and whether the drop occurred during a defined refund period on Registration Status Control Form (SFARSTS). When a drop is processed for a student's registration, the previous assessment is consulted by referring to the registration audit history records to see if rule qualification occurred based on flat hour requirements having been met for that last assessment.

If a flat hour rule was met in the previous assessment, the starting point for the flat hours (or the from flat hours) for the previous qualified rule is stored for use in the current assessment process. These from flat hours become the benchmark hours to be used in determining whether the dropped course causes the student to fall below the flat hour range qualified for in the previous assessment. The checking of the previous assessment for flat hour rule qualification is done for each rule type that is used as part of fee assessment i.e., charge by student characteristics, course level, course campus, and course attribute.

If the drop *does not* cause the student to fall below the flat hour range met in the previous assessment, no change in assessment will be realized. The student's liable course hours will still be within the flat hour range, and therefore the student is considered unchanged in terms of their registration fee assessment. If the drop *does* cause the student to fall below the flat hour range met in the previous assessment, fee assessment moves on to the next phase of processing.

The approach for determining the student's liability is slightly different here than in a conventional assessment. Rather than determine the liability by factoring in the percent refund for the registration status  $\text{code}(s)$  up front, the processing first refers back to the last assessment and determines the total number of non-dropped hours. Since this information is needed for further processing, a record is written to the audit history table that holds this information. That row is displayed with a 0.00 charge in SFAFAUD and is informational only.

For each registration record processed for the student that involves a drop or withdrawal, the number of dropped hours are deducted from the total *non-dropped hours* determined from the last assessment. For this processing, fee assessment refers to the dropped hours, rather than the liable hours used in other fee assessment processes.

The dropped hours are deducted from the total non-dropped hours from the last assessment, because the process needs to identify whether the student has fallen below the starting point for flat hour range from the last assessment. After determining what will now be referred to as the student's *enrollment liable hours*, these hours are compared to the starting point for the flat hour range from the last assessment. If the enrollment liable hours are not less than the starting hours for the flat hour range, there is no change in assessment. If the enrollment liable hours are less, the rule evaluation is called using the enrollment liable hours to determine what rule the student now qualifies for. Please refer to examples of these calculations which follow.

Here is a sample of registration activity for a student who registered for courses and performed a series of drops across multiple refund periods. In this example, assessment was not run until all the dropping activity had been completed for the term.

The student registered in 22 hours of courses on the first day of registration. Based on the rules shown below, the student was assessed the flat charge of \$5,000.00, and this was posted to the student's account records with the detail code of FLAT. The from flat hours for the first assessment for this rule is 12.00. This information is stored in the fee assessment audit history record for this student for the term. The student then elected to drop several courses at different points in the registration period on the dates shown below.

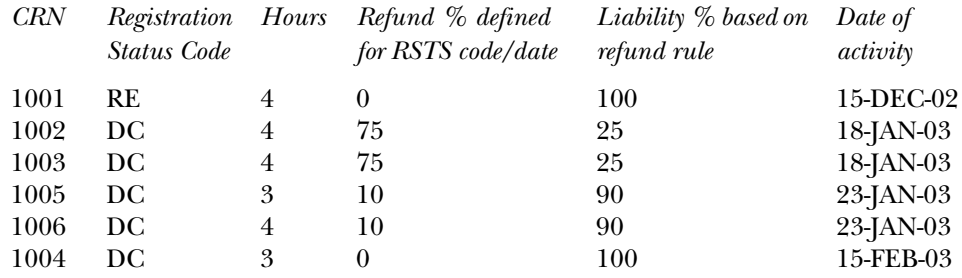

The following refund periods and % refunds are in effect for the registration status of DC (Drop Course):

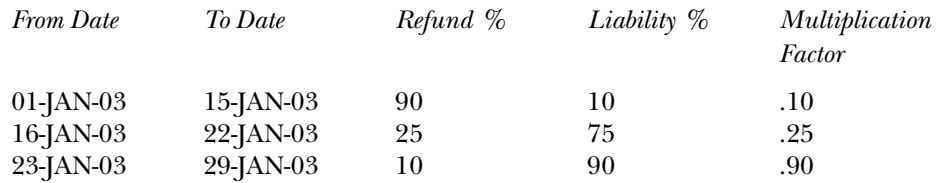

The following registration fee assessment rules are used for this example:

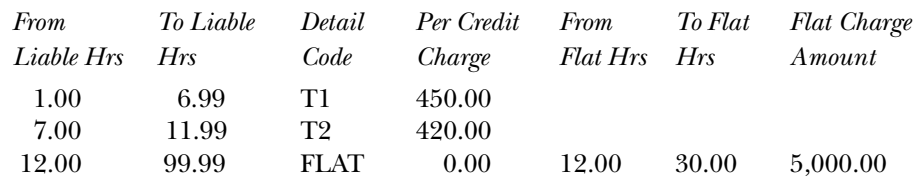

Fee assessment then processes the student's record to determine the charges.

- 1. The from flat hours from last assessment are determined to be 12.
- 2. The total non-dropped hours from previous assessment are determined to be 22. (These total non-dropped hours will be referred to as starting hours as the discussion of processing continues.)
- 3. Registration records are processed in order of status date.
	- If the **W/D Ind(icator)** for the registration status code in STVRSTS is *not* checked, the student is 100% liable for all the registration hours.
	- If the **W/D Ind(icator)** for the registration status code in STVRSTS *is* checked, the dropped hours are deducted from the starting hours to determine a new total hours. (These total hours will be referred to as enrolled hours for the remainder of the processing.)

This is done to determine when the student's enrolled hours fall below the from flat hours from the previous assessment. When the enrolled hours fall below the from flat hours for the rule, the student no longer qualifies for the flat hour rule.

4. Liability processing takes place. Fee assessment systematically processes the courses and determines the liability % for the hours to be processed.

Each CRN is listed below in the order that fee assessment performs the processing, which is in ascending order by date of the transactions.

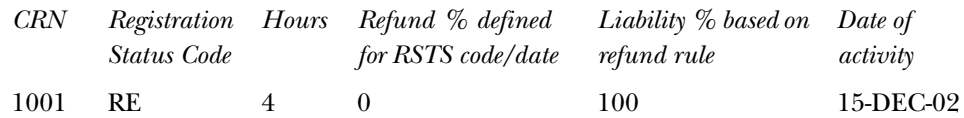

(a) CRN 1001 is processed.

The **W/D Ind(icator)** for the registration status code in STVRSTS is *not* checked, so all 4 hours have 100% liability.

4 hours \* 1 = 4 liable hours. (Liability is expressed in decimal form, so 1 equals 100%.)

Add 4 to the total liable hours.

The total liable hours equal 4. (This is stored for later use.)

The next registration/refund interim period and corresponding CRNs are processed.

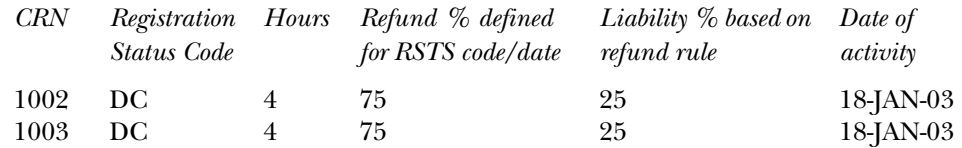

(b) CRN 1002 is processed.

The **W/D Ind(icator)** for the registration status code in STVRSTS is checked, so *dropped hour processing* is performed.

### *Dropped Hour Processing*

Starting hours - registration hours for the drop = new starting hours.

22 - 4 hours dropped = new starting hours of 18 (new starting hours are saved for next CRN processing).

## *Determine Enrolled Hours*

New starting hours - previous from flat hours = enrolled hours.

 $18 - 12$  = enrolled hours of 6.

Fee assessment checks to see if the student is still enrolled in more hours than the previous from flat hours for the rule. If they are, this indicates that the student still qualifies for the previous flat hour rule. Since 6 hours are greater than zero, there is no change in the flat hour qualification.

(c) CRN 1003 is processed.

The **W/D Ind(icator)** for the registration status code in STVRSTS is checked, so dropped hour processing is performed.

#### *Dropped Hour Processing*

Starting hours (saved from previous CRN processing) - registration hours for the drop = new starting hours.

18 - 4 hours dropped = new starting hours of 14 (new starting hours are saved for next CRN processing).

#### *Determine Enrolled Hours*

New starting hours - previous from flat hours = enrolled hours.

 $14 - 12$  = enrolled hours of 2.

Fee assessment checks to see if the student is still enrolled in more hours than the previous from flat hours for the rule. If they are, this indicates that the student still qualifies for the previous flat hour rule. Since 2 hours are greater than zero, there is no change in the flat hour qualification.

The next registration/refund interim period and corresponding CRNs are processed.

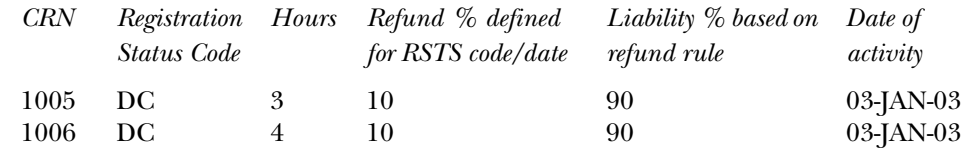

(d) CRN 1005 is processed.

The **W/D Ind(icator)** for the registration status code in STVRSTS is checked, so dropped hour processing is performed.

#### *Dropped Hour Processing*

Starting hours - registration hours for the drop = new starting hours.

14 - 3 hours dropped = new starting hours of 11 (new starting hours are saved for next CRN processing).

#### *Determine Enrolled Hours*

New starting hours - previous from flat hours = enrolled hours.

 $11 - 12$  = enrolled hours of  $-1$ .

Fee assessment checks to see if the student is still enrolled in more hours than the previous from flat hours for the rule. If they are, this indicates that the student still qualifies for the previous flat hour rule. Since - 1 hours are not greater than zero, *there is a change in the flat hour qualification*.

#### *New Formula*

Registration hours + enrolled hours = dropped hours.

3 registered hours + -1 enrolled hour = 2 dropped hours. (The student has dropped 3 hours, but only 1 of those hours brings the student below the from flat hours point.)

The dropped hours are not less than 0.

Deduct the dropped hours from the registered hours.

3 registered hours - 2 dropped hours = 1 liable hour.

Multiply the liable hours by the liability percent expressed as a decimal.

1 hour  $* .9 = .9$  liable hours.

Add .9 to the total liable hours.

The liable hours saved from first CRN processed equal 4.0.

The total liable hours now equal 4.9.

(e) CRN 1006 is processed.

The **W/D Ind(icator)** for the registration status code in STVRSTS is checked, so dropped hour processing is performed.

#### *Dropped Hour Processing*

Starting hours - registration hours for the drop = new starting hours.

11 - 4 hours dropped = new starting hours of 7 (new starting hours are saved for next CRN processing).

### *Determine Enrolled Hours*

New starting hours - previous from flat hours = enrolled hours.

 $7 - 12$  = enrolled hours of  $-5$ .

Fee assessment checks to see if the student is still enrolled in more hours than the previous from flat hours for the rule. If they are, this indicates that the student still qualifies for the previous flat hour rule. Since - 5 hours are not greater than zero, there is a change in the flat hour qualification.

#### *New Formula*

Registration hours + enrolled hours = dropped hours.

4 registered hours + - 5 enrolled hour = - 1 dropped hours.

The dropped hours are less than 0. Therefore all 4 registered hours are 90% liable.

Multiply the liable hours by the liability percent expressed as a decimal.

4 hours  $*$  .9 = 3.6 liable hours.

Add 3.6 to the total liable hours.

The liable hours saved from first CRN processed equal 4.9.

The total liable hours now equal 8.5.

The next registration/refund interim period and corresponding CRN are processed.

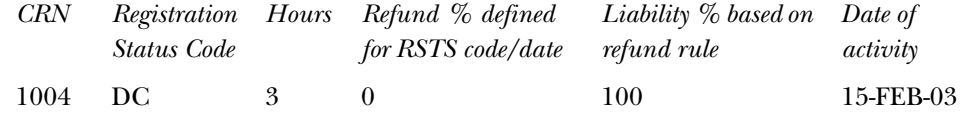

(f) CRN 1004 is processed.

The **W/D Ind(icator)** for the registration status code in STVRSTS is checked, so dropped hour processing is performed.

#### *Dropped Hour Processing*

Starting hours - registration hours for the drop = new starting hours.

7 - 3 hours dropped = new starting hours of 4 (new starting hours are saved for next CRN processing).

## *Determine Enrolled Hours*

New starting hours - previous from flat hours = enrolled hours.

 $4 - 12$  = enrolled hours of  $-8$ .

Fee assessment checks to see if the student is still enrolled in more hours than the previous from flat hours for the rule. If they are, this indicates that the student still qualifies for the previous flat hour rule. Since - 8 hours are not greater than zero, there is a change in the flat hour qualification.

#### *New Formula*

Registration hours + enrolled hours = dropped hours.

3 registered hours + - 8 enrolled hour = - 5 dropped hours.

The dropped hours are not greater than 0. Therefore, all 3 registered hours are liable.

Multiply the liable hours by the liability percent expressed as a decimal.

 $3$  hours  $*$  1.00 = 3 liable hours.

Add 3 to the total liable hours.

The liable hours saved from first CRN processed equal 8.5.

The total liable hours now equal 11.5.

Processing is complete for all courses.

- 5. Rule evaluation is performed using the determined total new liable hours.
	- New liable hours  $= 11.5$ .
	- The rule qualification for 11.5 liable hours is detail code T2.
	- T2 is a per credit charge of \$420.00 per hour.
	- 420 X 11.5 liable hours = \$4830.00.
	- The new charge in TBRACCD will be T2 4830.00.
	- The charge in TBRACCD for last assessment is FLAT 5000.00.

The student's accounting record will show a reversal of the detail code FLAT for \$5,000.00, since the student no longer qualifies for that rule. A charge will be posted for \$4830.00 with the Detail Code of T2.

If a single detail code of T2 were used for all three rules, there would be a transaction of - 170.00 (the difference between \$5,000.00 and \$4,830.00) posted to detail code T2 for the date the fee assessment was run.

### *Refunding When Overload Rules Are Used*

When refunding is performed using overload hour rules, fee assessment will use the straight liability hours processing (for refunding by course) for the hours up to the point when the student's liable hours drop below the start hours for overload charge. When the student's liable hours drop into the flat charge range based upon the flat hour charge range that is defined for the rule, the refunding process described above for flat hour refunding will be used.

# Batch Fee Assessment - Creating the First Audit History Records

The Registration Fee Assessment Process (SFRFASC) is used to process batch fee assessment. The processing prevents the printing of IDs if no updates took place, eliminating long output files. SFRFASC allows you to:

- Process assessments using a single ID which is very useful for testing of rules.
- Process assessment in audit mode.
- Process assessments using a population selection.
- Use a separate date parameter for refunding by total processing.
- Choose your output format (audit and/or accounting records).
- Create the last audit records for migration purposes.
- Process in collector mode and with an enrollment status.
- Create student accounting records in TBRACCD to assist in migration steps.

## Using the Purge Process

Use the Purge Fee Assessment Audit Process (SFPFAUD) to purge audit history records from the database. You can delete unnecessary records and use a reporting option to review individual accounts when researching possible accounting or assessment errors.

You can run the purge process for range of dates for transactions, for a specific term, or for an ID. You can choose to keep only the last assessment records. You can print summary or detail information, and you can run the purge in audit or update mode.

# **Registration Fee Assessment and Open Learning Courses**

# Refunding Rule Setup

Before setting up refunding rules for use with open learning courses and fee assessment, create the term in the Term Control Form (SOATERM), and define the required registration dates, census dates, and status codes on SOAORUL.

Then consider the following recommendations:

• To default the appropriate registration, extension, and refunding rules to the section, the CRNs must be created either through the Term Roll Report (SSRROLL) or directly through the Schedule Form (SSASECT).

All new open learning sections (those sections defined with no part-of-term, with an instructional method, registration from/to dates, student start from/to dates, duration units, and number of units) will be given section level registration dates, registration status codes, and extension rule and refunding rule records, based on the information established in the Open Learning Rules Form (SOAORUL) for the course and/or section characteristics.

The registration from and to dates will reflect the most appropriate registration dates as per SOAORUL, based on course and/or section characteristics. These rules are accessible via the Section Registration Status Codes Form (SSARULE).

- Modifications to the registration dates, registration status codes, extension rules, and refunding rules are permitted if the original open learning rule has been denoted as overrideable.
- It is strongly suggested that fee assessment be established in the Schedule Detail Form (SSADETL). Once established at the section level, the Track by CRN function on in the Term Control Form (SOATERM) will add the CRN number to all fee assessment transactions on the student's accounts receivable records, and the Track by Course function will follow suit in the refunding process. This will facilitate the tracking of fees to an individual registration.
- As an alternative to defaulting fees from the course level, registration fees can be defined in the Section Fee Assessment Control Form (SSADFEE) and will populate the section fees (SSRMEET table) based on course and/or section characteristics. This is a set-up process only and will not physically write the new records to the table until a new section has been created.

When new sections are created, the fee rules defined here will default automatically. If the updating of existing sections with no existing fee rules is required, use the batch process (SSPMFEE) to examine the set-up information and apply the fee rules to the appropriate sections.

If fee assessment rules are required in addition to section level fees, they should be constructed in the Registration Fee Assessment Rules Form (SFARGFE).

**Note:** These charges will be assessed per credit hour only, and the section will not be appended to the TBRACCD record.

Examples of Simple Section Level Fee Assessment

### *Section Setup*

CRN 10001 characteristics:

- Open Learning Course
- 10 week duration
- 3 billing hours
- 4 credit hours

CRN 10002 characteristics:

- Traditional section defined with part-of-term
- 3 billing hours
- 4 credit hours

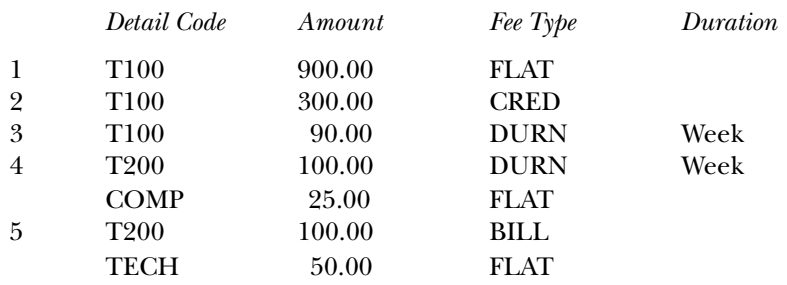

The following represents the TBRACCD entries that would be placed on the learner's account:

## CRN 10001

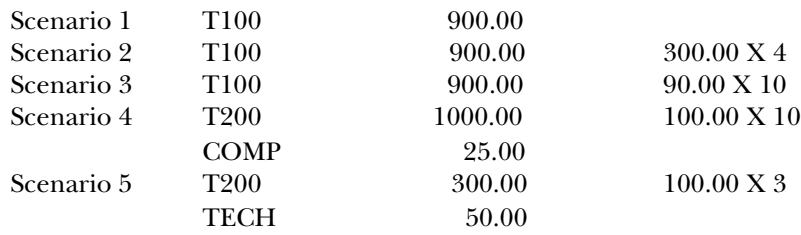

#### CRN 10002

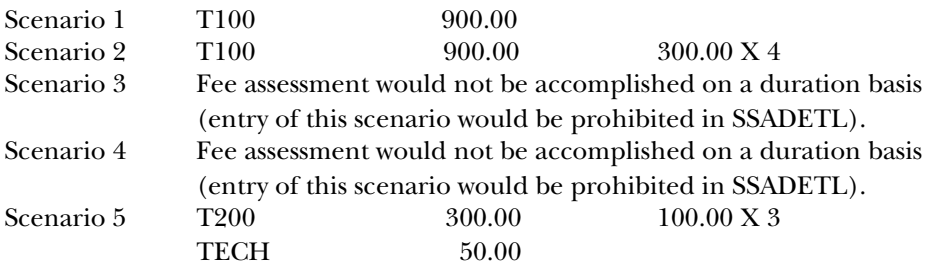

# Examples of Simple Section Level Refunding

*Section Setup*

CRN 10001 characteristics:

- Open Learning Course
- 10 week duration

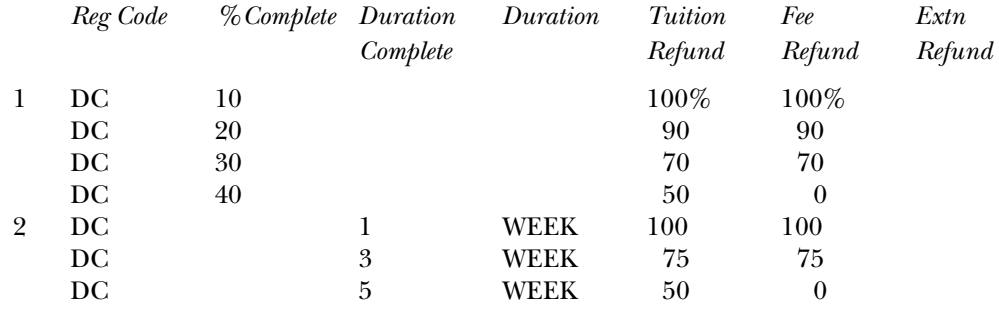

The following represents the TBRACCD entries that would be placed on the learner's account.

## *Refunding by Percent Complete (Rule Set 1)*

Scenario 1:

Learner A started course on April 1 paying \$100.00 tuition (no fees) and drops on April 5. The learner was active in the course for 5 days which constitutes 7.1429% complete - between 0 and 10% complete [5 days / (10 weeks \* 7 days) \* 100].

 $T100$  -  $100.00$ 

## Scenario 2:

Learner B started course on April 1 paying \$100.00 tuition (no fees) and drops on April 15. The learner was active in the course for 15 days which constitutes 21% complete – between 20 and 30% [15 days / (10 weeks \* 7 days) \* 100].

T100 - 70.00

### Scenario 3:

Learner B started course on April 1 paying \$100.00 tuition (no fees) and drops on May 15. The learner was active in the course for 45 days which constitutes 64% complete - more than 50% complete [31 days / (10 weeks \* 7 days) \* 100].

No refund processed.

*Refunding by Duration Complete (Rule Set 2)*

## Scenario 4:

Learner A started course on April 1 paying \$100.00 tuition (no fees) and drops on April 5. The learner is in the first week of the course - between 0 and 1 week complete.

T100 - 100.00

## Scenario 5:

Learner B started course on April 1 paying \$100.00 tuition (no fees) and drops on April 22. The learner is in the fourth week of the course - between 3 and 5 weeks complete.

T100 - 50.00

## Scenario 6:

Learner B started course on April 1 paying \$100.00 tuition (no fees) and drops on May 6. The learner is in the sixth week of the course – more than 5 weeks complete.

No refund processed.

# Examples of Section Level Refunding for Traditional Type Courses

The following is an example of how a traditional course, defined as an open learning course, can be structured to use open learning refunding rules.

A continuing education course meets every Tuesday between August 21 and October 16 – 9 classroom meetings.

- The refund deadline date is August 23.
- The withdrawal deadline date is October 2.

The Banner setup would be:

- Registration from and to dates could be structured to allow students to register in any timeframe that is convenient prior to first classroom meeting date of August 21.
- Start from and to dates could be defined as the same date of August 21, thereby ensuring that all students have the same start date.
- Refunding rules could be established for the section defining a duration complete or percent complete as follows.

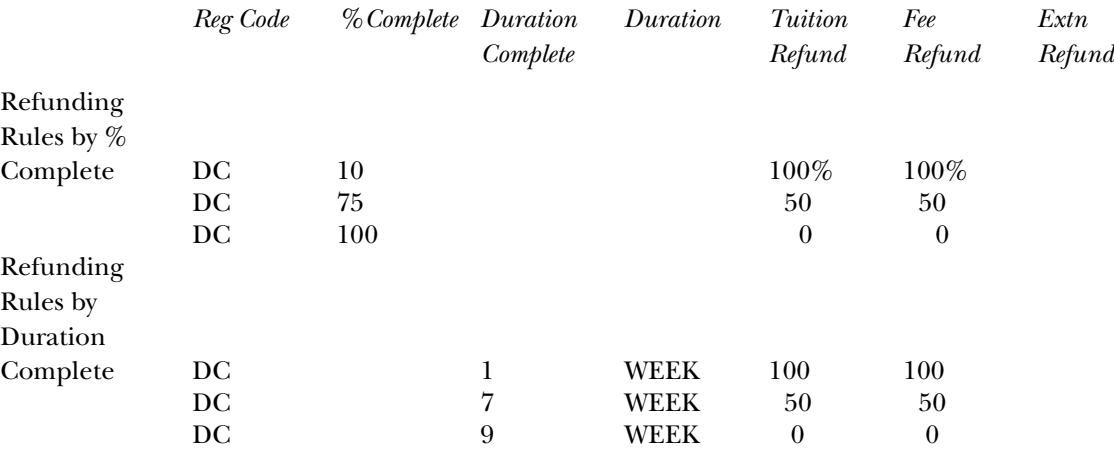

#### *Refunding by Percent Complete*

Scenario 1:

Student drops the class on August 23 after the first class.

If determined by duration, they would receive a full refund as they fall within the range of 0 to 1 week.

By percentage, they would also get a  $100\%$  refund ((3 days completed / 56 days in total period) \* 100 = 5.35714 or 5% which is between 0% and 10%).

*Refunding by Duration Complete*

#### Scenario 2:

Student drops the class on September 25.

If determined by duration, they would receive a 50% refund as they fall within the range of 2 to 7 weeks.

By percentage, they would also get a 100% refund ((35 days completed / 56 days in total period)  $* 100 = 62.5$  or 62% which is between 10% and 75%).

Scenario 3:

Student drops the class on October 9.

If determined by duration, they would not receive a refund as they fall within the range of 8 to 9 weeks.

By percentage, they would also get no refund ((49 days completed / 56 days in total period)  $* 100 = 87.5$  or  $87\%$  which is between  $75\%$  and  $100\%$ ).

# Extension Fee Processing

For open learning courses, you may require the assessment of fees if the student's expected completion has been extended. In effect, the student will be able to "buy" additional time in the course. Rules are established at the section level (SSARULE) to allow the definition of how those rules should be assessed.

To apply the extension to an individual learner, access SFARHST, where the extension rules established for the section are defaulted and may be altered (based on whether overrides are permitted). Therefore, fees will need to be assessed to the student's account reflecting this transaction.

Extension fees are processed similarly to registration fees:

- Extension fees are processed from common extension fee assessment procedures.
- Extension fees are processed from the form if the **On-line (Fee Assessment)** checkbox is checked on SOATERM.
- Extension fees are processed from batch if the **On-line (Fee Assessment)** checkbox is *not* checked on SOATERM.
- The CRN should be appended to the TBRACCD record if the **Track by CRN**  checkbox is checked on SOATERM.

The differences from registration fee assessment are as follows:

- Fees are pre-calculated based on the extension rule defined in SSARULE and SFARHST (by duration) and will therefore be treated as flat fees in the fee assessment process.
- The date assessed is captured in the Additional Registration Information Table (SFRAREG) after the student's account record (TBRACCD) has been generated either online or through the batch fee assessment process.
	- **Note:** It is possible for the extension fees to be waived. In that case, the extension fee amount will be zero. In the case where there are zero fees, no record is inserted in the TBRACCD table.

# Extension Refunding Processing

The processing for extension refunding is similar to that accomplished for open learning registration. Rules are attached to the status code and subsequently assigned to the extension that has been deemed as a withdrawal

(STVRSTS\_WITHDRAW\_IND) and has been allocated to extension processing (STVRSTS\_EXTENSION\_IND).

The drop or withdrawal of an individual extension is processed through the Registration Extensions block of the Student Registration History and Extension Form (SFARHST). If the course is withdrawn from or dropped via the Student Course Registration Form (SFAREGS), all extensions for that course will also be withdrawn from or dropped. This form permits the user to define the process date in the Key Block, and it should be this date that is used to determine the current date.

## *Processing Algorithms*

Example:

The student was granted a 5-week extension, and on January 28, 2002, wants to drop the extension. The extension start date is January 15, 2002, with an expected completion date of February 19, 2002. A week is defined as having 7 days.

# *Percent Complete Calculation*

Number of days elapsed in the registration:

Calculate the number of days between the current extension start date (SFRAREG\_START\_DATE) and the current date (or the process date in the event that the total course is dropped).

Example:

Difference between January 15, 2002 and January 28, 2002 = 13 days

Number of days available in the registration:

Calculate the number of days between the current extension start date (SFAREG\_START\_DATE) and the current expected completion date (SFAREG\_END\_DATE).

Example:

Difference between January 15, 2002 and February 19, 2002 = 35 days

## *Calculate the percent complete:*

(Number of days elapsed in registration / number of days available in the registration) \* 100

Example:

 $(13 / 35) * 100 = 37.14285\%$ 

This percentage would be compared to the percent complete rule defined for the registration code (rules defined in the SSRRFND table) to ascertain the refund percentage to use in the calculation of the refund amount.

*Duration Complete Calculation*

Number of duration units elapsed in the registration:

Calculate the number of days between the current extension start date (SFRAREG\_START\_DATE) and the current date (or the process date in the event that the total course is dropped), and divide by the number of days defined for the duration code (SFRAREG\_DUNT\_CODE) assigned to the section (GTVDUNT\_NUMBER\_OF\_DAYS).

Example:

Difference between January 15, 2002 and January 28, 2002 = 13 days

Translate to duration unit of week =  $13$  days  $/ 7$  days =  $1.8571428$  weeks

The elapsed duration units would be compared to the duration complete rule defined for the registration code (rules defined in the SSRRFND table) to ascertain the refund percentage to use in the calculation of the refund amount.

# Examples of Individual Extension Refunding

Extensions are granted for an open learning course as follows:

- Original Duration: 10 weeks
- Extension: 5 weeks
- Extension Fee: \$150.00

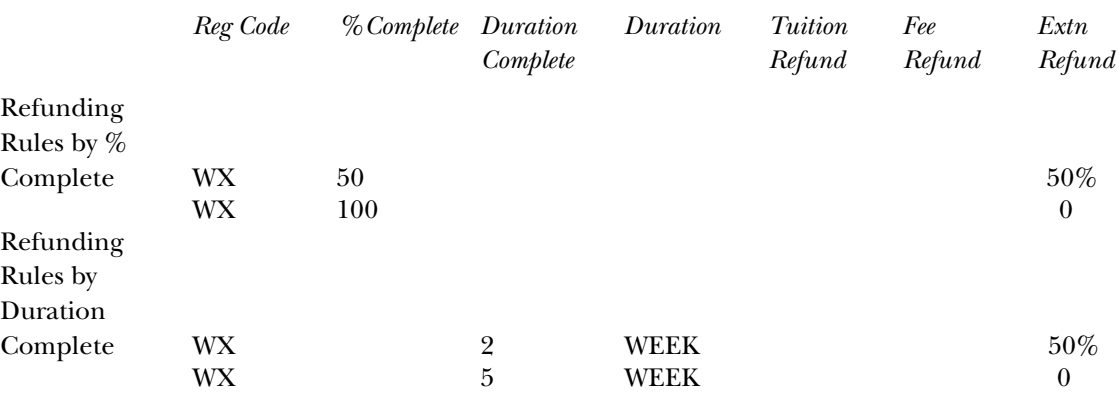

*Refunding by Percent Complete*

Scenario 1:

Student has been granted a 5 week extension, and on January 28, 2002, wants to withdraw from the extension. The extension start date is January 15, 2002, with an expected completion date of February 18, 2002.

They would receive a 50% refund (13 days completed / 35 days in total period)  $* 100 = 37.1429$  or  $37\%$  which is between 0% and 50%).

## *Refunding by Duration Complete*

## Scenario 2:

Student has been granted a 5 week extension, and on February 2, 2002, wants to withdraw. The original extension date is January 15, 2002, and their expected completion date is February 18, 2002.

They would receive no refund, as they fall within the range of 2 to 5 weeks.

# Examples of Extension Refunding for Dropped/Withdrawn Course

# *Section Setup*

CRN 10001 characteristics:

- Open Learning Course
- 10 week duration

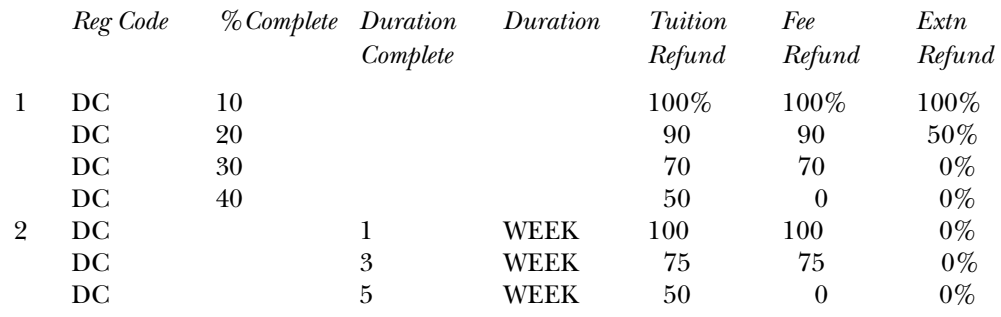

# *Refunding by Percent Complete with Extensions (Rule Set 1)*

# Scenario 1:

Learner B started course on April 1 paying \$100.00 tuition (no fees), and drops the course (by default all extensions) on May 15. A registration extension was granted for a 5 week period commencing on June 10 at a cost of \$50.00 (charged to the same detail code as the original registration). The learner was active in the course for 45 days which constitutes 64% complete - more than 50% complete [31 days / (10 weeks \* 7 days) \* 100].

No refund processed.

The extension refund is processed. As the extension was not in effect yet, 0% completed, the learner would receive a full refund of the cost of the extension.

 $T100 - 50.00$ 

*Refunding by Duration Complete with Extensions (Rule Set 2)*

Scenario 2:

Learner B started the course on April 1 paying \$100.00 tuition (no fees), and drops the course (by default all extensions) on May 6. A registration extension was granted for a 5 week period commencing on June 10 at a cost of \$50.00 (charged to the same detail code as the original registration). The learner is in the sixth week of the course - more than 5 weeks complete.

No refund processed.

The extension refund is processed. Although the extension was not in effect yet - 0 weeks complete, the learner, based on the rules that were set up, would receive no refund of the cost of the extension.

No refund processed.

# **Registration Fee Assessment Combined Fee Assessment Process**

Fee Assessment Functionality

Processing supports the use of the section schedule type and section instructional method on SFARFGE. For example, you may have the requirement to assess technology fees to only those sections that have an instructional method of WEB. This fee would be inappropriate for students registered in a traditional classroom setting.

- These rules are not considered in the situation where **Tuit/Fee Waive**r flag on SSASECT and **Ovr (Override Indicator)** on SFARGFE are checked.
- If rules are defined in SFARGFE with part-of-term information, they will not be applicable to open learning courses, as these sections will not have a part-ofterm attributed to them.
- If rules are defined with registration from/to dates, they will not be applicable to open learning courses due to the fact that these dates are static, and potentially, each open learning section may be defined with different registration periods.

For those fees calculated from the section level fee rules defined in SSADETL, the accounting records (TBRACCD) incorporate the CRN if **Track by CRN** is checked on SOATERM.

## *Processing Algorithms*

The following applies to processing algorithms:

- If SSRFEES\_FEE\_IND = FLAT, calculation is necessary.
- If SSRFEES\_FEE\_IND = CRED, SSRFEES\_AMOUNT \* SFRSTCR\_CREDIT\_HR.
- If SSRFEES\_FEE\_IND = BILL, SSRFEES\_AMOUNT \* SFRSTCR\_BILL\_HR.
- If SSRFEES\_FEE\_IND = DURN, SSRFEES\_AMOUNT \* SFRAREG\_NUMBER\_OF\_UNITS.

Extreme care should be taken when creating section level (SSADETL) and term level (SFARGFE) fee rules, as term level rules will not have the same flexibility of fee type as the section level rules. Also, term level rules can be developed for part-ofterm and/or registration from/to dates which will not be applicable to open learning courses.

### Tuition and Fee Refunding Functionality

This refunding should only be invoked for open learning section registration records (no part-of-term is defined for the section), if no extensions have been processed for this registration record (SFRAREG\_EXTENSION\_NUMBER = 0 of the most current (maximum) SFRAREG records), and the **Ext(ension Indicator)**  (STVRSTS\_EXTENSION\_IND) of the registration status code used for the drop contains a value of *N*. Otherwise, the extension refund processing should be invoked.

At the section level, criteria for refunding fees is defined in the section level rule processing. Refunds are based on the elapsed time. Open learning courses can be identified as those courses where no part of term information is contained on the SSBSECT record.

You need to determine how to calculate the amount of time elapsed since the individual student started the course. Students registered in the same section will have individualized start dates. Therefore the traditional means of refunding based on static dates is not possible. The registration start and end dates reside in the SFRAREG table.

This functionality should not be dependant upon how the original fees were assessed. Therefore, if section level fees or fees assessed through SFARGFE were used in the calculation of the original charge, there should be no change in refunding protocol.

- **Note:** Refunding rules are tied to a registration status and would be invoked whenever that status was applied to a registration record.
- **Note:** SFARFND, SFARSTS, and SFAESTS refund processing is not applicable for open learning courses.

Percent complete is based on the amount of time given to the student to complete the course, and monies would be refunded on the percentage of used or elapsed time. This elapsed time is calculated specifically for the individual student's start date and represents a percentage of the total course duration.

Duration complete is based on the duration units and duration period assigned to the section in SSASECT. Refunding rules can be developed to assess the number of duration periods that have passed with the student's start date and refund monies based on rules established in SSARULE for that section.

#### *Processing Algorithms*

Example:

The student started a 15-week course and on April 22, 2002 wants to drop. The registration start date is April 1, 2002 with an expected completion date of July 15, 2002. A week is defined as having 7 days.

### *Percent Complete Calculation*

Number of days elapsed in the registration:

Calculate the number of days between the registration start date (SFRAREG\_START\_DATE) and the current date.

Example:

Difference between April 1, 2002 and April 22, 2002 = 21 days

Number of days available in the registration:

Calculate the number of days between the current extension start date (SFAREG\_START\_DATE) and the current expected completion date (SFAREG\_END\_DATE).

Example:

Difference between April 1, 2002 and July 15, 2002 = 105 days

Calculate the percent complete:

(Number of days elapsed in registration / number of days available in the registration) \* 100

Example:

 $(21 / 105) * 100 = 20.00\%$ 

This percentage would be compared to the percent complete rule defined for the registration code (rules defined in the SSRRFND table) to ascertain the refund percentage to use in the calculation of the refund amount.

*Duration Complete Calculation*

Number of duration units elapsed in the registration:

Calculate the number of days between the current extension start date (SFRAREG\_START\_DATE) and the current date, and divide by the number of days defined for the duration code (SFRAREG\_DUNT\_CODE) assigned to the section (GTVDUNT\_NUMBER\_OF\_DAYS).

Example:

Difference between April 1, 2002 and April 22, 2002 = 21 days

Translate to duration unit of week =  $21$  days /  $7$  days =  $3.00$  weeks

The elapsed duration units would be compared to the duration complete rule defined for the registration code (rules defined in the SSRRFND table) to ascertain the refund percentage to use in the calculation of the refund amount. Ensure that the CRN is captured on the student's account record (TBRACCD) when the **Track by CRN** flag is checked on SOATERM.

## **Register Students**

The Student Course Registration Form (SFAREGS) provides an automated mechanism for registering students into sections created in the Schedule module. This form also assesses the tuition and fee charges related to the registration and passes them to the Accounts Receivable module. This form further allows for student maintenance, performs the functions necessary for add/drop activity, and provides the ability to print a student's schedule and bill. The form contains the logic to check the repeat limit or repeat maximum hours, which is controlled by the flags set on the Term Control Form (SOATERM). The repeat checking process examines the courses which are in progress and exist in academic history to determine if the repeat rules are violated. Equivalent courses that are specified at the Catalog module are also examined when determining repeats.

SFAREGS contains the logic to check the pre-requisite and test score restrictions; this logic is controlled by the registration error flag on SOATERM. The form also contains the logic to check the campus restrictions; this logic is also controlled by the registration error flag on SOATERM.

All changes made in the Registration information *must* be saved before the user is permitted to exit the form. Users are not permitted to exit the registration form if fatal errors exist.

This form supports block scheduling via the use the **Delete all CRNS?** checkbox, and **Process Block?** checkbox, and the **Block (Code)** field. Select Update Student's Term Information from the Options Menu to open the Student Information window where the **Block (Code)** field is located.

SFAREGS displays the following messages in the circumstances described below:

- 1. When the course status is not defined for part of term, the message will display *"Course registration status rules not defined for part of term."*
- 2. When the course status is defined, but is out of the date range, the message will display *"Course status dates not within range for part of term."*
- 3. If enrollment statuses have not been created for the term on the Enrollment Status Control Form (SFAESTS), the message will display *"Status undefined or date range invalid; press KEY-CLRBLK OR KEY-CLRFRM to exit."*
- 4. A warning message is generated if the user attempts to change a student's major or college, if that student's degree record has been updated to pending graduation status.
- 5. Test score and pre-requisite checking are combined, and generate the message *"Preq & Test Score - Error."* if the student does not meet the pre-requisite requirements for a course. The message *"PREQ in progress."* will display if the student is currently registered for a pre-requisite in a prior term, and it has not been graded, and the **In Progress Indicator** for that term has been unchecked (set to *N*) on SOATERM.
- 6. The Maximum Hours check only updates those records which bring the student over the Maximum Hours Allowed with a *"Maximum hours exceeded."*  message. Maximum Hours errors cannot be overridden, but the Maximum Hours may be increased in the Registration information section of the form.
- 7. If the user attempts to perform an Exit or Rollback function from the Registration section when changes have been made to this section which may affect registration fee assessment, the message *"\*ERROR\* Invalid Key. Must SAVE registration changes before exiting."* will be generated.
- 8. If the user attempts to perform an Exit or Rollback function from the Student Information window when changes have been made to this window, the message *"\*ERROR\* Invalid Key. Must SAVE student AND registration changes before exiting."* will be generated.
- 9. If the user attempts to perform an Exit or Rollback function from the Registration section when changes have been made to this section, the message *"\*ERROR\* Invalid Key. Must SAVE student AND registration changes before exiting."* will be generated.

The Registration Section Query Form (SFQSECM) is used to assist the registration user in resolving registration problems if they occur. The user may request specific queries against the section data and compare the results to the student's current schedule.

Also used in the registration process is the Registration Course Query Form (SFQSECT), which displays information pertaining to the registration of a course, as well as override fields for repeat checking, campus restrictions, and test score restrictions.

# **Open Learning Registration**

Open learning registration provides learners with the ability to register for a class based on start/end dates rather than a term. This open learning approach is optional and works with Banner Student's registration processing for enrollment and administrative purposes.

Open learning allows you to do the following in the Registration module:

- Run reports (such as student schedules, schedule/bills, transcripts, and enrollment verifications) using date ranges in place of term.
- Permit students to select, as part of the registration process, either the date they wish to start their course or the date they wish to finish the course.
- Calculate either the start and/or expected completion dates of the class based on the duration of the section in conjunction with the date the student selected at the time of registration.
- Permit the student to buy more time in a class, thereby extending their expected completion date.
- Use the section level rules defined through the section creation process.
- View all registration activity for a student, irrespective of term.
- Process withdrawals or drops based on the individual student's progress in the course versus static date ranges for the term or part-of-term.
- Create rules for registration and fee assessment processing that will provide the appropriate level of flexibility for open learning courses. These rules are defined outside the traditional part-of-term and static date registration processing.
- Specify dates when registration will be accepted (outside of the usual term definitions on SOATERM) to lay the foundation for non-term based registration.

# **Set Up Open Learning Rules**

Before setting up open learning rules, make sure all section-related rules and validation codes have been defined in Banner.

- 1. Access the Open Learning Section Default Rules Form (SOAORUL), and enter the term in the Key Block.
- 2. Use Next Block to access the Registration Date Defaults block, and enter the course/section criteria for the rule (college, department, campus, schedule type, instructional method).

This criteria will be used to associate the registration default information to the section or group of sections. For example, if all Web-based nursing sections will be available for registration between a particular range of dates, the department should be set to the nursing department code, and the instructional method should be set to the code that represents Web-based delivery.

3. Enter the registration start and end dates for the period of time that the students are allowed to register for a section.

These dates will default to all new section records created, matching the identifying criteria defined here. These dates will also default to the start from and to dates on the section record. Both of these date ranges are updatable in SSASECT, if the **Ovr (Indicator)** is checked.

- 4. Enter the census dates to be defaulted to the corresponding fields in the Enrollment Data block of the Schedule Form (SSASECT).
- 5. Save the records.
- 6. Define the registration status codes that will be allowable for the rule.
	- (a) To do this, position the cursor on the record with the appropriate criteria, and use the Detail button or the Registration Status Codes item in the Options Menu to access the Default Registration Status Code Definitions block.
	- (b) Enter all the registration status codes and usage cutoff percentages that apply for this set of course characteristics. The description and indicator settings from STVRSTS are displayed.
- 7. Save the records.
- 8. Define extension rules for the term using extension registration status codes with the **Ext** checkbox checked on STVRSTS.
	- (a) To do this, position the cursor on the extension status code, and select the Extension Rules item in the Options Menu. You will see an error message if the code you chose is not defined as an extension code.

This rule defines the default information that will be displayed when granting extensions in SFARHST.

- 9. Enter the percentage of the original duration period for the various sections that meet the identifying criteria to be used to extend the learner's expected completion date.
- 10. Define the rate per duration unit.
- 11. Check the **Ovr (Indicator)** if the defined values can be overridden after the information has been defaulted to the section (SSARULE).
- 12. Define refunding rules. Refunding rule definitions are required for each registration code that will be used to drop, withdraw, or cancel a registration record.

Unlike the refunding rules defined for registration codes in SFARSTS, refunding is accomplished based on the elapsed time from the student's individual start date based on the duration of the section. This elapsed time is defined as a completion percentage. At the section level, rules may be defined

based on the duration complete. This functionality was not provided here due to the fact that these are general default rules, and the duration is set at the section level.

For example, the original duration of the section is ten weeks, and institutional policy states that a 100% tuition refund will be granted in the first week of the student's registration. A rule should be defined with a completion percentage of 10% and a tuition refund rate of 100%. Multiple refunding rules can be defined for an individual registration status. After all refunding rules have been defined, save the records.

The process of defining registration status codes, refunding rules, and extension rules must be completed for all required department, college, campus, schedule type, and instructional method combinations prior to the creation of section records. If this task has not been completed before CRNs are generated, a batch process (SSPRDEF) may be used to default these rules to all open learning sections (in the term) that do not have processing rules.

## **Register for an Open Learning Course**

Before processing registration records for an open learning course, make sure all open learning rules and course sections have been defined in Banner.

- 1. Access the Student Course Registration Form (SFAREGS).
- 2. Enter the ID of the student who is registering for the course.
- 3. Use Next Block to access the Registration Information block, and enter the CRN number in the **CRN** field, (or search for appropriate sections using the Search button for the **CRN** field). You may also enter the subject, course number, and section directly if the CRN is unknown.
- 4. Save the record, and fix any errors.
- 5. A new Start/End Date Entry window will be displayed for open learning courses. Enter the start or end date selected by the student in the window.
	- If the start date is entered, the expected completion date of the course will be calculated based on the duration defined for the section.
	- If the student has chosen the date they wish to finish the course, the start date will be calculated. The start date, regardless of how derived, will be checked against the start from and to dates on the section record.
- 6. Save the date information. You will be returned to the Registration Information block where you must save again to trigger the checking for registration restrictions (i.e., pre-requisites, time conflicts, etc.).
- 7. Save the record so that fee assessment processing can take place.
- 8. An entry is created in the Additional Registration Information Table (SFRAREG) for the start and end dates and the information for the instructor or tutor assigned to the student for the section. The number of extensions field will be populated with a zero to signify the original registration record.
	- **Note:** Entries are created in this table or traditional and open learning course registration records. This information is then available for Financial Aid processing.

## **Create an Extension for an Open Learning Course**

Before creating an extension for an open learning course, make sure all open learning rules and course sections have been defined in Banner.

- 1. Access the Student Registration History and Extension Information Form (SFARHST), and enter the ID of the student for whom you wish to process the extension.
- 2. Use Next Block to access the Registration History block, and select the record for the course to be extended.
- 3. Position the cursor on the desired course and use Next Block, or select the Course Extension item from the Options Menu to access the Registration Extensions Block.
	- **Note:** You will not be allowed to proceed if: a final grade has already been processed for the course, the selected course has not been defined as open learning (evidenced by lack of part-of-term and start/end date information), the class has been dropped or withdrawn, or the section has not been set up to allow extensions.
- 4. Insert a record in the Registration Extension block. The contents of the extension rule defined for the section in SSARULE will be interpreted and used to populate the fields in this record. The transaction amount will be calculated and represents the charge that will be applied to the student's account.
	- **Note:** Extension processing will not be possible if: the student has passed their expected completion date, the student will exceed the maximum number of extensions allowed for the section, or the student has registration holds.
- 5. If the section requires pre-approval, use the **Appr** checkbox to signify that special approval requirement has been granted.
- 6. If, in the case of an administrative extension, the charge amount should be waived, check the **Waive** checkbox, and the **Amount** field will be set to zero.
- 7. Save the record when you are satisfied that the correct information exists. A new entry will be entered in the Additional Registration Information Table (SFRAREG).
- 8. If online fee assessment is turned on in SOATERM, the fee assessment processing can take place for the extension fees (evidenced by the assess date). If online fee assessment has not been turned on, you will need to run the Batch Fee Assessment Process (SFRFASC) to update the student's account.

## **Drop or Withdraw from an Open Learning Course**

Before dropping out of or withdrawing from an open learning course, make sure all open learning rules and course sections have been defined in Banner.

- 1. Access the Student Course Registration Form (SFAREGS).
- 2. Enter the required term and student ID.
- 3. Use Next Block to access the Registration Information block, and enter the appropriate drop or withdrawal code in the **Status** field.
	- **Note:** If extensions have been processed for the registration, they will also be dropped.
- 4. Save your changes. This updates the existing registration record and the most current and future records in the Additional Registration Information Table (SFRAREG). The status code of withdrawn extensions will not be affected.
- 5. Save again. (Your cursor will now be in the **Fees** field.) This generates the appropriate refunds based on the open learning refunding rules, if online fee assessment has been turned on in SOATERM. Otherwise, you will need to run the Batch Fee Assessment Process (SFRFASC) to update the student's account.

## **Drop or Withdraw from an Extension**

Before dropping out of or withdrawing from an extension, make sure all open learning rules and course sections have been defined in Banner.

- 1. Access the Student Registration History and Extension Information Form (SFARHST), and enter the ID for the required student.
- 2. Use Next Block to access the Registration History block, and select the course to be dropped or withdrawn from.
- 3. Position the cursor on the required course, then use Next Block or select the Course Extension item in the Options Menu.
- 4. Use Next Record to locate the extension to be dropped or withdrawn from.
- 5. Enter an appropriate registration status code.(The status code *must* be defined in STVRSTS with both the **W/D Ind** and **Ext** checkboxes checked.)
	- **Note:** Only active, future-dated extensions may be dropped or withdrawn from. This process does not drop or withdraw the student entirely from the course. *Extension records may not be removed.*
- 6. Save your changes. Only the dropped or withdrawn from entry in the Additional Registration Information Table (SFRAREG) will be affected. If online fee assessment is turned on in SOATERM, fee assessment processing will perform the necessary calculations to determine the student's indebtedness to your institution. If online fee assessment has not been turned on, you will need to run the Batch Fee Assessment Process (SFRFASC) to update the student's account.

## **Enrollment Verification**

The Enrollment Verification Request Form (SFARQST) allows the user to request retrieval of the most commonly requested data such as registration information, academic standing, GPA, etc., for enrolled students. The student must have at least one general student record created via the Admissions process. This form will not process verifications for students with verification holds on their records unless password-authorized overrides are entered by the requester. Select Term Summary (SHQTERM) from the Option List or perform a Duplicate Record function from the **Term** field in the Key Information to return the Term Summary Form (SHQTERM). This query form displays the valid history terms associated with the student.

The Enrollment Verification Request Rules Form (SFAEPRT) allows the user to generate the types of information to be printed on the Enrollment Verification Document. An unlimited number of enrollment verification document types may be created and maintained by the user. SFAEPRT has a **Messages** checkbox which controls the printing of messages on enrollment verification documents.

The Enrollment Verification Message Form (SFAMESG) is used to enter specific enrollment verification type codes, term codes, or student identification numbers and the messages related to them.

Specify the Enrollment Verification Distribution printer parameter on the Student System Distribution Initialization Form (SOADEST) in the **Enrollments** field when requesting enrollment verification. This same printer parameter should be specified when running the Enrollment Verification Report (SFRENRL), so that the output is routed to the correct printer. The Student Distribution Initialization Form (SOADEST) will be returned prior to the Enrollment Verification Request Form (SFARQST) being displayed, if it has not been processed prior to SFARQST being accessed. Once SOADEST has been processed by a user during a session, any printer changes or additions will need to be made by accessing the form through a menu **Direct Access** field.

Use the Time Status Rules Form (SFATMST) to print the enrollment summary information on the Enrollment Verification Document and list the student's actual time status based on their course work for the term. This form allows the user to specify the rules associated with the calculation of the time status information. These rules include effective term, student level, campus, college, degree, major, and student type. A course level is also used to determine which courses should be used in calculating the time status.

Using these rules criteria, the user may specify the minimum and maximum credit hours which the student must have for a term to obtain the time code specified in the rule.

#### *The following are some examples of time status rules:*

For effective term 199301, level 01 students (undergraduates), the minimum credits to be classified as a full time student are 12.00, and the maximum credits are 17.99. (No campus, college, degree, major, or student type are specified in the rule.) Only undergraduate credits are to be included in the calculation. If an undergraduate student has 9.00 credits of graduate work (level 02) and 6.00 credits of undergraduate work, then they do not meet the rule specified, and another rule must be found. If no rule can be found for the student, then the user-entered time status that exists on the student's record will display on the report, and an asterisk "\*" will display to indicate that the time status does not reflect the student's actual course work.

The Enrollment Verification Report (SFRENRL) uses population selection parameters to produce the enrollment verification requests which were processed on the Enrollment Verification Request Form (SFARQST). Students must have had an enrollment verification request processed on the Enrollment Verification Request Form (SFARQST), or they will not be processed. There is a message area on the report where messages which are user defined by person, term, and/or enrollment request type on the Enrollment Verification Message Form (SFAMESG) will appear. The enrollment history portion of the report includes the student's calculated full-time/part-time status information on a term-by-term basis. Graduation term and year are also shown on the report.

## **Schedule/Invoice/Statement Options**

On the Student Course Registration Form (SFAREGS) there are options to request an individual student's bill and/or schedule. The bill refers to the printing of a student bill in "INVOICING" mode via the Student Invoice/Billing Statement (TSRCBIL), and the schedule refers to the printing of a Student Schedule Report (SFRSCHD).

The printing of either or both of these documents can occur in any of the following ways:

- Requested online and printed by the Sleep/Wake process.
- Requested online and printed when the batch process is run.

• Requested when the batch process is run using the parameters which include population selection.

To request either or both documents to print online via TSRCBIL and SFRSCHD, the Sleep/Wake process must have been defined. The request may be entered online and the batch process(es) run without defining the Sleep/Wake process.

The first set of options which follows describes the choices regarding the printing of bills, and the second set describes the choices for the printing of schedules. Any combination may be used to print one or both documents. For example, the Student Schedule Report (SFRSCHD) can be defined to the Sleep/Wake process and requested online and printed, while the Student Invoice/Billing Statement (TSRCBIL) can be requested online without the Sleep/Wake process defined and then be printed later through the batch process.

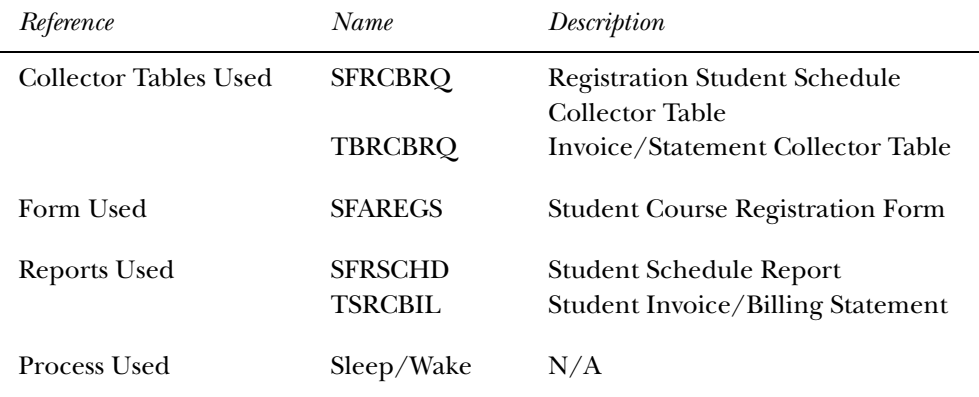

# Printing of Bills

The **Print Bill** box on the Student Course Registration Form (SFAREGS) automatically defaults to checked when the **Fee Assessment On-line** box is checked on the Term Control Form (SOATERM) and defaults to unchecked when the **Fee Assessment On-line** box is unchecked on SOATERM. Whichever value defaults, the opposite value may be entered and saved.

### *Option 1:*

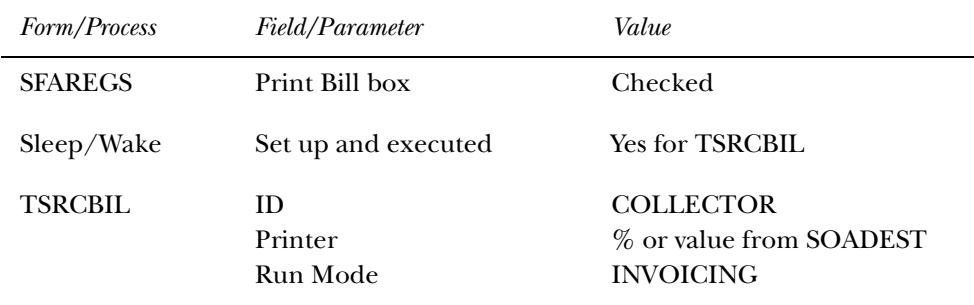

If a Save function is performed when this field is checked, a record is written to the Invoice/Statement Collector Table (TBRCBRQ). If the Sleep/Wake process is set up to process these requests, the student invoice is printed, and the system automatically clears out the Invoice/Statement Collector Table (TBRCBRQ).

The report process that needs to be set up with the Sleep/Wake process is the Student Invoice/Billing Statement (TSRCBIL). This report should have the Run Mode parameter set to "INVOICING".

*Option 2:*

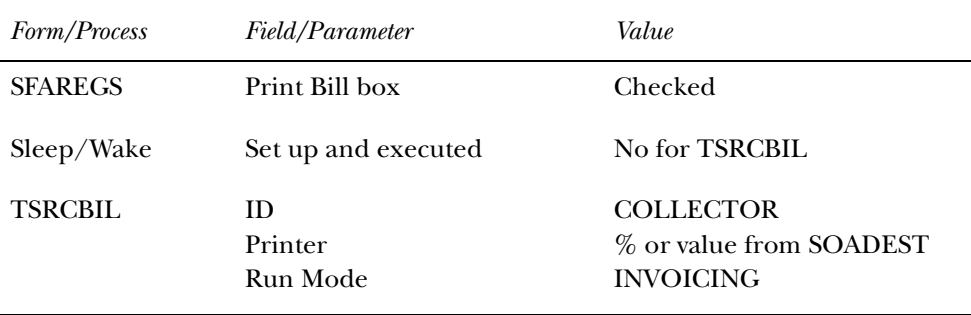

If a Save function is performed when this field is checked, a record is written to the Invoice/Statement Collector Table (TBRCBRQ). If the Sleep/Wake process is not set up to process these requests, the student invoice can be printed when the Student Invoice/Billing Statement (TSRCBIL) is run from the host or through job submission. This report should have the Run Mode parameter set to "INVOICING". When the process is run, the system automatically clears out the Invoice/Statement Collector Table (TBRCBRQ).

#### *Option 3:*

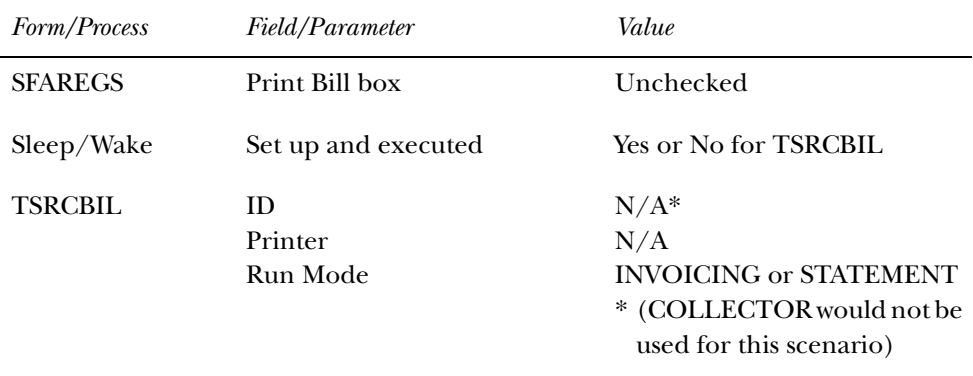

If the operator unchecks this field, or the **Fee Assessment On-line** box is unchecked on the Term Control Form (SOATERM), nothing happens when a Save function is performed. No record is written to the Invoice/Statement Collector Table (TBRCBRQ).

The student invoice or bill statement can be printed when the Student Invoice/ Billing Statement (TSRCBIL) is run from the host or through job submission.

### Printing of Student Schedule

The **Print Sched(ule)** box on the Student Course Registration Form (SFAREGS) automatically defaults to checked It may be manually unchecked.

*Option 1:*

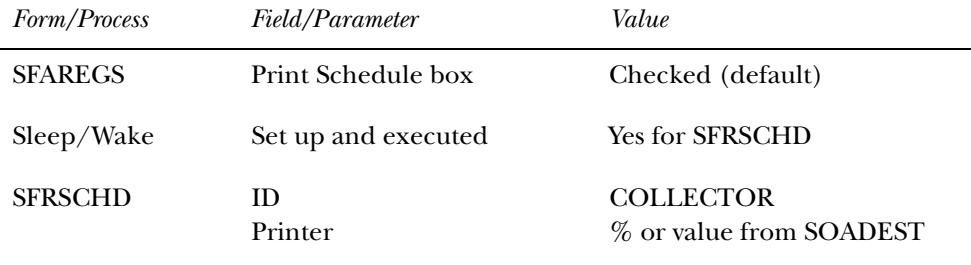

If a Save function is performed when this field is checked, a record is written to the Registration Student Schedule Collector Table (SFRCBRQ). If the Sleep/Wake process is set up to process these requests, the student schedule is printed, and the system automatically clears out the Registration Student Schedule Collector Table (SFRCBRQ).

The Student Schedule Report (SFRSCHD) needs to be set up with the Sleep/Wake process.

*Option 2:*

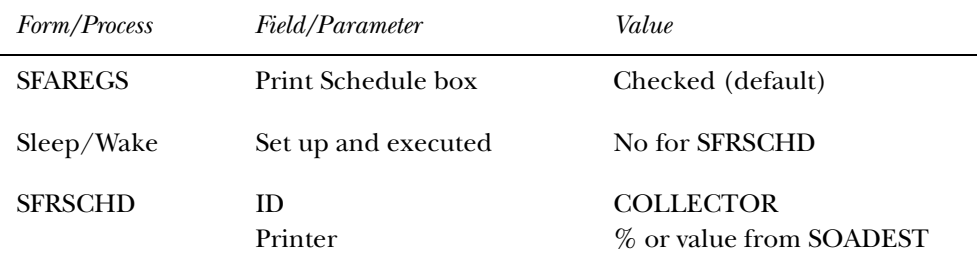

If a Save function is performed when this field is checked, a record is written to the Registration Student Schedule Collector Table (SFRCBRQ). If the Sleep/Wake process is not set up to process these requests, the Student Schedule Report (SFRSCHD) can be run from the host or through job submission. This report can have the Printer parameter designated for the collector printer set in the Sleep/ Wake process. When the process is run, the system automatically clears out the Registration Student Schedule Collector Table (SFRCBRQ).

#### *Option 3:*

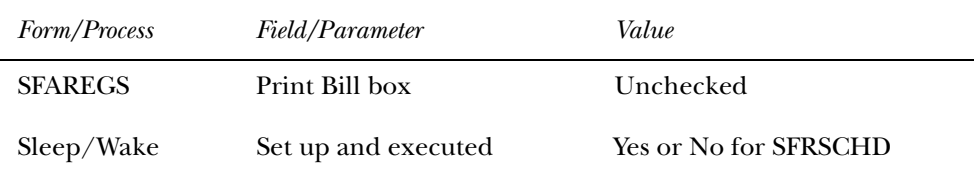

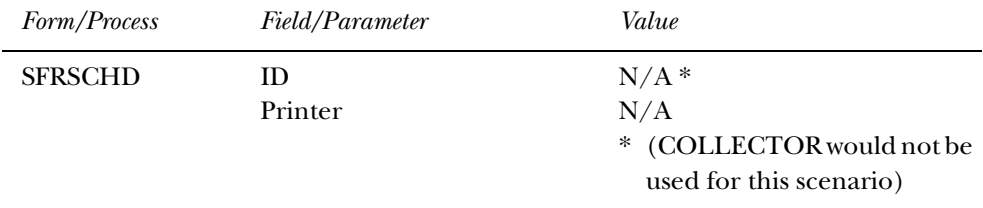

The **Print Sched(ule)** field on the Student Course Registration Form (SFAREGS) is manually unchecked. If a Save function is performed when this field is unchecked, nothing happens. No record is written to the Registration Student Schedule Collector Table (SFRCBRQ).

The Student Schedule Report (SFRSCHD) can be printed when the Student Schedule Report (SFRSCHD) is run from the host or through job submission.

**Note:** Requests to print bills or schedules always add records to the collector tables. These tables should be monitored, and SQL scripts can be used to delete records that are no longer needed.

# **Produce Student's Schedule**

A student's schedule of classes listing meeting times, places, instructors, and campuses may be produced immediately from the Student Course Registration Form (SFAREGS). It may also be produced through a batch process, SFRSCHD, for all students.

# **Unsatisfied Links**

The Unsatisfied Links Report (SFRLINK) lists students and CRNs for which they have registered, which have unsatisfied links for the term. The only parameter for this report is a single term. The report will produce unsatisfied link results regardless of whether link section security is a fatal registration error on the Term Control Form (SOATERM).

When No Check is selected for the Links radio group in the Registration Error Checking window of the Term Control Form (SOATERM), the Unsatisfied Links Report (SRFLINK) can be run after registration is completed to produce a list of students who have unsatisfied or missing section links for the term. The report is a post-registration batch alternative to an online fatal check for unsatisfied or missing links during registration processing.

# **Produce Student's Bill**

Student bills listing all their charges for the term, any past due amount, any future charges, and any current payment may be produced immediately from the Student Course Registration Form (SFAREGS) if fees are assessed. It may also be produced for all students through a batch process (TSRCBIL).

### **View Student's Registration**

The Registration Query Form (SFAREGQ) is used to view a student's registration. It lists all the classes for which a student is registered, the meeting times, the building and room of each class, and the course campus code. If the student is not registered for the term, the user will not be able to leave the Key Information of SFAREGQ.

# **Produce Course Request Edit**

The Course Request Edit Report (SFPCREQ) lists all course request transactions that contain an error along with an appropriate error message. This process updates the valid transactions so they can be used in course request. Please see the *Course Request and Scheduling Handbook* for more information on using this report.

## **Produce Course Request Update**

The Course Request Update (SFPFREQ) is used to list all course request transactions that contain errors (i.e., ID not on database, invalid CRN, etc.) along with an appropriate error message. This process updates the database to ready the transactions for processing. Time status history records may also be inserted, if requested.

The billing hours associated with a course when Course Request and Scheduling is run will default when the Course Request Update (SFPFREQ) is run. These hours will be defaulted from the section information or from overrides entered on the student's Course Request Form (SFACREQ).

Please see the *Time Status Calculations* section of the *National Student Clearinghouse (NSC) Reporting Procedures* later in this chapter for more information on using this report.

## **Produce Class Roster**

The Class Roster Report (SFRSLST) produces an alphabetical list of all students within a section and may be requested for all sections or one particular section.

# **Produce Headcount**

The Unduplicated Headcount Report (SFRHCNT) is used to produce an actual headcount for a term.

### **View Class Roster/Enter Grades**

The Class Roster Form (SFASLST) displays the section information and the students enrolled for a particular section. It may be used during registration to monitor a section. This form is also used to enter both mid-term and final grades. The section override values, specified on the Schedule Override Form (SSAOVRR), are used when rolling the courses to academic history. The Class Attendance Roster Form (SFAALST), the Class Roster Form (SFASLST), and the Grade Roll to Academic History (SHRROLL) support this functionality.

The SFAALST and SFASLST forms have an optional **Degr Awrd Indicator** in their Key Information sections. The system will look at the **Status Indicator** for the student's degree status on the Degrees and Other Formal Awards Form (SHADEGR). The **Awarded Indicator** is validated on the Degree Status Code Validation Form (STVDEGS). Placing an Awarded Indicator of *P* (Pending) in the Key Information will display only those students in the class with an Awarded Indicator of "Pending". Placing an Awarded Indicator of *A* (Awarded) in the Key Information will display only those students in the class with an Awarded Indicator of "Awarded". If this indicator is NULL, all students are returned. By utilizing these fields, the user may query and grade only those students which are selected. This will allow instructors to grade only those students in the class who are eligible to graduate.

### **Handle Student's Registered, Not Paid**

The Registered, Not Paid Process (SFRRNOP) is executed in batch to produce a report of all students who have registered but who have not had their charges accepted in the Accounts Receivable module. This process also has an option to delete the registration of the students selected. This process also maintains census two enrollment based on the user-supplied parameter date.

The Registered, Not Paid Process (SFRRNOP) supports Third Party Processing. The T/P Exempt Indicator parameter is used to indicate whether or not a student may be exempt from deletion when a potential third party payment exists. If the parameter is set to *Y*, and third party contract memos exist for the student, the student would be bypassed in the registration deletion process.

## **Process Canceled Classes**

The Registration Mass Drop Form (SFAMASS) can be used to delete registrations of students from a canceled section.

# **Waitlisting**

Prior to adding a student to a waitlist, the waitlist seating information must be specified on the Schedule Form (SSASECT). The waitlist maximum number of seats must be entered or a waitlist cannot be created.

A student can be placed on the waitlist by using a waitlist registration status code which is created on the Course Registration Status Code Validation Form (STVRSTS).

**Note:** Caution should be used when setting the **Count in Enrl** and **Count in Asmt** flags for the Waitlist status. If checked, they will update the section enrollment counts as well as the waitlist counts and assess the student for any waitlisted sections. It is recommended that these values are set to unchecked.

You must specify, on the Course Registration Status Control Form (SFARSTS), the period in which the waitlist status code may be used.

Students are placed on the waitlist via the Student Course Registration Form (SFAREGS) by entering the waitlist course status specified on STVRSTS in the **Status** field for the course for which the student is being waitlisted. Students can be placed on the waitlist prior to or after the section capacity is filled. However, if a student is to be waitlisted for a course prior to it being filled, it may be necessary to first register the student (RE), and then change the course status to waitlist after saving the changes on the Student Course Registration Form (SFAREGS). Once the number of students enrolled plus the number on the waitlist exceeds the capacity, error messages will inform the user that a waitlist exists.

Consider the following waitlisting example steps:

- 1. Section 10010, Senior Thesis in Economics, has a section maximum of 7 and a waitlist maximum of 3. There are six students registered. John has asked for special permission to take the section. The professor will only let John into the section if no other eligible student wants the seat. So John is placed on the waitlist. The section now shows 6 actually enrolled and 1 on the waitlist.
- 2. When the next student enrolls for the section, the message *OPEN n WAITLISTED* (where *n* equals the number of students waitlisted) will be displayed to indicate that a waitlist exists and to show the number of students on the waitlist. The section is now filled, and there are two available seats on the waitlist. An override must be used to place the student into the "closed" section. The section is closed, because the number of students already enrolled plus the number on the waitlist is greater than the capacity.
- 3. The next student to register for the section will get the message *CLOSED n WAITLIST* (where *n* equals the number of students waitlisted). This indicates that the number of available seats is zero and that one person already exists on the waitlist. The entry operator can choose to override the section capacity by entering a *Y* in the **Ovr** field. Or, the Course Registration Status can be changed to a waitlist status. Using the waitlist status will increase the waitlist enrollment to two.
- 4. If a student enrolled in the section drops, then the user can go to the Class Roster Form (SFASLST) to see who is on the waitlist and determine which student is to be registered. Then, using the Student Course Registration Form

(SFAREGS), the student's course status can be changed from waitlist to registered. However, a new student attempting to register may do so.

- **Note:** No automatic movement of students from the waitlist to a registered status occurs in the Student Course Registration Form (SFAREGS) when seats become available.
- 5. Once the maximum number of seats and the waitlist maximum have been reached, any student attempting to register will be prohibited from registering or being placed on the waitlist. So, using the same course outlined above, if the number of students registered is 7 and the number of students on the waitlist is 3, the next student attempting to register will receive the following message: *"Closed—Waitlist Full"*.
- 6. If a seat becomes available in a section which has a waitlist, then the *OPEN WAITLIST* message will be displayed when a student tries to register for the section. This indicates to the operator that a waitlisted student may be eligible for the seat before the student trying to register.

The waitlist enrollment can also be overridden if the user enters a waitlist status code in the **Status** field and a *Y* in the **Ovr** field.

7. To process a Remove function on a waitlisted course on the Student Course Registration Form (SFAREGS), the system requires that a DD (Drop/Delete) function from the Course Registration Status Code Validation Form (STVRSTS) be performed on a waitlisted course, which will remove the student from the waitlist enrollment count. A Remove function may be performed after the DD function.

The Section Query Form (SSQSECT) and the Registration Section Query Form (SFQSECM) allow the user to query all sections which have students on the waitlist where seats are currently available.

The Registered, Not Paid Process (SFRRNOP) removes all students on the waitlist and modifies the waitlist counters.

The Waitlist Enrollment Purge (SFPWAIT) removes all waitlist enrollment information for those students who could not be placed in a specific class section.

### Reserved Seating & Waitlist Processing

Waitlisting can also be used with Reserved Seating. Waitlist maximums can be established on the Enrollment Data window on SSASECT. If waitlist maximums are established for reserved seats during registration, then the error messages will indicate that reserved seating is being used for the section. For example, the message *RESERVE CLOSED - WL FILLED* indicates that the reserved seating is filled, and the reserved seating waitlist is filled for the section. An override of the registration status will over-enroll the reserved seating and leave the waitlist alone. Entering a waitlist status and a *Y* in the **Ovr** field of SFAREGS will over-enroll the waitlist.

## **Drop Last Class**

Students can be dropped from the last class for which they registered or from all classes.

If a student is registered for a single class, use one of the drop codes defined on the Course Registration Status Code Validation Form (STVRSTS) or the Course Registration Status Form (SFARSTS) to drop the last class. If there are no registration errors, the last class should be dropped.

If the student is registered for multiple classes, use one or more of the drop codes defined on STVRSTS or SFARSTS to drop all classes. If there are no registration errors, all classes (which would include the last class) should be dropped.

## **Rules and Use of the Term Control Form (SOATERM) in Repeat Processing**

Repeat processing in registration uses the schedule type, level, title, and transfer courses when checking for a repeat condition. Registration repeat checking functions in the same way as academic history repeat checking and considers all academic history (courses graded and rolled to history), as well as in-progress courses that are either graded or unrolled and ungraded.

Please review the settings of the Key Block fields on SHARPTR in the *Academic History* chapter for more information on how to set up registration repeat checking limits by schedule type, level, title, and transfer courses.

When a student's record is assessed for registration repeat instances, the process will specifically count the following:

- The total number of times the course has been taken (in rolled and unrolled registration records).
- The total credits taken by the student (in rolled and unrolled registration records).
- Both transfer and history records, including the current registration attempt.

### Repeat Limit

**Note:** The **Repeat Limit** and **Repeat Max(imum) Hours** fields referred to in this section are set up on the Basic Course Information Form (SCACRSE) for use on SOATERM in repeat processing.

#### *Using Repeat Limit only as a fatal error on SOATERM:*

**Note:** Use these rules if your institution checks Repeat Limit but not Repeat Maximum Hours.

When the user designates via the **Repeat Limit** flag on SOATERM that the Repeat Limit is to be checked as a fatal error, the following rules apply:

- If the **Repeat Limit** is null or zero, regardless of the value in the **Repeat Maximum Hours** field, the course may not be repeated.
- If the **Repeat Limit** has a value, regardless of the value in the **Repeat Maximum Hours** field, then the course may be repeated as follows:

Repeat Limit = 2 Repeat Maximum Hours = any value

The course may be taken three times for an unlimited number of credits; that is, after the course has been taken the first time, it may be repeated twice.

*Using Repeat Maximum Hours only as a fatal error on SOATERM:*

**Note:** Use these rules if your institution checks Repeat Maximum Hours but not Repeat Limit.

When the user designates via the **Repeat Hours** flag on SOATERM that the Repeat Hours are to be checked as a fatal error, the following rules apply:

- Regardless of the value in the **Repeat Limit**, if the **Repeat Maximum Hours** is null, the course can be repeated for an unlimited number of credits.
- Regardless of the value in the **Repeat Limit**, if the **Repeat Maximum Hours** is zero, the course cannot be taken at all.
- Regardless of the value in the **Repeat Limit**, if the **Repeat Maximum Hours** has a value, the course may be taken as many times as desired, as long as the credit hours do not exceed those specified in the **Repeat Maximum Hours** field.

Repeat Limit = any value Repeat Maximum Hours = 10

If a three credit course is attempted to be taken four times, the fourth will not be allowed, because it exceeds the Repeat Maximum Hours.

*Using both Repeat Limit and Repeat Maximum Hours as fatal errors on SOATERM:*

**Note:** Use these rules if your institution checks both Repeat Maximum Hours and Repeat Limit.

- If both the **Repeat Limit** and **Repeat Maximum Hours** are null, the course cannot be repeated.
- If the **Repeat Limit** is zero and the **Repeat Maximum Hours** is zero, the course cannot be repeated because of the Repeat Maximum Hours rules.
- If the **Repeat Limit** has a value and **Repeat Maximum Hours** is zero, the course cannot be repeated because of the Repeat Maximum Hours rules.
- If the **Repeat Limit** is zero and **Repeat Maximum Hours** has a value, the course cannot be repeated because of the Repeat Limit rules.

• If the **Repeat Limit** is null and **Repeat Maximum Hours** has a value, the rules for Repeat Maximum Hours are used:

Repeat Limit = null Repeat Maximum Hours = 7

- If a three credit course is taken more than two times, it will exceed the Repeat Maximum Hours rule and may not be repeated.
- If the **Repeat Limit** has a value and **Repeat Maximum Hours** is null, the Repeat Limit rules are used:

Repeat Limit  $= 1$ Repeat Maximum Hours = null

A course can only be repeated once here, regardless of credits.

• If the **Repeat Limit** and **Repeat Maximum Hours** each have values, and if either rule fails the test, repeat checking will prevent registration.

Repeat Limit  $= 3$ Repeat Maximum Hours = 10

- Taking a three credit course for the fourth time, as allowed by the Repeat Limit, would exceed the Repeat Maximum Hours of ten, and therefore this repeat would not be allowed.
- Taking a two credit course for the fifth time, as allowed by the Repeat Maximum Hours, would exceed the Repeat Limit of three, and therefore this repeat would not be allowed.

All errors received in registration because of Repeat Limit or Repeat Maximum Hour constraints can be overridden, and students are then able to register for those courses.

### Selection Rules

Repeat/equivalent course processing is controlled by the **Repeat Limit** and the **Repeat Maximum Hour**s fields on the Basic Course Information Form (SCACRSE). These fields are used in the Registration Module according to the status of the registration error flags on SOATERM and are calculated in Academic History according to the rules on the Repeat/Multiple Course Rules Form (SHARPTR).

**Note:** The **Repeat Status (Code)** field on SCACRSE is informational only and is not used in Repeat Processing.

### Repeat Policies

The Repeat/Multiple Course Rules Form (SHARPTR) is used to establish the institution's repeat policy. It allows for repeated courses to be treated in two different ways (repeat limit rule or repeat hours rule) with three different course selections (last, highest, or first passing).

The **Using Repeat Limit Selection Rule** field is used when the number of times a may student take a course is limited. Repetition of the course will invoke the specified repeat rules. This is defined on the Basic Course Information Form (SCACRSE) in the **Repeat Limit** field.

The **Using Repeat Hours Selection Rule** field is used when there is a maximum number of hours that may be earned before the course is considered to be a repeat.

Each rule has an associated evaluation grade that determines the minimum grade a course must have to be considered for repeat processing evaluation. Registration repeat checking uses the evaluation grade to determine if a course should be considered in repeat checking, based upon whether repeat hours or repeat limit rules are to be used.

The value in the **Evaluation Grade** field is the minimum grade that will be used for repeat checking, for the term, level, and selection rule. Once this grade is set, courses with a numeric value less than the evaluation grade will not be considered in repeat checking.

# **National Student Clearinghouse (NSC) Reporting Procedures**

# Overview of Processing for Clearinghouse Reporting

Your institution has the option to report student enrollment information to the National Student Clearinghouse (NSC), which then tracks and reports that information to lenders and guarantors of student loans at no cost to the reporting institution. The following sections outline the processing requirements and procedures for submitting information extracted from the SCT Banner Student System to the Clearinghouse.

Reporting of student enrollment information is based on calculating and storing a student's time status, where the time status is associated with any online or batch processing, when the processing results in the creation or modification of registration records and the credit hours (non-CEU hours) associated with those records. By design, a student is considered for reporting during a given term only if a registration term header record exists for the student.

The calculation of a student's enrollment time status is based on rules established in the existing Time Status Rules Form (SFATMST). Each time status code defined by an institution in the Time Status Code Validation Form (STVTMST) must include an NSC equivalent for Clearinghouse reporting purposes.

Specific data elements are required in the extract file that is transmitted to the Clearinghouse. To assist end users in identifying any missing or invalid data prior to processing the file that will be transmitted to the Clearinghouse, an option is provided in the Clearinghouse Extract Report (SFRNSLC) that will produce a listing of invalid or missing data. In addition, the Time Status Calculation Update Process (SFRTMST) includes comments in the output which will assist in identifying

potentially invalid data. No invalid or missing data should exist prior to processing and producing the extract output file, or some of the data that is transmitted to the Clearinghouse will be inaccurate or misrepresented.

### Sources of Data for Clearinghouse Reporting

The validity of the data reported by the Clearinghouse Extract Report (SFRNSLC) depends on specific data entry requirements and procedural consistencies. A registration term header record *must* exist for a student to be included in the reporting for a term.

**Note:** The record is represented by the enrollment status information in the Registration section of the Student Course Registration Form (SFAREGS). This record is created when a Save function is performed for the first time in the form, even if no registration for CRNs exists. Students who are considered to be "enrolled" by an institution, but who have not been officially registered in courses in the Student Course Registration Form (SFAREGS), will not be included in the group of students reported to the Clearinghouse. Students who are enrolled in courses, but for institutionally specific reasons should not be reported to the Clearinghouse, should be assigned a student attribute which will be input as a value to the Student Attributes to Exclude parameter when processing the report.

For all students enrolled for the term, an enrollment status is determined. For all enrollment statuses, with the exception of a withdrawn student, the **Affect Headcount** flag on the Enrollment Status Code Validation Form (STVESTS) must have a value of *Y* or checked for the enrollment status code that exists in the Registration section of the Student Course Registration Form (SFAREGS). In some specific cases, start dates for enrollment statuses must be reported. The statuses are checked for in the order listed below, and the data requirements (form field, source of status date, if required) for each status are indicated:

1. D - Deceased (requires status date)

A value of *Y* or checked must exist in the General Person Form (SPAPERS) **Deceased Indicator**. The status date is selected from the **Deceased Date** field on the same form.

2. G - Graduated (requires status date)

A degree with a status code that has an **Awarded Indicator** of *A* on the Degree Status Code Validation Form (STVDEGS) must exist in the Degrees and Other Formal Awards Form (SHADEGR). In addition, the level of the degree code must match the level of the current general student record (the maximum term that is less than or equal to the reporting term). The level check is included so that a student who is currently enrolled in a graduate program, but previously has been awarded an undergraduate degree from the same institution, will not be erroneously reported as graduated. The status date is selected from the **(Graduation) Date** field on the same form.

3. A - Approved Leave of Absence (status date *not* required)

A leave code exists in the General Student Form (SGASTDN) for the current effective term (the maximum term that is less than or equal to the reporting term) which includes the reporting date between the leave from and to dates on the same form. For example, a student is on a medical leave of absence from February 1 through March 15, 1995. The Clearinghouse Extract report date of March 1, 1995 will identify this student as on an approved leave of absence.

4. W - Withdrawn (requires status date)

A student enrollment status code exists for the term where the **Affect Headcount** flag is *N* or unchecked on the Enrollment Status Code Validation Form (STVESTS). The status date is selected from the **Enrollment Status Date (untitled field)** on the Student Course Registration Form (SFAREGS).

- **Note:** Students who have not attended the current reporting term, but attended in a previous term, will be reported as withdrawn (*W*), and not as never attended  $(X)$ . If the student enrollment status was  $Y$  (checked) for the most recent previous term, then the status change date reported will be the term end date for that previous term (term end date from STVTERM). If the student enrollment status was *N* (unchecked) for the most recent previous term, then the status change date will be reported as the activity date on the registration term header record.
- 5. F Full-time; H Half-time; or L Less than Half-time (conditionally requires status date)

A student who has a registration term header record, but is not deceased, graduated, on an approved leave of absence, or withdrawn, is considered to be actively enrolled, and their maximum time status history record that is less than or equal to the reporting date will be examined to determine the enrollment status. A status date is reported when a student drops from a "higher" status to a "lower" status in a subsequent report to the Clearinghouse during the same term.

A drop from a higher to a lower status would include: from full-time to halftime; from full-time to less than half-time; and from half-time to less than halftime. When a drop in enrollment is determined, the status date is selected from the **Time Status Date** in the Time Status History window in SFAREGS for the maximum time status history record that is less than or equal to the date of the report currently being submitted to the Clearinghouse. A status date is *not* reported if a student increases from a lower status to a higher status in a subsequent report to the Clearinghouse during the same term.

## Overall Data Requirements

The following are set-up requirements which only need to be completed once.

#### *Establish Time Status Codes*

Codes and descriptions for institutionally defined student time statuses should be established on the Time Status Code Validation Form (STVTMST). For each code, a National Student Clearinghouse (NSC) equivalent value must be designated.

**Note:** An exception to this is a code and a rule which must be built for 0.00 minimum and 0.00 maximum credit hours applicable to each student level and a system required code of *99* - Error Calculating Time Status refer to the section on establishing Time Status Rules below for more detailed information.

The NSC equivalents are limited to three specific values: *F* for full-time, *H* for halftime, and *L* for less than half-time. It is possible that an institution may have multiple time status codes that would equate to the same NSC equivalent. For example, an institution may wish to distinguish between three-quarters and halftime enrollment with separate codes. For purposes of reporting to the Clearinghouse, both of these codes would be equivalent to  $H$ -half-time.

### *Establish Time Status Rules*

Institutionally specific student enrollment time status rules should be defined on the Time Status Rules Form (SFATMST). When establishing rules, the following guidelines are recommended.

- 1. Include rules for all valid student levels for time status calculations.
	- **Note: (Student) Level** is not a required field on the form. If a rule does not include a specific student level, it will apply to all student levels that may exist.
- 2. For each rule, at least one course level is required in the Time Status Level section. Enter the course level(s) that should be included in calculating time status for each individual rule.
- 3. Build rules so no gaps exist between hour ranges. For example, if half-time enrollment is at least 6 but not more than 12 credit hours, and full-time enrollment is 12 credit hours or more, do not specify the half-time rule minimum and maximum credits as 6 and 11, and the full-time rule minimum and maximum credits as 12 and 99. If a student can take a combination of courses that will total to a fractional amount between 11 and 12 (such as 11.5 credits), then the student will not match a rule. To avoid such a problem, designate the half-time rule minimum and maximum credits as 6 and 11.99. Equate each rule to an NSC equivalent of either *F* - full-time, *H* - half-time, or *L* - less than half-time, with the exception noted in item 4) below.
- 4. Build a rule that designates both the minimum and maximum credits as 0.00 for every student level. *Do not equate the time status code for this rule to an NSC equivalent.* This rule is needed to accurately reflect a withdrawal from all courses in the Time Status History window in SFAREGS. A system-required value is not dictated so that a meaningful institution specific code and description can be built. If such a rule does not exist, and a student withdraws

from all courses, the first record in the display in the Time Status History window will be the system required code *99* - Error Calculating Time Status. (Suggestion: Build one rule, and do not specify a student level, so that the rule will be selected for all students, regardless of their level, if credit hours drop to zero (0).)

- 5. Do *not* build a rule for the system required *99* (Error Calculating Time Status) time status code. This code is reserved for the purpose of updating and inserting time status records with the value of *99* when the system is unable to calculate time status. A current time status code of *99* will alert the user that a problem was encountered when the system attempted to calculate time status. Please refer to error messages in the Time Status Calculations section below.
- 6. If necessary, time status rules may be updated in subsequent terms if student enrollment rules change, by adding rules with a new effective term code. For example, in term 199301, a student is considered to be half-time if enrolled for at least 6 but less than 9 credits hours. In term 199601, new rules take effect so that to be considered half-time, a student must be enrolled in less than 12 credit hours. To accommodate the change effective in 199601, a new rule should be added with an effective term of 199601 with the new minimum and maximum credits.

#### *Establish Institution FICE Code for Reporting*

Enter the correct FICE code for your institution in the **Institution FICE Code** field on the the Academic History Control Form (SHACTRL). The FICE code entered is reported in the extract file that is sent to the Clearinghouse. This field is not currently used for any other purpose in the Student system.

#### *Establish Term Control for Time Status Calculation*

The following is a set-up requirement which needs to be completed on a term-byterm basis.

For each term that student enrollment information should be reported to the Clearinghouse, set the **Calc(ulate) Time Stat(us) Indicator** on the Term Control Form (SOATERM) to *Y* or checked if dynamic time status calculations should be performed in online forms that add or update credit hour (non-CEU hour) enrollment. As an alternative to performing time status calculations dynamically, time status records can be created in batch with the Time Status Calculation Update Process (SFRTMST). (See additional information about the SFRTMST process in the Time Status Calculations section below.) This indicator defaults to *N* or unchecked when controls are initially created for a new term.

### Time Status Calculations

#### *Update and Insert Time Status Records*

As listed in the previous step, the value of *Y* or checked for the **Calc(ulate) Time Stat(us) Indicator** on the Term Control Form (SOATERM) results in dynamic time status calculations and update and insert of time status records on the Student

Course Registration Form (SFAREGS), the Registration Mass Drop Form (SFAMASS), and in the Telephone Registration processing. These time status calculations write a time status history record when a time status is calculated for the first time in the term, and also when a change in time status has been calculated. The history of status changes is stored in the time status history table. In addition, the most recently calculated time status is updated and stored on the registration term header record. User overrides to calculated time statuses are permitted in the Student Course Registration Form (SFAREGS). Detailed time status processing information on the individual forms is described below.

#### *Dynamic Calculation of Time Status and Update/Insert of Records*

**Note:** Time status calculations occur in SFAREGS, SFAMASS, and Telephone Registration processing only when the **Calc(ulate) Time Stat(us) Indicator** on SOATERM has been set to *Y* or checked. No messages are included in those forms to inform the user that the indicator is set either to *Y* (checked) or *N* (unchecked) on SOATERM.

In SFAREGS, SFAMASS, and Telephone Registration processing, in which processing can affect a student's total credit hours enrollment (*CEU credit hours are not included in Clearinghouse processing and reporting*), the existing time status code is "remembered" in the form prior to the occurrence of any processing. After processing has been completed in each form and you perform either an Exit or Rollback function, the total credit hours as a result of processing are read from the database, and the current/new time status is retrieved from the database. Within each form, the previously existing ("remembered") and the current/new time status codes are compared, and if they are different, a time status history record is inserted, and the registration term header record is updated. The calculation uses the time status rules on the Time Status Rules Form (SFATMST) and determines the time status code that matches the qualifying credit hours enrollment.

#### *SFAREGS - System Time Status Calculations, Functionality, and Error Messages*

During student course registration processing, a student's enrollment time status is calculated after additions and/or changes have been completed and saved in the form, and you perform an Exit or Rollback function. Changes in student information, such as college, campus, degree, major, or student type, may or may not result in a change to a previously calculated time status, depending on whether institution-specific rules exist for differences in any one or more of those characteristics. Changes in course registration and/or student information may or may not cause a new time status to be calculated, depending on the rules that have been established.

The autohelp message *"\*WARNING\* Unable to calculate time status. Check rules on SFATMST"* displays if time status calculations have been enabled on the Term Control Form (SFATMST), but no time status rule can be found which matches the range of hours, student characteristics, and course levels that exist in the student's registration record. When this message displays, the system inserts a time status history record with the system required code of *99* - Error Calculating Time Status, and also updates the registration term header record with the code of *99*. The error should be investigated by examining the rules on SFATMST. After the problem has

been found and corrected, the student registration where the error occurred should be accessed again on SFAREGS. Performing two Next Block functions (cursor will be in the Course Registration section), Save, then a Rollback or Exit function will update the time status calculation, if appropriate. Correcting the problem will not delete the time status history record of *99*. That record remains as an historical record, and the new record will be inserted.

**Note:** Refer to the Time Status Calculation Update Process (SFRTMST) in the Reports section of this chapter for an alternative to online reprocessing when problems with the Time Status Rules have been found and corrected.

To view the history of student enrollment time statuses that have been calculated, select View Time Status Information from the Options Menu or perform a Duplicate Item function from the **ID** or **Date** fields when you are in the Key Information of the form. This displays the Time Status History window. The time status records are displayed in reverse chronological order (most recent changes first). An Edit function can be performed on the **Time Status Date** field in the window to display the full date and time that the time status calculation was performed, in the format DD-MON-YYYY HH24:MI:SS. No fields in the display are updateable, and existing records cannot be deleted. The Time Status History window cannot be accessed unless registration exists for the term (at minimum a registration term header record). If you attempt to access the Time Status History window when no registration exists, the message *"\*ERROR\* Registration MUST exist for term before updating time status history"* displays. The source of the calculation, either SYSTEM or USER will display. The SCT Banner userid (Oracle ID) of the user associated with both SYSTEM and USER calculations is stored in the time status history table, but is not currently displayed online. For auditing purposes, access to that information is available by authorized personnel through SQL\*Plus.

When a time status history record is added, the registration term header record is also updated with the new/current time status code, time status date, time status maintenance indicator (either "S" -SYSTEM or "U" - USER), and the SCT Banner userid (Oracle ID) responsible for the update to the record. The SCT Banner userid field from the time status history record, as well as from the registration term header record, is not displayed from any existing form in the Student System, but for auditing purposes, access to that information is available by authorized personnel through SQL\*Plus. The other fields are displayed in the Time Status History window on SFAREGS. (The values actually displayed are from the time status history table, and not from the registration term header table, but they would be the same.)

#### *Overriding System Time Status Calculations*

Time statuses that have been calculated by the SYSTEM can be overridden by the USER. To override a previously calculated time status, first access the Time Status History window in the Key Information of SFAREGS. Next, perform an Insert Record function, and add the override time status code that is appropriate. If desired, the List function can be performed from the **Time (Status Code)** field to display the valid time status codes from the Time Status Code Validation Form (STVTMST). The time status date on the added record will default to the current date, but may be overridden. The Source will default to USER. After the USER record has been added and saved, it cannot be modified or deleted. If an incorrect time status was entered, either a new record should immediately be added with the correct time status, or the existing record should be updated in the time status history table by authorized personnel through SQL\*Plus.

*Note: Once a USER override time status history record exists, subsequent SYSTEM time status calculations will not occur for the student for that particular term.* 

If registration changes after a USER time status history record exists, the message *"\*WARNING\* Time status information MUST be updated manually"* is displayed on autohelp line of the Student Course Registration Form (SFAREGS).

Users who have access to add and/or update registration information on SFAREGS also have access to add manual (USER) time status history records in the Time Status History window. There is no separate form level security access for the window. Users can selectively be prevented from being able to add manual (USER) time status history records by controlling grants to the time status history table.

#### *Back Dating Registration*

If you back date the date in the Key Information of SFAREGS, be aware that the time status history record that may be calculated and inserted will be date stamped with the current date (Time Status Date). If desired, a user-added time status record may be added with the back-date. Also note that if a user time status record is added with a time status date that is chronologically earlier than the system calculated record, no future system calculations will occur, because an indicator has been set on the registration term header record.

#### *SFAMASS - System Time Status Calculations, Functionality, and Error Messages*

A time status calculation is performed for each student dropped from the section, and a new time status history record is created if appropriate. If an appropriate rule cannot be found to calculate a new time status for a student the message *"\*WARNING\* Unable to calculate time status for ID <student ID>. Check SFATMST rules"* displays on the autohelp line.

### **Note:** *The user should note the ID number that was displayed in the warning message, and then acknowledge the message to allow processing to continue to the next student.*

Performing a Print function to capture the error message with the ID on the screen will *not* be successful. Because of the way SQL\*Forms is handling the acknowledgment that is required for the error message, the function keystroke for Print acts as the acknowledgment and removes the error message from display. The resulting screen print does not contain the error.

When this message displays, the system inserts a time status history record with the system required code of *99* - Error Calculating Time Status, and also updates the registration term header record with the code of *99*. Each problem should be investigated and resolved by examining the rules on the Time Status Rules Form

(SFATMST). After each problem has been corrected, the student(s) with the error(s) should have their time statuses updated properly. Correcting the problem and recalculating time status will not delete the time status history record of *99*. The *99* record remains as an historical record, and the new record will be inserted. How this is done depends on whether the course that was dropped was also deleted, and also on the user's preference for updating dynamically online or in batch at a later date.

**Note:** Refer to the Time Status Calculation Update Process (SFRTMST) in the *Reports* section of this chapter for detailed information about batch time status processing.

If the course was removed (delete record) in SFAMASS, online recalculation of the time status must be performed in SFAREGS. To do so, enter the term and student ID in the Key Information of SFAREGS, then perform two Next Block functions to position the cursor in the Registration section, and perform a Save function. (Please note that no changes are needed in the form.) Either an Exit or Rollback function will update/insert the time status, if appropriate. If the course was not removed in SFAMASS, online recalculation of the time status can be performed by accessing SFAMASS. To do so, enter the term and course reference number in the Key Information, perform a Next Block function, followed by a Save function. Either an Exit or Rollback function will update/insert the time status, if appropriate. If desired, updates in batch can be performed by the Time Status Calculation Process (SFRTMST) at an appropriate time.

If a manual (USER) time status history record exists for a student being processed on SFAMASS, the message *"\*WARNING\* Time status history for ID <student ID> MUST be updated manually"* displays in the autohelp line. When this warning message displays, institutional policies and procedures will determine if the user should update the time status history manually in the Time Status History window in the Student Course Registration Form (SFAREGS).

### **Note:** *The user should note the ID number that was displayed in the warning message if a manual update may be needed.*

Performing a Print function to capture the error message with the ID on the screen will *not* be successful. Because of the way SQL\*Forms is handling the acknowledgment that is required for the error message, the function keystroke for Print acts as the acknowledgment and removes the error message from display. The resulting screen print does not contain the error.

**Note:** The warnings that are detected by the Student Course Registration Form (SFAREGS) and the Mass Drop Form (SFAMASS) are not considered to be fatal errors, and do not stop or interfere with processing of course registrations.

*Telephone Registration Processing - System Time Status Calculations, Functionality, and Error Messages*

Please refer to the Voice Response user documentation for more information on Telephone Registration processing.

Because of technical and procedural issues, checks for the warning conditions in SFAREGS and SFAMASS are performed in Telephone Registration processing for either a rule that cannot be found, or a time status that must be updated manually, but the display of the warning messages has been inactivated. These messages are not displayed in the form processing, because the calculations and error checking cannot be performed until the user either Exits or performs a Rollback after Saving. You may hang up the phone after receiving confirmation of registration and are not technically required to perform an Exit or a Rollback. Therefore, there is no guarantee that a warning message would be consistently conveyed and appropriate follow-up would occur. As with SFAREGS and SFAMASS, if an error is encountered in attempting to calculate time status, a time status history record with the system required value of *99* - Error Calculating Time Status is inserted into the time status history table, and the registration term header is updated with the *99* code. These errors will be identified later by either the Time Status Calculation Update Process (SFRTMST) and/or the Clearinghouse Extract Report (SFRNSLC). As is the same case with SFAREGS and SFAMASS, the warnings are not considered to be fatal errors, and do not stop or interfere with the processing of course registrations.

### *SFPFREQ - System Time Status Calculations, Functionality, and Error Messages*

The Course Request Update Process (SFPFREQ) inserts course registration records via a parameter which optionally calculates and adds a time status history record for the processing term. If this process was run without calculating and adding time status history records initially, the Time Status Calculation Update Process (SFRTMST) could be run at a later time to create and update the time status records.

#### *Batch Calculation and Update/Insert of Time Status Records*

The Time Status Calculation Update Process (SFRTMST) calculates time status and updates/inserts time status records if appropriate in a batch mode. If dynamic time status calculations have not been enabled for the term by setting the **Calc(ulate) Time Stat(us) Indicator** on SOATERM to *Y* or checked, or if the indicator has been turned on and off one or more times during the term, this process must be executed to calculate students' time statuses and update/insert time status records that are needed for the Clearinghouse Extract Report (SFRNSLC).

The purpose and processing consequences of the parameters are described as follows:

- 1. **Term Code** This is required and is the term code for the time status calculation and update/insert of time status records.
- 2. **Level Code** This is optional and allows you to select one specific level or all levels for processing. \*
- 3. **Campus Code** This is optional and allows you to select one specific campus or all campuses for processing. \*
	- The process can be run multiple times in Audit mode for different combinations of campus and/or level so that individual outputs can be directed to appropriate offices, departments, or individuals for review.

After necessary corrections have been made, it is recommended that the Update mode should be processed for all levels and campuses, so that all students are updated simultaneously.

4. **Run Mode** - This is required and allows you to select either an audit report (*A* - Audit Mode) of time status calculations that would occur and conditions that exist that would prevent time status from being updated/inserted, or select an update/insert of database time status records (*U* - Update Mode). The process should be run in audit mode first to review any error conditions that may need to be resolved before making permanent changes to the database in update mode. The process can be run in audit mode as many times as desired without any adverse effects on the data. When executed from the command line, an *A* will default if you do not enter a value. The default protects against updating the database when no value is entered. Valid values for the run mode parameter are *A*, *a*, *U*, and *u*.

If you accidentally type an invalid value for either the term code or the run mode, a message displays indicating that an invalid value has been entered. The process then prompts the user to re-enter the parameter value.

The process selects all students registered for the term, and determines if the existing time status in the database is the same as the time status that is calculated when the process is run. If the calculated time status would be different, the student is selected for printing on the report. For each selected student, the existing time status code (if one exists), the revised time status code (what the current calculated time status would be), and an appropriate comment are printed on the report. The following is a list of all of the possible comments which could be included in the output, and a description of what each indicates. The comments fall in two groups: 1) comments indicating that the status of a student is different from one of the "enrolled" statuses (either *F* - full-time, *H* - half-time, or *L* - less than half-time) and that they do not have a time status reported; and 2) comments pertinent to enrolled students who require a time status to be reported.

Comments for students with statuses that do not have a time status reported:

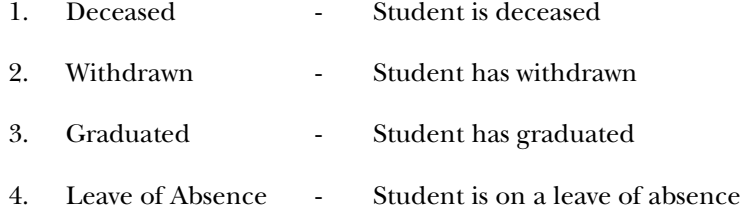

Comments for enrolled students who require a time status to be reported:

*1. "MUST be updated manually "*

This indicates that the most recent time status history record for the student is a USER-entered override time status. These students should be reviewed to determine if the USER time status code is still appropriate. If any student with a USER time status should be updated, the update could be performed by

adding another USER (manual) time status in the Time Status window in SFAREGS, or the existing registration term header record could be updated in SQL\*Plus by authorized personnel. If the registration term header record is updated to allow SYSTEM time status calculations to resume, the existing USER time status history record remains as a historical record, but subsequent changes, if any, to the student's enrollment may result in additional (future) SYSTEM time status records.

### *2. "ERROR - Must be resolved "*

This message appears when an error is encountered when the process attempts to calculate the student's current time status. The system required *99* (Error Calculating Time Status) displays as the revised code on the printed output. You must diagnose and resolve the problem. It is likely that a problem exists in the Time Status rules. You should investigate the student's current registration, and compare the student's characteristics and levels of the registered courses against the existing Time Status Rules to determine the problem. After correcting any problems with the Time Status Rules, the SFRTMST process can be run again. If the changes have successfully resolved the problems that caused the *99* codes to display on the report, the *99* codes should now be replaced by other "real" calculated time status codes.

*3. "\*\*"*

A legend centered at the beginning of the report output indicates that the students will have their time status updated if the process is run in update mode. The number of students in this group may be significantly large if dynamic time status calculations have not been enabled for all or part of the term. When the **Calc(ulate) Time Stat(us) Indicator** on SOATERM has been set to *N* prior to running this process, there will be no value in the column displaying the existing time status on the report output.

If all enrolled students for the term have time status records that are current, and there are no students who are deceased, graduated, withdrawn, or on leave of absence, and if there are no enrolled students with USER (manual) time status records, the output of SFRTMST will print the statement *"No Time Status Records to be Updated"*.

The process can be used to serve several purposes. First, it can be used to update/ insert time status records after certain errors, such as gaps or other types of errors in Time Status Rules, have been corrected. If the process does update/insert time status records, the value of "SFRTMST" will be inserted in the USER field in both the registration term header record and the time status history record. Second, it can be used to verify that students with USER (manual) time statuses are valid. Third, it can be used to detect procedural inconsistencies. An example of a procedural inconsistency would be when a student has a time status that equates to the institution rule where minimum and maximum credit hours are zero (0), and has actually withdrawn from the institution, but displays on the output. This would be an indication that the student's enrollment status had not been changed to a status (SFAESTS for the registration term) where the **Affect Headcount** flag was set to *N* or unchecked (STVESTS).

**Warning:** The timing of the execution of this batch process is critical.

Time statuses are calculated and time status history records updated/inserted with an activity date that is equal to the day the process is executed. If, for example, your institution determines time statuses will always be processed in batch, careful consideration must be given to the dates when the batch process should be executed so that the information that is reported to the Clearinghouse is accurate as of the intended reporting dates. It is not possible to calculate time status and insert time status history records as of a point in time in the past, because a complete historical audit of course registration changes is not available in the database. If a report needs to be submitted to the Clearinghouse on September 10, the batch process would need to be executed prior to September 10.

The batch process allows you to control the frequency of the calculation of time status and update/insert of time status history records. Depending on the frequency of execution, some historical changes may not be reflected when reviewing a student's time status history online in SFAREGS. For example, consider the following registration history for a student, and assume that the **Calc(ulate) Time Stat(us) Indicator** on SOATERM has been set to *N* or unchecked:

Example registration changes:

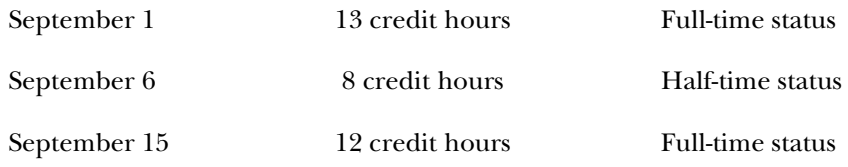

Example batch processing and update of time status history:

September 2 Full-time status September 10 Half-time status

If the batch process was run for the first time on September 2nd, this student would have a time status history record indicating full-time status inserted for that date. If the next batch process was run on September 10th, this student would now have a new time status history record inserted, because their current time status is halftime. The batch process provides point-in-time updates to time status history, but would not reflect changes that may have occurred between the distinct points in time of batch updates.

If the date of the first report to the Clearinghouse was September 20, the student would be reported as half-time. This would not be correct, because the student had actually added additional courses on the 15th of September which returned them to full-time status. Because the batch time status update was not run after September 15th, the time status was not updated/inserted properly.

**Caution:** Time status cannot be calculated for a point in time in the past, because a complete history of all registration changes is not available in the

database. The Clearinghouse report depends on timely and accurate information in the time status history table. It is critical that batch time status calculations are planned, so that time status history data is current and accurate for Clearinghouse reporting.

### Reporting to the Clearinghouse (SFRNSLC)

Your institution should contact the Clearinghouse directly to arrange for transmission of EDI or EDI.Smart™ extract files. The Clearinghouse can accept files that are ftp'd, as well as files sent on diskette. The Clearinghouse can be contacted as follows:

National Student Clearinghouse 13100 Worldgate Drive, Suite 245 Herndon, VA 22070 Phone number: (703) 742-7791 Fax number: (703) 742-7792

### *Report Processing Overview*

The Clearinghouse Extract Report (SFRNSLC) includes three run mode options:

- 1. report of missing or invalid data,
- 2. EDI output, and
- 3. EDI.Smart output.

Prior to extracting and submitting the extract file to the Clearinghouse, the report should be run in the missing or invalid data mode as many times as needed to detect and then correct certain types of errors, as described in the next section. In addition, if the **Calc(ulate) Time Stat(us) Indicator** on SOATERM has been set to *Y* or checked, the Time Status Calculation Update Process (SFRTMST) should be run to update/insert time history records prior to creating the extract file so that students' time statuses are current. Either the EDI or EDI.Smart output run mode options will produce the extract file of student enrollment information which is submitted to the Clearinghouse.

### *Identifying and Correcting Missing or Invalid Data*

The report of missing or invalid data detects the following problems with data, which must be fixed by users or authorized technical personnel either online or through updating the database through SQL\*Plus, or other programmatic means.

The following are the error messages that may print on the report, the source of the error, and what is required to fix the error:

• *"No Institution FICE code on SHACTRL"*

This message indicates that the **Institution FICE Code** field on the Academic History Control Form (SHACTRL) is blank. The correct institution FICE code should be entered online in the form.
*• "No SSN Number on SPAPERS"* 

This message indicates that the **SSN/SIN/TFN (Social Security Number, Social Insurance Number, Tax File Number)** field on the General Person Form (SPAPERS) is blank. The social security number is required for all students that are reported to the Clearinghouse. A social security number must be entered in this field, even if it is used as the student's ID number.

*• "No Date of Birth on SPAPERS"*

This message indicates that the **Date of Birth** field on the General Person Form (SPAPERS) is blank. The date of birth is required for all students that are reported to the Clearinghouse.

A DMG segment exists in the records after the IN2 segment with 7 segments, where only the second segment needs to be populated with the date of birth from SPAPERS (SPBPERS\_BIRTH\_DATE).

For example, for Daniel Earp ( ID is @00000976), with birthdate of Feb. 27, 1934, with format CCYYMMDD:

ST|190|000000126 BGN|11|000000126|000228|1350|ES ENR|EB4|UN||||||||Y|Y|D8|20000228 DTP|382|RD8|19970901-19971215 DTP|007|D8|19981219 ENT|01|S2|34| IN2|02|Daniel IN2|05|Earp DMG||19340227||||||<--------------------here N3|123 Easy Street N4|Malvern||193554209 ENT|02|M8|DS|999900||||U2|Fall 1997 SE|12|000000126

• *"No Address on SPAIDEN"*

This message indicates that address information could not be found for the address hierarchy that was entered. For example, if 1MA and 2 PR were the address types selected for the report, this message would indicate that neither an MA or PR address type could be found for the student. If it appears that the student does have an address that matches the hierarchy that was entered, the error message is probably caused by the effective date of the address not being valid for the report date. (The effective date of the address needs to be prior to the report date; addresses effective the same date as the report date are not selected.) Address information is required for all students that are reported to the Clearinghouse. An address with an effective date prior to the report date must be entered that will match the address hierarchy that is used for the report.

• *"No Expected Grad Date on SGASTDN"*

Students who have been identified as full-time, half-time, or on a leave of absence require the expected graduation date to be reported. This message indicates that the **(Expected Graduation) Date** on the General Student Form (SGASTDN) is blank. An expected graduation date must be entered in this field. This field is located in the Graduation Data window, which is accessed by selecting Graduation Status from the Options Menu.

**Note:** The expected graduation date on the general student record will roll to the **(Anticipated Graduation) Date** on the Degrees and Other Formal Awards Form (SHADEGR) during the first grade roll to academic history, (either performed online with the Class Roster Form (SFASLST) or in batch with the Grade Roll to Academic History (SHRROLL)).

### • *"No Graduation Date on SHADEGR"*

Students who have been awarded a degree (have a status of graduated) require the (anticipated) graduation date to be reported. This message indicates that the **(Anticipated Graduation) Date** on the Degrees and Other Formal Awards Form (SHADEGR) for a degree with an **Awarded Indicator** of *A* (from the Degree Status Code Validation Form (STVDEGS)), where the level of the degree matches the level of the current general student record, is blank. An (anticipated) graduation date must be entered in this form.

### • *"No Time Status on SFAREGS"*

Students who are enrolled for the term must have a time status history record that has been created before the reporting date so the time status can be reported. This message indicates that no time status history record exists for the student, because an error described previously in SFAREGS or SFAMASS processing was not resolved, or because an error prevented time status from being calculated in Telephone Registration processing, or because the **Calc(ulate) Time Stat(us) Indicator** was not set to *Y* or checked on SOATERM when registration processing occurred. The Time Status Calculation Update Process (SFRTMST) should be executed to calculate time status and update/ insert time status records that are missing. If any errors prevent the batch calculation of time status and/or the update/insert of a time status history record, the specific error will be described on the report output of the SFRTMST. Depending on the error, corrections (such as changes to the Time Status Rules) may be required online.

#### *• "No NSC Equiv for <time status code> on STVTMST"*

If this message displays with your institution time status code for 0.00 minimum and 0.00 maximum credit hours, it means that the enrollment status for the student's registration record has an **Affect Headcount** flag of *Y* or checked on the Student Enrollment Status Validation Code Form (STVESTS). Students who withdraw completely from classes must be updated on SFAREGS with a student status that has the **Affect Headcount** flag set to *N* or unchecked on STVESTS. If a student drops all courses (credit hour total would be zero (0) for the term), but the student enrollment status does affect the headcount, the Clearinghouse Extract Report will select the student as enrolled for the term.

*• "Time Status Calc Error on SFAREGS"*

This messages indicates that either an error exists which prevents the student's time status from being calculated successfully, or the student's time status was not recalculated either online or in batch after appropriate corrections were made following a diagnosis of the cause of the problem. Viewing the time status history record on SFAREGS displays the system required code of *99* (Error Calculating Time Status) as the most recent time status. The error should be

diagnosed and the problem corrected. It is likely that there is a problem with the time status rules. After the problem is corrected, the time status can be recalculated online in SFAREGS or in batch with SFRTMST.

The process should be run in the report of missing or invalid data mode as many times as necessary, and all errors resolved until the message *"No invalid or missing data for the <term code> term"* prints on the output. When that message displays, it indicates that all the preceding error conditions have been resolved.

The process does *not* check for the following types of conditions or errors:

1. Use of fields for purposes other than that designated for baseline processing.

For example, a different type of number other than social security number is stored in the **SSN/SIN/TFN (Social Security Number, Social Insurance Number, Tax File Number)** field on the General Person Form (SPAPERS). Institution-specific use of the leave of absence fields and the student enrollment status fields should be examined for possible problems in reporting to the Clearinghouse (see previous section on Identifying and Correcting Missing Data discussed in the Reporting to the Clearinghouse section).

2. User updates to Time Status codes and rules during a term.

Changes made to Time Status codes and rules will *not* cause prior existing time status history records to be recalculated and updated. Rules should be tested thoroughly prior to implementing in production to avoid changes after time status history records exist for a term. If rules are modified, the Time Status Batch Calculation process (SFRTMST) could be run to update students' time status records, if applicable, based on changes to the Time Status Rules. This situation should be avoided, because time status cannot be recalculated for a point in time in the past.

#### *Creating the Extract File for Submitting to the Clearinghouse*

After all errors have been resolved, the Clearinghouse Extract Report (SFRNSLC) can be run in either the EDI or EDI.Smart mode to produce the flat file that can be submitted to the Clearinghouse. Only institutions that have licensed EDI.Smart and have contacted the Clearinghouse and made appropriate arrangements for the transmission of an EDI.Smart file should select that run mode.

The purpose and processing consequences of the parameters are described below:

- 1. **Term Code** This is required and is the term code for the report.
- 2. **Student Attributes to Exclude** This is optional and allows multiple values. If specific students who have registration term header records for the term of the report should not be included in the extract, a specific student attribute (Student Attribute Validation Form (STVATTS)) should be assigned to those students on the Additional Student Information Form (SGASADD). The

Clearinghouse reporting term should fall between the effective term start and end range for the attribute.

- 3. **Report Flag** This is required and indicates if this is a standard report (*Y*) or a non-standard report (*N*). Standard reports are usually submitted to the Clearinghouse. Non-standard reports are submitted only for special situations, such as a summer term or for graduations only.
- 4. **Address Hierarchy** This is required and allows multiple values. The institutionally preferred address hierarchy, for example 1MA, 2PR, should be entered for selecting student address information for reporting.
- 5. **Report Date** This is required and indicates the certification date of the information submitted to the Clearinghouse. This date is used to find each student's time status on the certification date by selecting the maximum time status record less than or equal to the report date. Hours and minutes are stored with this date. If the current date default is overridden with a prior date, the current hours and minutes will be appended to the date. This date is also used in subsequent reports for the same term as the basis of determining whether a student's enrollment status has changed to a lower status from the last report submitted.
- 6. **Run Mode** This is required and has three options: 1 Report of Missing/ Invalid Data; 2 - EDI TS190 output; 3 - EDI.Smart TS190 output. Only clients who have licensed EDI.Smart should select the EDI.Smart output option.
- 7. **Grad Level Code** This is optional and allows the entry of multiple values. Enter the  $code(s)$  for the graduate level course $(s)$ . For those students who attempt only graduate level courses, the ENR03 element will be set equal to 28. This is a requirement of TRA processing.

#### *Initial vs. Subsequent Reporting for the Same Term*

The Clearinghouse Extract Report inserts a row in a control table each time run mode 2 (EDI) or run mode 3 (EDI.Smart) is selected. The first report for the term is identified by the process by determining that the combination of term code and report flag from the process parameters entered does not currently exist in the control table. As part of the processing, the row is inserted with the term code, report date, report flag, and activity date.

A subsequent report for the same term is identified by determining that the combination of term code and report flag from the process parameters entered does exist in the control table. If more than one row exists, the most recent row historically is used in the process to find the report date of the previous run, which is then used to determine if changes have occurred in student enrollment since the previous report.

#### *Processing Recommendations for Creating the Extract Files*

Time delays should be avoided between obtaining the message of *"No invalid or missing data for the <term code> term"* when running the Clearinghouse Extract Report in the report of missing or invalid data mode and producing the extract file to send

to the Clearinghouse. Data entry changes even in a short period of time could result in errors being introduced before the data is extracted. Optimally, the processing should be run during off hours to minimize possible additions or updates to data which could introduce new errors.

Subsequent reports to the Clearinghouse for the same term rely on comparing the students' statuses from the previous report to determine any changes in enrollment and reporting of status start dates, if required. A control table is used to store the term, report date, report flag, and activity date each time the EDI or EDI.Smart TS190 output is created by the Clearinghouse Extract Report. For consistency, the user responsible for processing the extract file that is submitted to the Clearinghouse must use the same parameter values for each submission during the same term. It is recommended that the Job Parameter Set Default feature in job submission, which allows a userid to store more than one set of parameter defaults for the same job, be used to save the parameters that are used each time to process the Clearinghouse Extract file. With this information available online, you can recall the previous set of parameters submitted, update them by changing only the report date, and then save the change to a new job parameter set name.

If an error occurred and was detected in the process of creating the extract file, and the file needed to be created again (either problems with data or incorrect parameters, entered, etc.), it is necessary for authorized personnel to delete the appropriate row or rows from this table in SQL\*Plus. This *must* be done, because subsequent reports for the same combination of term and report flag compare the control table report date from the previous processing date to the time status history table to determine if changes in student enrollment status have occurred.

# Job Stream Processing Alternatives and Recommendations

There are three basic alternatives to job stream processing for reporting to the Clearinghouse. The processing flow is dictated by when, and if, the **Calc(ulate) Time Stat(us) Indicator** on the Term Control Form (SOATERM) is set to *Y*. The options, on a term-by-term basis, for this indicator are:

- 1. always set to *Y* or checked,
- 2. always set to *N* or unchecked, or
- 3. sometimes set to *Y* (checked) and sometimes set to *N* (unchecked).

If processing demands are heavy during peak periods of registration activity, it may be advisable to set the **Calc(ulate) Time Stat(us) Indicator** to *N* or unchecked. If the indicator is set to *N* or unchecked, you should determine, in conjunction with technical personnel, when the Time Status Calculation Update Process (SFRTMST) should be executed. It may be desirable to run this process nightly, possibly in conjunction with registration fee assessment. If it is important to your institution to track all enrollment status changes and the precise dates on which they occur for institutional reporting purposes, it is advisable to run this process daily if the SOATERM indicator is set to *N* or unchecked.

If the **Calc(ulate) Time Stat(us) Indicator** on SOATERM is set to *N* or unchecked during any period of activity that affects registration (online in SFAREGS, SFAMASS, and Telephone Registration processing), it will be critical to run the Time Status Calculation Batch Process (SFRTMST) *at a minimum of the day before* it is necessary to submit an extract file to the Clearinghouse. It would be advisable to run the batch process to double check for errors that may not have been resolved, even if the indicator had been set to *Y* (checked) and not changed to *N* (unchecked) at any time during processing.

# Additional Information About Clearinghouse Reporting

As the Clearinghouse Extract Report only selects currently registered students, the termination date for previously enrolled students who do not return in a subsequent term reported is handled as follows:

• The Clearinghouse maintains the complete history of data that is reported from your institution. Their programs compare current reports with previous reports, and their processing determines that a student has terminated their enrollment if they are not included in the next term reported by your institution. The Clearinghouse will report the termination date as the end date of the previous term. The term start and end dates are data elements that are reported as part of the extract processing.

Students who are enrolled in special programs are considered to be full-time students, and should be reported to the Clearinghouse, but are not registered in any courses, should *not* be enrolled in "dummy" courses for the purpose of reporting to the Clearinghouse. This should be handled as follows:

- There are two options, given the current design of Clearinghouse processing.
	- First, a registration term header record can be created without actually registering the students in courses (Save in SFAREGS without adding courses). Once this registration term header record exists, a manual (USER) time status record can be entered by accessing the Time Status History window from the Key Information of SFAREGS. Maintaining the information becomes a manual process. Be aware, however, that adding a registration term header record can have many processing consequences in the Student System, including adding to the headcount, causing registration fee assessment to occur if there are "generic" registration fee assessment rules built, affecting IPEDS reporting, etc.
	- The second option is to manually edit the extract file.

The process performs an additional check to ensure that the ZIP code length transmitted in the extract file does not exceed the 9 positions permitted by the NSC. If a ZIP code longer than 9 positions is found, the following message will be printed when the process is run selecting the Report of Missing/Invalid Data run mode option:

*"Zipcode length exceeds 9 characters"*

If this error is found on the report, you should review the ZIP/Postal code for the address record that would have been processed, based on the address hierarchy parameter values. Please note that hyphens (-) are excluded by the process so that a ZIP/Postal code of 12345-1111 will be reported in the extract file correctly as 123451111. Also, any blank spaces that may exist at either the beginning or end of the data are also excluded. Blank spaces contained within the ZIP/Postal code, however, are not automatically removed, because the syntax requirements for the ZIP/Postal code in some cases correctly includes blank spaces (for example, Canada).

### *Foreign Addresses*

In the N4 segment of the Transaction Set 190 for SFRNSLC, the reference designator N402, data element 156, accommodates foreign addresses. If the student's selected address does not have a state code, the state code in this data element needs to be populated with a value equal to *FO*. If the value of *FO* is in the State field, then the country code as defined on the SPRADDR record, in reference designator N404, data element 26, needs to be updated with the EDI equivalent country code found in STVNATN\_EDI\_EQUIV.

# Reporting Graduates and Summer Term Enrollment

## *Reporting Spring Graduates*

The Clearinghouse would like to receive a separate, graduates-only report and will accept a report that includes graduates as well as other students enrolled in the term of graduation. The Clearinghouse has also specified that they prefer the Academic Term data element be in the Header Record of the file reference Spring Graduates, but this is not an absolute requirement. The SFRNSLC process will print the Term Code Validation Form (STVTERM) description in the Academic Term data element, and this is acceptable.

The most critical part of processing your Clearinghouse file to report Spring Graduates is having the correct response to the SFRNSLC process Report Flag parameter. The Clearinghouse has requested that this report be submitted as a nonstandard report. To create a non-standard report for the purpose of identifying Spring Graduates, the response to the Report Flag parameter must be *N*. This identifies that the report is for non-standard term data, and places the proper value in report flag position of the file. For normal term processing, the Report Flag parameter must be set to *Y*.

It is critical that a non-standard report of Spring Graduates be completed and submitted to the Clearinghouse prior to any scheduled file submittal for the next regular term. If your Spring Graduates report is delayed beyond the first submittal for the next regular term (fall, not summer), students who graduated will be assumed by the Clearinghouse to have withdrawn from the institution, because they no longer appear in the file. The Clearinghouse will report these individuals to lenders and guarantors as withdrawn, with the effective date being the last day of the previous term. One consequence is the possibility of having already passed the grace period, leaving little time for lenders to notify the students of repayment

obligations and deadlines. This usually is a problem with Fall Graduates, rather than Spring Graduates, because of the limited time between the end of the fall term and the beginning of the winter or spring academic term.

Please be aware that the graduation date that is reported should reasonably reflect the date that the student terminated with the institution. The SFRNSLC process reports the **(Anticipated Graduation) Date** in the Graduation Information window of the Degrees and Other Formal Awards Form (SHADEGR) as the graduation date. This may be an issue if the ceremonial graduation date is recorded in this date, and the actual ceremony is several weeks or months beyond the final day of the semester. Please review your current policy for recording this date, to determine if your procedures are in compliance with this requirement.

### *Reporting Summer Enrollment*

The Clearinghouse would prefer to the receive a report only for summer term students who are enrolled full-time or half-time, but they will accept a submission where other students cannot be excluded. Please be aware that the SFRNSLC process will include all enrolled students for your summer term(s).

As with the Spring Graduates file, the Clearinghouse would like to have the Academic Term data element in the Header Record of the file reference Summer Term. Again, this is not an absolute requirement, and the description for your summer term(s) from the Term Code Validation Form (STVTERM) prints in this data element and is acceptable.

Your Time Status Rules Form (SFATMST) may need to be updated to reflect the correct values for calculating the different enrollment classifications (full-time, halftime, less than half-time) for summer enrollment. Because SCT Banner time status rules are effective-term driven, it may be necessary to add a rule for your summer term(s), and then add another rule for the upcoming fall term, so that enrollment classifications are calculated correctly.

As with the Spring Graduates report, it is critical that your summer enrollment reports to the Clearinghouse are specified as non-standard reports. To identify the summer report as non-standard, you must set the Report Flag parameter to *N*.

## *FERPA and Clearinghouse*

The National Student Clearinghouse uses a Data Block Indicator in the Clearing House Extract Report (SFRNSLC) so that schools who participate in the Clearinghouse will remain compliant with The Family Educational Rights and Privacy Act - FERPA. The only items that the block relates to are the name of and dates for the student.

The output of the ENR10 segment record is affected by the Data Block Indicator. The value of the record can be *Y* (Yes, the student requests their name and date information be confidential), or *N* (No, the student does not request their name and date information be confidential).

The **Confidentiality (Indicator)** on the General Person Form (SPAPERS) must also be set correctly.

- The ENR10 element will be set to *Y* when the **Confidentiality (Indicator)** on SPAPERS is checked (SPBPERS\_CONFID\_IND = Y).
- The ENR10 element will be set to *N* when the **Confidentiality (Indicator)** on **SPAPERS** is unchecked (SPBPERS\_CONFID\_IND =  $N$ ).

### For example:

```
ST|190|000000001
BGN|11|000000001|981214|1232|ES
ENR|EB6|UN|D8|20000513||||||N|Y|D8|19981214
                             ^{\wedge}-here the ENR10 element = N
DTP|382|RD8|19970901-19971215
ENT|01|S2|34|5 2443935
IN2|02|Michael
IN2|05|Gates
N3|1640 Yates Avenue
N4|Bronx|NY|10461
ENT|02|M8|DS|999900||||U2|Fall 1997
SE|11|000000001
```
## Deletion of Time Status Records

The following processes may be used to delete time status history records.

- The Registered, Not Paid Process (SFRRNOP) can be used to delete any time status history records that may exist for the processing term.
- The Registration Purge (SFPREGS) can also be used to optionally delete any time status history records that may exist for the processing term.

## Troubleshooting - Error Messages

*SFAREGS Error Messages and Resolutions*

*• "\*ERROR\* Registration MUST exist for term before updating time status history"*

This message indicates that the ID for the term in the Key Information is not registered for the term. Time status records cannot be calculated and then viewed and/or updated until registration exists (at a minimum the registration term header record must exist).

*• "\*WARNING\* Time status information MUST be updated manually"*

This message indicates that a USER (manual) time status currently exists for the ID for the term in the Key Information. This message is not a fatal error. It is an alert to the user that changes in registration will not automatically override a USER (manual) update to time status.

#### • *"\*WARNING\* Unable to calculate time status. Check rules on SFATMST"*

This message indicates that a problem was encountered in attempting to calculate a time status for the ID and term in the Key Information. A problem may exist in the construction of the Time Status Rules (SFATMST). Check to make sure there are no gaps in the rules, and that a rule exists for 0.00 minimum and 0.00 maximum credit hours. This message is not a fatal error, but the problem should be investigated and resolved.

#### *• "\*WARNING\* Unable to update SFBETRM"*

This message indicates an Oracle grants problem. Contact the DBA for assistance.

*• "\*WARNING\* Unable to insert into SFRTHST"*

This message indicates an Oracle grants problem. Contact the DBA for assistance.

#### *SFAMASS Error Messages and Resolutions*

*• "\*WARNING\* Unable to calculate time status for ID <ID number>. Check rules on SFATMST"*

This message indicates that a problem was encountered in attempting to calculate a time status for the ID number displayed in the error message. A problem may exist in the construction of the Time Status Rules (SFATMST). Check to make sure there are no gaps in the rules, and that a rule exists for 0.00 minimum and 0.00 maximum credit hours. This message is not a fatal error, but the problem should be investigated and resolved.

*• "\*WARNING\* Time status for ID <ID number> MUST be updated manually"*

 This message indicates that a USER (manual) time status currently exists for the ID number displayed in the error message. This message is not a fatal error. It alerts you that changes in registration will not automatically override a USER (manual) update to time status.

*• "\*WARNING\* Unable to update SFBETRM"*

This message indicates an Oracle grants problem. Contact the DBA for assistance.

*• "\*WARNING\* Unable to insert into SFRTHST"*

This message indicates an Oracle grants problem. Contact the DBA for assistance.

#### *Other Errors and Problems*

No time status displays in the Time Status History window in SFAREGS after registering a student.

• The **Calc(ulate) Time Stat(us) Indicator** on SOATERM must be set to *Y* (checked), or if it is set to *N* (unchecked), the Time Status Calculation Update Process (SFRTMST) needs to be run.

The time status that was calculated seems to be incorrect.

• The time status calculation is based on the rules that have been established on the Time Status Rules Form (SFATMST). Those rules should be examined closely. First, determine that there are no gaps in the rules and that a rule exists for 0.00 minimum and 0.00 maximum credit hours for all applicable student levels. Depending on the complexity of the rules, check carefully for the rule that matches all of the characteristics of the student in question – are there rules for student campus, college, degree, major, etc. Remember that if one of the elements in a rule is blank, it is treated like a wildcard, and all students will match that element, regardless of the value.

For example, if there are two rules for the main campus, and one of those rules is specific to engineering majors, all other majors will be considered by the rule that does not specify engineering majors. Also, examine the course levels included in the rule that you expect the student to meet, and the actual level of the courses on SFAREGS.

A SYSTEM ("S") calculated time status record was added after a USER ("U") time status record already existed. USER records are not supposed to be treated as overrides, and prevent SYSTEM calculations from adding additional time status history records.

• This happened because SYSTEM calculations can be forced to resume if needed for a particular student term if a USER time status history record exists. Either the update to the registration term header record was made by authorized personnel in SQL\*Plus, or the complete time status history record (SFRTHST) was added in SQL\*Plus.

# **National Student Loan Data System (NSLDS) Student Status Confirmation Report (SSCR) Roster File Procedures**

# Overview of Processing for NSLDS SSCR Reporting

This report is provided for direct lending institutions to process and update, as appropriate, data received for Title IV aid recipients on the Student Status Confirmation Report (SSCR) from the National Student Loan Data System (NSLDS). Any questions about the SSCR process should be directed to the NSLDS Customer Service Center at 1-800-999-8219.

The following sections outline the processing requirements and procedures for processing the SSCR file and creating the updated School Submittal file, and processing the Error Notification File.

**Note:** Use of these processes requires that both the SCT Banner Financial Aid System and the SCT Banner Student System are installed and are in production to supply the data necessary to comply with federal regulations. Enrollment status information is dependent on information calculated and stored in the SCT Banner Student System as a result of the reports used for National Student Clearinghouse (NSC) Reporting. Selection of new Title IV aid recipients is dependent on accepted awards with a Federal Fund ID of "STFD" for the Aid Years identified by the institution. This information is stored in the SCT Banner Financial Aid System.

NSLDS places each institution's SSCR File on the Title IV WAN. Your institution must review, update, and return the file within 30 days of receipt. Once your institution has transferred the Roster File from the Title IV WAN to their SCT Banner system, the SFRSSCR process will read that file, match records in the file to SCT Banner, perform updates as appropriate, and write out the updated School Submission flat file which is then submitted to NSLDS. Any issues directly related to obtaining and accessing the SSCR File, and returning the updated file should be reported directly to the Customer Service Center at NSLDS.

## Sources of Data for SSCR Roster File Update

The validity of the updates to student enrollment information depends on the use of the SCT Banner functionality to perform time status calculations (based on student enrollment) for the purpose of reporting to the National Student Clearinghouse (NSC). Please refer to the Registration procedures section of the *Registration Chapter* for overall data requirements, term specific data requirements, and a detailed description of how a student's status (enrollment status, or other status such as deceased, on an approved leave of absence, etc.) is calculated and reported.

**Note:** The same logic from the Clearinghouse Extract Report (SFRNSLC) is used to determine each student's enrollment status when processing the SSCR Roster File. For efficiency, time status information is retrieved from the registration term header record, rather than from the time status history table, because the most current time status is always reported to NSLDS. The actual values reported and used to update the file, however, are different from the values reported in the SFRNSLC program. In the SFRNSLC process, each enrollment status is translated to the equivalent EDI TS 190 required code for that status. This translation does not occur in the SFRSSCR process. The following list summarizes both the SSCR and EDI TS 190 codes that are reported with a brief description, to assist users familiar with the SFRNLSC process:

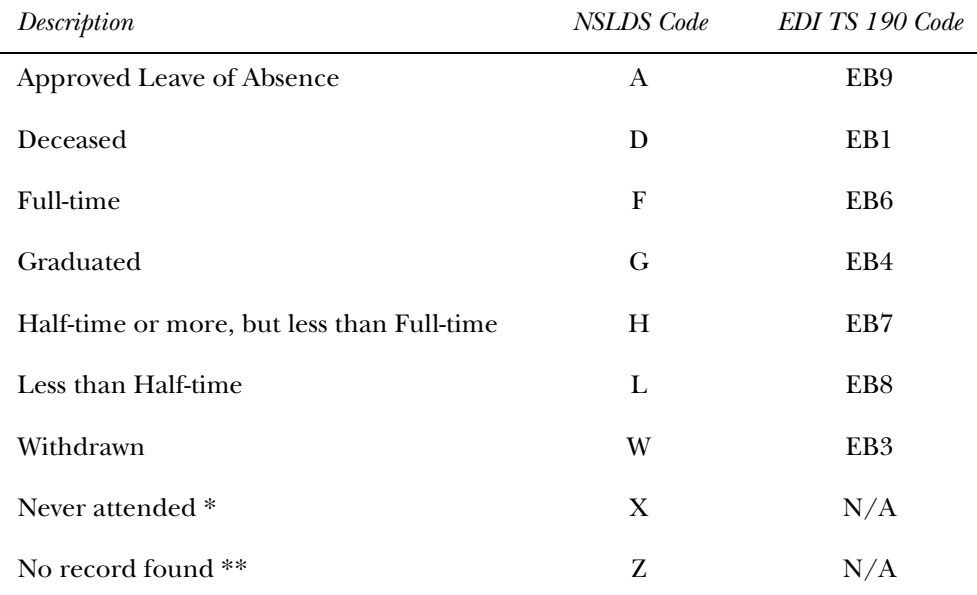

**Note:** \* A status of "Never attended" indicates that an individual on whose behalf a loan was certified or awarded, who was admitted, and may have enrolled (registered), never attended classes at the institution (institution has a record of the person, but no record that they actually attended classes). This status is not used when reporting to the NSC. Although the Class Attendance Roster Form (SFAALST) includes an informational field for entering the total hours that a student attended the class, this does not serve the purpose of identifying registration without attendance.

For SSCR file processing, an individual is reported with a status code of *X* if they exist in SCT Banner (a match is found), but no registration term header record exists for the term associated with the SSCR file. It is assumed that if a student pre-registered for a term, but never attended, either one of two actions would be taken procedurally. One action would be to run the Registered, Not Paid Process (SFRNNOP), which would result in the registration records being deleted. The other action would be to update the student enrollment status on the registration record to a code that would indicate that the student was not actively enrolled. The enrollment status code should have the **Affect Headcount** flag set to *N* on STVESTS. In the first situation, the student is reported as Never Attended (*X*), whereas in the second situation the student is reported as Withdrawn (*W*).

**Note:** \*\* A status of "No record found" is reported when no matching person record is found in SCT Banner.

## Process Flow for SSCR File Processing

Complete the following procedural steps in the sequence outlined to ensure that up-to-date, valid, and complete data is available for processing the SSCR File. These steps should be verified and/or completed just prior to each scheduled SSCR update.

#### *Initial receipt of SSCR Roster File*

### **Financial Aid Office**

1. Verify that data entry for Title IV Awards is current for the Aid Year(s).

### **Registrar's / Enrollment Office**

- 1. Verify that registration add/drops are current.
- 2. Run the Time Status Calculation Update Process (SFRTMST) in Audit mode.
	- (a) Review output for messages.
	- (b) Review data and complete updates as required to resolve missing or invalid data issues; re-run in Audit mode until all data issues are resolved.
- 3. Run SFRTMST in Update mode.
	- (a) Review output for messages confirm that no new errors have been introduced between Audit and Update mode runs.

If new errors exist, return to Audit mode and repeat process.

- 4. Run SFRSSCR for Roster File in Audit mode.
	- (a) Review output for messages.
	- (b) Review data and complete updates as required to resolve missing or invalid data issues; re-run in Audit mode until all data issues are resolved.
- 5. Run SFRSSCR for Roster File in Create flat file mode to produce Submittal File.
	- (a) Review output for messages confirm that no new errors have been introduced between Audit and Create flat file mode runs.

If new errors exist, return to Audit mode and repeat process.

*Subsequent receipt of Error Notification File*

#### **Registrar's / Enrollment Office**

- 1. Run SFRSSCR for Error Notification File in Error listing mode.
	- (a) Review output for messages indicating success or errors in previously submitted file.

(b) No Errors exist - no further action required.

- or -

- (c) Errors exist
	- Review data and complete updates as required to resolve NSLDS errors reported in Error listing mode output.
	- Run SFRSSCR for Error Notification File in Audit mode.
		- Review output for messages.
		- Review data and complete updates as required to resolve missing or invalid data issues; re-run in Audit mode until all data issues are resolved.
	- Run SFRSSCR for Error Notification File in Create flat file mode to produce Error Correction File.
		- Review output for messages confirm that no new errors have been introduced between Audit and Create flat file mode runs.

If new errors exist, return to Audit mode and repeat process.

**Note:** If an Error Correction File is submitted, NSLDS will return an Error Notification File in response to the Error Correction File. The new Error Notification File must also be processed using the same steps described above. The cycle of Error Notification and Error Correction Files will continue until NSLDS reports that no errors found.

## NSLDS SSCR Roster File Update Process (SFRSSCR)

Initially, your institution will upload the SSCR Roster File from NSLDS. That file is to be updated appropriately, and returned to NSLDS as the SSCR School Submittal File. NSLDS analyzes the returned Submittal File, and subsequently returns an SSCR Error Notification File to your institution. The Error Notification File may indicate that all records in the Submittal File were accepted and processed without errors, or it may indicate that errors were encountered in the processing of the Submittal File. If errors were found, the records in error are returned in the Error Notification File, along with specific error codes that identify the problem(s) found. Those errors must be investigated, and an Error Notification Correction File must be returned to NSLDS with changes to resolve the errors that were reported. The SFRSSCR process is designed to accommodate the processing of both the Roster File and the Error Notification File.

The SFRSSCR process allows new students with loans to be selected based on the level, campus, or college associated with the current general student record. Multiple values may be entered for each parameter, or % may be designated for all values. Level, campus, and college values entered as parameter selections are compared only to the student's primary curriculum information. This allows

institutions with different schools to identify the appropriate groups of students with new loans if they receive multiple files from NSLDS to process.

Because of great variance in the data supplied by the various lenders and guarantee agencies to NSLDS, the process allows the option to Match on ID/SSN only, rather than on ID/SSN and Last Name. For processing, it is recommended that the Roster File should initially be processed in Audit mode matching on both ID/SSN and Last Name (the default). Depending on the consistency and/or integrity of the data in the SSCR File, it may be desirable to process the Roster File again in Audit mode, but selecting the Match on ID/SSN only option. The two outputs should be compared to determine which option is best for evaluating matched records. If the Match on ID/SSN only option is selected, you should be aware that the possibility could exist that an incorrect SSN in the Roster File could become associated with the wrong person in SCT Banner.

### *Job Processing Parameters*

The SFRSSCR process includes 6 parameters. A brief explanation of the parameters and considerations for selecting the values that may be entered for those parameters follows.

- 1. **Term Code** (Required, Single) Enter the Term Code for the current registration term. Time status for enrolled students for this term is used to update enrollment status, if a change has occurred.
- 2. **SSCR File to Process** (Required, Single) Enter the path and filename for the file that should be processed. A maximum of 30 characters is allowed. If the path and filename combination exceeds 30 characters, copy the file to a different location/name that can be specified by the length allowed. If an extension is not specified, .dat is assumed.
- 3. **SSCR File Type** (Required, Single) Enter *R* for Roster File or *E* for Error Notification File.
- 4. **Run Mode** (Required, Single) The Roster File can be processed in Audit or Create flat file mode (*A* or *C*). In Create flat file mode, a Submittal file is created. The Error Notification File can be processed in Error listing, Audit, or Create flat file mode (*A*, *C*, or *E*). In Create flat file mode, an Error Correction file is created.
- 5. **Address Hierarchy** (Required, Multiple) NSLDS has indicated that the first SSCR Roster file does not contain address information. The SFRSSCR process updates address information only when the address fields in the file(s) received from NSLDS are blank. Because permanent address information should be reported, enter the address hierarchy which will select the permanent addresses for students. This parameter will not be used when the Error Notification File is processed in Error listing mode.
- **Note:** As of March 1, 1999, the NSLDS no longer requires address information in SSCR files. The NSLDS will obtain this information from other sources. Institutions will not be sent error messages if this information is provided.
- 6. **Aid Year Code(s)** (Optional, Multiple) Federal regulations require institutions to report students with loans who are not included in the current Roster file. This information is obtained from data in the Financial Aid system. Enter one or more aid year codes when processing a Roster file only to search for students with new loans that should be included in the Submittal file returned to NSLDS. This parameter is optional, and allows the flexibility to run the process in Audit mode and provide a report for matched and unmatched students only. When one or more aid year codes are entered in both Audit and Create flat file modes, the report control information will include a listing of the new students that are reported. This parameter is not used when the Error Notification File is processed in Error listing mode.
- 7. **Level Codes for New Students** (Optional, Multiple) -

#### *Roster File Processing*

The Roster File can be processed in either Audit mode or Create Flat File mode. In Audit mode, any records that cannot be identified as a match to an existing SCT Banner record will be reported, and any missing and/or invalid data that would be required for creating the updated flat file will be reported. The Audit mode report should be reviewed, and corrections and/or adjustments should be made to resolve all data problems. Audit mode can be executed as many times as needed to identify and resolve errors.

**Note:** If the Create Flat File mode is selected, the potential exists for missing or invalid data to be written to the Submittal File, depending on the amount of time that has elapsed since processing in Audit mode. The report information from Create Flat File processing should also be reviewed for errors. The process can be run in Create Flat File mode multiple times because no database updates in SCT Banner occur. Running the process again in Create Flat File mode creates a new version of the Submittal File.

#### *Resolving Data Errors in the Roster File*

The Audit mode report for the roster File will detect problems with data, which must be fixed by authorized users. The following are the error messages that may print on the report, the source of the error, and what is required to fix the problem:

*• "No Address on SPAIDEN"*

This message indicates that address information could not be found for the address hierarchy that was entered. For example, if 1MA and 2PR were the address types selected for the report, this message would indicate that neither an MA or PR address type could be found for the student. If it appears that the student does have an address that matches the hierarchy that was entered, the error message is probably caused by the effective date of the address not being valid as of the date of processing. Address information is required for all

students that are reported to NSLDS. An address with an effective date prior to the processing date must be entered that will match the address hierarchy that is used for the process. Please note that this processing occurs only for records that have no address in the file.

**Note:** As of March 1, 1999, the NSLDS no longer requires address information in SSCR files. The NSLDS will obtain this information from other sources. Institutions will not be sent error messages if this information is provided.

## *• "No Expected Grad Date on SGASTDN"*

Students who have been identified as full-time, half-time, or on a leave of absence require the expected graduation date to be reported. This message indicates that the **(Expected Graduation) Date** field (in the Graduation Data window) on the General Student Form (SGASTDN) is blank. An expected graduation date must be entered. (**Note**: The expected graduation date on the general student record will roll to the **(Anticipated Graduation) Date** on the Degrees and Other Formal Award Form (SHADEGR) during the first grade roll to academic history (either performed online with the Class Roster Form (SFASLST) or in batch with the Grade Roll to Academic History (SHRROLL).

*• "SSN must be entered on SPAPERS"*

This message will occur only when new students with loans are added to the file and indicates that the **SSN/SIN/TFN (Social Security Number, Social Insurance Number, Tax File Number)** field on the General Person Form (SPAPERS) is blank. The social security number is required for all new students added to the file, and must be entered.

*• "No Deceased Date on SPAPERS"*

This message will occur only when a student is identified as deceased and the **Deceased Date** field on the General Person Form (SPAPERS) is blank. This date, if available, is reported as the status effective date for a deceased student; otherwise the date is reported as "00000000".

*• "Time Status on SFAREGS is missing or invalid"*

Students who are enrolled in classes for the term must have a time status record that has been created before the reporting date, so the time status can be reported. This message indicates that either no time status record exists for the student because online or batch calculation of a time status has not occurred previously for the report term, or an error was encountered when the time status was calculated previously. To resolve this problem, run the batch Time Status Calculation Update Process (SFRTMST) in Audit mode to review more detailed messages about the errors. After resolving any problems that may exist with time status rules, etc., SFRTMST may be run in Update mode to calculate and store time status records, or the time status can be re-calculated and stored online on the Student Course Registration Form (SFAREGS).

#### *• "Expected Grad Date on SGASTDN precedes current date"*

This message indicates that the **(Expected Graduation) Date** (in the Graduation Data window) on the General Student Form (SGASTDN) is a past date, rather than a future date. If this message occurs, the date in this field should be reviewed and updated as appropriate to a future date.

*• "SGASTDN grad date precedes term end"*

This message indicates that the **(Expected Graduation) Date** (in the Graduation Data window) on the General Student Form (SGASTDN) is not greater than or equal to the end of the processing term. If this message occurs, the date in this field should be reviewed and updated as appropriate to a future date.

*• "No Graduation Term on SHADEGR"*

Students who have been awarded a degree during the current term (have a status of graduated) require the date of completion of course requirements to be reported. The most recent part of term end date for graded courses for the term is reported for the completion date. If no graded courses exist for the term, the **(Anticipated Graduation) Date** on the Degrees and Other Formal Awards Form (SHADEGR) is reported as the completion date. This date must be entered on this form.

#### *Matching Students in the SSCR File to SCT Banner Records*

Each student record in the SSCR Roster File includes a social security number and last name. These elements are used as the basis for searching for a matching record within SCT Banner. The SFRSSCR process examines the social security number data element in the General Person Form (SPAPERS), as well as all IDs in the General Person Identification Form (SPAIDEN), both current and previous, to determine a match to the SSN reported in the Roster File. The process also examines all last names, previous and current, to determine a last name match. If a match for any SSN/last name combination cannot be found, a record is written to the control report with the information from the SSCR file - SSN, Last Name, First Name, Middle Initial, Date of Birth, Street Address 1, City, State, County, and ZIP/Postal Code.

If in fact the student in the Roster File is unknown to your institution, the SFRSSCR process will report that individual as a status of "Z", indicating no record exists at your institution for that person, without any further user intervention. If, however, you can identify an individual at your institution who should "match" the Roster File record, but was not matched because the SSN and last name reported in the Roster File did not match an existing combination of ID/SSN and any current or previous last name in SCT Banner, it is necessary to add either an Identification record (SPAIDEN) and/or a social security number in SCT Banner to "force" a match so that the individual can be associated with the Roster File record and then be processed, updated, and reported properly. If the Roster File last name is different from any existing SCT Banner last name, a name change record can be added using SPAIDEN. If the Roster File SSN is different from any existing SCT Banner ID or the SSN on SPAPERS, an ID change record can be added using SPAIDEN, or the SSN can be entered, if this is preferable and appropriate. Please note that the SFRSSCR process will not under any circumstances update SSNs that are

transmitted by NSLDS. The SSN reported on the SSCR file will always be the SSN that is returned in the Submittal File and the Error Correction File.

If a match is found on SSN/Last Name combination, the record is updated with the appropriate enrollment status code and effective date for that status, if needed. If any of the name fields (**Last Name**, **First Name**, or **Middle Name**) do not match the corresponding current name fields, then all of the fields provided for reporting a name change in the SSCR file (these fields are referred to as New Student's Last Name, New Student's First Name, and New Student's Middle Initial) are updated with the data in the current name record as null. Please note that if a middle initial is reported in the Roster file, but no middle initial exists in SCT Banner, the middle initial is not updated to blank (null) in the returned Submittal File.

#### *Source of Effective Dates for Statuses*

For each student enrollment status, an effective date for that status is reported. The following lists the source of data for each enrollment status reported:

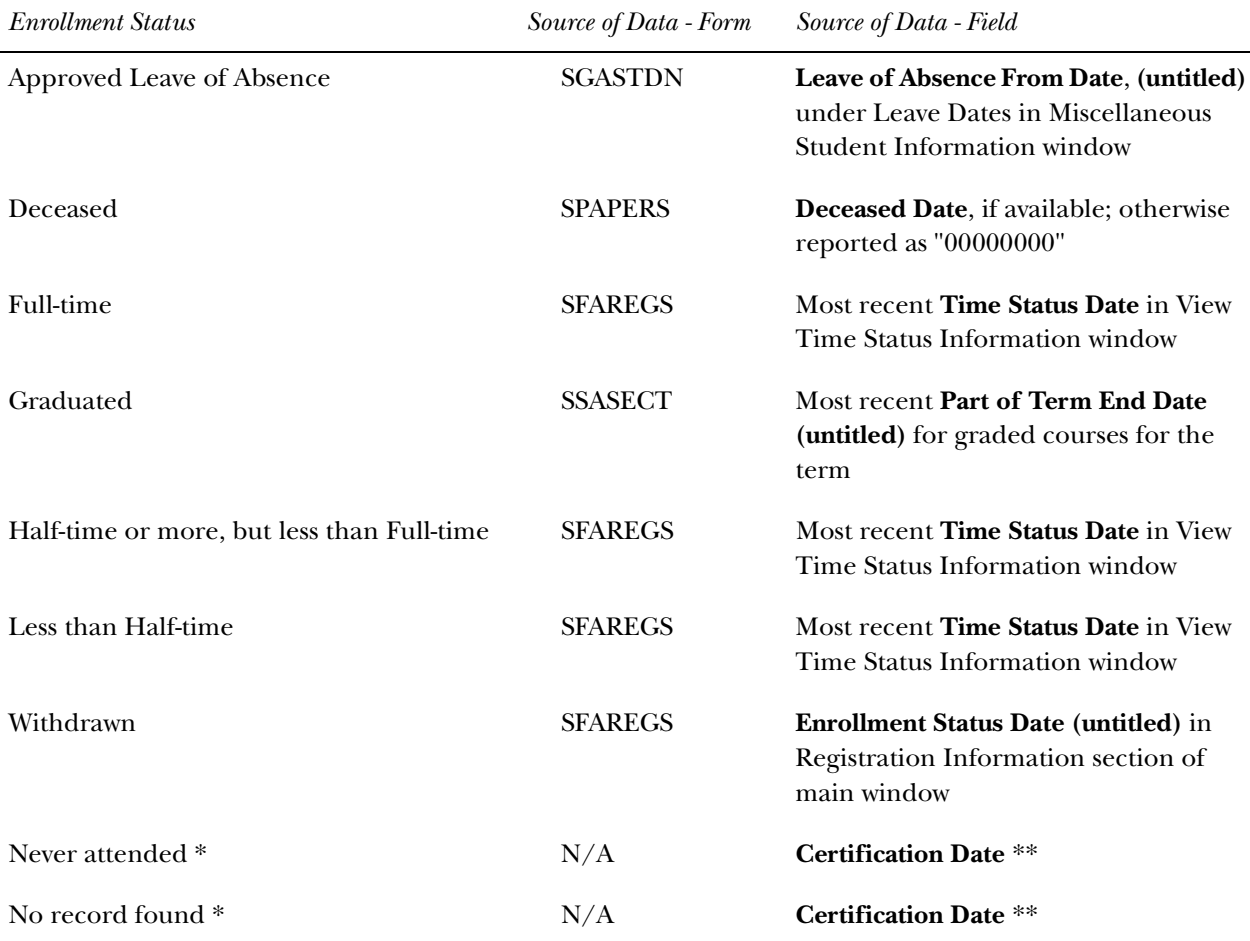

\* See explanation under Sources of Data for SSCR Roster File Update.

\*\* Certification Date is the date/time the Roster File is processed and updated to create the Submittal File.

### *Updating Existing Records With New/Changed Information*

Fields exist to report changes in date of birth and address information. The SFRSSCR process compares the birth date supplied in the Roster File to the birth date on the General Person Form (SPAPERS). If no birth date is reported in the Roster File, or if the birth date is different from the birth date in SCT Banner, the SCT Banner birth date is written to the Submittal File. Address information, if supplied in the Roster File, is not compared to SCT Banner address information, and no updates will be proposed for address information in the Submittal File.

Date of Anticipated Completion is reported in the SSCR file, if applicable. The SCT Banner process will compare the reported anticipated completion date to the current SCT Banner expected graduation date in the General Student Form (SGASTDN). If the dates are different, the SSCR file is updated with the SCT Banner date. A check is performed to ensure that the expected graduation date is greater than the certification date for the file. If this date is earlier than the certification date, the error message *"Expected Grad Date on SGASTDN precedes current date"* is written to the report information.

#### *Identifying New Title IV Recipients and Adding Them to the SSCR File*

As records in the SSCR File are matched to SCT Banner records, the PIDM for each matched SCT Banner record is saved internally in the program. In a subsequent processing step, the program will determine if there are additional individuals in SCT Banner Financial Aid who have accepted awards with a Federal Fund ID of "STFD" for Aid Years specified by the institution (via a response to a parameter in the process which allows multiple aid years) who were not included on the SSCR file. If an individual found in this selection has not already been processed, then the record is added to the end of the SSCR file output, populating the following fields in the Detail Record as specified:

1. Record Sequence Number

Students added to the roster file are identified by the sequence number 9999998.

2. Student's Social Security Number

The social security number data element as found on the General Person Form (SPAPERS) is reported if it is not null; otherwise an error message will indicate *"SSN must be entered on SPAPERS"*.

3. Student's Social Security Number Indicator

An *R* (for real) must be reported in this field for new students added to the file.

4. New Student's Last Name

The current last name is reported.

5. New Student's First Name

The current first name is reported. If no first name exists, the hard-coded value *NFN* (no first name) is reported.

6. New Student's Middle Initial

A one-character substring of the current middle name is reported, if it exists.

7. Date of Student's Birth

The date of birth data element as found on the General Person Form (SPAPERS) is reported if it is not null; otherwise the value is reported as *19000101*.

8. Date of Anticipated Completion

The expected graduation date as found on the current term effective general student record (SGASTDN) is reported, with the exception of students who are classified as graduated, deceased, or withdrawn. If no value exists in this field, an error is written to the control report. This field must be updated online with the date that is the institution's most current estimate. In addition, a check is performed to make sure this date is greater than the create date (Certification Date) of the Submittal File.

9. Street Address 1

The Street Line 1 Address that matches the address record, selected from the address information retrieved, based on the response(s) to the Address Hierarchy parameter in the process, is reported. If no address record was retrieved, an error is written to the control report. An address must be reported. Either different responses to the Address Hierarchy parameter may be needed or address information may need to be updated or added online.

10. Street Address 2

The Street Line 2 Address that matches the address record selected as described in item #9.

11. City

The City that matches the address record selected as described in item #9.

12. State

The State Code that matches the address record selected as described in item #9.

13. Country

The description of the Nation that matches the Nation Code in the address record selected as described in item #9. Please note that if a value exists in the **Nation Code** field, the **State** field is reported as *FC* (Foreign Country). US

clients are advised not to populate the nation code with a code for USA for this reason.

14. ZIP/Postal Code

The ZIP/Postal Code that matches the address record selected as described in item #9.

15. Address Effective Date

The address From Date data element for the address selected based on the Address Hierarchy as found on the General Person Identification Form (SPAIDEN), is reported if it is not null; otherwise the start date for the report term is reported.

### *Error Notification File Processing*

The Error Notification File can be processed in Error Listing mode, Audit mode, or Create Flat File mode. The file should be processed initially in Error Listing mode. This produces a report listing the records flagged by NSLDS as errors, and the error conditions that were encountered. The messages about the error conditions are taken from the SSCR User's Guide as follows:

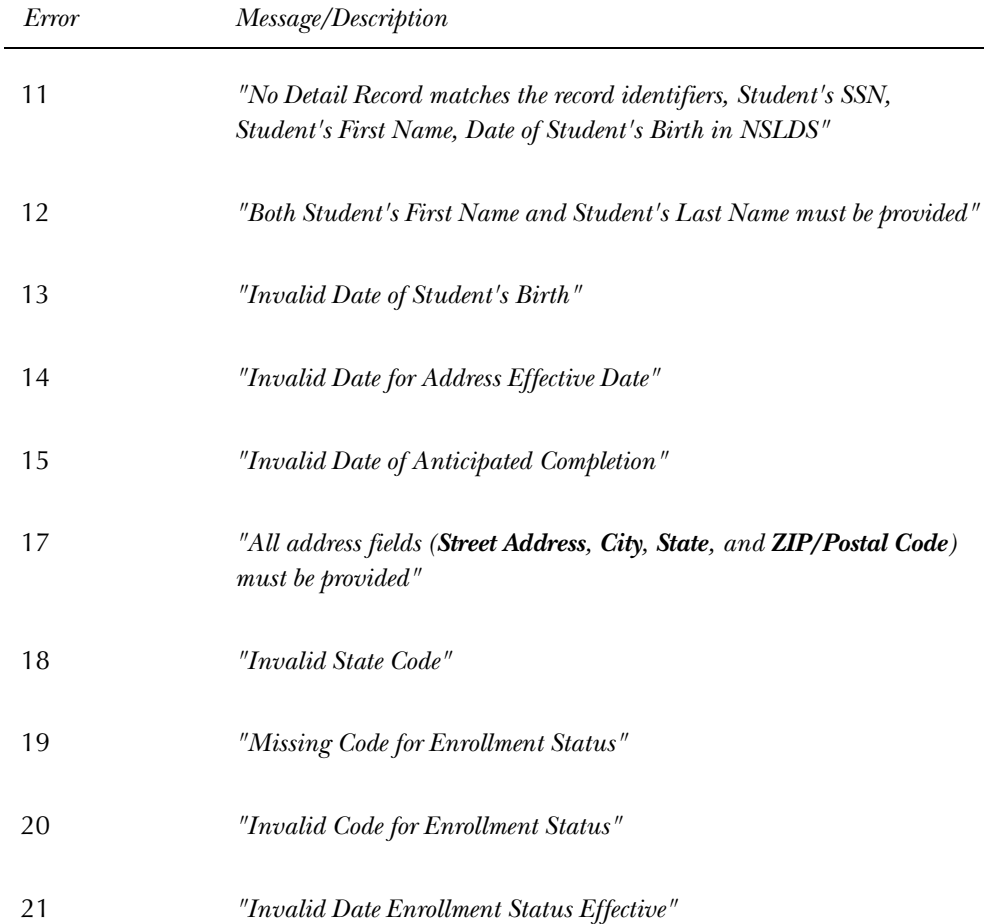

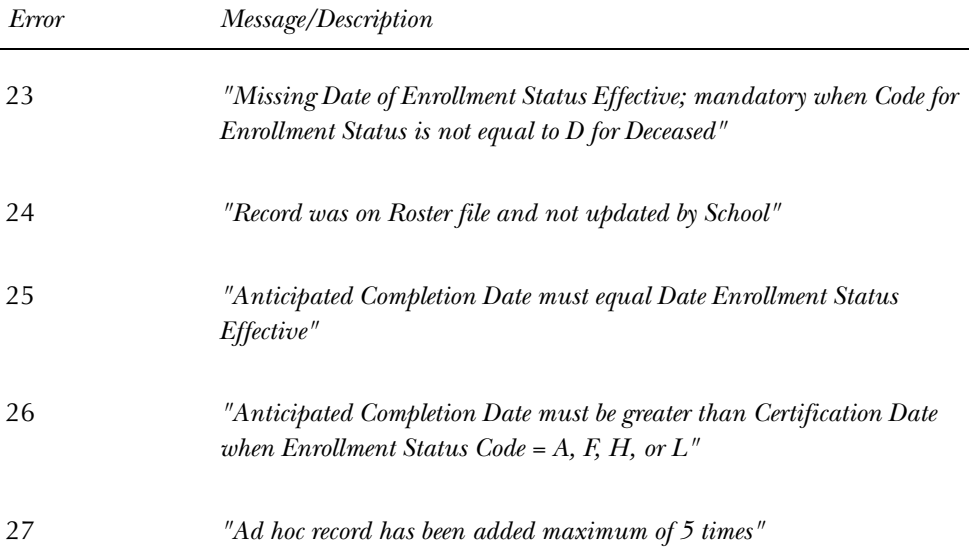

The Error Listing report can be reviewed. When data has been reported as invalid, the messages associated with the error codes contained in the Error Notification File are printed in the report information to assist you in identifying and resolving these types of errors. The process should also be run in Audit mode to identify any areas where missing or invalid SCT Banner data may need to be corrected for these records.

After all data issues have been resolved, process the Error Notification File in Create Flat File mode to create the updated Error Correction File, then re-submit the file to NSLDS.

#### *Resolving Data Errors in the Error Notification File*

Processing the Error Notification File in Audit mode performs the same data checking and validity that is performed for the Roster File in Audit mode. Please refer to the previous section on Roster File Processing which describes the Audit mode processing and error messages that apply.

## Job Stream Processing Recommendations

Because accuracy is vital in processing, updating, and returning the School Submittal File to NSLDS, time status enrollment calculations should be performed in batch prior to SSCR File processing. This will ensure the time status (Full-time, Half-time, and Less than Half-time) enrollment information is up to date. Please refer to the Registration Reports section of the *Registration Chapter* for information on running the Time Status Calculation Update process (SFRTMST). It is strongly recommended that the SFRTMST process be executed in both Audit and Update modes prior to processing an SSCR Roster File.

# Roster File and Error Notification File Processing Errors and Troubleshooting

The following outlines errors that may occur in both Roster and Error File processing and resolutions to those errors. Although it is unlikely that these errors will be encountered, appropriate checks were included in the program to detect these unlikely events.

*• Header Record is missing or has invalid seqno, aborting job.*

This message indicates that the first record read and processed did not have the expected sequence number of 0000000. Please contact the Customer Service Center at NSLDS when this error occurs.

*• \*ERROR\* Certification Date precedes SSCR Create Date, aborting job.*

This message indicates that the processing date (current date and time) is earlier than the NSLDS create date and timestamp transmitted on the file being processed. Please contact the Customer Service Center at NSLDS when this error occurs.

*• \*ERROR\* SSCR File Type does not match designated type of file, aborting job.*

This message indicates that the user's response to the SSCR File Type parameter did not match the file that was specified for the SSCR File to Process parameter. The user either entered an *E* instead of *R* to process a Roster File, or an *R* instead of *E* to process an Error Notification File. Re-submit the job request with the correct parameters.

*• \*ERROR\* Trailer record found before end of file, aborting job.*

This message indicates that additional data was found beyond the record with a sequence number of 9999999, which should be the last record in the file. Please contact the Customer Service Center at NSLDS when this error occurs.

*• \*ERROR\* Trailer record is missing or has invalid sequence number, aborting job.*

This message indicates that a valid trailer record with a sequence number of 9999999 could not be found. Please contact the Customer Service Center at NSLDS when this error occurs.

*• \*ERROR\* Record Sequence Number is not sequential, aborting job.*

This message indicates that in processing, a situation was encountered where the next record did not have a greater sequence number than the record just processed. Please contact the Customer Service Center at NSLDS when this error occurs.

*• \*ERROR\* Incorrect number of detail records processed, aborting job.*

This message indicates that the total count of records indicated by NSLDS in the Trailer Record does not match the actual number of records that the SFRSSCR process read. Please contact the Customer Service Center at NSLDS when this error occurs.

### *• Dynamic Memory Error, aborting job.*

This message indicates that not enough memory was available for processing. This problem should be brought to the attention of technical support staff, who will need to identify appropriate actions to make sufficient memory available for the execution of the program. This message would be related to the amount of memory required for linked list processing in the program. NSLDS provided an estimate that a "typical" SSCR Roster File could contain a record count that is 60% of an institution's enrollment.

# Error Notification File Only Processing Errors and Troubleshooting

The following outlines general errors that may occur and solutions to those errors.

*• \*ERROR\* Error Notification File contains no records, aborting job.*

This message indicates that a request was submitted to process the Error Notification File in Create Flat File mode, but no errors exist that require an update. To confirm that no errors exist, process the file in the Error Listing mode. No errors are confirmed by the message *\* \* \* Submittal File accepted and processed without errors \* \* \** printed in the report output.

- *"New Student Date of Birth is invalid date"*
- *"New Student Date of Birth must be before date of roster certification"*
- *"Certification Date must be greater than or equal to date enrollment status effective date"*
- *"Attempted to add an ad hoc student but the student was not found in the database"*
- *"Student status could not be applied as current due to a reporting/history violation"*
- *"Anticipated Completion Date must be greater than or equal to Date Enrollment Status Effective"*

Please refer to the most recent updates for the SSCR User's Guide, or contact NSLDS if you have any questions about the above error messages.

## General File Execution Processing Errors and Troubleshooting

The following outlines general errors that may occur, and resolutions to those errors.

• *\*ERROR\* Parameters entered on the command line are invalid, aborting job*.

This message indicates that the syntax for the execution of the program submitted from the command line is invalid. Re-submit the job request with the correct command line parameters.

*• \*ERROR\* Cannot open file: <filename>, aborting job.*

This message indicates that either the Roster File or Error Notification File specified to be processed cannot be found, or that file permissions do not allow the input file to be opened for processing. Check the spelling of the path and filename, as well as the permissions for the file. Correct as needed and resubmit the job request, or contact technical support staff, if needed, for

assistance. The message could also indicate that an error was encountered attempting to open the output file(s), which could also be related to permissions problems. The filename specified will indicate which file cannot be opened.

# **Registration Set-Up Procedures for Banner Student Self-Service**

The following steps are required to implement basic Registration in Student Self-Service. If you are implementing the Registration Priority Time-Ticketing feature and the Registration Permit-Override feature, you will need to complete additional optional steps. The Registration Priority Time-Ticketing and the Registration Permit-Override procedures follow these Web Setup instructions. Before you begin, make sure you have activated any appropriate Web display indicators on SCT Banner validation forms.

# Supporting SCT Banner Validation Forms

A number of validation forms include Web display indicators. These indicators control whether a specific value in the validation form will display and be available for selection via the Web. In most cases, the Web Indicator must be checked (set to *Y*) for a value to be available on the Web.

In addition to setting the Web indicators correctly, you should also review the description of each value flagged for Web display. The description of a value will display on the Web when an item is Web-enabled.

The following validation forms include Web display indicators which control Registration processing via the Web.

- Subject Code Validation Form (STVSUBJ)
- Course Registration Status Code Validation Form (STVRSTS)

## *Subject Code Validation Form (STVSUBJ)*

Indicated values will display in the list of subjects available to search when the Look Up Classes to Add page is selected. The output of the Catalog and Schedule reports for display on the corresponding Web pages also is restricted to the Web-enabled subject codes. Please note that a student will not be prevented from registering for a specific section by entering the CRN directly, even if the subject code for that section is not Web-enabled.

## *Course Registration Status Code Validation Form (STVRSTS)*

Values which are Web-enabled will be used either in the Add/Drop process or as additional options which a student can select. At least two values, one which will be used when courses are added via the Web and one which will be used when courses are dropped via the Web, must be Web-enabled. The specific values you use for these two actions will be controlled by entries in the Crosswalk Validation Form (GTVSDAX). You can use the traditional *RE* and *DD* values for these entries, or you can define additional values for Web Registered and Web Dropped. If you define additional values for the codes used for these purposes, you must set all flags for each value to correspond with the flags set for *RE* and *DD*.

**Caution:** Careful consideration should be given to which codes are Web-enabled. For example, if students should only be permitted to add courses on the Web, no drop status codes should be Web-enabled. Also, a waitlist course status should be Web-enabled only if students should be permitted to select a waitlist status for a course if a section is closed and a waitlist is available. An institution may also want to consider whether course statuses with refunding rules should be Web-enabled.

## Registration Setup Overview

- 1. Set up the global Web rules using Customize Web Rules in WebTailor.
- 2. Set Web controls on the Term Control Form (SOATERM). This step is required for each registration term.
- 3. Ensure that the Web registration course statuses exist on the Course Registration Status Code Validation Form (STVRSTS). This step is only required for the initial set-up of Web registration.
- 4. Establish your institution's values for "Registered via the Web" and "Dropped via the Web" on the Crosswalk Validation Form (GTVSDAX).
- 5. Establish valid date ranges for course statuses. This step is required for each registration term.
- 6. Review the Subject Code Validation Form (STVSUBJ) for those codes that should be Web-enabled. This step is only required for the initial set-up of Web registration.

## Registration Setup Steps

- 1. Set up the global Web rules using Customize Web Rules in WebTailor. Set up the title, header, back URL and link, and help URL and link fields using Customize a Web Menu or Procedure in WebTailor. If these rules, links, and fields have not been reviewed and customized for your institution, do this now.
- 2. Establish term-specific Web controls on the Term Control Form (SOATERM) for the following sets of information (required for each registration term):
	- Registration Controls
	- Schedule Search Controls
	- Web Registration Dates
	- (a) Review and/or establish term-specific SCT Banner Web Registration Controls.

On the Term Control Form (SOATERM), enter a term in the Key Information and use Next Block to access the fields in the main window. Check (set to *Y*) the **Process Web Controls** box and press Enter to display the Web Processing Control window.

The Web Registration Controls fields are used to restrict or enable selected registration related actions on the Web as follows:

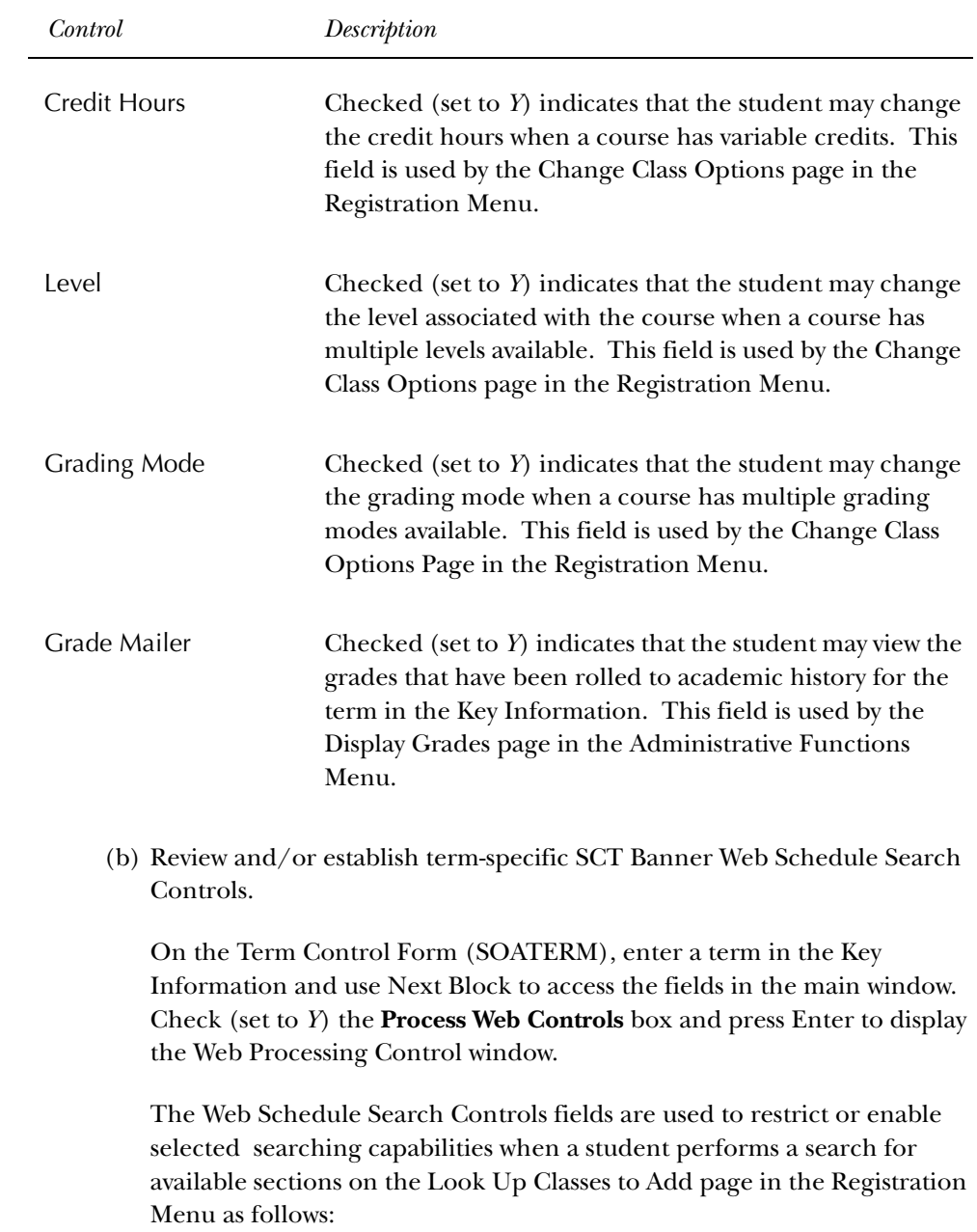

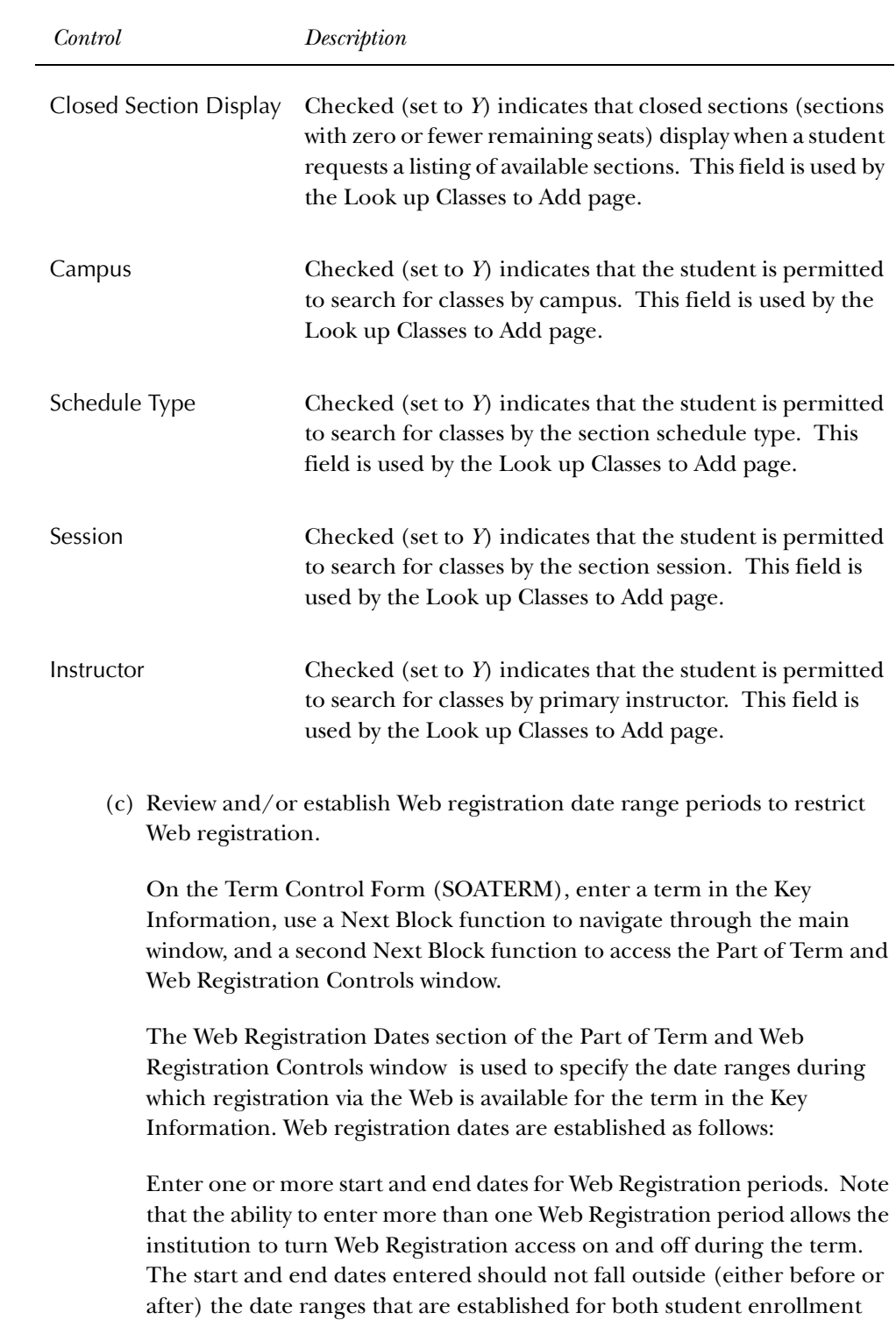

statuses (SFAESTS) and course registration statuses (SFARSTS) for the term, or errors will prevent a student from registering via the Web.

3. Establish Course Status Codes on the Course Registration Status Code Validation Form (STVRSTS).

Establish required as well as any additional Web registration course status codes on the Course Registration Status Code Validation Form (STVRSTS). Review the code descriptions for clarity since the descriptions, not the codes, will display on the Web. (This is an initial set-up requirement only.) Code descriptions may be modified. No specific values are required. However, the codes to be used for "Web registered" and "Web dropped" will need to be entered on the Crosswalk Validation Form (GTVSDAX) in the next step. You may use the standard *RE* and *DD* codes for these purposes, or you may wish to define additional codes for these purposes.

The Web registered status is required to initially add a class on the Web. An institution can disable the Web-dropped status if students should not be allowed to drop classes on the Web. Optionally, other course statuses may be Web-enabled, such as Audit, Waitlist, etc., if institutional policies determine that these actions should be available for selection on the Web.

**Note:** A student may be able to waitlist a course if a waitlist course status is Webenabled on STVRSTS, a valid date range is defined for the status on SFARSTS, and a waitlist is available. Careful consideration should be given as to whether institutional policy should allow waitlist registrations via the Web.

Verify that the flags for the statuses to be used for "Web registered" and "Web dropped" are checked appropriately, as depicted on the Course Registration Status Code Validation Form (STVRSTS) table shown below.

processed properly: *Processing Indicator Add Drop*

**Caution:** These flags must *not* be changed, or Web registrations will not be

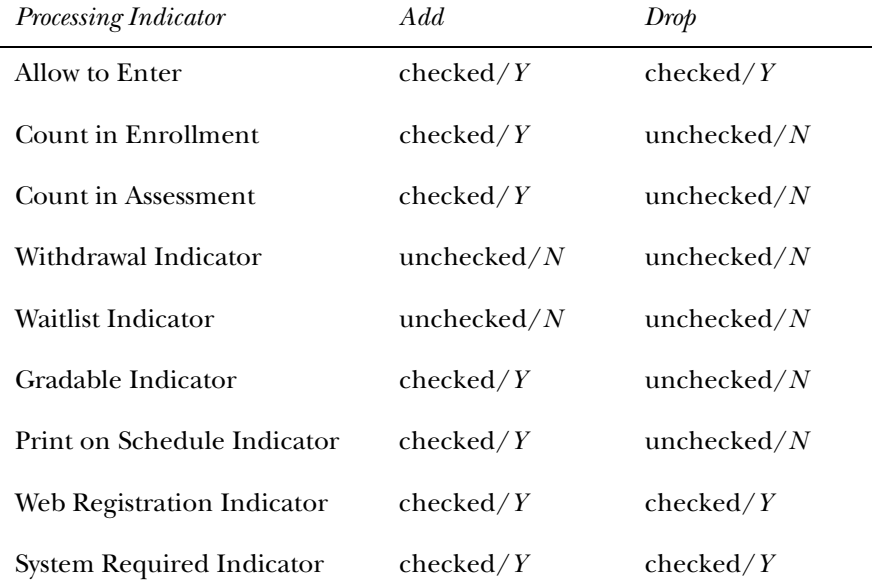

4. Update the Crosswalk Validation Form (GTVSDAX) if necessary.

If you plan to use codes different from *RE* and *DD* for either the Web Registered or Web Dropped codes, update the Crosswalk Validation Form (GTVSDAX) with these values. On GTVSDAX, query using the value *WEBREG* in the **(Internal) Group (Code)** field to locate the rows which must be updated. If you will use *RE* or *DD* for these purposes, you need to take no further action as these are the delivered values in the Crosswalk Validation table. This step is required only for the initial set-up of Web registration, or if you decide to change the codes used for these transactions.

- 5. Establish term-specific date ranges for course statuses.
	- (a) Review and/or establish enrollment status codes, their associated start and end dates, and refunds as applicable for the registration term on the Enrollment Status Control Form (SFAESTS). (Required for each registration term.)
	- (b) Review and/or establish course registration status codes, their associated start and end dates, and refunds as applicable for the registration term and parts of term within the registration term on the Course Registration Status Form (SFARSTS). (Required for each registration term.)
- 6. Review subjects for Web display on the Subject Code Validation Form (STVSUBJ).

Review the Subject Code Validation Form (STVSUBJ) and Web-enable those subjects that should display when a student searches for available sections. Remember that the Web-enabled subject codes will also control the Catalog and Schedule display as well (initial set-up requirement only).

The **Web (Display) Ind(icator)** checkbox on the Subject Code Validation Form (STVSUBJ) specifies which subjects are allowed to display in Web Course Catalog, Class Schedule, and Look Up Classes to Add pages. The installation process automatically defaults checked or *Y* for the **Web (Display) Ind(icator)** for all of your subject codes. Without any changes, all subject code descriptions will display on the Web. You should review subject code descriptions for clarity, as well as update the **Web (Display) Ind(icator)** to *N* only for the subject code descriptions that should not display on the Web.

# **Registration Time-Ticketing in Banner Student Self-Service and Voice Response**

Registration Time-Ticketing allows institutions to optionally establish priority driven registration period time slots for registration via Student Self-Service Web registration and Voice Response telephone registration.

Time-Ticketing slots for Web and telephone registration processing are established using the following forms:

- Registration Priority Control Form (SFARCTT)
- Registration Group Control Form (SFARCTL)
- Student Registration Group Query Form (SFIRGRP)

There are two primary methods of registration eligibility control checking:

• Registration Time-Ticketing

If time tickets are used to control registration eligibility, there are two variations available, *unrestricted* time ticketing and *restricted to* time ticketing.

- Unrestricted time tickets refers to students with assigned time tickets who are only eligible for registration (for the term) as applicable for their time ticket. If a student does not have a time ticket, that student may register (for the term) at any time (subject to other restrictions, as applicable).
- Restricted time tickets refers to students with assigned time tickets who are subject to the same eligibility restrictions as with unrestricted time tickets. The difference with this method is that all students *must* have a time ticket to register. If they do not have an assigned time ticket, the student will *not* be eligible for registration (for the term) under any circumstances.
- Registration Time Controls

The Third Party Registration Time Controls Form (SFARGTC) provides an alternative to individually assigned time-ticketing, by offering the ability to create term-specific registration eligibility profiles whereby only those students who match the criteria for a valid time control may register at any given time.

These methods are controlled by rules on GTVSDAX (and GORFLAG for Voice Response) and provide a registration indicator of eligible or ineligible for the student based on the selected method of registration control and checking against the rules on SFARGTC (for registration time controls) or the records on SFARGRP (for restricted and unrestricted time tickets). The student is permitted to continue with registration once the checks have taken place.

The rule on the Crosswalk Validation Form (GTVSDAX) must be created as follows:

- The **Internal Code** is "WEBRESTTKT".
- The **Seq** number is blank (null).
- The **(Internal Code) Group** value is "WEBREG".
- The **External Code** can be set to Yes, to restrict registration to time tickets, or No, to not restrict registration to time tickets. *N* is the delivered default.
- The **Desc(ription)** is "WebVR Restrict Reg to Time Tkt".
- The **Translation Code** and **Reporting Date** can be left blank (null).
- The **System Req(uired Indicator**) must be checked.

Students with time tickets (for a specified term) can only register within the timeframes established for that ticket (or tickets). All students must have a time ticket to register. If a student does not have a time ticket established, they are *not* eligible for registration under any circumstances.

## Registration Priority Time-Ticketing Setup Overview

The following steps are required to implement Registration Priority Time-Ticketing:

- 1. Build registration group codes in the Registration Group Control Form (SFARCTL).
- 2. Build registration time slots in the Registration Priority Control Form (SFARCTT).
- 3. Link the time slots with their priorities to the Registration Groups.
- 4. Assign term specific registration groups to individual students on the Student Registration Group Form (SFARGRP).

Steps 1 through 4 are required for each registration term. However, Steps 1 and 2 may be completed in reverse order. If the time slots are built first on the Registration Priority Control Form (SFARCTT) as indicated in Step 2, then steps 1 and 3 can be combined as the next step.

In addition, a model script is available to partially automate the building of registration group codes and assign those codes to students who are eligible to register. See additional detailed notes about this script (**sfrgrup.sql**) following the implementation steps below.

## Registration Priority Time-Ticketing Setup Steps

- 1. Build registration group codes in the Registration Group Control Form (SFARCTL).
	- **Note:** At this time, build the codes only; do not try to associate a priority with a group until the next step has been completed.

The Registration Group Control Form (SFARCTL) is used to define registration group codes and the assigned registration priorities for those group codes for Student Self-Service Web registration and Voice Response telephone registration. There is no validation for the group code. A group code may be initially defined without a priority, and the priority may be associated with the code after time slots and priorities are established on the Registration Priority Control Form (SFARCTT). Students assigned to registration groups will be permitted access to Web and telephone registration only during the time slot(s) specified by their assigned registration group code and assigned priority on the Student Registration Group Form (SFARGRP). Codes must be established on the Registration Group Control Form (SFARCTL) before they can be assigned to students on the Student Registration Group Form (SFARGRP).

Procedurally, registration group codes can be defined on SFARCTT without priorities at the same time that registration time slots are defined on SFARCTL. Priorities can then be assigned to the group codes on SFARCTT after the time slots exist with their assigned priorities on SFARCTL.

2. Build registration time slots in the Registration Priority Control Form (SFARCTT).

The Registration Priority Control Form (SFARCTT) is used to define rules that assign the begin and end dates and times and priority assignment for each registration time slot for Student Self-Service Web registration and Voice Response telephone registration. Time slots are required to have a begin date and time, end date and time, and a priority.

More than one registration time slot can be assigned the same priority. If more than one time slot has the same priority, any group assigned that priority on the Registration Group Control Form (SFARCTL) will have all of those time slots assigned and available for Web and telephone registration. Students who are assigned to the group in the Student Registration Group Form (SFARGRP) will be permitted to register via the Web or telephone during any of the time slots assigned to the priority of the group.

3. Link the time slots with their priorities to the registration groups.

Link the time slots with their priorities to the registration groups by updating the **Group Priority** field on the Registration Group Control Form (SFARCTL).

4. Assign term-specific registration groups to individual students on the Student Registration Group Form (SFARGRP).

The Student Registration Group Form (SFARGRP) is used to assign a registration group to individual students on a term-by term-basis. A registration group that has been defined, but not associated with a priority, cannot be assigned to a student on this form. Only one registration group can be assigned to a student for a specific term. Use a List function from the **(Registration) Group (Code)** field to display the Registration Group Control Form (SFARCTL), which in turn displays the valid codes and allows for an Exit with Value.

The user ID that assigned the registration group code is stored and displayed on the form, as well as the activity date associated with the most recent change.

Registration group assignments cannot be made when the student status for the selected term does not allow registration (i.e., the **Allow Registration** flag on the Student Status Code Validation Form (STVSTST) is unchecked or *N*). You cannot create group assignments for a term for which the student record has an inactive status.

You may query the registration time slots and the students who have been assigned to those time slots for specific registration group codes using the Student Registration Group Query Form (SFIRGRP).

When more than one time slot is assigned the same priority, and that priority has been assigned to a registration group, all of the time slots are displayed in the Student Registration Group Control section of the form. The cursor cannot be positioned to any fields in the form, but in query mode, **(Registration) Group Code**, **Group Priority**, **Begin/End Dates**, and **Begin/End Times** can be accessed and used to specify query criteria.

Students assigned to the registration group code display in the Student Information section of the form. When the cursor is scrolled through multiple time slot records, it they exist, the list of student names that displays will be the same for each record. **Group** is an optional Key Information field. If no group code is entered in the Key Information, all existing registration groups and their assigned students, if any exist, are retrieved for display.

# Model Script for Populating Registration Groups

The SQL script sfrgrup.sql may be used as a model for creating registration groups from your existing student population. This script should be analyzed and modified as appropriate by technical support staff prior to execution. The model script does the following:

- Prompts for a term code.
- Creates student registration group records (SFBRGRP) for every general student in the database whose student status (SGBSTDN\_STST\_CODE) allows registration (STVSTST\_REG\_IND = "Y"). (These students represent the IDs that will be entered in the Key Information of SFARGRP).
- Creates registration group code records (SFBWCTL) and assigns the appropriate code to each of the students (SFBRGRP) above by examining academic history as follows:
	- Sums the earned hours in academic history for all of the Term GPA records (SHRTGPA\_HOURS\_EARNED) that have the same level as the level of the general student record that is effective for the term specified in the prompt.
	- Subtracts the sum of hours from the previous step from 1000. This result is the group code that is assigned to the student.

Here are some examples:

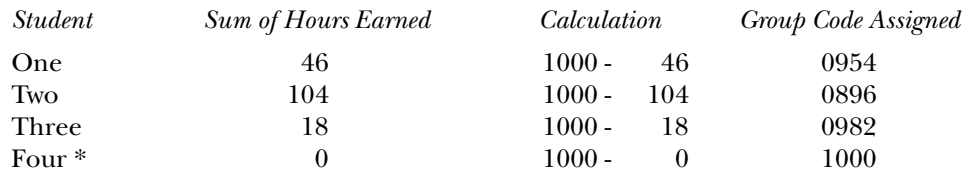

\* Freshmen with no earned hours in academic history will be assigned to group 1000 based on the logic in the model script.
Once the script is executed, the group codes are associated with the students. The group codes are displayed on SFARCTL. The order of the display of the codes is by earned hours seniority, if no modifications are made to the script. In other words, the group codes are character values and are ordered in ascending order. The students who have completed the most hours will have codes that are at the top of the list of codes displayed on SFARCTL, and the students who have completed the fewest hours will have codes that are at the bottom of the list of codes displayed on SFARCTL. The codes in the example above would be displayed in the following order on SFARCTL:

- 0896
- 0954
- 0982
- 1000

When the group codes have been associated with students, you must build the time slots and their priorities on SFARCTT (if not built previously), then associate the time slots (priorities) with the groups on SFARCTL by populating the **Group Priority** field. Once those tasks have been completed, the SFARGRP form can be used to display the time slots for individual students for the term, and the Student Registration Group Query Form (SFIRGRP) can be used to query registration groups, their associated time slots, and the students assigned to those groups.

## **Student Registration Permit-Override Procedure**

This section applies to SCT Banner Student System registration, Telephone Registration processing, and Student Self-Service registration.

Registration Permit-Override processing allows institutions to optionally establish combinations of allowable automatic overrides for registration processing that can be assigned to individual students. These permit-overrides are available by term on a course or section basis. These overrides will by-pass the error checking that would normally be performed in the Student Course Registration Form (SFAREGS), Telephone Registration processing, and Student Self-Service Registration, if the corresponding term controls on the Term Control Form (SOATERM) were flagged as either Warning, or Fatal, where applicable. The following registration errors can be designated for permit-overrides:

- Capacity Permit
- Duplicate Override
- Course Link Override
- Co-requisite Override
- Pre-requisite and Test Score Override
- Time Conflict Override
- Special Approval Override
- Major Restriction Override
- College Restriction Override
- **Level Restriction Override**
- Class Restriction Override
- Campus Restriction Override
- Repeat Hours Override
- Repeat Limit Override
- Degree Override
- Program Override

For more detailed information about the above registration error checking categories, please refer to the chapters in the *Student User Guide* for the *Catalog Module*, the *Schedule Module*, and the *Registration Module*.

### Student Registration Permit-Override Steps

Permit-overrides are established in the following order:

1. Define permit-override codes on the Registration Permit-Override Code Validation Form (STVROVR).

The Registration Permit-Override Code Validation Form (STVROVR) is used to define and maintain the codes and descriptions for assigning registration permit-override groups to individual students in the Student Registration Permit-Override Form (SFASRPO) for registration processing. The rules for each registration permit-override group are defined on the Registration Permit-Overrides Control Form (SFAROVR) on a term-by-term basis, and must exist before they can be assigned to students.

2. Establish, on a term-by-term basis, the permit-override codes and the specific registration error checking overrides that are allowed using the Registration Permit-Overrides Control Form (SFAROVR).

The Registration Permit-Overrides Control Form (SFAROVR) is used to establish the registration permit-override codes and their associated allowable registration error overrides on a term-by-term basis. When a new permitoverride code is added, all overrides initially default to unchecked or *N* (no automatic override), but may be updated to checked or *Y* (registration error checking override automatically allowed). These override codes are then assigned to individual students on a specific term and course or section basis.

You cannot make a permit-override entry until a Permit-Override code (defined on the Registration Permit-Override Code Validation Form (STVROVR)) has rules defined for the term in the Key Information of SFAROVR. Entry of a code which is defined only on STVROVR which does not have rules defined on SFAROVR for the Key term is not allowed.

3. Assign student-specific permit-override codes on a term and course or section basis using the Student Registration Permit-Override Form (SFASRPO).

The Student Registration Permit-Override Form (SFASRPO) is used to assign specific permit-override codes to individual students on a term and course or section basis. When a code is assigned to a student for a specific term, the **CRN** (course reference number), **Subj(ect)**, **Course**, and **Sec(tion Number)** fields are available to specify when assigning the specific permit-override code. At a minimum, a subject and course number must be designated when assigning a code. If a subject and course number are specified, the permit-override registration error checking will apply to any section of that subject and course number when the student registers. If a specific CRN is entered, the subject, course number, and section number will default. If a subject, course number, and section number are entered, the CRN will default. Multiple permitoverride codes can be assigned to the same subject and course number combination, or the same CRN.

**Caution:** Caution should be exercised when assigning permit-override codes. If a permit-override code is assigned to a subject and course number combination that is not associated with a CRN, and a different permitoverride code (with a different set of registration error overrides allowed) is assigned to a specific CRN that has the same subject and course number, the logic in the permit-override checking "combines" the rules in the sense that all of the *Y* (Yes) overrides for registration error checking are combined from both rules. This is not a problem if the *Y* overrides permitted for the specific CRN are the same, or include more *Y* overrides than the rule associated with the same subject and course number combination. This is a problem if the *Y* overrides permitted for the specific CRN are fewer and/or different from the overrides permitted for the same subject and course number combination. The effects of combining overrides when the same subject and course number are specified in more than one permit-override rule are illustrated in the following examples.

#### Example of Permit-Override Rules:

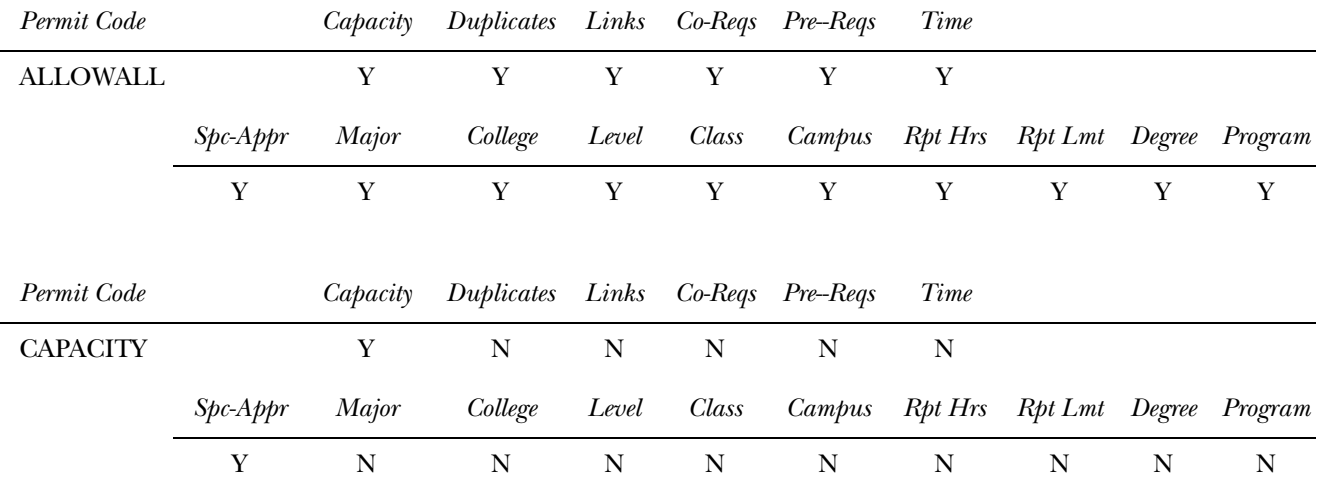

In the examples below, the "student" is an undergraduate sophomore biology major, and Section 02 of PSYC 300 (CRN 10050) and Section 03 of PSYC 300 (CRN 10051) are restricted to junior and senior psychology majors at the undergraduate level.

Example One of specific overrides assigned to the student:

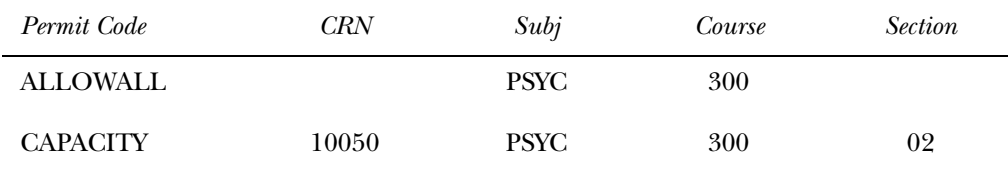

In Example One, the student has been granted an automatic override for the specific section 02 of PSYC 300 (CRN 10050) *only* if the class's maximum enrollment has been reached or exceeded (capacity permit = Yes). However, because the ALLOWALL rule grants automatic overrides for all registration error checking categories, the student will automatically be enrolled in the either section 02 or 03 of PSYC 300, if selected at the time of registration, even though the student does not meet the requirements for the class and major for enrollment in the sections.

Example Two of specific overrides assigned to the student:

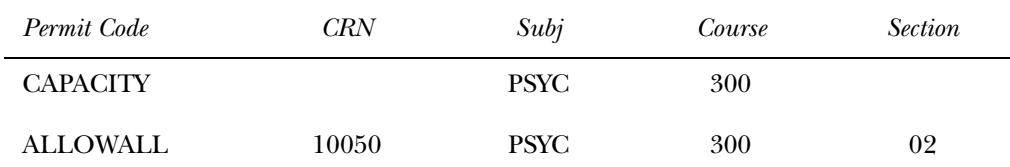

In Example Two, the student has been granted an automatic override for all registration error checking categories for the specific section 02 of PSYC 300 (CRN 10050). If the student attempts to register for section 02 of PSYC 300 *only*, the ALLOWALL rule will grant automatic overrides for all registration error checking categories, including the capacity error, and the student will be successfully

registered in the section. If the student attempts to register for section 03 of PSYC 300 (CRN 10051), registration errors will occur on both Class restriction and Major restriction, but *not* capacity.

Permit-Override codes are assigned in the Student Registration Permit-Overrides section of SFASRPO. Permit-override types can be assigned only when they have been authorized for the term in the Key Information using the Registration Permit-Overrides Control Form (SFAROVR). Several functions are available in this section as follows:

- A List function from the **Permit (-Override Code)** field displays the Registration Permit-Override Codes LOV, which is derived from the Registration Permit-Overrides Control Form (SFAROVR). You may select a value from this window or select Define Permit/Override Rules from the Options Menu to access SFAROVR, which displays the valid codes and allows Exit with Value.
- A Help function from the **CRN** field displays the Registration Course Query Form (SFQSECT) when a valid CRN is present. You may also use the Search button and select View Section Information (SFQSECT) to access SFQSECT.
- A List function from the **Subj(ect)** field displays a list of valid subject codes.
- A Count Query Hits function from the **CRN**, **Subj(ect)**, **Crse**, and **Sec(tion)** fields displays the Registration Section Query Form (SFQSECM). You may also use the Search button and select Search for Sections (SFQSECM) to access SFQSECM from the **CRN** field.
- A Duplicate Record function from the **Subj(ect)** and **Crse** fields displays the Existing Courses LOV, which is derived from the Subject/Course Query Form (SCQSUBJ).

The user ID that assigned the override-permit code is stored and displayed on the form, as well as the activity date associated with the most recent change.

Student Schedule information is also displayed on the form. The information displayed is the same as that displayed in the Student Schedule section of the Registration Section Query Form (SFQSECM).

### Permit-Overrides Set-Up Summary

- 1. Initial Set-up
	- (a) Review and/or establish permit-overrides on the Registration Permit-Override Code Validation Form (STVROVR).
	- (b) Enter permit-override codes and their descriptions on the form.
- 2. Term-Specific Processing
	- (a) Review and/or establish term specific permit-override processing rules on the Registration Permit-Overrides Control Form (SFAROVR).
- (b) Review and/or establish the automatically allowed registration error checking override flags for permit-override codes available for the registration term.
- 3. Term-Specific Processing
	- (a) Assign specific permit-overrides to students for courses and/or sections on the Student Registration Permit-Override Form (SFASRPO).
	- (b) Review and/or assign registration permit-override codes to individual students for specific courses and/or sections.

## **Registration Restrictions and Pre-requisites**

### **Overview**

Registration restrictions can be defined by student level, college, campus, classification, major, test score, pre-requisite, program, and degree, and can be used to check equivalent courses, use of course ranges, use of groups of courses, use of course attributes, to require a minimum grade point average in a group of prerequisite courses, and to handle in progress courses for pre-requisite checking.

These pre-requisite definition elements exist in the rules and requirements structure used for the definition of areas within the CAPP module and CAPP compliance processing.

Because current pre-requisite restrictions may satisfy many institutions, and because the pre-requisites for many courses can be defined using the current structure, current pre-requisite restriction processing is maintained in Banner, and an institution may choose, on a section-by-section basis, which type of pre-requisite rule definition and analysis will be used.

Registration restrictions are defined, controlled, and used by a number of system modules and processes:

- Registration restrictions can be defined at the Catalog level on the Course Registration Restrictions Form (SCARRES). Pre-requisite requirements at the Catalog level can be defined on the Catalog Pre-requisite and Test Score Restrictions Form (SCAPREQ).
- When a section is created online, catalog information defaults into the Schedule module, where it can be modified if needed to reflect the restrictions and pre-requisites which apply to the specific section. Section-level restrictions are maintained using the Schedule Restrictions Form (SSARRES), and sectionlevel pre-requisites are maintained using the Schedule Pre-requisite and Test Score Restrictions Form (SSAPREQ). When sections are rolled from one term to another, restrictions and pre-requisites are copied exactly from the existing section, based upon parameter options selected for the Schedule Roll Process (SSRROLL).
- Enforcement of restrictions by the Registration module is controlled by errorchecking switches on the Term Control Form (SOATERM). Whether in progress courses will be allowed to fulfill pre-requisite requirements is also controlled by a switch on SOATERM.
- Codes for types of registration overrides and special permissions are defined on the Registration Permit-Override Validation Form (STVROVR).
- The types of permits and overrides which can be performed for a term, and the specific conditions a permit or override governs, are defined for each term using the Registration Permit-Override Control Form (SFAROVR).
- Permits and overrides authorized for a person/term combination are maintained on the Student Registration Permit-Overrides Form (SFASPRO).
- Restrictions, pre-requisite requirements, and permits and overrides are checked by the Student Course Registration Form (SFAREGS), telephone registration processing, and the Student Self-Service registration procedures.
- If a restriction is overridden, or if a special permit or override is used, each course in which an override was performed or a permit was used is flagged with the override. These override flags are stored in the student course registration record (SFRSTCR) and displayed on the Registration Course Query Form (SFQSECT).

For clarity, terminology and other assumptions about pre-requisite processing are included as follows.

## **Terminology**

- A co-requisite is a course which must be taken *in the same term* as the course to which it is a co-requisite. If two (or more) courses must absolutely be taken in the same term, co-requisites should be used. No changes to co-requisite processing have been made, but they are discussed in this introduction to clarify the difference between a concurrent pre-requisite and a co-requisite.
- A pre-requisite is a course which must usually be completed in a term earlier than the course for which registration is attempted and pre-requisites are being checked, but it may be taken in the same term, based upon the value of the **Concurrent Indicator**.

## Use of the Concurrency Indicator

The **Concurrent Indicator** can be used to modify a pre-requisite requirement and indicate that the pre-requisite course can be taken *either in an earlier term or in the same term* as the course in which registration is attempted. When not set, the pre-requisite course *must* be taken in a term *earlier* than the one in which registration is attempted. When set, the pre-requisite course can be taken in an *earlier term* or can be taken *in the same term* as the one in which registration is attempted.

## Use of Minimum Grade

It is assumed that the **Minimum Grade** field will be used in all pre-requisite requirements unless the requirement can be fulfilled based upon a test score alone. *If minimum grade is not used, evaluation of pre-requisite requirements will cause results other than those desired and expected.* When evaluating pre-requisite requirements, failed courses and withdrawn courses *will* fulfill requirements unless a minimum grade (with a numeric value higher than those for failure and withdrawal grades) is specified in the rule.

Graded courses will be considered completed, and a pre-requisite will either be fulfilled or failed, regardless whether they are transfer, courses in academic history, or courses which have not yet been rolled to academic history.

- If a grade exists for a course, the grade will be used, whether the course is a transfer course, an institutional course in academic history, or an institutional course in registration.
- If the pre-requisite course is an institutional course in academic history, only the most recent grade will be used.
- If the pre-requisite course has been graded but has not yet been rolled to academic history, the grade in registration will be used. (A course which only has a mid-term grade will not be considered graded for pre-requisite checking purposes.)

### Use of In Progress Courses

Use the **In Progress** checkbox on the Term Control Form (SOATERM) to specify, on a term-by-term basis, whether in progress courses can be used to fulfill prerequisite requirements. When this checkbox is checked, pre-requisite requirements will be able to be fulfilled by in progress courses, and *no warning or error message will be issued and need to be acknowledged*. When this checkbox is unchecked, in progress courses *will not* be able to be used to fulfill pre-requisite requirements. In progress courses are defined as active ungraded courses for earlier terms than the one in which registration is attempted. Enrollments in which a person is waitlisted, from which a person has withdrawn, or which has already been graded will never be considered in progress courses. Future-term enrollments, while in progress for transcript purposes, will *never* be considered by pre-requisite checking.

### Pre-requisite Processing

Pre-requisite processing performs as follows:

• If a potential pre-requisite exists in transfer work in academic history for any term (past, present or future), it will be used, based upon the minimum grade specified. If using CAPP areas for pre-requisite rules, the **Use Transfer** flag will control whether or not transfer work can fulfill the requirement. The result will either be a successful registration or a *"Pre-Req or Test Score Error"*, depending on

the minimum grade. *Transfer work still in transfer articulation will not be considered for pre-requisite checking purposes.*

If a potential pre-requisite exists in history for a term less than or equal to the term of the enrollment being processed, it will be used. The result will either be a successful registration or a *"Pre-Req or Test Score Error"*, depending on the minimum grade requirement.

If a required pre-requisite does not exist in either transfer work or academic history, enrollments in registration for terms equal to or less than that of the enrollment being processed will be checked.

Enrollments in sections which are not gradable will not be considered.

- The course registration status of all considered, ungraded courses will be checked in all cases.
	- If the registration status does not count in enrollment (STVRSTS **Count in Enrl (Enrollment Indicator)** *is not* checked), the course will bypassed. (This will prevent DD status from satisfying a pre-requisite.)
	- If the registration status is a withdrawn status (STVRSTS **W/D Ind(icator**) *is* checked), the course will be bypassed.
	- If the registration status is a waitlist status (STVRSTS **Wait(list Status)** *is*  checked), the course will be bypassed.
- If a considered enrollment for a term less than or equal to the registration term has already been graded but not yet rolled to history, the minimum grade will be checked. The result will either be a successful registration or a *"Pre-Req or Test Score Error"*, depending on the minimum grade.
- Ungraded enrollments for all terms less than the term of the enrollment being checked will always be considered *only* if the **In Progress** checkbox on SOATERM is checked for the term for which registration is attempted.
- Ungraded enrollments for the *same term* as the enrollment being checked will be considered only when the concurrent option has been chosen for the pre-requisite being checked. The result will be a successful registration if all other requirements have also been met. If an ungraded, qualifying course exists within the same term and concurrent enrollment is not allowed, the result will be a *"Pre-Req or Test Score Error*".

Equivalent courses will also be used in pre-requisite checking when CAPP areas are used to define pre-requisite requirements.

At the time of registration, if a course has a co-requisite requirement at either the Catalog or Schedule level, enrollments in registration for the same term as the attempted enrollment will be checked. The course registration status of all considered courses will be checked in all cases.

- If the registration status does not count in enrollment (STVRSTS **Count in Enrl (Enrollment Indicator)** *is not* checked), the course will bypassed. (This will prevent DD status from satisfying a co-requisite.)
- If the registration status is a withdrawn status (STVRSTS **W/D Ind(icator)** *is*  checked), the course will be bypassed.

• If the registration status is a waitlist status (STVRSTS **Wait(list Status)** *is*  checked), the course will be bypassed.

Registration attempts for a course with a co-requisite will result in either a successful registration or a co-requisite error.

Here are a few examples of correct and incorrect ways of defining pre-requisite requirements.

#### *Example of Incorrect Pre-requisite Definition:*

In this scenario, pre-requisite checking was perceived to be performed incorrectly. Here is a sample of the incorrect pre-requisite rules which were used:

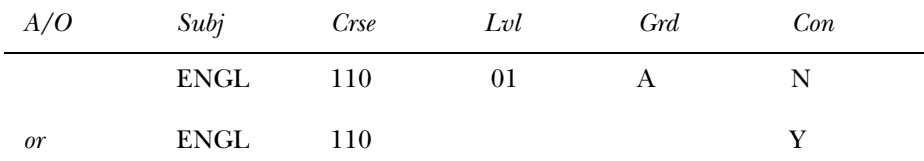

The actual requirement, stated in simple terms, is "have taken ENGL 110 and earned a grade of A *or* be concurrently enrolled in ENGL 110". With the rules established in this fashion on SSARRES, a student who had taken ENGL 110 in a previous term and failed it, passed pre-requisite checking.

However, this is how the above requirement was interpreted: "(have taken ENGL 110 and earned a grade of A) *or* (have taken ENGL 110 and earned any grade or be enrolled in ENGL 110 concurrently)". Because the second line said that any previous *or* concurrent enrollment in ENGL 110 was acceptable, regardless of the grade, a failure still satisfied the pre-requisite requirement.

#### *Example of Correct Pre-requisite Definition:*

The correct way to write the requirement so that it is interpreted as desired would be as follows. Note that the **Concurrent Indicator** is set *on the same line* as the rest of the requirement.

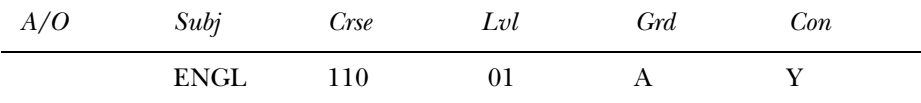

The use of CAPP areas as pre-requisite requirements provides additional flexibility and data elements to be used in pre-requisite checking. When defining prerequisite requirements using CAPP areas, area general requirements and detail attachments (and rules) can be used. If the pre-requisite requirements are more complex than can be stated using areas alone, groups can also be used. Here are some simple examples of some of the conditions you can define:

#### *Example:*

Requirement: "Have taken ENGL 110 and earned a grade of A or be concurrently enrolled in ENGL 110."

Area General Requirements:

1 course

Detail Attachments:

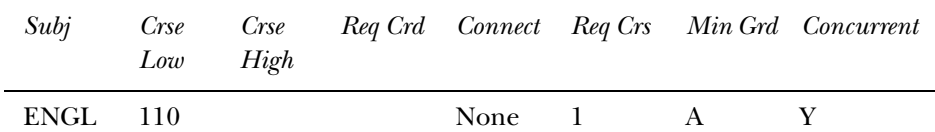

#### *Example:*

Requirement: "Have taken 15 credits or 5 courses in lower-level English with a GPA of 2.5 and no single grade lower than a C in the used courses."

Area General Requirements:

15 credits or 5 courses

#### 2.5 Area GPA

Detail Attachments:

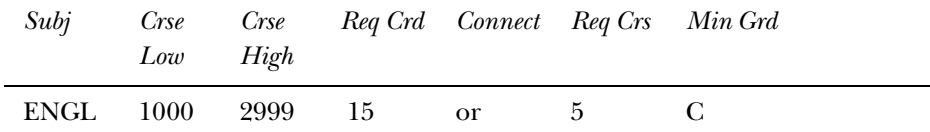

#### *Example:*

Requirement: "Have taken ENGL 110 and earned at least a C or scored at least 500 on the SAT Verbal Test."

Area General Requirements:

#### None

Detail Attachments:

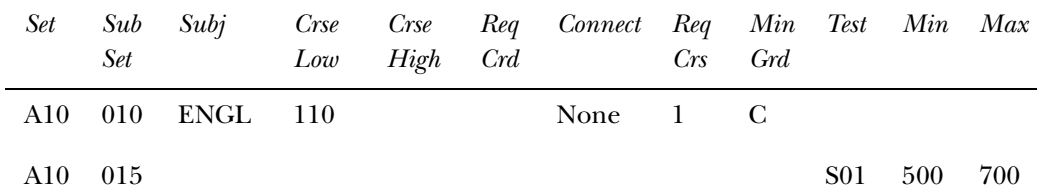

#### *Example:*

Requirement: "Have an overall GPA of 3.00."

Area General Requirements:

#### 3.00 Area GPA

Detail Attachments:

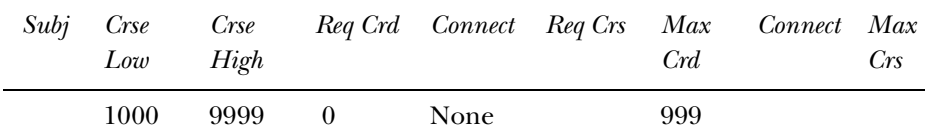

**Note:** The detail requirements in this case must be written in a fashion to select all courses that the student has taken. The course number range must be all-inclusive, and both a required number of credits (or courses) and a maximum number must be specified.

### Setting up Catalog Restrictions and Pre-requisites

Use the Catalog Pre-requisite and Test Score Restrictions Form (SCAPREQ) to set up and maintain information about pre-requisite requirements for a course.

• Use the the **Course Title** field and the **CAPP Areas for Pre-requisites** checkbox in the Course Information section of the main window to set up a course prerequisite. The checkbox can be updated in this section of the form, but the title must be maintained on the Basic Course Information Form (SCACRSE). Use the Copy function in this window to copy an existing course. Change the checkbox value when the type of pre-requisite to be used changes over time.

This information is also displayed on SCACRSE.

- Use the Course Test Score & Pre-requisite Restrictions section in the Course Prerequisite Restrictions window to display and maintain catalog-level test score and pre-requisite restrictions.
- Use the Course Area Pre-requisite Restrictions section in the Course Prerequisite Restrictions window to display and maintain the CAPP area(s) which include pre-requisite requirements for the course.
- Use the Course Registration Restriction Form (SCARRES) set up all other restrictions at the Catalog level.

Both test score and pre-requisite restrictions and area pre-requisites can be maintained for a course for the same effective term range, but only one type will be used for the course, depending on the value in the **CAPP Areas for Pre-requisites** checkbox. Remember that the actual pre-requisite requirements imposed on a student are those found in the Schedule module for each section of a course. Restrictions maintained at the Catalog level are merely used as defaults when sections of a course are created online using the Schedule Form (SSASECT).

**Note:** The **CAPP Areas for Pre-requisites** checkbox is found in the Course Information section of the main window of the Basic Course Information Form (SCACRSE). This checkbox is used to determine the type of prerequisite requirements which will be listed in the Bulletin Report (SCRBULT) or the Web Catalog (hwsrctlg) and will also default to sections created online using the Schedule Form (SSASECT). Prerequisite requirements can be defined using the existing test score and pre-requisite restrictions structure or using CAPP areas.

## Setting up Schedule Restrictions and Pre-requisites

Use the Schedule Pre-requisite and Test Score Restrictions Form (SSAPREQ) to set up and maintain information about pre-requisite requirements for a section.

• Use the **Subject**, **Course Number**, and **Section Title** fields and the **CAPP Areas for Pre-requisites** checkbox in the Section Information in the main window to set up a section pre-requisite. The checkbox can be updated in this section of the form, but the other values are display only and must be maintained on the Schedule Form (SSASECT).

This information is also displayed on SSASECT.

- Use the Section Test Score & Pre-requisite Restriction section in the Section Test Score and Pre-requisite Restrictions window to display and maintain sectionlevel test score and pre-requisite restrictions.
- Use the Section Area Pre-requisite Restriction section of the form in the Section Test Score and Pre-requisite Restrictions window to display and maintain the CAPP area(s) which include pre-requisite requirements for the section.
- Use the Schedule Restrictions Form (SSARRES) to set up all other restrictions at the Schedule level.

Both test score and pre-requisite restrictions and area pre-requisites can be maintained for a section, but only one type will be used by registration pre-requisite checking, depending on the value in the **CAPP Areas for Pre-requisites** checkbox. This allows users who already have pre-requisite requirements defined but who wish to move to the use of CAPP area pre-requisite requirements to be able to view both types of requirements at once and also to easily test the pre-requisite rules.

**Note:** The **CAPP Areas for Pre-requisite**s checkbox is found in the Section Information in the main window of the Schedule Form (SSASECT). This checkbox is used to determine the type of pre-requisite requirements that will be enforced for a person attempting to enroll in the section. It will default from the value maintained for the course on the Basic Course Information Form (SCACRSE) but may be changed on a section-bysection basis. Pre-requisite requirements can be defined using the existing test score and pre-requisite restrictions structure or using CAPP areas.

All restrictions will be copied from the Catalog module when a section is created using the Schedule Form (SSASECT) and can also be rolled from a previous term using the Schedule Roll process (SSRROLL). Only restrictions defined for a section will be enforced by registration restriction checking.

## Setting Up Registration Restrictions and Pre-requisites

Use the checkboxes on the Registration Permit-Overrides Control Form (SFAROVR) to allow definition of permit-overrides for a number of registration restrictions.

The Student Course Registration Form (SFAREGS) handles the following restriction and pre-requiste processing:

- The form checks restrictions, using the data in both the primary and secondary curriculum of the effective student record. If a type of restriction fails, a restriction error will be issued. Restriction errors will not be issued if an appropriate permit/override exists for the student. Restriction errors can be overridden by the operator using normal override processing.
- If a pre-requisite is fulfilled by an in progress course, and in progress courses are permitted to fulfill pre-requisite requirements based upon the **In Progress**  checkbox on the Term Control Form, a "*PRE-REQ IN PROGRESS*" message will not be issued.
- If a section fails a pre-requisite requirement, a "*PRE\_REQ OR TEST SCORE RESTRICTION*" error message will be issued.
	- If standard pre-requisite and test score restrictions are used to define the pre-requisite requirements for the section, no further information will be available. The pre-requisite error can be overridden by the operator using normal override processing.
	- If the pre-requisite requirement is defined using CAPP areas, you can access the Detailed Restriction Results Form (SFQPREQ) from the Student Course Registration Form (SFAREGS), where the details of the pre-requisite conditions which were not met will be displayed. After reviewing the conditions which were failed, additional enrollments can be added to allow the student to fulfill requirements (for example, if additional courses would fulfill requirements for concurrent-enrollment pre-requisites), the error can be overridden using standard override processing, or the enrollment can be dropped.

Use the checkboxes in the Override Information window of the Registration Course Query Form (SFQSECT) to display overrides which have been authorized for the listed restrictions.

Use the radio group options in the Registration Error Checking window of the Term Control Form (SOATERM) to establish appropriate error checking criteria for restrictions. These restrictions will allow either *Fatal*, *Warning*, or *No Check* error checking, or *Fatal* or *No Check* error checking.

## Setting up CAPP Restrictions and Pre-requisites

Use the **Cmpl** (use area in compliance), **Preq** (use area as a registration prerequisite), and **Pres** (use of area as a registration prescriptive) checkboxes on the Area Library Form (SMAALIB) to set up CAPP restrictions and pre-requisites. These flags are used as follows:

- Only areas flagged for compliance usage (**Cmpl** checkbox checked) will be able to be attached to a program in the Program Area Attachment and Management window of the Program Requirements Form (SMAPROG), and only areas flagged for compliance usage will be considered during dynamic area selection.
- Only areas flagged as pre-requisite areas (**Preq** checkbox checked) will be able to be assigned as course area pre-requisites on the Catalog Pre-requisite and Test Score Restrictions Form (SCAPREQ) or the Schedule Pre-requisite and Test Score Restrictions Form (SSAPREQ).
- The prescriptive area checkbox (**Pres**) is not used at this time, but has been added in anticipation of the Registration Prescription enhancements to be added in a future release.

Use the following fields in the Course/Attribute Attachment Results window of the Area Output Inquiry Form (SMIAOUT) to set up CAPP restrictions and prerequisites:

- The **Concurrent Enrollment Ind(icator)** checkbox will be used only when an area is used for pre-requisite checking. It specifies that the pre-requisite requirement can be a concurrent enrollment, in other words, an enrollment in the same term as the course to which it is a pre-requisite. When not checked, the pre-requisite requirement must be fulfilled by enrollment in the prerequisite course in a term earlier than the one for which registration is attempted.
- The **Test Code**, **Min Score**, and **Max Score** fields can be used to define test type and score range which will fulfill the detail requirement. Test scores can be used in compliance areas, pre-requisite areas, and (in the future) areas used as registration prescriptions. In order to define a test requirement, no other data elements (except set and subset) can be entered on the detail line. In other words, a line of detail requirements can include a rule, other criteria, or test scores but not any other combination.

## **Implementing Area Pre-requisite Processing**

### Introduction

Area pre-requisite processing is an optional feature of SCT Banner Student. Prerequisite and test score restriction processing can be still performed using existing rules. Area pre-requisite processing provides added flexibility in definition of prerequisite requirements and expanded display of the results of a failure to meet prerequisite requirements. Area pre-requisite processing can be selected on a sectionby-section basis.

### Processing Steps

1. (Required) Area pre-requisite processing uses the CAPP Program Compliance Report (SMRCMPL) to evaluate pre-requisite requirements and their fulfillment. Compliance processing requires that areas be evaluated within the context of a program, and compliance results are attached to a program.

Determine a single code to use as the pre-requisite program code. Define this "program rule" on the Program Definition Rules Form (SMAPRLE), and then enter an appropriate row using this code in the Crosswalk Validation Form (GTVSDAX).

The GTVSDAX record must be created as follows:

- The **Internal Code** must be "PREREQPROG".
- The **Seq** number must be blank (null).
- The **(Internal Code) Group** value must be "PREREQUISITES".
- The **External Code** must be the pre-requisite program code defined on SMAPRLE.
- The **Desc(ription)** can be any desired description of the crosswalk rule.
- The **Translation Code** and **Reporting Date** can be left blank (null).
- The **System Req(uired Indicator**) must be checked.

The program code defined for pre-requisite processing on GTVSDAX will be used to provide a logical link within compliance to process areas as registration pre-requisites. This code is loaded to the temporary request record (SMRRQCM) built for the duration of the Registration Pre-requisite process.

- 2. Determine a coding structure to use for Area Pre-requisite requirements. **Area (Code)** is a ten character field. Using a coding structure like "PENGL1005", where "P" indicates a pre-requisite requirement, and "ENGL1005" is the course for which pre-requisites are defined, will provide for easy queries of prerequisite areas, and simplify data entry and reporting.
- 3. (Required) Use the Area Requirements Form (SMAAREA) to define the requirements for a pre-requisite area. If you have not already defined an area to the Area Library, you will be able to do so at this time.
- 4. (Optional) Use the Catalog Pre-requisite and Test Score Restrictions Form (SCAPREQ) to attach area(s) containing pre-requisite requirements to a course.
- 5. (Optional) Use the **CAPP Areas for Pre-requisites** checkbox on either the Catalog Pre-requisite and Test Score Restrictions Form (SCAPREQ) or the Basic Course Information Form (SCACRSE) to select which type of prerequisite requirements will be in effect for the course.
	- When the **CAPP Areas for Pre-requisites** box is checked, area pre-requisite requirements will be listed for the course in the Bulletin Report (SCRBULT) and in the Web Catalog (hwsrctlg).
- When the **CAPP Areas for Pre-requisites** box is unchecked, course test score and pre-requisite restrictions will be listed for the course in the Bulletin Report (SCRBULT) and in the Web Catalog (hwsrctlg).
- 6. (Required) Use the Schedule Pre-requisite and Test Score Restrictions Form (SSAPREQ) to attach area(s) containing pre-requisite requirements to a section.
- 7. (Required) Use the **CAPP Areas for Pre-requisites** checkbox on either the Schedule Pre-requisite and Test Score Restrictions Form (SSAPREQ) or the Schedule Form (SSASECT) to select which type of pre-requisite requirements will be in effect for each section.
	- When the **CAPP Areas for Pre-requisites** box is checked, area pre-requisite requirements will be applied to attempts to register for the section. When area requirements are used as pre-requisites, registration processes use the Program Compliance Report (SMRCMPL) to evaluate fulfillment of the requirements.
	- When the **CAPP Areas for Pre-requisites** box is unchecked, schedule test score and pre-requisite restrictions will be applied to attempts to register for the section. When the **CAPP Areas for Pre-requisites** box is unchecked, current pre-requisite restriction checking occurs. If you choose to not implement area pre-requisites, you will see no changes in pre-requisite processing.
- 8. (Required) Use the Term Control Form (SOATERM) to control pre-requisite checking parameters.
	- Use the **In Progress** checkbox (in the main window) to specify whether in progress courses should be used to fulfill pre-requisite requirements when using area pre-requisites. When checked, an in progress course will automatically fulfill a pre-requisite requirement, and no acknowledgment of this usage is required. When unchecked, in progress courses will not be allowed to fulfill a pre-requisite requirement, and a *"Pre-req or test score restriction"* error will be given.
	- In progress courses are "active" ungraded qualifying courses for an *earlier* term, or a course attempted in the *same* term if the **Concurrent Enrollment Allowed? Indicator** is checked in the Course/Attribute Attachment window of SMAAREA or SMAGROP. Enrollments in which a person is waitlisted, from which a person has withdrawn, or which have already been graded, will never be considered an "in progress " course. Future-term enrollments, while "in progress " for transcript purposes, will never be considered by pre-requisite checking.
	- Use the **Prerequisites** radio group (in the Registration Error Checking window) to specify whether pre-requisite checking should be performed or not. The **No Check** option specifies that pre-requisite restrictions will not be checked. The **Fatal** option indicates that failure of a pre-requisite restriction will raise a fatal error.
- 9. (Required) Determine how the pipe processes which will submit compliance requests will be managed.

When using area pre-requisite requirements, Oracle pipes are used to submit compliance requests from the various registration processes. Two pipe programs are involved:

- The Pre-requisite Pipe Initialization Process (SFRPINI) initializes the Pipe Process for each pipe listed in the SFBPIPE table.
- The Pre-requisite Pipe Process (SFRPIPE) is used as a listening agent for Oracle pipe to initiate the compliance process to perform pre-requisite processing for registration.
- **Note:** Pipes used by area pre-requisite processing are similar to those used by Job Submission (GURJOBS), and their management is usually a database administrator or systems-type responsibility. Appropriate pipes must be initialized in order for area-pre-requisite processing to occur, and they may be best initialized during normal system start-up routines. Ten rows have been delivered in the SFBPIPE table, and ten pipes will be initialized by SFRPINI. Determining the required number of pipes to use is each institution's responsibility. If processes are waiting for pipe responses, it may be best to initialize additional pipes.
- 10. Perform registration as usual. There will be different results, depending upon the method of registration used.
	- (a) Online registration using the Student Course Registration Form (SFAREGS):

When area pre-requisites are not in effect for a section, pre-requisite checking will be performed as it has been in the past. There are three possible results: a successful registration, an *"In progress"* message, or a *"Pre-Req and Test Score Restriction"* error. The operator must respond either by dropping the request or overriding the error.

When area pre-requisites are in effect for a section, pre-requisite processing will be performed by a piped call for a compliance evaluation. There are two possible results: a successful registration or a *"Pre-Req and Test Score Restriction"* error. If a *"Pre-Req and Test Score Restriction"* error occurs, the operator may respond in one of several ways:

- Override the error immediately.
- Drop the request.
- \* Request additional information on why the pre-requisite requirement was not met. Additional pre-requisite failure information is presented in the Detailed Restriction Results Form (SFQPREQ). This form is available as an option from SFAREGS using the CRN Search button and the Option List (select View Detailed Results) or a Duplicate Item function when positioned on a course for which an area pre-requisite was not met. After reviewing the requirements which have not been met, the operator is returned to SFAREGS, where additional

enrollments can be requested, the error can be overridden, or the section can be dropped.

- **Note:** Please note that SFQPREQ is available for display only for enrollment attempts in sections which use area pre-requisites. If you request display of SFQPREQ for all enrollment attempts where test score and prerequisite restrictions are used, the error message *"\*ERROR\* CAPP Area Pre-requisite error not encountered"* will be given.
	- (b) Web Registration (either Student Self-Service or Faculty and Advisors Self-Service):

When area pre-requisites are not in effect for a section, pre-requisite checking will be performed as it has been in the past. There are two possible results: a successful registration or a *"Pre-Req and Test Score Restriction"* error. Following an error, the request to enroll in the section is automatically deleted.

When area pre-requisites are in effect for a section, pre-requisite processing will be performed by a piped call for a compliance evaluation. There are two possible results: a successful registration or a *"Pre-Req and Test Score Restriction"* error.

If a *"Pre-Req and Test Score Error"* is returned for an enrollment attempt which uses an area pre-requisite, a link will be available from the CRN for the enrollment, and you will see a line below the CRN. The student can click the link, and a new Web page, the CRN Pre-Requisite Area Results will be displayed. This page will display all pre-requisite areas for the CRN which *have not* been met. It will not display required pre-requisite areas which *have* already been met.

The display is in table format, and includes the following sections:

- For each CRN for which an area pre-requisite has not been met, the CRN, Subject, Course Number, and Course Title will display.
- Each area which has not been met will be listed, and Area Code and Area Description will display.
- The Required Credits, Courses, and Minimum GPA from the area's general requirements will display, if the area includes any of these items in its general requirements.
- Detailed requirements for the area will display, *if* the **Prt (Print Indicator)** checkbox for the area is checked on the Area Library Form (SMAALIB). If the **Prt (Print Indicator)** checkbox *is not* checked for the area, *no detail requirements will display*. For example, you may have an area in which a minimum GPA is required, and the only thing you want to communicate to the student is whether the GPA requirement has been met or not. Setting the **Prt (Print Indicator)** checkbox to unchecked for the area will suppress the display of the detail requirements for the area.

After viewing the results of the pre-requisite evaluation, the student has several options:

- Use the Menu button to return to the Registration Menu.
- Use the Exit button to exit from the Student Self-Service.
- Use the Return to Add/Drop link to return to the Add/Drop Classes page.

## **Return of Title IV Funds Processing**

### Overview

Return of Title IV Funds processing provides one simplified Return of Title IV Funds policy for all students, when a student who is receiving Title IV, HEA program funds ceases attendance at the institution. This policy determines the amount of institutional charges that an institution has earned when a student withdraws, and the amount that was unearned and has to be returned.

The Return of Title IV Funds policy limits the student's responsibility for repayments of Federal grants to 50% of the total amount of Federal grants above institutional charges. The policy excludes Federal Work-Study from the calculation.

Return of Title IV processing is cross-enterprise functionality involving the SCT Banner Financial Aid, SCT Banner Accounts Receivable, and SCT Banner Student products, as well as SCT Banner Student Self-Service.

### Return of Title IV Funds and Authorizations Handbook

For more information on Title IV Refunding, please refer to the *Return of Title IV Funds and Title IV Authorizations Handbook*, which contains information for SCT Banner Accounts Receivable, SCT Banner Financial Aid, and SCT Banner Student.

### Terminology

The following terms are used to discuss Title IV processing.

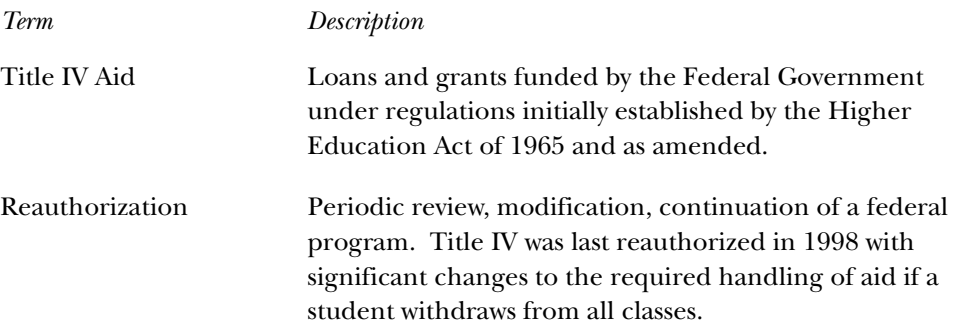

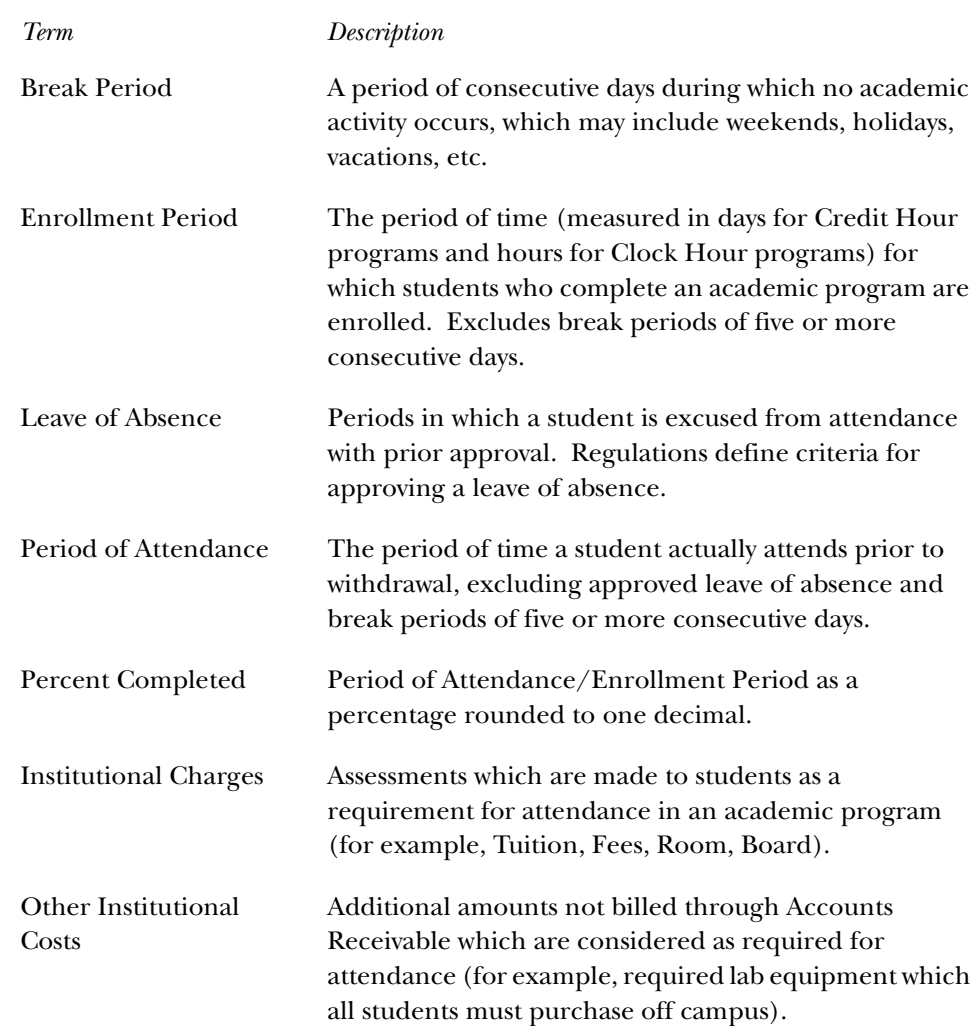

## Calculations

Here is a summary of the steps involved in calculating the Return of Title IV Funds.

1. Determine the student's withdrawal date.

The student's withdrawal date can be determined by one of the following specifications:

(a) The withdrawal date as determined by the institution's attendance records.

An institution that is required by an outside entity to take attendance for only some of its students must use those attendance records for those students that withdraw to determine the withdrawal date.

(b) The date, as determined by the institution, that the student began the withdrawal process prescribed by the institution.

(c) The date, as determined by the institution, that the student provided official notification to the institution of his or her intent to withdraw.

A student has provided official notification to the institution of his or her intent to withdraw if the student indicates an intent orally or in writing.

(d) The period mid-point (50%) for institutions who do not take attendance and for which a student leaves the institution without reporting his or her withdrawal and for which the institution is unable to identify the actual date of withdrawal.

This step is accomplished by the SCT Banner Student System. The Return of Title IV Funds process is dependent upon the entry of a withdrawal date. The following steps cannot occur until the withdrawal date is entered.

**Note:** The Title IV Funds Return Calc Process (RPRTIVC) allows for the determination of the Return Title IV Funds in Audit Mode, Calculate and Save Mode, or Update Awards Mode. The Audit Mode allows you to inform the student of the consequences of a withdrawal before the withdrawal process is completed without updating the Financial Aid awards or the Accounts Receivable information. You also have the ability to print a summary of the Return of Title IV Funds calculation in Audit Mode, Calculate and Save Mode, or Update Awards Mode.

Institutions are not required to use the Return of Title IV Funds calculation withdrawal date for their own institutional refund policies or for other purposes. Institutions may have a separate withdrawal date for their own purposes. The institutions' withdrawal date for registration fee assessment may differ from the Title IV withdrawal date.

2. Identify students who have had a withdrawal status code and date entered on their records.

The Return of Title IV Funds Recipient Withdrawn Status Report (RPRTIVR) allows you to print a listing of the students who have had a withdrawal status code entered on their accounts.

3. Identify students who are Title IV recipients.

The Title IV Recipient Withdrawn Report (RPRTIVR) identifies those students who are eligible Title IV recipients during the payment period of the withdrawal.

Title IV recipients are those students who have had Title IV funds disbursed to their accounts or who could have had Title IV funds disbursed to their accounts during the payment period in which the withdrawal occurred.

4. Calculate the Return of Title IV Funds.

The Title IV Funds Return Calc Process (RPRTIVC) will process the Return of Title IV Funds calculation in batch in three modes:

- Audit Mode
- Calculate and Save
- Update Awards

The Return of Title IV Fund Calculation Form (RPATIVC) also processes the Return of Title IV Funds calculation online in three modes:

- Audit Mode
- Calculate and Save
- Update Awards
- 5. Determine the percentage earned.

The percentage earned is calculated by taking the number of calendar days or clock hours completed in the period or period of enrollment divided by the total number of calendar days or clock hours in the payment period or period of enrollment. Scheduled breaks of at least five consecutive days, as well as approved leave of absences, are not included in the calculation of days in the payment period or period of enrollment.

This calculation is performed when RPATIVC is accessed or the Title IV Funds Return Calc Process (RPRTIVC) is run.

#### *Leaves of Absence*

- A leave of absence is not an approved leave of absence for the purposes of the Title IV program unless the institution explains at or prior to granting the leave of absence the effects that the student's failure to return from an approved leave of absence may have on the student loan repayment terms. This includes the exhaustion of some or all of the student's grace period.
- In accordance with the statute, the total number of days of all leaves of absence cannot exceed 180 days in any 12 month period.
- A Title IV program loan borrower who has been granted an approved leave of absence is considered to be enrolled in the institution for purposes of reporting the student's in-school status for Title IV program loans.

#### *Notes*

The "period of enrollment" is defined as the academic period established by the institution for which institutional charges are generally assessed (for example, terms in SCT Banner).

The percentage earned is defaulted to 100% whenever the calculated percentage of the period of enrollment completed is greater than 60 %. No Return of Title IV Funds calculation is required to be completed when the calculated percentage of the period of enrollment completed is greater than 60%. The percentage unearned is calculated by subtracting the percentage earned from 100%.

The percentages earned and unearned are calculated based on the Return of Title IV rounding rules. Use three decimal places, rounding the third decimal place up one if the fourth decimal place is five or above (for example, 4486 would be rounded to .449 or 44.9%).

Institutions with term-based educational programs must determine the treatment of the student's Title IV, HEA program assistance on a payment period basis.

Institutions with non-term-based educational programs must choose either a payment period or period of enrollment and use that period consistently for all students in the program. SCT Banner Financial Aid currently has a term-based structure.

Institutions are permitted to make a separate selection of payment period or period of enrollment for the return of unearned aid calculations for students who: transfer to the institution, re-enter the institution, or attend a non-term-based or a nonstandard term-based educational program.

## Student Term Break Form (SOATBRK)

This form is used to provide a method for institutions to define break periods within the period of enrollment or term. A break period less than five calendar days is considered part of the period of enrollment. A break period that is equal to or more than five calendar days is not counted as part of the period of enrollment. SCT Banner uses the break periods defined for the term to determine the percent attended when a student withdraws from the institution.

Break days will be determined as entered on SOATBRK and the SORTBRK table on a term basis. All consecutive calendar days (including weekends) must be entered within any vacation period for this feature to function correctly. (Example: Classes do not meet on weekends. Thanksgiving vacation days include Thursday, Friday, and the following Monday. A total of five calendar days – Thursday, Friday, Saturday, Sunday, and Monday – must be entered on SOATBRK.)

The form will not:

- permit an overlap in dates for break periods, (that is, the start date cannot be between start and end of another period),
- allow consecutive break periods (records) to be entered, (that is, the start date cannot be end date plus one of another period), or
- permit break days to be entered as start and end dates of term.

The Student Withdrawal Form (SFAWDRL), where the Title IV withdrawal date is entered, will display the appropriate break days (greater than or equal to five consecutive days), and this value will be used to calculate the attend percentage.

## Student Withdrawal Form (SFAWDRL)

Use this form to withdraw a student from enrollment for the term. When you withdraw a student from the term using this form, SCT Banner begins the processing of the student's Title IV refund information.

You can also use this form to update information that SCT Banner will use later to calculate the student's Title IV refund, such as:

- Record a Title IV effective withdrawal date and status, and a start date and end date of enrollment.
- Record any additional amount for allowable institutional costs not assessed via SCT Banner Accounts Receivable.
- Record any days for approved leave of absence. The percent of period attended will be calculated based on this data, the start and end of term as recorded in STVTERM or by part-of -term as indicated on SOATERM, and break periods of five or more days as recorded in the Student Term Break Form (SOATBRK) and the SORTBRK table.
- Be warned if the student still has active enrollment status when a withdrawal code is entered.
- Calculate the amount of original institutional charges for the term from the TBRACCD records for the term, which have the tbraccd\_orig\_charge\_ind set to *Y* on records with detail codes where the tbbdetc\_inst\_charge\_ind is set to *Y*. This form also displays all TBRACCD records for the term with detail codes where the tbbdetc\_inst\_charge\_ind is set to *Y* with an updatable checkbox for the tbraccd\_orig\_charge\_ind and totals for the sum of original institutional charges and of other institutional charges. If changes are made to the Original Charge Indicators, the new total will be taken back as the amount of original charges on the Title IV withdrawal record. All processing of the enrollment status, course status, and registration fee assessment must be completed before accessing SFAWDRL.
- View current course information (from SFRSTCR) similar to SFAREGQ, including:
	- CRN
	- Part-of term
	- **Subject**
	- Course number
	- **Section**
	- Enrollment status
	- Enrollment status date
	- Last date of attendance
- Maintain additional withdrawal information such as:
	- Enrollment start and end dates
	- Days in enrollment period as well as the days attended
	- The total institutional charges
	- Free form user withdrawal comments

#### *SFAWDRL and Status Changes*

If status code, date, or original charges have changed, when accessing the Withdrawal Status Information block from the key, a pop-up window indicates that changes have occurred and displays the old/new values for all three.

- 1. If the status code/date have changed, the user has three options:
	- (a) Create a new record.
	- (b) Update the existing status code/date.
	- (c) Exit.

If the user chooses to update an existing record, the new status code and date are defaulted into the SFRWDRL block. The user may update other fields only if the SFRWDRL\_PROCESSED\_IND = *N*.

- 2. If the original charges amount has changed, and if the  $SFRWDRL_PROCESSED_IND = N$ , the user has three options:
	- (a) Create a new record.
	- (b) Update the original charges amount.
	- (c) Exit.

If a user chooses to update an existing record, the new amount will default in for the original charges. Other fields may be updated by the user, including the Institutional Charges Detail Information window, should the user choose to update the Original Charge Indicators.

- 3. If the SFRWDRL\_PROCESSED\_IND = *Y*, and if post-withdrawal disbursement is to occur, the user has three options:
	- (a) Update the institutional charges amount.
	- (b) Update the Original Charge Indicators to match institutional charges previously used in the calculation.
	- (c) Exit.
- 4. If the SFRWDRL\_PROCESSED\_IND = *Y*, and if the return of funds is to occur, the user has three options:
	- (a) Create a new record.
- (b) Update the Original Charge Indicators to match institutional charges.
- (c) Exit.

If the user chooses to update the institutional charges amount, the new amount will default in, and no other fields will be updatable.

If the user chooses to update the Original Charge Indicators, the form will go to the Institutional Charges Detail Information window where the user can update the **Original Charge** checkbox. Two totals will display:

- Locked original charges
- Current original charges

As the checkbox is changed, the **Current Original Charges** field will be updated. The user will be able to save changes only when the two amounts are equal. The user may exit without making changes.

- 5. After going from the key to the SFRWDRL block, the following is checked:
	- (a) If the student's status code has changed (KEY\_BLOCK.ESTS\_CODE is different than the SFRWDRL\_ESTS\_CODE).
	- (b) If the student's status date has changed (KEY\_BLOCK.ESTS\_DATE is different than the SFRWDRL\_ESTS\_DATE).
	- (c) If the student's original charges amount has changed (KEY\_BLOCK.TOTAL\_ORIG\_CHGS is different than the SFRWDRL\_ORIGINAL\_CHARGES).

If any of these three values has changed, a dialogue box stating which fields have changed appears and displays the new values of those fields. A user can compare current values on the form to the new values, to decide on a course of action. After the user responds to the dialogue box by selecting *OK*, the following happens:

For scenarios #1 and #2 above, an option window appears with the following options.

- Create new record
- Update status code and/or date
- Exit without changes

If the user chooses to update, the status code/date from the key default in.

For scenario #3 above, there are three different situations to check for, each having different options:

- (a) If  $SFRWDRL_PROCESSED_IND = N$ :
	- Create a new record.
	- Update the original charges amount.
	- Exit without changes.

If the user chooses to update the original charges, the total original charges amount from the key will default in.

- (b) If SFRWDRL\_PROCESSED\_IND = *Y* and there is a post-withdrawal disbursement (check Financial Aid tables for amount-earned > amountdisbursed):
	- Update the original charges amount.
	- Adjust the Original Charge Indicators to match institutional charges previously used in the calculation.
	- Exit without changes.

If the user chooses to update the original charges, the total original charges amount from the key will default in.

If the user chooses to adjust the indicators, access the Institutional Charges Detail Information window.

- (c) If SFRWDRL\_PROCESSED\_IND = *Y* and there is a return of funds (check Financial Aid tables for amount-disbursed > amount-earned):
	- Create a new record.
	- Adjust the Original Charge Indicators to match institutional charges previously used in the calculation.
	- Exit without changes.

If the user chooses to adjust the indicators, access the Institutional Charges Detail Information window.

In any of the previous scenarios, if the user opts to "Create a new record", the cursor is placed on **WD Code** field if null (and it will be null if the STVESTS\_WDRL\_CODE\_DEF is null). If the **WD Code** is not null (meaning STVESTS\_WDRL\_CODE\_DEF gave it a value), then the cursor is in the **Effective WD Date** field.

If the user chooses to "Exit without changes", a Rollback occurs.

(**Note:** This is the end of the discussion of the three scenarios listed above.)

If the SFRWDRL\_PROCESSED\_IND = *Y*, the user may not update any other fields on the form.

If the SFRWDRL\_PROCESSED\_IND =  $N$ , the user may update all updatable fields.

### Student Withdrawal Query Form (SFIWDRL)

Use this form to view and query withdrawal information about a student from SFAWDRL. You can view information for either a single term or all terms. Withdrawal records appear in descending order by term, and within each term, descending order by record sequence. This form is for query purposes only; you cannot make changes to any of the values on this form. You can access this form from SFAREGS using the Options Menu.

### Student Withdrawal Status Code Validation Form (STVWDRL)

This form is used to define Title IV withdrawal status codes. Use the indicators on the form to control whether Financial Aid records are updated and whether refunds will be processed at 50%.

## Term Control Form (SOATERM)

Use the **Orig Chg Cutoff Date** field in the Fee Assessment section to reflect the date through which all assessments are considered original charges. This is not a null field and is defaulted to the STVTERM\_START\_DATE when creating a new record. The user can update the field.

The **TIV Date Source** section uses a radio group for **Term Dates** or **Part of Term Dates**. The default is **Term Dates**. Based on how the institution sets this, either the STVTERM\_START\_DATE and END\_DATE will be used on SFAWDRL as the "Enrollment Start" and "Enrollment End" dates, *or* the min (part-of-term) start\_date and max (part-of-term) end\_date that go with the student's course registrations for the term will be used for "Enrollment Start" and "Enrollment End" dates.

## Housing Term Control Form (SLATERM)

Use the **Original Charge Cutoff Date** field to reflect the date through which all assessments are considered original charges. The housing fee assessment process will check this date to determine if the Original Charge Indicator should be set. This is a null field and is defaulted to the STVTERM\_HOUSING\_START\_DATE when creating a new record. The user can update the field.

### Enrollment Status Code Validation Form (STVESTS)

The **Wdrl Code** field is used as an optional crosswalk column, referencing STVWDRL codes if desired. Valid values may be selected from the List for Values derived from the Student Withdrawal Status Code Validation Form (STVWDRL).

The **Wdrl Ind** is used as a withdrawn indicator. An enrollment status code with this indicator checked will denote a withdrawal code and will then be able to be selected by the batch Withdrawn Student Report (SFRWDRL). This field is validated against the Student Withdrawal Status Code Validation Form (STVWDRL).

### Student Course Registration Form (SFAREGS)

SFAREGS is used in the Return of Title IV Funds processing:

- A non-fatal pop-up warning message is displayed whenever an attempt is made to reinstate a student's enrollment status on SFAREGS in a term for which a Title IV withdrawal record has been created.
- If the SFBETRM\_ESTS\_CODE is changed, and Title IV withdrawal records exist for the student, the following message is displayed: *"Student has Title IV withdrawal record for this term."*
- The Student Withdrawal Information item in the Options Menu allows access to SFIWDRL.
- The form recalculates the student's tuition and fees to reflect the reduced charges resulting from the shortened period of attendance. This is handled by registration fee assessment processing to accommodate the correct calculation of the Financial Aid refund by adding the update of the TBRACCD Original Charge Indicator or an original assessment.
- The online registration fee assessment process sets the orig\_chg\_ind in assessment if applicable.

### Room Assignment Form (SLARASG)

The TBRACCD Original Charge Indicator for room charges and the online housing fee assessment process set the orig\_chg\_ind in assessment if applicable. Source code *B* will be passed to SCT Banner Accounts Receivable.

### Meal Assignment Form (SLAMASG)

The TBRACCD Original Charge Indicator for meal charges and the online housing fee assessment process set the orig\_chg\_ind in assessment if applicable. Source code *V* will be passed to SCT Banner Accounts Receivable.

### Phone Assignment Form (SLAPASG)

The TBRACCD Original Charge Indicator for phone charges and the online housing fee assessment process set the orig\_chg\_ind in assessment if applicable. Source code *U* will be passed to SCT Banner Accounts Receivable.

### Class Attendance Roster Form (SFAALST)

The **Date Last Attended** field allows updates and queries on the last date of attendance in a particular class for a student. This can help institutions determine the last date of attendance for unofficial withdrawals

## Withdraw Pending Status Change Report (SFRNOWD)

This report is used to show which students have zero enrollment hours but have not officially withdrawn from the institution (in other words, students who have been enrolled in a term and whose status indicates they are eligible to enroll, but no longer have any active registration for a term, because there are no SFRSTCR records with a **Status Code** checked as **Count in Enrl (Enrollment)** on the Course Registration Status Code Validation Form (STVRSTS)).

**Note:** The **Wdrl Code** on STVESTS is used to show that the enrollment status code is also a withdrawn indicator for this reporting process.

You can display several different groups of students in the report output:

- those who have received or could have received Title IV financial aid,
- those who received only non-Title IV aid, or
- those with no financial aid.

The report also allows you to include those students who have enrollment for the term but no credit hours in academic history (all F's, for example).

Date parameters are included in this report so as not to include students previously identified as withdrawn if desired. Dates are based on activity date on SFRSTCA.

The parameters are as follows:

- **Term Code** Required, enter the code of the term for which you want to run the report, values from STVTERM.
- **Student Level(s)** Required, enter the student level or levels (such as undergraduate or graduate) for which you want to run the report, values from STVLEVL.
- **Financial Aid Selection** Required, enter the type of financial aid recipient: *T* for Title IV recipients only, *F* for Financial Aid recipients, or *A* for all students, default is *T*.
- **Verify Enrollment** Required, enter *Y* to verify enrollment or *N* to not verify enrollment, default is *Y*.
- **Start Date** Optional, enter the start date to exclude students previously identified as withdrawn, format is DD-MON-YYYY, dates are based on activity date on SFRSTCA.
- **End Date** Optional, enter the end date to exclude students previously identified as withdrawn, format is DD-MON-YYYY, dates are based on activity date on SFRSTCA.
- **Verify History** Required, enter *Y* to verify history or *N* to not verify history, default is *Y*.

Use this parameter to include those students who have enrollment for the term but no credit hours in academic history (all F's, for example).

• **Grade Which Reflects Drop** - Optional, enter any grades which may reflect a drop.

- **Campus Selection** Required, enter the campus for the campus for which you wish to run the report or *%* for all, default is *%*, values from STVCAMP.
- **Sort Order** Required, enter the sort order for the report output: *I* to sort on Student ID, *N* to sort on Name, *L* to sort on Level.
- **Application ID** Optional, enter the code that identifies the general area for which the selection identifier was defined. All or none of the population selection parameters must be entered.
- **Selection ID** Optional, enter the code that identifies the population with which you wish to work. The selection identifier must be defined on the Population Selection Inquiry Form (GLISLCT). All or none of the population selection parameters must be entered.
- **Creator ID** Optional, enter the user ID of the person creating the subpopulation rules. The creator ID must have been specified when defining the selection identifier. All or none of the population selection parameters must be entered.
- User ID Optional, enter the user ID for the population selection. This will match the creator ID and is the Banner logon user ID. All or none of the population selection parameters must be entered.

## Withdrawn Student Report (SFRWDRL)

This report is used to identify students who have withdrawn from the term and need to have a Title IV refund calculated (in other words, those students who have had a withdrawal status code with the **TIV Update Indicator** checked on the Student Withdrawal Status Code Validation Form (STVWDRL) and entered on their student record). This report can also be used to record the student's withdrawal date for Title IV purposes, and to create a withdrawal record for those students who received Title IV funds.

The report allows you to:

- Select only those students who have been awarded Title IV funds or all students.
- Select only the withdrawal enrollment status codes requested. The default for the parameter is all withdrawal enrollment status codes. You have the option of selecting all withdrawal status codes, one withdrawal status code, or multiple withdrawal status codes.
- Review the student status date and  $A/R$  institutional charge detail to determine if changes are required.
- Use population selection.
- Sort by activity date, ID, name, withdrawal status code, or level.
	- **Note:** Address type codes need to be set up on GTVSDAX to map to the home address type and campus address type if you want addresses to print on the report. The value in the **Internal Code** field is used to identify the GTVSDAX address hierarchy.

The parameters are as follows:

- **Audit or Update Mode** Required, enter *A* for audit or *U* for update, update mode will update the database records by creating a withdrawal record for those students who received Title IV funds.
- **Term Code** Required, enter the code of the term for which you want to run the report, values from STVTERM.
- **Student Level** Required, enter the student level or levels (such as undergraduate or graduate) for which you want to run the report, values from STVLEVL.
- **Campus Code (% for all)** Required, enter the code of the campus for which you want to run the report, or *%* for all campus codes, values from STVCAMP.
- **Title IV Recipients Only** Required, enter *Y* to include only Title IV recipients or *N* to include all students.
- **Enrollment Status Code** (% for all) Required, enter the enrollment status code for the type of enrollment status to be included in the report or *%* for all enrollment codes.
- **Default WDRL Code** Required, enter the withdrawal code to be used for records that do not have an associated withdrawal code on STVESTS, values from STVWDRL.
- **Major Sort Sequence** Required, enter the sort sequence for the primary sort order: *I* for ID, *N* for Name, *S* for Status Code, *D* for Date, or *L* for Level.
- **Minor Sort Sequence** Optional, enter the sort sequence for the secondary sort order: *I* for ID or *N* for Name, when the Major Sort Sequence parameter is set to *S*, *D*, or *L*.
- **Home Address SDAX Code** Required, enter the address type to be used as the home address for Title IV processing, code must be defined on the Crosswalk Validation Form (GTVSDAX).
- **Campus Address SDAX Code** Required, enter the address type to be used as the campus address for Title IV processing, code must be defined on the Crosswalk Validation Form (GTVSDAX).
- **Application ID** Optional, enter the code that identifies the general area for which the selection identifier was defined. All or none of the population selection parameters must be entered.
- **Selection ID** Optional, enter the code that identifies the population with which you wish to work. The selection identifier must be defined on the Population Selection Inquiry Form (GLISLCT). All or none of the population selection parameters must be entered.
- **Creator ID** Optional, enter the user ID of the person creating the subpopulation rules. The creator ID must have been specified when defining the selection identifier. All or none of the population selection parameters must be entered.
- **User ID** Optional, enter the user ID for the population selection. This will match the creator ID and is the Banner logon user ID. All or none of the population selection parameters must be entered.

### Registration Fee Assessment Process (SFRFASC)

The process automatically populates the Original Indicator to *Y*, for the first time assessment occurs, for a specific detail code, for the student, for the term, and for all assessments prior to the cutoff dates established on SOATERM.

### Batch Room/Meal/Phone Assess Report (SLRFASM)

The process automatically populates the Original Indicator to *Y*, for the first time assessment occurs, for a specific detail code, for the student, for the term, and for all assessments prior to the cutoff dates established on SLATERM.

### Class Roster Report (SFRSLST)

The Last Date Attended column on SFRSTCR corresponds to the **Date Last Attended** field on SFAALST.

### Registered, Not Paid Process (SFRRNOP)

The process passes the value of TBRACCD\_ORIG\_CHG\_IND from the existing record into the new TBRACCD record being created for assessment reversals.

### **Purge Processes**

The following purge processes are part of the Registration module:

### SFPREGS.pc**—**Registration Purge

This process purges the registration information for all students based on the user specified parameter of term. Courses which have not been graded or rolled to history will have a warning generated on the report.

**Note:** Please be aware that all results of the student's course work will be deleted during the purge, and if no paper copy of this information is kept, this information will be lost.

### SFPWAIT.pc**—**Waitlist Enrollment Purge

This process removes the waitlist enrollment information for those students who could not be placed in the class section. It should be run after the end of the drop/ add period after *all* enrollment data has been processed for the term.

The process uses the course statuses defined on the Course Status Code Validation Form (STVRSTS). Only these course statuses which have a checked **Wait(list Indicator)** and unchecked **Count in Enrl** and **Count in Asmt** boxes will be acceptable for processing. A report, sorted by student name, lists the waitlist enrollments which

are purged. A total number of students processed and a total number of enrollments deleted is also provided on the report. Multiple parts of term may be purged. This process also adjusts the waitlist counts on the Schedule Form (SSASECT).

## SFPENRL.pc**—**Enrollment Verification Request Purge

This process purges the enrollment verification requests which were previously requested. Requests are purged by date and type. Request types are defined on the Enrollment Verification Type Code Validation Form (STVEPRT).

## **Setting Up Sleep/Wake Processes**

**Note:** The following Banner systems and processes are valid for the Sleep/Wake processing described in this section:

### Banner Student

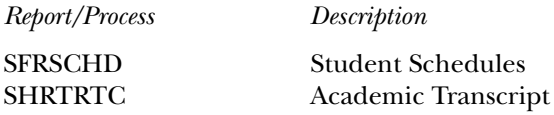

### Banner Accounts Receivable

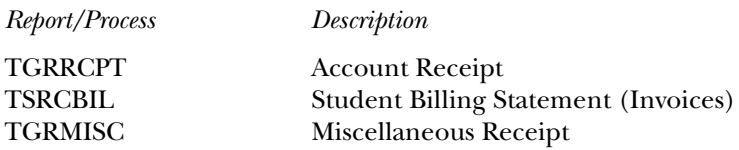

1. Define printer and print command on the Printer Validation Form (GTVPRNT). In the **(Printer) Code** field, enter a name to reference each specific printer that may be used for printing output from sleep/wake processing. In the **Comment (Printer Command)** field, enter the correct operating system print command as it would normally be entered from the command line prompt, substituting an @ (at sign) as the place holder for the filename to be printed.

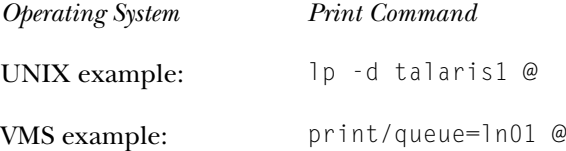

2. On the appropriate System Distribution Initialization Information Form (SOADEST for Student or TOADEST for Accounts Receivable), enter the printer code from GTVPRNT that should be identified with the collector table rows that will be inserted to the appropriate tables when online application forms create a request for output that can be generated by sleep/wake processing.

**Note:** The collector tables are as follows:

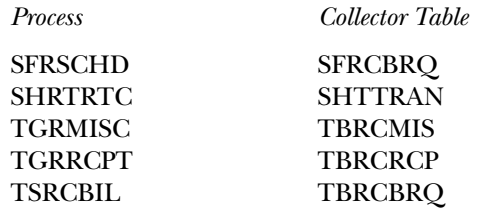

- 3. On the Process Submission Control Form (GJAPCTL), for the valid sleep/ wake jobs listed previously, enter the correct response for the parameter that specifies that the job should be processed for collector table entries. Refer to the documentation for each specific process to determine the appropriate response in each case (correct responses may be COLLECTOR, Y, %, etc.). In addition, each sleep/wake job has a printer code parameter. You must specify exactly the same code for this parameter answer that was entered on either SOADEST or TOADEST. A value of *Y* should be entered for the run in sleep/ wake mode parameter, and a number of seconds should be specified for the sleep/wake interval (cycle) for each process.
	- **Note:** Do not enter the printer code in the top section of GJAPCTL; only enter it in the parameter section of the form.

# **Registration Reports**

This section contains a sample of each report in the Registration module. Parameter listings are also provided for your convenience.

The following reports are run through the Registration module:

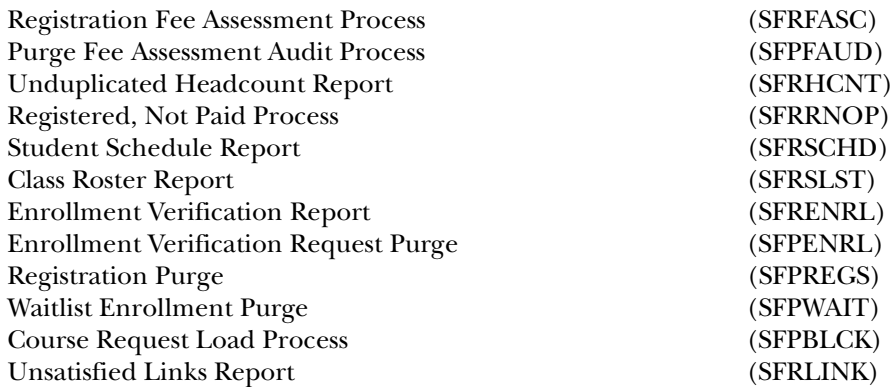
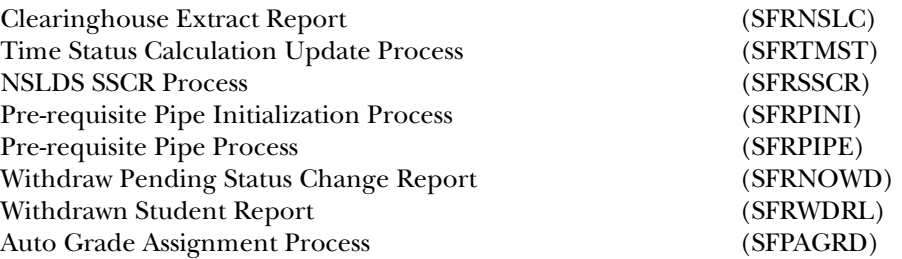

### **Creating a Population Selection**

To perform population selection, the application you will be working with must first be defined on the Application Definition Rules Form (GLRAPPL).

The second step is to enter the Population Selection Definition Rules Form (GLRSLCT), enter the **Application (Code)**, and create a **Selection ID (Identifier)** with a description.

In the Selection Definition section, define the **Select** and **From** portions of the SQL statement that the selection represents.

*Example*

Select: **SARADAP\_PIDM** From: **SARADAP**

Next, enter the Selection Rules for the population of records you would like to see.

*Example*

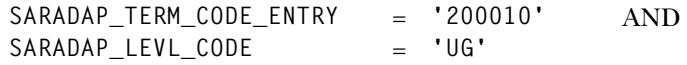

Save your data and exit. Your population selection rules will be compiled. If any errors are issued during the compilation process, resolve the errors before continuing. If you do not resolve all errors given during the compile process, you will not be able to use the population selection rules to extract a population.

You are now ready to extract the population of people. The Population Selection Extract (GLBDATA) is run from the Process Submission Control Form (GJAPCTL). At minimum, you will need to supply the parameters for Selection Identifier 1, Application, and Creator ID, which are the values that were in the Key Information of the Population Selection Definition Rules Form (GLRSLCT).

After extracting the population, you can use the Population Selection Extract Data Form (GLAEXTR) to view and/or modify the people in the population. You can add or delete people from the population using this form. The keys to the form are **Application**, **Selection ID**, and **Creator ID**. (**User ID** is also displayed in the Key Information.) You will be able to add or delete people only from populations that you selected.

After extracting the population, and modifying the people in it if necessary, you can use the population for a variety of purposes. Letters can be produced using Letter Generation, based upon a population, and many SCT Banner reports and processes also can accept a population for processing.

For additional details on population selection, refer to the G*eneral User Guide*.

### **Registration Fee Assessment Process (SFRFASC)**

- **Description** This process is used to run batch processing of registration fee assessments and to migrate from the old processing (SFRFASM) or SFRFAS1). Running SFRFASC will provide the most recent assessment data for the audit history table. SFRFASC allows you to do the following:
	- •Use a population selection.
	- •Process assessments for a single ID or a list of IDs.
	- •Use an enrollment status (*E*) or collector mode (*C*).
	- •Print audit records (*A*), student accounting records (*T*), or both (*B*).
	- •Use separate date parameters for refunding by total versus effective dating of assessments.
	- • Run the process in audit or update mode.
		- **Note:** When you are migrating from the old processing to the current processing, the Create Accounting Records parameter should be set to *N*, to not insert TBRACCD records into accounting. The Run Mode parameter should be set to *U* (Update) to update the database.

### SFRFASC runs in conjunction with the settings of the **Fee Assessment On-line (Indicator)** and the **Web Self Service and VR On-line (Radio Group)** on SOATERM.

- • If registration records are processed through self- service as well as through SFAREGS, and the **Fee Assessment On-line (Indicator)** is unchecked (set to *N*) and/or the **Web Self Service and VR On-line (Radio Group)** is set to *Not Available* (meaning no assessment information has been recorded), then this process should be run for all students within a term.
- • If the **Fee Assessment On-line (Indicator)** is checked (set to *Y*), indicating that online fee assessment is available, then this process should be run in collector mode, in case online assessment has been deferred due to the process option setting of the **Fees** field on SFAREGS being changed to *N* (Batch for Updates) or *B* (Batch Only), instead of using the default setting of *Y* (Immediate).
- •Fee assessment can also be deferred using the Registration Mass Drop Form (SFAMASS).
- •Once the **Fee Assessment On-line (Indicator)** on SOATERM has been checked (set to *Y*), it should remain checked.

Batch fee assessment can be run in either update mode or audit mode. Use update mode to post the charges on the student's account (TBRACCD record) for the term. You may wish to use audit mode to print a report of what the assessment results would be if the process was run in update mode. SFRFASC uses assessment rules defined on the Registration Fee Assessment Rules Form (SFARGFE), as well as any fees posted through the Registration Additional Fees Control Form (SFAAFEE), to calculate registration-related charges.

The output from SFRFASC can be printed in either name or ID order and includes the detailed transactions that have been posted to the student's account record. If you have chosen to display the audit history records, that information will also be printed on the output. These printed charges result from the entries made in registration and show the effective dates and net change to the student's account. The audit history entries show the actual date of the assessment, not the effective date. Whenever fee assessment is run in update mode, information about the student's assessment is placed in the audit history table.

Before a student bill is produced using the Student Invoice/Billing Statement (TSRCBIL), you must have assessed registration fees either through batch or online processing. You have the option to create a schedule/bill collector record during batch fee assessment processing for any students with a change in fee assessment (either additional charges or credits). Collector records will not be written for students who do not have any changes. To create schedule/bill collector records, enter *Y* in the Add Invoice Collector Record parameter. If you are running batch fee assessment from the command line, the error message *"Invalid request; Update student account not requested"* will no longer be displayed if you enter *N* in the Create Accounting Records parameter (displayed on the command line as Create Accounting Detail Records) but then enter *Y* for the Add Invoice Collector Record parameter. Since you are not creating any changes to the student's accounting records, the collector record for student bills is not populated. If schedule/bill collector records are needed, both the Create Accounting Records and Add Invoice Collector Record parameters must be set to *<sup>Y</sup>*.

If collector records are created, they may be used either for processing student bills in invoice mode or student schedule/bills via the Student Invoice/Billing Statement (TSRCBIL). If it is anticipated that the collector records will be processed by TSRCBIL in sleep/wake mode, an appropriate value should be entered for the Printer parameter. This value should be one of the valid printer selections from the Printer Validation Form (GTVPRNT) which has been specifically set up by your institution for use with sleep/wake processing. If you are not using sleep/wake processing, enter any valid printer code to populate the collector records. The same code should be entered for the Printer parameter in TSRCBIL.

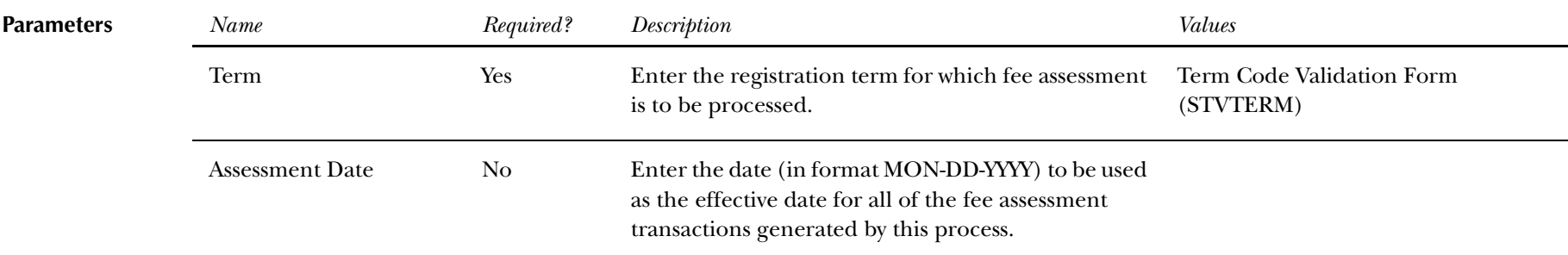

The following hierarchy is used when assigning the effective date: first - the date in the **Fee Assessment Effective Date** field on SOATERM, second - the date in this parameter, and third - the Banner system date.

The date options are also affected by the settings of two fields on the Student Billing Control Form (TSACTRL): the **Effective Date** radio group *Current Date* or *Date of Charges* options and the **Accept Charges (Indicator)**. When the **Effective Date** field on TSACTRL is set to *Date of Charges* (C), and a future date exists in SOATERM or in this parameter, the future date will always be used. If the **Effective Date** field on TSACTRL is set to *Current Date* (T), and a future date is chosen, if the **Accept Charges (Indicator)** for the student is checked (set to *Y*), today's date will be used, even if this parameter is set to a future date or a future date exists on SOATERM.

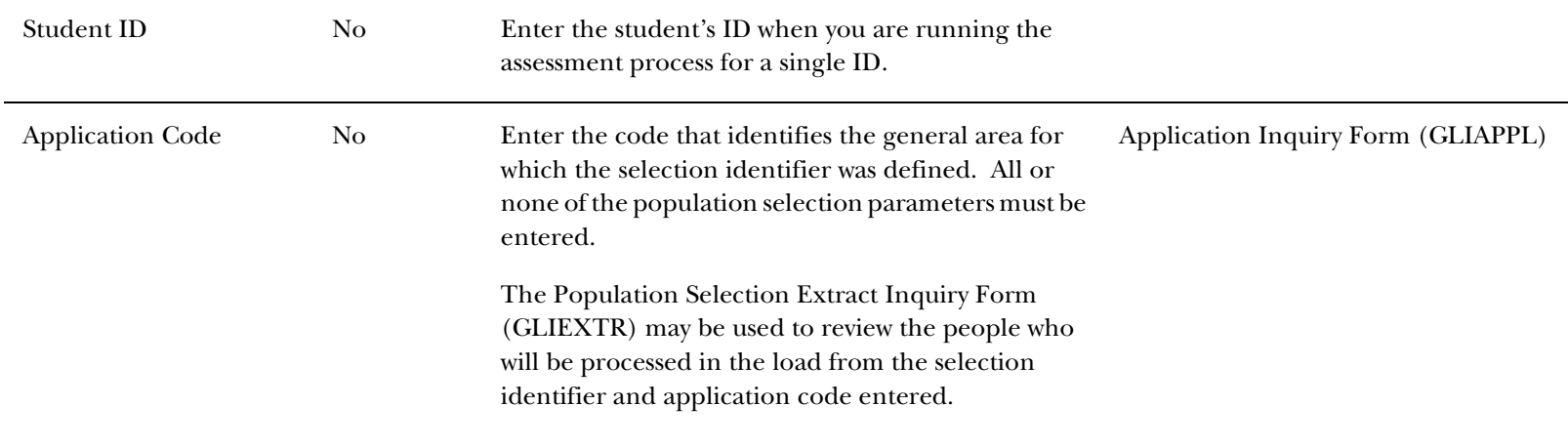

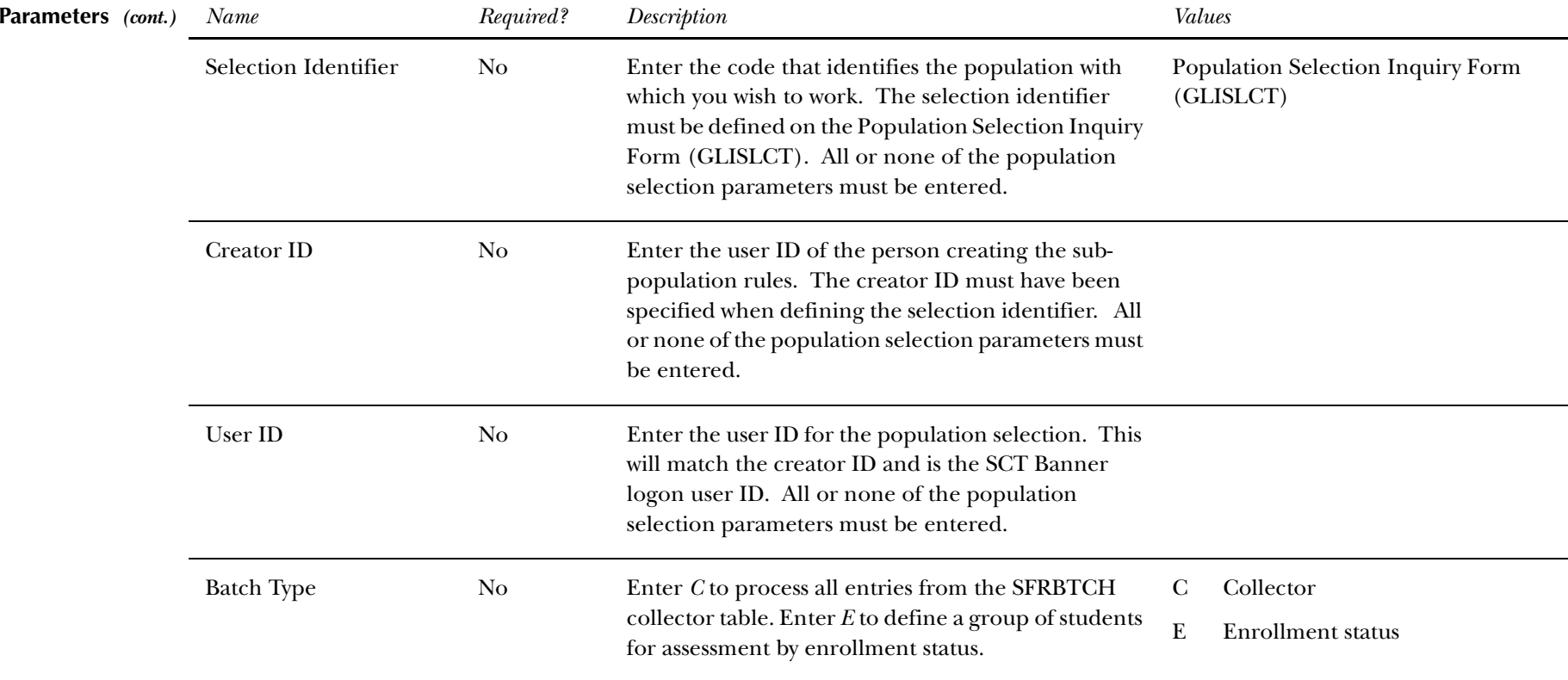

Select the enrollment status code using the Enrollment Status parameter. Whenever an assessment is processed for a student and/or term, no matter how the assessment is invoked, maintenance is performed on the SFRBTCH collector table for the student and/or term being processed. If a collector record exists for the student and/or term being assessed, the collector record is deleted. (The purpose of the collector record is to make sure the student is assessed.) When assessment is run using a batch type of *C* (collector), all records in SFRBTCH for the term specified will be processed and subsequently deleted from the table.

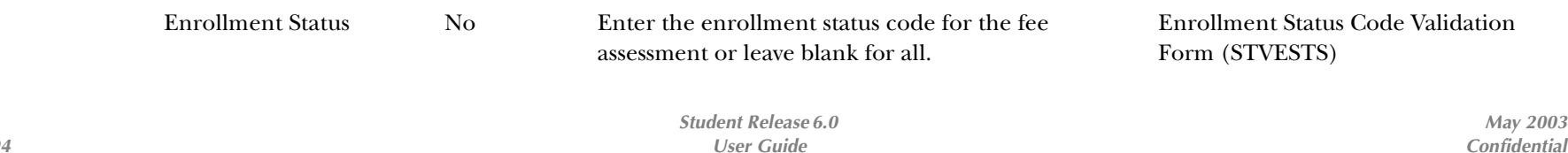

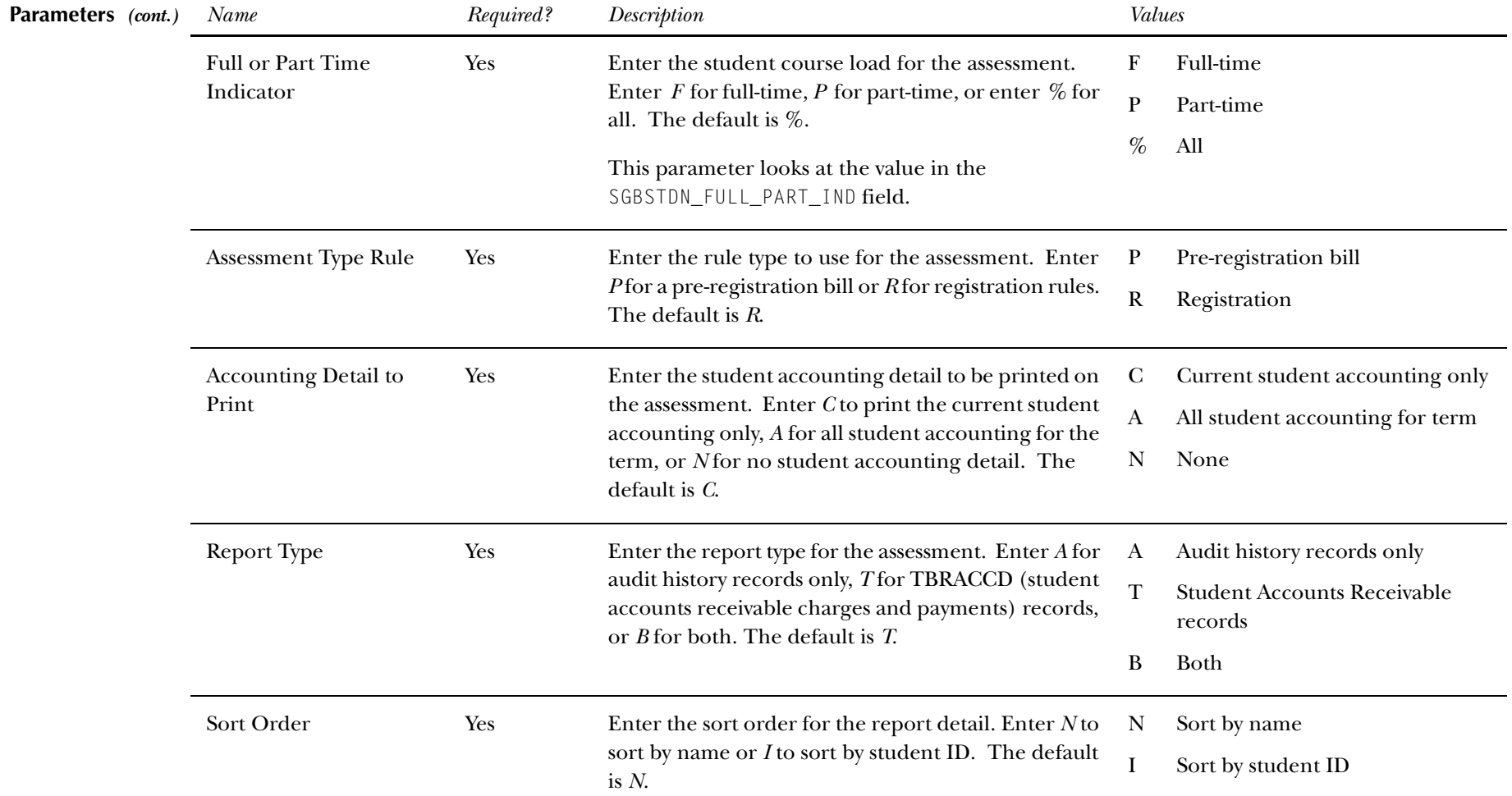

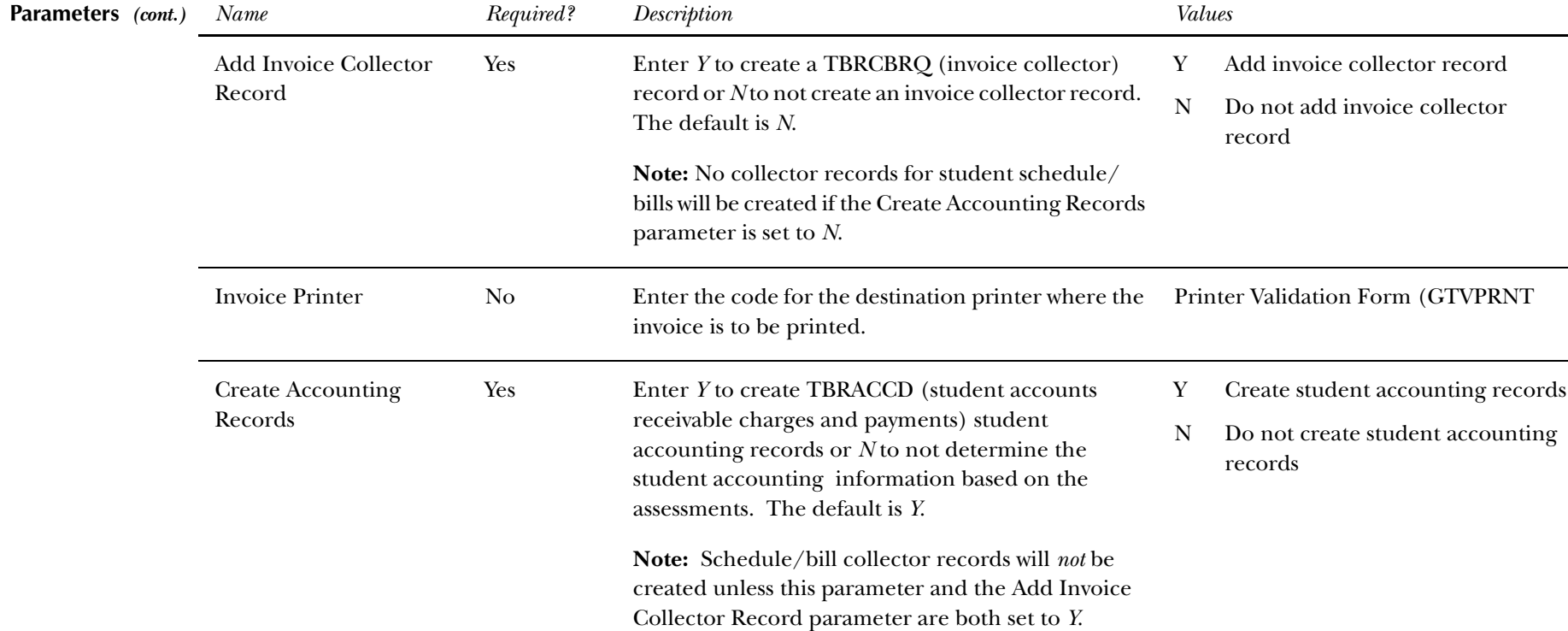

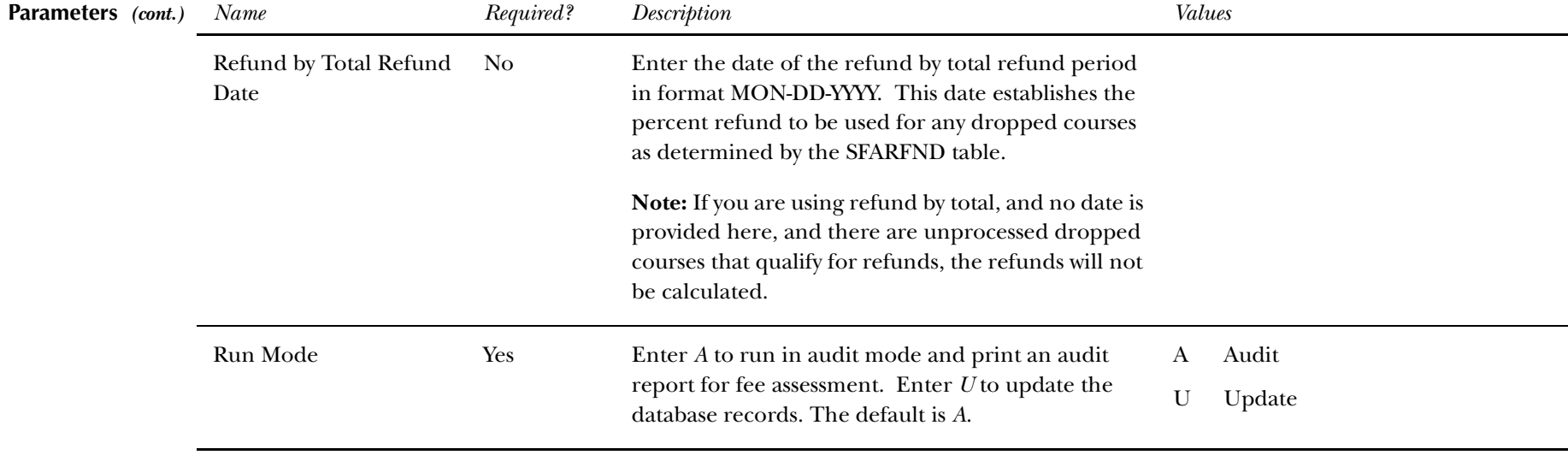

 **Report Sample—Registration Fee Assessment Process (SFRFASC) —** *see the following pages*

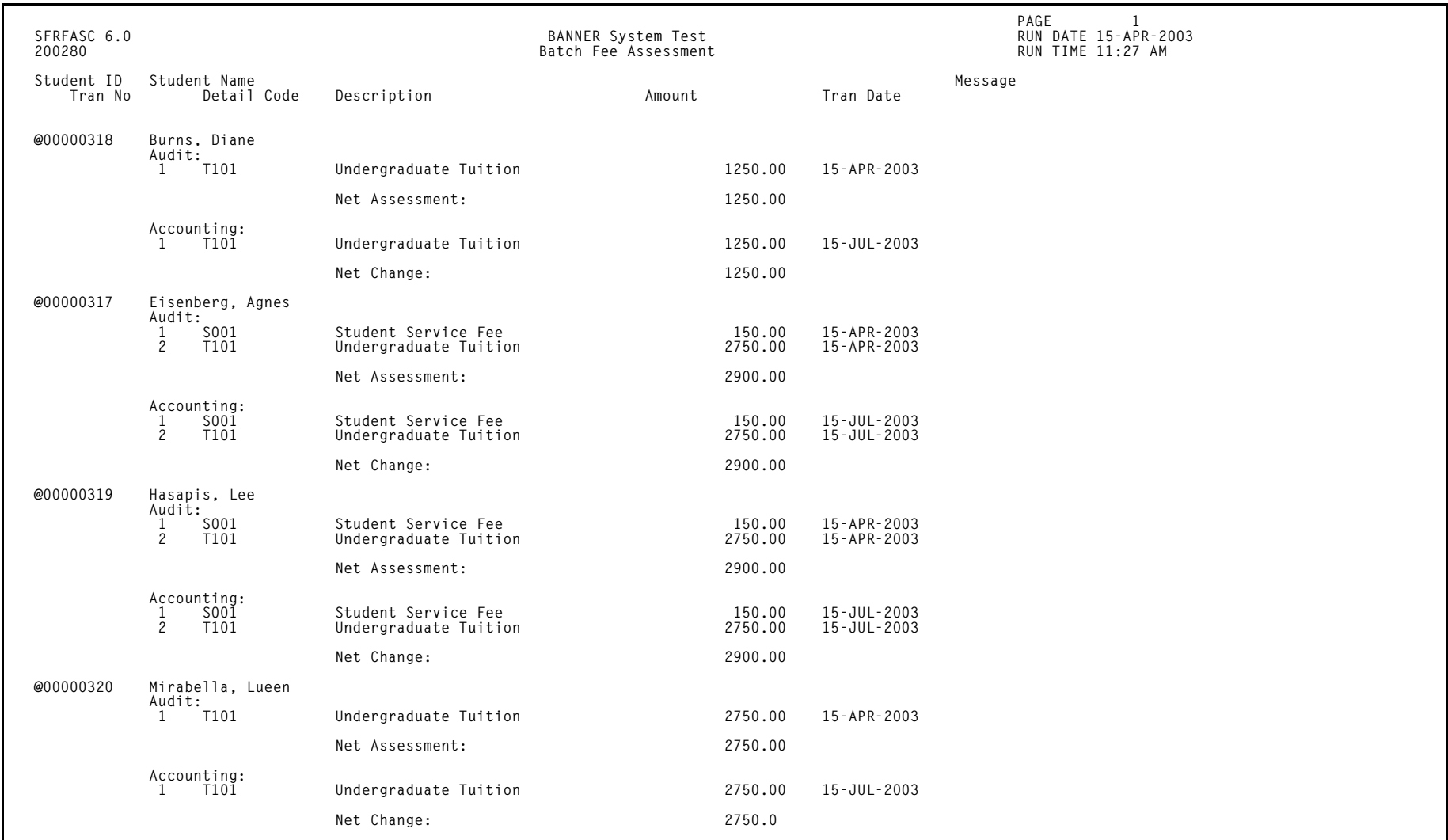

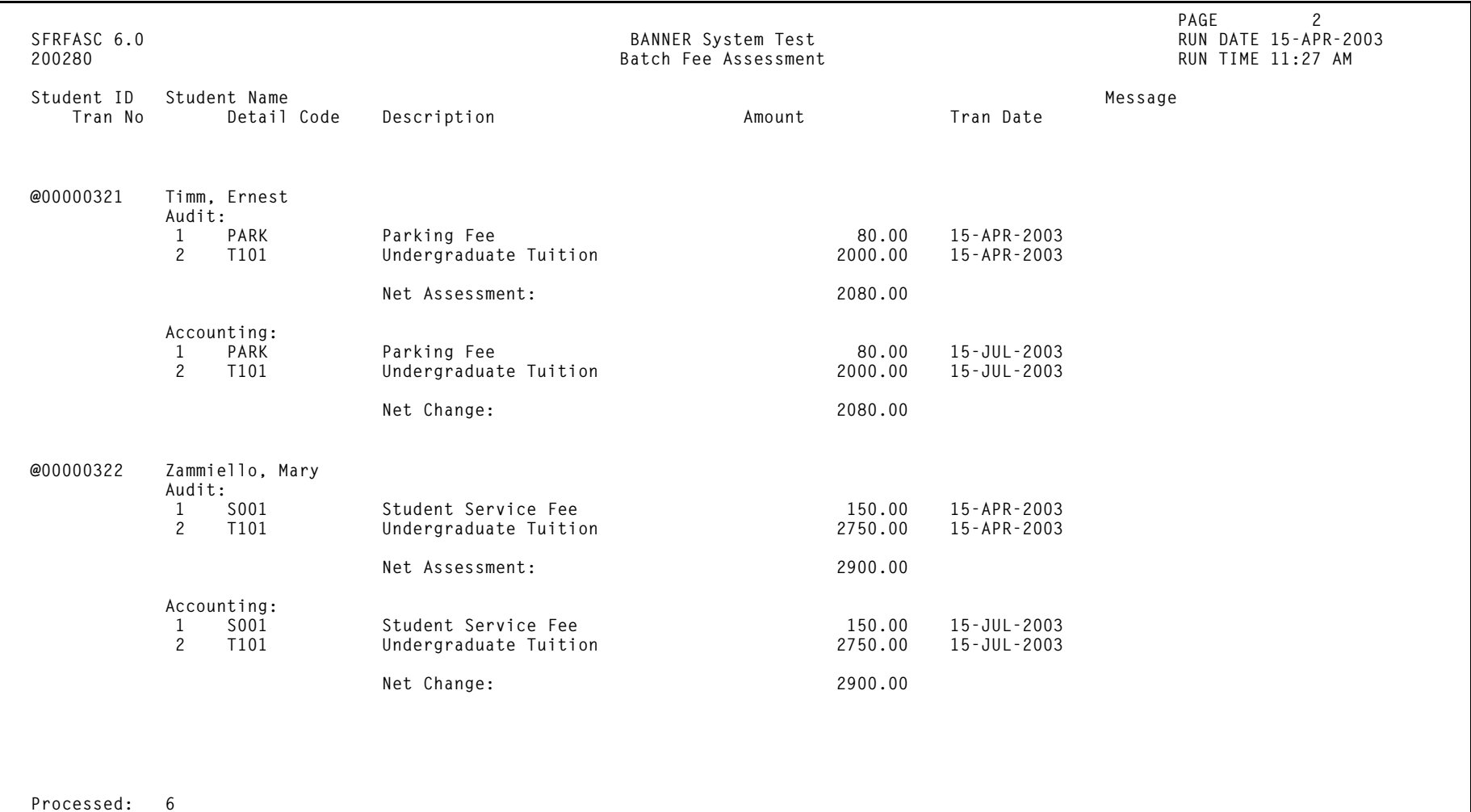

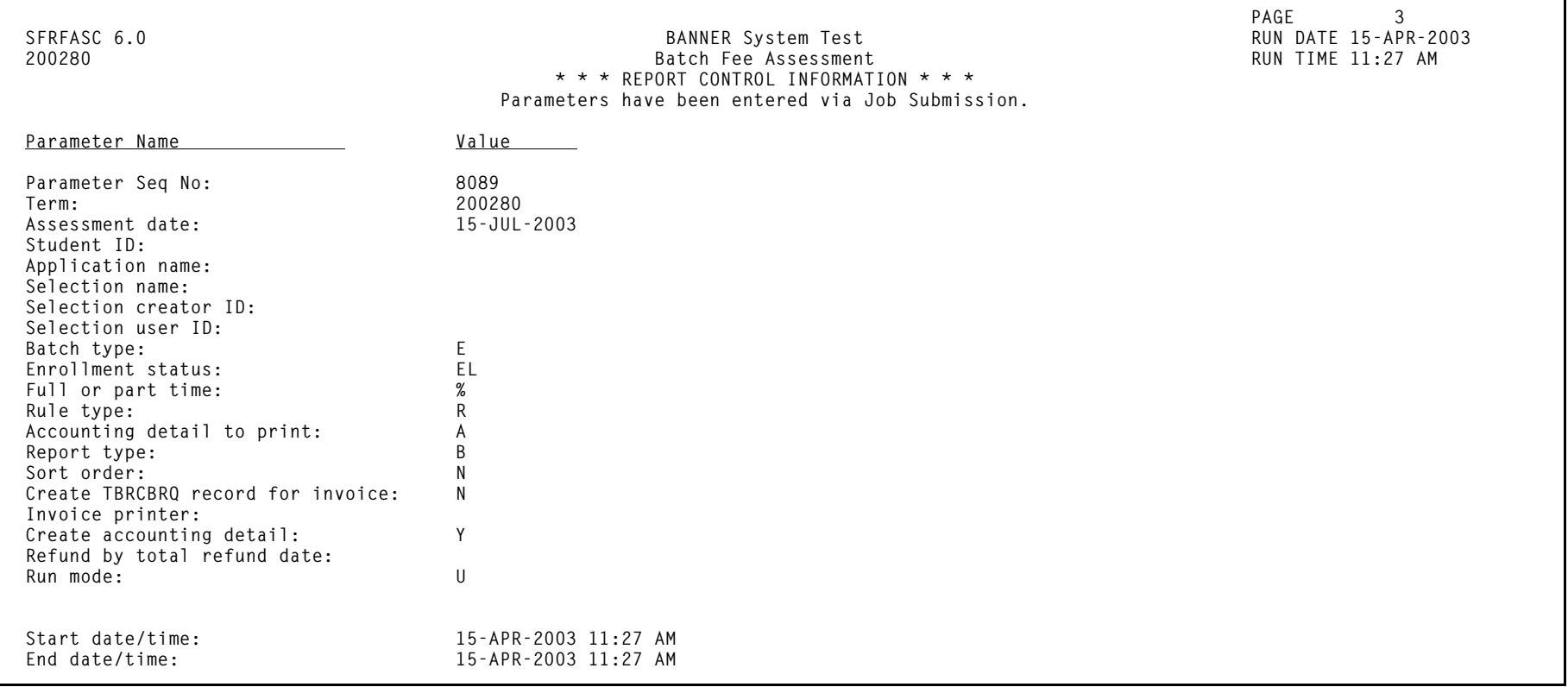

## **Purge Fee Assessment Audit Process (SFPFAUD)**

### **Description** This process is used to purge audit history records from the database. SFPFAUD allows you to do the following:

- •Run the purge process for range of dates for transactions, for a specific term, or for an ID.
- •Keep only the last assessment records.
- •Print summary or detail information.
- •Run the purge in audit or update mode.

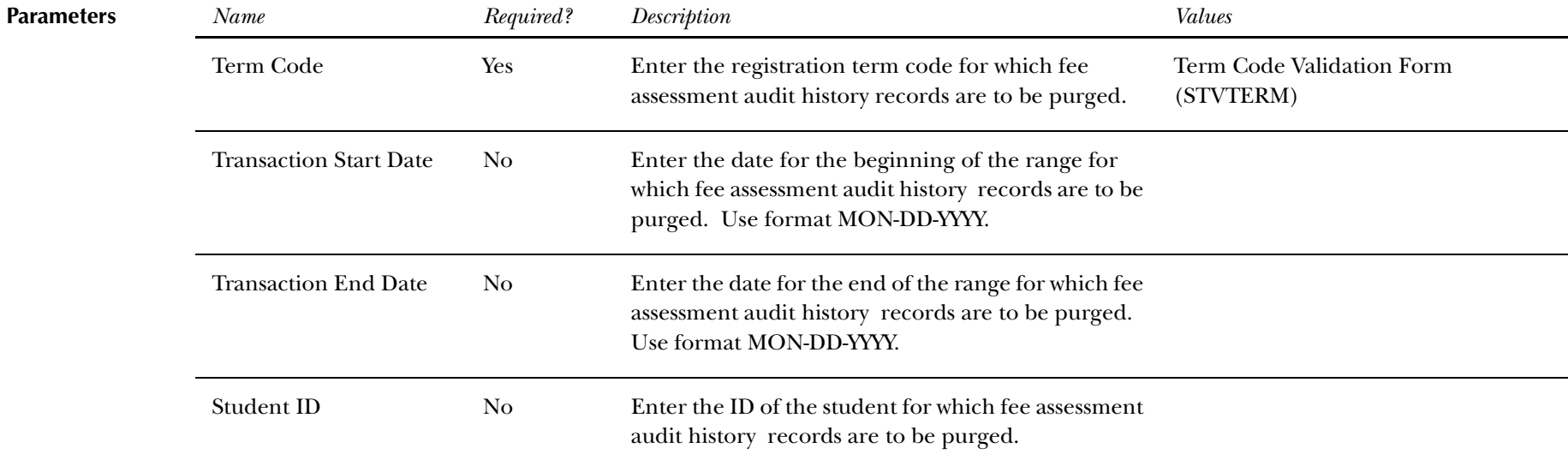

*13 Registration Reports Purge Fee Assessment Audit Process (SFPFAUD)*

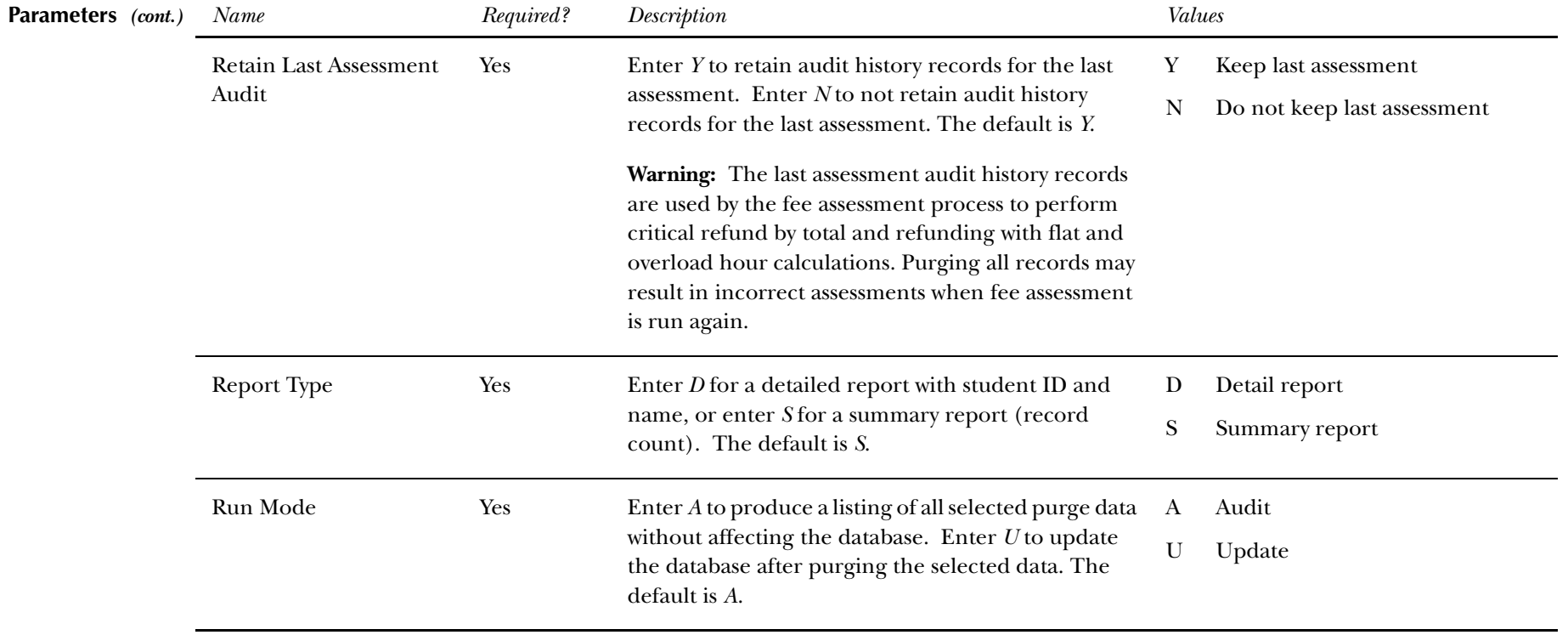

 **Report Sample—Purge Fee Assessment Audit Process (SFPFAUD) —** *see the following page*

*13 Registration Reports Purge Fee Assessment Audit Process (SFPFAUD)*

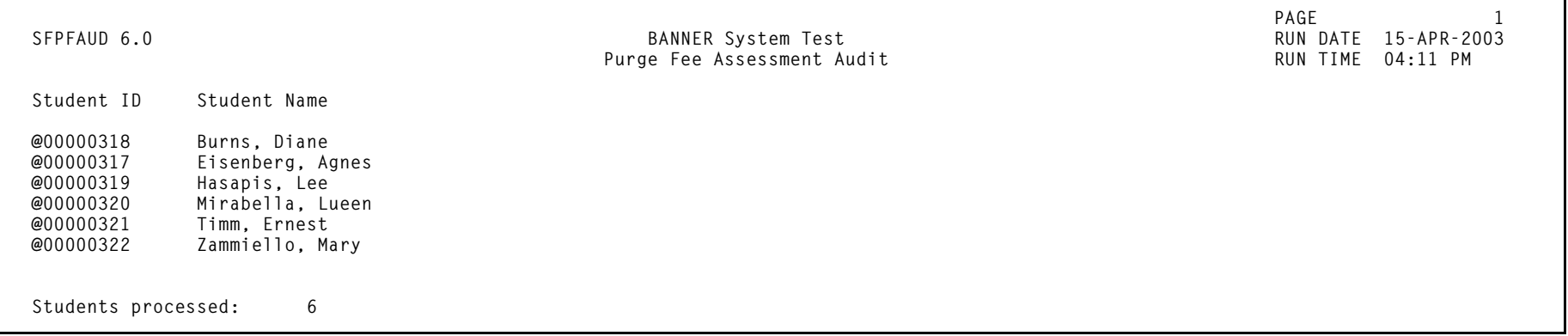

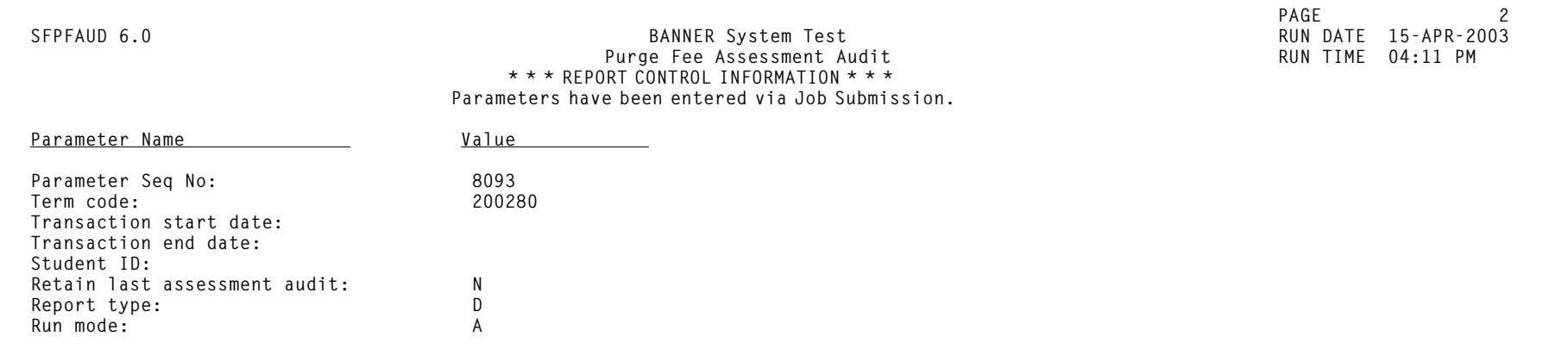

# **Unduplicated Headcount Report (SFRHCNT)**

**Description** This report produces headcount totals by level and major for all students for the term who have a student registration status (STVESTS) with the **Affect Headcount** checkbox checked (set to *Y*). Other data for each level/major group includes campus, session residency, sex, ethnic code, and classification. A grand total of all enrolled students is also reflected.

> **Note:** Student classification rules must exist for students of all levels. If classification rules do not exist for a certain level of students, they will *not* be reported in the Unduplicated Headcount Report (SFRHCNT).

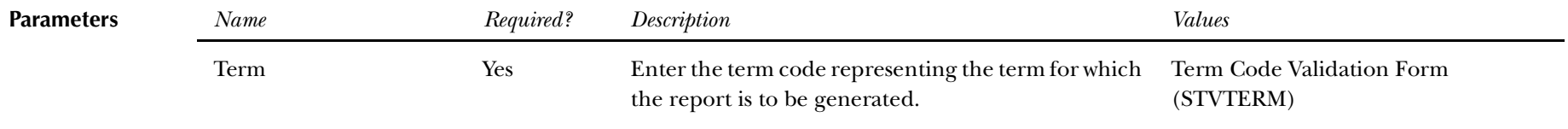

**Report Sample—Unduplicated Headcount Report (SFRHCNT) —** *see the following pages*

*13 Registration Reports Unduplicated Headcount Report (SFRHCNT)*

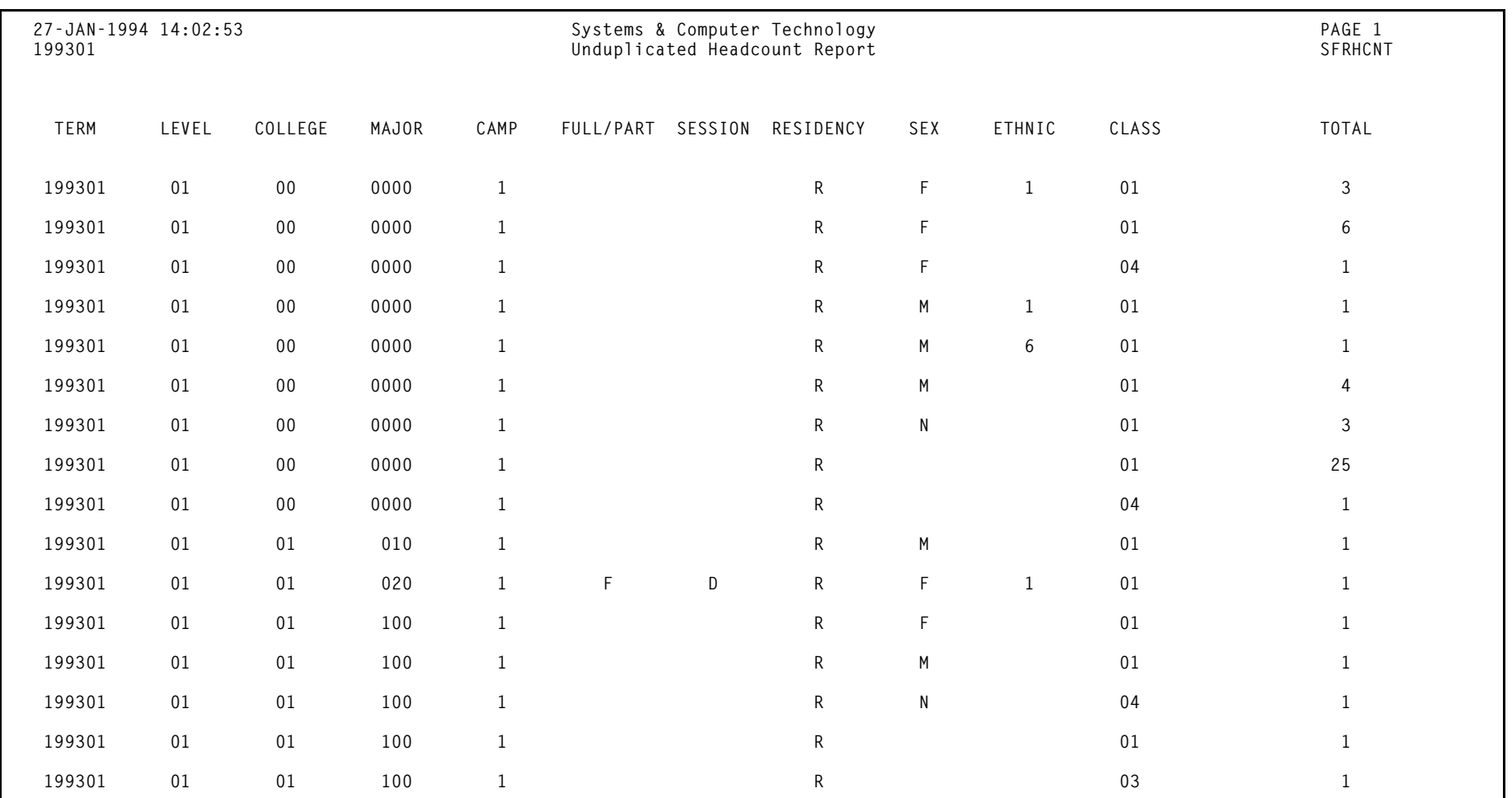

*13 Registration Reports Unduplicated Headcount Report (SFRHCNT)*

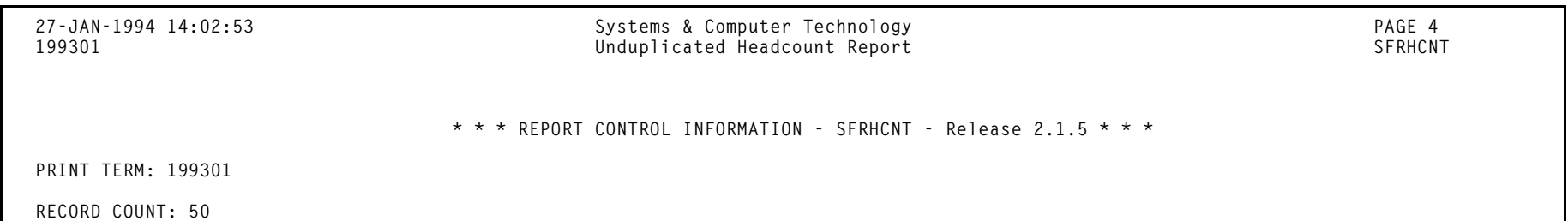

## **Registered, Not Paid Process (SFRRNOP)**

**Description** This process permits the reporting or reporting and deletion of student registrations in a term for which financial arrangements/payments have not been made. The **Accept** field on the Student Course Registration Form (SFAREGS), defaults to *N* when a registration is first processed. This flag is changed from *N* to *<sup>Y</sup>* through the use of the Student Payment Form (TSASPAY), when a student makes payment, or arranges terms for payment. The flag can be changed on SFAREGS to *C*, for confirmed, to indicate that the student's pre-registration has been confirmed, but payment has not yet been made.

> The Registered, Not Paid process deletes the registration records for the term (as well as ETRM records) for those students with an *N* or those with an *N* and a *C* in the **Accept** field of SFAREGS. To make sure no orphan records are created during the deletion process, the SFRAREG, SHRCMRK, SHRMRKS, and SHRSMRK records will be deleted with the SFRSTCR records.

The process can be run in audit or update mode. Students whose registrations are deleted through SFRRNOP are also dropped from the Class Roster Form (SFASLST). The report lists all students affected in alpha order along with their addresses. This process also posts adjusting entries to the student's account for any charges associated with the dropped registration and delete time status history records if they exist.

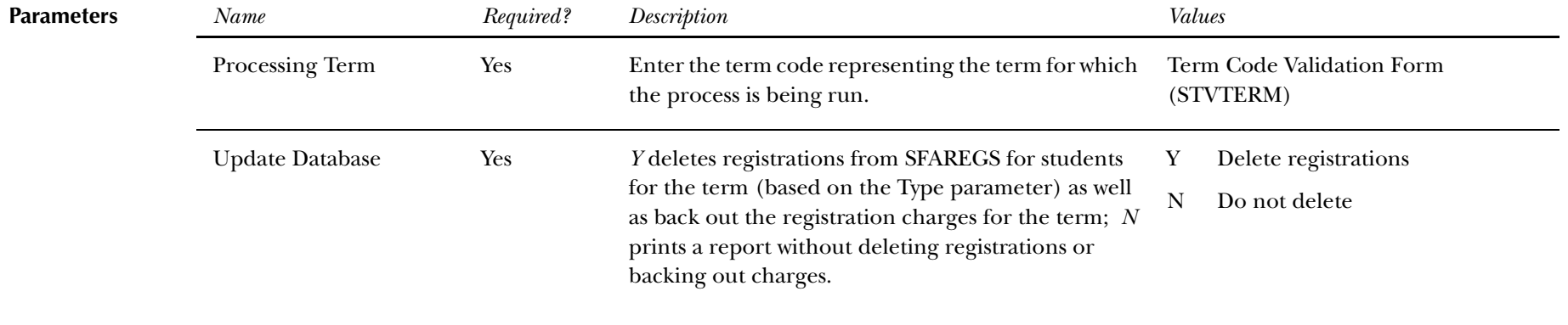

*13 Registration Reports Registered, Not Paid Process (SFRRNOP)*

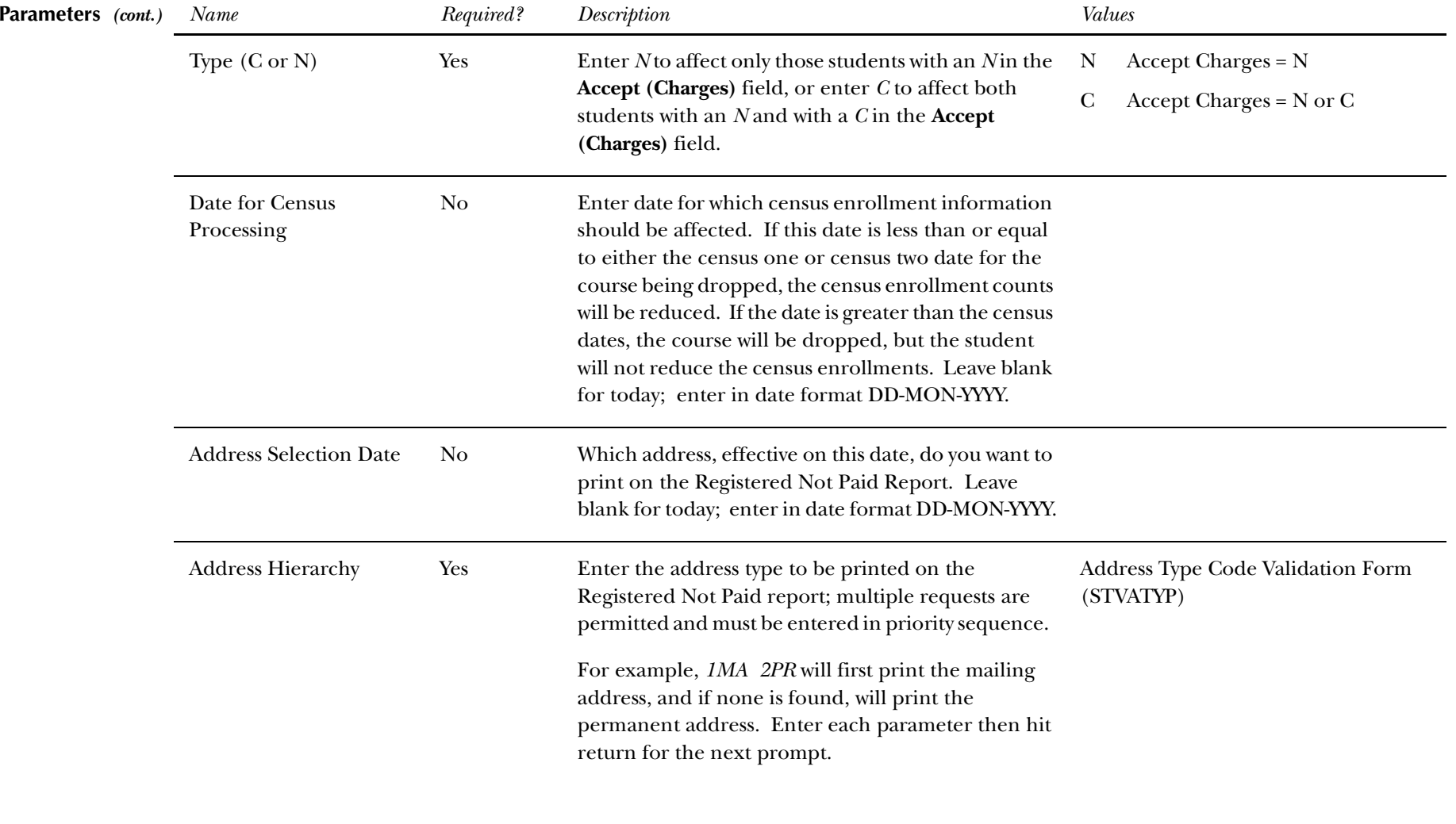

*13 Registration Reports Registered, Not Paid Process (SFRRNOP)*

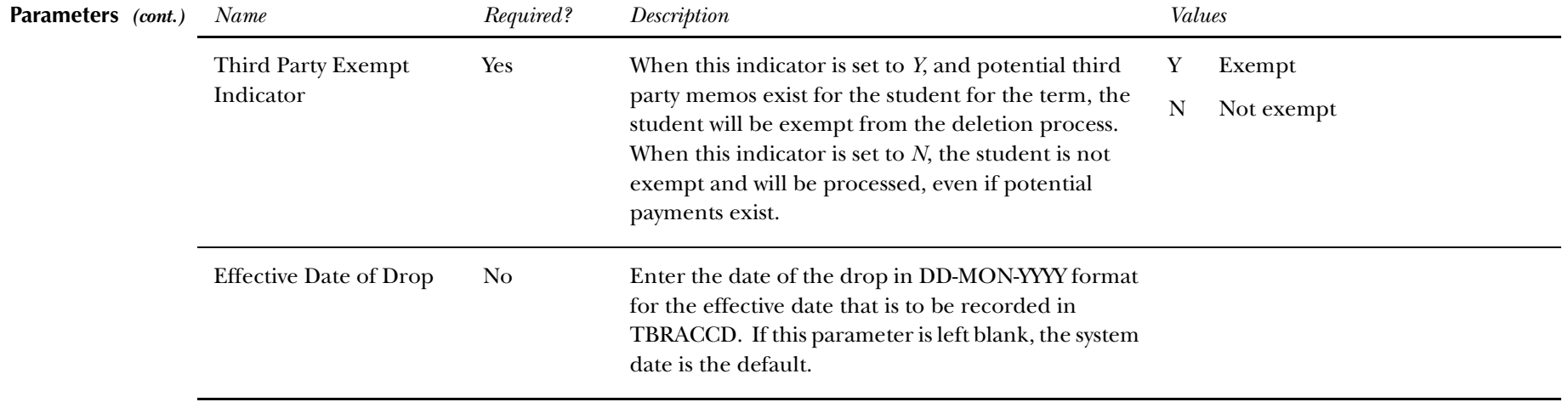

**Report Sample—Registered, Not Paid Process (SFRRNOP) —***see the following pages*

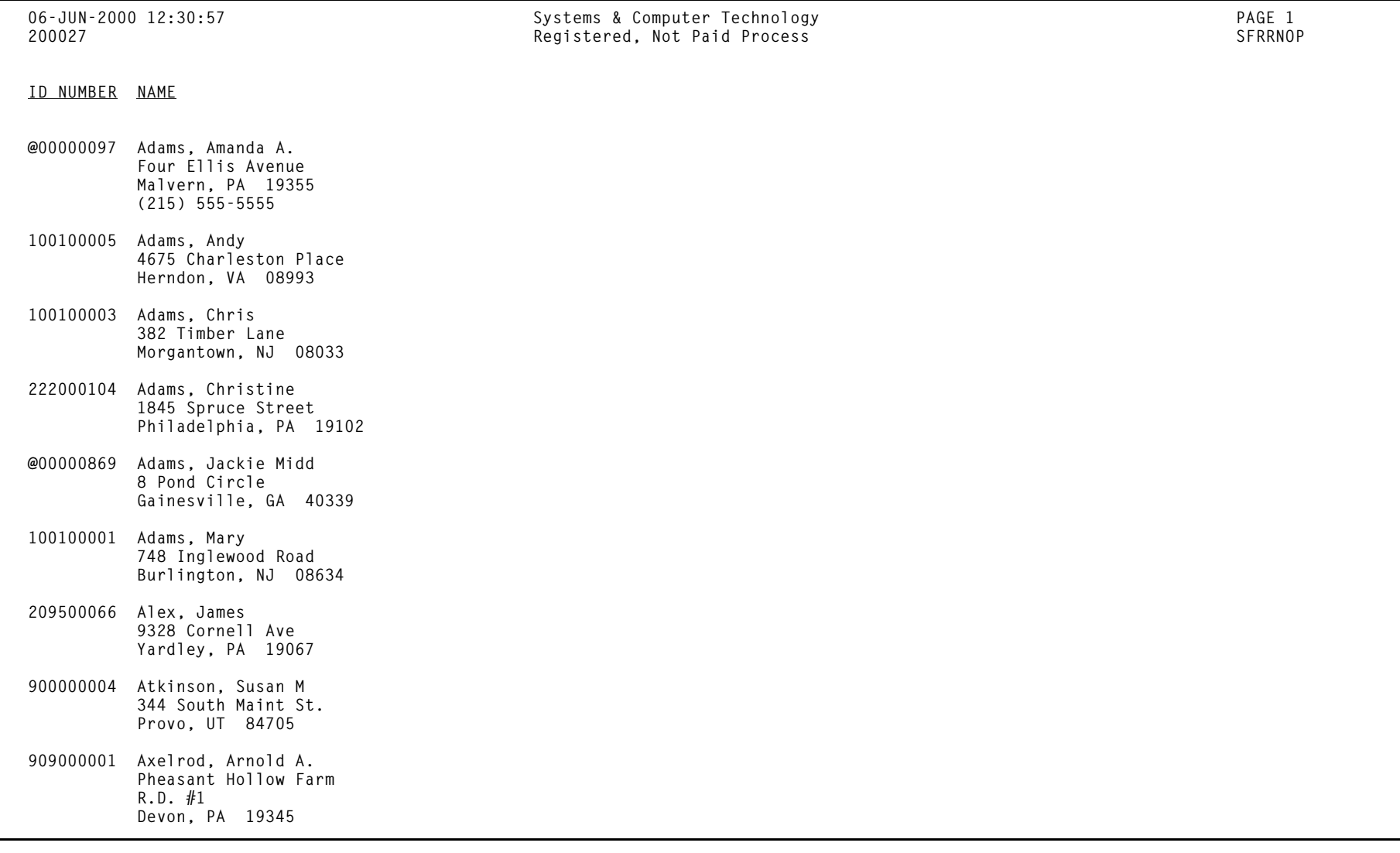

*13 Registration Reports Registered, Not Paid Process (SFRRNOP)*

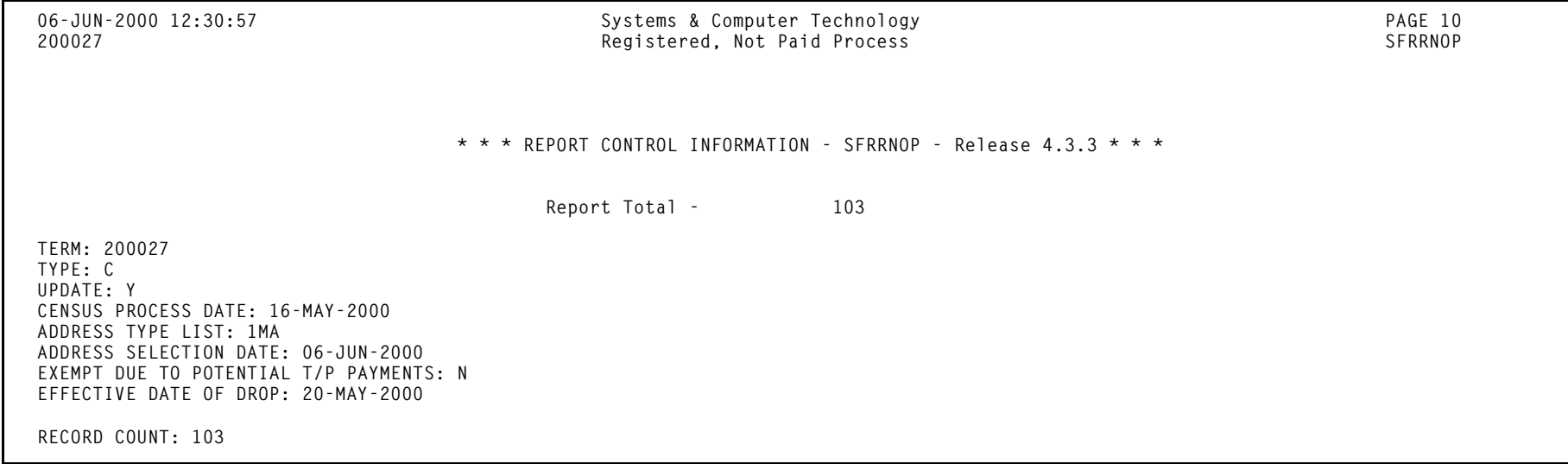

## **Student Schedule Report (SFRSCHD)**

**Description** This process generates the student schedule for the term. It can be requested online through the Student Course Registration Form (SFAREGS) or in batch through this process. You may also print a student's schedule as part of the combined schedule/bill. Please see the *Accounts Receivable User Guide* for information on the Student Invoice/Billing Statement (TSRCBIL).

**Note:** If SFRSCHD is run directly from SFAREGS using sleep/wake processing, the open learning processing is not used.

The start from and to dates are used to isolate all registration records in a range. For traditional courses (which are assigned to a part-of-term), the part-of-term start date associated with the section is used to determine inclusion. For open learning courses, the start date of the original SFRAREG record for the student is used.

If you need to isolate a portion of a term for processing, enter either a valid term or a wildcard (*%*) to search all terms. The wildcard feature is only permitted if start from and to dates are also entered. In this instance, only registration records in a particular term matching the date range entered would be selected.

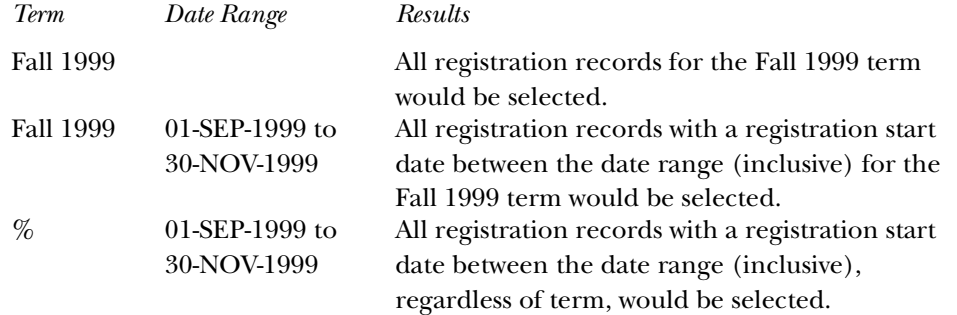

**Note:** If no meeting records (days, times, building, room) are defined for an open learning section, *N/A* is printed on the report output.

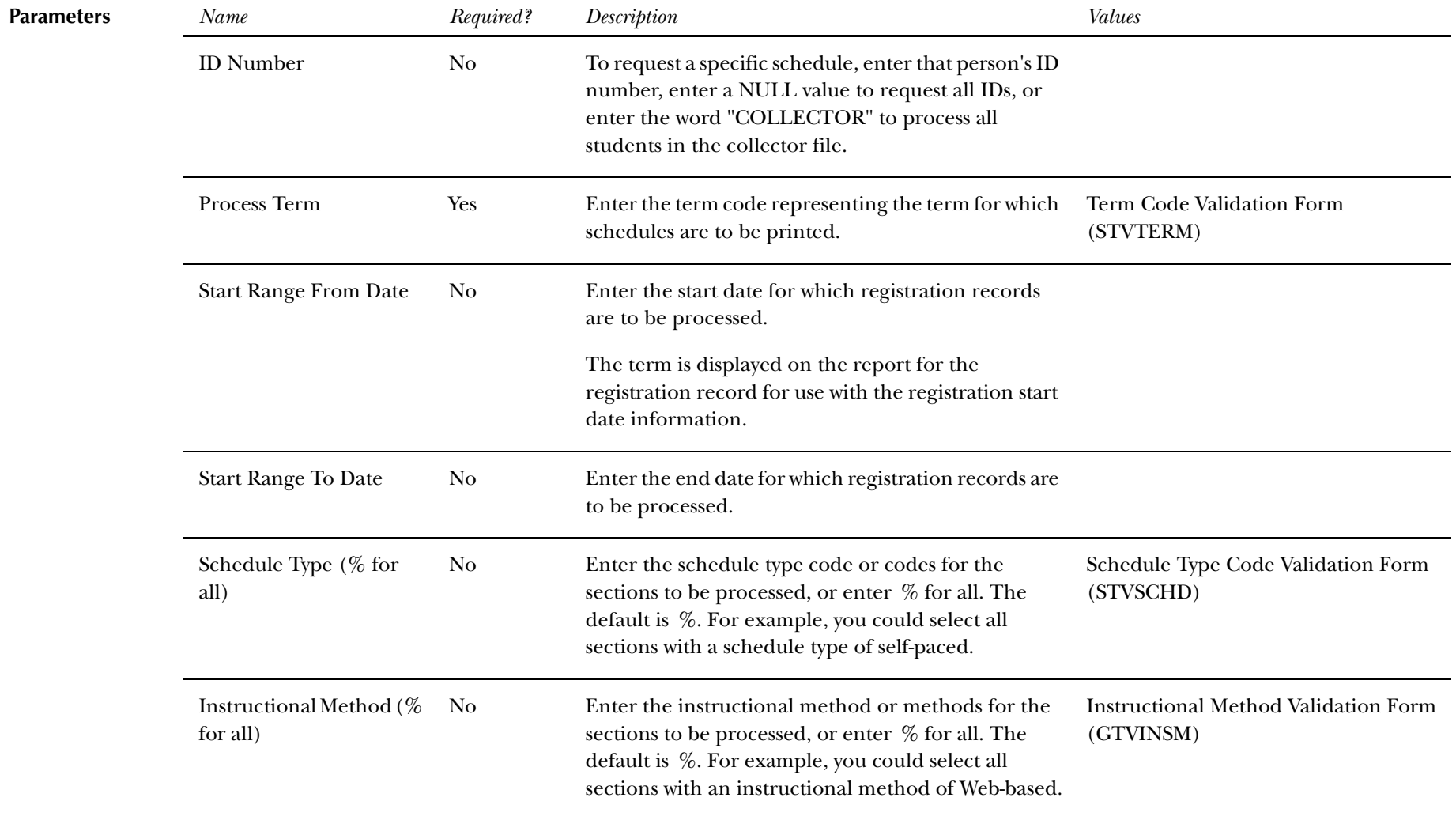

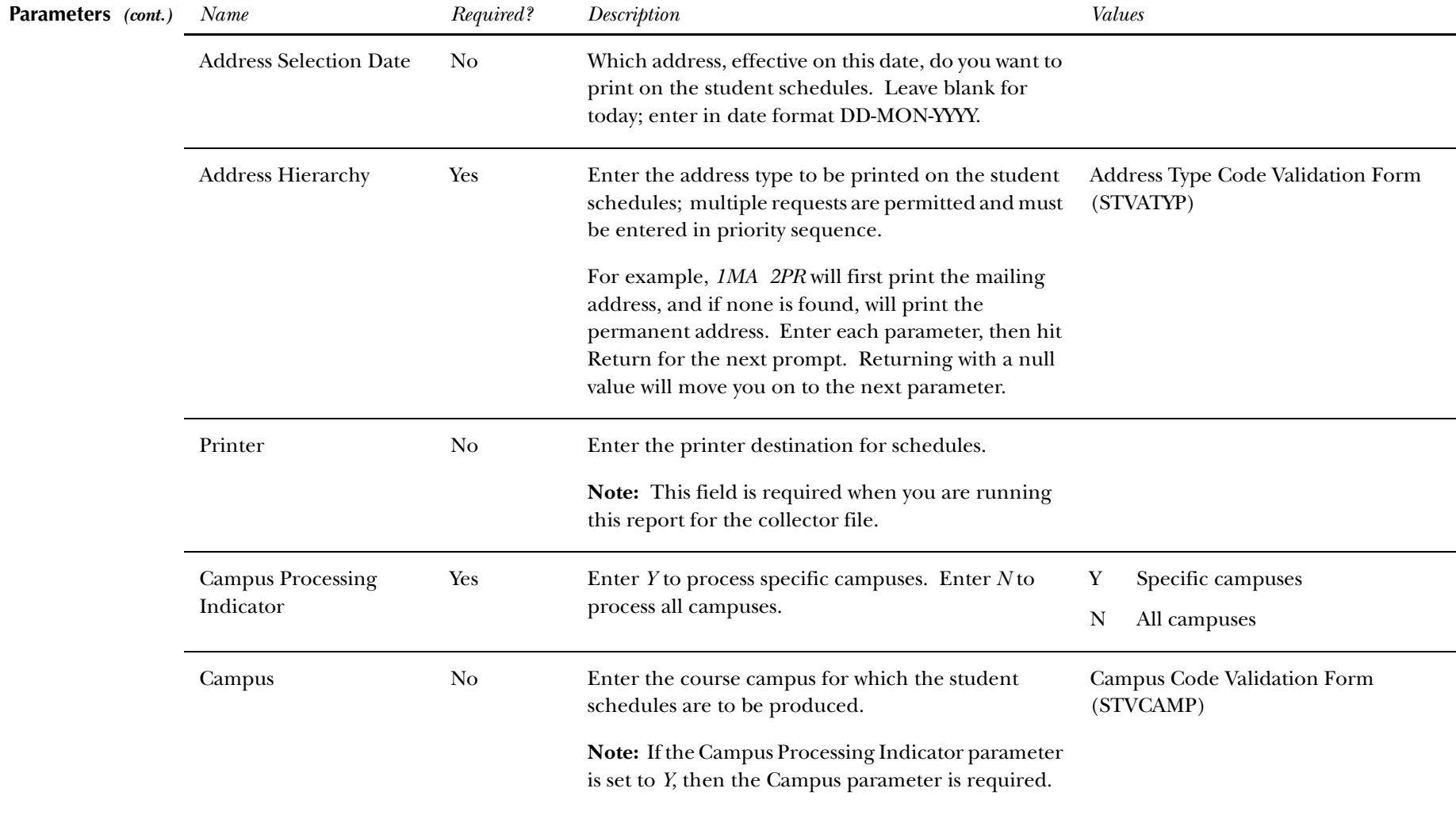

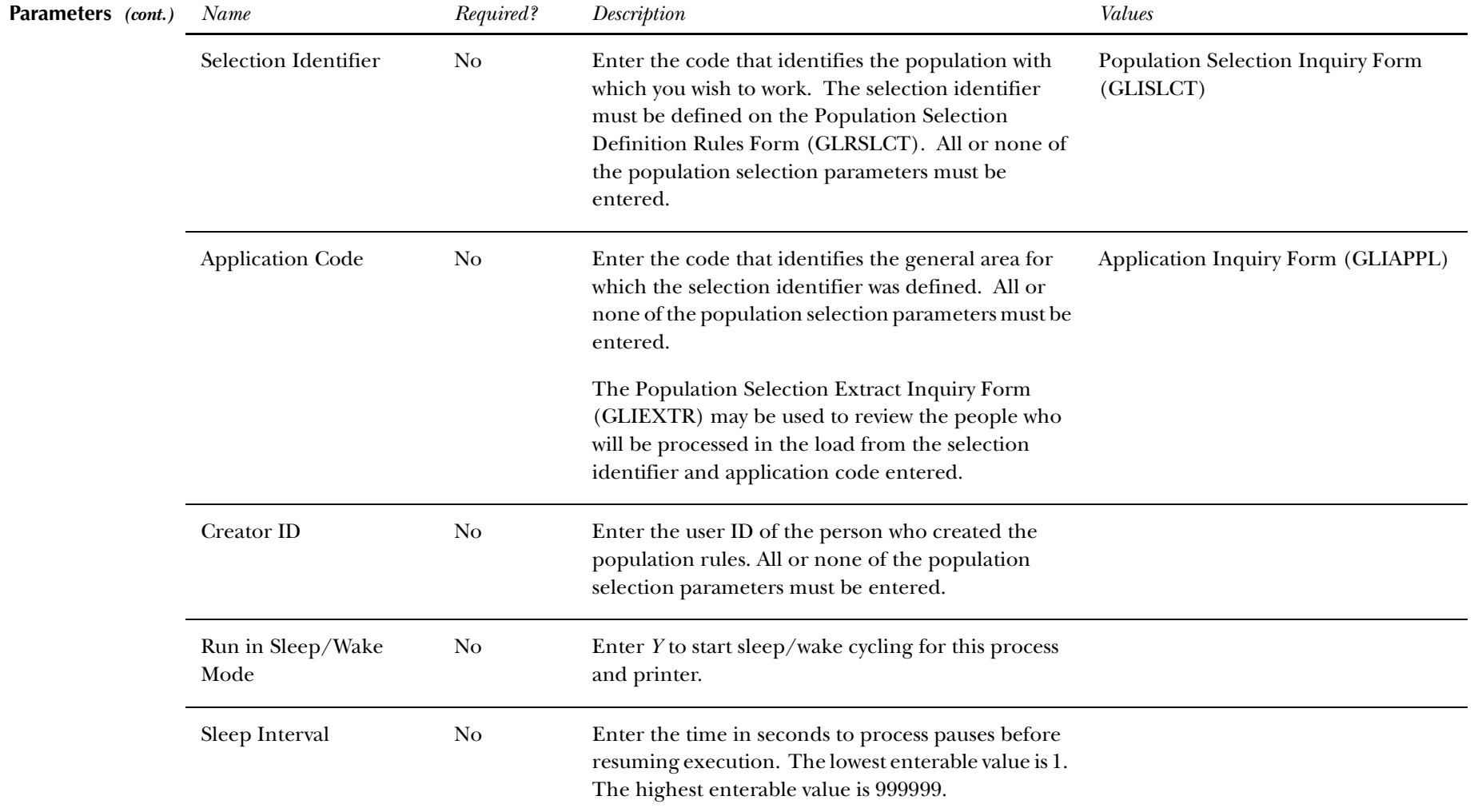

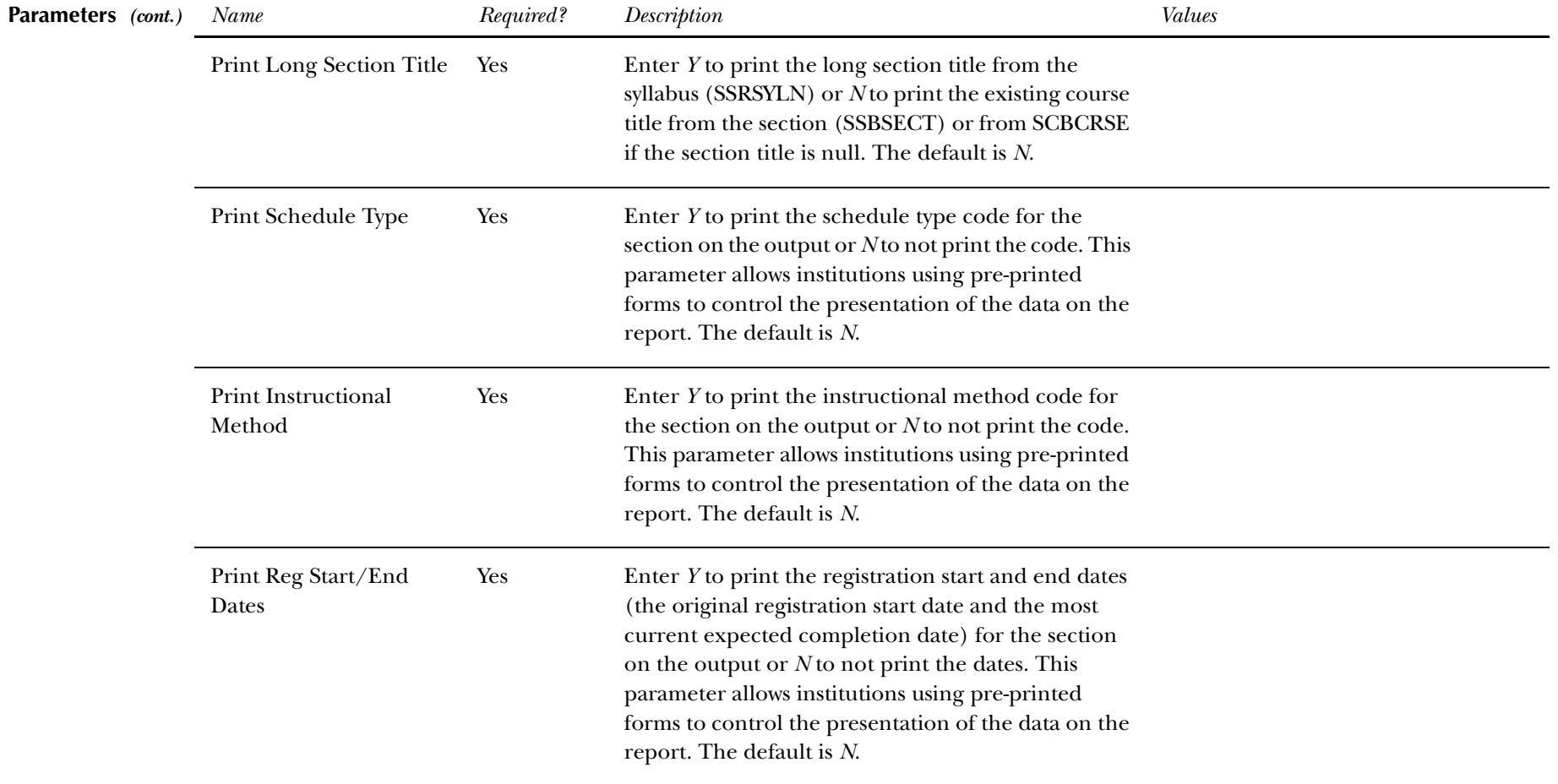

**Report Sample—Student Schedule Report (SFRSCHD)** *— see the following pages*

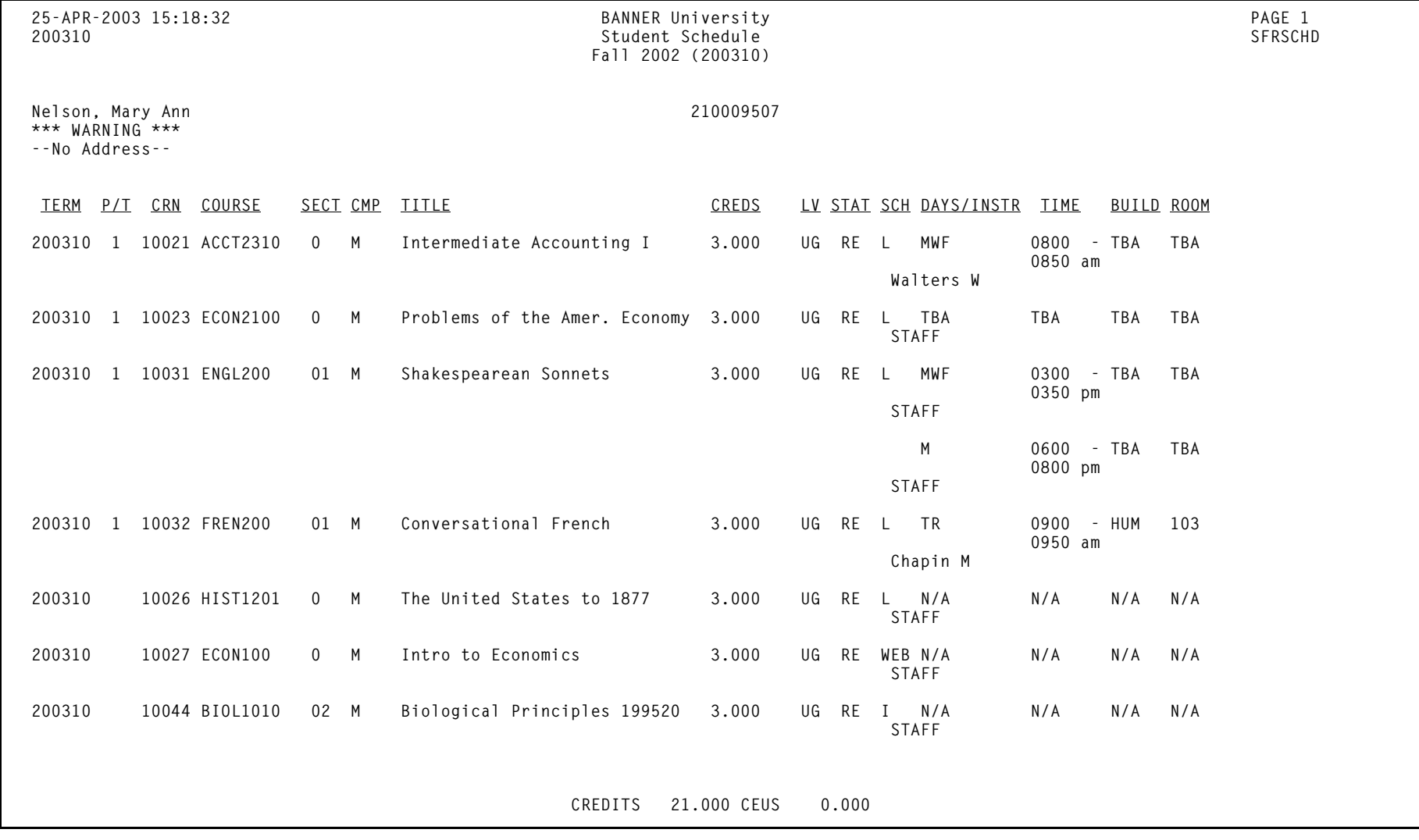

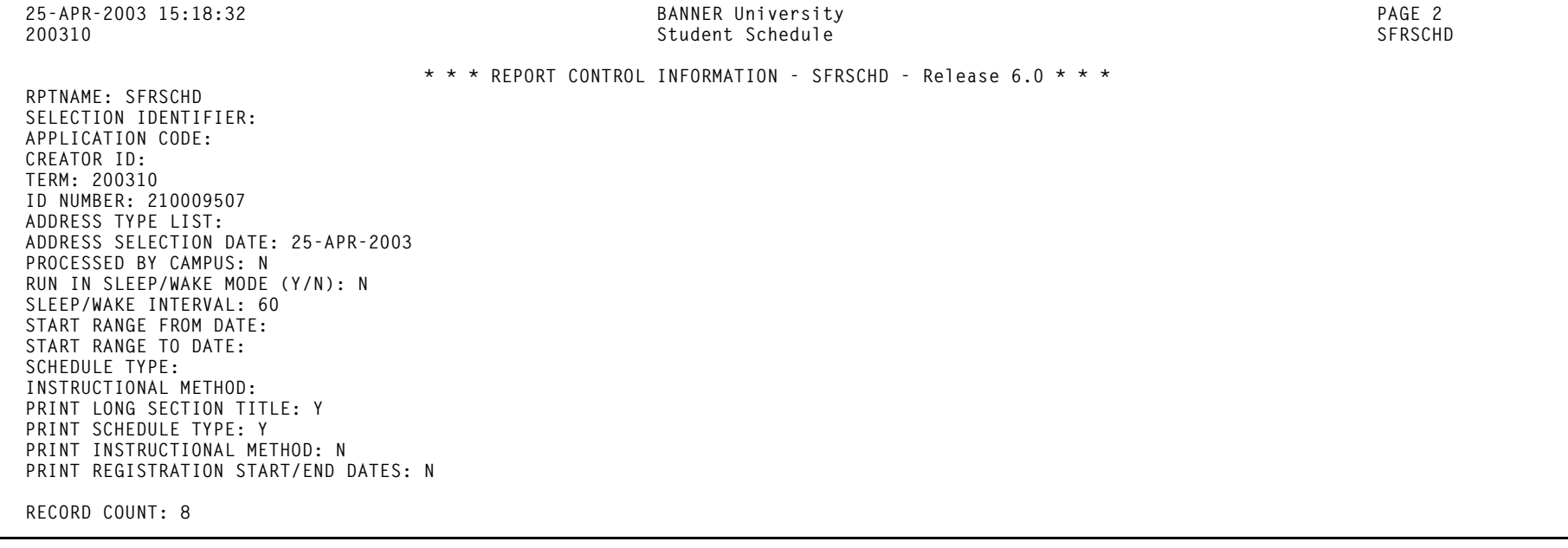

### **Class Roster Report (SFRSLST)**

**Description** This process produces a hard copy of the class roster which is used as a class list representing all students in a section who have a course registration status for the section with the **Count in Enrl** checkbox checked (set to *Y*), the **Grd** (**Gradable)** checkbox checked (set to *Y*), and if you have a default grade on the Course Registration Status Code Validation Form (STVRSTS) with the **Grd** (**Gradable)** checkbox checked (set to *Y*), or the student is waitlisted (has a registration status with the **Wait** checkbox checked on STVRST). When run, the names displayed online on SFASLST will be re-sequenced alphabetically. Students registering after the Class Roster is run will appear at the bottom of the list until the next time this process is run. The Class Roster is also used as the grade collecting and recording mechanism. Mid-term and final grades can be collected on the Class Roster and then must be entered into SCT Banner through the Class Roster Form (SFASLST) in order to be rolled into academic history.

> The start from and to dates are used to isolate all registration records in a range. For traditional courses (which are assigned to a part-of-term), the part-of-term start date associated with the section is used to determine inclusion. For open learning courses, the start date of the original SFRAREG record for the student is used.

> If you need to isolate a portion of a term for processing, enter either a valid term or a wildcard (*%*) to search all terms. The wildcard feature is only permitted if start from and to dates are also entered. In this instance, only registration records in a particular term matching the date range entered would be selected.

> Also, if a specific part-of-term is entered, records meeting the date requirements are selected. A valid term must be entered in order to also have the associated part-of-term.

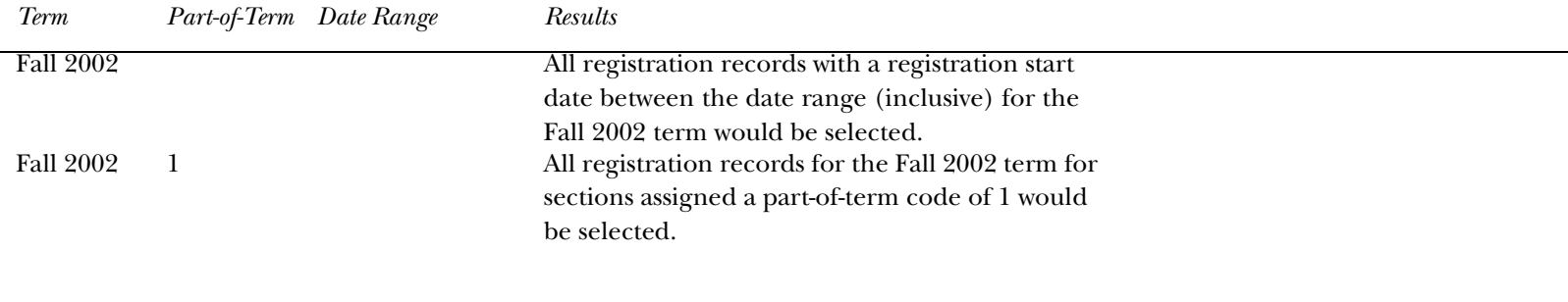

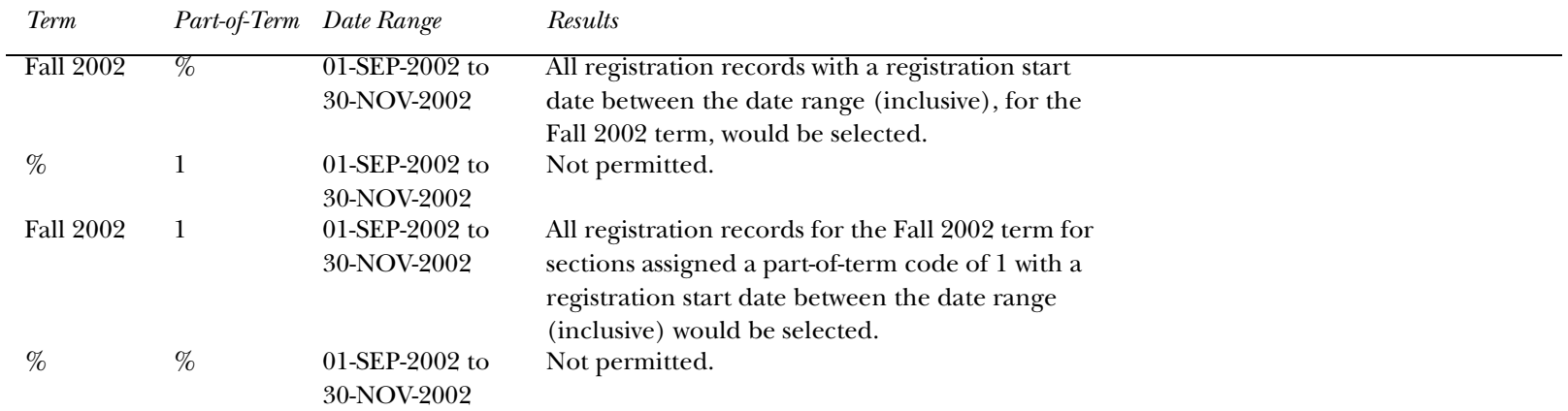

**Note:** If no meeting records (days, times, building, room) are defined for an open learning section, *N/A* is printed on the report output.

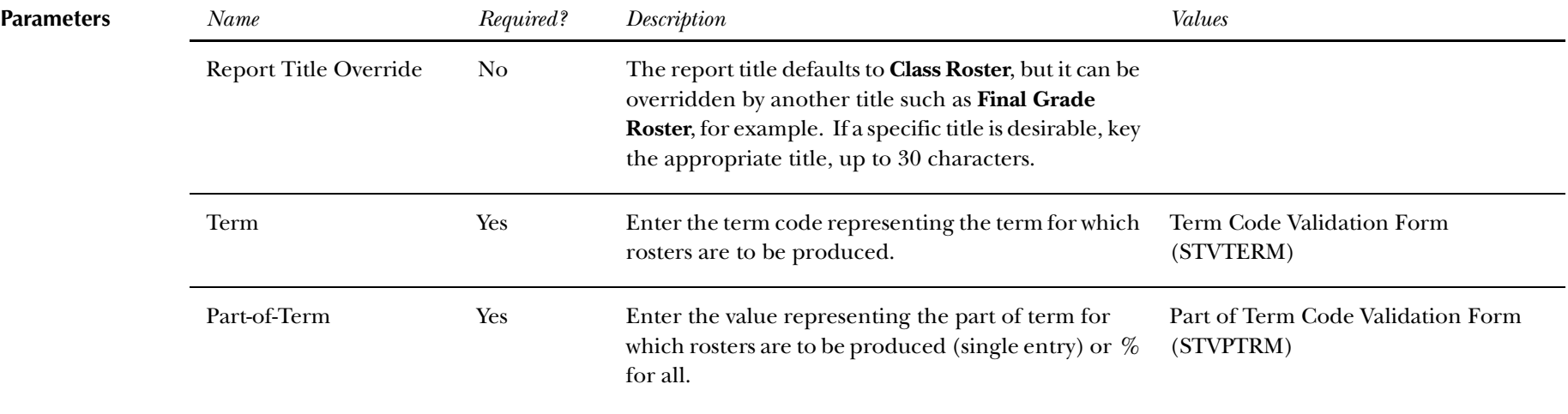

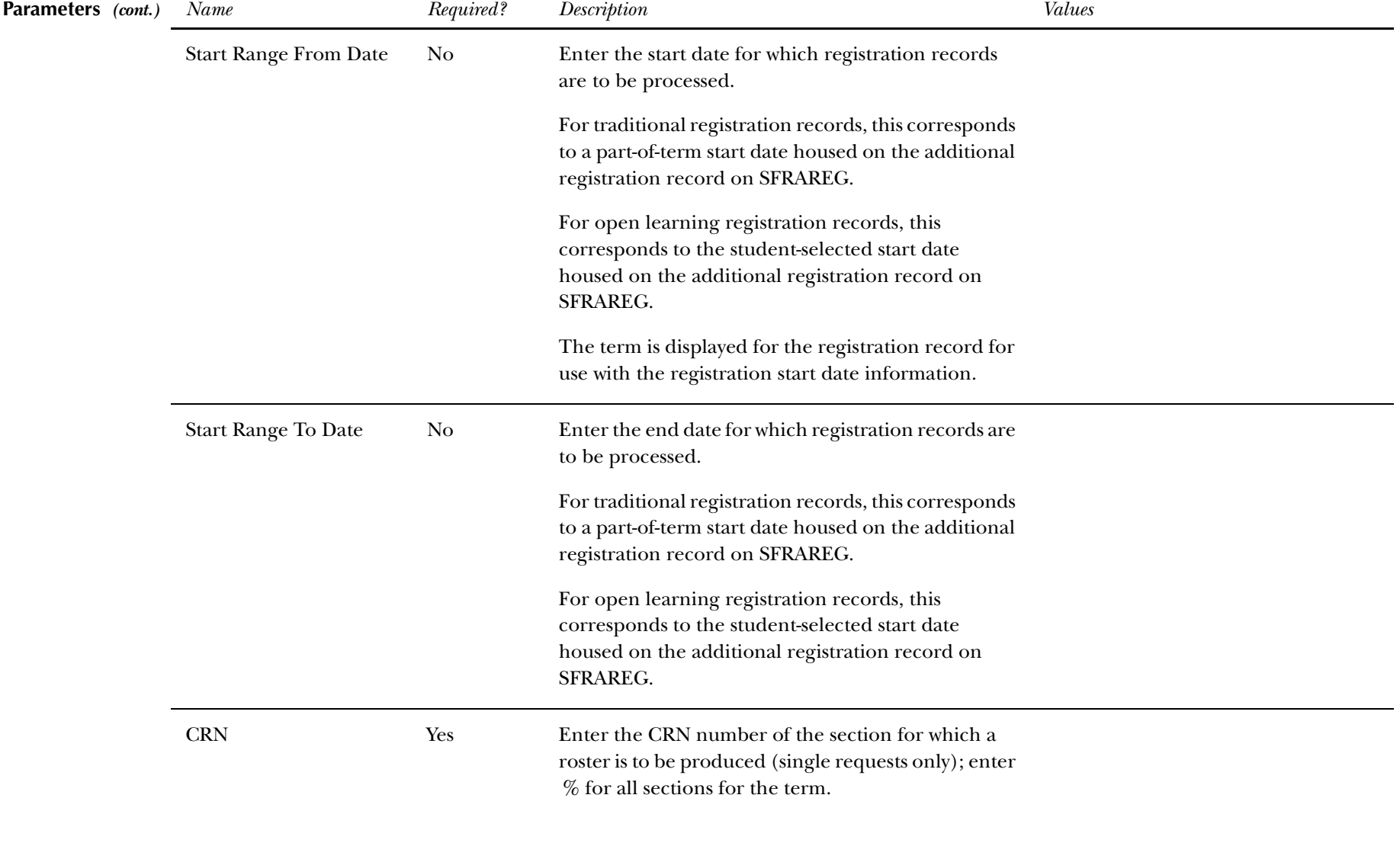

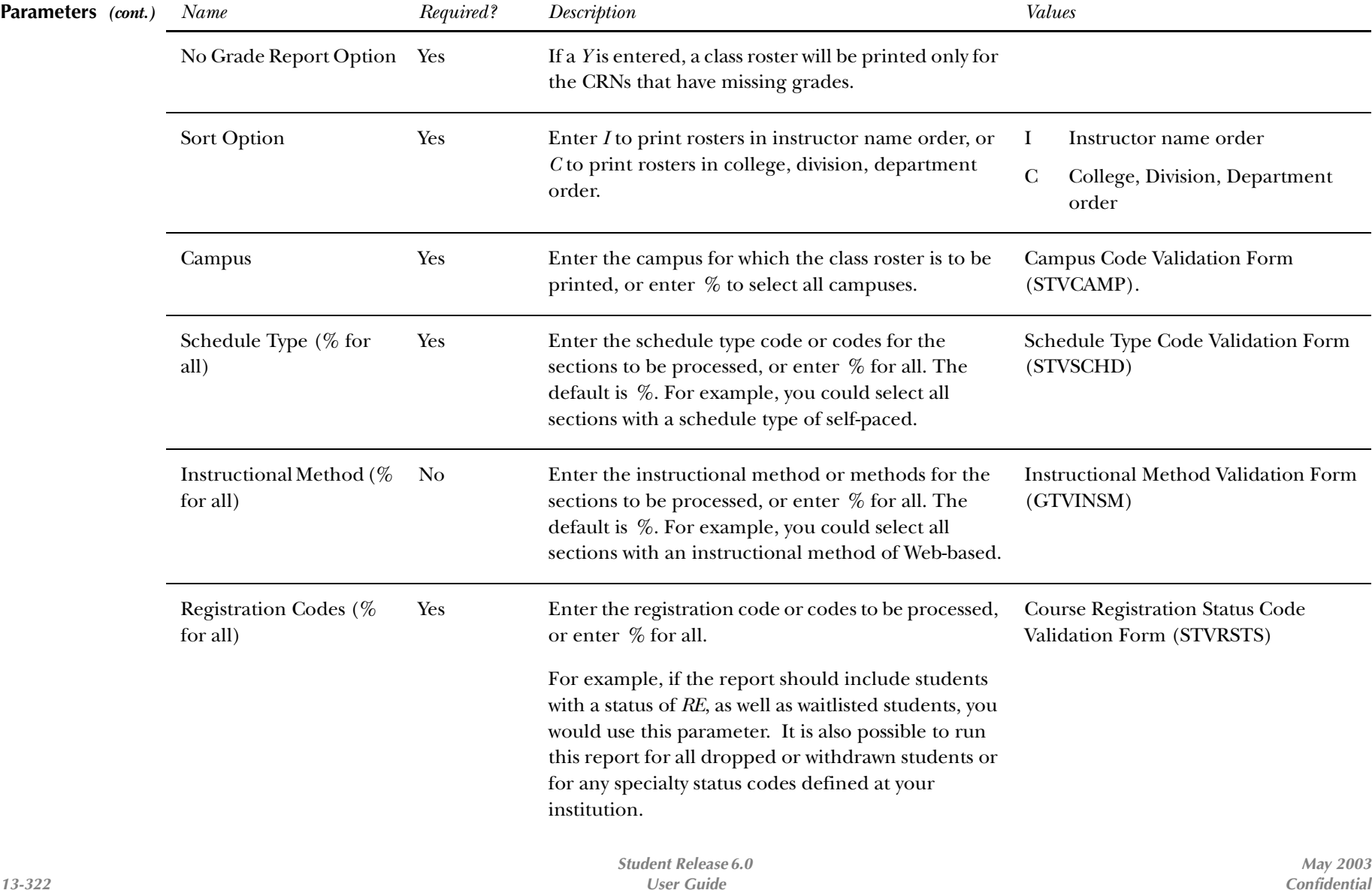

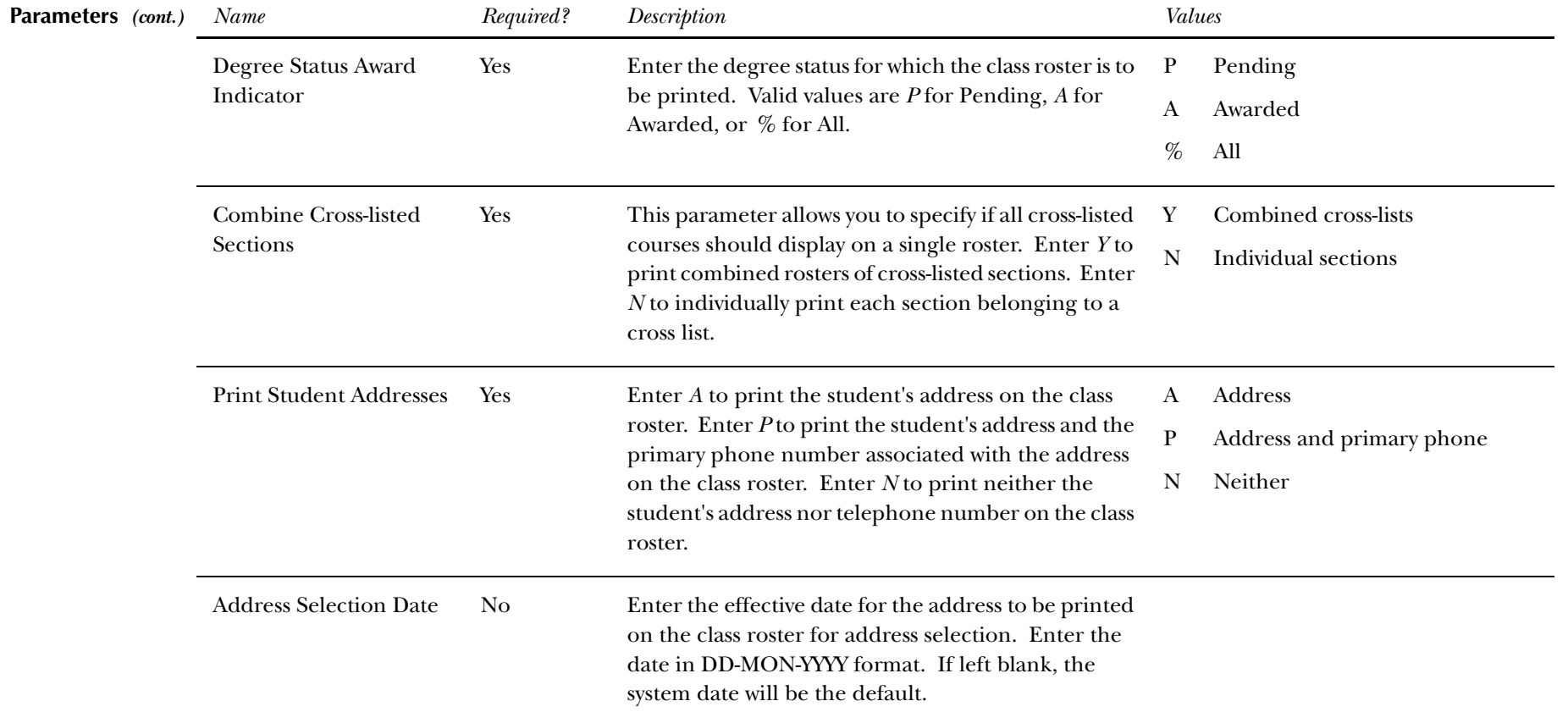

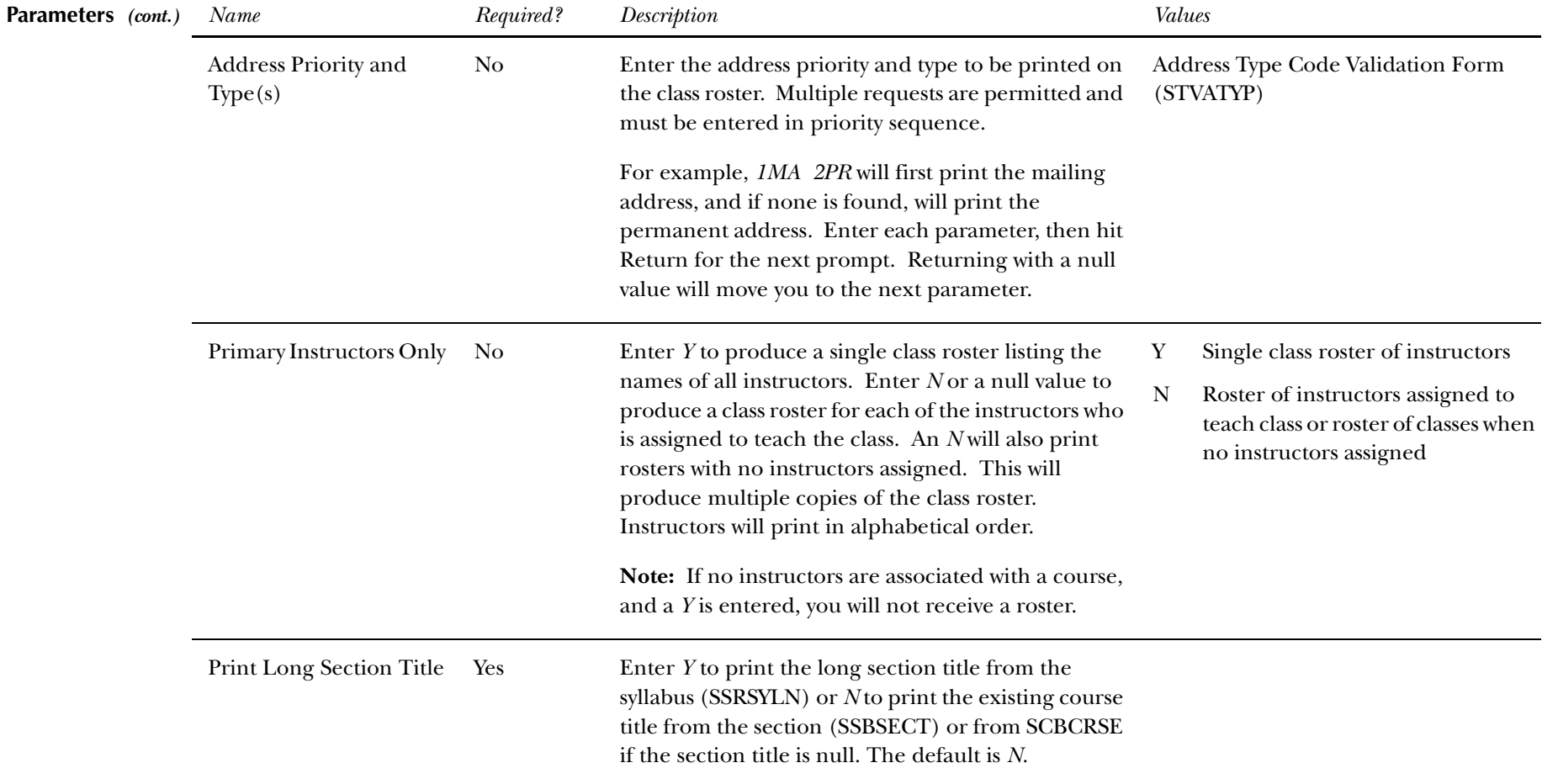

**Report Sample—Class Roster Report (SFRSLST)** *— see the following pages*
*13 Registration Reports Class Roster Report (SFRSLST)*

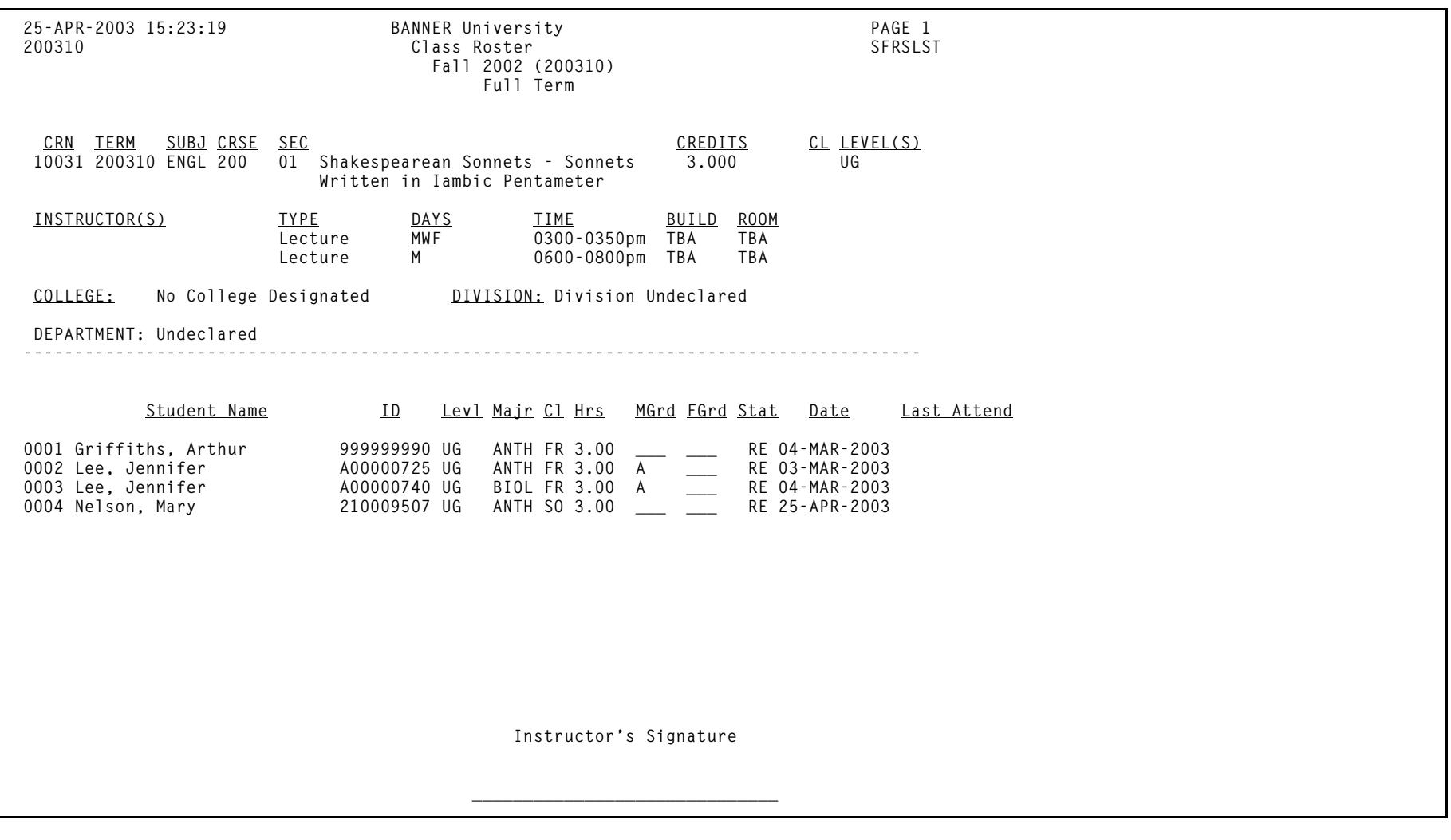

*13 Registration Reports Class Roster Report (SFRSLST)*

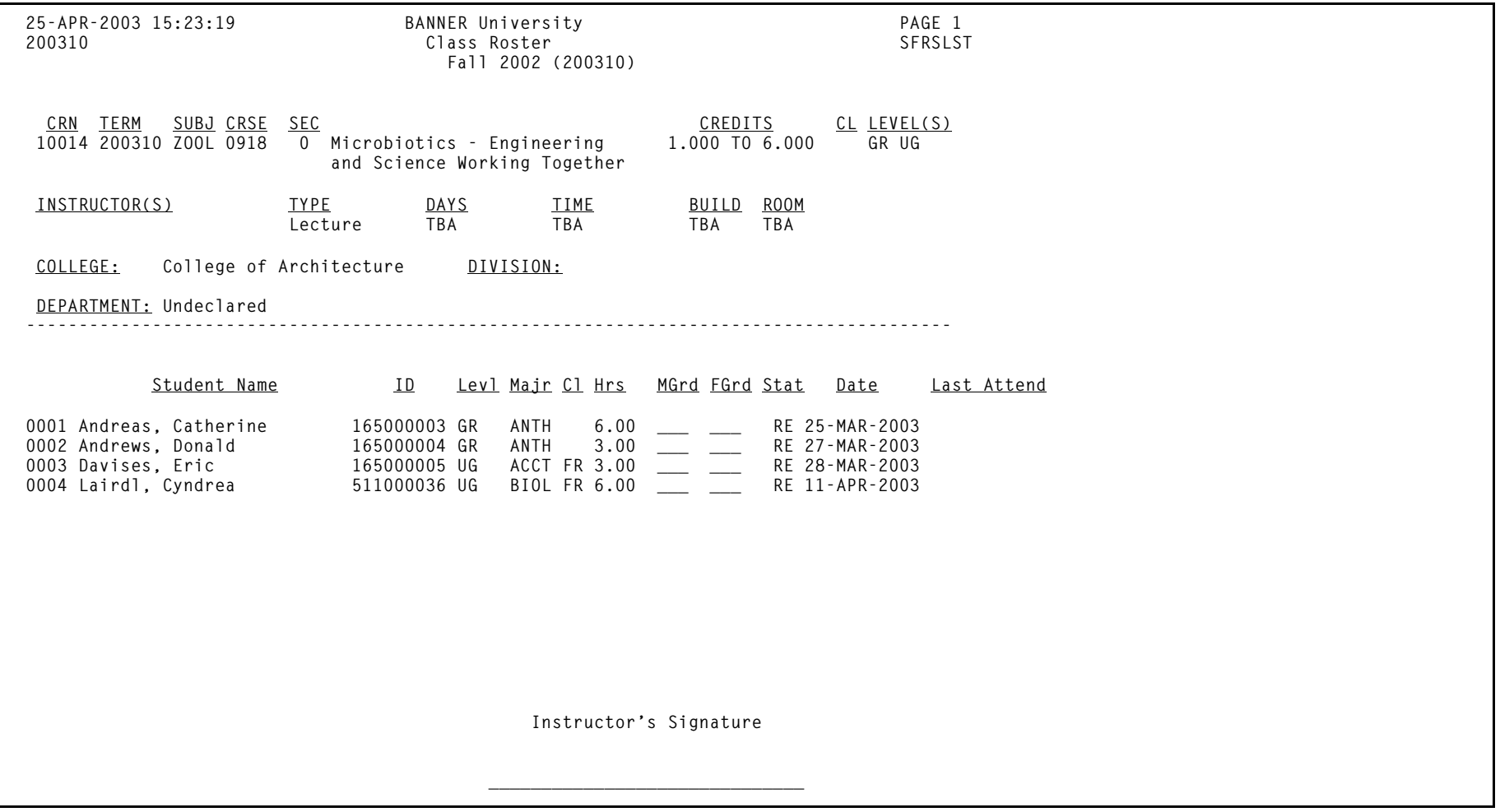

*13 Registration Reports Class Roster Report (SFRSLST)*

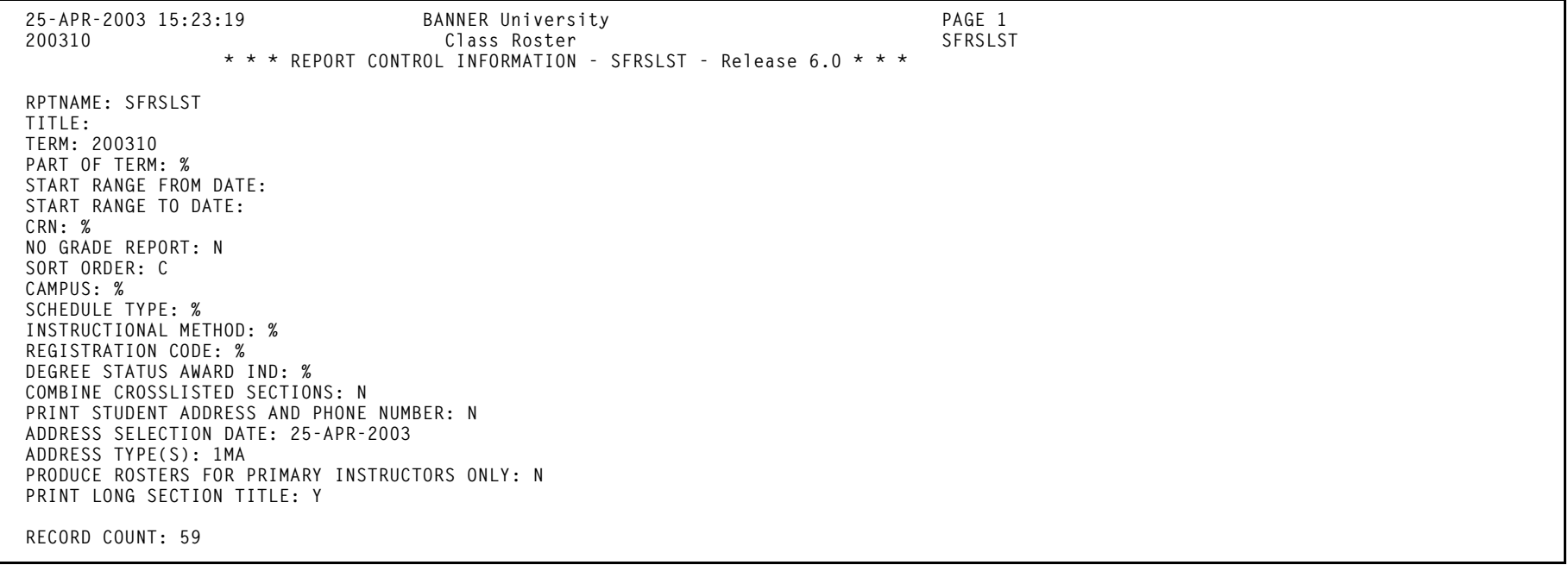

### **Enrollment Verification Report (SFRENRL)**

**Description** This process produces the enrollment verification requests which were processed on the Enrollment Verification Request Form (SFARQST). A request must exist for persons selected via the population selection parameters, in order to generate enrollment verification. You can use SFARQST to specify the number of copies of the enrollment verification that are to be printed. SFRENRL will print the number of copies that are entered on the form. The registration date range information from SFARQST is also incorporated into the report.

> **Note:** If an academic year is entered in the Enrollment Verification Request Form (SFARQST), the enrollment verification will be produced for all terms with the academic term defined on the general student record term on the General Student Form (SGASTDN), even if the student has no registration and/or academic history for one or more of the terms associated with the academic year. If no academic year is entered in SFARQST, the enrollment verification will be produced only for the term entered in the Key Information.

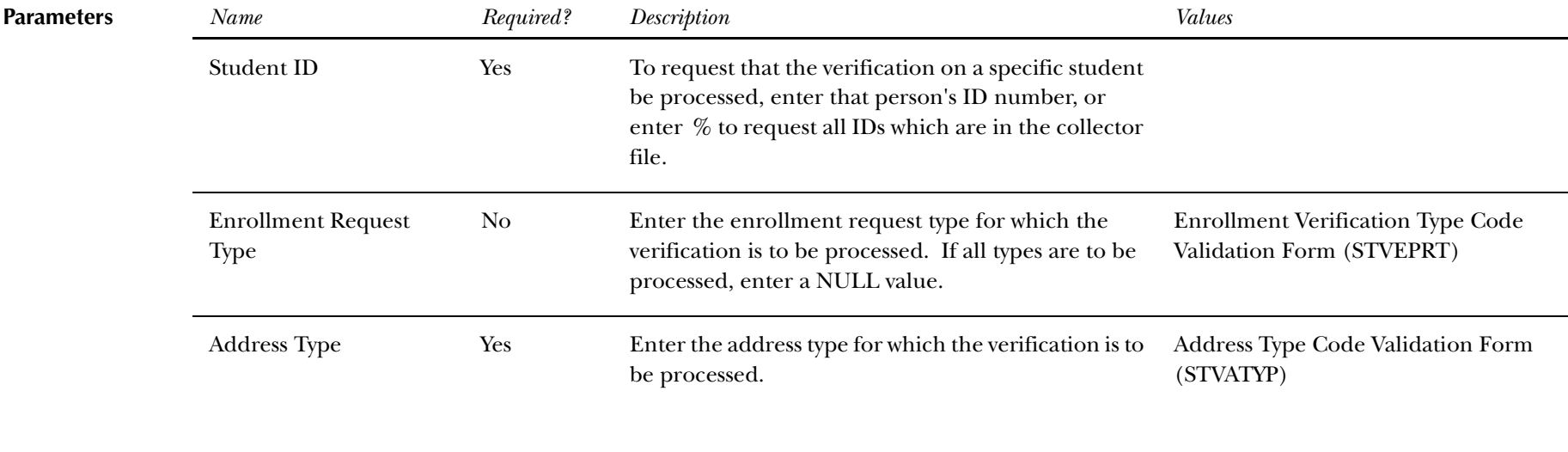

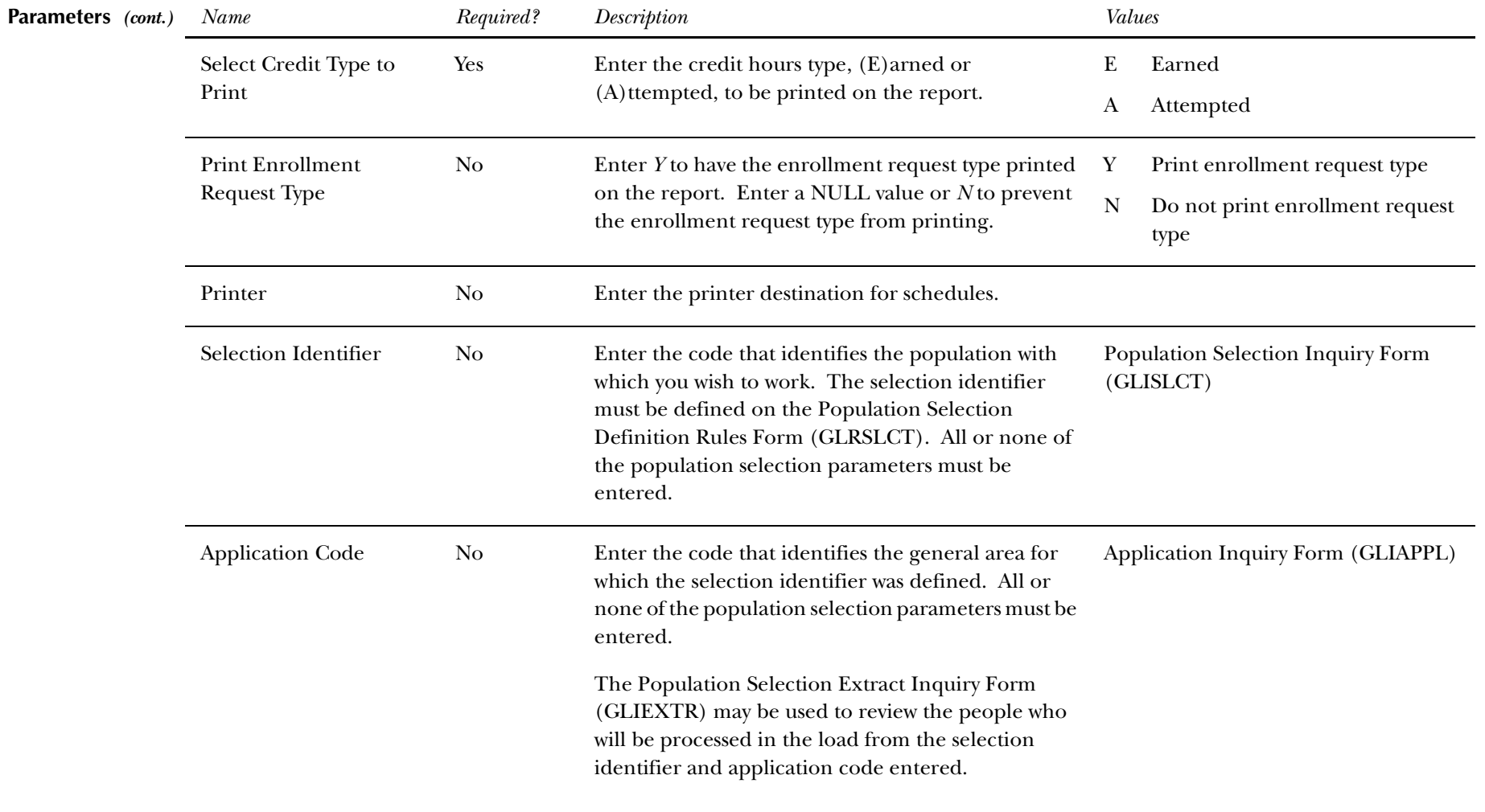

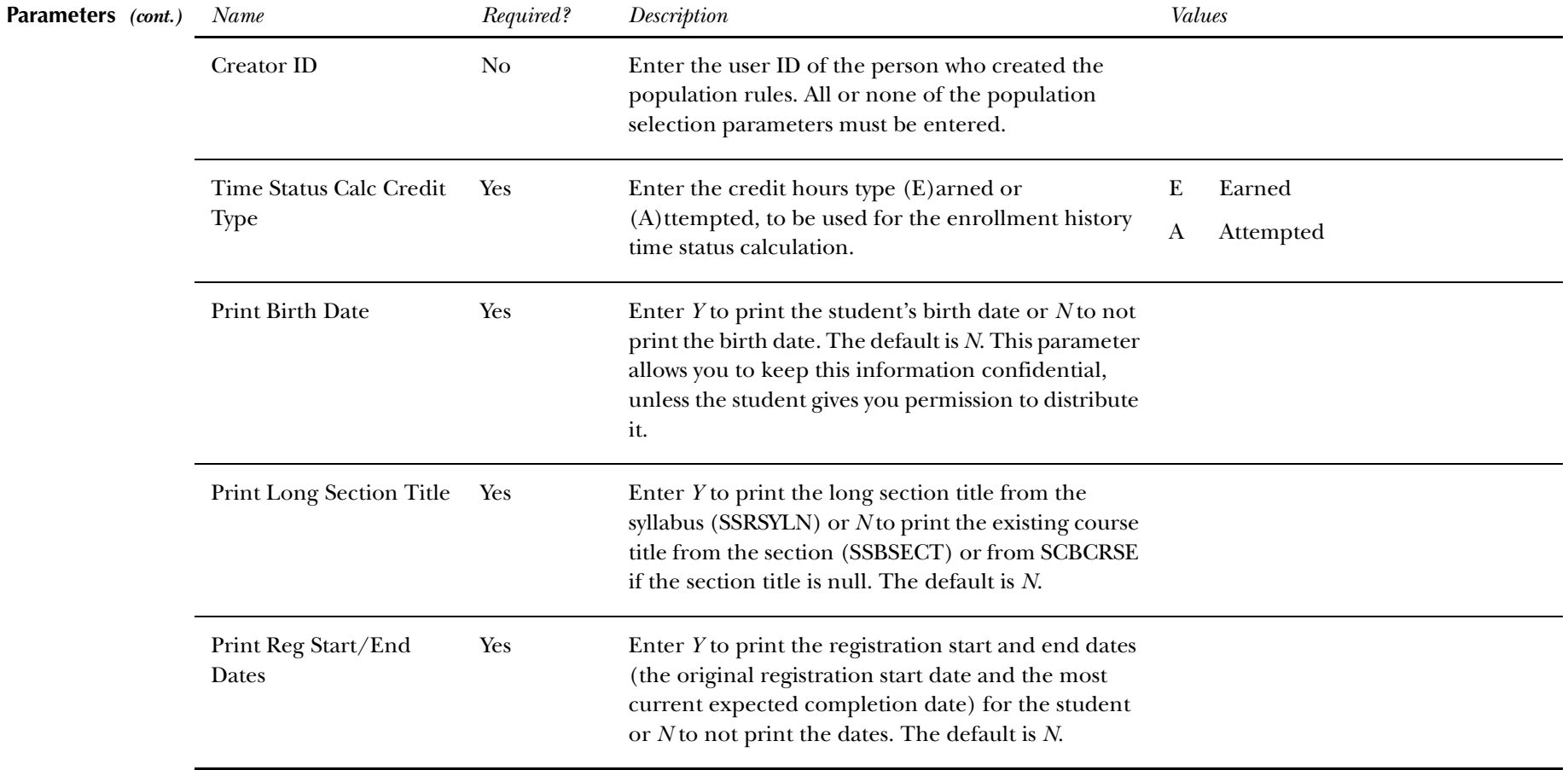

**Report Sample— Enrollment Verification Report (SFRENRL) —** *see the following pages*

*This sample shows the Credit Hours Type of "Earned".*

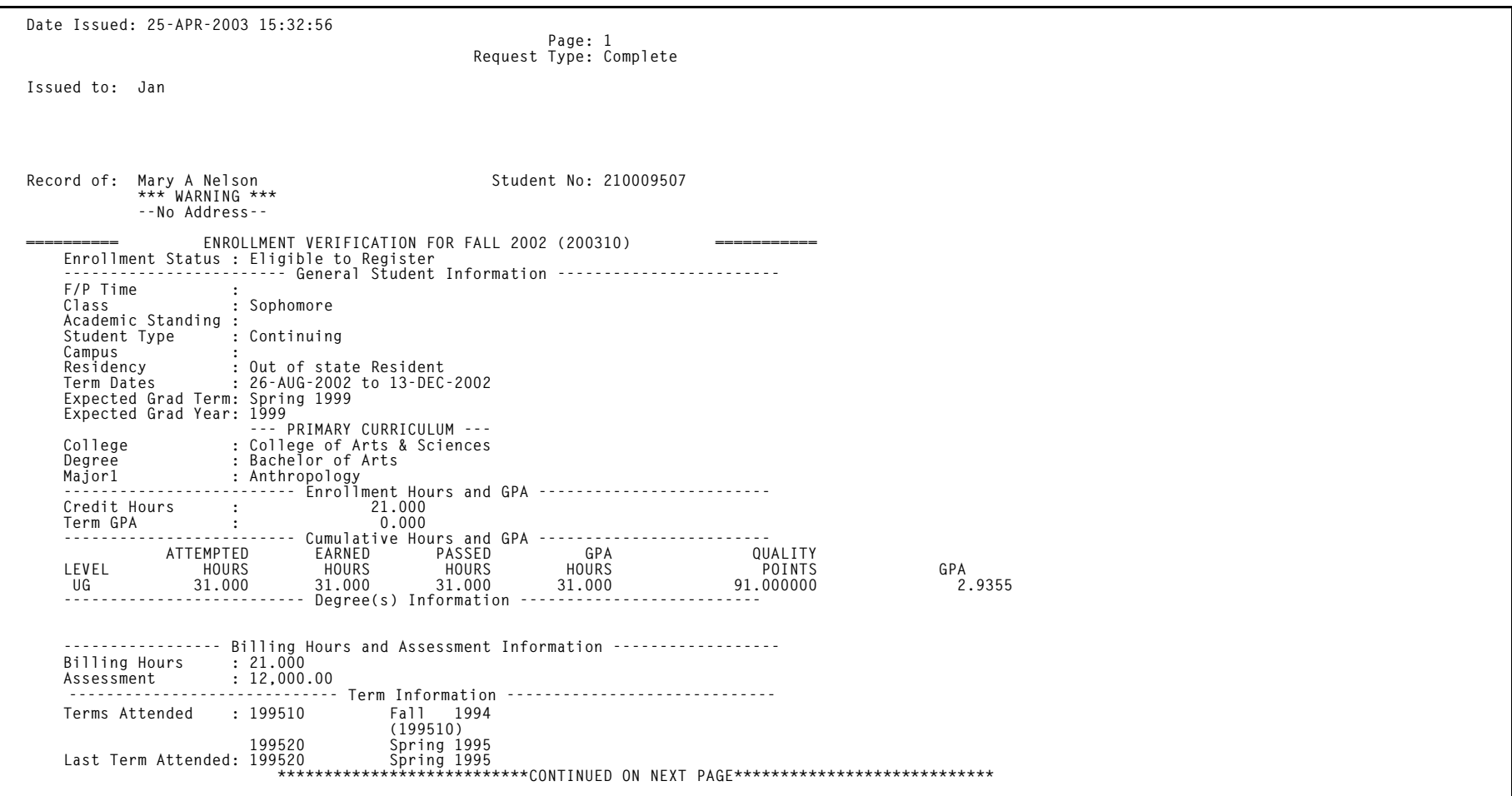

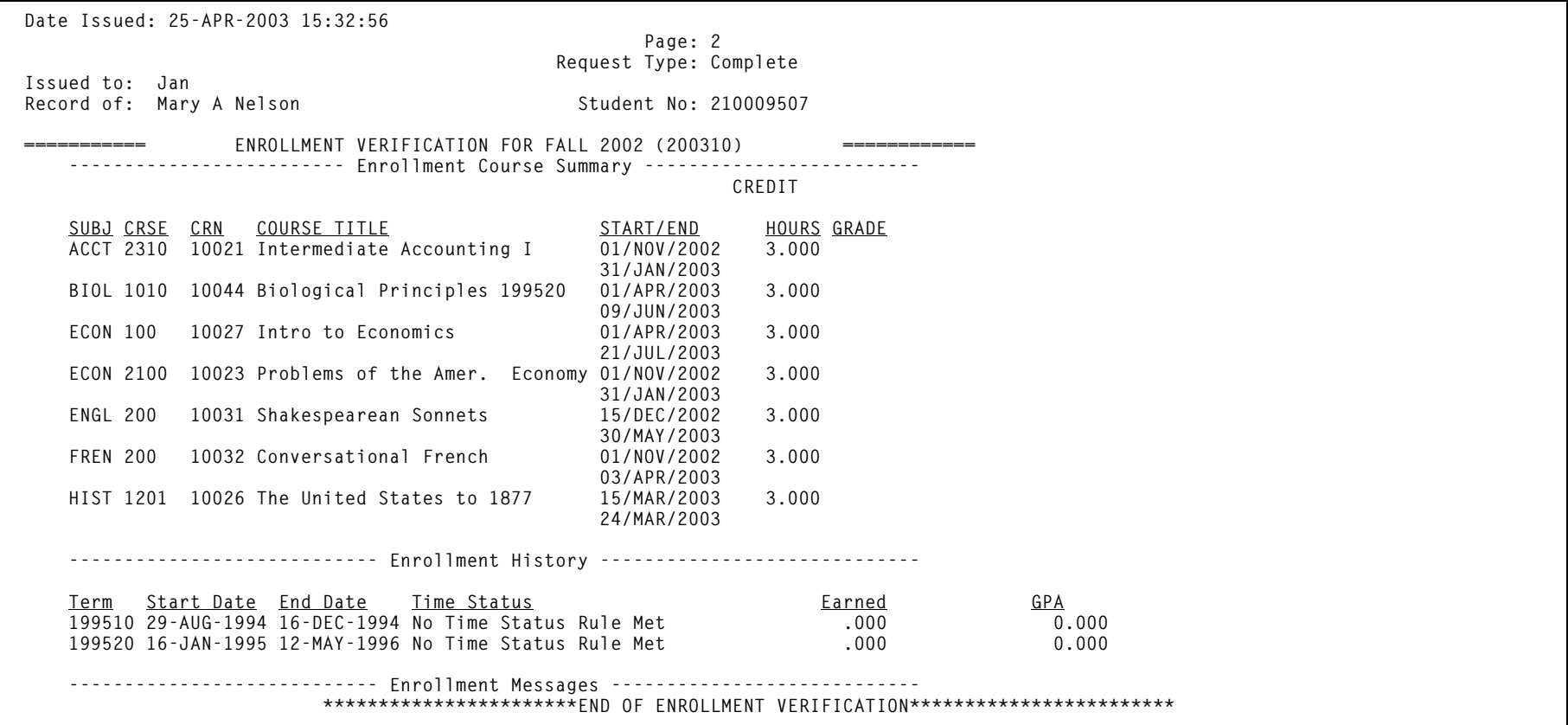

**25-APR-2003 15:32:56 BANNER University Enrollment Verification** SFRENRL  **\* \* \* REPORT CONTROL INFORMATION - SFRENRL - Release 6.0 \* \* \* SELECTION IDENTIFIER: APPLICATION CODE: CREATOR ID: ID NUMBER (%=All requests that are in the collector): 210009507 REQUEST TYPE: CMPL SEQUENCE NUMBER: ADDRESS TYPE: 1MA CREDIT HOURS TYPE: E PRINTER: PRINT ENROLLMENT REQUEST TYPE(Y/N): Y PRINT BIRTH DATE: N PRINT LONG SECTION TITLE: Y PRINT REGISTRATION START/END DATES: Y NUMBER OF LINES PRINTED PER PAGE [55]: 55 RECORD COUNT: 4**

*This sample shows the Credit Hours Type of "Attempted".*

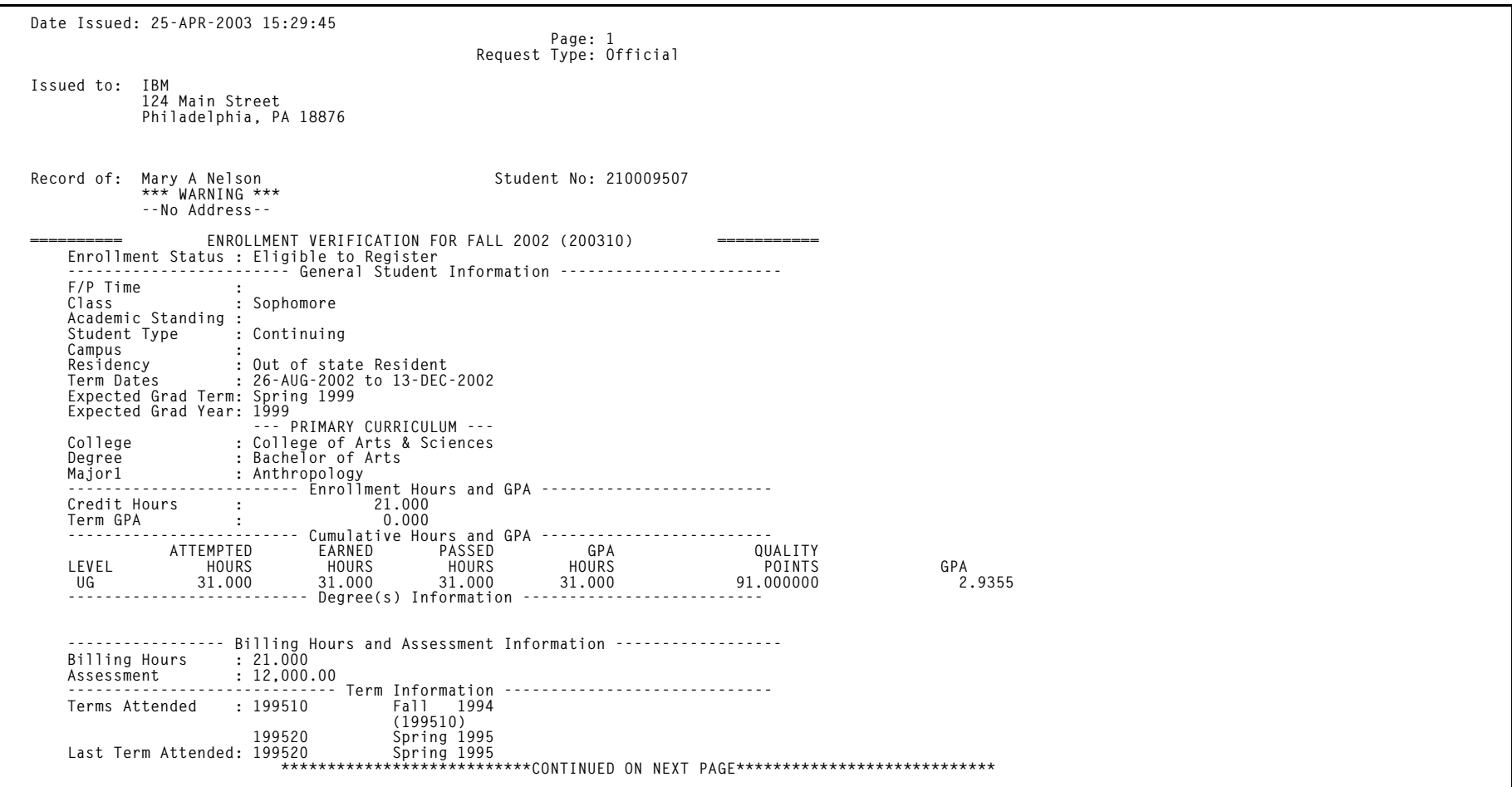

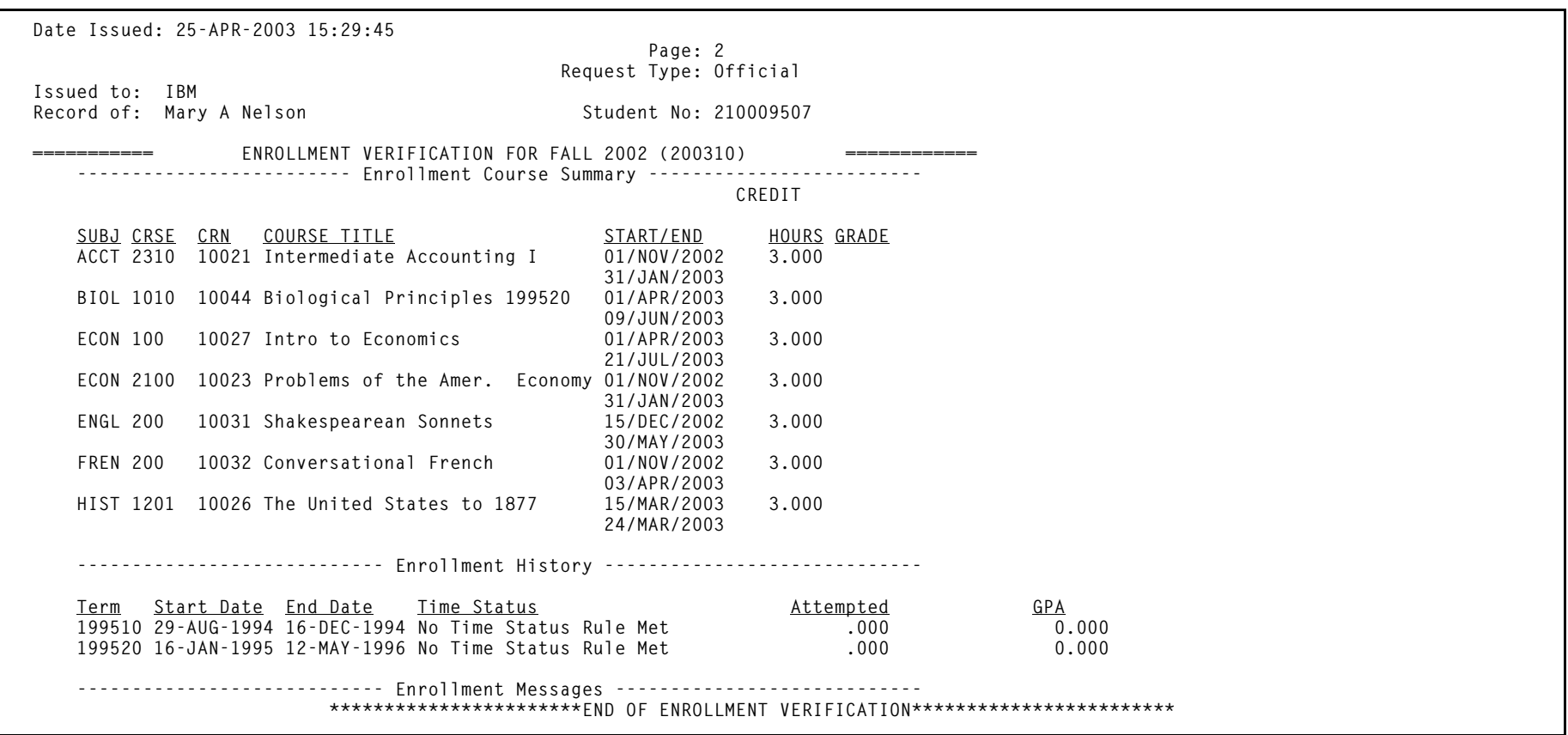

**25-APR-2003 15:29:45 BANNER University Enrollment Verification SFRENRL**SFRENRL  **\* \* \* REPORT CONTROL INFORMATION - SFRENRL - Release 6.0 \* \* \* SELECTION IDENTIFIER: APPLICATION CODE: CREATOR ID: ID NUMBER (%=All requests that are in the collector): 210009507 REQUEST TYPE: OFFI SEQUENCE NUMBER: ADDRESS TYPE: 1MA CREDIT HOURS TYPE: A PRINTER: PRINT ENROLLMENT REQUEST TYPE(Y/N): Y PRINT BIRTH DATE: N PRINT LONG SECTION TITLE: Y PRINT REGISTRATION START/END DATES: Y NUMBER OF LINES PRINTED PER PAGE [55]: 55 RECORD COUNT: 1**

*Student Release 6.0**May 2003**May 2003**Confidential**Confidential User Guide Confidential*

# **Enrollment Verification Request Purge (SFPENRL)**

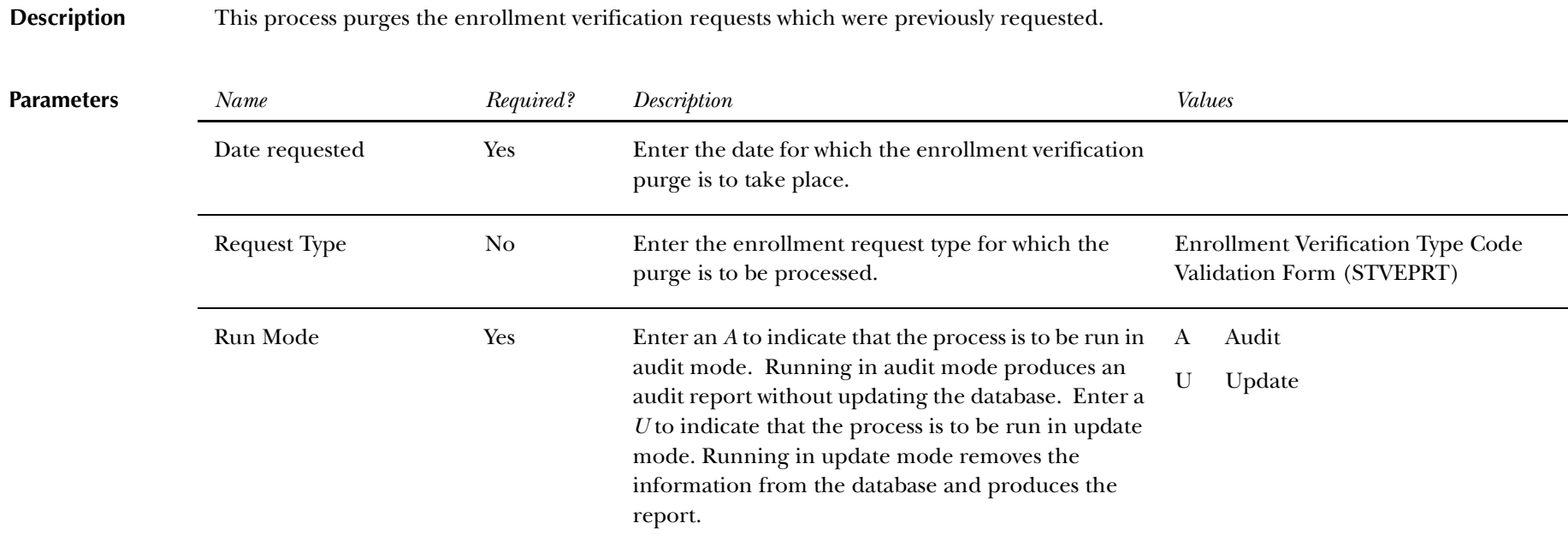

**Report Sample—Enrollment Verification Request Purge (SFPENRL)** *— see the following pages*

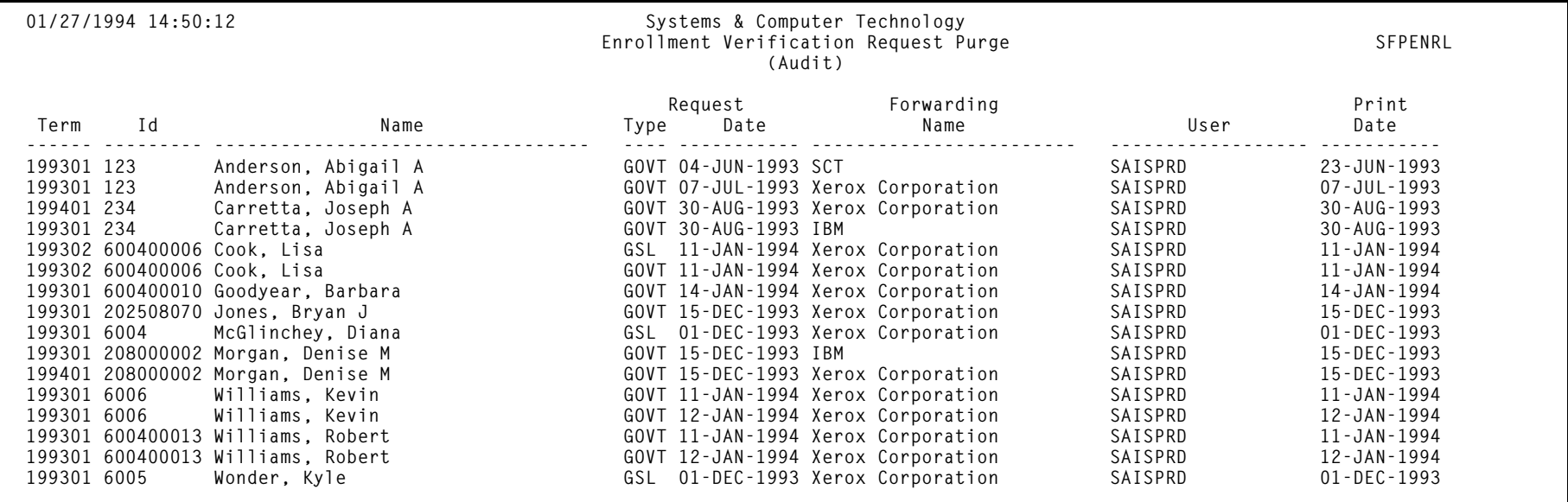

**01/27/1994 14:50:12 Systems & Computer Technology** Enrollment Verification Request Purge **SFPENRL**<br>(Audit)  **(Audit)**

 **\* \* \* REPORT CONTROL INFORMATION - SFPENRL - Release 2.1.5 \* \* \***

**RPTNAME: SFPENRL REQUEST DATE: 27-JAN-1994 REQUEST TYPE:**

**RECORD COUNT: 16**

### **Registration Purge (SFPREGS)**

**Description** This process, sorted by student name, lists registrations, and optionally time status history records, which are purged. A total number of students processed and a total number of registrations and class roster records deleted is also provided on the report. The process may be run in either Audit mode for review, or Update mode to purge eligible records. When the SFRSTCR records are purged, the associated SFRAREG records are also deleted. This prevents the creation of orphan records.

> Registrations and time status history records will not be purged if a record for registration fee assessment exists for the purge term. Registration and time status history records will be deleted in Update mode even if the following conditions exist: a gradable section has not been graded, a non-gradable section has a grade, the student has a course with a non-gradable status, a grade has not been rolled to history, or the registration fee has not been accepted. The process should be run in Audit mode prior to Update, to review these errors and take any necessary action prior to purging the records. *Please be aware that all results of the student's course work will be deleted during the purge, and if no paper copy of this information is kept, this information will be lost.*

**Note:** If registrations are purged, but time status history records are not purged, time status records will no longer be accessible to display online in the Student Course Registration Form (SFAREGS).

Component and sub-component records should only be purged for those registration records that are eligible to be purged as a result of existing logic (not graded and not rolled to academic history). This processing prevents the existence of orphaned component and sub-component records. Component records should not be purged if it is required that subcomponents records be kept.

- • The Purge Component Records parameter is required and can be set to *<sup>Y</sup>* to purge component records or *N* to not purge component records. The default value is N.
- • The Purge Sub-Component Records parameter is required and can be set to *<sup>Y</sup>* to purge sub-component records or *N* to not purge sub-component records. The default value is N.
- • When both parameters are set to *<sup>Y</sup>*, component and sub-component records are purged. Messages are displayed on the report for the student (*"Component Information"* and *"Sub-Component Information"*), as well as the number of records purged for components or sub-components.
- $\bullet$  When both parameters are set to *N*, neither component nor sub-component records are purged. A message is displayed on the report for the student: *"NO COMPONENT/SUB-COMPONENT RECORDS PURGED"*.
- • When the Purge Component Records parameter is *Y* and the Purge Sub-Component Records parameter is *N*, componen<sup>t</sup> records are purged. A message is displayed on the report for the student (*"Component Information"*), as well as the number of records purged for components.
- • When the Purge Component Records parameter is *N* and the Purge Sub-Component Records parameter is *<sup>Y</sup>*, subcomponent records are purged. A message is displayed on the report for the student (*"Sub-Component Information"*), as well as the number of records purged for sub-components.

The start from and to dates are used to isolate all registration records in a range. For traditional courses (which are assigned to a part-of-term), the part-of-term start date associated with the section is used to determine inclusion. For open learning courses, the start date of the original SFRAREG record for the student is used.

If you need to isolate a portion of a term for processing, enter either a valid term or a wildcard (*%*) to search all terms. The wildcard feature is only permitted if start from and to dates are also entered. In this instance, only registration records in a particular term matching the date range entered would be purged.

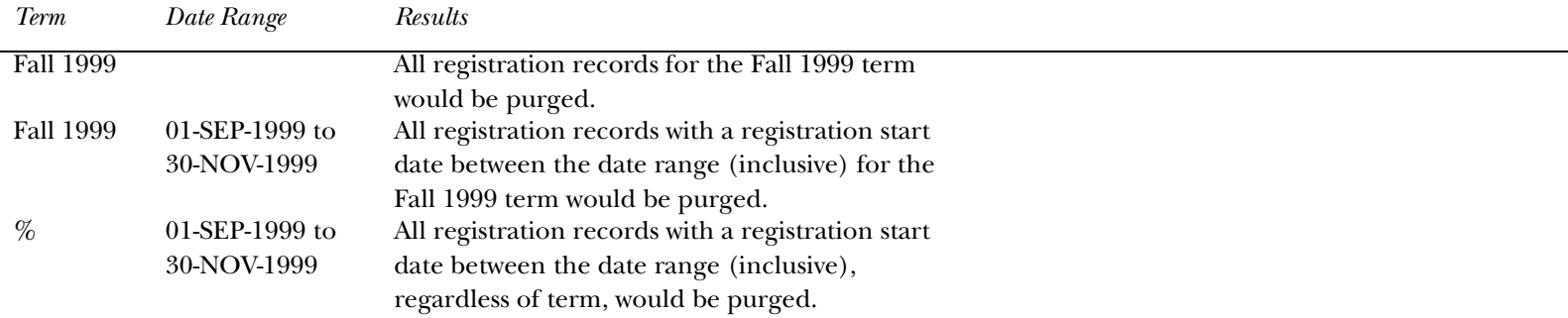

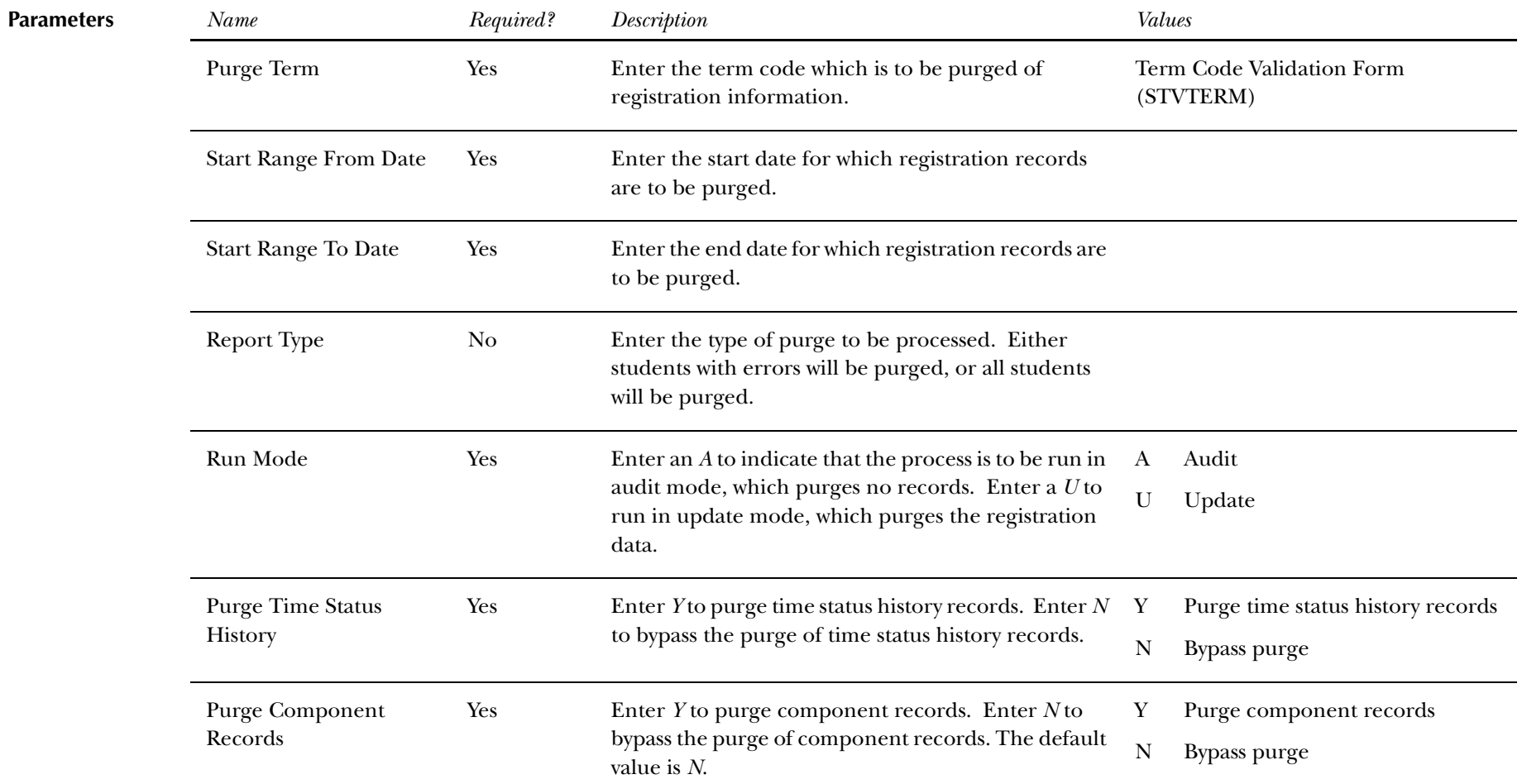

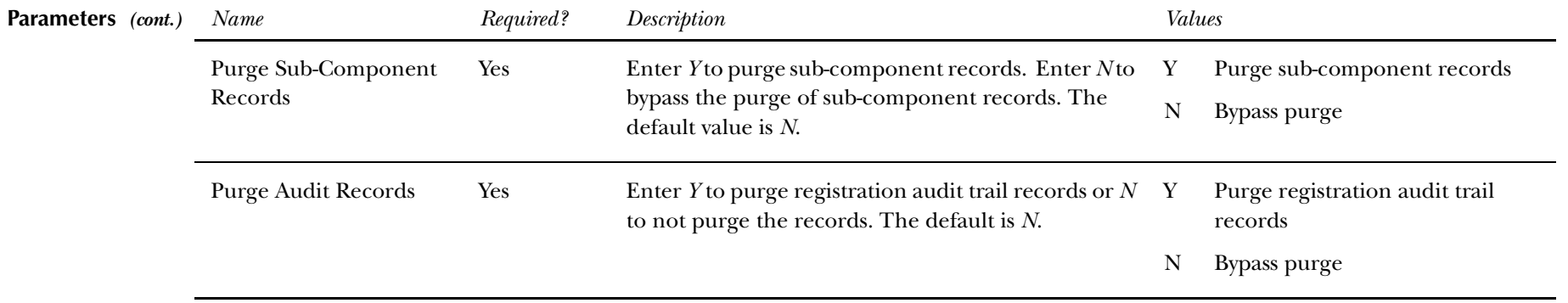

**Report Sample—Registration Purge (SFPREGS) —***see the following pages*

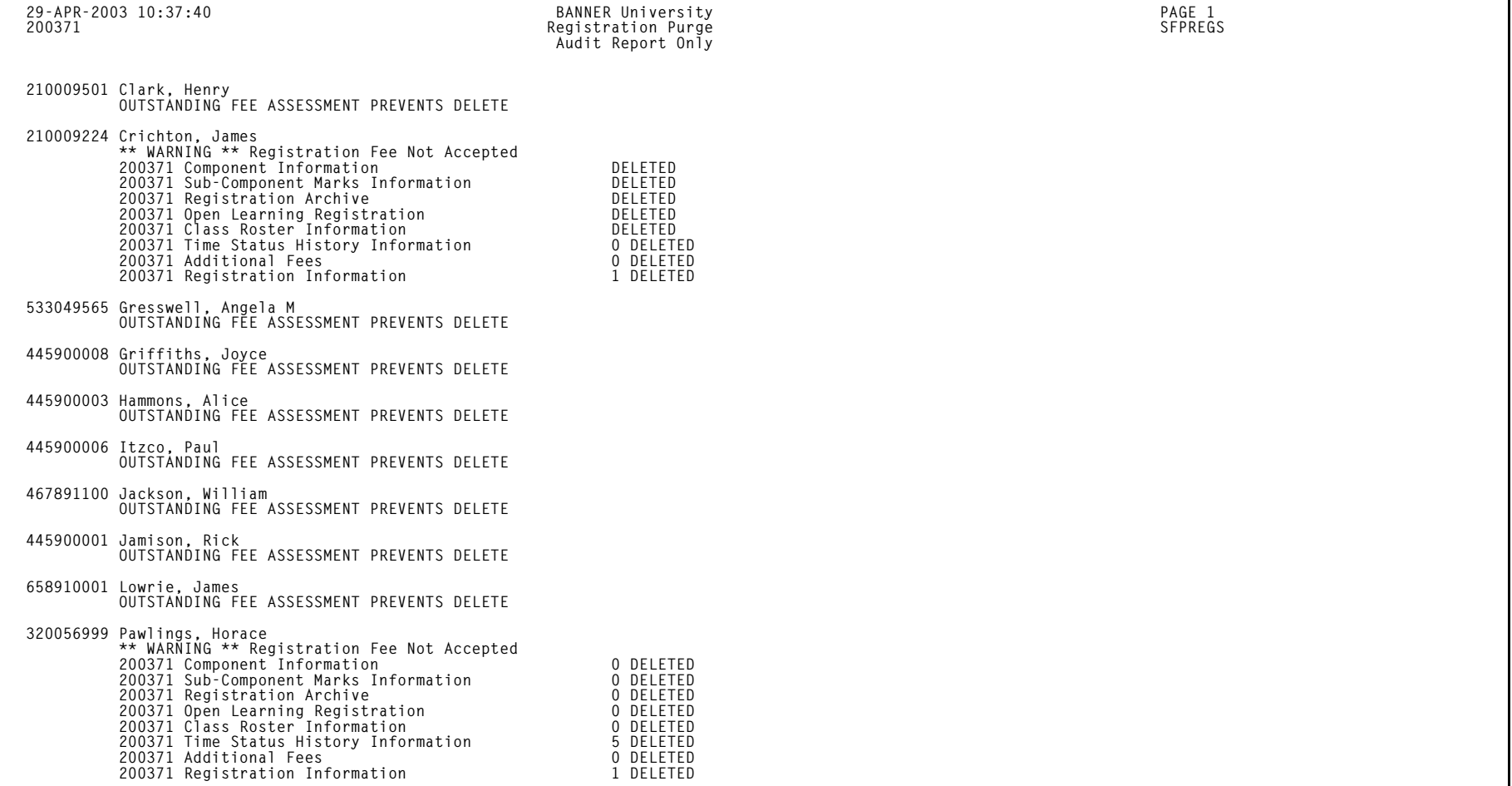

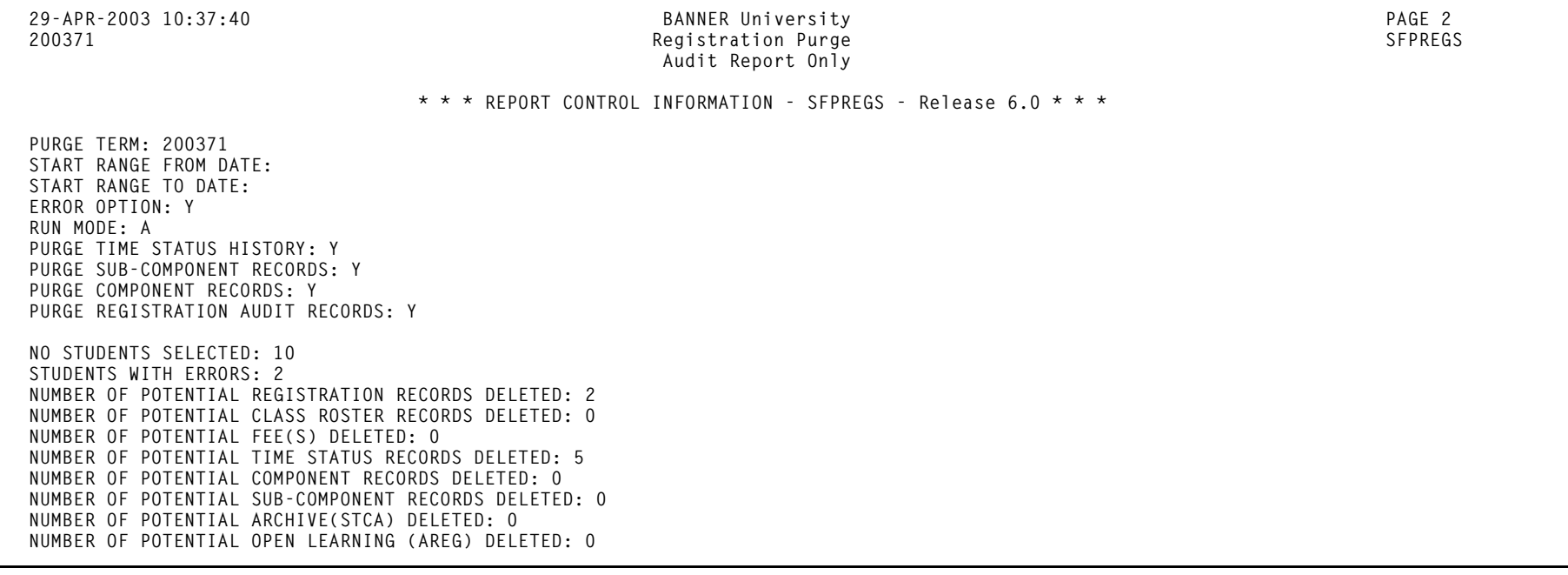

### **Waitlist Enrollment Purge (SFPWAIT)**

**Description** This process removes the waitlist enrollment information for those students who could not be placed in the class section. It should be run after the end of the drop/add period after *all* enrollment data has been processed for the term. The process uses the course statuses defined on the Course Registration Status Code Validation Form (STVRSTS). Only these course statuses with the **Wait(list) Indicator** checkbox checked (set to *Y*) and the **Count in Enrl** and **Count in Asmt Indicator** checkboxes unchecked (set to *N*) will be acceptable for processing. A report, sorted by student name, will list the waitlist enrollments which are purged. A total number of students processed and a total number of enrollments deleted is also provided on the report. Multiple parts of term may be purged.

This process also adjusts the waitlist counts on the Schedule Form (SSASECT).

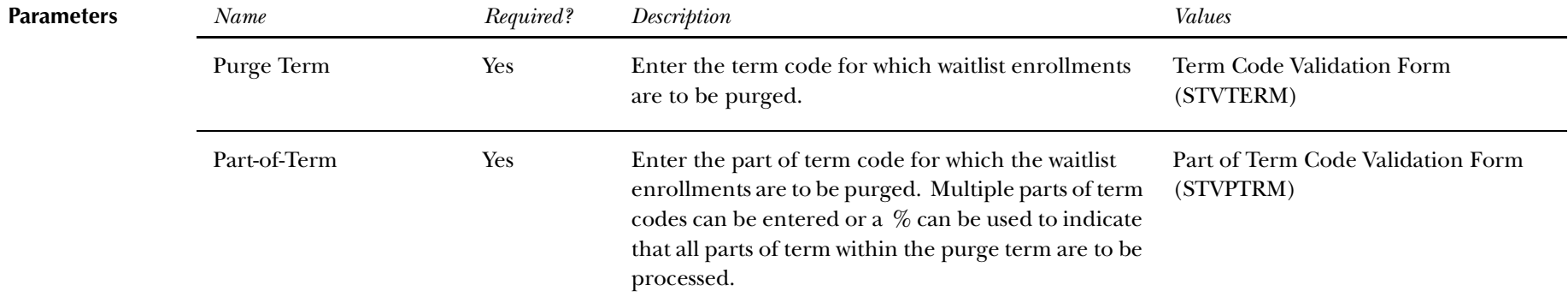

*13 Registration Reports Waitlist Enrollment Purge (SFPWAIT)*

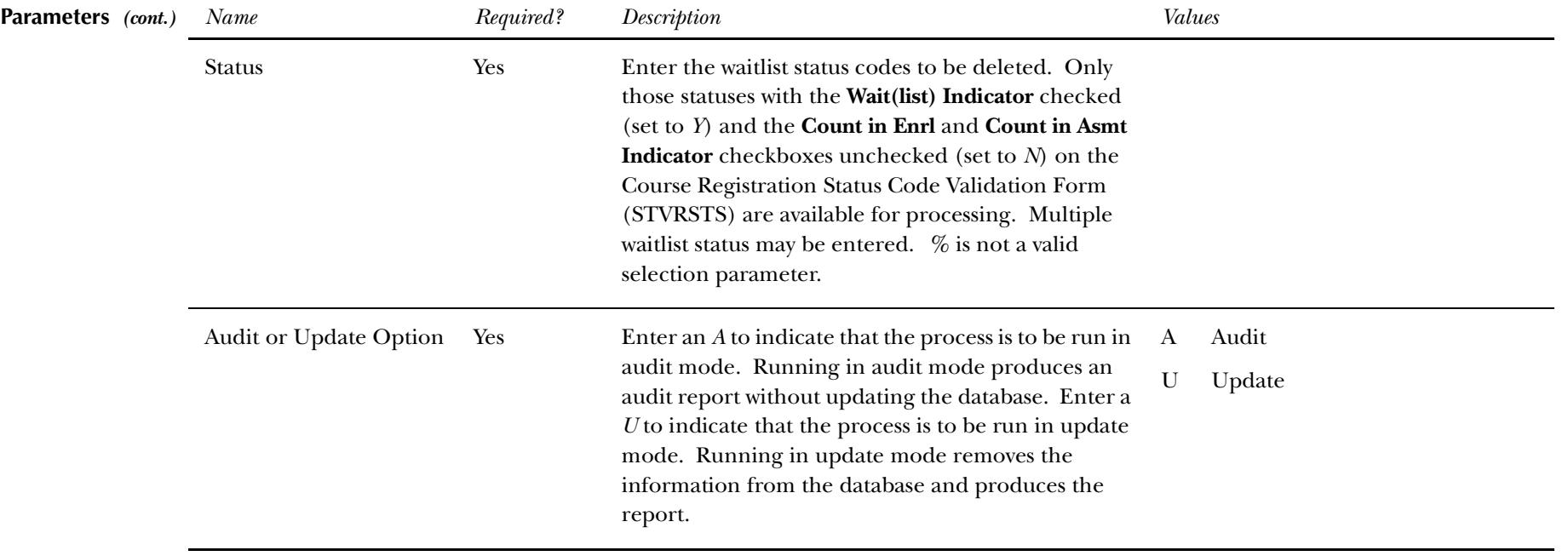

**Report Sample—Waitlist Enrollment Purge (SFPWAIT)** *— see the following pages*

*13 Registration Reports Waitlist Enrollment Purge (SFPWAIT)*

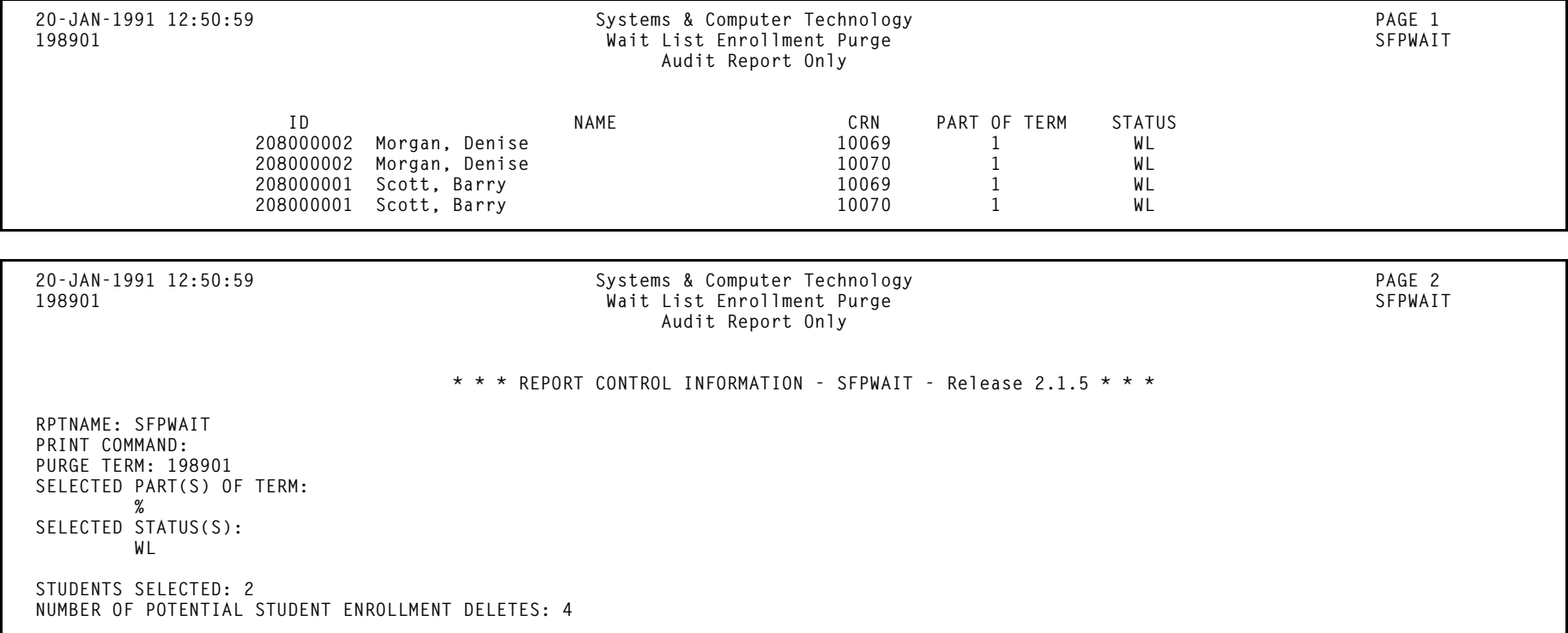

*13 Registration Reports Course Request Load Process (SFPBLCK)*

#### **Course Request Load Process (SFPBLCK)**

**Description** This process defaults the CRNs of a student's block code to the selected student's record on the Student Course Request Form (SFACREQ) for the effective term and tracks student populations by block schedule codes for effective and report terms.

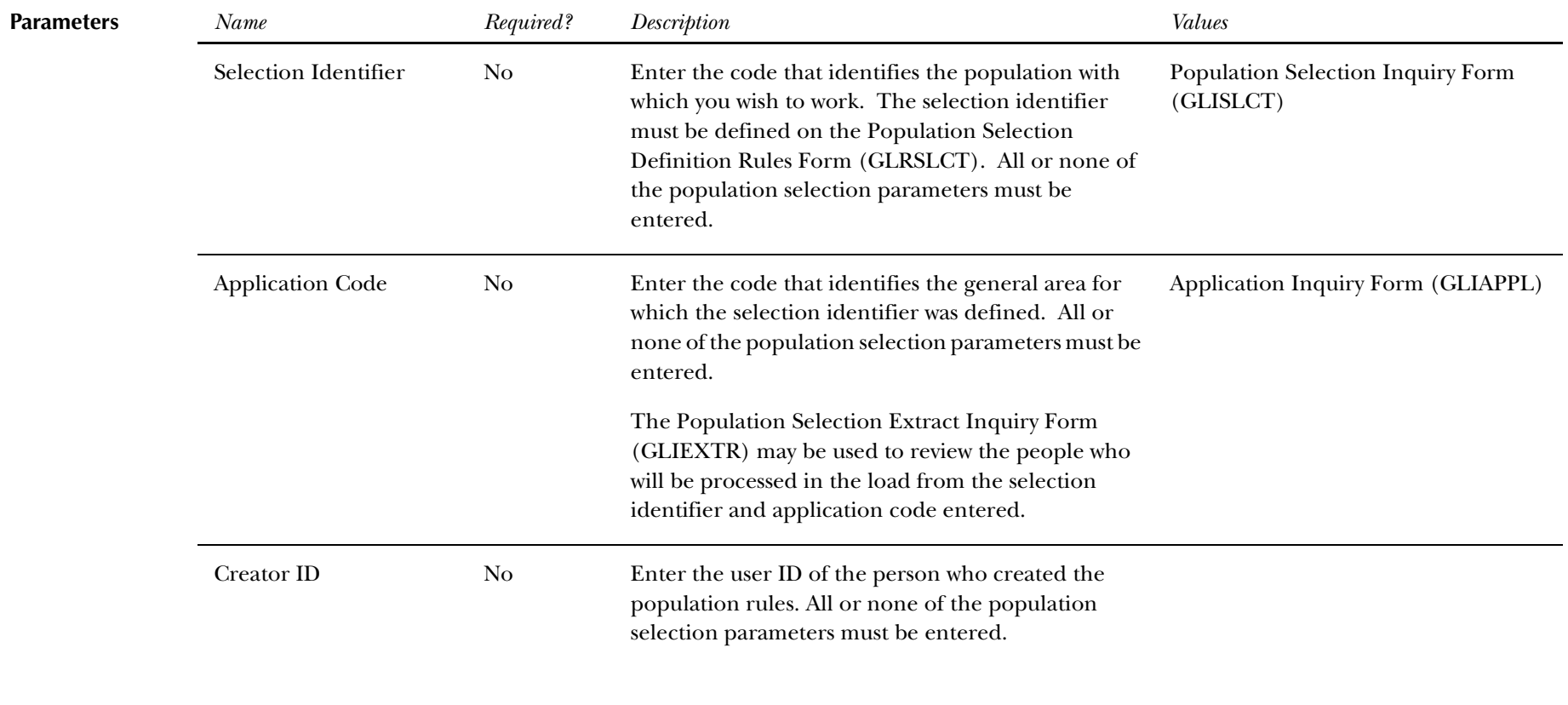

*13 Registration Reports Course Request Load Process (SFPBLCK)*

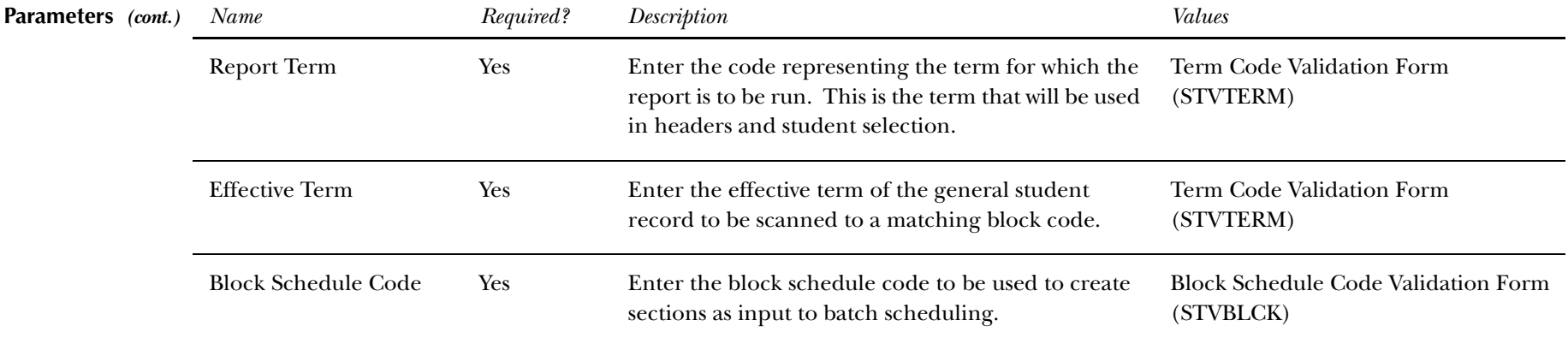

**Report Sample—Course Request Load Process (SFPBLCK)** *— see the following pages*

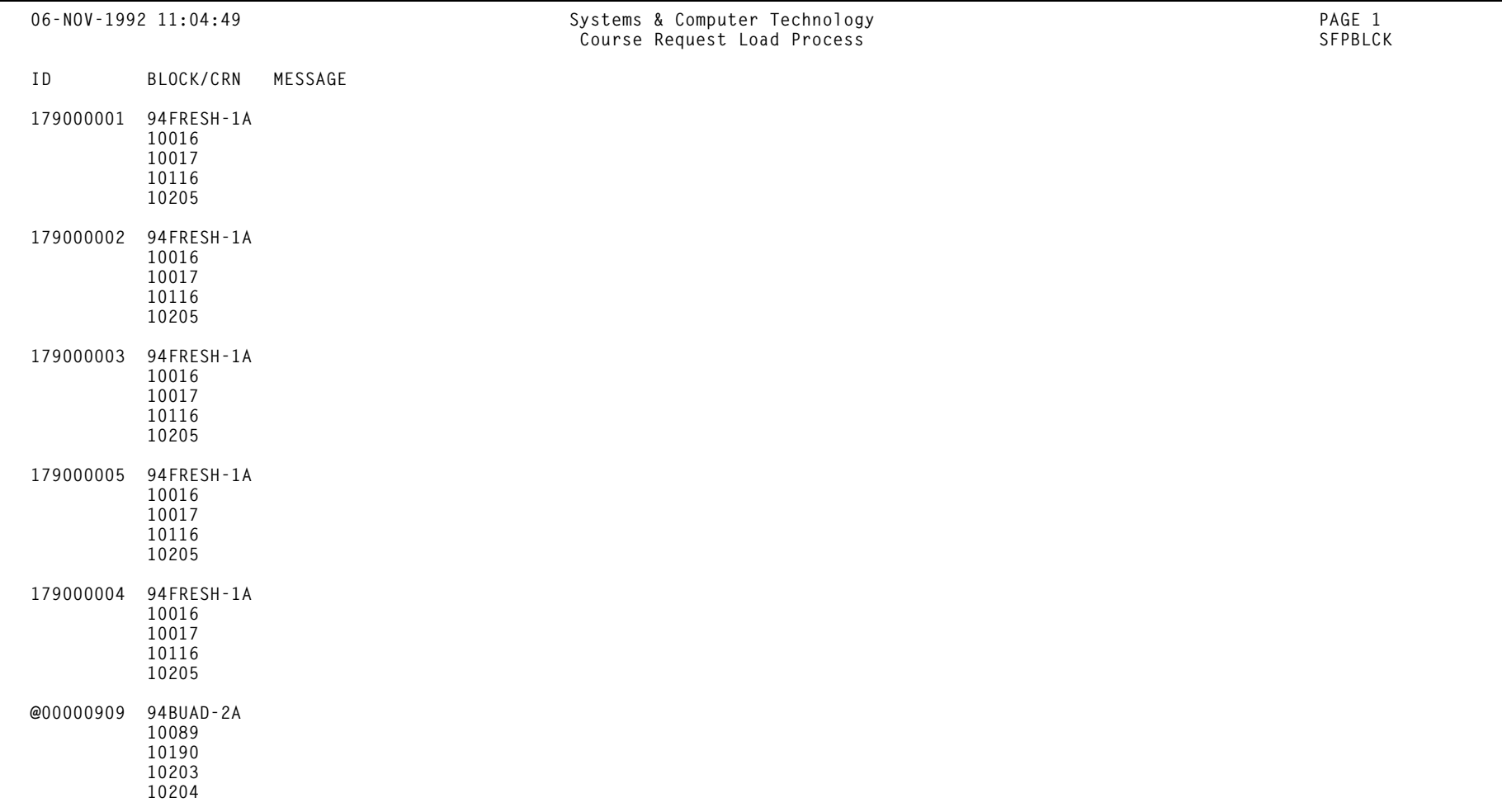

 *Registration Reports Course Request Load Process (SFPBLCK)*

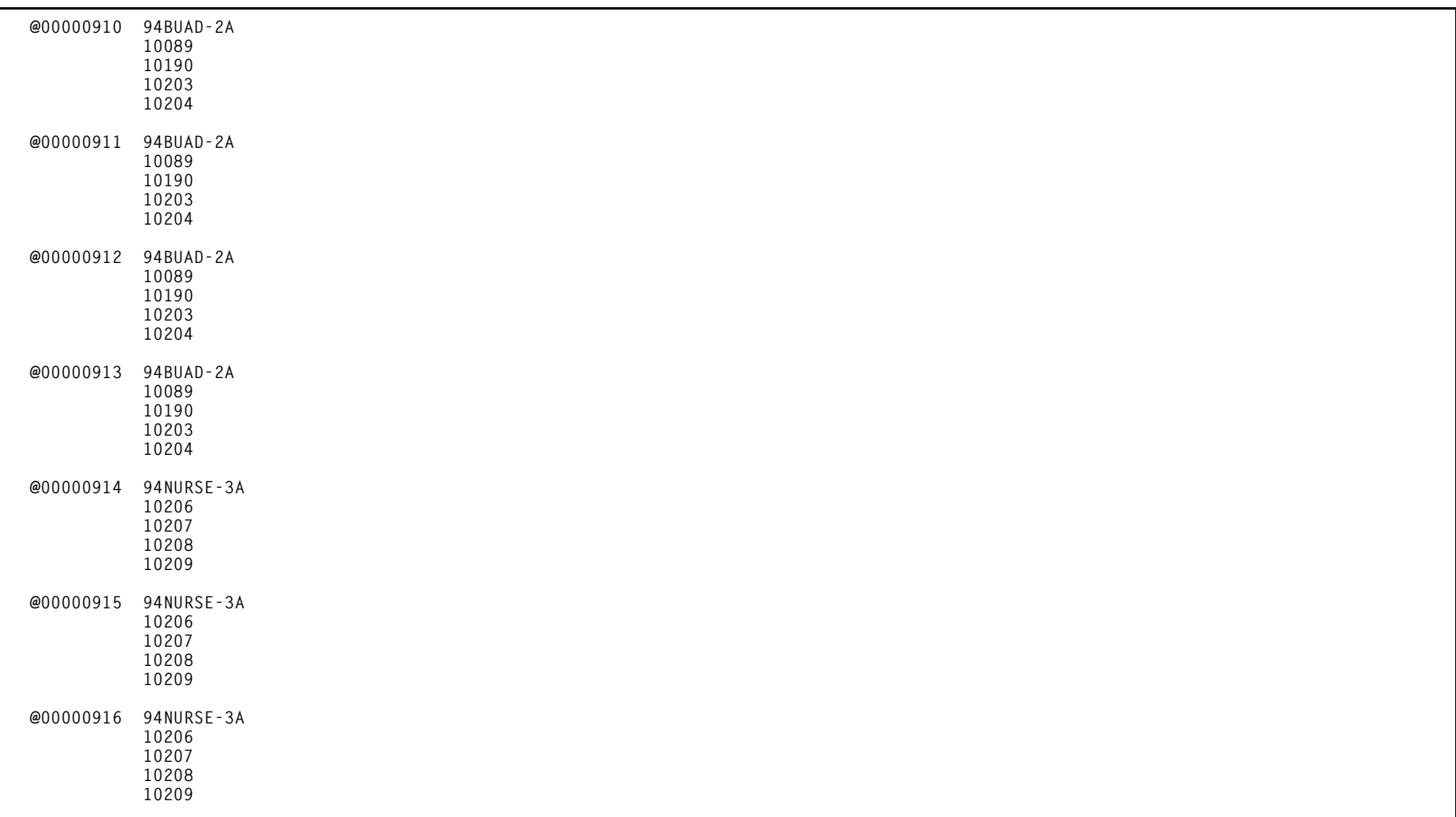

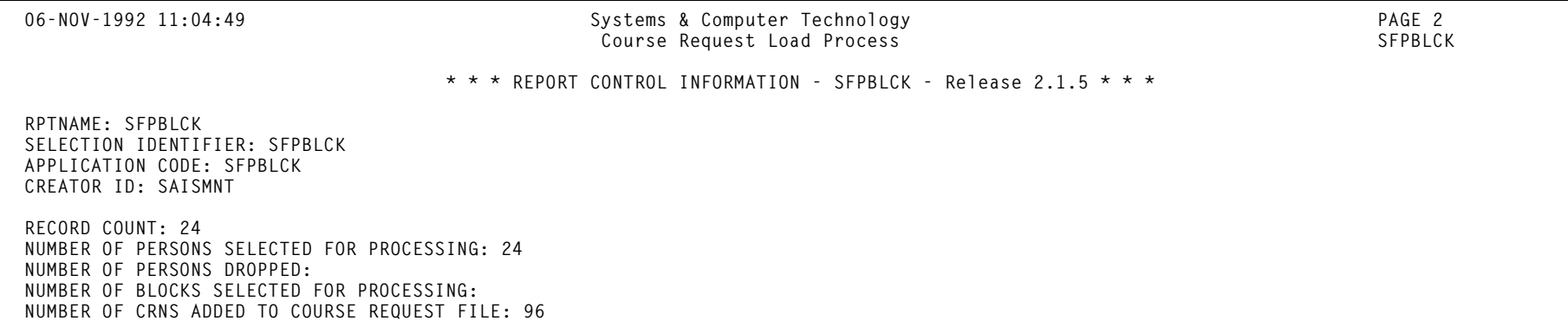

## **Unsatisfied Links Report (SFRLINK)**

#### **Description** This report produces a list of students who have unsatisfied or missing section links for a term.

This report will find sections with missing links only if links were not checked at the time of registration, when *No Check* is selected for the **Links** radio group on the Registration Error Checking window of the Term Control Form (SOATERM).

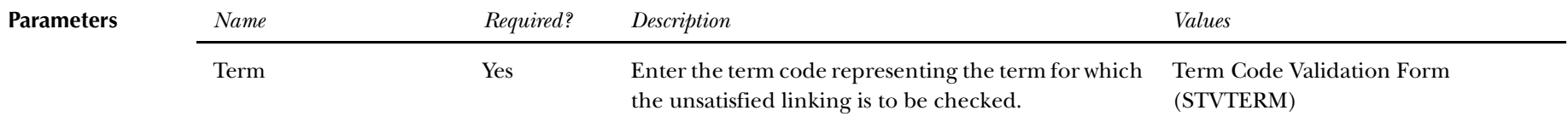

**Report Sample—Unsatisfied Links Report (SFRLINK)** *— see the following pages*

*13 Registration Reports Unsatisfied Links Report (SFRLINK)*

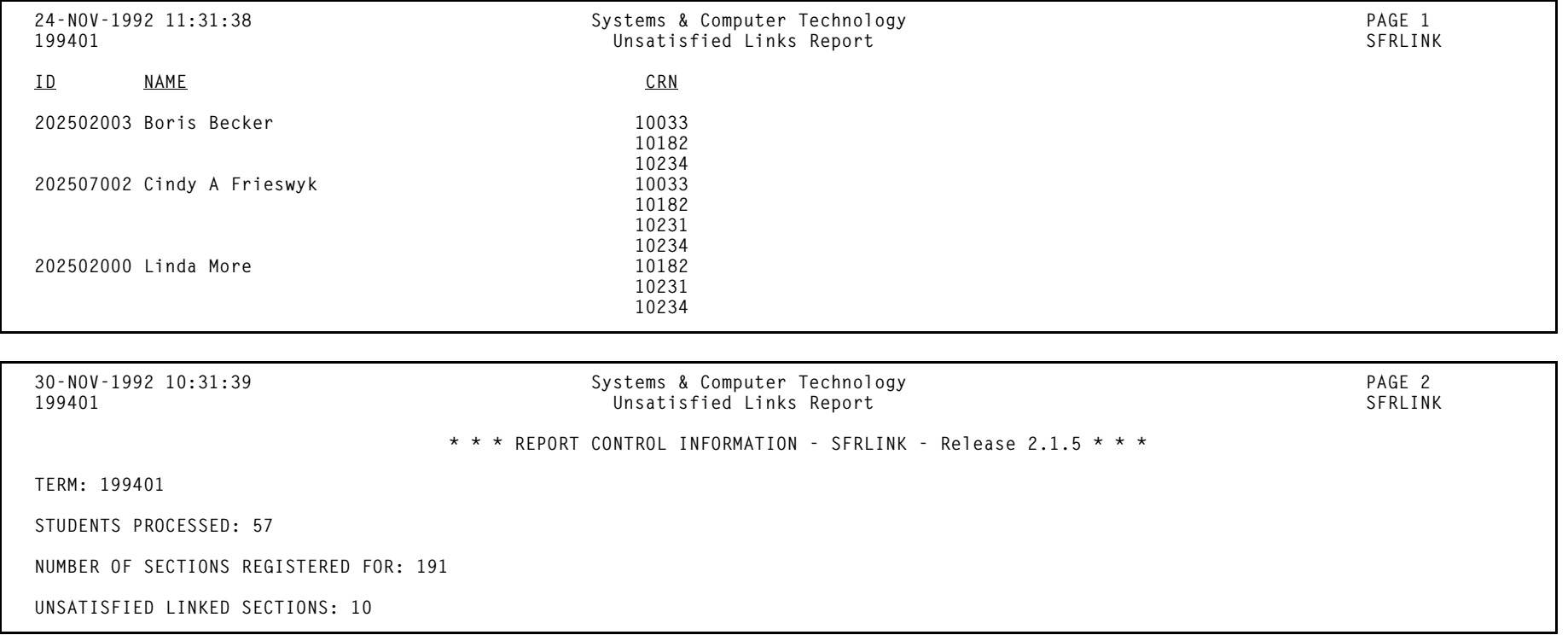

## **Clearinghouse Extract Report (SFRNSLC)**

**Description** This report extracts student enrollment information for the purpose of reporting to the National Student Clearinghouse (NSC). The report should first be run in the Report of Missing/Invalid Data mode, and then run in either the EDI or EDI.Smart mode to create the extract file. All errors must be corrected, and the Report of Missing/Invalid Data may be run as many times as needed, to diagnose and resolve problems with the data. When all data problems have been resolved, the message *"No invalid or missing student data found for the <term code> term."* will print on the report output. Some informational messages may appear on the report output when all missing/invalid data has been corrected or resolved.

> Only institutions that have licensed EDI.Smart and have made arrangements with the Clearinghouse to transmit the extract file with EDI.Smart should select that run mode option.

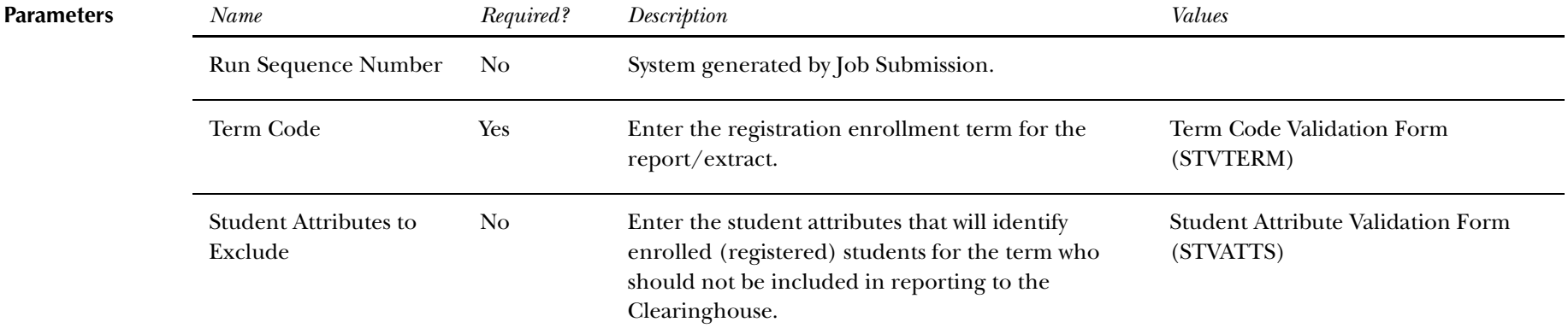

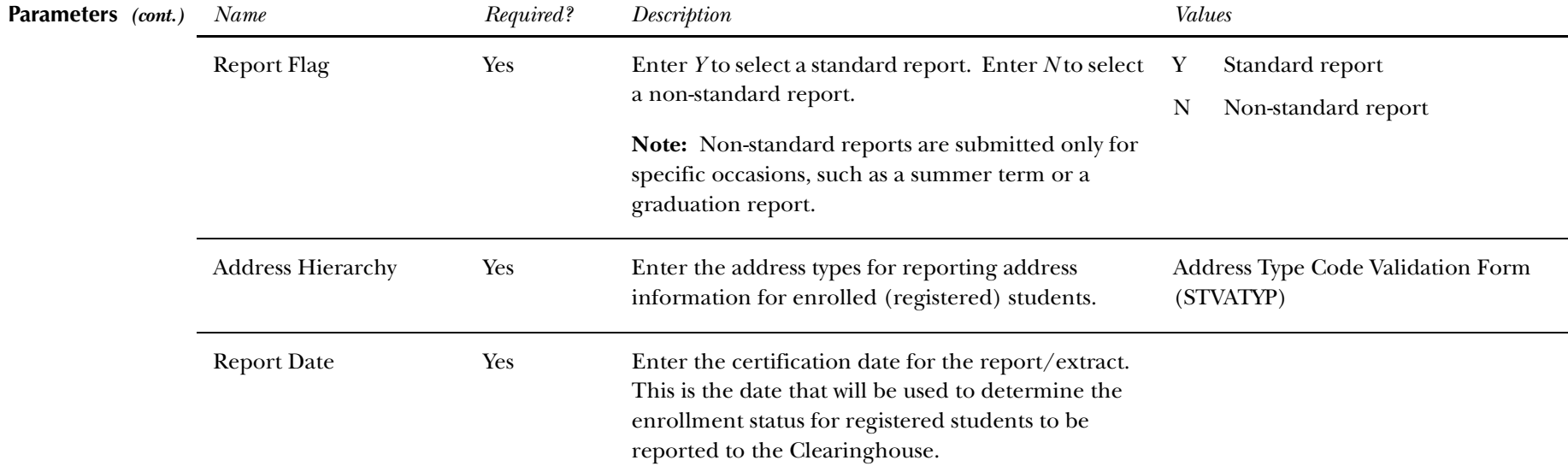

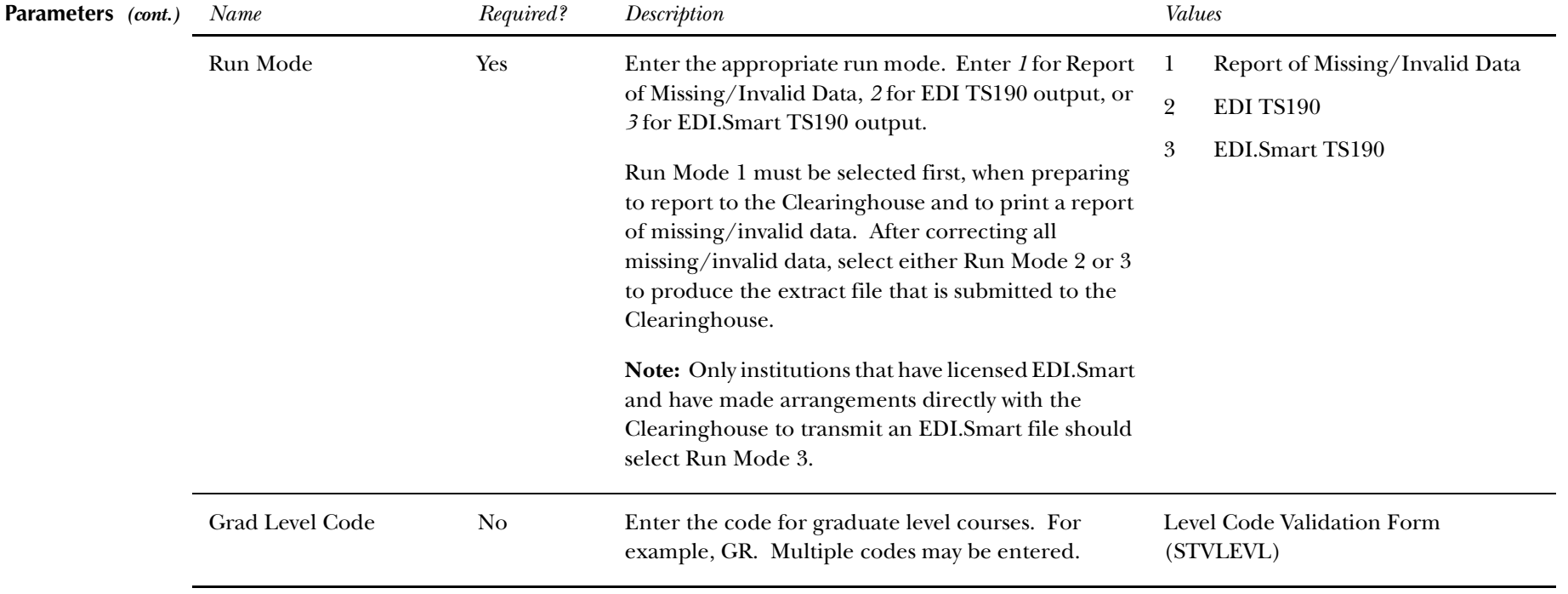

**Report Sample—Clearinghouse Extract Report (SFRNSLC)** *— see the following pages*

#### *This sample shows sample errors from the Report of Missing/Invalid Data, Run Mode 1.*

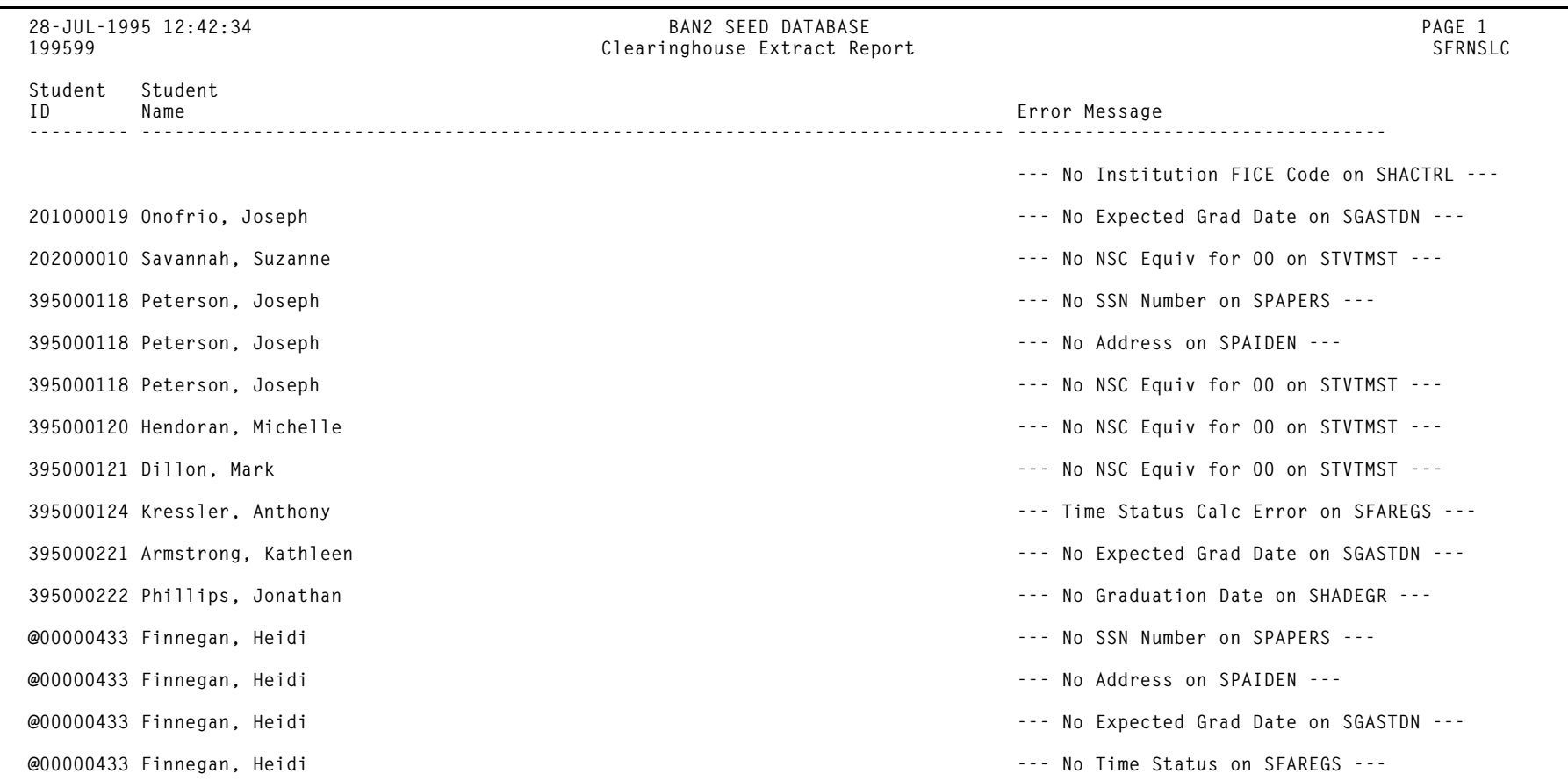

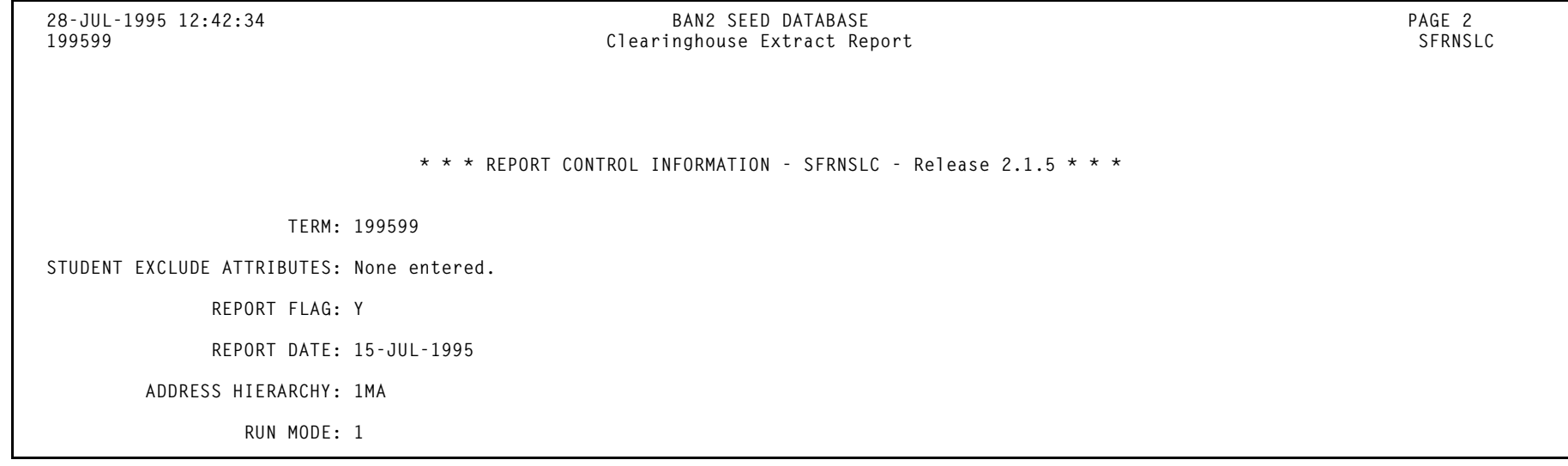

*This sample shows the message that displays on the output when the Report of Missing/Invalid Data Run Mode is selected, and all errors have been corrected.*

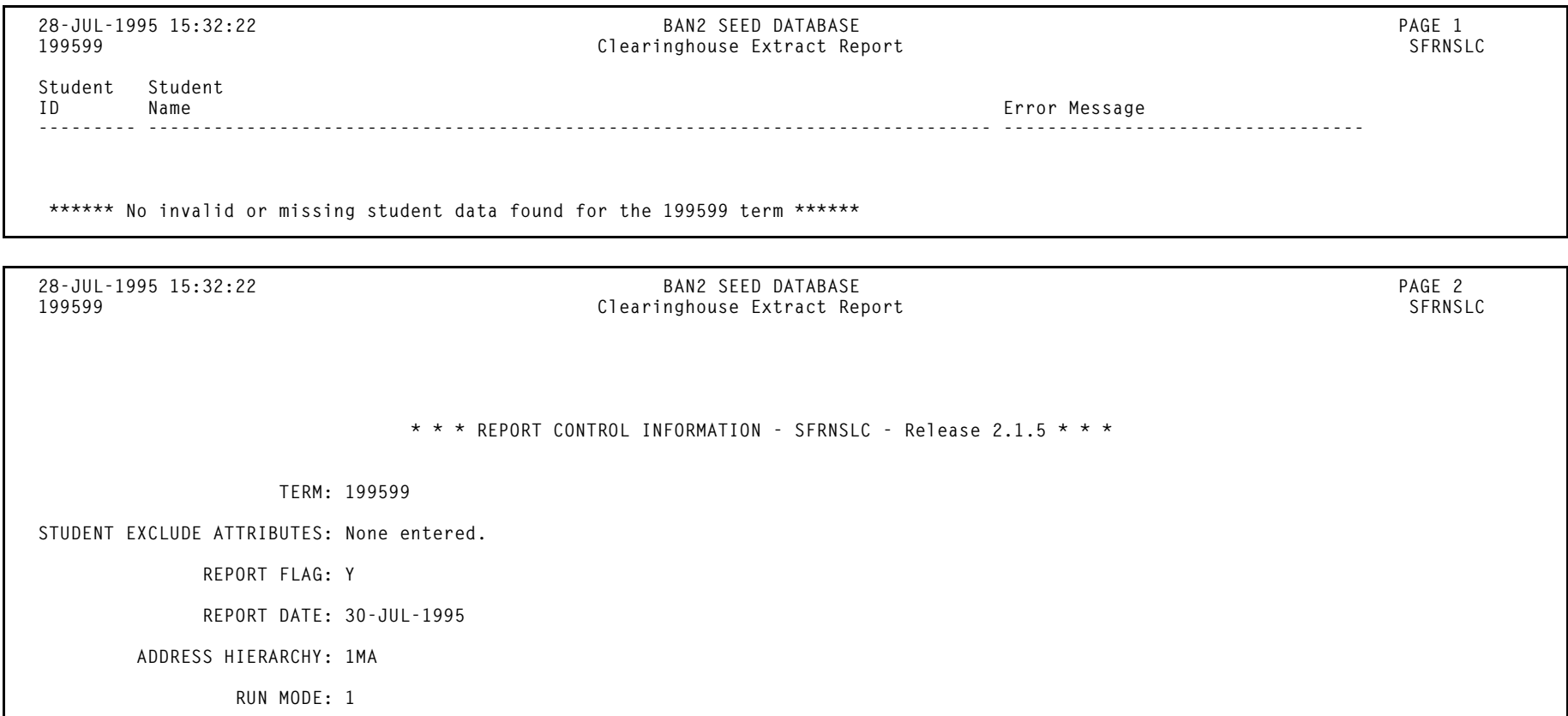
*13 Registration Reports Clearinghouse Extract Report (SFRNSLC)*

*This sample shows a portion of the EDI TS 190 extract file that is produced when the EDI TS 190 output Run Mode is selected. There are no gaps (page breaks) in the actual extract file. The EDI.Smart TS 190 extract file is a subset of the EDI TS 190 extract file.*

**ISA|00| |00| |ZZ|SCT999999000000|ZZ|CLEARINGHOUSE00|950703|1006|U|00300|000000000|0|P|: GS|SV|SCT999999000000|CLEARINGHOUSE00|950703|1006|000000000|X|003030 ST|190|000000001 BGN|11|000000001|950703|1006|ES ENR|EB4|UN|||||||||Y|D8|19950630 DTP|382|RD8|19950215-19950630 DTP|007|D8|19950501 ENT|01|S2|34|234567890 IN2|02|Joseph IN2|05|Onofrio IN2|07|P N3|124 Burmon Drive N4|Orchard Park|NY|11047 ENT|02|M8|DS|999999||||U2|1995 Clearinghouse Term SE|13|000000001 ST|190|000000002 BGN|11|000000002|950703|1006|ES ENR|EB3|UN|||||||||Y|D8|19950630 DTP|382|RD8|19950215-19950630 DTP|007|D8|19950623 ENT|01|S2|34|202000010 IN2|02|Suzanne IN2|05|Savannah IN2|07|S N3|87 Westfield Drive N4|Concord|NH|02774 ENT|02|M8|DS|999999||||U2|1995 Clearinghouse Term SE|13|000000002 ST|190|000000003 BGN|11|000000003|950703|1006|ES ENR||UN|||||||||Y|D8|19950630 DTP|382|RD8|19950215-19950630 ENT|01|S2|34|395000118 IN2|02|Joseph IN2|05|Peterson IN2|07|R IN2|09|Jr. N3|11 Huntingdon Southeast Avenue|Building 12 - Presidential Bld N4|Paoli|PA|192241234 ENT|02|M8|DS|999999||||U2|1995 Clearinghouse Term SE|13|000000003 ST|190|000000004**

**BGN|11|000000004|950703|1006|ES ENR|EB7|UN|D8|19970512|||||||Y|D8|19950630 DTP|382|RD8|19950215-19950630 DTP|007|D8|19950620 ENT|01|S2|34|395000119 IN2|02|Lynn IN2|05|Rhenfelter IN2|07|M N3|67 Holland Street N4|Philadelphia|PA|19118 ENT|02|M8|DS|999999||||U2|1995 Clearinghouse Term SE|13|000000004 ST|190|000000005 BGN|11|000000005|950703|1006|ES ENR|EB6|UN|D8|19970512|||||||Y|D8|19950630 DTP|382|RD8|19950215-19950630 ENT|01|S2|34|395000122 IN2|02|Stephen IN2|05|Franklin IN2|07|B N3|81 Rawlings Court N4|Dover|DE|03321 ENT|02|M8|DS|999999||||U2|1995 Clearinghouse Term SE|12|000000005 ST|190|000000006 BGN|11|000000006|950703|1006|ES ENR|EB6|UN|D8|19970512|||||||Y|D8|19950630 DTP|382|RD8|19950215-19950630 ENT|01|S2|34|395000123 IN2|02|Cheryl IN2|05|Lentermann IN2|07|D N3|33 Bennington Street N4|Lancaster|PA|19788 ENT|02|M8|DS|999999||||U2|1995 Clearinghouse Term SE|12|000000006 ST|190|000000007 BGN|11|000000007|950703|1006|ES ENR|EB7|UN|D8|19970512|||||||Y|D8|19950630 DTP|382|RD8|19950215-19950630 ENT|01|S2|34|395000124 IN2|02|Anthony IN2|05|Kressler IN2|07|B N3|92 Wolfram Road**

*13 Registration Reports Clearinghouse Extract Report (SFRNSLC)*

**N4|Norristown|PA|19330 ENT|02|M8|DS|999999||||U2|1995 Clearinghouse Term SE|12|000000007 ST|190|000000008 BGN|11|000000008|950703|1006|ES ENR|EB7|UN|D8|19970512|||||||Y|D8|19950630 DTP|382|RD8|19950215-19950630 ENT|01|S2|34|395000218 IN2|02|Janice IN2|05|Corcoran IN2|07|B N3|44 Ansley Road N4|Pittsburgh|PA|17227 ENT|02|M8|DS|999999||||U2|1995 Clearinghouse Term SE|12|000000008 ST|190|000000009 BGN|11|000000009|950703|1006|ES ENR|EB7|UN|D8|19970519|||||||Y|D8|19950630 DTP|382|RD8|19950215-19950630 DTP|007|D8|19950426 ENT|01|S2|34|395000219 IN2|02|Janet IN2|05|Torlind IN2|07|K N3|881 Westside Drive N4|Bethlehem|PA|18017 ENT|02|M8|DS|999999||||U2|1995 Clearinghouse Term SE|13|000000009 ST|190|000000010 BGN|11|000000010|950703|1006|ES ENR|EB3|UN|||||||||Y|D8|19950630 DTP|382|RD8|19950215-19950630 DTP|007|D8|19950411 ENT|01|S2|34|395000220 IN2|02|Stephen IN2|05|Bennett IN2|07|H N3|112 Oriole Drive N4|Kingston|NY|11298 ENT|02|M8|DS|999999||||U2|1995 Clearinghouse Term SE|13|000000010 ST|190|000000011 BGN|11|000000011|950703|1006|ES ENR|EB1|UN|||||||||Y|D8|19950630 DTP|382|RD8|19950215-19950630**

*13 Registration Reports Clearinghouse Extract Report (SFRNSLC)*

**DTP|007|D8|19950411 ENT|01|S2|34|395000221 IN2|02|Kathleen IN2|05|Armstrong IN2|07|K N3|37 Pittsfield Road N4|Pittsfield|MA|03222 ENT|02|M8|DS|999999||||U2|1995 Clearinghouse Term SE|13|000000011 ST|190|000000012 BGN|11|000000012|950703|1006|ES ENR|EB4|UN|||||||||Y|D8|19950630 DTP|382|RD8|19950215-19950630 DTP|007|D8|19950601 ENT|01|S2|34|395000222 IN2|02|Jonathan IN2|05|Phillips IN2|07|R N3|37 Carrington Road N4|Scranton|PA|17337 ENT|02|M8|DS|999999||||U2|1995 Clearinghouse Term SE|13|000000012 GE|13|000000000 IEA|1|000000000**

# **Time Status Calculation Update Process (SFRTMST)**

**Description** This process calculates student enrollment time statuses in batch mode and updates/inserts time status history records in preparation for reporting student enrollment data to the National Student Clearinghouse (NSC). Students are selected for processing only if the current time status calculated by this process is different from the most recent existing time status that is stored in the database.

> This process should be run if the **Calc(ulate) Time Stat(us) Indicator** on the Term Control Form (SOATERM) has been unchecked (set to *N*) during any period of registration processing for a term.

The process should initially be run in Audit Mode to allow messages to be reviewed. Any messages that reflect errors in the database must be corrected. The process can be run in Audit Mode as many times as needed prior to being run in Update Mode. If no records need to be updated, the message *"No Time Status Records to be Updated"* will print on the report output.

This process can also be used as an additional error detection process in conjunction with the of running the Clearinghouse Extract Process (SFRNSLC) in the Report of Missing/Invalid Data Mode.

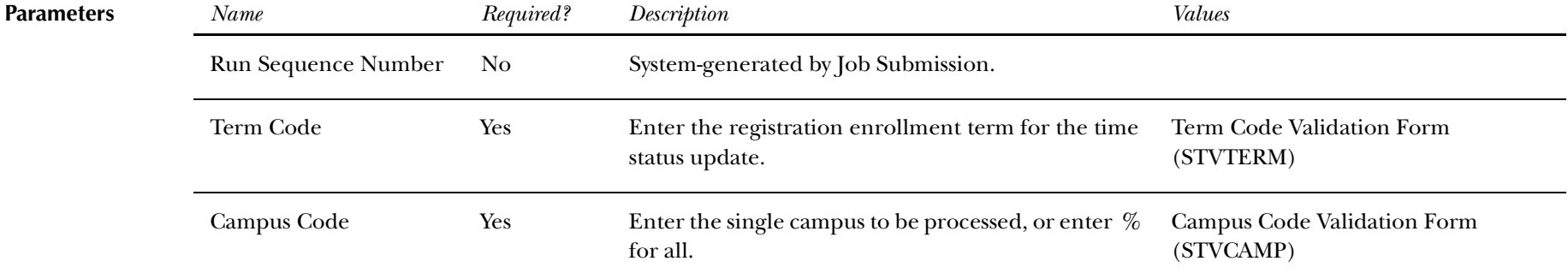

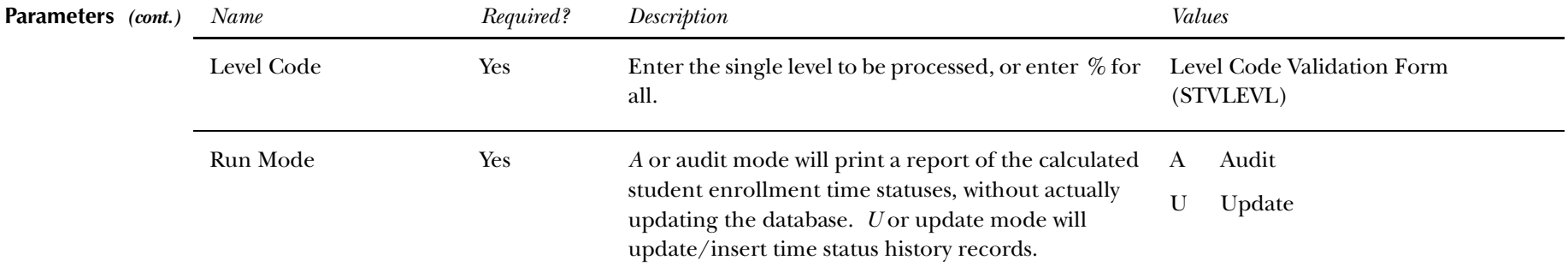

**Report Sample—Time Status Calculation Update Process (SFRTMST)** *— see the following pages*

### *This sample shows the output when the process is run in Audit Mode.*

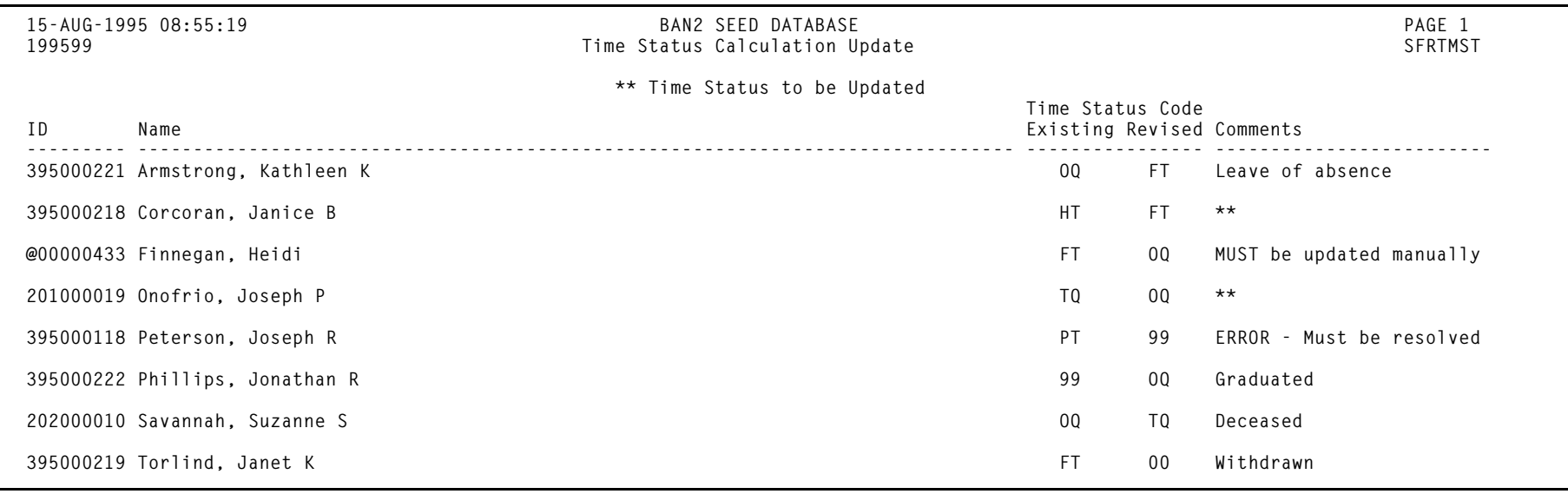

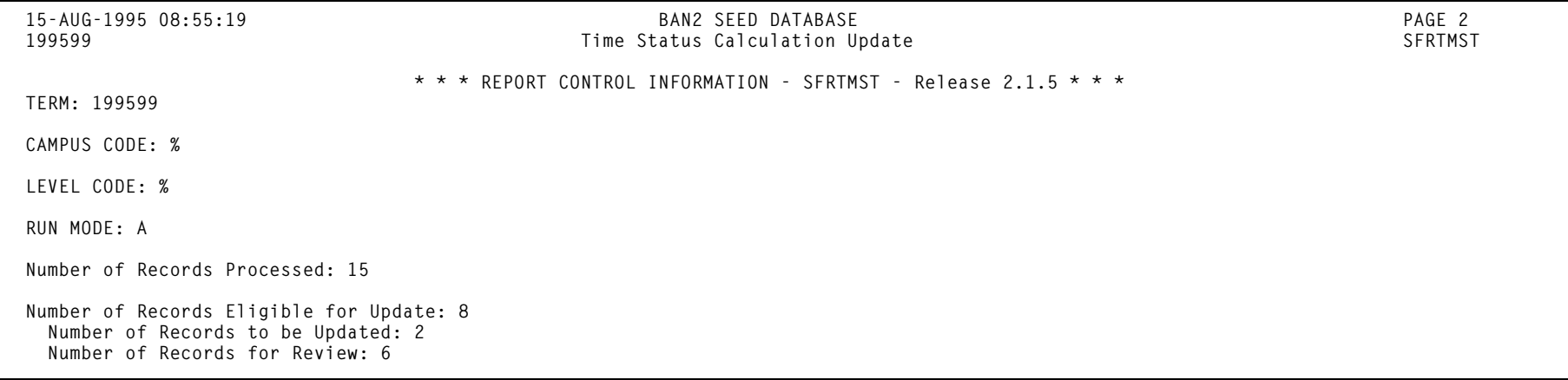

*This sample shows the output when the process is run in Update Mode.*

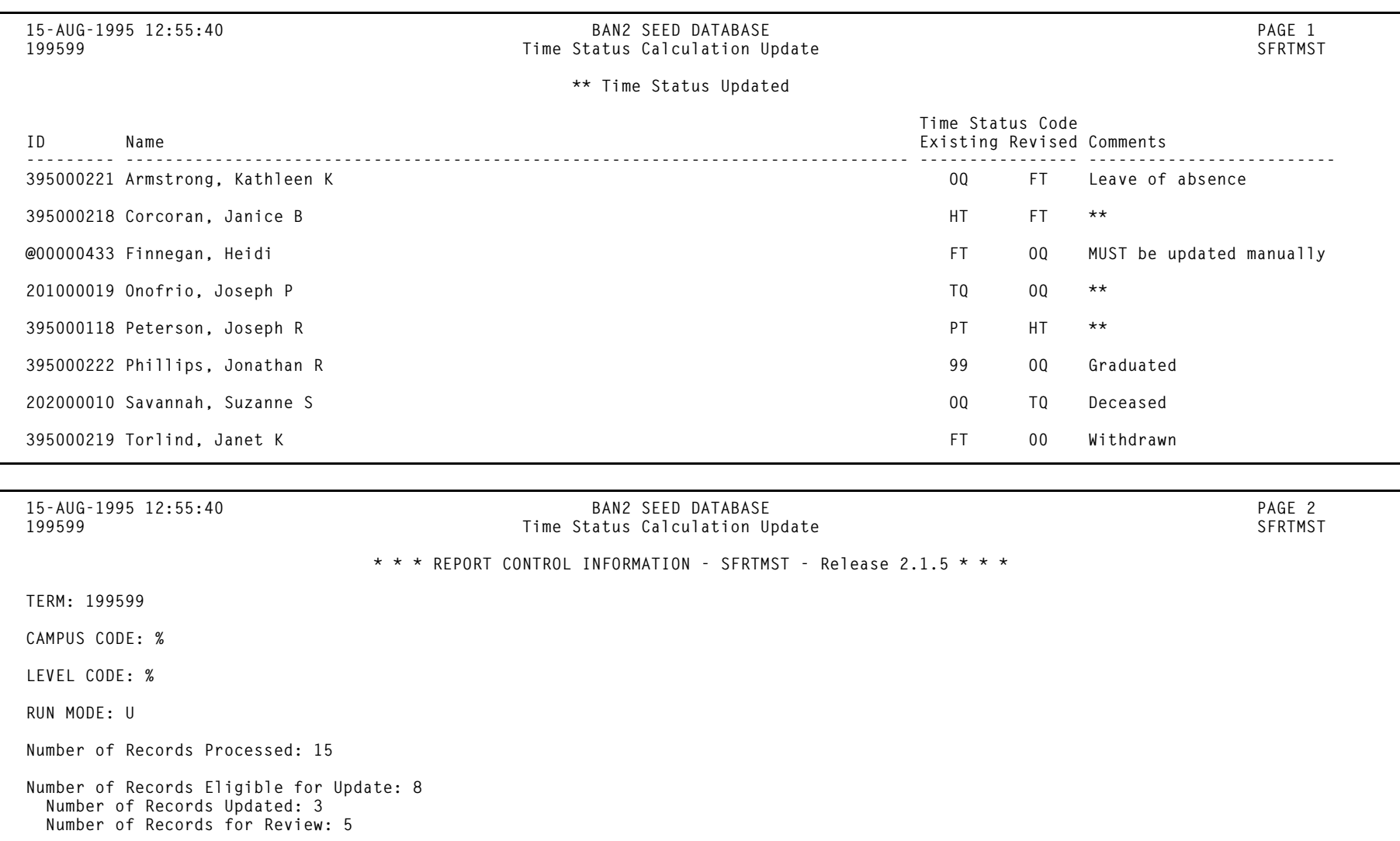

*This sample shows the output when no records require updating in Audit Mode.*

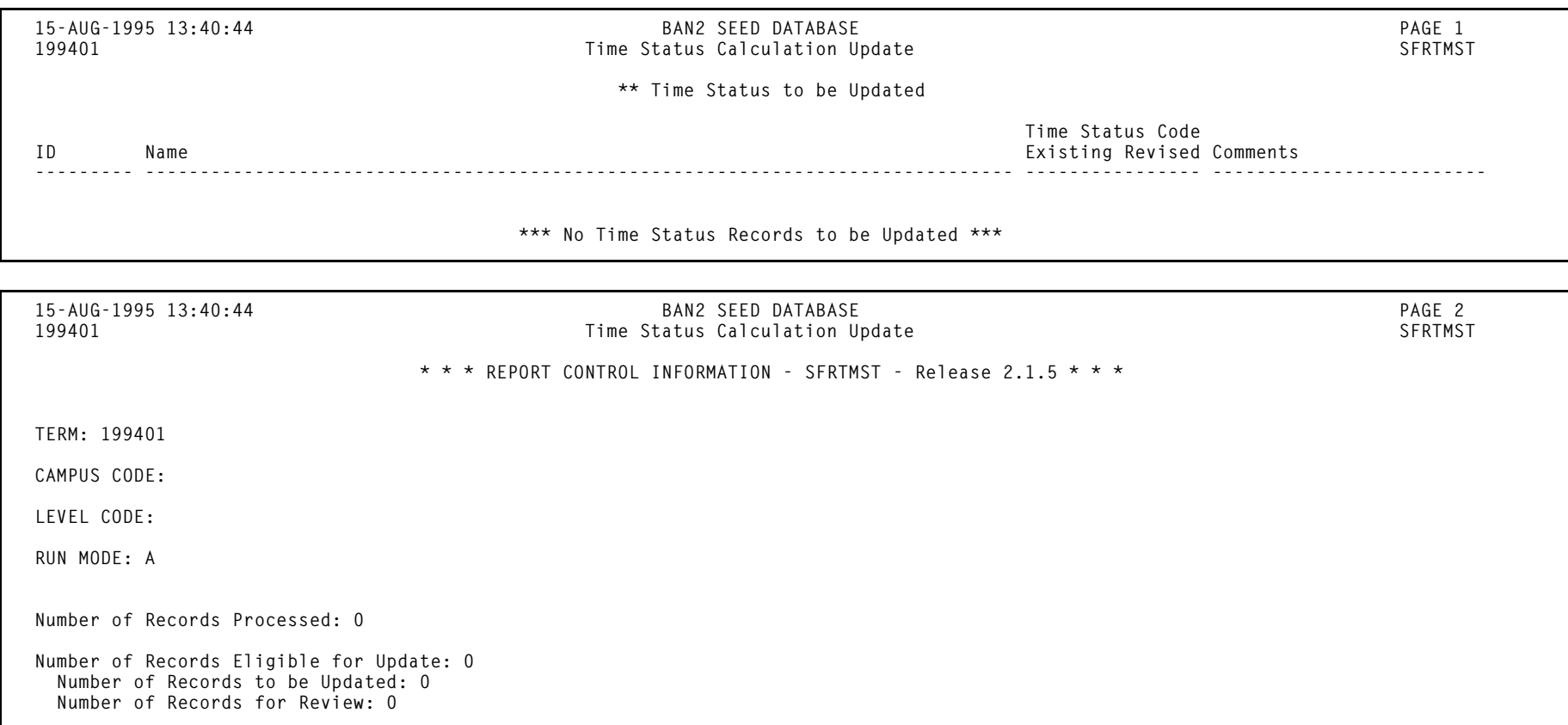

## **NSLDS SSCR Process (SFRSSCR)**

**Description** This process is used to read and process the NSLDS Student Status Confirmation Report (SSCR) Roster and Error Notification Files. The Roster File is the first file that is received, and should be run in Audit mode, then Create flat file mode. All errors identified in Audit mode must be corrected, and Audit mode may be run as many times as needed, to diagnose and resolve problems with the data. When all data problems have been resolved, no errors will appear under either the Matched Records heading or the New Students Added to SSCR File heading on the report output. Any records listed under the Unmatched Records heading will be reported as unknown to your institution when the process is run in Create flat file mode. The process should be run in Create flat file mode to produce the Submittal File that is returned to NSLDS. The Create flat file mode report should be reviewed for any errors that would cause invalid or missing data to be submitted.

> After NSLDS processes the Submittal File, and Error Notification File will be returned. That file should be processed in Error listing mode. The report information will indicate if the Submittal File was accepted without errors, or if errors exist that need correction. If errors exist, both Audit and Create flat file modes should be used to review the data and create an Error Correction File that is submitted to NSLDS.

> Two output files are created when the Roster file or Error Notification file is processed in Create flat file mode. The two output files are: 1) the report control information listing, which includes appropriate messages about the data and/or processing of the file, and 2) the data file with updates that would be transmitted back to NSLDS. The name of the report listing will conform to existing standards for job submission processing or command line (host) execution. The name of the data file produced from the Roster file will be sfrsubm.dat (Submittal file), and the name of the data file produced from the Error Notification file will be sfrserrc.dat (Error Correction file), regardless if executed from job submission or the command line. Only a report control information listing is produced when the Roster file is processed in Audit mode, and the Error Notification file is processed in Audit or Error listing mode.

> > *Student**Release 6.0**May 2003**May 2003**Confidential**Confidential*

#### *13 Registration Reports NSLDS SSCR Process (SFRSSCR)*

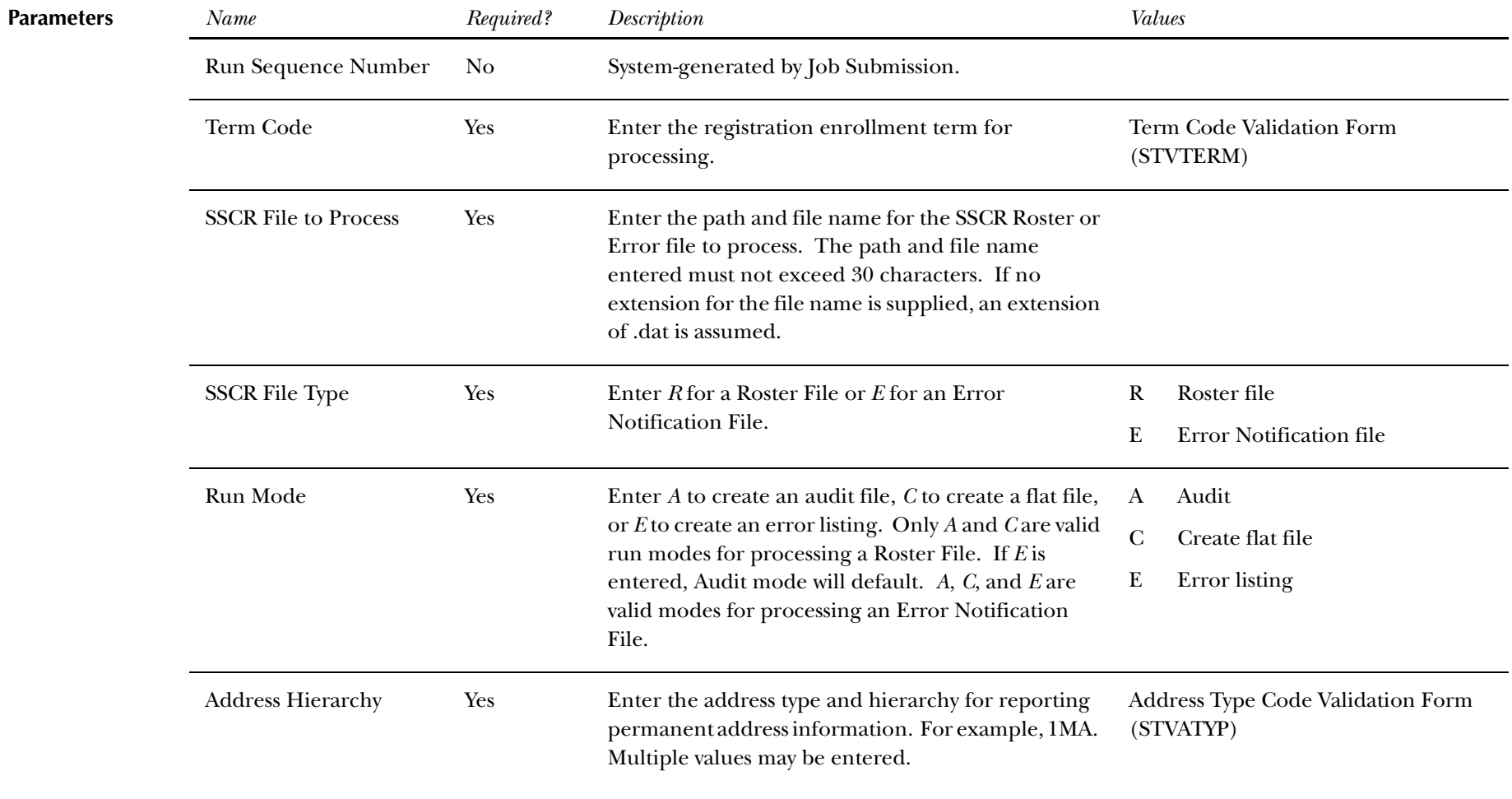

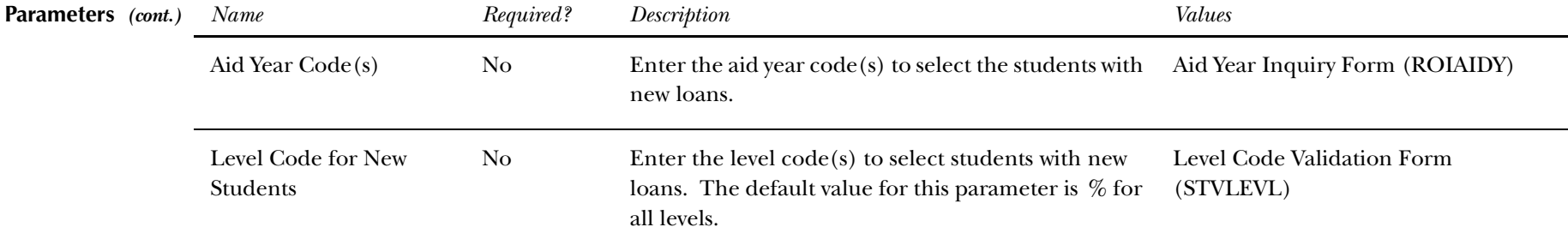

### **Report Sample—NSLDS SSCR Process (SFRSSCR)**

*This sample shows a Roster file processed in Audit Mode.*

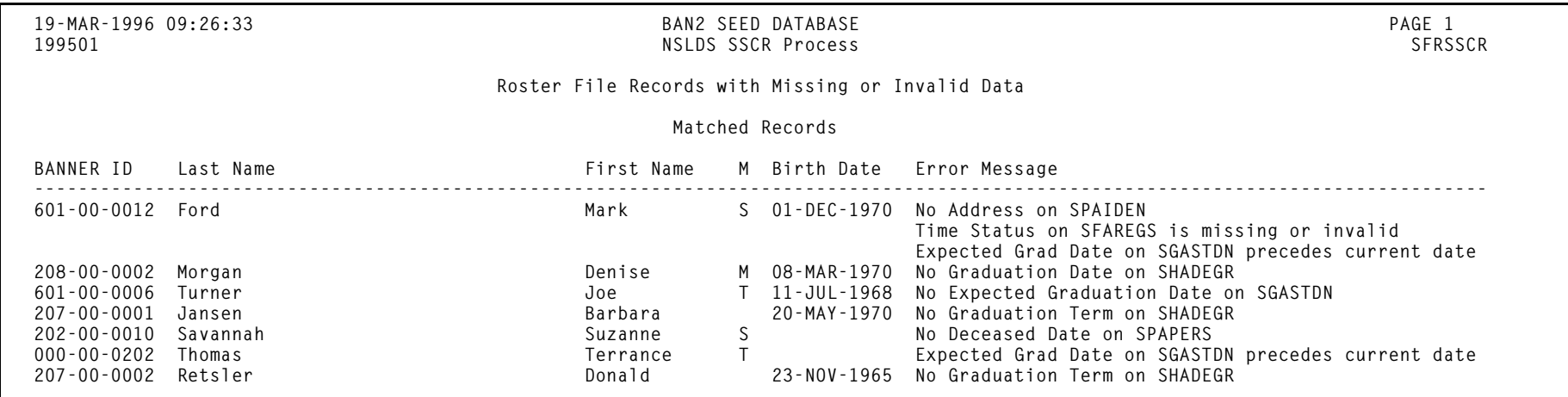

*13 Registration Reports NSLDS SSCR Process (SFRSSCR)*

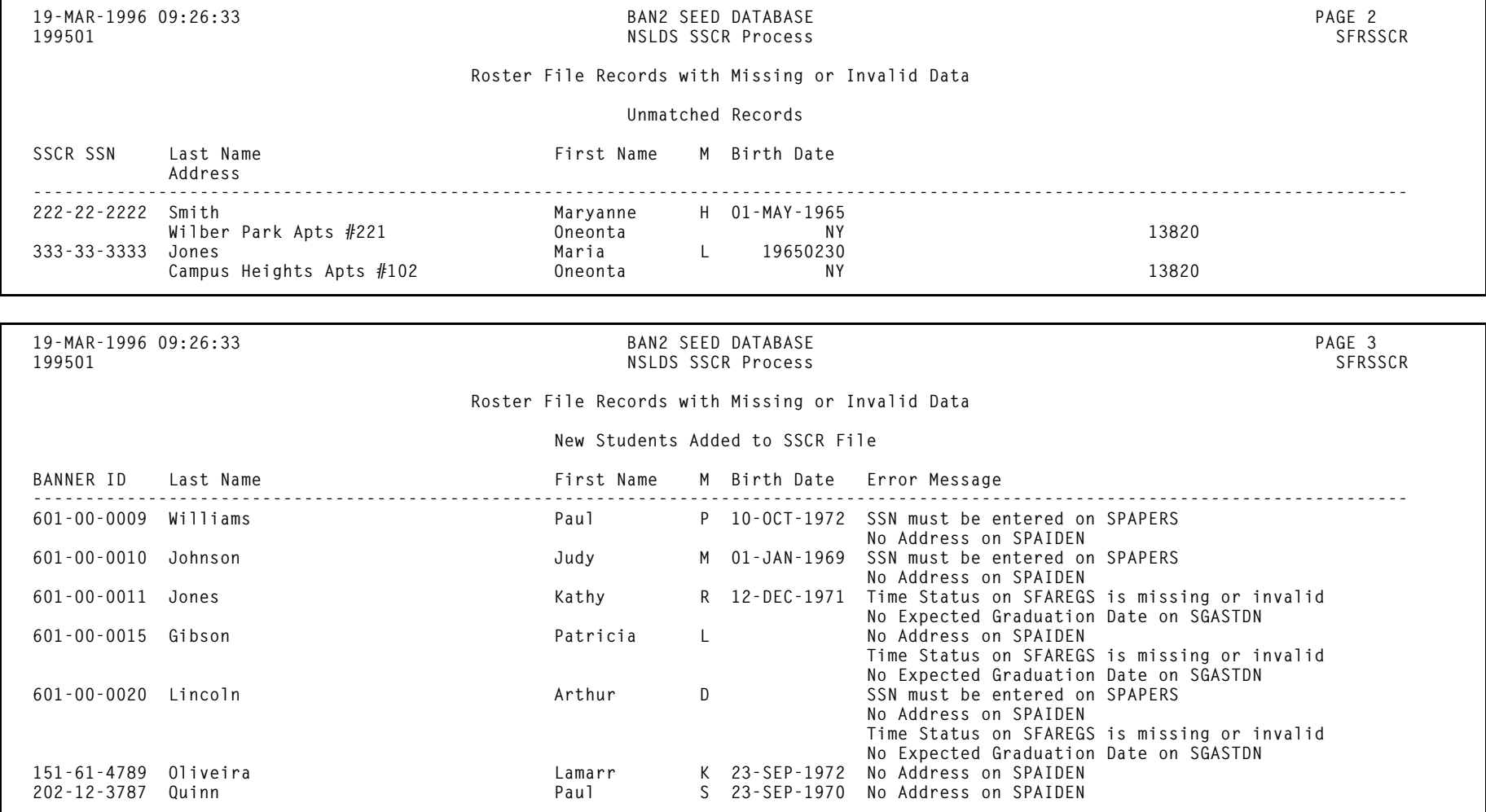

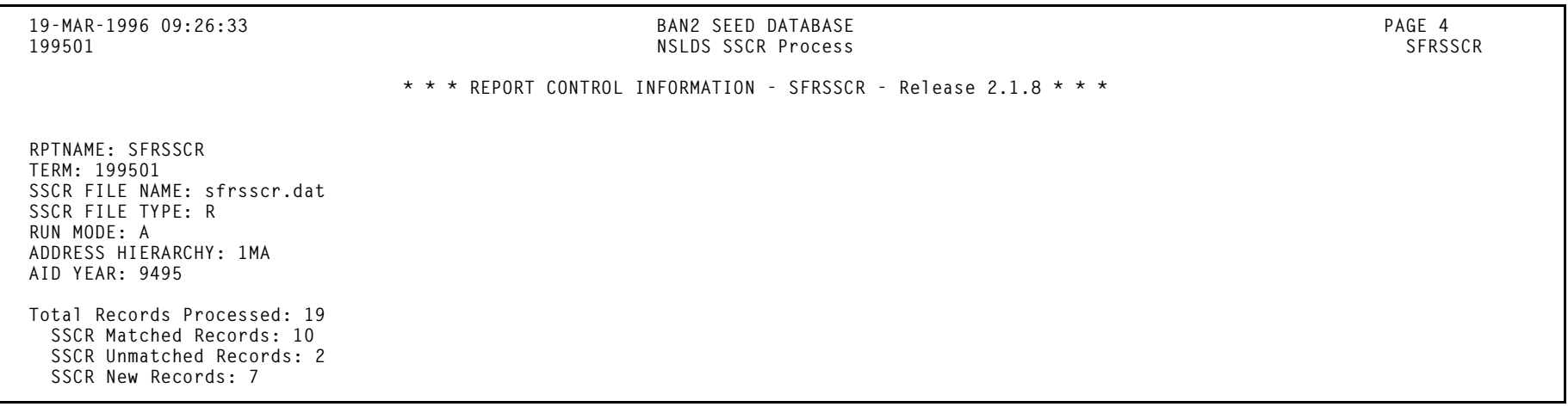

*This sample shows an Error Notification File processed in Error Listing Mode.*

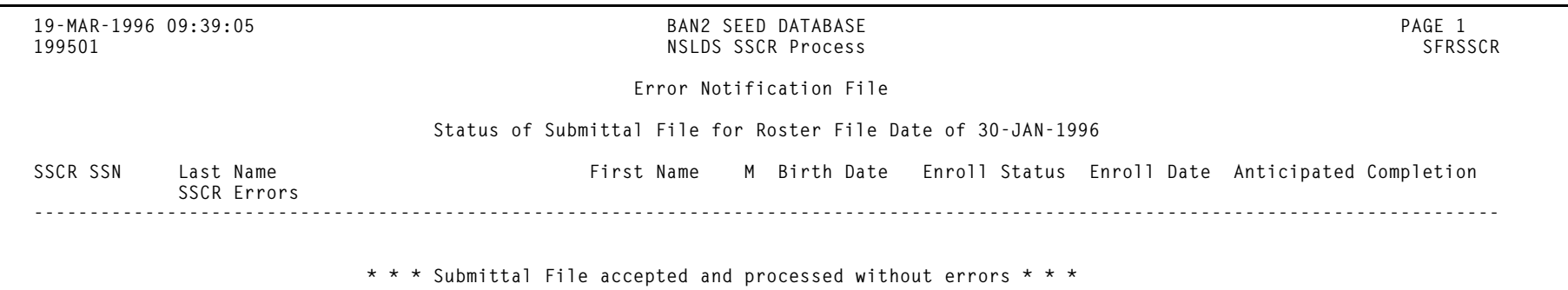

*13 Registration Reports NSLDS SSCR Process (SFRSSCR)*

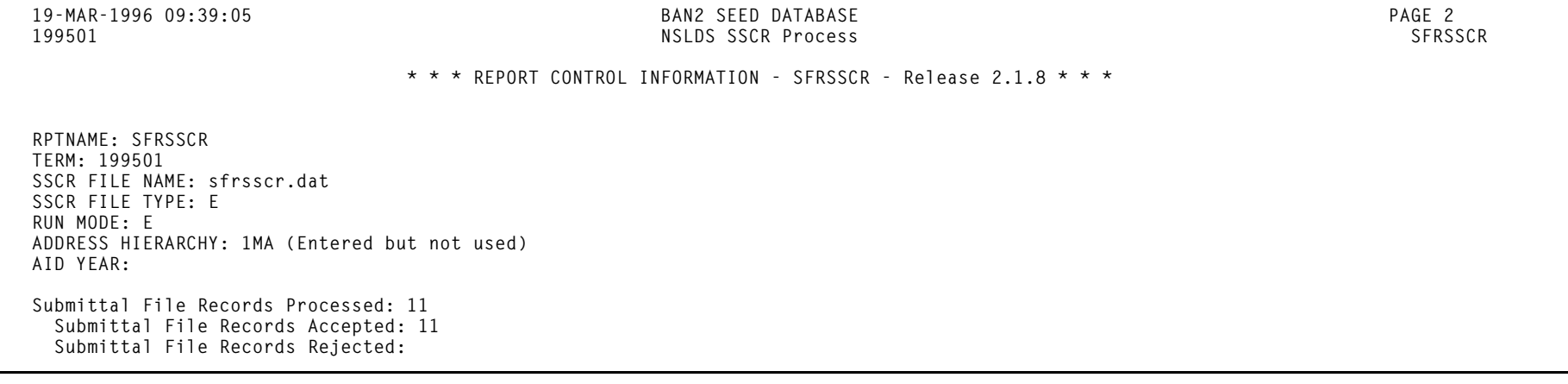

## *This sample shows an Error Notification File processed in Error Listing Mode.*

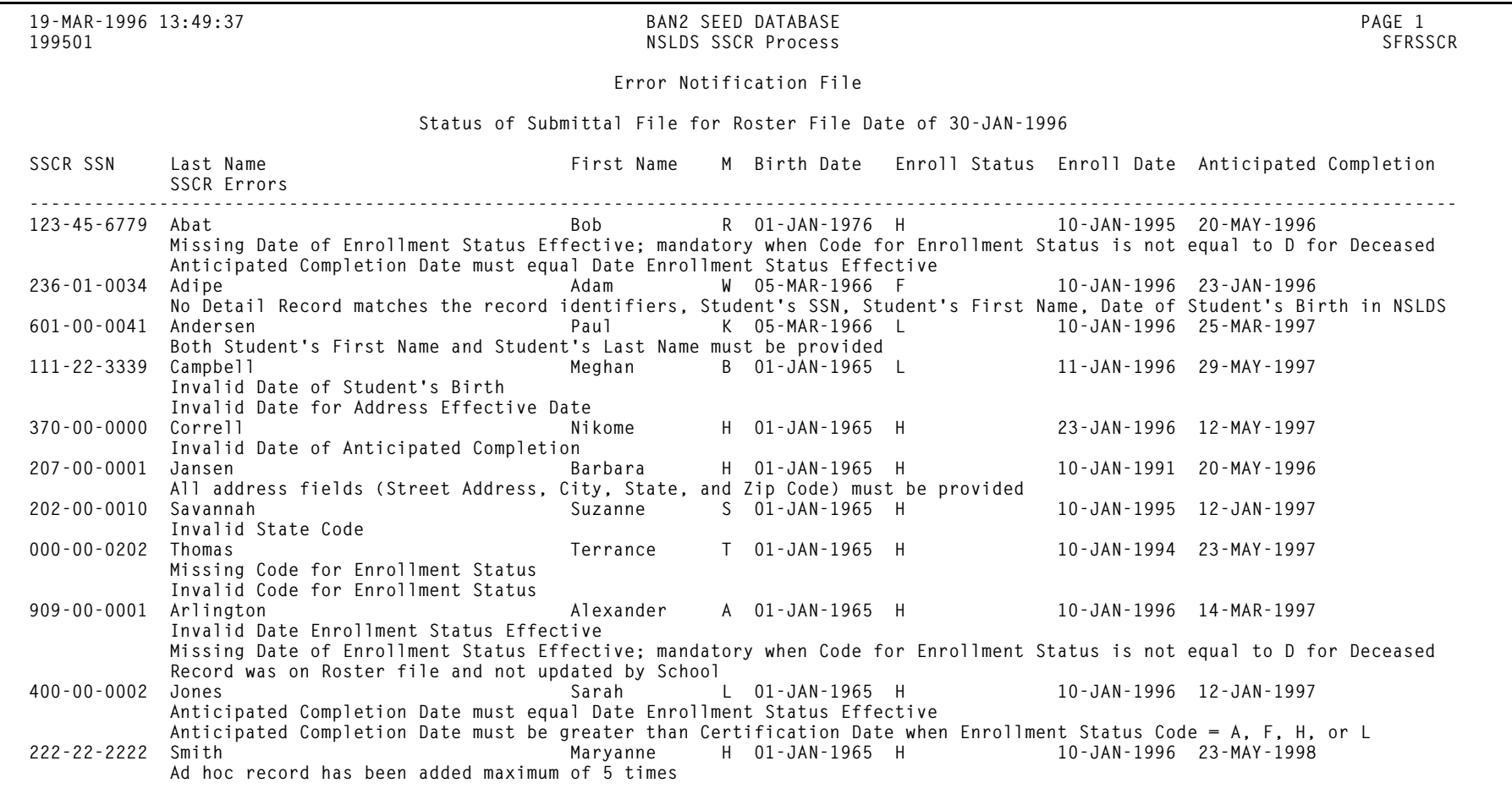

*13 Registration Reports NSLDS SSCR Process (SFRSSCR)*

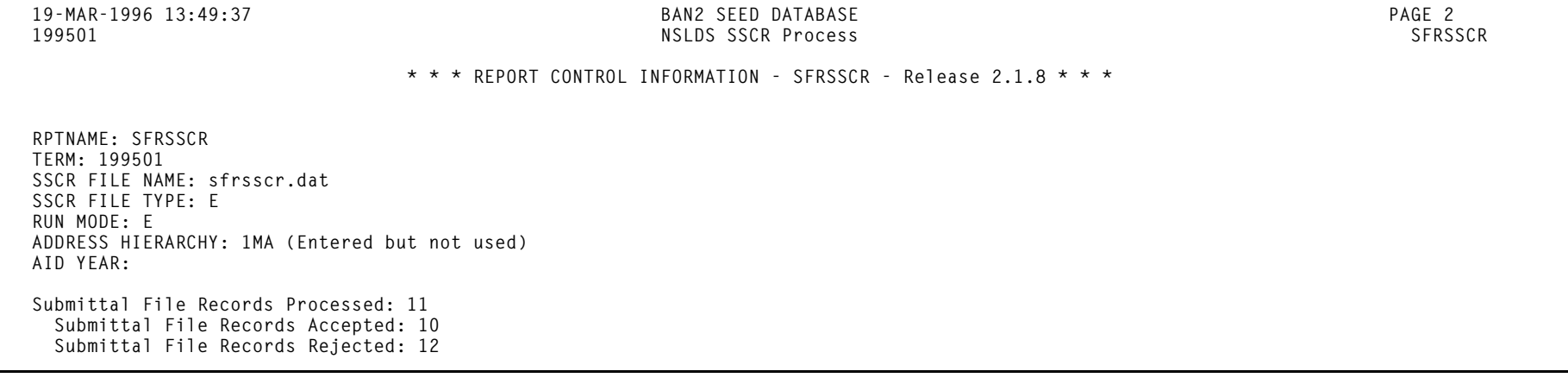

*13 Registration Reports Pre-requisite Pipe Initialization Process (SFRPINI)*

### **Pre-requisite Pipe Initialization Process (SFRPINI)**

**Description** This process is used to initialize the C process to run in the background, listening for Oracle pipe calls to execute the compliance process for registration pre-requisite processing. Run SFRPINI from the host.

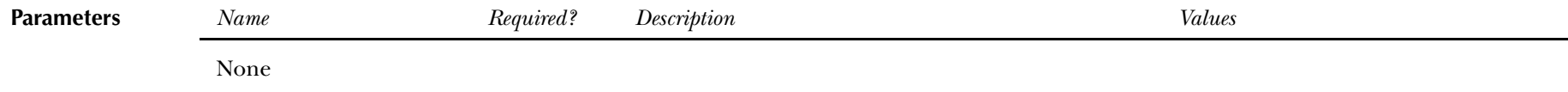

The terminal displays the following when the process is run:

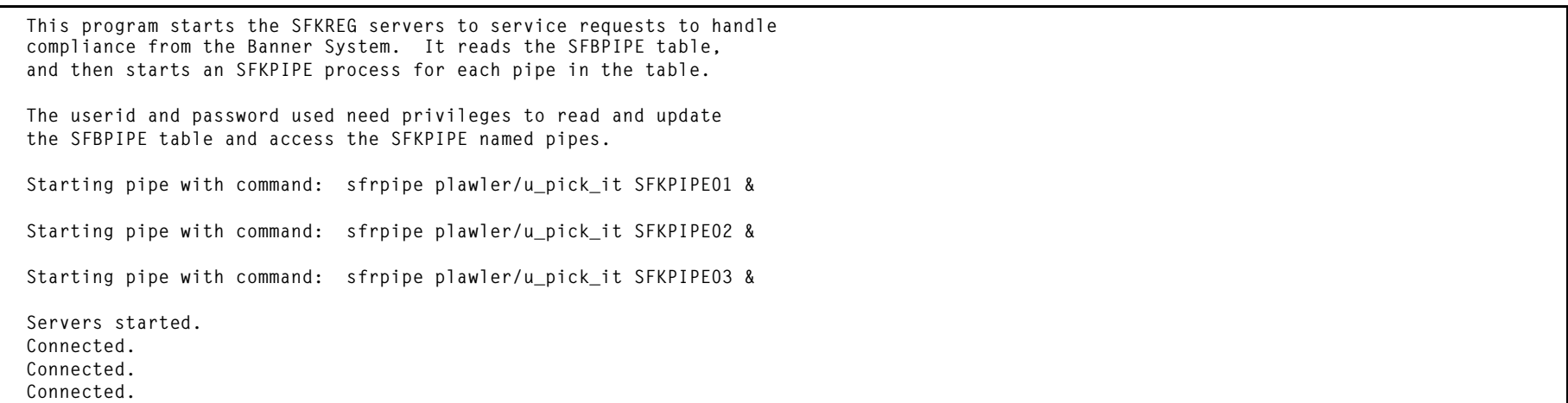

There is no hardcopy output from this process.

# **Pre-requisite Pipe Process (SFRPIPE)**

**Description** This process is used as a listening agent for Oracle pipes, to initiate the compliance process to perform pre-requisite processing for registration. Run SFRPIPE from the host.

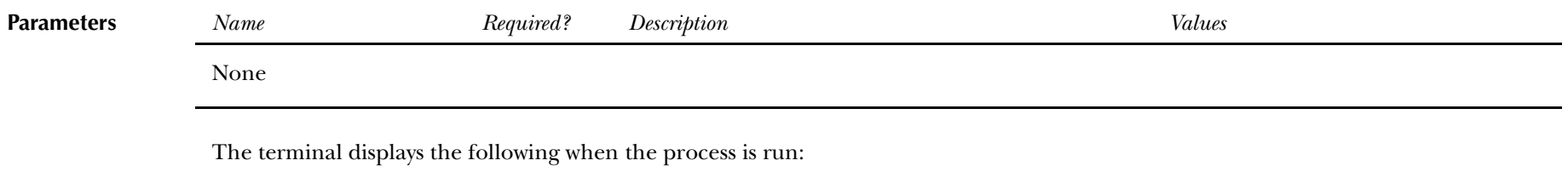

**Waiting for work on pipename...**

There is no hardcopy output from this process.

# **Withdraw Pending Status Change Report (SFRNOWD)**

**Description** This report is used to show which students have zero enrollment hours but have not officially withdrawn from the institution (in other words, students who have been enrolled in a term and whose status indicates they are eligible to enroll, but no longer have any active registration for a term, because there are no SFRSTCR records with a **Status Code** checked as **Count in Enrl (Enrollment)** on the Course Registration Status Code Validation Form (STVRSTS)).

> **Note:** The **Wdrl Code** on STVESTS is used to show that the enrollment status code is also a withdrawn indicator for this reporting process.

You can display several different groups of students in the report output:

- •those who have received or could have received Title IV financial aid,
- •those who received only non-Title IV aid, or
- •those with no financial aid.

The report also allows you to include those students who have enrollment for the term but no credit hours in academic history (all F's, for example).

Date parameters are included in this report so as not to include students previously identified as withdrawn if desired. Dates are based on activity date on SFRSTCA.

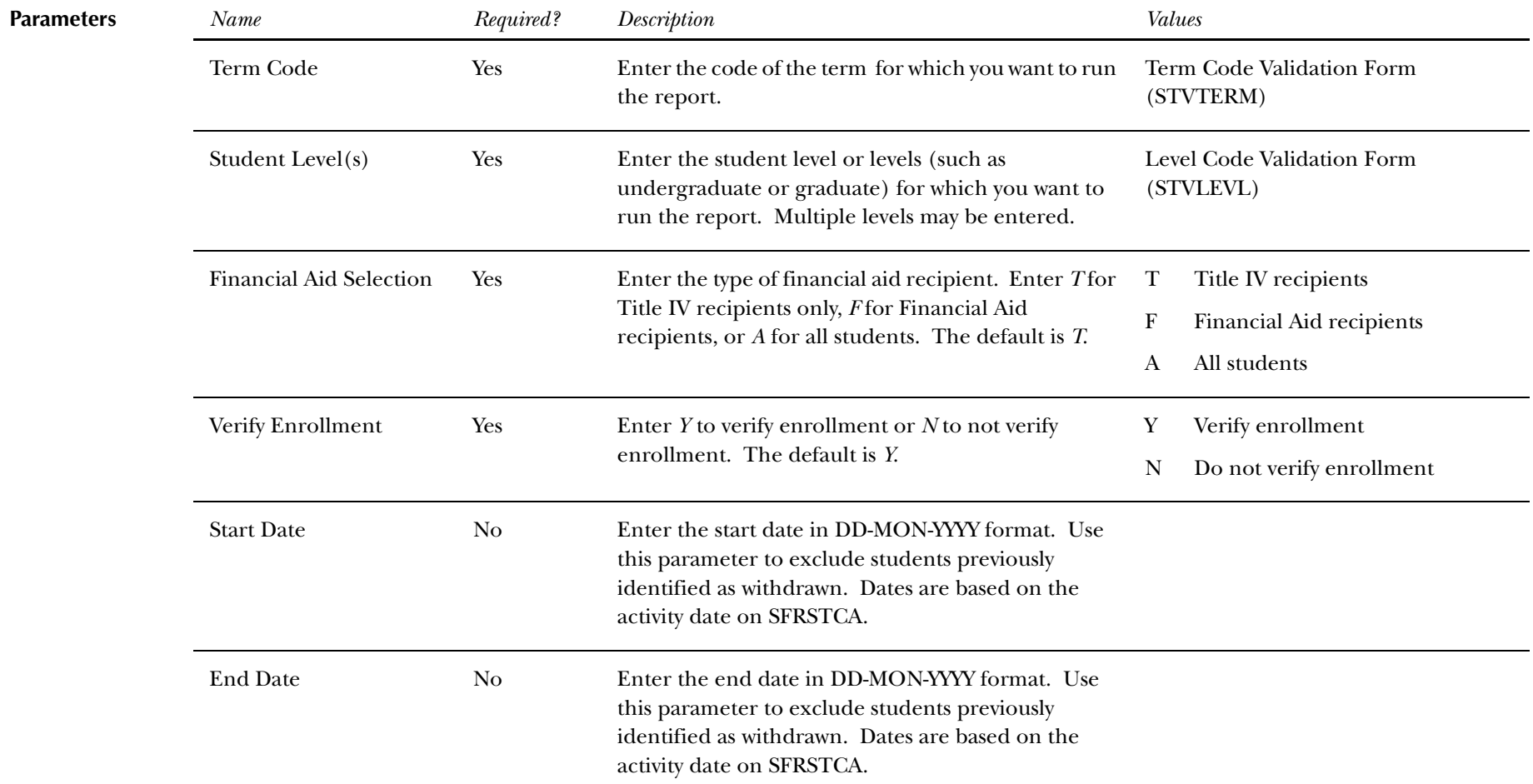

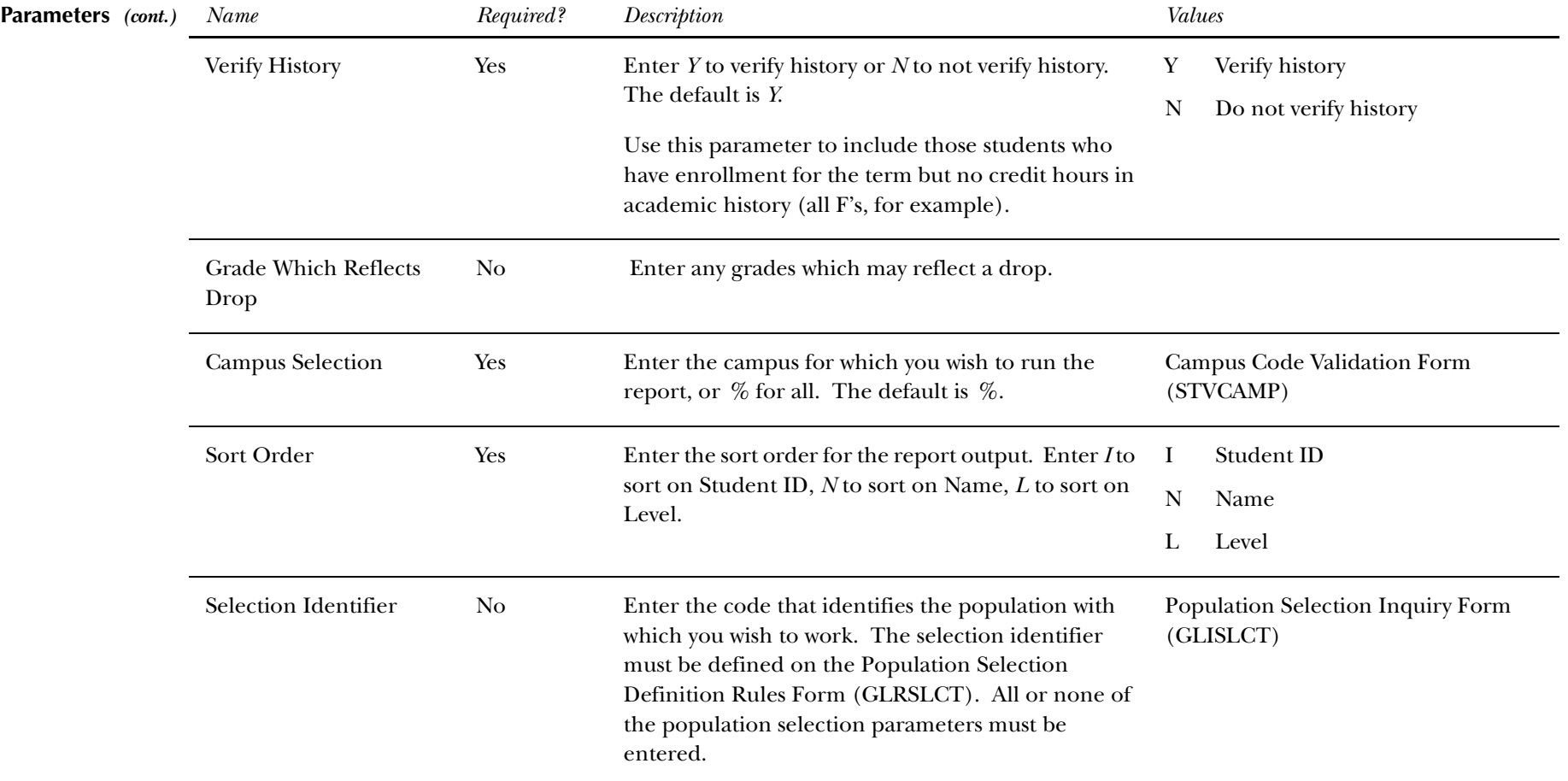

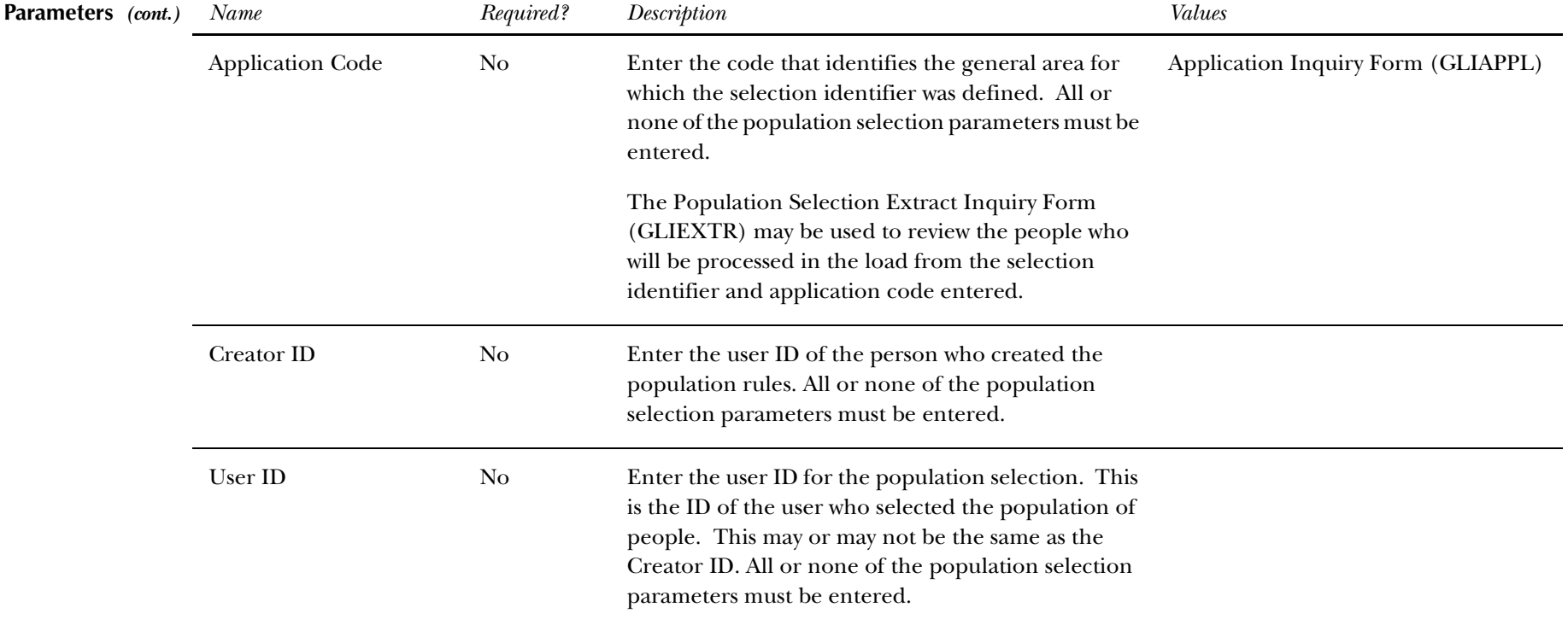

**Report Sample—Withdraw Pending Status Change Report (SFRNOWD)** *— see the following pages*

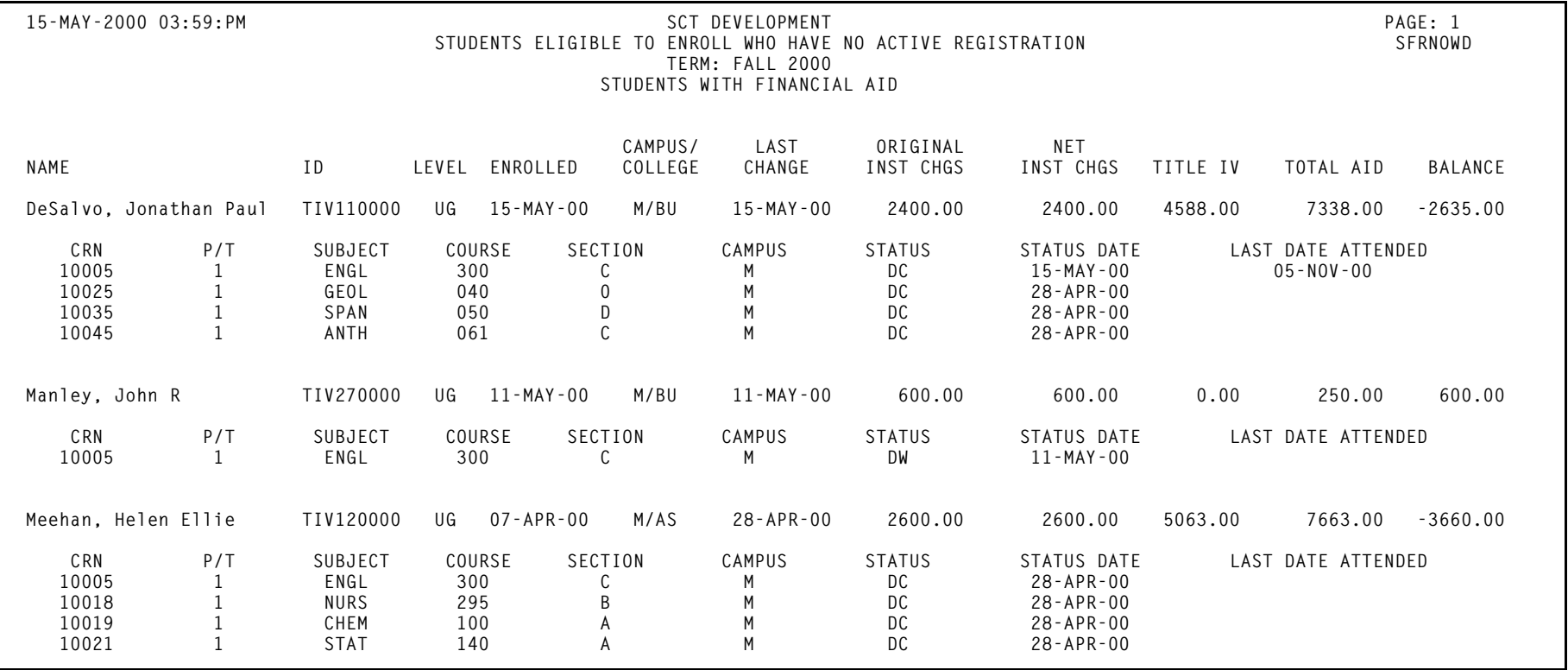

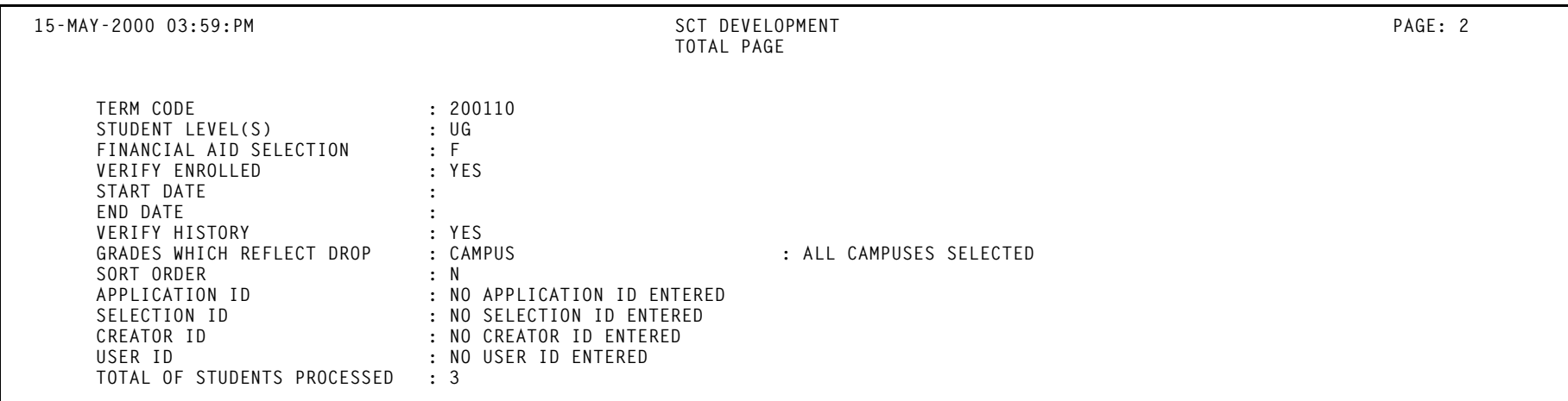

# **Withdrawn Student Report (SFRWDRL)**

**Description** This report is used to identify students who have withdrawn from the term and need to have a Title IV refund calculated (in other words, those students who have had a withdrawal status code with the **TIV Update Indicator** checked on the Student Withdrawal Status Code Validation Form (STVWDRL) and entered on their student record). This report can also be used to record the student's withdrawal date for Title IV purposes and to create a withdrawal record for those students who received Title IV funds.

The report allows you to:

- •Select only those students who have been awarded Title IV funds or all students.
- • Select only the withdrawal enrollment status codes requested. The default for the parameter is all withdrawal enrollment status codes. You have the option of selecting all withdrawal status codes, one withdrawal status code, or multiple withdrawal status codes.
- •Review the student status date and A/R institutional charge detail to determine if changes are required.
- •Use population selection.
- •Sort by activity date, ID, name, withdrawal status code, and level.

**Note:** Address type codes need to be set up on the Crosswalk Validation Form (GTVSDAX) to map to the home address type and campus address type if you want addresses to print on the report. The value in the **Internal Code** field is used to identity the GTVSDAX address hierarchy.

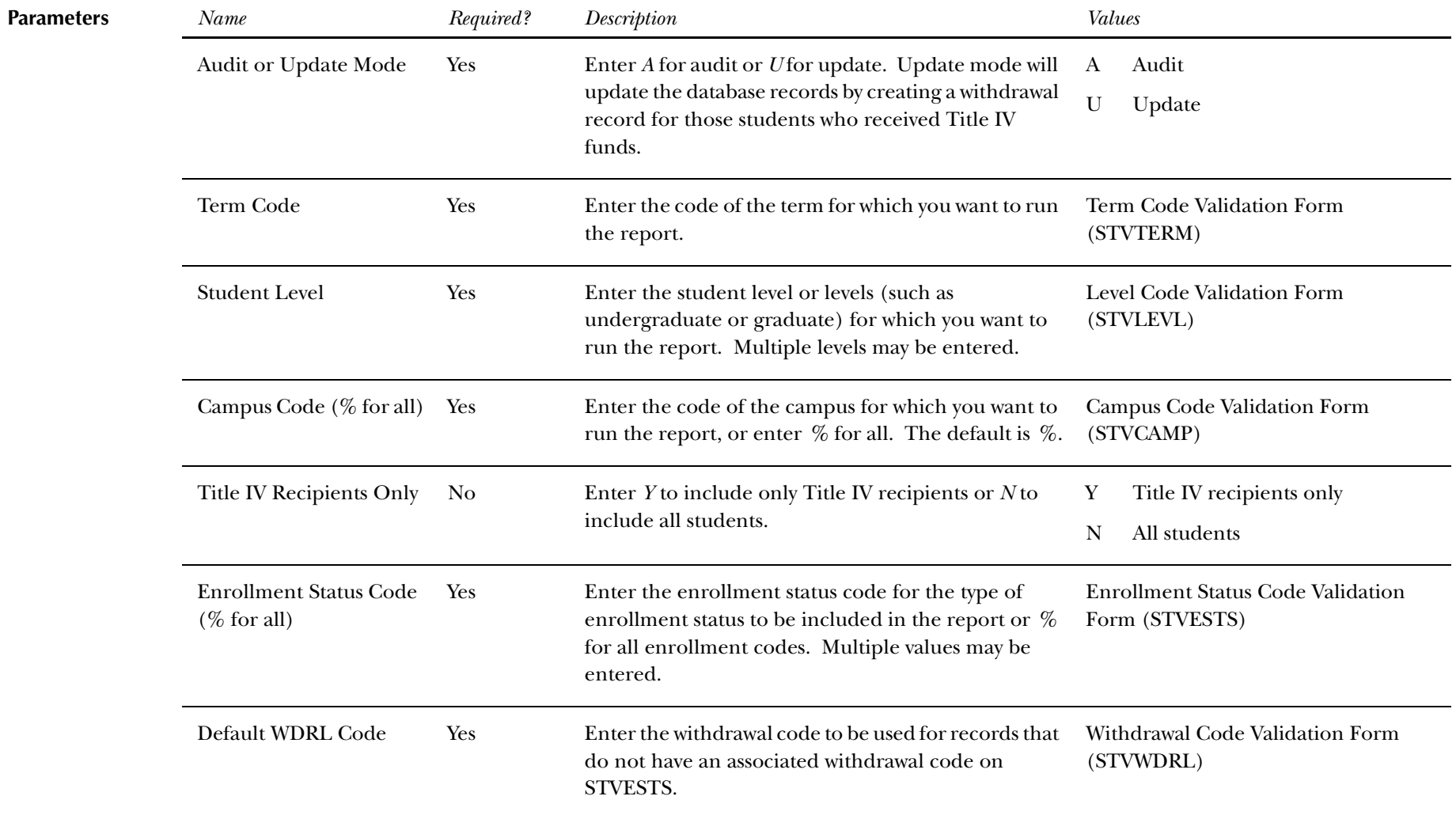

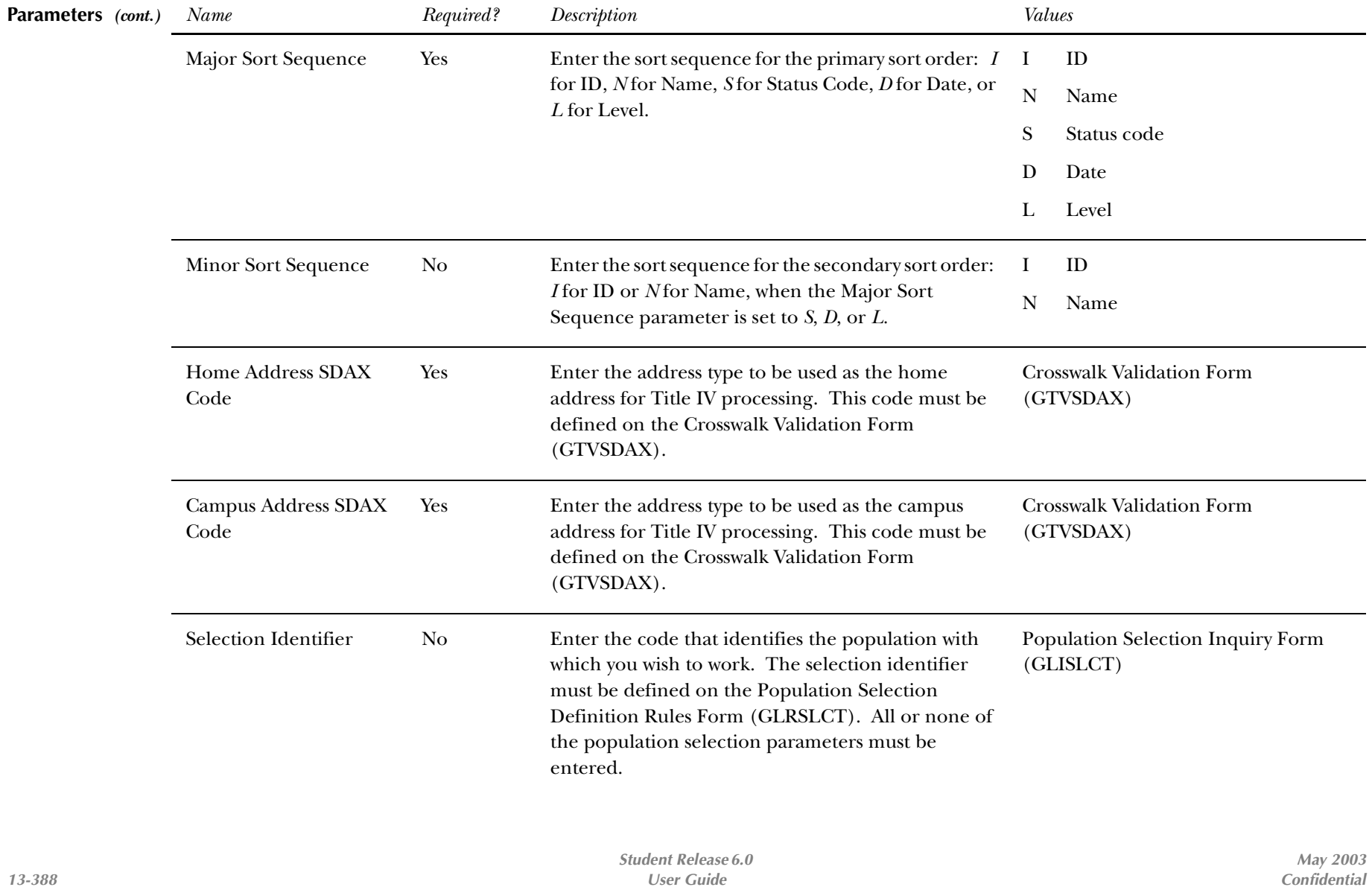

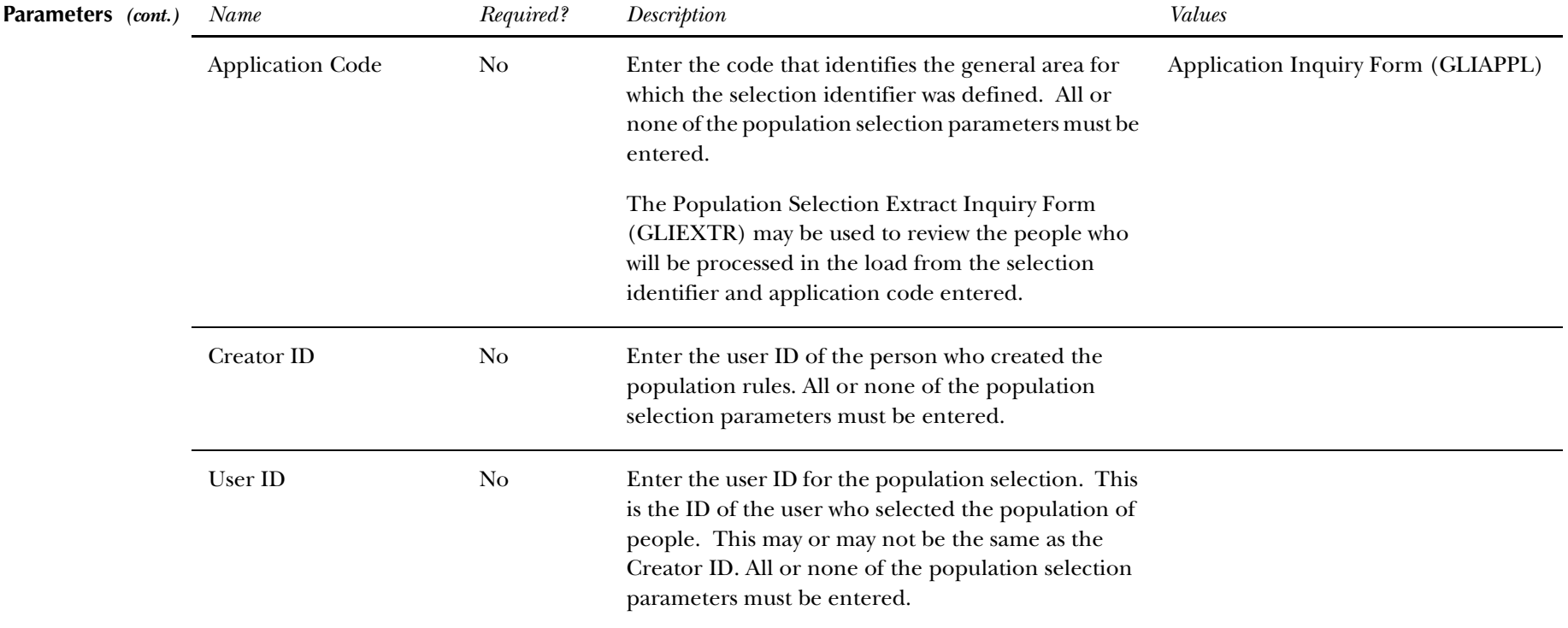

**Report Sample—Withdrawn Student Report (SFRWDRL)** *— see the following pages*

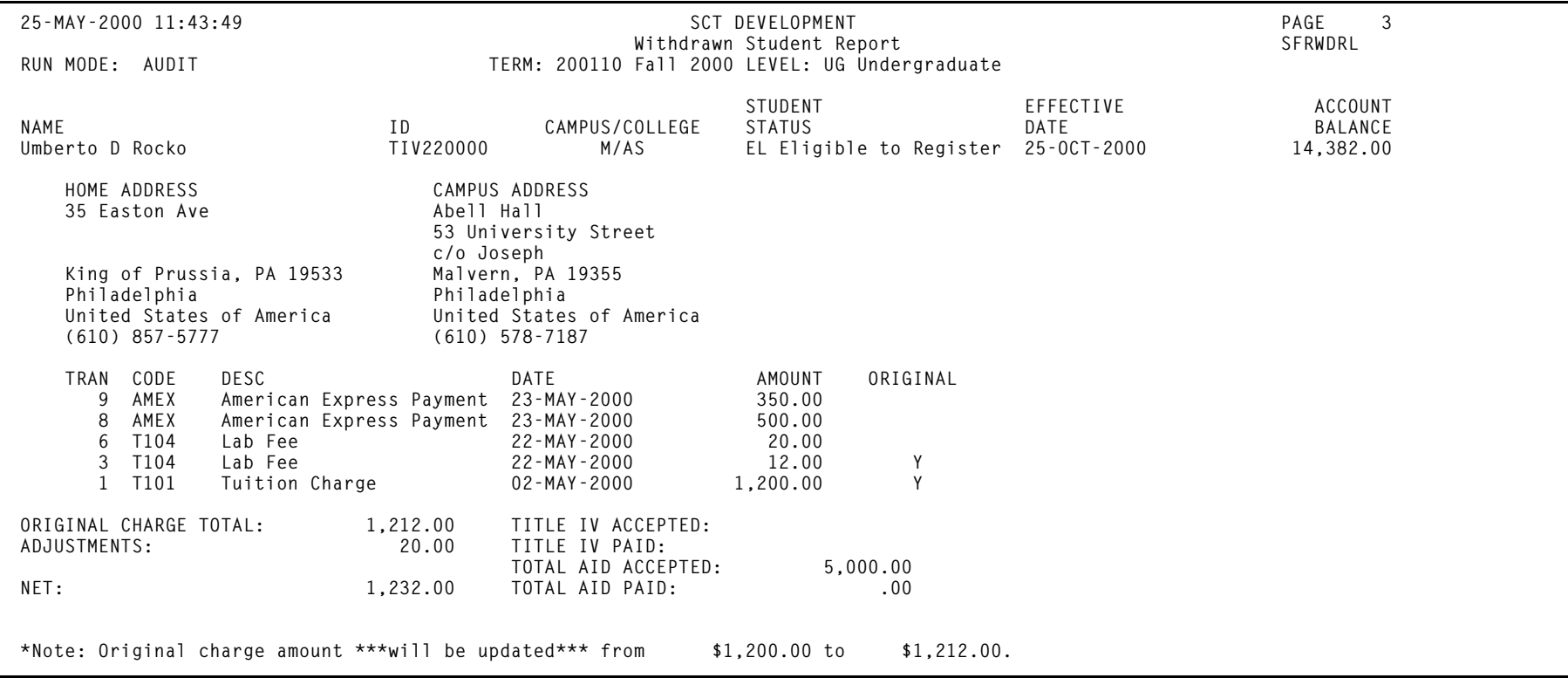

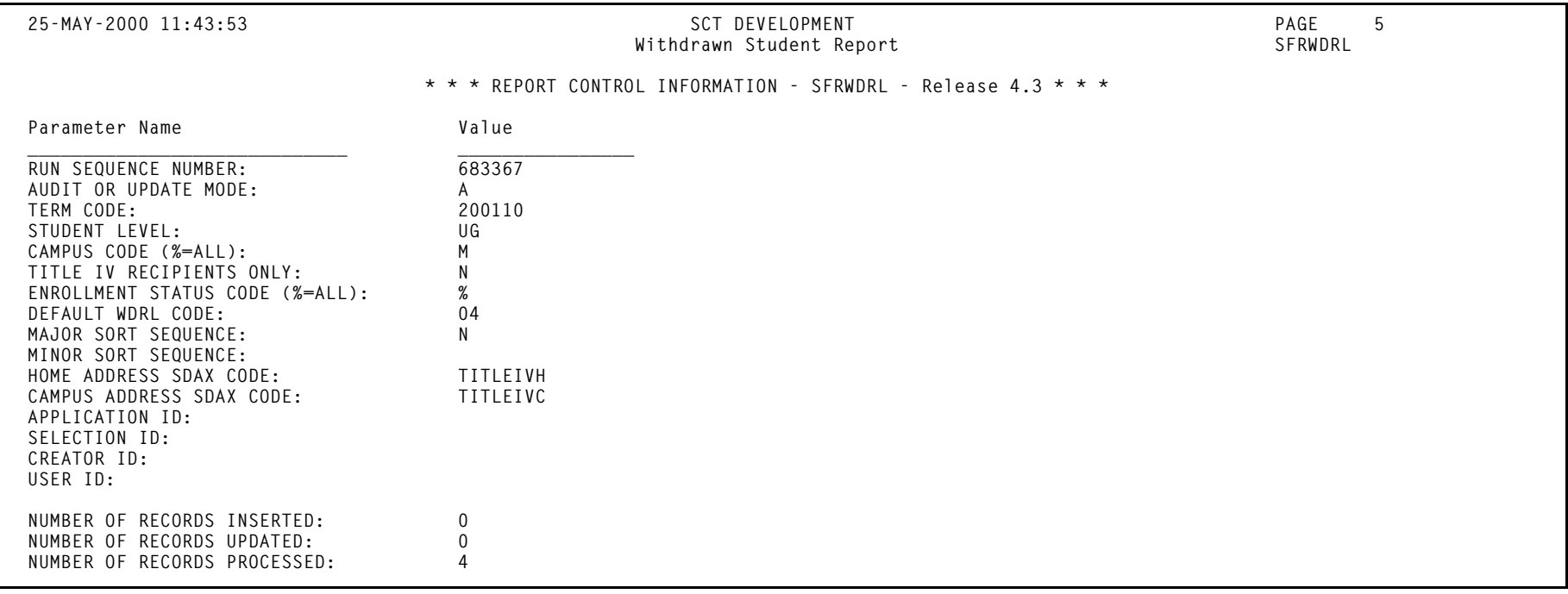

## **Auto Grade Assignment Process (SFPAGRD)**

- **Description** This process is used to assign an incomplete or institutionally defined letter grade to long-standing, ungraded, open learning registration records. If a student has passed their expected completion date by a defined period of time (as defined in the report parameters), then the registration record will given the specified grade, thereby closing the record. The information displayed on the report comes from the student and section registration information in the SFRSTCR and SFRAREG records.
	- **Note:** After you run the Auto Grade Assignment Process (SFPAGRD), you need to run the Grade Roll to Academic History (SHRROLL).

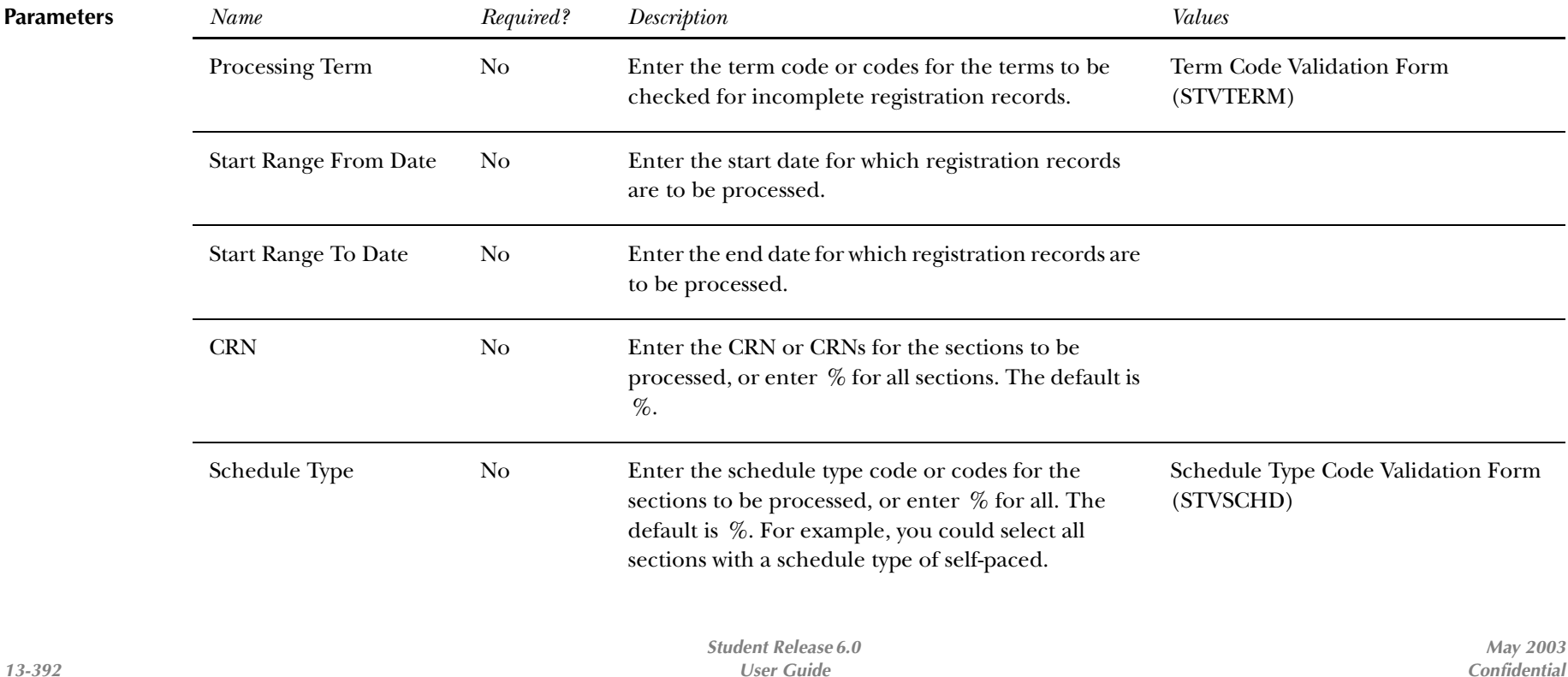

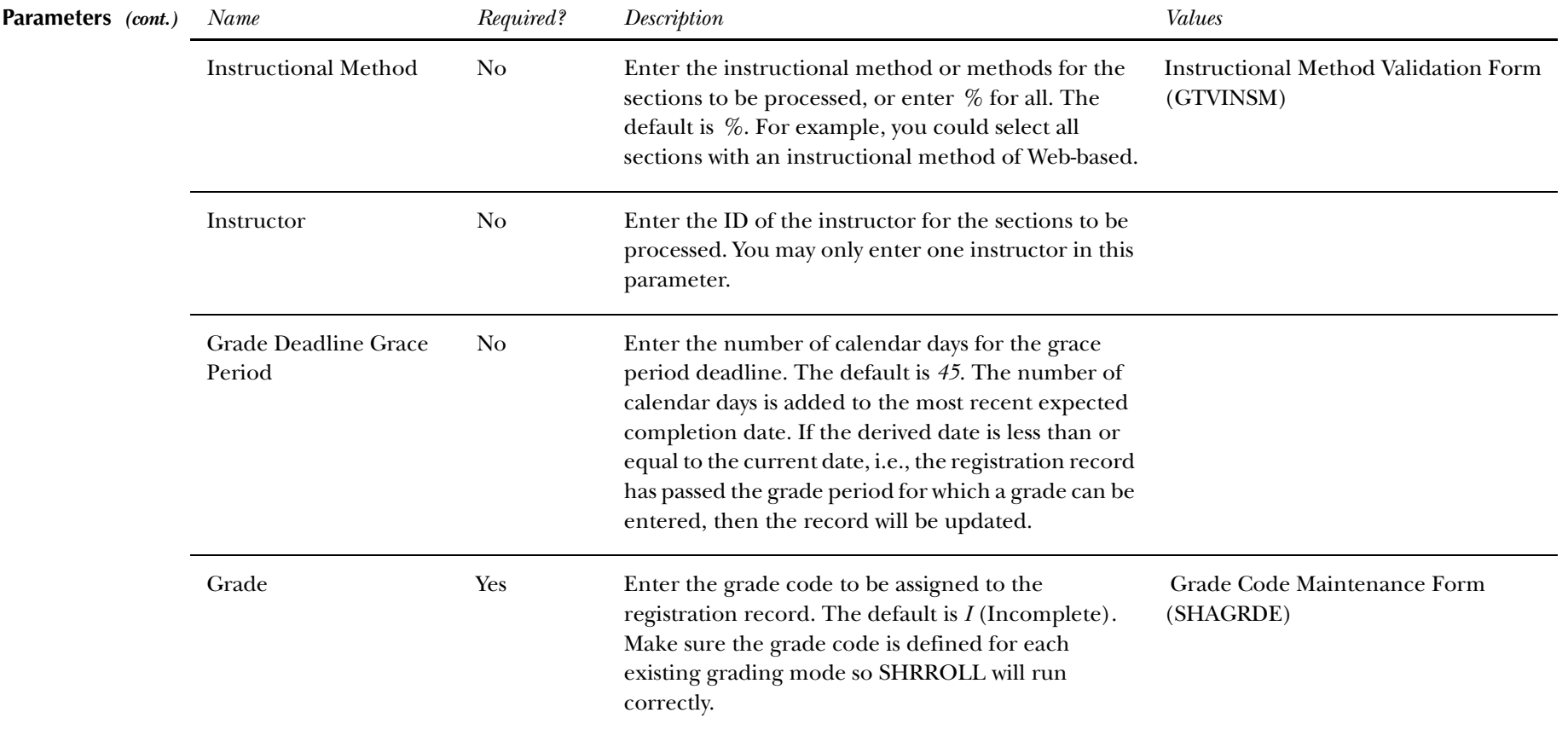

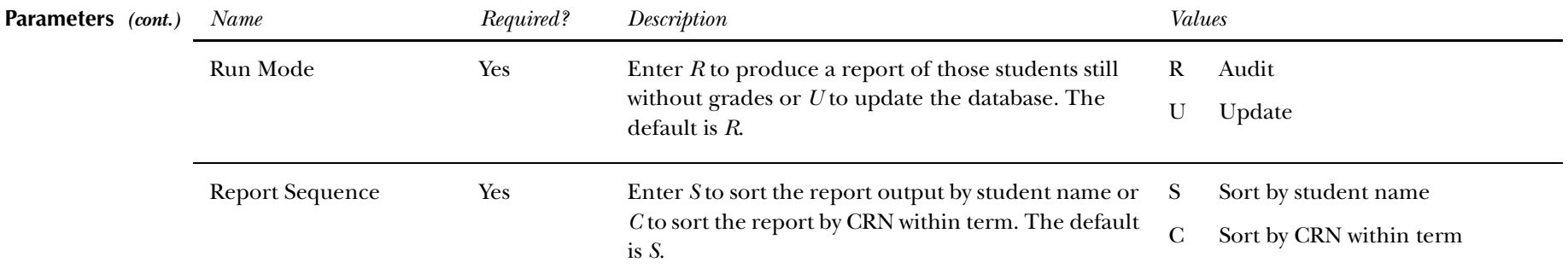

## **Report Sample—Auto Grade Assignment Process (SFPAGRD)**

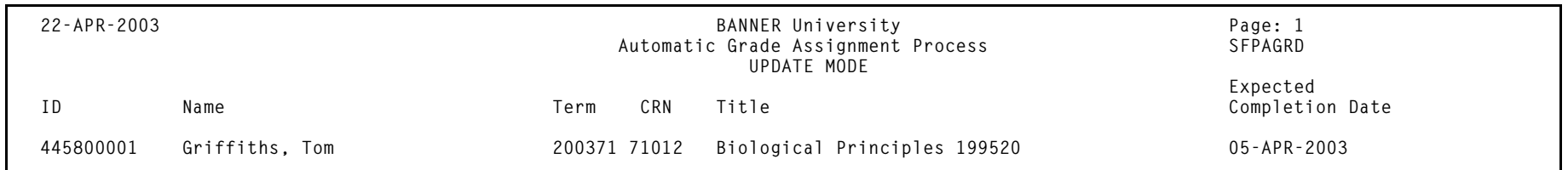

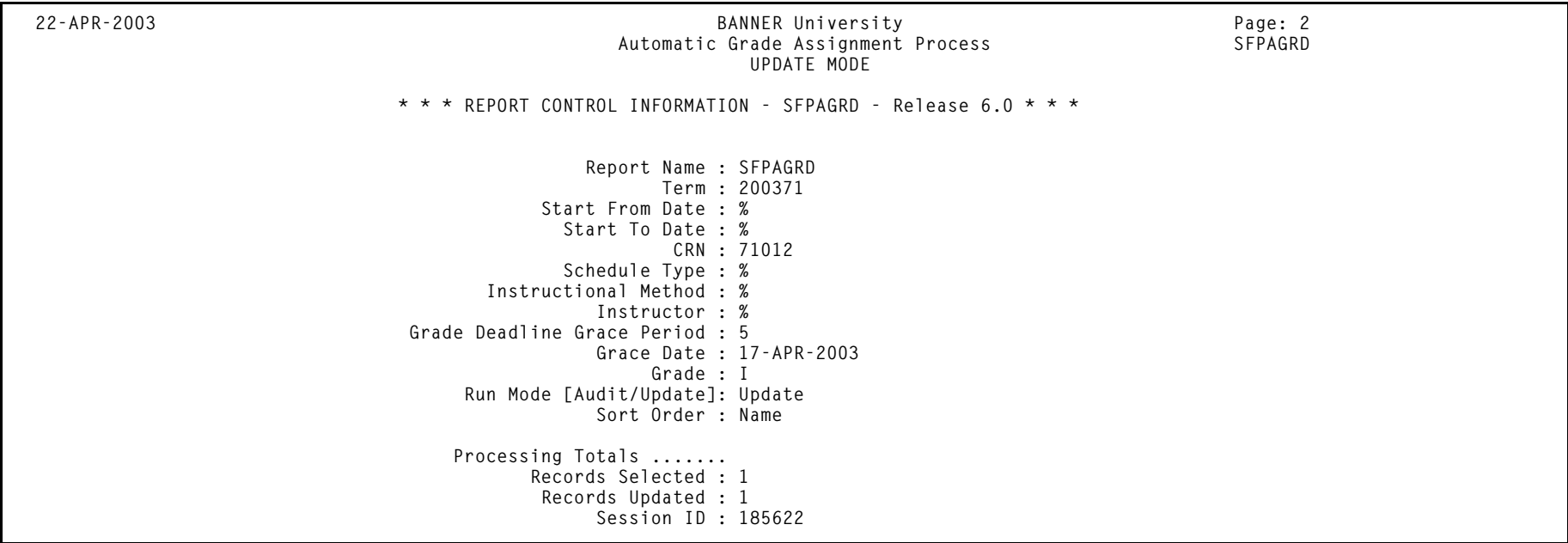

*This page intentionally left blank*

*Student Release 6.0**May 2003**May 2003**Confidential**Confidential User Guide Confidential*